$\overline{E}$  DB2 Universal Database for OS/390  $\overline{E}$ 

# Installation Guide

*Version 6*

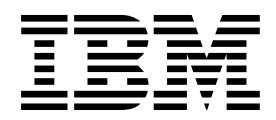

#### **Note!**

Before using this information and the product it supports, be sure to read the general information under Appendix B, "Notices" on page 511.

#### **Second Edition, Softcopy Only (April 2000)**

This edition applies to Version 6 of DB2 Universal Database Server for OS/390, 5645-DB2, and to any subsequent releases until otherwise indicated in new editions. Make sure you are using the correct edition for the level of the product.

This softcopy version is based on the printed edition of the book and includes the changes indicated in the printed version by vertical bars. Additional changes made to this softcopy version of the manual since the hardcopy manual was published are indicated by the hash (#) symbol in the left-hand margin. Editorial changes that have no technical significance are not noted.

#### **Copyright International Business Machines Corporation 1982, 1999. All rights reserved.**

US Government Users Restricted Rights – Use, duplication or disclosure restricted by GSA ADP Schedule Contract with IBM Corp.

# **Contents**

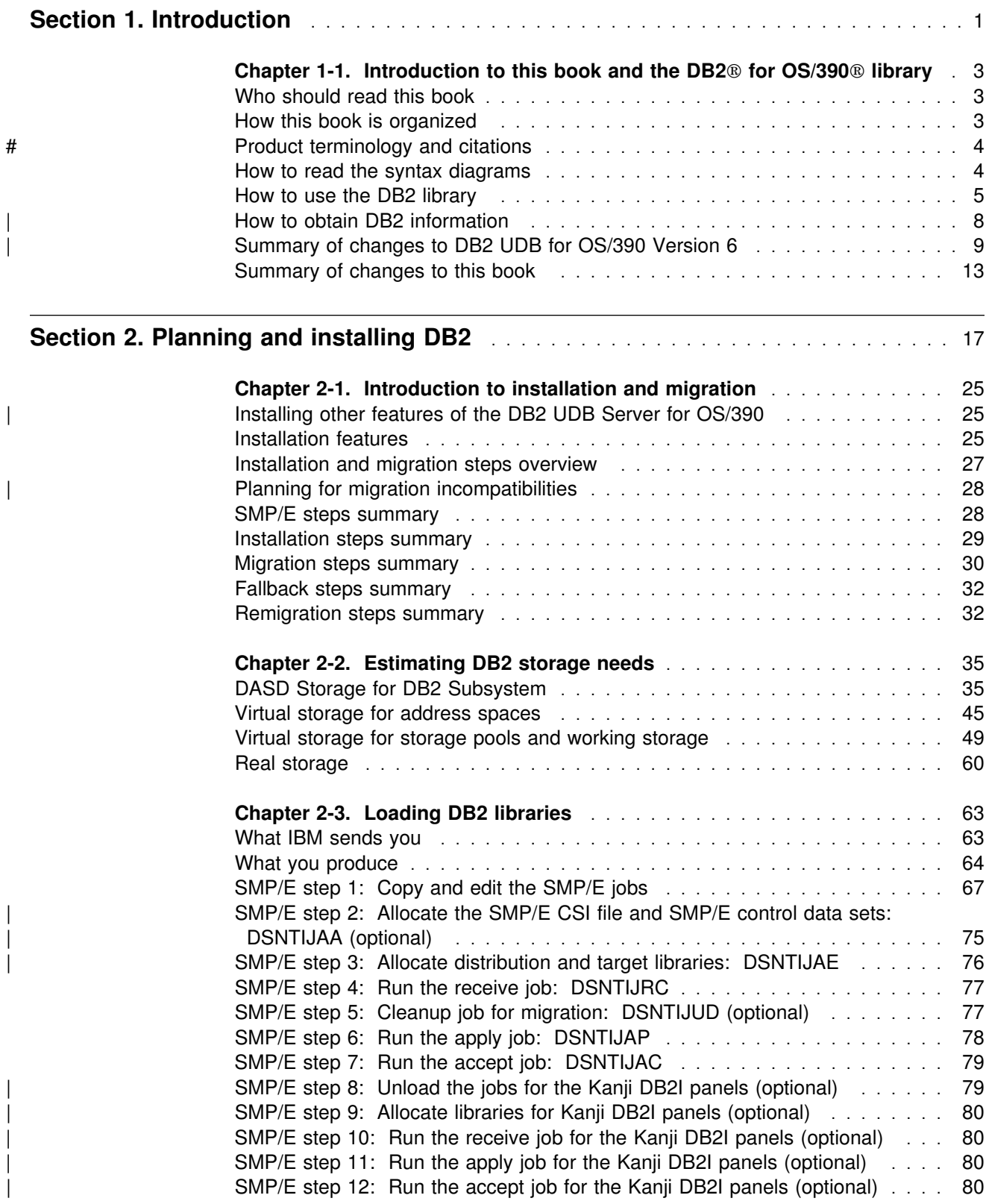

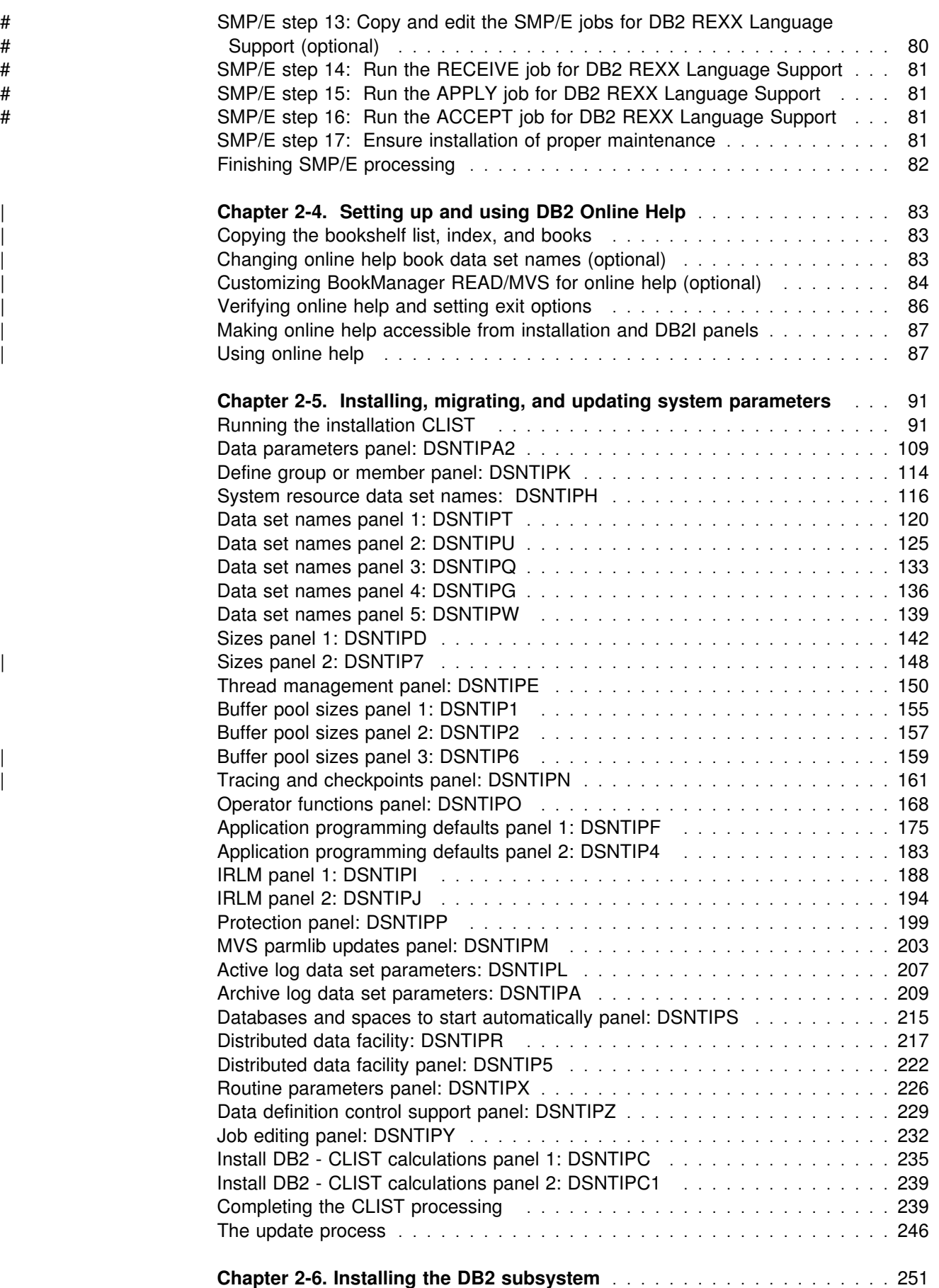

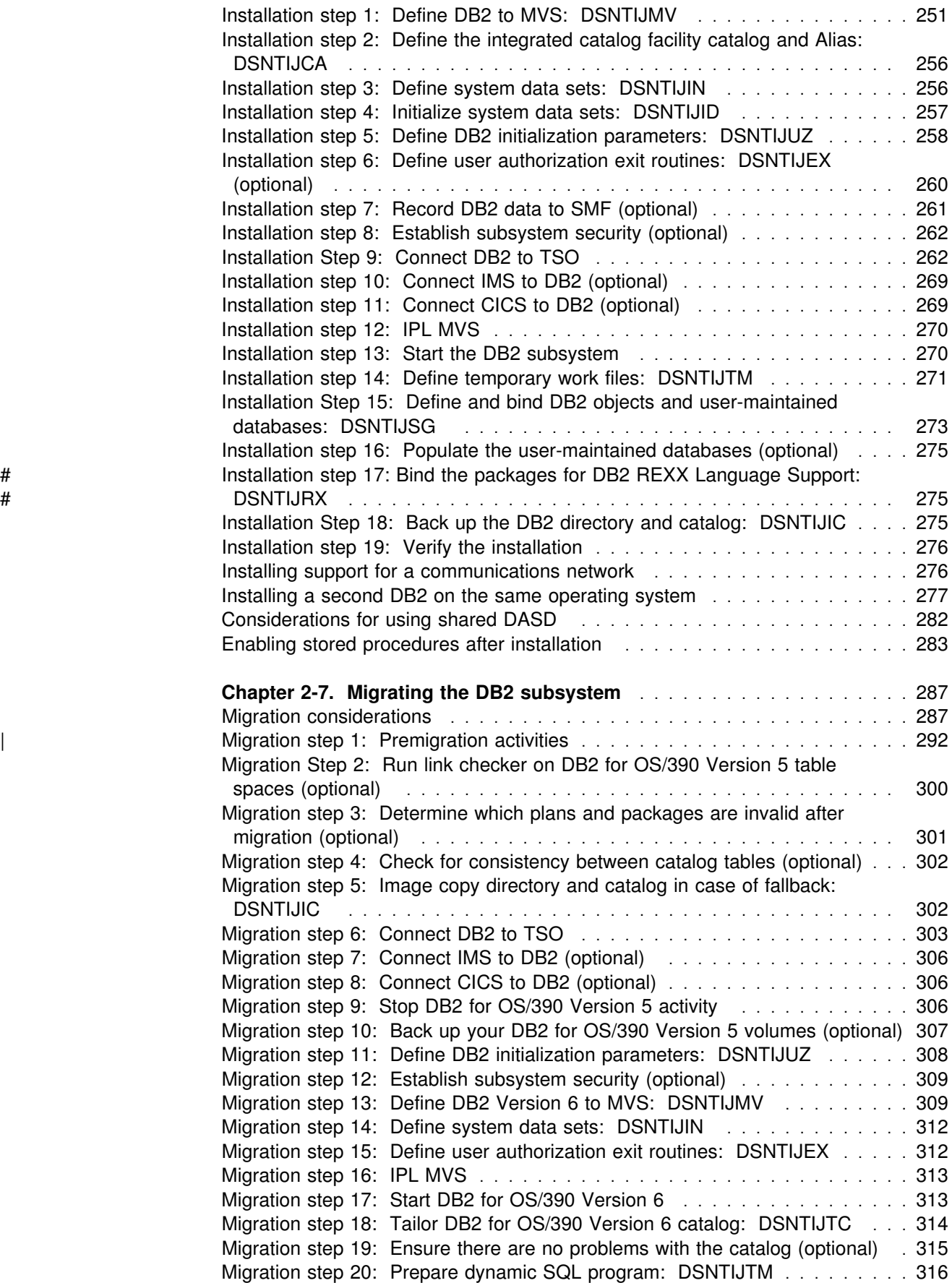

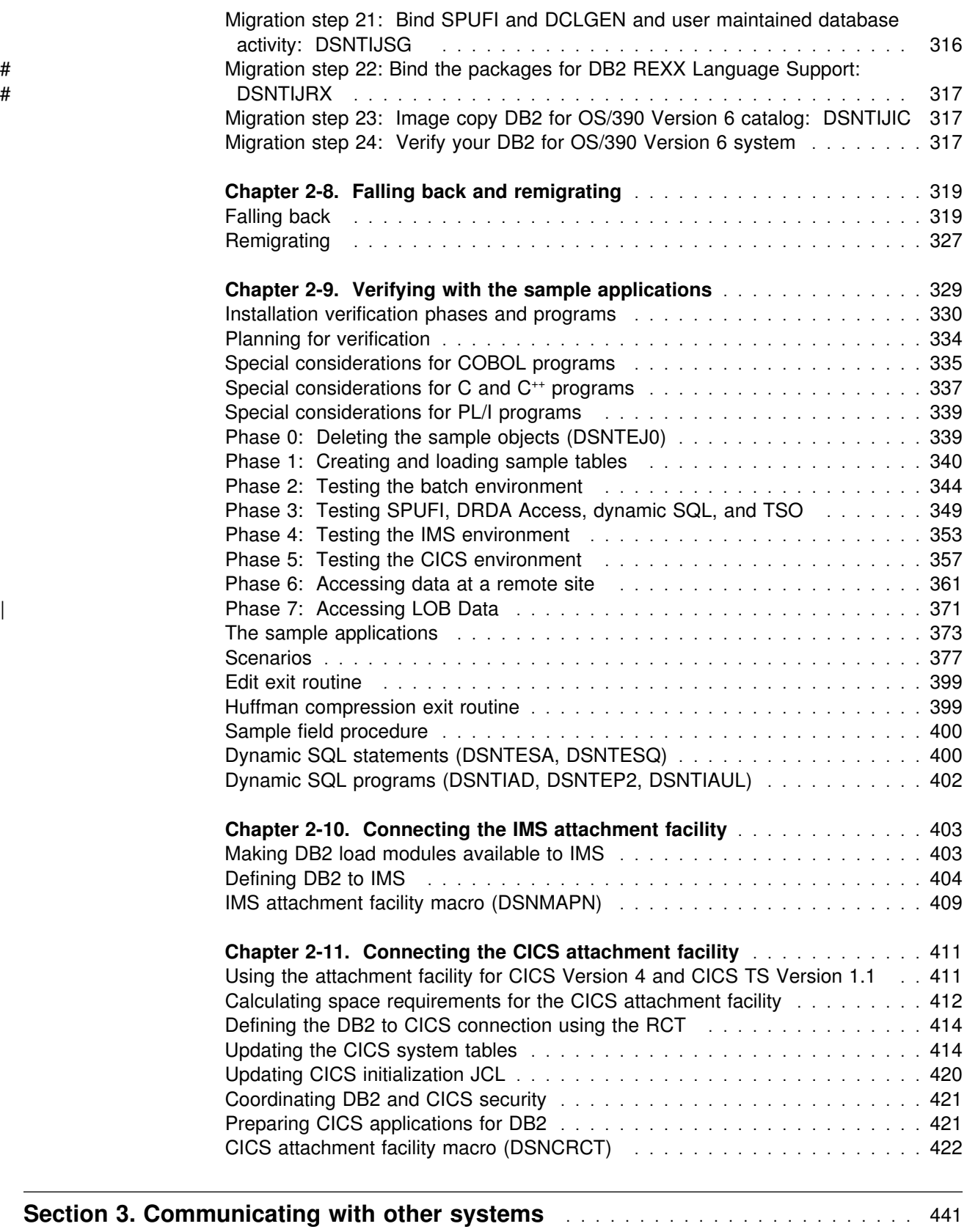

#### **[Chapter 3-1. Connecting distributed database systems](#page-450-0)** ........... 443 [The database protocols \(DRDA vs private\)](#page-450-0) ............................ 443 [The communications protocols](#page-451-0) ............................ 444

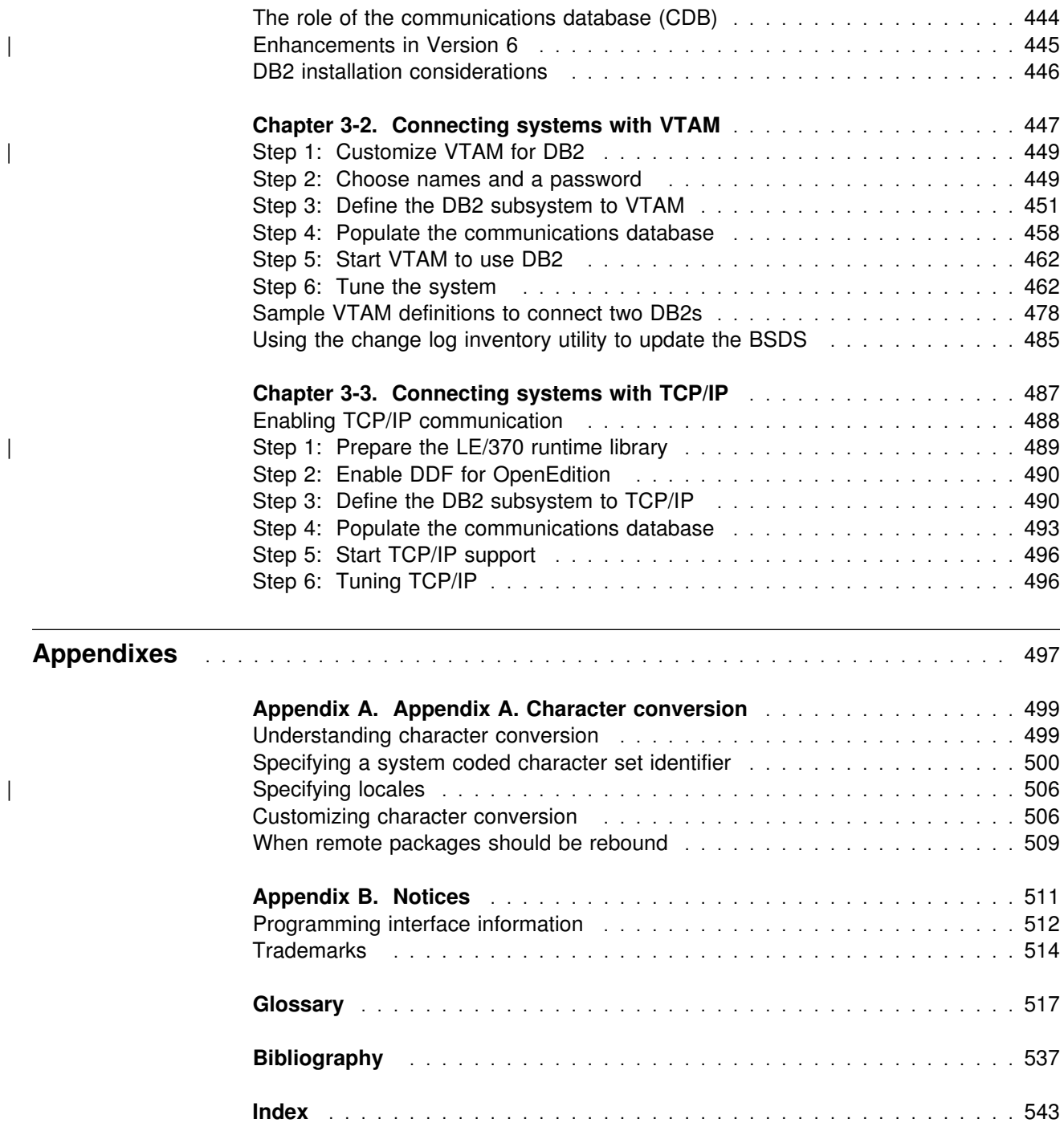

# **Section 1. Introduction**

<span id="page-8-0"></span>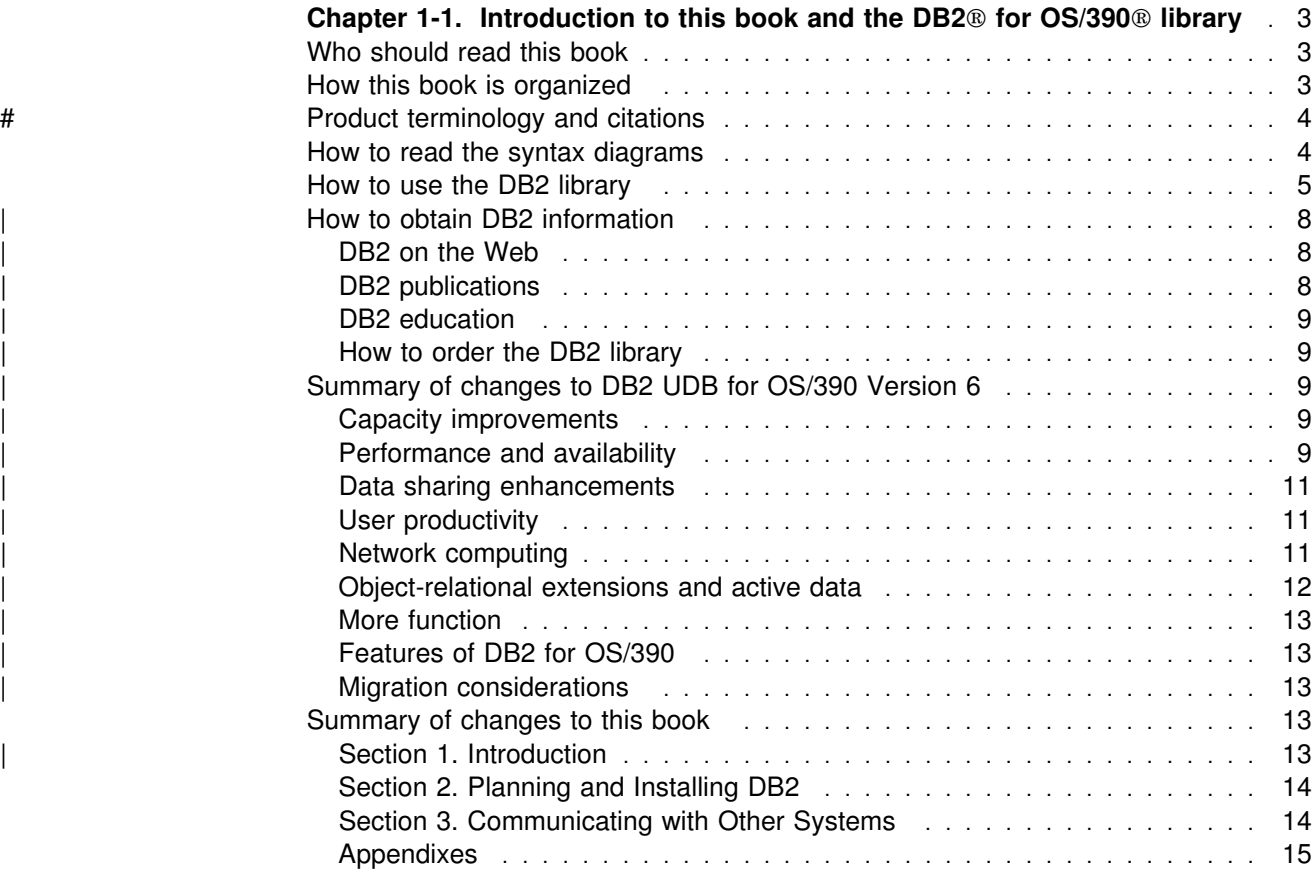

# <span id="page-10-0"></span>**Chapter 1-1. Introduction to this book and the DB2 for OS/390 library**

This chapter contains specific information about this book and a general overview of the DB2 Universal Database<sup>™</sup> for OS/390 library.

#### **Who should read this book**

This book is primarily intended for those responsible for installing DB2 or setting up DB2 for distributed communications. This book is intended for those who plan to install DB2 from the host, using the installation CLIST. If you plan to install DB2 from your workstation using DB2 Installer, refer to the instructions that come with DB2 Installer. You can download DB2 Installer from the DB2 for OS/390 Web site.

This book assumes that you are familiar with:

- The basic concepts and facilities of DB2
- The MVS Time Sharing Option (TSO) and the MVS Interactive System Productivity Facility (ISPF)
- The basic concepts of Structured Query Language (SQL)
- The basic concepts of Customer Information Control System (CICS®)
- The basic concepts of Information Management System (IMS $^m$ )
- How to define and allocate MVS data sets using MVS job control language (JCL)
- How to use the IBM® System Modification Program/Extended (SMP/E) to install IBM licensed programs

To set up DB2 for distributed communications, knowledge of Virtual Telecommunications Access Method (VTAM®) or Transmission Control Protocol/Internet Protocol (TCP/IP) is needed also.

# **How this book is organized**

This book has the following sections.

• Section 1. Introduction

This section introduces the DB2 system and explains the concepts that relate to installing DB2 and setting up DB2 for distributed communications.

• Section 2. Planning and Installing DB2

This section provides information on estimating DB2 storage requirements, explains how to choose parameter values, gives step-by-step installation and migration instructions, and shows how to verify installation and migration.

• Section 3. Communicating with Other Systems

This section describes the steps you take to connect DB2 subsystems for communication using the distributed data facility (DDF).

• Appendix A. Character Conversion for Distributed Data

This describes how DB2 handles character conversion for distributed data.

#### <span id="page-11-0"></span># **Product terminology and citations**

In this book, DB2 Universal Database Server for OS/390 is referred to as "DB2 for OS/390." In cases where the context makes the meaning clear, DB2 for OS/390 is referred to as "DB2." When this book refers to other books in this library, a short title is used. (For example, "See *DB2 SQL Reference*" is a citation to *IBM DATABASE 2 Universal Database Server for OS/390 SQL Reference*.)

References in this book to "DB2 UDB" relate to the DB2 Universal Database<sup>™</sup> product that is available on the AIX®, OS/2®, and Windows NT™ operating systems. When this book refers to books about the DB2 UDB product, the citation includes the complete title and order number.

The following terms are used as indicated:

- **DB2**<sup>®</sup> Represents either the DB2 licensed program or a particular DB2 subsystem.
- **C and C language** Represent the C programming language.
- **CICS**<sup>®</sup> Represents CICS/ESA<sup>®</sup> and CICS Transaction Server for OS/390 Release 1.
- **IMS**<sup>™</sup> Represents IMS/ESA®.
- **MVS** Represents the MVS element of OS/390.

#### **How to read the syntax diagrams**

The following rules apply to the syntax diagrams used in this book:

• Read the syntax diagrams from left to right, from top to bottom, following the path of the line.

The ► ymbol indicates the beginning of a statement.

The  $\longrightarrow$  symbol indicates that the statement syntax is continued on the next line.

The  $\blacktriangleright$  symbol indicates that a statement is continued from the previous line.

The  $\longrightarrow$  symbol indicates the end of a statement.

Diagrams of syntactical units other than complete statements start with the  $\blacktriangleright$  symbol and end with the  $\longrightarrow$  symbol.

• Required items appear on the horizontal line (the main path).

<del>▶▶</del>──required\_item-

Optional items appear below the main path.

─ ─*required\_item*─ ─ ─┬ ┬ ─────────────── ────────────────────────────────

└┘ ─*optional\_item*─

If an optional item appears above the main path, that item has no effect on the execution of the statement and is used only for readability.

<span id="page-12-0"></span>→→
<sup>→</sup> *required\_item* 

If you can choose from two or more items, they appear vertically, in a stack.

If you *must* choose one of the items, one item of the stack appears on the main path.

$$
\rightarrow \text{required\_item} \text{required\_choice1} \longrightarrow \text{4}
$$

If choosing one of the items is optional, the entire stack appears below the main path.

─ ─*required\_item*─ ─ ─┬ ┬ ────────────────── ───────────────────────────── ├┤ ─*optional\_choice1*─ └┘ ─*optional\_choice2*─

If one of the items is the default, it appears above the main path and the remaining choices are shown below.

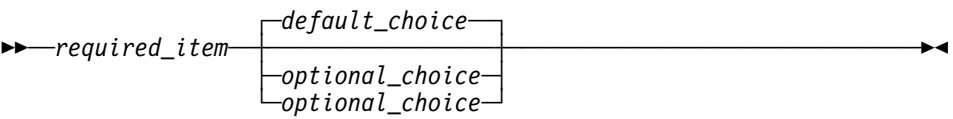

 An arrow returning to the left, above the main line, indicates an item that can be repeated.

$$
\longleftarrow\textit{required\_item}\xrightarrow{\textit{repeated}le\_item}\xrightarrow{\qquad\qquad}
$$

If the repeat arrow contains a comma, you must separate repeated items with a comma.

 ┌┐ ─,─────────────── ─ ─*required\_item*─ ─ ───*repeatable\_item*─ ────────────────────────────── ┴

A repeat arrow above a stack indicates that you can repeat the items in the stack.

- Keywords appear in uppercase (for example, FROM). They must be spelled exactly as shown. Variables appear in all lowercase letters (for example, *column-name*). They represent user-supplied names or values.
- If punctuation marks, parentheses, arithmetic operators, or other such symbols are shown, you must enter them as part of the syntax.

#### **How to use the DB2 library**

Titles of books in the library begin with DB2 Universal Database for OS/390 Version 6. However, references from one book in the library to another are shortened and do not include the product name, version, and release. Instead, they point directly to the section that holds the information. For a complete list of books in the library, and the sections in each book, see the bibliography at the back of this book.

Throughout the library, the DB2 for OS/390 licensed program and a particular DB2 for MVS/ESA subsystem are each referred to as "DB2." In each case, the context makes the meaning clear.

The most rewarding task associated with a database management system is asking questions of it and getting answers, the task called *end use*. Other tasks are also necessary—defining the parameters of the system, putting the data in place, and so on. The tasks associated with DB2 are grouped into the following major categories (but supplemental information relating to all of the below tasks for new releases of DB2 can be found in *DB2 Release Guide*):

**Installation:** If you are involved with DB2 only to install the system, this book might be all you need.

If you will be using data sharing then you also need *DB2 Data Sharing: Planning and Administration*, which describes installation considerations for data sharing.

*End use:* End users issue SQL statements to retrieve data. They can also insert, update, or delete data, with SQL statements. They might need an introduction to SQL, detailed instructions for using SPUFI, and an alphabetized reference to the types of SQL statements. This information is found in *DB2 Application Programming and SQL Guide* and *DB2 SQL Reference*.

End users can also issue SQL statements through the Query Management Facility  $(QMF<sup>TM</sup>)$  or some other program, and the library for that program might provide all the instruction or reference material they need. For a list of the titles in the QMF library, see the bibliography at the end of this book.

*Application Programming:* Some users access DB2 without knowing it, using programs that contain SQL statements. DB2 application programmers write those programs. Because they write SQL statements, they need *DB2 Application Programming and SQL Guide*, *DB2 SQL Reference*, and *DB2 ODBC Guide and Reference* just as end users do.

Application programmers also need instructions on many other topics:

- How to transfer data between DB2 and a host program—written in COBOL, C, or FORTRAN, for example
- How to prepare to compile a program that embeds SQL statements
- How to process data from two systems simultaneously, say DB2 and IMS or DB<sub>2</sub> and CICS<sup>®</sup>
- How to write distributed applications across platforms
- How to write applications that use DB2 ODBC to access DB2 servers
- How to write applications that use Open Database Connectivity (ODBC) to access DB2 servers
- $\bullet$  How to write applications in the Java<sup>TM</sup> programming language to access DB2 servers

The material needed for writing a host program containing SQL is in *DB2 Application Programming and SQL Guide* and in *DB2 Application Programming Guide and Reference for Java*. The material needed for writing applications that use DB2 ODBC or ODBC to access DB2 servers is in *DB2 ODBC Guide and Reference*. For handling errors, see *DB2 Messages and Codes* .

Information about writing applications across platforms can be found in *Distributed Relational Database Architecture: Application Programming Guide*.

*System and Database Administration: Administration* covers almost everything else. *DB2 Administration Guide* divides those tasks among the following sections:

- Section 2 (Volume 1) of *DB2 Administration Guide* discusses the decisions that must be made when designing a database and tells how to bring the design into being by creating DB2 objects, loading data, and adjusting to changes.
- Section 3 (Volume 1) of *DB2 Administration Guide* describes ways of controlling access to the DB2 system and to data within DB2, to audit aspects of DB2 usage, and to answer other security and auditing concerns.
- Section 4 (Volume 1) of *DB2 Administration Guide* describes the steps in normal day-to-day operation and discusses the steps one should take to prepare for recovery in the event of some failure.
- Section 5 (Volume 2) of *DB2 Administration Guide* explains how to monitor the performance of the DB2 system and its parts. It also lists things that can be done to make some parts run faster.

In addition, the appendixes in *DB2 Administration Guide* contain valuable information on DB2 sample tables, National Language Support (NLS), writing exit routines, interpreting DB2 trace output, and character conversion for distributed data.

If you are involved with DB2 only to design the database, or plan operational procedures, you need *DB2 Administration Guide*. If you also want to carry out your own plans by creating DB2 objects, granting privileges, running utility jobs, and so on, then you also need:

- *DB2 SQL Reference*, which describes the SQL statements you use to create, alter, and drop objects and grant and revoke privileges
- *DB2 Utility Guide and Reference*, which explains how to run utilities
- *DB2 Command Reference*, which explains how to run commands

If you will be using data sharing, then you need *DB2 Data Sharing: Planning and Administration*, which describes how to plan for and implement data sharing.

Additional information about system and database administration can be found in *DB2 Messages and Codes*, which lists messages and codes issued by DB2, with explanations and suggested responses.

*Diagnosis:* Diagnosticians detect and describe errors in the DB2 program. They might also recommend or apply a remedy. The documentation for this task is in *DB2 Diagnosis Guide and Reference* and *DB2 Messages and Codes*.

## <span id="page-15-0"></span>| **How to obtain DB2 information**

#### | **DB2 on the Web**

Stay current with the latest information about DB2. View the DB2 home page on the World Wide Web. News items keep you informed about the latest | enhancements to the product. Product announcements, press releases, fact sheets, and technical articles help you plan your database management strategy.

You can view and search DB2 publications on the Web, or you can download and | print many of the most current DB2 books. Follow links to other Web sites with | more information about DB2 family and OS/390 solutions. Access DB2 on the Web at the following address:

| http://www.ibm.com/software/db2os390

#### | **DB2 publications**

The DB2 publications for DB2 Universal Database Server for OS/390 are available in both hardcopy and softcopy format.

#### | **BookManager format**

Using online books on CD-ROM, you can read, search across books, print portions | of the text, and make notes in these BookManager books. With the appropriate BookManager READ product or IBM Library Readers, you can view these books in the OS/390, VM, OS/2, DOS, AIX, and Windows<sup>™</sup> environments. You can also view many of the DB2 BookManager books on the Web.

#### | **PDF format**

| Many of the DB2 books are available in Portable Document Format (PDF) for viewing or printing from CD-ROM or the Web. Download the PDF books to your intranet for distribution throughout your enterprise.

#### | **CD-ROMs**

| Books for Version 6 of DB2 Universal Database Server for OS/390 are available on | CD-ROMs:

- | *DB2 UDB for OS/390 Version 6 Licensed Online Book*, LK3T-3519, containing | *DB2 UDB for OS/390 Version 6 Diagnosis Guide and Reference* in BookManager format, for ordering with the product.
- | *DB2 UDB Server for OS/390 Version 6 Online and PDF Library*, SK3T-3518, a collection of books for the DB2 server in BookManager and PDF formats.

Periodically, the books will be refreshed on subsequent editions of these | CD-ROMs.

| The books for Version 6 of DB2 UDB Server for OS/390 are also available on the following collection kits that contain online books for many IBM products:

- | *Online Library Omnibus Edition OS/390 Collection*, SK2T-6700, in English
- | *IBM Online Library MVS Collection Kit*, SK88-8002, in Japanese, for viewing on DOS and Windows operating systems.

### <span id="page-16-0"></span>| **DB2 education**

| IBM Education and Training offers a wide variety of classroom courses to help you quickly and efficiently gain DB2 expertise. Classes are scheduled in cities all over | the world. You can find class information, by country, at the IBM Learning Services Web site:

| http://www.ibm.com/services/learning/

| For more information, including the current local schedule, please contact your IBM representative.

Classes can also be taught at your location, at a time that suits your needs. | Courses can even be customized to meet your exact requirements. The *All-in-One* | *Education and Training Catalog* describes the DB2 curriculum in the United States. | You can inquire about or enroll in these courses by calling 1-800-IBM-TEACH | (1-800-426-8322).

### | **How to order the DB2 library**

You can order DB2 publications and CD-ROMs through your IBM representative or | the IBM branch office serving your locality. If you are located within the United States or Canada, you can place your order by calling one of the toll-free numbers :

- In the U.S., call 1-800-879-2755.
- In Canada, call 1-800-565-1234.

| To order additional copies of licensed publications, specify the SOFTWARE option. To order additional publications or CD-ROMs, specify the PUBLICATIONS and SLSS option. Be prepared to give your customer number, the product number, and the feature code(s) or order numbers you want.

## | **Summary of changes to DB2 UDB for OS/390 Version 6**

| DB2 UDB for OS/390 Version 6 delivers an enhanced relational database server solution for OS/390. This release focuses on greater capacity, performance improvements for utilities and queries, easier database management, more | powerful network computing, and DB2 family compatibility with rich new | object-oriented capability, triggers, and more built-in functions.

#### | **Capacity improvements**

**16-terabyte tables** provide a significant increase to table capacity for partitioned and LOB table spaces and indexes, and for nonpartitioning indexes.

**Buffer pools in data spaces** provide virtual storage constraint relief for the | ssnmDBM1 address space, and data spaces increase the maximum amount of virtual buffer pool space allowed.

#### | **Performance and availability**

| **Improved partition rebalancing** lets you redistribute partitioned data with minimal impact to data availability. One REORG of a range of partitions both reorganizes and rebalances the partitions.

| You can **change checkpoint frequency dynamically** using the new SET LOG | command and initiate checkpoints any time while your subsystem remains available.

#### | **Utilities that are faster, more parallel, easier to use**:

- | **Faster backup and recovery** enables COPY and RECOVER to process a list of objects in parallel, and recover indexes and table spaces at the same time from image copies and the log.
- | **Parallel index build** reduces the elapsed time of LOAD and REORG jobs of table spaces, or partitions of table spaces, that have more than one index; the elapsed time of REBUILD INDEX jobs is also reduced.
- | Tests show **decreased elapsed and processor time for online REORG**.
- | **Inline statistics** embeds statistics collection into utility jobs, making table spaces available sooner.
- | You can **determine when to run REORG** by specifying threshold limits for relevant statistics from the DB2 catalog.

| **Query performance enhancements** include:

- | **Query parallelism extensions** for complex queries, such as outer joins and queries that use nonpartitioned tables
- **Improved workload balancing in a Parallel Sysplex**® that reduces elapsed time for a single query that is split across active DB2 members
- | **Improved data transfer** that lets you request multiple DRDA query blocks when performing high-volume operations
- | The ability to use an **index to access predicates with noncorrelated IN** | **subqueries**
- **Faster query processing** of queries that include join operations

**More performance and availability enhancements include:** 

- | **Faster restart and recovery** with the ability to postpone backout work during restart, and a faster log apply process
- | **Increased flexibility with 8-KB and 16-KB page sizes** for balancing different | workload requirements more efficiently, and for controlling traffic to the coupling facility for some workloads
- | **Direct-row access** using the new ROWID data type to re-access a row directly without using the index or scanning the table
- | **Ability to retain prior access path** when you rebind a statement. You almost always get the same or a better access path. For the exceptional cases, | Version 6 of DB2 for OS/390 lets you retain the access path from a prior BIND by using rows in an Explain table as input to optimization.
- | An **increased log output buffer size** (from 1000 4-KB to 100000 4-KB buffers) that improves log read and write performance

#### <span id="page-18-0"></span>| **Data sharing enhancements**

| **More caching options** use the coupling facility to improve performance in a data sharing environment for some applications by writing changed pages directly to DASD.

| **Control of space map copy maintenance** with a new option avoids tracking of | page changes, thereby optimizing performance of data sharing applications.

#### | **User productivity**

**Predictive governing** capabilities enhance the resource limit facility to help evaluate resource consumption for queries that run against large volumes of data.

| **Statement cost estimation** of processing resource that is needed for an SQL statement helps you to determine error and warning thresholds for governing, and to decide which statements need tuning.

| A **default buffer pool** for user data and indexes isolates user data from the DB2 catalog and directory, and separating user data from system data helps you make better tuning decisions.

| **More information available for monitoring DB2** includes data set I/O activity in traces, both for batch reporting and online monitors.

| **Better integration of DB2 and Workload Manager delay reporting** enables DB2 to notify Workload Manager about the current state of a work request.

| **More tables are allowed in SQL statements** SELECT, UPDATE, INSERT, and DELETE, and in views. DB2 increases the limit from 15 to 225 tables. The number of tables and views in a subselect is not changed.

Improved DB2 UDB family compatibility includes SQL extensions, such as:

- A VALUES clause of INSERT that supports any expression
- A new VALUES INTO statement

**Easier recovery management** lets you achieve a single point of recovery and recover data at a remote site more easily.

**Enhanced database commands** extend support for pattern-matching characters | (\*) and let you filter display output.

| You can easily **process dynamic SQL in batch mode** with the new object form of | DSNTEP2 shipped with DB2 for OS/390.

#### | **Network computing**

| **SQLJ**, the newest Java implementation for the OS/390 environment, supports SQL | embedded in the Java programming language. With SQLJ, your Java programs | benefit from the superior performance, manageability, and authorization available to static SQL, and they are easy to write.

**DRDA**<sup>®</sup> support for three-part names offers more functionality to applications using three-part names for remote access and improves the performance of client/server applications.

<span id="page-19-0"></span>| **Stored procedure enhancements** include the ability to create and modify stored | procedure definitions, make nested calls for stored procedures and user-defined functions, and imbed CALL statements in application programs or dynamically invoke CALL statements from IBM's ODBC and CLI drivers.

| **DB2 ODBC extensions** include new and modified APIs and new data types to support the object-relational extensions.

| **ODBC access to DB2 for OS/390 catalog data** improves the performance of your | ODBC catalog queries by redirecting them to shadow copies of DB2 catalog tables.

| **Better performance for ODBC applications** reduces the number of network messages that are exchanged when an application executes dynamic SQL.

| **Improvements for dynamically prepared SQL statements** include a new special register that you use to implicitly qualify names of distinct types, user-defined functions, and stored procedures.

**DDF connection pooling** uses a new type of inactive thread that improves performance for large volumes of inbound DDF connections.

#### | **Object-relational extensions and active data**

The obiect extensions of DB2 offer the benefits of object-oriented technology while increasing the strength of your relational database with an enriched set of data types and functions. Complementing these extensions is a powerful mechanism, | triggers, that brings application logic into the database that governs the following new structures:

- | **Large objects (LOBs)** are well suited to represent large, complex structures in DB2 tables. Now you can make effective use of multimedia by storing objects such as complex documents, videos, images, and voice. Some key elements of LOB support include:
	- LOB data types for storing byte strings up to 2 GB in size
	- LOB locators for easily manipulating LOB values in manageable pieces
	- | Auxiliary tables (that reside in LOB table spaces) for storing LOB values
- | **Distinct types** (which are sometimes called user-defined data types), like built-in data types, describe the data that is stored in columns of tables where the instances (or objects) of these data types are stored. They ensure that only those functions and operators that are explicitly defined on a distinct type can be applied to its instances.
- | **User-defined functions**, like built-in functions or operators, support | manipulation of distinct type instances (and built-in data types) in SQL queries.
- | **New and extended built-in functions** improve the power of the SQL language with about 100 new built-in functions, extensions to existing functions, and sample user-defined functions.

| **Triggers** automatically execute a set of SQL statements whenever a specified event occurs. These statements validate and edit database changes, read and modify the database, and invoke functions that perform operations inside and outside the database.

<span id="page-20-0"></span>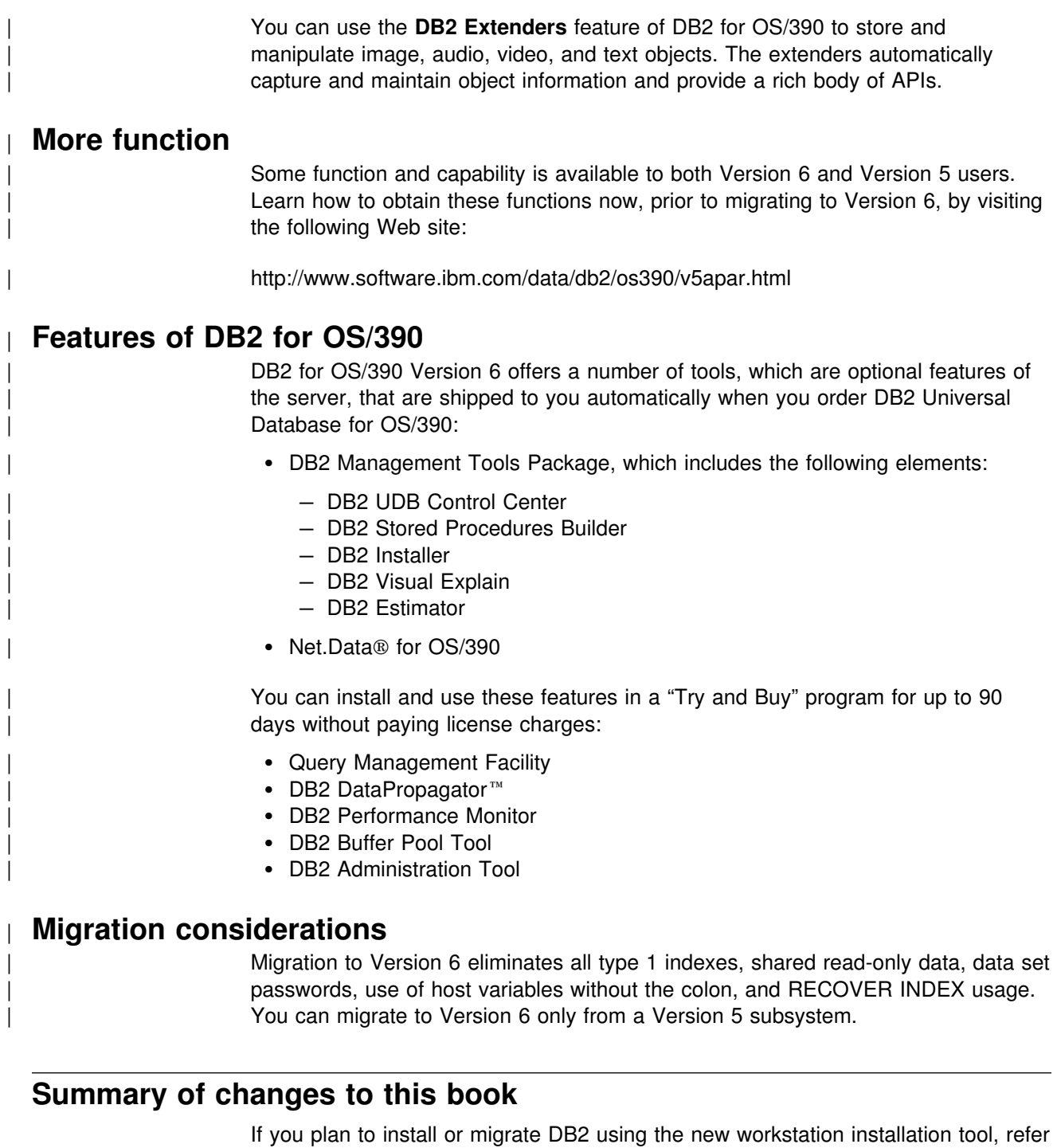

to *DB2 installer.*

#### | **Section 1. Introduction**

| This section has the following changes:

- | DB2 introduces large objects (LOBs), user-defined functions, and user-defined distinct types. Complementing these extensions is a powerful tool, triggers, that | changes DB2 from a passive to an active database.
- | Enhancements to buffer pools include the size of buffer pools, where they can | reside, and what is stored in the buffer pools.
- | New parameters improve availability in the backup, recovery, and restart areas.
- | DB2 data set passwords have been removed.
- | Resource Recovery Services (RRS) coordinates two-phase commit processing of recoverable resources for DB2 applications.

### <span id="page-21-0"></span>**Section 2. Planning and Installing DB2**

This section has the following changes:

- [Chapter 2-1. Introduction to installation and migration](#page-32-0) contains updated summaries of installation and migration steps.
- [Chapter 2-2. Estimating DB2 storage needs](#page-42-0) provides calculations to help you estimate storage for the DB2 subsystem.
- | [Chapter 2-3. Loading DB2 libraries](#page-70-0) gives you the new names of the DB2 target and distribution libraries for both the DB2 base code and the DB2I panels. New target and distribution libraries are provided for samples that include input data and sample output. In addition, this section now documents the fact that loading of the target and distribution libraries for online help has been incorporated into the SMP/E jobs for loading the base DB2 code.
- | [Chapter 2-4. Setting up and using DB2 Online Help](#page-90-0) contains information for setting up the DB2 online help. Because loading of the online help target and distribution libraries is now part of loading the base DB2 code libraries, this section has fewer steps and has been moved after the section on loading the DB2 libraries.
- | [Chapter 2-5. Installing, migrating, and updating system parameters](#page-98-0) includes an improved format for field descriptions. There are new panels and fields to support large objects, additional buffers, DRDA® enhancements, recovery options, and other enhancements.
- [Chapter 2-6. Installing the DB2 subsystem](#page-258-0) has only minor changes; the installation steps are relatively unchanged.
- [Chapter 2-7. Migrating the DB2 subsystem](#page-294-0) describes migration considerations for migrating to Version 6 and the migration process.
- [Chapter 2-8. Falling back and remigrating](#page-326-0) describes fallback considerations and procedures for Version 6.
- [Chapter 2-9. Verifying with the sample applications](#page-336-0) includes information on large objects (LOBs), user-defined functions and where sample output is located for the sample jobs.
- [Chapter 2-10. Connecting the IMS attachment facility](#page-410-0) has no changes.
- | [Chapter 2-11. Connecting the CICS attachment facility](#page-418-0) includes minor changes to remove information referring to CICS Version 3.3.

#### **Section 3. Communicating with Other Systems**

This section has the following changes:

- [Chapter 3-1. Connecting distributed database systems](#page-450-0) has minor changes for Version 6 enhancements.
- [Chapter 3-2. Connecting systems with VTAM](#page-454-0) has minor changes for DRDA enhancements.

 [Chapter 3-3. Connecting systems with TCP/IP](#page-494-0) has minor changes for customizing VTAM.

# <span id="page-22-0"></span>**Appendixes**

| Output from the sample applications has been removed from the appendix and is | now in data set *prefix*.SDSNIVPD. The CCSID tables have been updated to include | the Euro symbol in Appendix A. The notices have been moved to Appendix B.

# **Section 2. Planning and installing DB2**

<span id="page-24-0"></span>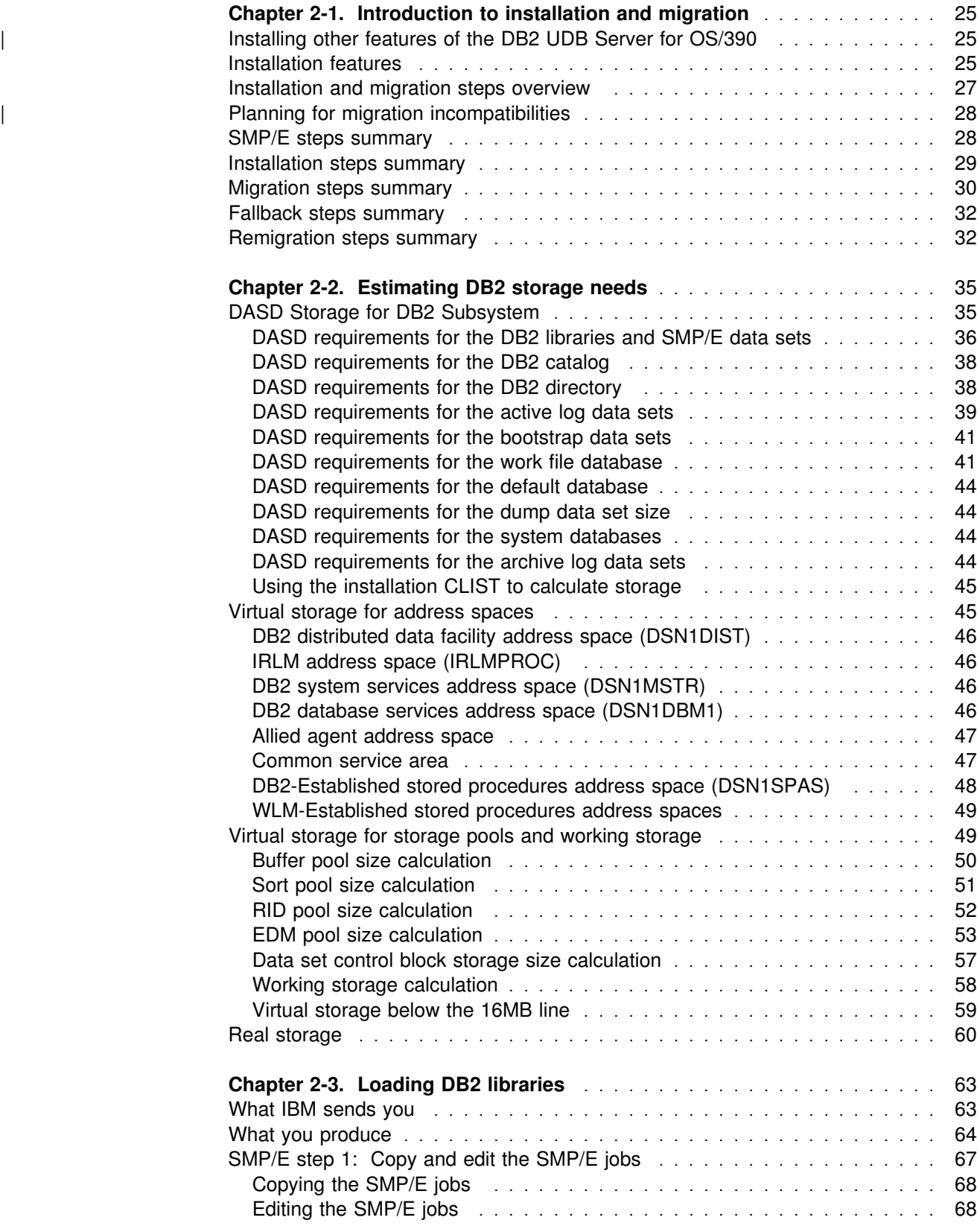

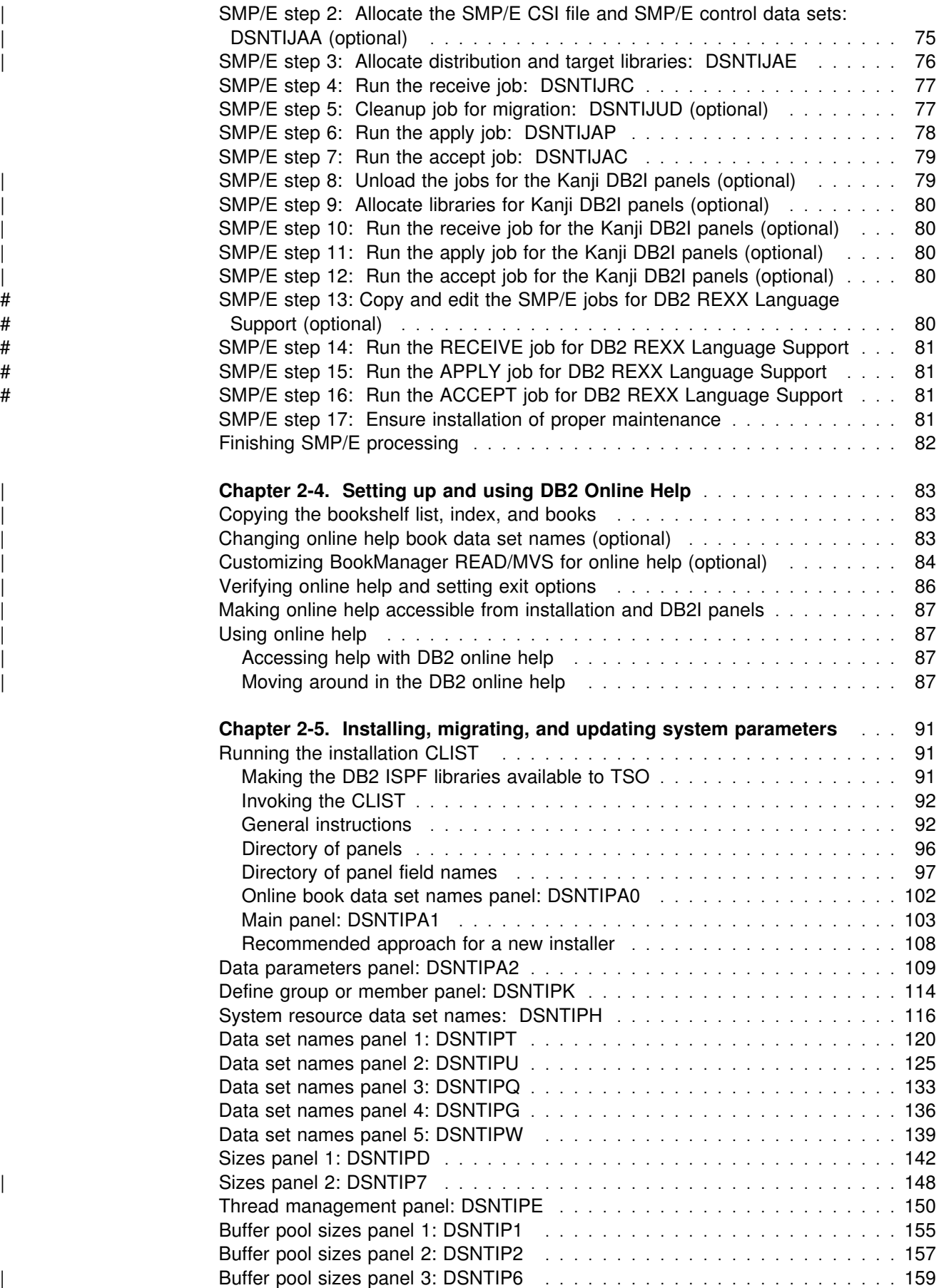

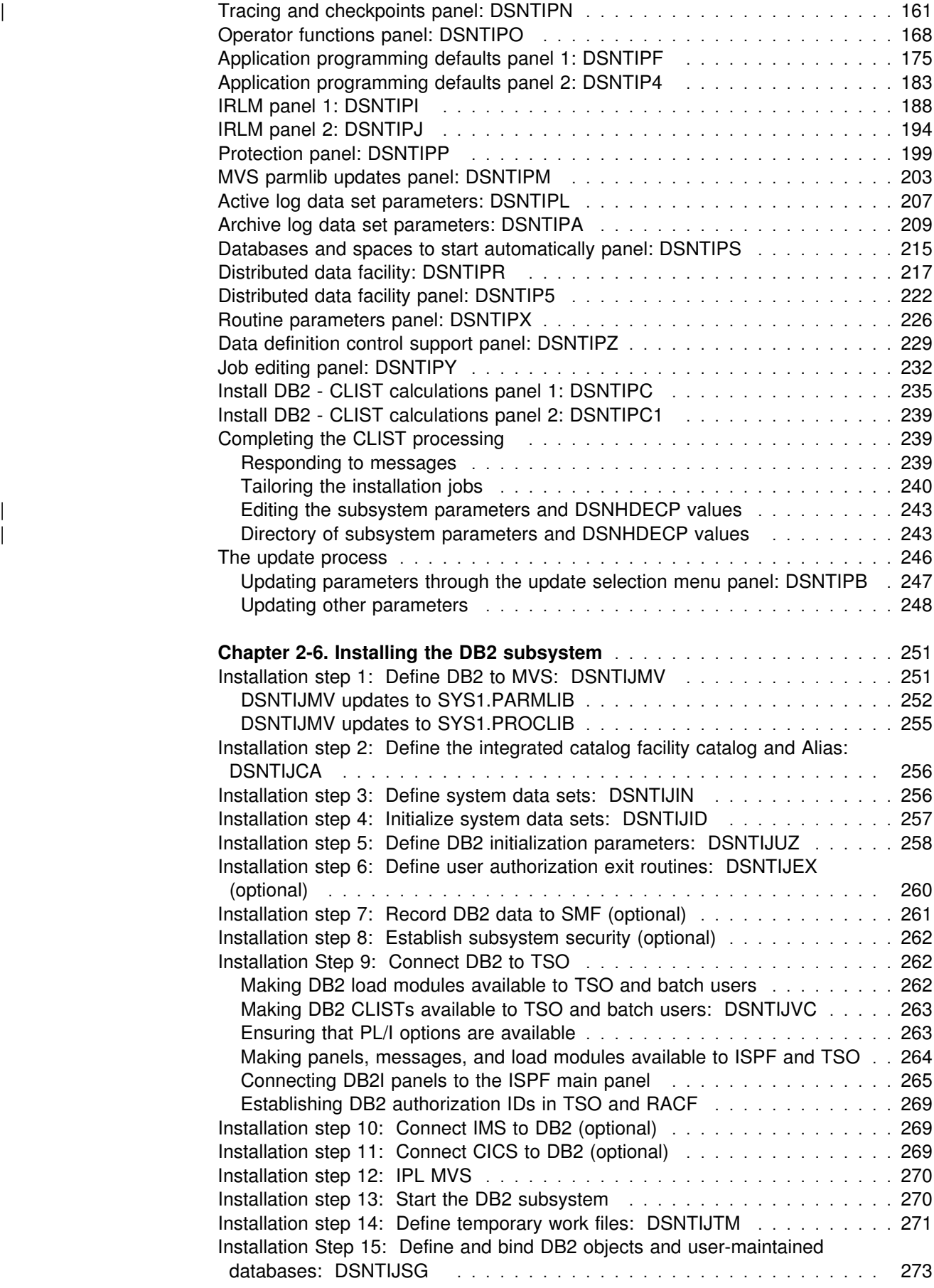

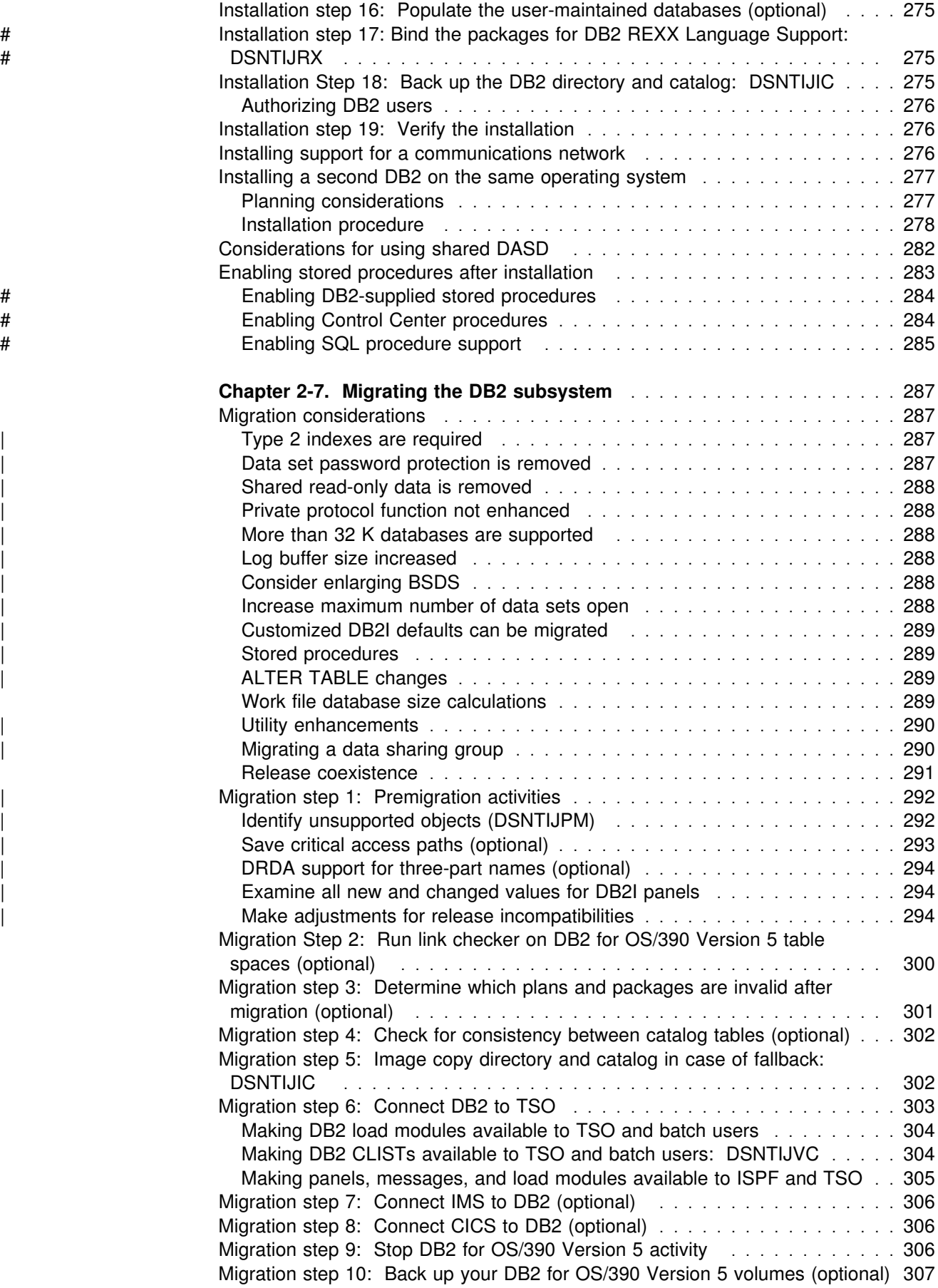

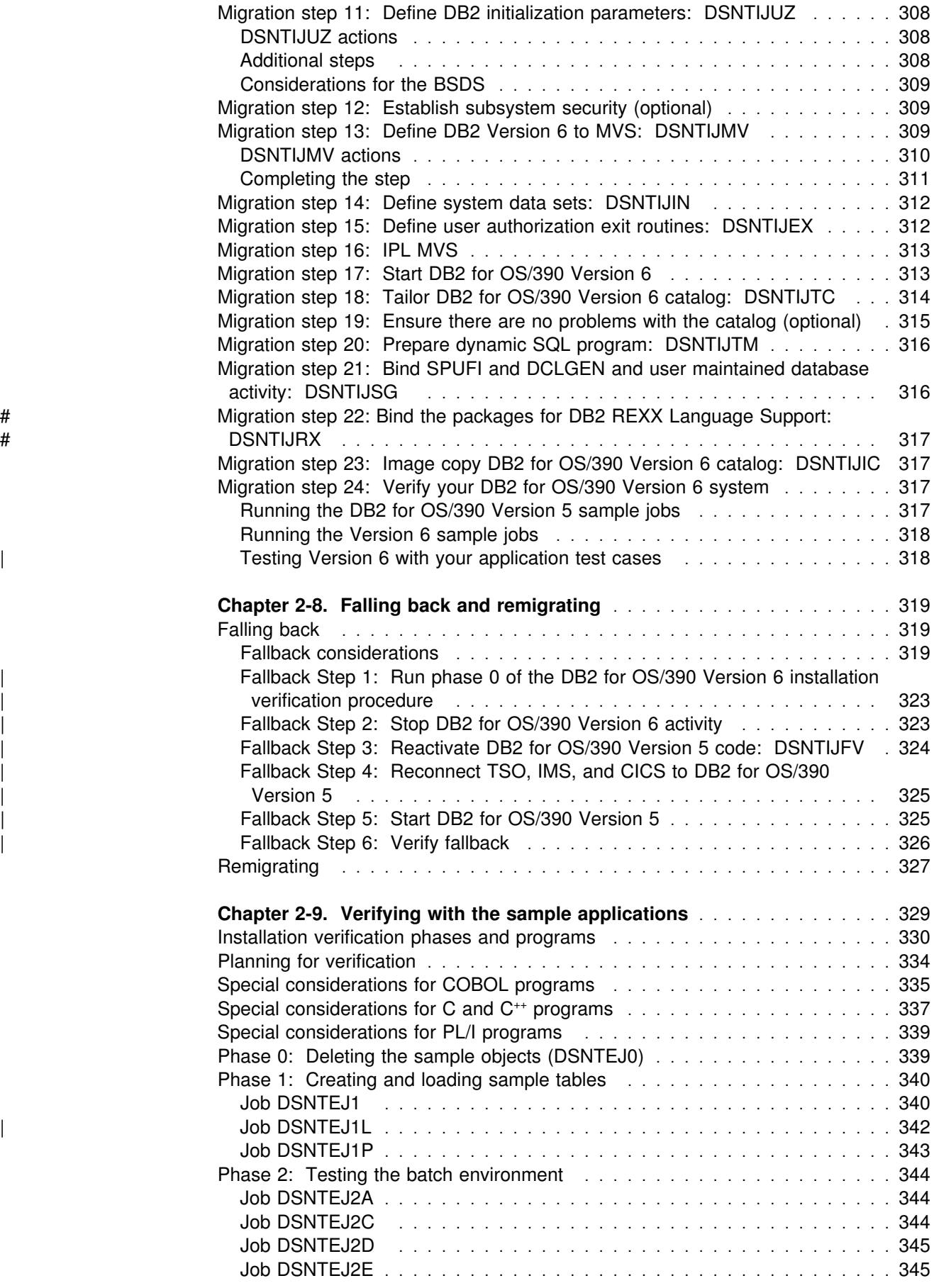

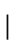

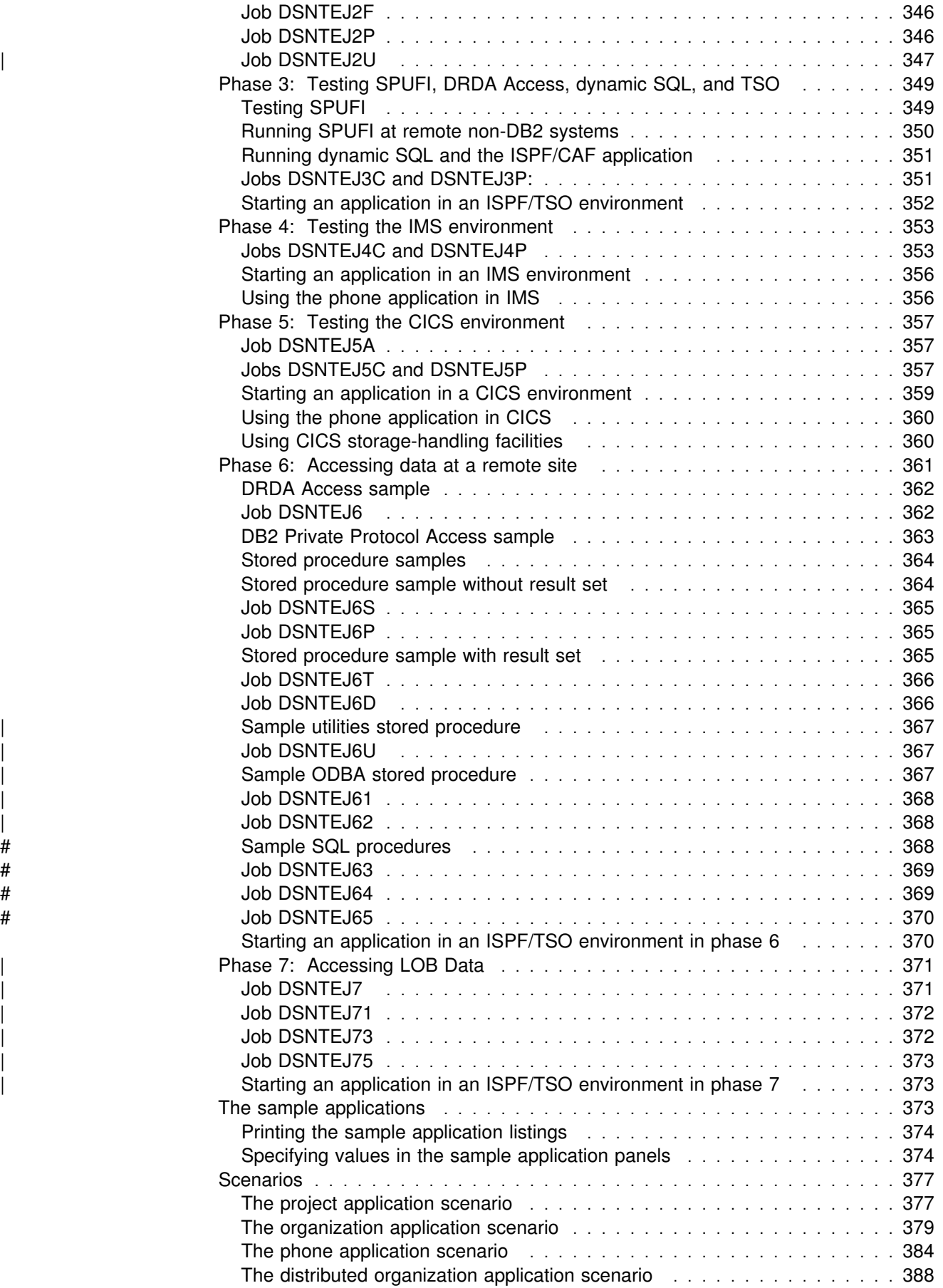

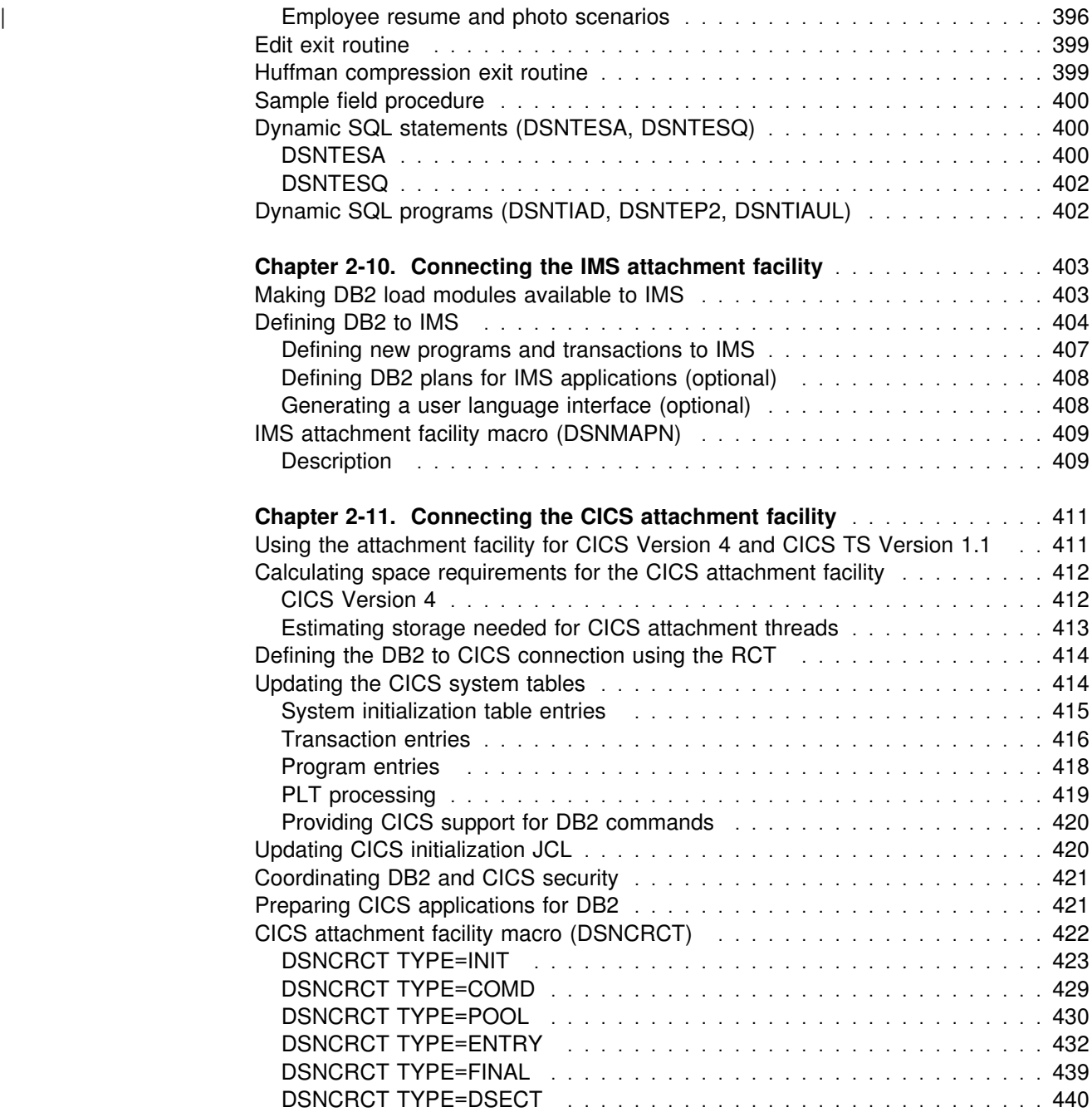

# <span id="page-32-0"></span>**Chapter 2-1. Introduction to installation and migration**

This chapter introduces you to the features and steps needed to install or migrate to DB2 Version 6.

| *Installation* is the process of preparing DB2 to operate as an OS/390 subsystem. *Migration* is the process of upgrading from a release of DB2 to a more current release. **You can only migrate to DB2 for OS/390 Version 6 from DB2 Version 5**. Whether you are installing or migrating, there are steps you must perform that are the same. [Figure 1 on page 26](#page-33-0) shows you the steps for a typical installation or migration. Each step refers you to a chapter in this book that explains that step in greater detail.

| You must migrate to an OS/390 Release 3 environment before installing DB2 Version 6.

Before you begin installing or migrating, plan the amount of direct access storage and virtual storage you need. ["Chapter 2-2. Estimating DB2 storage needs" on](#page-42-0) [page 35](#page-42-0) helps you with your decisions. Planning and coordinating with other DB2 subsystems is essential if you plan to install the distributed data facility (DDF). For more information, see Section 2 (Volume 1) of *DB2 Administration Guide*. Review what values are needed for the parameters on the installation and migration panels. By planning in advance, filling in the parameters becomes an easier task. See ["Running the installation CLIST" on page 91](#page-98-0) for help with your decisions.

# DB2 Version 6 includes DB2 Installer, a workstation tool that is delivered as an # element of the Management Tools Package. DB2 Installer enhances your # productivity whether you are installing DB2 for OS/390 for the first time or you are # an experienced installer. DB2 Installer runs on your OS/2 or Windows NT # workstation. The DB2 Installer graphical interface illustrates the overall installation # process and keeps a graphical record of how each subsystem is defined. You can # define a basic DB2 subsystem quickly, or customize every installation option. # Detailed online documentation is available in DB2 Installer and this document can # be used for reference.

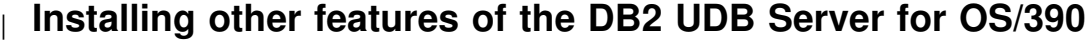

For more information about installing the features of DB2 UDB for OS/390 see the | Program Directories for the features.

#### **Installation features**

DB2 includes several features to help you perform the steps involved in installing or migrating to Version 6:

*Installation and migration tools:* DB2 provides a set of tools that automate the process of installing or migrating. These tools include:

 Most of the job control language (JCL) needed to install and migrate the product

This JCL constitutes the *installation and migration jobs*. Each of these jobs helps you perform a task when installing or migrating.

<span id="page-33-0"></span>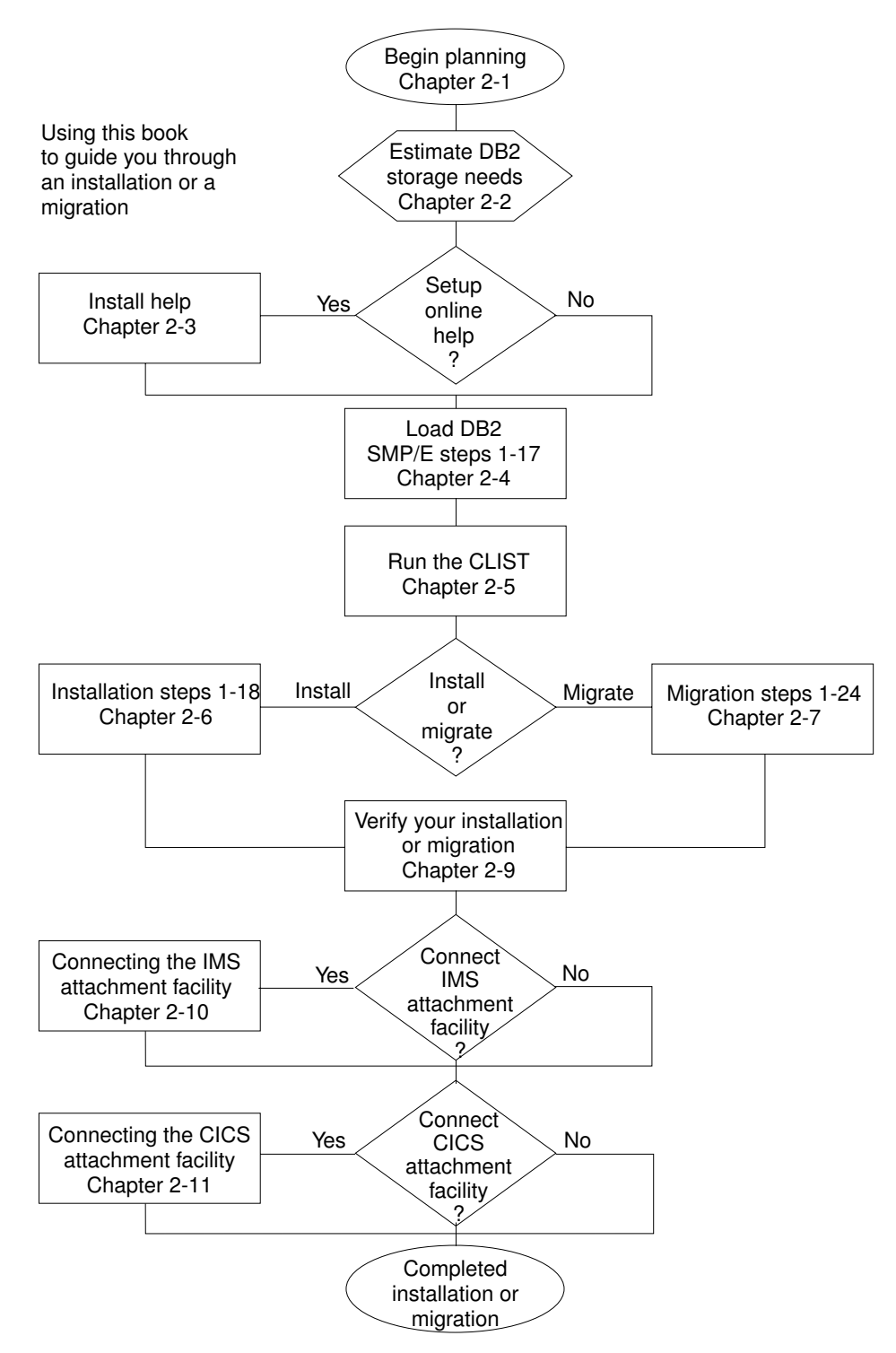

*Figure 1. Installation and migration paths*

 The installation CLIST (command list) to help tailor the installation and migration jobs

This CLIST is also called the *migration CLIST*, or simply the *CLIST*. It contains the code necessary to tailor the jobs to your needs.

A series of ISPF panels that you can use to pass information to the CLIST

<span id="page-34-0"></span>With the Interactive Systems Productivity Facility (ISPF) and Interactive Systems Productivity Facility/Program Development Facility (ISPF/PDF), you can use a series of ISPF panels to pass parameter values to the CLIST. The CLIST uses these values to tailor the installation and migration jobs. This process is called the ISPF *tailoring session*.

 Sample applications to help determine if you installed or migrated DB2 correctly.

DB2 provides a set of sample programs and procedures that help you determine if DB2 is functioning correctly.

*Minimal assemblies:* Because it is distributed as object code, DB2 requires few assemblies. You must perform an assembly to specify DB2 initialization parameters, but this requires only a few seconds.

*Ability to defer decisions about DB2 characteristics:* DB2 allows you to specify many subsystem characteristics during DB2 operation. You can authorize users, define databases and tables, and tune DB2. Therefore, you can defer many decisions until after you finish installing or migrating DB2.

*Ability to update installation and migration options:* During the process of installing and migrating, DB2 uses ISPF panels to prompt you for many options. DB2 allows you to update most of these options without requiring you to reinstall or remigrate. You can accept the default for certain options and, after acquiring experience with DB2, tailor them to your needs.

#### **Installation and migration steps overview**

Whether you are installing or migrating, you need to perform the following procedures:

- If using distributed data, install VTAM and, optionally, TCP/IP
- Set up a System/390<sup>®</sup> Parallel Sysplex<sup>®</sup> if using data sharing (see System/390 *MVS Sysplex Hardware and Software Migration* for information on setting up a Sysplex)
- Load the DB2 libraries (do the SMP/E steps)

If you plan to use DB2's Call Level Interface (CLI), see *DB2 ODBC Guide and Reference* for the additional installation jobs that you need to run.

| If you plan to use DB2 for OS/390 Java Edition, see *DB2 Application* Programming Guide and Reference for Java<sup>™</sup> for additional installation jobs that you need to run.

- Tailor the installation or migration jobs
- Install or migrate DB2
- Connect the DB2 attachment facilities
- Prepare DB2 for use
- Verify installation or migration

If you have problems during or after migration, you can perform the following procedures:

• Fall back to Version 5

• Remigrate to DB2 for OS/390 Version 6

After you have completed migration, it is recommended that you avoid using new Version 6 facilities until you are certain that you will not need to fall back.

# <span id="page-35-0"></span>| **Planning for migration incompatibilities**

You should be aware that enhancements made to the release might cause unexpected results from your system utilities, applications or jobs. Proper planning | should alleviate any system inconveniences. See ["Make adjustments for release](#page-301-0) incompatibilities" on page 294 for more information.

### **SMP/E steps summary**

Before you begin installing or migrating DB2 you must unload the DB2 tapes or cartridges. Then, you edit and run SMP/E jobs. Following are the SMP/E steps you need to perform.

Before proceeding with these steps, refer to the *IBM Database* 2<sup>™</sup> Program *Directory* shipped with DB2 for keyword specifications for Preventive Service Planning (PSP). Use Information/Access or the ServiceLink facility of IBMLink<sup>™</sup> to check the most current information about DB2 and other products. Contact the IBM Support Center if you do not have access to IBMLink.
|        | <b>Step</b> | <b>Description</b>                                             | <b>Job</b>      |
|--------|-------------|----------------------------------------------------------------|-----------------|
|        |             | Copy and edit the SMP/E jobs                                   | <b>IEBCOPY</b>  |
|        | 2           | Initialize SMP/E environment for DB2 (optional)                | <b>DSNTIJAA</b> |
|        | 3           | Allocate the libraries                                         | <b>DSNTIJAE</b> |
|        | 4           | Run the RECEIVE job                                            | <b>DSNTIJRC</b> |
|        | 5           | Run the clean-up job (optional)                                | <b>DSNTIJUD</b> |
|        | 6           | Run the APPLY job                                              | <b>DSNTIJAP</b> |
|        | 7           | Run the ACCEPT job                                             | <b>DSNTIJAC</b> |
|        | 8           | Unload the SMP/E jobs for the Kanji DB2I<br>panels             | <b>IEBCOPY</b>  |
|        | 9           | Allocate the libraries for the Kanji DB2I panels               | <b>DSNTNJAE</b> |
|        | 10          | Run the RECEIVE job for the Kanji DB2I panels                  | <b>DSNTNJRC</b> |
|        | 11          | Run the APPLY job for the Kanji DB2I panels                    | <b>DSNTNJAP</b> |
|        | 12          | Run the ACCEPT job for the Kanji DB2I panels                   | <b>DSNTNJAC</b> |
| #<br># | 13          | Copy and edit the SMP/E jobs for DB2 REXX<br>Language Support. | <b>IEBCOPY</b>  |
| #<br># | 14          | Run the RECEIVE job for DB2 REXX Language<br>Support.          | <b>DSNTTJRC</b> |
| #<br># | 15          | Run the APPLY job for DB2 REXX Language<br>Support.            | <b>DSNTTJAP</b> |
| #<br># | 16          | Run the ACCEPT job for DB2 REXX Language<br>Support.           | <b>DSNTTJAC</b> |
|        | 17          | Receive and apply any maintenance shipped<br>with the product. |                 |

*Table 1. Overview of SMP/E steps*

# **Installation steps summary**

After you have performed the SMP/E steps and followed the steps on page [92](#page-99-0) to run the installation CLIST, you can edit and run the jobs that install your DB2 Version 6 subsystem. The following steps install DB2 Version 6.

|             |                | rable 2. Overview or steps for installing DDZ version of                                                                                           |                 |
|-------------|----------------|----------------------------------------------------------------------------------------------------|-----------------|
|             | <b>Step</b>    | <b>Description</b>                                                                                                    | Job             |
|             |                | Define DB2 Version 6 to MVS, and build<br>cataloged procedures                                                                                     | <b>DSNTIJMV</b> |
|             | $\overline{c}$ | Optionally, define a new integrated catalog facility<br>catalog and alias                                                                          | <b>DSNTIJCA</b> |
|             | 3              | Define DB2 data sets                                                                                                    | <b>DSNTIJIN</b> |
|             | 4              | Initialize DB2 data sets                                                                                                    | <b>DSNTIJID</b> |
|             | 5              | Define DB2 initialization parameters                                                                                                    | <b>DSNTIJUZ</b> |
|             | 6              | Optionally, prepare authorization exit routines                                                                                                    | <b>DSNTIJEX</b> |
|             | 7              | Optionally, set up for SMF recording                                                                                                    |                 |
|             | 8              | Optionally, establish subsystem security                                                                                                    |                 |
|             | 9              | Establish the DB2/TSO environment                                                                                                    | <b>DSNTIJVC</b> |
|             | 10             | Optionally, connect IMS to DB2                                                                                                    |                 |
|             | 11             | <b>IPL MVS</b>                                                                                                    |                 |
|             | 12             | Start DB2 Version 6                                                                                                    |                 |
| #           | 13             | Define temporary work file table spaces, initial<br>buffer pool sizes, and initial hiperpool sizes                                                 | <b>DSNTIJTM</b> |
|             | 14             | Define and bind DB2 objects and<br>user-maintained databases                                                                                       | <b>DSNTIJSG</b> |
|             | 15             | Optionally, populate the user-maintained<br>databases and if you are using DDF populate the<br>communications database (within the DB2<br>catalog) |                 |
| #<br>#<br># | 16             | Bind the packages for DB2 REXX Language<br>Support, if you have installed DB2 REXX<br>Language Support.                                            | <b>DSNTIJRX</b> |
|             | 17             | Image copy the DB2 catalog and directory                                                                                                    | <b>DSNTIJIC</b> |
|             | 18             | Run the installation verification procedure                                                                                                    | <b>DSNTEJxx</b> |

*Table 2. Overview of steps for installing DB2 Version 6*

For a detailed description of the installation procedure, see ["Chapter 2-6. Installing](#page-258-0) [the DB2 subsystem" on page 251.](#page-258-0)

### **Migration steps summary**

After you have performed the SMP/E steps and followed the steps on page [92](#page-99-0) to run the installation CLIST, you can edit and run the jobs that migrate your Version 5 subsystem to a DB2 for OS/390 Version 6 subsystem.

Migration to Version 6 includes the following steps:

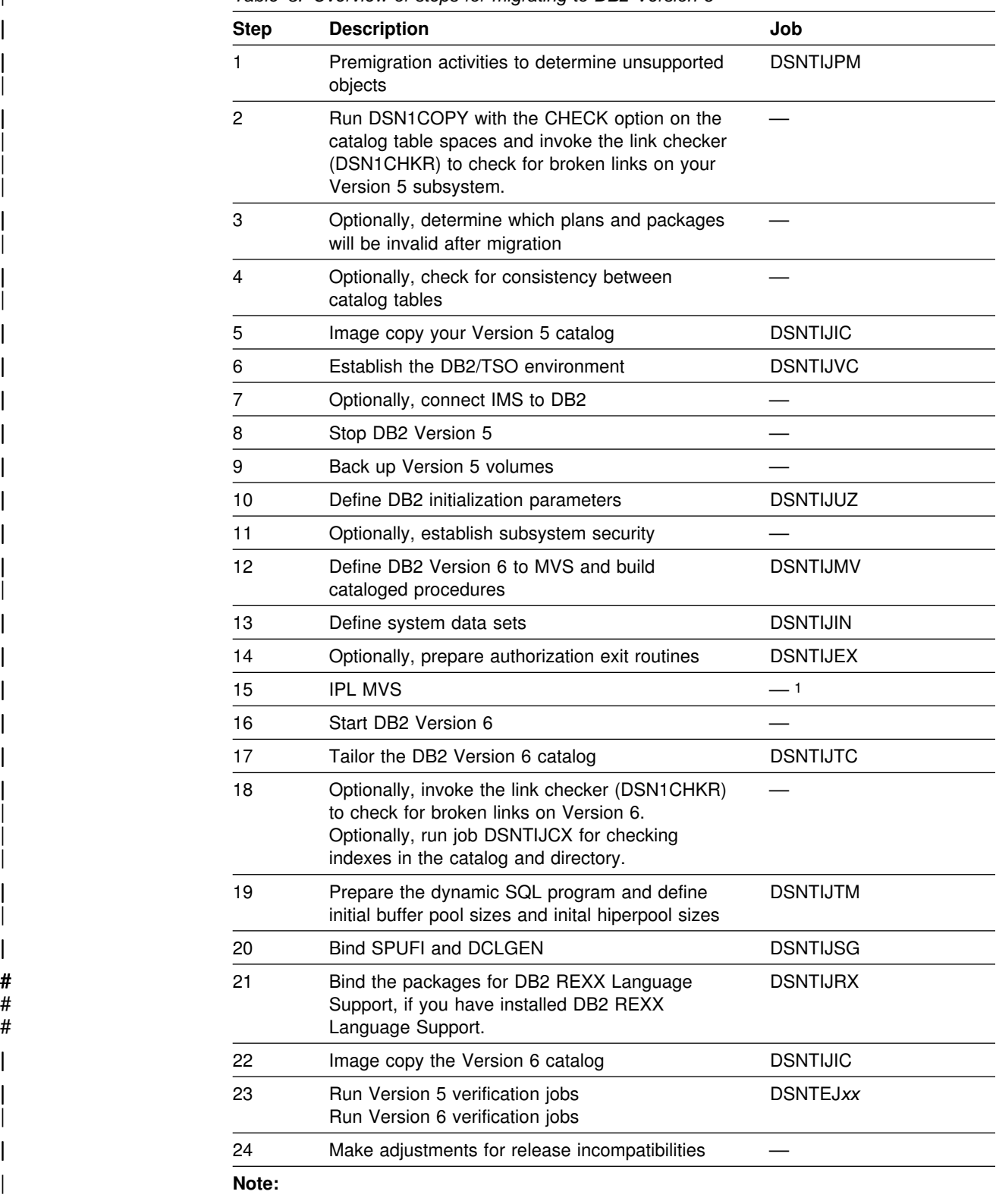

| *Table 3. Overview of steps for migrating to DB2 Version 6*

| 1 Optional if no PARMLIB updates exist or if early code is at the right level.

### **Fallback steps summary**

| *Fallback* is the process of returning to Version 5 after successfully completing the catalog migration to DB2 for OS/390 Version 6. You can fallback if the catalog migration, job DSNTIJTC has completed successfully. You can only fallback one release. You can fall back if a severe error occurs either during the subsequent | migration steps or during operation of DB2 Version 6. **This process applies only** to those who are migrating to Version 6. It is described in ["Chapter 2-8. Falling](#page-326-0) back and remigrating" on page 319. To fall back to Version 5, perform the following steps:

| <b>Step</b> | <b>Description</b>                                                                | Job             |
|-------------|-----------------------------------------------------------------------------------|-----------------|
|             | Run Phase 0 of the Version 6 installation<br>verification procedure (if possible) | <b>DSNTEJ0</b>  |
| 2           | STOP DB2 Version 6                                                                |                 |
| З           | Rename the cataloged procedures                                                   | DSNTIJFV        |
|             | Reconnect TSO, IMS, and CICS to Version 5                                         |                 |
| 5           | Start Version 5                                                                   |                 |
| 6           | Relink Version 5 DSNTIAR with applications                                        |                 |
|             | Run the Version 5 installation verification jobs                                  | <b>DSNTEJxx</b> |
|             |                                                                                   |                 |

*Table 4. Overview of steps to fall back to Version 5*

### **Remigration steps summary**

Migration to DB2 for OS/390 Version 6 after falling back to Version 5 (remigration) is simpler than migration. To remigrate to Version 6, perform the following steps:

*Table 5. Overview of steps for remigration to DB2 Version 6*

| <b>Step</b> | <b>Description</b>                                                                                                    | Job             |
|-------------|----------------------------------------------------------------------------------------------------|-----------------|
|             | Run DSN1COPY with the CHECK option on the<br>catalog table spaces. Invoke the link checker<br>(DSN1CHKR) to check for broken links on<br>Version 5. Execute the queries in DSNTESQ to<br>check for consistency between catalog tables. | <b>DSN1CHKR</b> |
| 2           | Image copy Version 5                                                                                                    | <b>DSNTIJIC</b> |
| 3           | Stop Version 5                                                                                                    |                 |
| 4           | Reconnect TSO, IMS, and CICS to Version 6                                                                                                    |                 |
| 5           | Rename cataloged procedures                                                                                                    | <b>DSNTIJMV</b> |
| 6           | Start DB2 Version 6                                                                                                    |                 |
| 7           | Optionally, image copy the Version 6 catalog                                                                                                    | <b>DSNTIJIC</b> |
| 8           | Delete steps DSNTIJD, DSNTIJR, DSNTIJC, and<br>DSNTIJG. In step DSNTIRU, delete all<br>statements that are not needed to bind SPUFI<br>and DCLGEN. Execute DSNTIJSG.                                                                   | <b>DSNTIJSG</b> |
| 9           | Run Version 5 verification jobs.<br>Run Version 6 verification jobs.                                                                                                    | <b>DSNTEJxx</b> |

In addition, you must perform some tasks manually. These tasks, as well as the tasks performed by the jobs listed above, are explained in ["Remigrating" on](#page-334-0) [page 327.](#page-334-0)

# <span id="page-42-0"></span>**Chapter 2-2. Estimating DB2 storage needs**

This chapter describes the following aspects of storage:

- "DASD Storage for DB2 Subsystem"
- ["Virtual storage for address spaces" on page 45](#page-52-0)
- ["Virtual storage for storage pools and working storage" on page 49](#page-56-0)
- ["Real storage" on page 60.](#page-67-0)

The parameters you specify when you run the installation CLIST affect the sizes of some data sets and the amount of virtual storage needed. All data sets are linear data sets with the exception of the bootstrap data set, which is a key-sequenced data set.

Data Facility Storage Management Subsystem (DFSMS™) can be used to manage DB2 data sets. It provides automatic backup and recovery features, which might require DASD storage beyond what is estimated here. For more information, see *DFSMS/MVS: Storage Administration Reference for DFSMSdfp*.

This chapter explains how to calculate storage requirements for a small site, a medium site, a large site, and an extra large site. For specific estimates, refer to | the *DB2 Program Directory*. These models are based on the following assumptions:

- The **small** site supports a small number of DB2 users. The small site has about 100 plans, 50 application databases, and 500 tables.
- The **medium** site supports more extensive use of DB2 databases. The medium-sized site has about 200 plans, 200 application databases, and 2000 tables.
- The **large** site supports heavy use of DB2. The large site has about 400 plans, 400 application databases, and 4000 tables.
- The **extra large** site supports very heavy use of DB2. The extra large site has about 600 plans, 600 application databases, and 6000 tables.

When you first install DB2, follow one of these models. Later, you can modify parameters to better suit your needs.

Storage estimates for items specific to data sharing are in *DB2 Data Sharing: Planning and Administration* .

#### **DASD Storage for DB2 Subsystem**

| Refer to the *DB2 Program Directory* for tables showing estimated space requirements for specific environments.

This section assumes that, when running the installation CLIST, you accept the default values for the number of databases, tables, and application plans expected at your site. You specify these values on installation panel DSNTIPD.

If you do not accept the default values, you can calculate the storage needed for the DB2 data sets by using the information in ["DASD requirements for the active](#page-46-0) [log data sets" on page 39.](#page-46-0) For other data sets, you can use the formulas in the CLIST. After calculating for each data set, you can calculate the total requirements. <span id="page-43-0"></span>To determine the storage requirements based on your DASD device model, check the values listed in Table 6 on page 36. The space requirements **do not** include space for user databases, image copies, archive logs, or temporary data sets that you create while installing or migrating.

| <b>Site Size</b> | 3380 | 3390 | 9340 |
|------------------|------|------|------|
| Small            | 800  | 689  | 784  |
| Medium           | 1217 | 1035 | 1160 |
| Large            | 5178 | 4334 | 4757 |
| Extra Large      | 9277 | 7750 | 8485 |

*Table 6. Estimated space requirements (in cylinders) for DB2 by site size*

Table 7 provides estimated storage requirements in megabytes (MB) for DB2 data sets. The calculations were done with more precision than is shown in the figure; this accounts for the discrepancy between individual amounts and totals. The estimated space requirements apply to 3380, 3390, and 9340 device types—there is no significant difference between the space requirements for the DB2 data sets on these device types. The DB2 libraries require a fixed amount of space, regardless of the size of your site. On the other hand, the DASD requirements for active logs and the DB2 catalog increase significantly as the size requirements for your site increase. You need additional space for archive logs, image copies, user databases, and other working data sets. Device-specific estimates in cylinders for items in Table 7 begin with Table 8.

| <b>Site Size</b> | DB <sub>2</sub><br><b>Libraries</b> | DB <sub>2</sub><br>Catalog | <b>Directory</b> | <b>Active</b><br>Logs | <b>BSDS</b> | Temp<br><b>Database</b> | Total |
|------------------|-------------------------------------|----------------------------|------------------|-----------------------|-------------|-------------------------|-------|
| Small            | 316                                 | 61                         | 27               | 20                    |             | 24                      | 449   |
| Medium           | 316                                 | 180                        | 72               | 40                    |             | 24                      | 633   |
| Large            | 316                                 | 344                        | 136              | 392                   |             | 372                     | 1561  |
| Extra<br>Large   | 316                                 | 509                        | 200              | 784                   |             | 580                     | 2390  |

*Table 7. Estimated space requirements (in megabytes) for DB2 data sets by site size*

#### **DASD requirements for the DB2 libraries and SMP/E data sets**

Storage requirements for the DB2 libraries and SMP/E data sets, shown here in Table 8, [Table 9 on page 37,](#page-44-0) and [Table 10 on page 38,](#page-45-0) are also found in the *DB2 Program Directory*.

*Table 8 (Page 1 of 2). Estimated space requirements (in cylinders) for DB2 distribution libraries*

| <b>DB2 Distribution Libraries</b> | 3380 | 3390 | 9340 |
|-----------------------------------|------|------|------|
| prefix.ADSNLOAD                   | 81   |      | 81   |
| prefix.ADSNMACS                   | 76   | 67   | 76   |
| prefix.ADSNENU1                   | 5    | 5    | 5    |
| prefix.ADSNDKF1                   | 3    | 3    | 3    |
| prefix.ADSNIVPD                   | 16   | 14   | 16   |
| prefix.ADXRLOAD                   | റ    | ◠    | כי   |

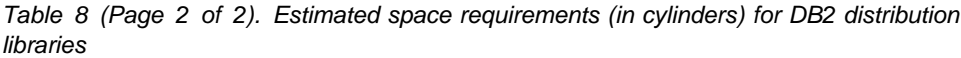

<span id="page-44-0"></span>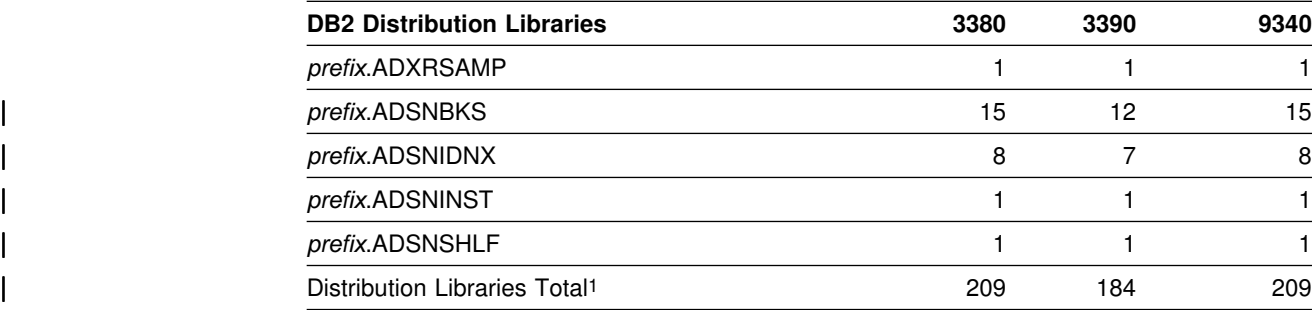

1The totals are actually dependent on whether you have selected to use both the English and the Kanji distribution libraries.

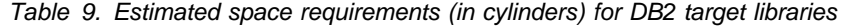

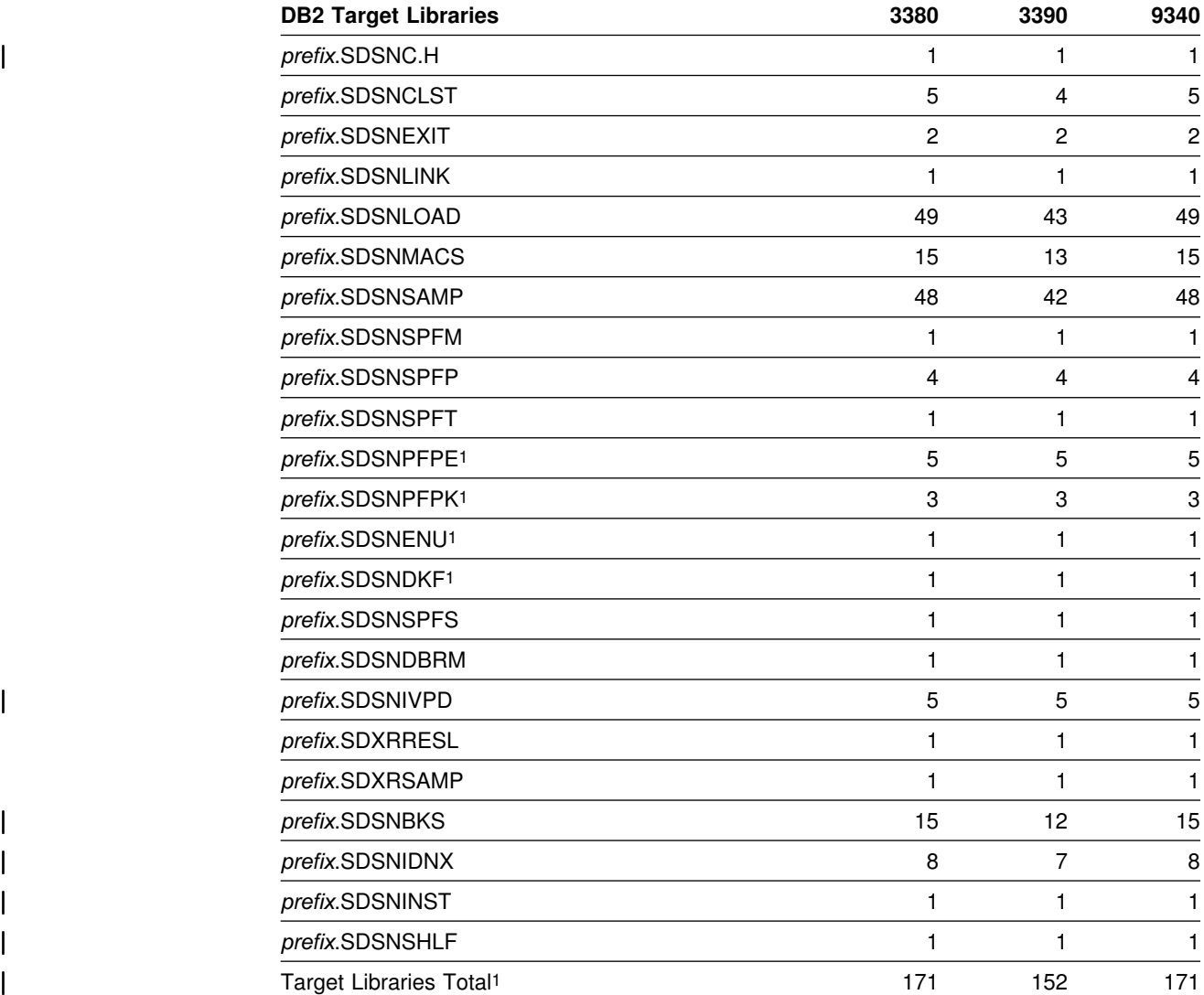

1The actual totals depend on whether you have selected to use both the English and the Kanji target libraries.

| <b>SMP/E Data Sets</b> | 3380 | 3390 | 9340           |
|------------------------|------|------|----------------|
| <b>SMPCSI</b>          | 10   | 10   | 12             |
| <b>SMPLOGA</b>         | 31   | 27   | 29             |
| <b>SMPMTS</b>          | 16   | 14   | 15             |
| <b>SMPPTS</b>          | 1    |      |                |
| <b>SMPSCDS</b>         | 3    | 2    | $\overline{2}$ |
| <b>SMPSTS</b>          | 41   | 36   | 38             |
| <b>SMPLTS</b>          | 11   | 10   | 10             |
| <b>SMPTLIB</b>         | 49   | 37   | 66             |
| <b>SMP/E TOTAL</b>     | 165  | 139  | 175            |

<span id="page-45-0"></span>*Table 10. Estimated space requirements (in cylinders) for SMP/E data sets*

| These values are for the initial allocation of the data sets. Some data sets grow with SMP activity, so your values could be much larger.

## **DASD requirements for the DB2 catalog**

Storage requirements for the entire set of DB2 catalog data sets and their indexes are shown in Table 11.

|                  | . .  | - -  |      |
|------------------|------|------|------|
| <b>Site Size</b> | 3380 | 3390 | 9340 |
| Small            | 89   | 74   | 81   |
| Medium           | 265  | 221  | 241  |
| Large            | 506  | 422  | 461  |
| Extra Large      | 748  | 624  | 681  |

*Table 11. Estimated space requirements (in cylinders) for the DB2 catalog by site size*

For information about how to change the size of catalog data sets after you install or migrate DB2, see Section 5 (Volume 2) of *DB2 Administration Guide*.

### **DASD requirements for the DB2 directory**

Directory space depends mainly on the number of user databases, application plans and packages, and tables in the DB2 subsystem. Storage requirements for the DB2 directory are shown in Table 12.

*Table 12. Estimated space requirements (in cylinders) for the DB2 directory by site size*

| <b>Site Size</b> | 3380 | 3390 | 9340 |
|------------------|------|------|------|
| Small            | 39   | 33   | 36   |
| Medium           | 106  | 88   | 96   |
| Large            | 200  | 167  | 182  |
| Extra Large      | 294  | 245  | 267  |

## <span id="page-46-0"></span>**DASD requirements for the active log data sets**

Active log data sets record significant events and data changes. They are periodically off-loaded to the archive log. So, the storage requirements for your active log data sets depend on how often DB2 data is changed at your site and how often DB2 off-loads those changes to the archive log.

If you change data frequently and off-load it to the archive log infrequently, you need a large amount of DASD space for the active log. If off-loading occurs once each day, under normal circumstances the active log data sets can hold the log records your subsystem produces during one day of processing.

These are the assumptions concerning each of the four models:

- The small site changes data 1800 times per hour, and the active log is off-loaded once each day.
- The medium-size site changes data 3600 times per hour, and the active log is off-loaded once each day.
- The large site changes data 36 000 times per hour, and the active log is off-loaded once each day.
- The extra large site changes data 72 000 times per hour, and the active log is off-loaded once each day.

As an example, here is how the DSNTINST CLIST calculates the amount of DASD space required by a small site:

- 1. During the ISPF tailoring session, you specified:
	- An archive period estimate of 24 hours-ARCHIVE LOG FREQUENCY parameter on installation panel DSNTIPL.
	- A data change rate estimate of 1800 changes per hour—UPDATE RATE parameter on installation panel DSNTIPL.
- 2. DB2 takes the size of a typical row as 200 bytes.
- 3. Other types of log records are comparatively small in size and are fixed in length. The length of each type depends on the information it contains.
- 4. The size of the active log, including DASD track overhead, is estimated as:

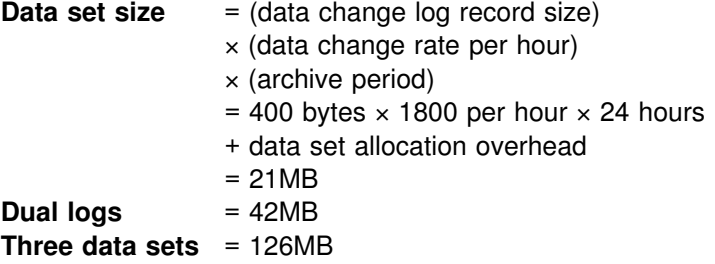

Data set allocation overhead is the difference between the allocated space and the data size requested in 4KB blocks. The change is caused by the difference between the space in 4KB blocks and the track size, which includes rounding up to a cylinder boundary. In this example, space is requested on a 3390, and 25 cylinders are allocated.

| If a LOB table space is defined with LOG(YES), you should estimate 1.0 to 1.1 times the size of the LOB for INSERTs or UPDATEs. Only control information is logged for DELETEs. With LOG(NO), only internal control information is logged. The formula is:

```
MAX (50 bytes, 0.1 \times (size of LOB))
```
If you enabled data sharing, you generally need to have more DASD for the active log and archive the logs more frequently. See Chapter 6 of *DB2 Data Sharing: Planning and Administration* for more information.

If you accept the defaults of three active log data sets and dual logging, DB2 creates six active log data sets. For a typical production DB2 subsystem, you should have more than three active logs and dual logs. Other choices can lead to degraded performance when you encounter an IO error. You get better performance with larger active logs for other common problems, such as long running updates. You can avoid some outages by having an adequate number of active logs for several hours of batch update processing.

| Table 13 shows estimated storage requirements for active log data sets assuming dual logging. Table 14 shows the amount of space required for active log data sets | on various IBM DASD devices. The estimates in both of these tables include DASD track overhead.

*Table 13. Estimated space requirements (in megabytes) for active log data sets by site size*

| <b>Site Size</b> | <b>Archive</b><br><b>Period</b><br>(Hours) | Data Change<br><b>Rate (Per</b><br>Hour) | <b>Space for Each</b><br><b>Active Log Data</b><br>Set (MB) | <b>Total Space for Six</b><br><b>Active Log Data</b><br>Sets (MB) |
|------------------|--------------------------------------------|------------------------------------------|-------------------------------------------------------------|-------------------------------------------------------------------|
| Small            | 24                                         | 1800                                     | 20                                                          | 120                                                               |
| Medium           | 24                                         | 3600                                     | 40                                                          | 240                                                               |
| Large            | 24                                         | 36000                                    | 392                                                         | 2352                                                              |
| Extra<br>Large   | 24                                         | 72000                                    | 784                                                         | 4704                                                              |

*Table 14. Estimated space requirements (in cylinders) for the active log by site size*

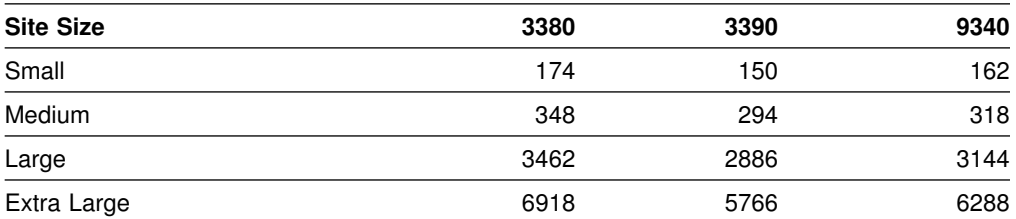

Some other considerations for the size of your active log data sets include:

• Tape utilization

When you archive to a media type described in Table 15, the planning size | numbers are *suggested* sizes for your active logs. If the size of an active log data set is small compared to the size of a tape, the tape utilization is fairly low.

*Table 15 (Page 1 of 2). Estimated active log planning size*

| Log Media                            | <b>Estimated Planning Size</b> |
|--------------------------------------|--------------------------------|
| 6250 BPI tape                        | 100MB                          |
| 3590 High-Performance Tape Subsystem | 10GB                           |

| Log Media            | <b>Estimated Planning Size</b> |
|----------------------|--------------------------------|
| 3480 cartridge       | 200MB or more                  |
| 4mm cartridge (60m)  | 1.3GB                          |
| 4mm cartridge (90m)  | 2.0GB                          |
| 4mm cartridge (120m) | 4.0GB                          |

<span id="page-48-0"></span>*Table 15 (Page 2 of 2). Estimated active log planning size*

Using larger block sizes for archive logs can increase the estimated planning sizes by up to 40%. You specify block size for archive logs with the BLOCK SIZE field on installation panel DSNTIPA. Compression on the newer cartridge units can also increase the estimated planning sizes substantially. Using | compression on the tape units will encourage you to have larger active logs, controls for long-running updates, and to archive to disk with DFSMShsm<sup>™</sup> migration to tape.

• Checkpoint frequency

The CHECKPOINT FREQ field on panel DSNTIPN specifies the number of consecutive log records written between DB2 system checkpoints. It balances between the overhead needed for frequent subsystem checkpoints and the time to restart a DB2 subsystem after a termination without a quiesce. If the checkpoint value is more than 300 000, then the time needed to restart DB2 after a termination without a quiesce can grow to over 30 minutes. The recommended values for the checkpoint frequency are in the range of 25 000 to 500 000.

Number of tables defined for data capture

When tables are defined with DATA CAPTURE CHANGES, the entire before-image of an updated row is captured on the log. This can represent an increase in log data compared to tables that are not defined with DATA CAPTURE CHANGES, depending on whether the table contains fixed or variable length rows. For information on what is logged for updated rows in both data-capture and non-data-capture tables, see Appendix C (Volume 2) of *DB2 Administration Guide*.

## **DASD requirements for the bootstrap data sets**

Each bootstrap data set (BSDS) requires 0.5MB for each data set. If you are installing, DB2 automatically allocates two copies of the BSDS. If you are migrating, Version 6 adopts the BSDS characteristics you specified for Version 5. That is, if you specified two copies of the BSDS data sets for Version 5, you will have two copies for Version 6. Keeping two copies of the BSDS data set is strongly recommended. The total space requirement is about 1MB for both BSDSs. The BSDSs at any size site require about 2 cylinders, regardless of device type.

## **DASD requirements for the work file database**

The work file database is used as storage for processing SQL statements that require working storage. [Table 16 on page 42](#page-49-0) shows the DASD requirement estimates for the temporary work files in the work file database. For additional migration considerations when running DSNTIJTC, see ["Chapter 2-7. Migrating the](#page-294-0) [DB2 subsystem" on page 287.](#page-294-0)

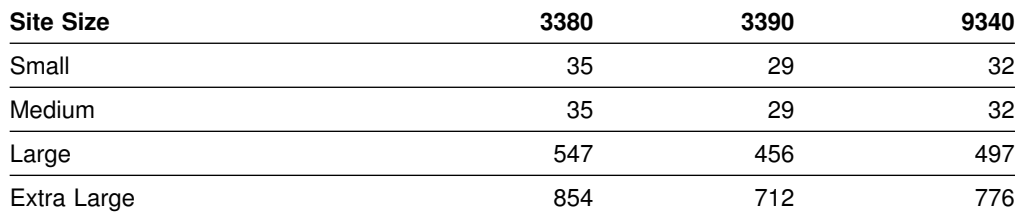

<span id="page-49-0"></span>*Table 16. Estimated space requirements (in cylinders) for the work file database by site size*

You might need more storage for the work file database if you have a great amount of data to sort and a great amount of concurrent sort activity. If you are sorting compressed data, allow for the same amount of storage that you would need if the data were not compressed. The maximum amount of storage you would need is enough to satisfy the requirements of the largest combination of concurrent activities that use the work file database. The amount of storage required for a sort depends on the following variables:

- Data size
- Sort key size

You can estimate the total amount of work file space needed to perform the sort as follows:

- Let MIN be the operation of selecting the lowest value from a set of values.
- Let FLOOR be the operation of discarding the decimal portion of a real number.
- Let CEILING be the operation of rounding a real number up to the next highest integer.
- Let *data* be the total data length in bytes.
- Let *key* be the total length of the sort key.
- Let *prefix* be the 6 byte header.
- Let *rows* be the total number of rows being sorted.

Then calculate as follows:

```
Records per page = MIN(MAXROWS, FLOOR (4076 / (data + key + prefix))),
but cannot exceed 255 (the value of MAXROWS)
```
Total pages = CEILING (rows / Records per page)

```
Total segments = CEILING (Total pages / 24)
```
This tells you how much storage is needed in the work file database after sort processing. However, if a merge phase was required during sort processing, an additional intermediate copy of the records might exist at any given time. For most subsystems, it is safe to assume that about half of the records involved in a sort have two copies. Therefore, a multiplier value of 1.5 is safe. If you want to be conservative, choose 2 for your multiplier value. Therefore, the amount of storage used in the work file database during sort processing can vary from 1 to 2 times the storage needed after sort processing. The actual storage used might also increase if you have little buffer pool storage available.

| When a large object (LOB ) column is part of a result table, and the result table must be placed in a work file for sorting, the actual LOB column data is not placed in the work file. Therefore, LOB columns do not require large increases in the amount of work file space that DB2 requires. For work file calculations, users should allow 51 bytes of storage per LOB column needed by the work file.

To determine the number of tracks needed, convert the number of pages into bytes and divide the result by the number of bytes per unit. Let *r* be the number of 4096 byte records per track and *safety\_factor* anywhere from 1.5 to 2.0. For 3390 DASD, *r* is 12. For 3380 and 9340, *r* is 10.

 $Tracks = CEILING (Total pages / r) \times safety factor$ 

**Example 1:** Consider a table (TABLE1) containing 45327 rows, for which you want | to create a **nonunique index** on COL1 CHAR(3) NOT NULL, COL2 CHAR(4), COL3 VARCHAR(20), and COL4 SMALLINT. Determine the amount of temporary storage needed to create this index as follows:

- *Data* =  $3 + (4 + 1) + (20 + 1) + (2 + 1) + 4 = 36$
- *Key* = 36 (data plus RID is key for CREATE INDEX)
- *Rows* = 45327
- *Records per page* = MIN(MAXROWS, FLOOR (4076 / (36 + 36 + 6))) = 52
- *Total pages* = CEILING (45327 / 52) = 872
- *Segments* = CEILING (872 / 24) = 37
- *Tracks* = CEILING (872 / 12) × 1.5 = 111

Example 1 is a data page calculation for storing index keys in the work file database. For this example, 111 tracks of a 3390 storage device are needed. The 2-byte length field of a VARCHAR column is not a part of *data* for CREATE INDEX, the RID field is a part of *data*, and the key includes the entire data portion, including the RID.

**Example 2:** Consider TABLE1 again and the following SQL query:

```
SELECT COL1,COL2,COL3,COL4
    FROM TABLE1
   ORDER BY COL2,COL3,COL1;
```
This query requires a sort. Determine the amount of temporary storage required for this table as follows:

- *Data* =  $3 + (4 + 1) + (20 + 2 + 1) + (2 + 1) = 34$
- $Key = (4 + 1) + (20 + 1) + 3 = 29$
- *Rows* = 45327
- *Records per page* = MIN(MAXROWS, FLOOR (4076 / (34 + 29 + 6))) = 59
- *Total pages* (final result) = CEILING (45327 / 59) = 769
- *Segments* (final result) = CEILING (769 / 24) = 33
- *Total pages* (during processing) = CEILING (1.5 × 769) = 1154
- Segments (during processing) = CEILING  $(1.5 \times 35) = 53$
- *Tracks* = CEILING (1238 / 12) = 104

For this example which is a table calculation, 104 tracks of a 3390 storage device are needed. The 2- byte length field of a VARCHAR column is a part of *data* for CREATE INDEX, the RID field is not a part of *data*, and the key does not include the entire data portion.

The sort summary trace record, IFCID 0096, can be used to simplify some of the calculations. This record shows the number of records sorted, the sort record size (*data* + *key*), and whether or not a merge phase was required for an individual sort request. For information on the trace facility of DB2, see Section 5 (Volume 2) of *DB2 Administration Guide*.

### **DASD requirements for the default database**

The size of the default database depends on column lengths, page sizes, and index column lengths. The estimated size of your data, multiplied by 2, usually provides an adequate planning estimate for default database size.

### **DASD requirements for the dump data set size**

*Recommendation:* Use these guidelines for the dump data sets:

- At least 2 dump data sets
- Approximately 200 cylinders of 3390 DASD space for each SYS1.DUMPxx data set defined.
- 3.25MB of DB2 volatile summary storage data

This summary data is usually enough to diagnose most problems. In addition to summary data, DB2 also requests MVS SDUMP to provide these additional storage areas if enough space is available in the dump data set:

- DB2 system services address space
- DB2 database services address space
- DB2 distributed data facility address space
- Allied address space of the failing allied task
- IRLM address space when in a data sharing environment

DB2 passes these parameters to the MVS SDUMP service aid through the SDATA keyword: SQA, ALLPSA, LSQA, SUMDUMP, and CSA (subpools 231 and 241). Refer to *OS/390 MVS Programming: Assembler Services Reference* for more information on the MVS SDUMP service aid.

After DB2 SVC dump processing is complete, MVS message IEA911E indicates whether enough space was available in the dump data set to contain the requested storage areas. If this message indicates that a partial dump was taken, but the 3.25MB of summary storage is available in the dump, this dump is probably enough for problem diagnosis. Otherwise, IBM might request that you re-create the problem if storage areas required for problem determination are not included in the dump.

#### **DASD requirements for the system databases**

If you are installing or migrating, DB2 automatically creates the resource limit facility database and the DB2 Connect<sup>™</sup> (formerly data definition control (DDCS)) database. The storage requirements for these databases depend completely on the amount of user data.

### **DASD requirements for the archive log data sets**

If you decide to place the archive log data sets on DASD, you need to reserve enough space on those devices. The active log data set and the BSDS are both written to the same location. Therefore, you must reserve enough storage for the active log and the BSDS. Use the information found in ["DASD requirements for the](#page-46-0) [active log data sets" on page 39](#page-46-0) and ["DASD requirements for the bootstrap data](#page-48-0) [sets" on page 41](#page-48-0) to determine these sizes, or see the messages generated by the CLIST on page [235.](#page-242-0) The amount of storage required for the logs and BSDSs

<span id="page-52-0"></span>combined is found in the messages for Volume Serial 5 (DSNV05) and Volume Serial 6 (DSNV06).

The installation CLIST uses the amount of space computed for the active log data sets for archive primary and secondary space. This size is computed by taking the active log data sets in bytes and dividing this number by the block size specified on installation panel DSNTIPA. Primary space for the archive log is the same as for the active log. Secondary space is small and is used if it is needed for cylinder rounding differences on different devices.

*Attention:* Do not specify DFSMS compression for archive logs on DASD. If you | do, you may receive log read failures when attempting to recover from the archive logs.

## **Using the installation CLIST to calculate storage**

If you choose not to use the estimates for the model sites, you can use the detailed information for DASD storage estimates in the installation CLIST. *Recommendation:* Use the model site estimates the first time you install DB2. Use the model approach described in ["DASD Storage for DB2 Subsystem" on page 35](#page-42-0) to estimate DB2 DASD use. After your site has some experience in operating DB2, you can recalculate your DASD estimates.

The CLIST contains the algorithms that DB2 uses to calculate storage based on the parameters that you supply during installation or migration. You can use these algorithms to calculate the storage needs of your site on a data-set-by-data-set basis.

To see the algorithms that DB2 uses, print or edit the installation CLISTs and REXX EXEC. The DSNTCALC EXEC contains most of the data set calculations. You can run the CLIST to calculate the sizes. Installation panel DSNTIPC on page [235](#page-242-0) displays the storage sizes calculated by the CLIST.

#### **Virtual storage for address spaces**

DB2 uses these types of private address spaces:

- DB2 database services address space (DSN1DBM1)
- DB2 system services address space (DSN1MSTR)
- DB2 distributed data facility address space (DSN1DIST)
- IRLM address space (IRLMPROC)
- DB2 stored procedures address spaces (DSN1SPAS and WLM-named)
- DB2 allied agent address spaces

DB2 also uses extended common service area (ECSA).

You might notice that the samples jobs sometimes use a region size of 0K. This region size is meant to simplify the installation process in those particular cases. In the following sections there are some recommendations from DB2 on region sizes. These recommendations are based on 'average' use under 'normal' circumstances on 'typical' systems. Your requirements might be quite different.

## **DB2 distributed data facility address space (DSN1DIST)**

This address space supports VTAM communications with other DB2 subsystems and execution of database access requests on behalf of remote users. *Recommendation:* Use the default region size of 0KB. This address space is started as part of DDF initialization. The start up procedure is DSN1DIST.

### **IRLM address space (IRLMPROC)**

DB2 uses the IRLM to manage locks. When you install DB2, if you specify NO for the CROSS MEMORY option on installation panel DSNTIPJ, or if you specify PC=NO on the START IRLMPROC command, the IRLM control block structures relating to locking are in the extended common service area (ECSA). In this case, the amount of storage available to IRLM is limited by the value you specify for MAXIMUM ECSA. The IBM-supplied default value for MAXIMUM ECSA is 6MB.

If you specify YES for CROSS MEMORY on installation panel DSNTIPJ, or if you specify PC=YES on the START IRLMPROC command, IRLM places its control block structures relating to locking in the IRLM private address space.

When row locking is used, the number of locks acquired by DB2 might increase, which might in turn increase the amount of storage required by IRLM. The number of locks that are acquired is dependent on your application. You can estimate the IRLM control block structure at 250 bytes per lock. First, plan 6MB for the IRLM control block structure, then adjust according to your needs. Monitor DB2 lock use and processor use at your site. Use the command MODIFY | irlmproc,STATUS,STOR to monitor IRLM storage. Adjust the installation parameter values for IRLM after you gain some experience with DB2.

You can adjust the MAXCSA parameter dynamically using the MODIFY irlmproc,SET,CSA command. The new value remains in effect until the next time IRLM is stopped and restarted.

Enabling data sharing further increases storage required by IRLM. Sysplex query parallelism requires additional storage beyond that required for data sharing.

For additional information on the IRLM startup procedure parameters, see *DB2 Command Reference*.

### **DB2 system services address space (DSN1MSTR)**

The DB2 system services address space needs less space than the database services address space. *Recommendation:* Specify 5000KB for the system services address space, but plan to use 2MB. The default start up procedure is DSN1MSTR.

### **DB2 database services address space (DSN1DBM1)**

The DB2 database services address space is the largest DB2 address space. The default start up procedure is DSN1DBM1. First, plan for a minimum of 14MB in this address space, with 1334KB below the 16MB line. The rest of this chapter discusses the various components of the database services address space. For more information, see ["Virtual storage for storage pools and working storage" on](#page-56-0) [page 49.](#page-56-0)

Most modules, control blocks, and buffers reside in the extended private area. A DB2 subsystem with 200 concurrent users and 2000 open data sets should need less than 2MB of virtual storage below the 16MB line.

### <span id="page-54-0"></span>**Allied agent address space**

DB2 refers to the user address spaces as the allied agent address space. This can include TSO, IMS, CICS, and batch address spaces. The size of the DB2 attach code in the allied agent address space depends on which attachment facilities you use. TSO requires about 130KB for the DSN command. CAF and IMS require about 36KB for the DB2 attach code. For all attachment facilities, except CICS Version 4, the DB2 attach code must run below the 16MB line of virtual storage. Applications can run above the 16MB line. To calculate space requirements for the CICS attachment facility, see ["Calculating space requirements for the CICS](#page-419-0) [attachment facility" on page 412.](#page-419-0)

#### **Common service area**

Some of the DB2 load modules and control blocks are in common storage. Most of the space is in the extended common service area (ECSA). With few exceptions, the CSA-resident load modules are link-edited with the residency attribute of RMODE(ANY). Most of the modules reside in ECSA (above the 16MB line of virtual storage), as do most of the global control blocks, including the IRLM control blocks.

The residual requirement for CSA (below the 16MB line) is approximately calculated by these guidelines:

- Up to 40KB for each DB2 subsystem
- Add 24KB for each IRLM started
- Add 1KB for every 13 latch contentions
- Add 4KB for every 4 notify requests.

To estimate storage that is needed for ECSA (above the 16MB line) for each DB2 subsystem, follow these guidelines:

- Start with 2.1MB of ECSA for the base and the first 100 users
- Start with 73KB for IRLM
- Add 1.9MB for IRLM non-optional trace buffers
- Add 1.9MB for IRLM optional trace buffers
- If you specify NO for the CROSS MEMORY option on installation panel DSNTIPJ, add the MAXIMUM ECSA option on installation panel DSNTIPJ (the default is 6MB)
- Add 4KB for each additional user
- Add 3KB for each active remote thread
- Add up to 4MB for instrumentation facility interface (IFI) buffers as requested by the monitoring programs

If you use the distributed data functions of DB2, you will probably find that you heed more virtual storage. You can expect your storage needs to increase in the extended common storage are (ECSA) above the 16MB line by:

• 1 KB for each conversation, plus

- 2 KB for each thread that uses distributed processing, plus
- 1 KB for each DB2 site in your network, plus
- 40 KB for code that relates to distributed processing

Your virtual storage needs under normal conditions will probably not increase in the | CSA below the 16MB line. In a data sharing environment, if an IRLM performs member recovery or structure rebuild additional virtual storage is required. Any other increase in the amount of virtual storage needed occurs within the extended | private area of the DB2 database address space and the extended private area of the distributed data address space.

Specify this sum or a value larger than this sum as the second value of the CSA parameter of the IEASYS*xx* MVS SYS1.PARMLIB member. It is better to specify values that are too high rather than too low; making your values too low can result in your having to IPL MVS. For example, if the ECSA size is too small, MVS places DB2's global load modules and control blocks in CSA below the 16MB line instead of above it. This can cause problems with coexisting MVS subsystems.

Monitor your use of CSA and ECSA, and increase those values if necessary. Monitoring CSA below the 16MB line can indicate whether or not you need to increase the size of the ECSA.

When you IPL MVS, you can override the CSA size with this syntax:

 $CSA=(a,b)$ 

where:

- *a* is the number of kilobytes of CSA storage below the 16MB line
- *b* is the number of kilobytes of CSA storage above the 16MB line

These values are rounded down (CSA) or up (ECSA) to the next 1MB boundary. For more information, see *OS/390 MVS Initialization and Tuning Guide*.

#### **DB2-Established stored procedures address space (DSN1SPAS)**

This is a DB2-established address space that provides an isolated environment in which to execute stored procedures. Once all members of a data sharing group are migrated and fallback is unlikely, use WLM-established stored procedures address spaces only. This DB2-established stored procedures address space is provided for compatibility while you migrate.

*Recommendation:* Use partitioned data set extended (PDSE) for load libraries containing stored procedures. Using PDSEs may eliminate your need to stop and start the stored procedures address space due to growth of the load libraries. If a load library grows from additions or replacements, the library may have to be extended.

If you use PDSEs for the load libraries, the new extent information is dynamically updated and you do not need to stop and start the address space. If PDSs are used, load failures may occur because the new extent information is not available.

See Section 7 of *DB2 Application Programming and SQL Guide* for more information.

### <span id="page-56-0"></span>**WLM-Established stored procedures address spaces**

These are WLM-established address spaces that provide multiple isolated environments for stored procedures. The advantages of using WLM-established stored procedures address spaces over a DB2-established stored procedures address space include:

- Stored procedures are isolated so failures do not affect other stored procedures.
- Reduced demand for storage below the 16MB line, removing the limitation on the number of stored procedures that can run concurrently.
- Stored procedures inherit the MVS dispatching priority of the DB2 thread that issues the CALL statement.

Each WLM-established stored procedures address space is associated with a Workload Manager environment.

DB2 for OS/390 stored procedures support main and sub programs, which requires additional storage per TCB. However, because you can run fewer programs in an address space, you can use less storage below the 16MB line in each address space. For more information see Section 5 (Volume 2) of *DB2 Administration Guide*.

## **Virtual storage for storage pools and working storage**

You specify values during the ISPF tailoring session that the DSNTINST CLIST uses to calculate main storage size. *Recommendation:* Determine these values based upon your estimated application workload before you install or migrate DB2.

These values provide an estimate of the private area needed by DB2 DSN1DBM1 address space, the largest of the DB2 address spaces. If the estimated virtual storage for the address space is not available, you can reevaluate the sizes you requested. The size of virtual storage for an address space can not exceed 2GB.

Data compression users have an additional consideration: the amount of DSN1DBM1 storage used by the compression dictionary. This consideration is addressed in Section 1 of *DB2 Administration Guide*.

These calculations are planning estimates. The values noted do not provide the exact limits, but indicate a reasonable range of values. More detailed information is provided in Section 5 (Volume 2) of *DB2 Administration Guide*.

This section presents information about the values used to calculate region size:

- Buffer pool size
- Sort pool size
- Record identifier (RID) pool size
- Environmental descriptor manager (EDM) pool size
- VSAM data set control block storage size
- Working storage size

The CLIST adds a fixed code size to the sum of these values to determine the main storage size.

Of these values, the sum of the buffer pool size, sort pool size, RID pool size, EDM pool size, data set control block storage size (for your table spaces and indexes), and working storage size must fit the region size that is permitted for DB2. This sum is important because most of the space is allocated above the 16MB line of virtual storage.

After you specify the values listed above, the CLIST calculates the EDM pool size and the size needed for the data set control blocks. The CLIST adds in the buffer pool size, the sort pool size, the RID pool size, the working storage size, and the fixed code size to update the region size used in the DB2 start procedures. The CLIST also displays this information on installation panel DSNTIPC, which is described on page [235.](#page-242-0)

Use the formulas in this section to estimate your storage needs. For your reference, the default values are included where appropriate.

#### **Buffer pool size calculation**

Buffer pools are areas of virtual storage used to satisfy the buffering requirements for one or more table spaces or indexes. All DB2s use virtual buffer pools, backed by central storage, expanded storage, or auxiliary storage. Optionally, virtual buffer | pools can be allocated in data spaces. If data spaces are used for some or all buffer pools, then the storage demands for the DBM1 address space decreases. If your system meets the requirements, you can use a second level of storage known as hiperpools. Hiperpools are extensions to virtual buffer pools that exist in expanded storage known as hiperspace.

*Virtual buffer pools:* For best results, use at least 40KB of buffer pool space for each concurrent user. A value of 60KB or more for improved performance is recommended. Very simple SQL statements accessing small amounts of data can require less than this. Complex SQL statements accessing large amounts of data can require more than this amount.

During installation, you can set the sizes on the install panels. You can use the command ALTER BUFFERPOOL to later alter the sizes and other attributes of up to fifty buffer pools for 4KB page sets, ten buffer pools for 8KB page sets, ten | buffer pools for 16KB page sets, and ten buffer pools for 32KB table spaces. The ALTER BUFFERPOOL command can make the changes dynamically while DB2 is up. See Section 5 (Volume 2) of *DB2 Administration Guide* for information on changing the buffer pool sizes.

Use Table 17 to calculate the virtual buffer pool sizes for your subsystem.

| <b>Virtual Buffer Pool Calculation</b> | <b>Default</b>   |                 |            |  |
|----------------------------------------|------------------|-----------------|------------|--|
| Buffers for BP0                        | $x 4KB =$        | 2000 x 4KB      | $= 8000KB$ |  |
| Buffers for BP1                        | $x 4KB =$<br>$+$ | + 0 x 4KB       | $=$ 0KB    |  |
| Buffers for BP2                        | x 4KB =          | $+0 \times 4KB$ | $=$ 0KB    |  |
|                                        |                  |                 |            |  |
|                                        |                  |                 |            |  |
|                                        |                  |                 |            |  |
| Buffers for BP49                       | x 4KB =          | $+0 \times 4KB$ | $=$ 0KB    |  |
| Buffers for BP8K0                      | $x 8KB =$        | $+0 \times 8KB$ | $=$ 0KB    |  |
| Buffers for BP8K1                      | x 8KB =          | + 0 x 8KB       | $=$ 0KB    |  |
|                                        |                  |                 |            |  |

*Table 17 (Page 1 of 2). Virtual buffer pool size calculation*

<span id="page-58-0"></span>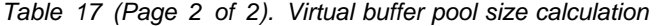

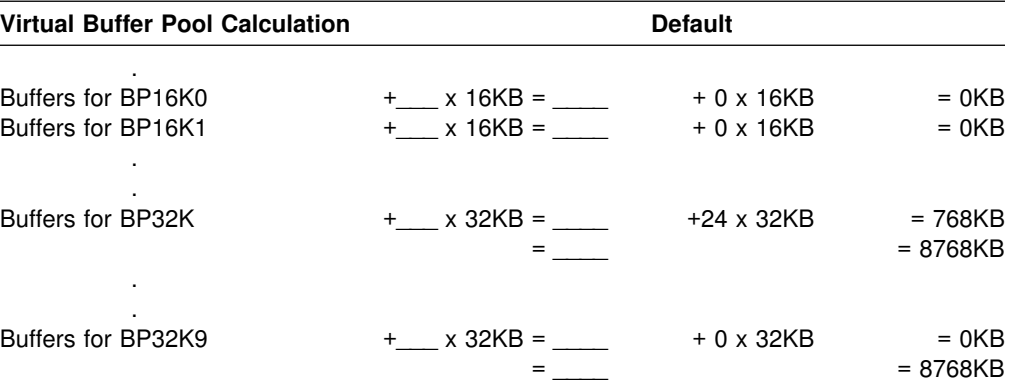

*Hiperpools:* A hiperpool is an extension to a virtual buffer pool. It is a second level cache using expanded storage for data that is not accessed frequently enough to stay in the virtual buffer pool. You can use hiperpools if your system meets the requirements described under "Buffer Pools in Section 1 (Volume 1) of *DB2 Administration Guide*.

Hiperpool sizes for each virtual buffer pool are specified during installation. If you do not specify a size, the hiperpool is not created. A hiperpool cannot exist unless it is associated with a virtual buffer pool. See ["Buffer pool sizes panel 1: DSNTIP1"](#page-162-0) | [on page 155,](#page-162-0) ["Buffer pool sizes panel 2: DSNTIP2" on page 157,](#page-164-0) and ["Buffer pool](#page-166-0) sizes panel 3: DSNTIP6" on page 159 for details about the installation options for hiperpool sizes. Your hiperpool sizes are not committed during installation. You can change the size at any time with the ALTER BUFFERPOOL command, even while DB2 is running.

DB2 can use up to 8GB of expanded storage for hiperpools. Hiperpools can span up to four 2GB expanded storage areas known as hiperspaces™. Hiperpools fully use a 2GB hiperspace before creating another one. For each 2GB used by data in hiperpools, DB2 needs about 28MB of central virtual storage. Therefore, the most central virtual storage you need to support hiperpools, even if you used them to capacity, would be about 112MB.

#### **Sort pool size calculation**

DB2's sort process uses two kinds of storage: local storage and buffer pool storage.

*Sort storage in local storage:* The sort process creates fixed length storage pools in local storage for internal sort structures and work areas. Local storage is created above the 16MB line at allocation time.

The DB2 sort work area (in-memory) has the following storage boundaries for **each** concurrent sort user:

Minimum sort storage = 240KB Maximum sort storage = 64MB

The default size of the sort pool is 1MB, but you can override this default value by entering the desired sort pool size on installation panel DSNTIPC. Estimate the storage required for a sort pool with the following formula:

<span id="page-59-0"></span> $16000 \times (12 + sort key length + sort data length +$ 4 (if ESA hardware sort assist))

See Section 5 (Volume 2) of *DB2 Administration Guide* for instructions on choosing sizes for optimal performance.

*Sort storage in the DB2 buffer pools:* Sort processing uses pages in the DB2 buffer pool for its initial input, for work files that contain intermediate results, and for the final output.

The buffer pools are not always dedicated to sort work files; the amount of sort activity determines how much the buffer pools are used. If there is heavy sort activity, sort records that have been written to the work files are temporarily written to DASD until buffer pool space becomes available.

The buffers that are used for work files are considered as sequentially accessed pages. The percentage of the buffer pool used for work files can be adjusted by using the *VPSEQT* parameter of the command -ALTER BUFFERPOOL. If a buffer pool is used only for work files, you might set *VPSEQT* to 100%. If there is not enough storage allocated to complete sort processing, you must allocate more DASD space for the work file database. For more information, see ["DASD](#page-48-0) [requirements for the work file database" on page 41.](#page-48-0)

#### **RID pool size calculation**

The RID pool is an area of local storage reserved for record identifier (RID) sort processing, including RID list sort processing.

The RID pool is created at start up time, but no space is allocated until RID storage is needed. When RID storage is needed, it is allocated above the 16MB line in 16KB blocks known as RID blocks.

Keep the following amounts in mind when calculating RID pool size:

Startup RID storage = 0 (but acquired as needed in 16KB blocks) Maximum RID storage = 1000MB

| The default size of the RID pool is 4MB, but you can override this default value by entering the desired RID pool size on installation panel DSNTIPC. If you do this, estimate the storage required for the RID pool with the following formula:

# *number of concurrent RID processing activities* × *average number of RIDs* ×  $2 \times A$  (bytes per RID)

where *A* is:

- # 4 for non-large tables
- # 5 for large tables

See Section 5 (Volume 2) of *DB2 Administration Guide* for an example of changing a RID pool size to improve performance.

### <span id="page-60-0"></span>**EDM pool size calculation**

The environmental descriptor manager (EDM) pool contains active and skeleton application plans and packages, as well as database descriptors. This section describes how to estimate the space needed for plans, packages, database descriptors, and cached prepared statements. These estimations do not account for every factor that affects EDM pool size. Your actual EDM pool size may vary. Generally, it is recommended that the EDM pool be at least 10 times the size of the largest database descriptor or plan, whichever is greater.

The CLIST generates the EDM pool value. This value is on installation panel DSNTIPC, which is described on page [235.](#page-242-0)

#### **Calculating the EDM pool space needed for plans and packages**

The first part of the EDM pool calculation involves the space for plans and packages. Plans and packages are very different, but they are treated similarly for storage planning. To estimate the EDM pool space needed for plans, use the following variables:

- Let *concplans* be the number of concurrently executing plans. This is the value specified as MAX USERS on installation panel DSNTIPE.
- Let *maxplans* be the maximum number of unique plans you want in the EDM pool at any given time. Estimate this by taking one fourth of the total plans you have.
- Let *statsize* be the average statement size. To calculate the average statement size, add 1.4KB for each single table statement and 0.2KB for each additional table in the statement. For example, if you estimate one table for each statement, multiply the number of SQL statements by 1.4KB; if you estimate three tables per statement, multiply the number of statements by 1.8KB (1.4KB  $+ 0.2KB + 0.2KB$ ).
- Let *statexec* be the average number of statements executed. The CLIST uses the value in EXECUTED STMTS on installation panel DSNTIPD.

Then calculate as follows:

(*concplans* + *maxplans*) × (*statsize* × *statexec*)

The average plan size changes in proportion to the increase in the number and complexity of SQL statements. The complexity of the access path for SQL statements can also affect plan size.

To calculate your average plan size, you need to allow 1KB to 4KB for control blocks for caching, depending on your BIND option. Let *cntrlblk* be the number of kilobytes allocated for caching. Then, calculate the average plan size with the following formula:

(*statsize* × *statexec*) + *cntrlblk*

If you have accepted the defaults, the CLIST makes the following calculations. 1.4KB is added for the single table and 0.2KB for the additional table, making *statsize* = 1.6KB. 1.6KB is multiplied by 15, the default for *statexec*. 1KB is added to the product, and the result is 25KB.

The size of a plan during execution is typically 12KB.

The ACQUIRE option of the BIND command affects the plan size. ACQUIRE(ALLOCATE) results in a larger plan size than ACQUIRE(USE), thus affecting the amount of EDM pool storage the plan consumes. ACQUIRE(ALLOCATE) causes items to be stored with the plan to enhance performance.

The RELEASE option of the BIND command can also affect the plan size. RELEASE(DEALLOCATE) can result in a larger plan size than RELEASE(COMMIT), thus affecting the amount of EDM pool storage that the plan consumes. RELEASE(DEALLOCATE) causes items to remain stored with the plan to enhance performance.

The increase in plan size is determined by the number of database objects (databases, table spaces, and tables) used by the plan. In CICS and IMS environments, thread reuse tends to increase the number of database objects used by the plan when the RELEASE(DEALLOCATE) BIND option is used.

General-use Programming Interface

After you bind a plan or package, you can check the size by querying the SYSPLAN and SYSPACKAGE catalog tables. PLSIZE or PKSIZE is the size of the base segment of the plan or package. AVGSIZE is the average size for each section. CACHESIZE is the cache size you specify for the authorization ID cache for the plan. To find the plan or package sizes and the size of the authorization ID cache, use the appropriate SQL statement:

For a plan:

```
SELECT NAME, PLSIZE, AVGSIZE, CACHESIZE
        FROM SYSIBM.SYSPLAN
      ORDER BY NAME;
```
For a package:

SELECT NAME, PKSIZE, AVGSIZE FROM SYSIBM.SYSPACKAGE ORDER BY NAME;

| To find the number of sections for each DBRM bound with each plan, use the | following SQL statement. Add the number of sections per DBRM by plan to find the number of sections per plan.

```
SELECT PLNAME, NAME,
       CASE WHEN MAX(SECTNOI) <> 0
        | THEN MAX(SECTNOI)
        | ELSE MAX(SECTNO)
       | END AS SECTNUM
       | FROM SYSIBM.SYSSTMT
       | GROUP BY PLNAME, NAME
       ORDER BY PLNAME, NAME;
```
| To find the number of sections for each DBRM bound with each package, use the following SQL statement. Add the number of sections per DBRM by package to find the number of sections per package.

SELECT COLLID, NAME, VERSION,  $CASE$  WHEN MAX(SECTNOI)  $\leq 0$ | THEN MAX(SECTNOI) | ELSE MAX(SECTNO) | END AS SECTNUM | FROM SYSIBM.SYSPACKSTMT GROUP BY COLLID, NAME, VERSION ORDER BY COLLID, NAME, VERSION;

End of General-use Programming Interface

You can also use similar statements with WHERE clauses to specify the plans or packages you want. The number of sections executed per plan or package can be estimated only from the execution of the application that uses the particular plan or package. Consequently, the amount of storage needed during execution of the application is the base segment size of the plan or package plus the size for the sections being executed.

The storage needed for a plan is the sum of the base size and the size of the executed sections. The storage needed for a package is the sum of the base size, the base size of the package, and the size of the executed sections.

#### **Calculating the EDM pool space for the prepared statement cache**

If you choose to enable the prepared statement cache for dynamic SQL programs, you must increase the size of your EDM pool or the performance of static plans and packages can be adversely affected. When you use the cache, prepared statements are stored in the EDM pool, the same as static SQL. The number of prepared statements that are stored in the cache depends on the characteristics of the dynamic SQL your application executes. One type typically benefits from caching prepared statements, while the other type usually does not.

The first type of applications use dynamic SQL that is embedded in an application and is used repeatedly. Applications with this type of SQL benefit most from caching prepared statements because the statement can be used from the cache.

On the other hand, applications that contain SQL statements that are seldom used pay the cost of being added to the cache with few benefits. For example, queries from QMF are likely to be prepared and executed only once. Caching prepared statements does not benefit applications that extensively use this kind of SQL.

Estimate the storage needed for the prepared statement cache using these variables.

- Let *maxdynplans* be the maximum number of unique plans containing embedded dynamic SQL that you expect to be running in the system at any given time.
- Let *dynstatsize* be the average statement size of a prepared statement in the cache. To calculate the average prepared statement size, add 1.8KB for each single table statement and 0.2KB for each additional table in the statement. For example, if you assume an average of three tables per statement, the average  $\#$  statement size is 2.2KB (1.8KB + 0.2 + 0.2).
- Let *dynstatexec* be the average number of different dynamic SQL statements that are executed by plans containing dynamic SQL that are likely to be used repeatedly.
- Let *adhocexec* be the maximum number of unique SQL statements that are likely to be used only once that are executed by all users at any given time. You can estimate this by multiplying the maximum number of users running ad hoc SQL programs and multiplying by 5.

Then calculate the size needed for the Prepared Statement Cache as follows:

(*maxdynplans* × (*dynstatsize* + *dynstatexec*) + (*adhocexec* × *dynstatsize*))

The installation CLIST does not attempt to calculate this when calculating the estimated EDM Pool size because it does not have all the information provided by the variables.

#### | **Calculating the EDM pool data space for cached dynamic** | **statements**

| To relieve storage constraints in the DBM1 address space, you can choose to have the part of your EDM pool that contains cached dynamic statements in a data space. Data spaces are only used when you specify YES for CACHE DYNAMIC SQL on installation panel DSNTIP4.

DB2 determines the default size of the data space as follows:

- If the EDM pool storage size is less than or equal to 40 MB, the EDM data space is 40 MB.
- If the EDM pool storage size is larger than 40 MB, the EDM data space size equals the EDM pool size.

You can override this value on installation panel DSNTIPC.

#### **Calculating the EDM pool space needed for database descriptors**

The final part of the EDM pool calculation involves the space for database descriptors (DBDs). To determine this value, multiply the number of concurrently open databases by the average size of the database descriptor.

The database descriptor size is 12KB for the default values. The database descriptor size depends on the number of table spaces, tables, indexes, columns, partitions, referential constraints, table check constraints, and index keys in the database. The DSNTINST CLIST contains the algorithm for calculating the DBD size. The maximum size of a database descriptor is 25% of the size of the EDM pool. You need to ensure that the EDM pool size is at least four times the estimated size of your largest database descriptor.

Using Table 18, you can estimate DBD size based on an estimate of columns per table and tables per database for your site. Assume:

- The same number of tables as table spaces
- 1 index per table
- 2 partitions per table space
- 3 keys per index
- 2 referential relationships per table

<span id="page-64-0"></span>These values are the defaults built into the CLIST and are reasonably typical for databases.

| Columns<br>per Table | 10 Tables<br>per<br><b>Database</b> | 20 Tables<br>per<br><b>Database</b> | <b>30 Tables</b><br>per<br><b>Database</b> | 40 Tables<br>per<br><b>Database</b> | 50 Tables<br>per<br><b>Database</b> |
|----------------------|-------------------------------------|-------------------------------------|--------------------------------------------|-------------------------------------|-------------------------------------|
| 10                   | 12KB                                | 24KB                                | 32KB                                       | 44KB                                | 56KB                                |
| 20                   | 12KB                                | 24KB                                | 36KB                                       | 48KB                                | 60KB                                |
| 30                   | 16KB                                | 28KB                                | 40KB                                       | 52KB                                | 64KB                                |
| 40                   | 16KB                                | 28KB                                | 44KB                                       | 56KB                                | 68KB                                |
| 50                   | 16KB                                | 32KB                                | 44KB                                       | 60KB                                | 76KB                                |
| 75                   | 20KB                                | 36KB                                | 52KB                                       | 60KB                                | 88KB                                |
| 100                  | 20KB                                | 40KB                                | 60KB                                       | 80KB                                | 100KB                               |
| 200                  | 32KB                                | 60KB                                | 88KB                                       | 120KB                               | 148KB                               |
| 300                  | 40KB                                | 80KB                                | 120KB                                      | 156KB                               | 196KB                               |

*Table 18. DBD sizes for ranges of columns and tables*

#### **Total EDM pool space**

Use the following variables to calculate EDM Pool space for plans, packages, dynamic statements, and DBDs:

- | Let *concplans* be the number of concurrently executing plans. This is the sum of the values specified as MAX USERS and MAX REMOTE ACTIVE fields on installation panel DSNTIPE.
- Let *maxplans* be the maximum number of unique plans you want in the EDM pool at any given time. Estimate this by taking one fourth of the total plans you have.
- Let *plansize* be the average plan size.
- | Let *concdb* be the number of concurrent databases specified on installation panel DSNTIPE.
- Let *dbdsize* be the DBD size.

Then, calculate as follows:

(*concplans* + *maxplans*) × *plansize* + (*concdb* × *dbdsize*)

Then, add 50KB for overhead, and multiply the total by 1.25 to estimate fragmentation loss.

The default, as calculated by the DSNTINST CLIST, is  $((70 + 64) + 50) \times 25KB +$  $(100 \times 72KB)$ , or 11800KB. Then, 50KB are added overhead, and the total of 11850KB is multiplied by 1.25 to give the result of 14812KB.

#### **Data set control block storage size calculation**

To determine the total number of open data sets (DSMAX):

- Let *concdb* be the number of concurrent databases specified on installation panel DSNTIPE.
- Let *tables* be the number of tables per database specified on installation panel DSNTIPD.
- <span id="page-65-0"></span> Let *indexes* be the number of indexes per table. The installation CLIST sets this variable to 2.
- Let *tblspaces* be the number of table spaces per database specified on installation panel DSNTIPD.
- Let *partts* be the average number of partitioned table spaces per database.
- Let *avgpart* be the average number of partitions per partitioned table space.

Then calculate the number of open data sets with the following formula:

```
concdb ×(((tables × indexes) + tblspaces) +
((2 \times \text{parts} \times \text{avgpart}) - (2 \times \text{parts})))
```
You can modify DSMAX by editing job DSNTIJUZ. The maximum number of concurrently open data sets is:

- | 32 767 if you are running on OS/390 Version 2 Release 6 or later
- | 10 000 if you are running on a level of OS/390 that is earlier than Version 2 Release 6

See Section 5 (Volume 2) of *DB2 Administration Guide* for information on tailoring DSMAX for performance. Your DSMAX calculations might be different for LARGE table spaces. Nonpartitioned indexes on a LARGE partitioned table space can have up to 128 data sets.

To calculate the main storage required for your data set control blocks, use the following formula:

 $DSMAX \times 1.8KB$ 

The default, as calculated by the DSNTINST CLIST, is 3600KB  $\times$  1.8KB, or | 5400KB.

This method of calculation ignores partitioned table spaces and partitioned index spaces. It also assumes that all data sets in the database are open if the database is in use. You could enter a smaller value for the number of concurrent databases if typically only a few of the data sets in a database are opened. The larger the value of DSMAX, the longer CLOSE YES data sets stay open.

DB2 recommends that you move the scheduler work area (SWA) above the 16MB line of MVS virtual storage by using JES initialization statements, JES exits, or the SMF exit (IEFUJV). This way, you can save approximately 600 bytes per open data set in virtual storage below the 16MB line and avoid potential storage errors. To determine the amount of storage needed below the 16MB line, use 0.3KB for the multiplication factor if the scheduler work area (SWA) is above the line or 0.9KB for the multiplication factor if the SWA is below the line. The calculations in the CLIST presume that SWA is above the line. See Improving Resource Utilization in Section 5 (Volume 2) of *DB2 Administration Guide* for more information.

### **Working storage calculation**

Working storage is that portion of main storage, above and below the 16MB line, that DB2 needs in the database services address space to hold data temporarily. To estimate the amount of working storage needed, start with 600KB. Add 40KB for each concurrent DB2 user (*concusers*). This value is specified as MAX USERS on installation panel DSNTIPE. Follow this formula:

600KB + (MAX USERS + MAX REMOTE ACTIVE)  $\times$  40 + (MAX REMOTE CONNECTED - MAX REMOTE ACTIVE)  $\times$  4

The default, as calculated by the DSNTINST CLIST, is:  $600KB + (70 + 64) \times 40 + (64 - 64) \times 4$ , or 5960

If you use dynamic SQL, you need more working storage and less EDM pool space than if you use static SQL. QMF users have a very small plan in EDM pool, usually 12KB. Users of static SQL have larger plan sizes as noted above, typically varying from 10KB to 80KB. Typical sites would use about 76KB per thread (a structure that describes an application connection to DB2) of working storage for dynamic SQL users, and 24KB per thread for static SQL users. For information about thread creation, see Section 5 (Volume 2) of *DB2 Administration Guide*. The CLIST does not include information about open compressed table spaces. Therefore, if you use compressed table spaces, you need additional storage. See Section 1 of *DB2 Administration Guide* for storage information about compressed table spaces.

### **Virtual storage below the 16MB line**

This calculation produces an estimate of virtual storage constraints below the 16MB line in the DB2 database services address space.

Most of the needed virtual storage is in extended private storage, including the buffer pool, the EDM pool, almost all of the code, and a significant amount of working storage. This is the difference between the total storage and the estimated region size. The region size estimate does not include extended private storage—it includes only the data set control block storage size and some code. To estimate the size of storage below the 16MB line, use the following formula:

600KB + MAX USERS + MAX REMOTE ACTIVE + (DSMAX  $\times$  0.3)

The default, as calculated by the DSNTINST CLIST, is 600KB + 70 + 64 + (3000  $\times$ 0.3KB), or 1634KB. If the scheduler work area (SWA) is above the 16MB line, | multiply the number of data sets by 0.3KB; if the SWA is below the 16MB line, multiply the number of data sets by 0.9KB.

Table 19 shows total main storage calculation. Place your estimates in the spaces provided and make the indicated calculations.

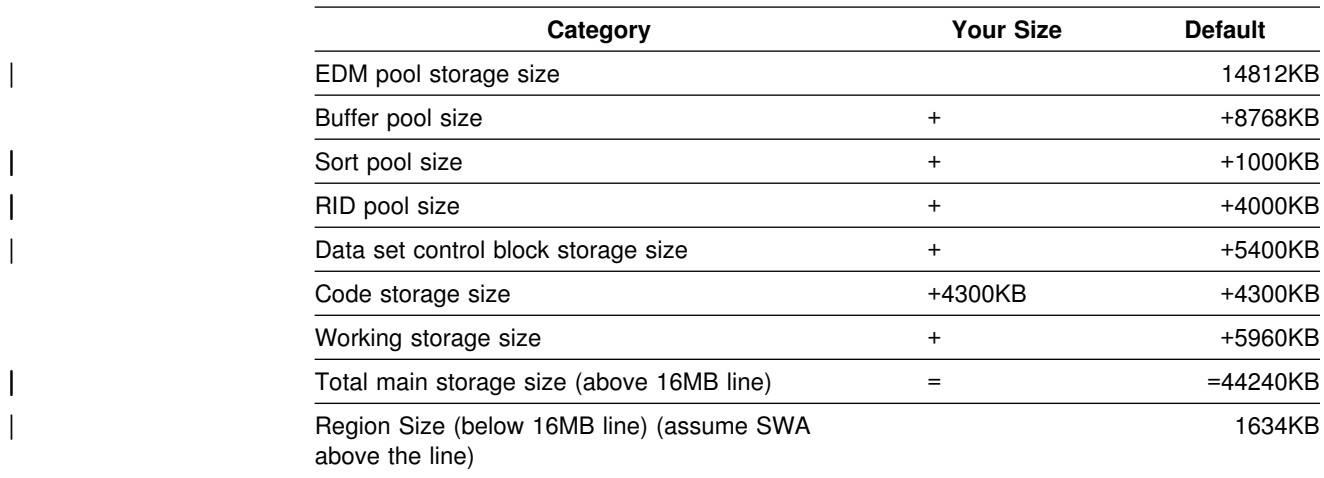

*Table 19. Main storage size calculation*

The CLIST Calculations Panel, DSNTIPC, displays storage sizes calculated by the DSNTINST CLIST. For more information, see ["Install DB2 - CLIST calculations](#page-242-0) [panel 1: DSNTIPC" on page 235.](#page-242-0)

## <span id="page-67-0"></span>**Real storage**

DB2 can use real storage, which includes both central and expanded storage, to reduce I/O and processor times and to improve response time and throughput. The amount of real storage DB2 needs varies greatly. Some customers find that they need several times the estimates listed below, while others need less. The amount of storage is an important parameter in DB2 performance. Performance monitoring programs give you a more accurate estimate of your storage requirements than the formulas in this section.

For the DB2 buffer pools, the EDM pool, and working storage, the amount of real storage must be the same as the amount of virtual storage. Paging activity in the buffers is an indication of a problem. If there is not enough real storage to hold the buffers, then the buffers need to be reduced. This might mean fewer concurrent users. Additional space is needed to contain locks, the working set of code in all address spaces, log buffers, and ECSA and CSA space. Because some of the figures used in virtual storage calculations are maximums, while the real storage figures typically use activity for the peak, changes are needed in the calculations. The virtual storage figures concentrate on the most constrained address space, but real storage work must include them all. For more information on each category, see the pages specified in Table 20 and Table 21.

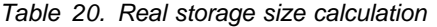

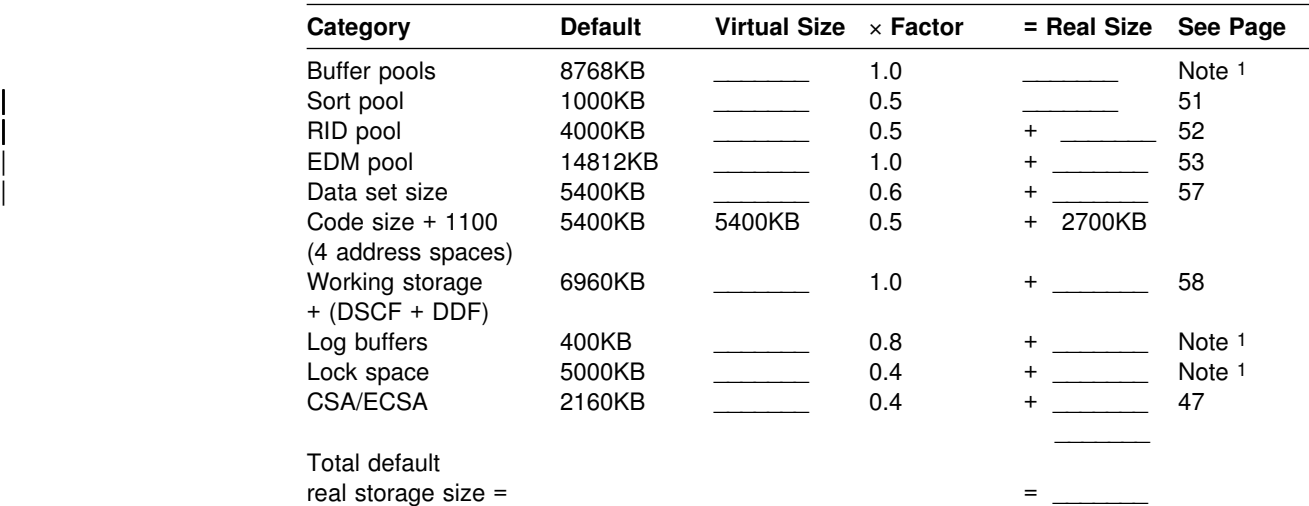

**Note:** 1 See Section 5 (Volume 2) of *DB2 Administration Guide*

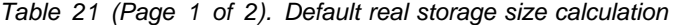

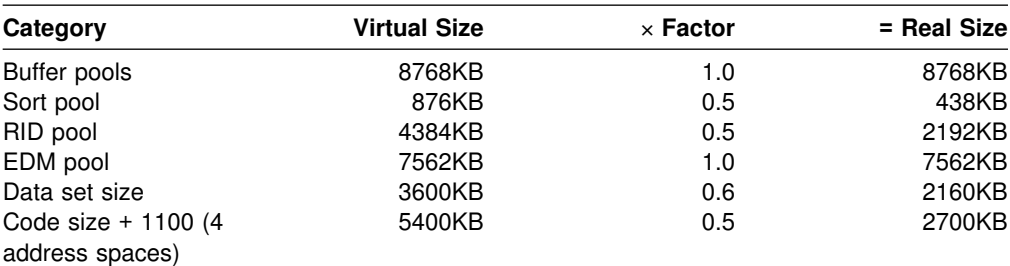

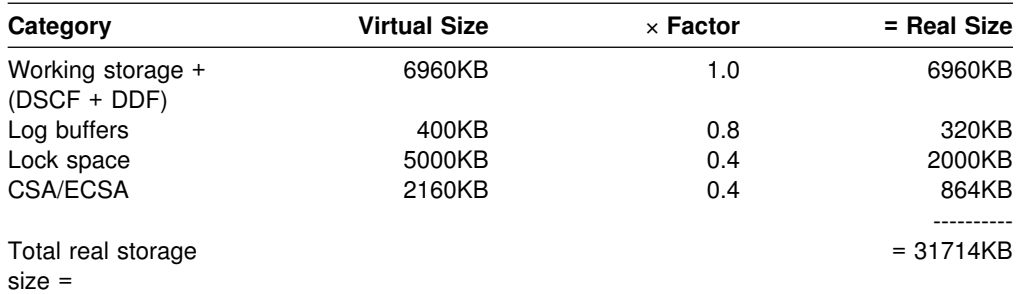

*Table 21 (Page 2 of 2). Default real storage size calculation*

Using rough estimates, Table 22 shows estimates of the amount of additional real storage needed by several kinds of users. If you have more concurrent users, plan to add real storage.

*Table 22. Additional real storage for more users*

| <b>Type of User</b> | <b>Additional Real Storage</b> |
|---------------------|--------------------------------|
| Transaction         | 150KB                          |
| Query               | 400KB                          |
| Batch               | 700KB                          |

# **Chapter 2-3. Loading DB2 libraries**

IBM distributes DB2 on tapes or cartridges, depending on which feature you order.

**If you are installing DB2**, your first task is to load the data sets on the distribution tapes or cartridges into DB2 libraries.

| **If you are migrating** to Version 6, you need to check *DB2 Program Directory* to ensure that you are at the proper maintenance level *before* you load the data sets on these tapes or cartridges into DB2 libraries.

> To load the DB2 libraries, use System Modification Program Extended (SMP/E). SMP/E processes the installation tapes or cartridges and creates DB2 distribution libraries, DB2 target libraries, and SMP/E control data sets.

DB2 provides several jobs that invoke SMP/E. These jobs are distributed on one of the tapes or cartridges you receive.

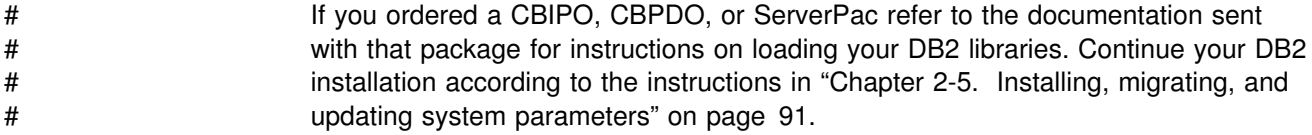

### **What IBM sends you**

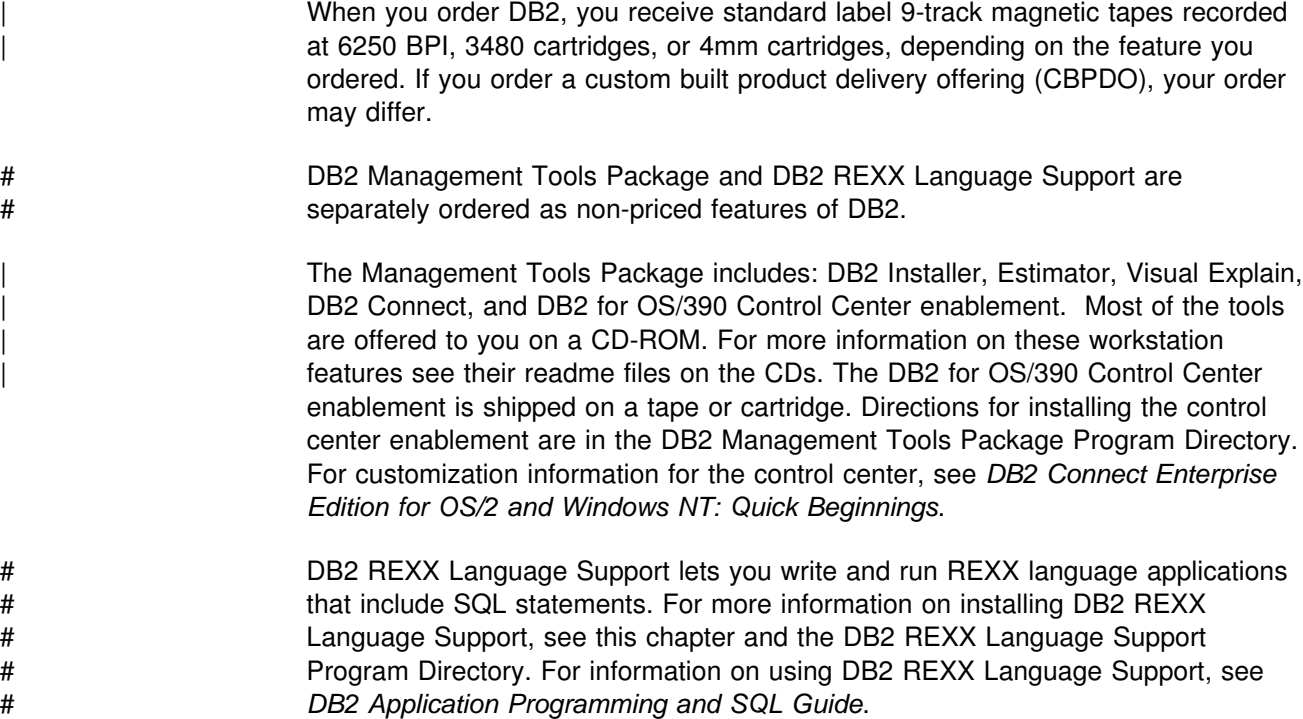

The tapes or cartridges are in SMP RELFILE format. The first file of each of these tapes or cartridges contains SMP/E modification control statements in RELFILE format. All succeeding files contain IEBCOPY unloaded partitioned data sets for SMP/E to process.

Each tape or cartridge has one or more function modification identifiers (FMIDs) that SMP/E uses to distinguish separate parts of DB2. This arrangement simplifies shipping and service. IRLM, for example, is distributed with both IMS and DB2, and therefore has a separate FMID. Even though your site might not use every module, you must load each FMID.

Along with these tapes or cartridges, you receive a set of documents. One of these documents is *IBM DATABASE 2 Universal Database Server for OS/390 Program Directory*. Read the *DB2 Program Directory* before installing or migrating DB2. It identifies and describes the contents of FMIDs for each tape or cartridge. It also | describes any additional service that needs to be applied to DB2. You also receive several Program Directories for elements of the DB2 server. Read these directories before installing any of the DB2 elements.

If you plan to use DB2's callable SQL interface (DB2 ODBC), there are additional installation jobs that you need to run. See *DB2 ODBC Guide and Reference* for more information.

If you plan to use DB2 for OS/390 Java<sup>™</sup> Edition, see *DB2 Application* Programming Guide and Reference for Java<sup>™</sup> for additional installation jobs that you need to run.

Before installing DB2, use Information/Access or the ServiceLink facility of IBMLink<sup>®</sup> to check for PSP updates to the information contained in both the *DB2 Program Directory* and this book. Refer to *DB2 Program Directory* for PSP keyword specifications. Be sure that you apply all necessary corrective service to your DB2 system before migrating. It is also a good idea to check monthly for PSP updates. This way, you get the most current information about DB2. Contact the IBM Support Center if you do not have access to IBMLink.

#### **What you produce**

During SMP/E processing, DB2 loads the distribution and target libraries. The distribution libraries are used to maintain DB2 and contain the master copy of all elements for your DB2 system. The target libraries contain the various DB2 components. DB2 target libraries are updated by corrective service.

Table 23 and [Table 24 on page 65](#page-72-0) describe all the DB2 distribution and target # libraries. The distribution libraries contain the master copy of all elements for your # DB2 system.

> The storage requirements for target and distribution libraries are listed in ["DASD](#page-43-0) [requirements for the DB2 libraries and SMP/E data sets" on page 36.](#page-43-0)
*Table 23. DB2 distribution libraries*

<span id="page-72-0"></span>

|                  | <b>Distribution Libraries</b>                                                                                        | <b>Description</b>                                                                                                    |  |
|------------------|----------------------------------------------------------------------------------------------------|----------------------------------------------------------------------------------------------------|--|
| #<br>#<br>#<br># | prefix.ADSNLOAD                                                                                                    | This library contains an individual object module<br>for every DB2 load module. It contains the IRLM<br>load modules if you choose to install IRLM into<br>the same distribution libraries as DB2. |  |
| #<br>#<br>#      | <i>prefix.ADSNMACS</i>                                                                                               | This library contains the DB2 macros, sample<br>programs, sample data, initialization data, TSO<br>CLISTs, ISPF panels, and ISPF messages.                                                         |  |
| #<br>#           | prefix.ADSNENU or ADSNDKF                                                                                            | This library contains the DB2 English or Kanji<br>task panels.                                                                                                    |  |
| #<br>#           | <i>prefix.ADSNIVPD</i>                                                                                               | This library contains the IVP input data and<br>expected output for sample applications.                                                                                                    |  |
| #<br>#           | prefix.ADXRLOAD                                                                                                    | This library contains an individual object module<br>for every IRLM load module.                                                                                                    |  |
| #<br>#           | prefix.ADXRSAMP                                                                                                    | This library contains the installation procedures<br>for installing IRLM Version 2.                                                                                                    |  |
| #<br>#           | prefix.ADSNHFS                                                                                                    | This library contains the data to be copied into<br>the MVS/Open Edition HFS.                                                                                                    |  |
|                  | <i>prefix.ADSNBKS</i><br>prefix.ADSNINDX<br>prefix.ADSNINST<br>prefix.ADSNSHLF<br>prefix.AIHSCLSB<br>prefix.AIHSMODB |                                                                                                    |  |
|                  | prefix.AIHSSMPB                                                                                                    |                                                                                                    |  |

*Table 24 (Page 1 of 2). DB2 target libraries*

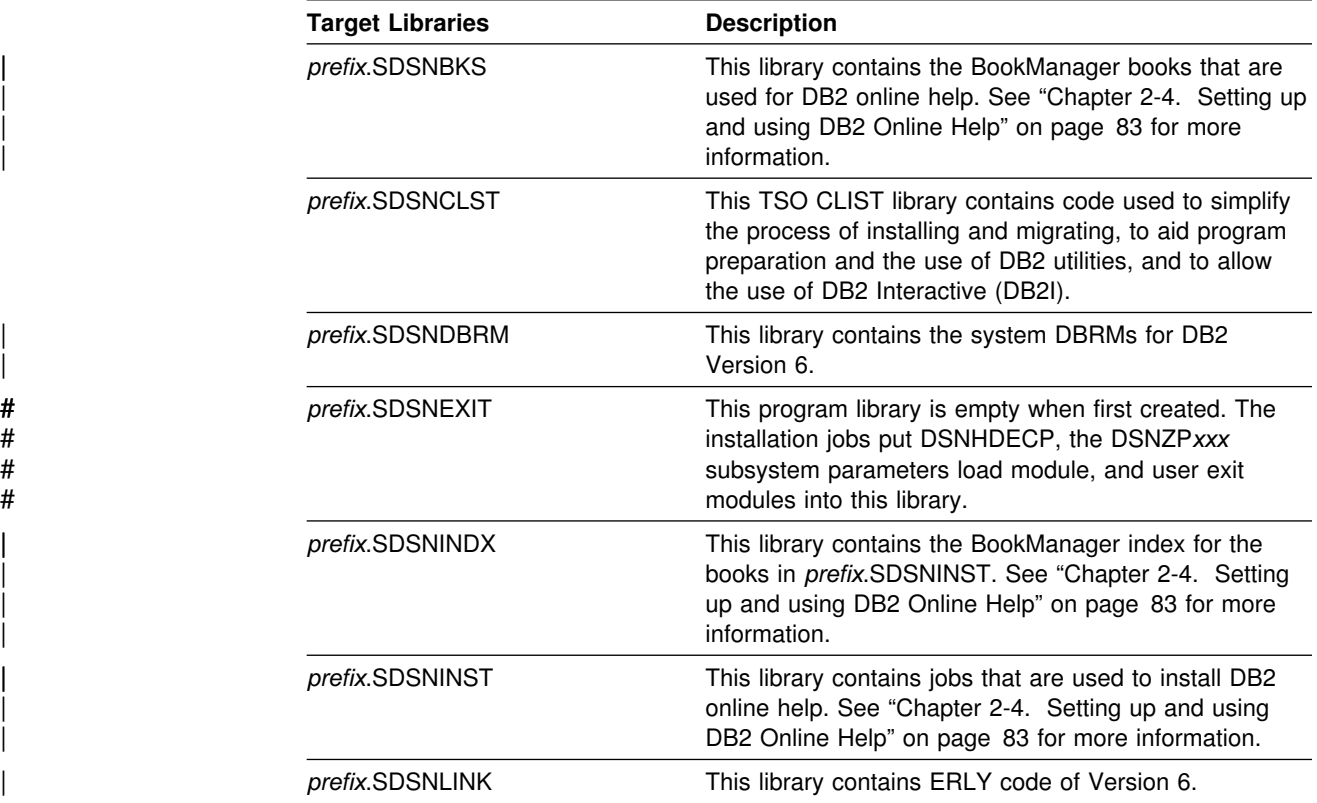

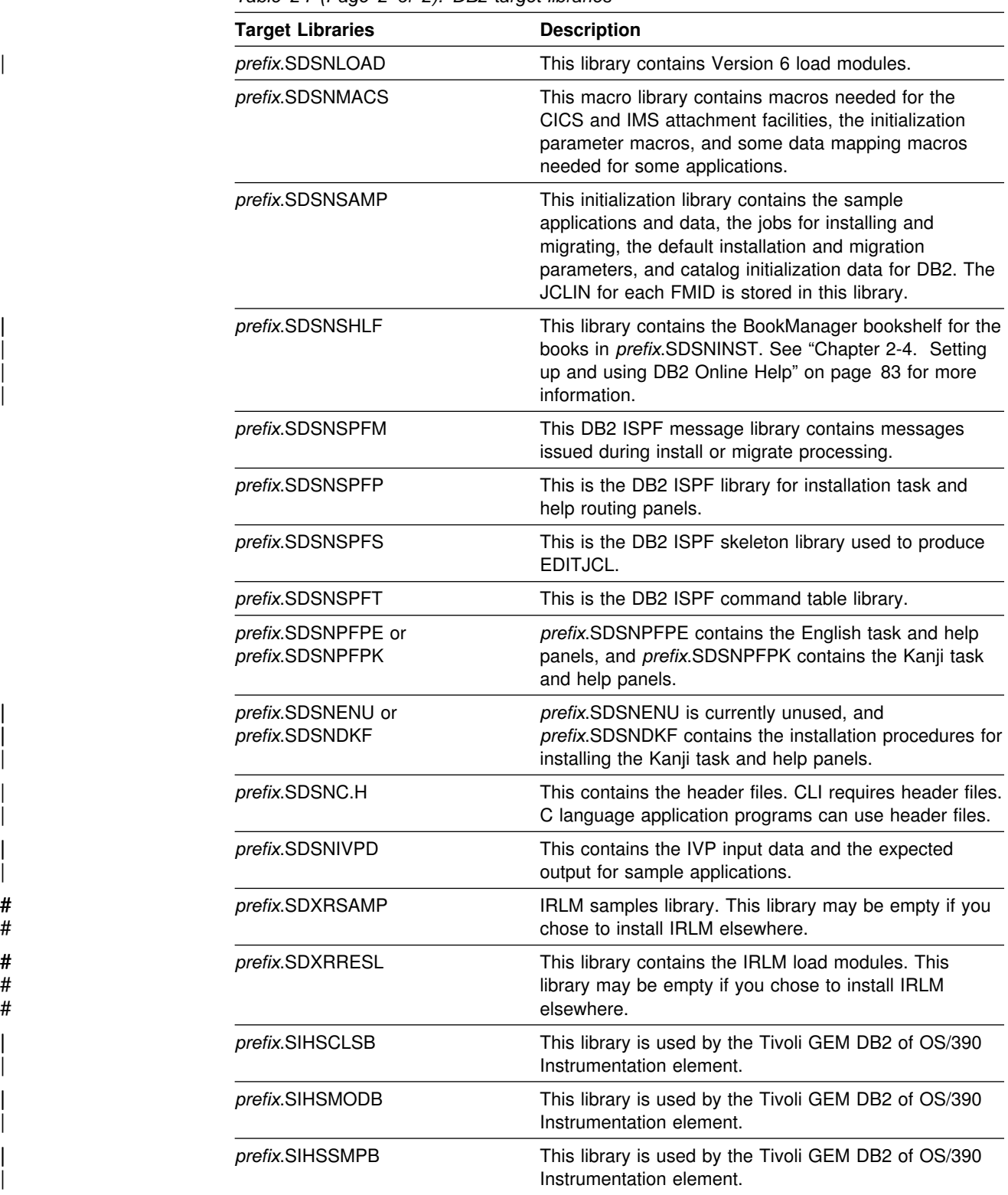

*Table 24 (Page 2 of 2). DB2 target libraries*

The remainder of this chapter explains how to edit and run the SMP/E jobs that DB2 provides. These jobs allocate the DB2 libraries and load them with the data from the installation tapes or cartridges.

For a description of each job, see [Table 25 on page 67.](#page-74-0)

<span id="page-74-0"></span>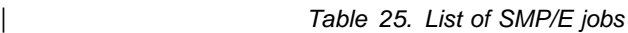

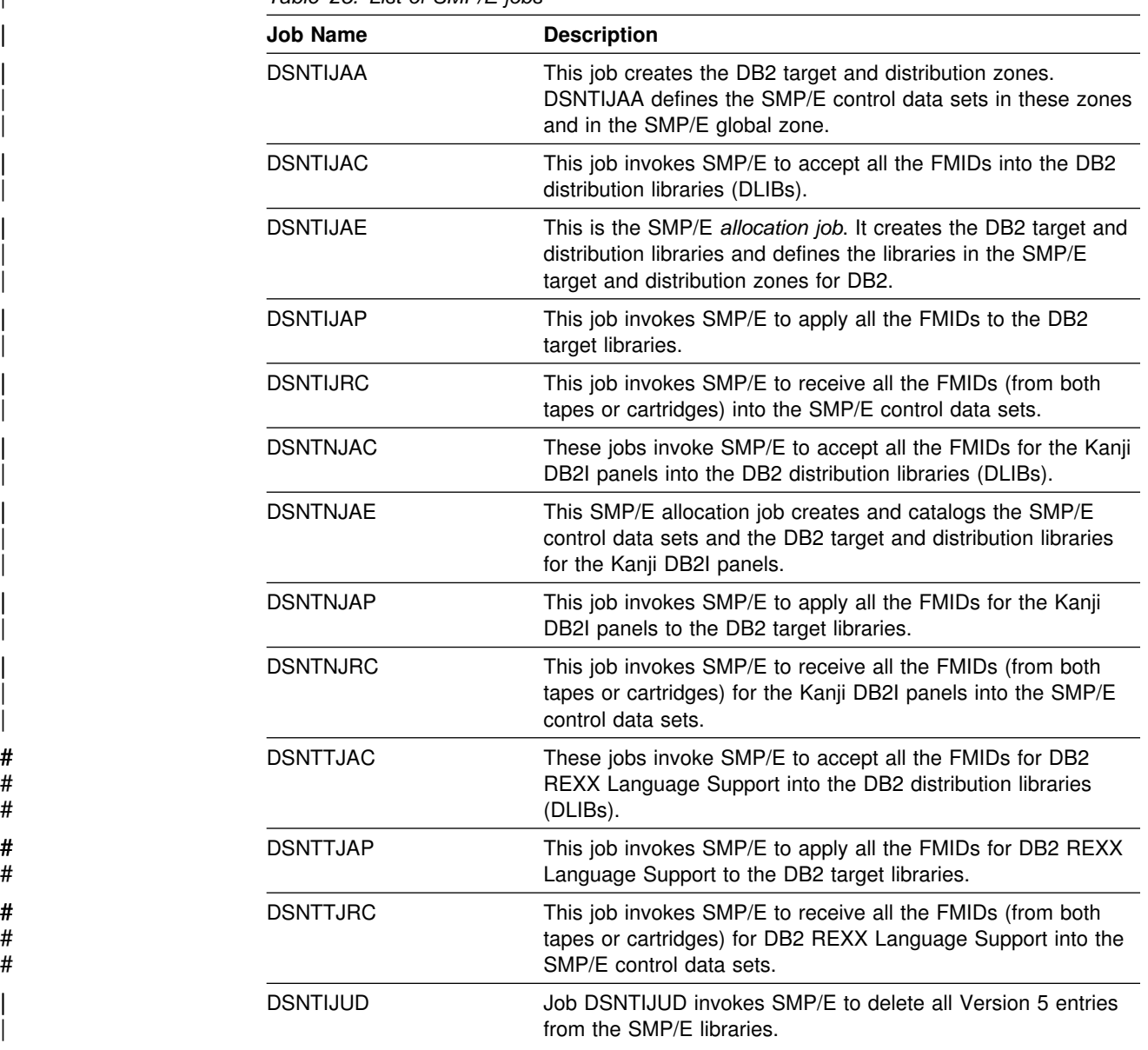

# **SMP/E step 1: Copy and edit the SMP/E jobs**

Before running any of the SMP/E jobs, you must copy them from the tape or cartridge on which they are distributed to a disk that you define. To do this, use the # sample JCL that appears in [Figure 2 on page 68.](#page-75-0) Check the Program Directory # which is shipped with the product for any changes to the contents of the tapes or # cartridges.

If you have a CBIPO or CBPDO, refer to the documentation sent with the package.

## <span id="page-75-0"></span>**Copying the SMP/E jobs**

This JCL invokes the MVS utility IEBCOPY to copy the jobs to DASD. It then invokes the MVS utility IEBPTPCH to print each job. If you need additional information about these utilities, see *DFSMS/MVS: Utilities*.

```
//* COMPID: DB2,5740XYR00
                     //* DOC: LOAD SMP INSTALLATION JCL FROM TAPE FOR DB2
                     | //LOAD EXEC PGM=IEBCOPY
                      | //SYSPRINT DD SYSOUT="
                     //JCLTAPE DD DSN=IBM.HDB6610.F4,DISP=(OLD,PASS),
                     | // UNIT=TAPE,VOL=(PRIVATE,,SER=DB661),
                     // LABEL=(5,SL)
| //*
                     | //JCLDISK DD DSN=SYSADM.JCL.CNTL,VOL=SER=XXXXXX,UNIT=SYSDA,
                                DCB=(LRECL=80,BLKSIZE=6160,RECFM=FB),
                                | DISP=(NEW,CATLG,DELETE),SPACE=(CYL,(1,2,2))
                     | //SYSUT3 DD UNIT=SYSDA,SPACE=(CYL,(1,1))
                      | //SYSUT4 DD UNIT=SYSDA,SPACE=(CYL,(1,1))
                      //SYSIN DD *
                      | COPY I=JCLTAPE,O=JCLDISK
                      | SELECT MEMBER=(DSNTIJAA,DSNTIJAE)
                      | SELECT MEMBER=(DSNTIJAC,DSNTIJAP,DSNTIJRC,DSNTIJUD)
| //*
                      | //PRINT EXEC PGM=IEBPTPCH
                     | //SYSPRINT DD SYSOUT="
                     | //SYSUT1 DD DSN=SYSADM.JCL.CNTL,DISP=SHR
                      | //SYSUT2 DD SYSOUT="
                      | //SYSIN DD "
                        | PRINT TYPORG=PO,MAXFLDS=5
                        RECORD FIELD=(80)
| //*
```
*Figure 2. Sample JCL to copy SMP/E jobs to DASD*

If you are using a 3480 cartridge, remove the DCB parameter and change UNIT=TAPE to the appropriate device type. Also, the job assumes that the data set | SYSADM.JCL.CNTL is new. Finally, tailor the JCL to reflect the unit names and volume serial numbers that your site uses.

If this job fails or abends, correct the job and rerun it.

| This JCL copies and prints five members. These jobs currently exist as members of the partitioned data set IBM.HDB6610.F2 on tape VOLSER=DB6610.

After running the copy job, edit and run jobs DSNTIJAE, DSNTIJUD (optional), DSNTIJRC, DSNTIJAP, and DSNTIJAC. See the header notes within each job for information on how to customize the job for your particular installation.

## **Editing the SMP/E jobs**

Before running any of the SMP/E jobs, you must edit them. This section identifies the items you might want to modify. The chart below lists each of these items and the page on which a description appears. Read the entire section before you begin making changes.

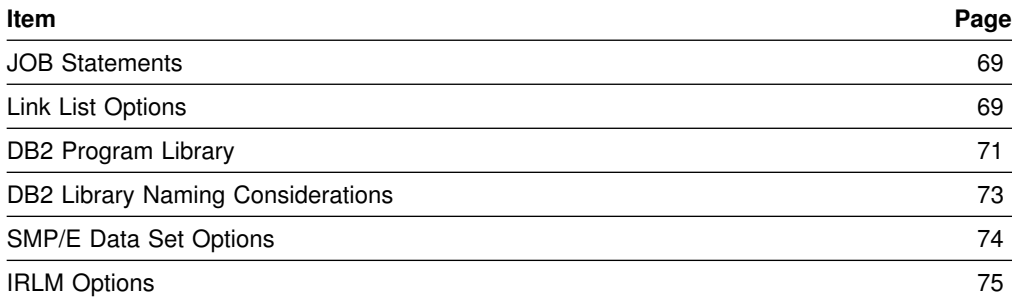

### **Creating job statements**

The SMP/E jobs do not include JOB statements. Although JOB statements are often built automatically, it is usually easier for you to create JOB statements that are correct for your site than to edit provided JOB statements. You can do one of the following:

- If you are using ISPF to edit and submit the SMP/E jobs, edit a member containing the JOB statement. Delete all text except the job statement. Then use the ISPF COPY command to copy the member into each job before submitting it.
- If you are using TSO to submit the SMP/E jobs, edit a JOB statement and submit that JOB statement with each job.

For example, data set JCL.CNTL(J) might contain the following:

```
 //DB2INST JOB ACCT,NAME,
 // MSGCLASS=A,MSGLEVEL=(1,1),
 // TIME=(1),USER=SYSADM,PASSWORD=xxxxxxxx
 /"JOBPARM ....
          PRINT ....
```
When you are ready to submit a job, use a command like the following:

SUBMIT (JCL(J) JCL(DSNTIJ*xx*))

where *xx* are the last two characters of the SMP/E job name. This command submits the JOB statement along with the job.

### **Choosing link list options**

Link list options for the three load module libraries are as follows:

*prefix.SDSNLINK:* Contains modules that you must place in the link list because they are loaded at subsystem initialization during IPL. For Version 6, the load module library SDSNLINK contains modules that are called early (ERLY) code. If your system is at the prerequisite maintenance level, your Version 5 early code is *upward* compatible with Version 6. The Version 6 early code is *downward* compatible with Version 5.

**If you are migrating**, be aware that any maintenance to early code or installation of new ERLY code requires that you IPL MVS to execute the ERLY code. Pointing to SDSNLINK, STEPLIB, LLA REFRESH, or stopping LLA **fails** to update the MVS Subsystem Vector Table (SSVT). See *DB2 Program Directory* for details.

Schedule an MVS IPL before or during a migration to a new release of DB2. This is necessary because migration job DSNTIJMV makes changes to SYS1.PARMLIB <span id="page-77-0"></span>that are not recognized by MVS until the next IPL. Changes that DSNTIJMV makes to the SYS1.PARMLIB affect the following:

New subsystem definitions in IEFSSN*xx* New APF libraries in IEAAPF*xx* New load module libraries in LNKLST*xx*.

#### *prefix.SDSNLINK:*

Contains early code Is shareable by multiple subsystems and releases of DB2 Is APF-authorized

### *prefix.SDSNLOAD:*

Contains modules that you can place in the MVS link list Is a main load module repository Is shareable by multiple subsystems at same release level Allows only DB2 to modify code Holds default exits Is APF-authorized

### *prefix.SDSNEXIT:*

Contains modules that you can place in the link list Holds the subsystem parameter module, DSNHDECP, and user-written exits Is modified by user Is APF-authorized

Libraries *prefix*.SDSNLOAD and *prefix*.SDSNEXIT are separate to allow users who are supporting two levels of DB2 to access modules from either level by using STEPLIB and JOBLIB statements. This also minimizes the number of IPLs required by corrective service to DB2 load modules, and it reduces the size of the LNKLST lookaside (LLA) list. When *prefix*.SDSNLOAD and *prefix*.SDSNEXIT are used together, list *prefix*.SDSNEXIT first to override the IBM defaults in *prefix*.SDSNLOAD.

# *IRLM link list requirement:* You must add the IRLM load module DXRRL183 to # the link list. This requires that you copy the module into another library. After you # apply maintenance to IRLM that affects DXRRL183, remember to copy the updated # module to the link list.

> *Supporting one DB2 subsystem:* There are several methods of maintaining a single DB2 subsystem. The following steps describe what is probably the easiest method for most sites:

- 1. Change the SMP/E procedure DSNTIJAE to assign all load modules to *prefix*.SDSNLOAD. You can do this by changing the data set name for DDDEF (SDSNLINK) from *prefix*.SDSNLINK to *prefix*.SDSNLOAD.
- 2. Remove the allocation for *prefix*.SDSNLINK from the allocation job DSNTIJAE.
- 3. Include *prefix*.SDSNLOAD (instead of *prefix*.SDSNLINK) in the LNKLST*xx* member of SYS1.PARMLIB.

*Supporting multiple DB2 subsystems:* Supporting multiple subsystems can mean several things. You can have two or more DB2 subsystems at the same release and service level (for instance, two DB2 Version 6 subsystems ). If this is the case,

<span id="page-78-0"></span>read the suggestions on page [70.](#page-77-0) In addition, create separate libraries for DSNHDECP and user-written exits of each DB2 subsystem. For considerations in data sharing environments, see *DB2 Data Sharing: Planning and Administration*.

You can also have two or more DB2 subsystems at the same release level, but at different service levels. For instance, you can have a DB2 Version 6 production subsystem and a DB2 Version 6 test subsystem at different service levels. Or, you can have two DB2 subsystems at different release levels. For instance, you can have a Version 6 subsystem and a Version 5 subsystem.

In either of these cases, you can assign the DB2 modules that must be in the link list libraries to an existing link list data set. To do this, change the data set name for DDDEF (SDSNLINK) in the DSNTIJAE procedure to the name of an existing entry in the LNKLST*xx* member of SYS1.PARMLIB. You might still want to have the *prefix*.SDSNLOAD data set listed once in the link list to permit fewer STEPLIB statements. With different SDSNEXIT data sets, you can easily have different subsystem parameter or DSNHDECP members for each subsystem.

### **Accessing the correct DB2 program library**

If you do not place *prefix*.SDSNLOAD in the LNKLST*xx* member of SYS1.PARMLIB, you must provide JOBLIB or STEPLIB statements for it in certain types of programs and procedures.

The installation and migration jobs provided with DB2 Version 6 already contain the necessary JOBLIB or STEPLIB statements. In addition, the startup procedures that DB2 provides for Version 5 and Version 6 include STEPLIB statements for their respective program libraries, *prefix*.SDSNLOAD and *prefix*.SDSNLOAD.

Provide STEPLIB or JOBLIB statements for the following types of programs and procedures if you do not place *prefix*.SDSNLOAD in the LNKLST*xx* member of SYS1.PARMLIB.

- **TSO or batch jobs** that access DB2 services require JOBLIB or STEPLIB statements for *prefix*.SDSNLOAD. These jobs include TSO logon procedures and batch jobs that access the DSN command and subcommands, the DB2 precompiler, and DB2 utilities.
- **IMS control, message, and batch processing jobs** also require JOBLIB or STEPLIB statements for *prefix*.SDSNLOAD. You must specify the DB2 load library in the startup procedure for each IMS region (IMS control, message processing program (MPP), batch message processing (BMP), and Fast Path region) that can communicate with DB2. You can do this in two ways:
	- 1. If all the data sets referred to in the JOBLIB or STEPLIB statement for an IMS region are APF-authorized, then add the DD statement for *prefix*.SDSNLOAD to the JOBLIB or STEPLIB statement. If you are using the DYNAM option of COBOL II, the IMS RESLIB DD statement must precede the reference to *prefix*.SDSNLOAD in the JOBLIB or STEPLIB statement.
	- 2. If any of the data sets referred to in the JOBLIB or STEPLIB statement for the IMS region are not APF-authorized, then add the DFSESL DD statement for *prefix*.SDSNLOAD. All libraries specified on the DFSESL DD statement must be APF-authorized. The DFSESL DD statement is not required by the DB2 DL/I Batch support. IMS requires that an IMS RESLIB

DD statement also be referred to by the DFSESL DD statement, as in the following:

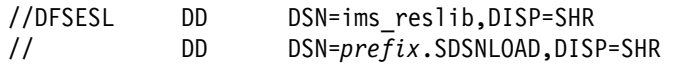

 **CICS procedures**, including the CICS initialization JCL, also need to include DB2 libraries. See ["Updating CICS initialization JCL" on page 420](#page-427-0) for more information.

The migration jobs include a step to rename old procedures before adding new ones. Before renaming the jobs, check existing ones so you do not overwrite them. After renaming the jobs, update the procedures to include STEPLIB or JOBLIB statements to use the appropriate load module libraries.

### **Performance considerations**

This section discusses performance considerations for including modules in the libraries that are included in the link list and presents some suggestions on the strategies you might want to pursue. These general suggestions might not match the specific needs of your site.

Adding many modules to the libraries included in the link list can reduce system performance. However, adding only a few modules to the libraries requires additional STEPLIB or JOBLIB statements. Because these STEPLIB or JOBLIB statements must be searched before the link list is searched, this approach can also reduce system performance. The approach that produces the best performance for your site depends on the environment in which you use DB2. Regardless of which attachment facilities you use, the modules in *prefix*.SDSNLINK must always be in the link library list.

If you are using DB2 with IMS, you probably want to include *prefix*.SDSNLINK, not *prefix*.SDSNLOAD, in the LNKLST*xx* member of SYS1.PARMLIB, because both the IMS RESLIB and *prefix*.SDSNLOAD have the DSNHLI alias. Place the needed STEPLIB or JOBLIB statements in the IMS procedures.

If you are using DB2 with IMS and you want *prefix*.SDSNLOAD (in addition to *prefix*.SDSNLINK) in the LNKLST*xx* member of SYS1.PARMLIB, be sure that the library concatenation for *prefix*.SDSNLOAD and the IMS RESLIB are correct for your site, because both libraries have the DSNHLI alias.

If you are using DB2 with CICS, you probably want to put *prefix*.SDSNLINK, not *prefix*.SDSNLOAD, in the LNKLST*xx* member of SYS1.PARMLIB. Then place the needed STEPLIB or JOBLIB statements in the CICS procedures.

The approach for using the TSO and call attachment facilities involves the following considerations:

- If you use the DSN command and its subcommands infrequently, place *only prefix*.SDSNLINK in the LNKLST*xx* member of SYS1.PARMLIB. Provide the necessary STEPLIB or JOBLIB statements in your TSO logon procedures or in your JCL if you are using batch.
- If you use the DSN command and its subcommands frequently, you might also want to move the TSO attach load modules to a library defined in the LNKLST*xx*. The TSO attach modules are DSNECP00, DSNECP10, DSNESM00, and DSNELI.
- <span id="page-80-0"></span>• If you use the call attachment facility (CAF) frequently, move the CAF load modules (DSNACAB, DSNACAF, and DSNALI) to a library defined in the LNKLST*xx*.
- If you use the CAF or the DSN command and its subcommands frequently, you might also want to move the eligible load modules to a library defined in the link pack area (LPA), IEALPA*xx* member of SYS1.PARMLIB. The CAF and DSN load modules must reside below the 16MB line of MVS virtual storage.
	- The TSO load modules that you can place in the LPA are DSNECP00, DSNECP10, DSNESM00, and DSNELI. If you include these modules in the LPA, do not forget to include the appropriate aliases for DSNECP00 (DSN) and DSNELI (DSNHLI).
	- The CAF load modules that you can place in the LPA are DSNACAF and DSNALI. If you include these modules in the LPA, do not forget to include the appropriate alias for DSNALI (DSNHLI2). Do not include DSNACAB in the LPA because it is a data-area-only, non-executable load module.

### **Attention:**

If modules are moved or copied from one library to another, changes must be made to SMP/E control data to reflect the movement. If you do not make these changes, future service or changes to the modules will not be processed correctly.

### **DB2 library naming considerations**

You need to modify the DB2 library data set names in the SMP/E jobs. These data sets are listed in [Table 23 on page 65.](#page-72-0) Their names are composed of three parts:

- A user-defined prefix
- A fixed base name: for example, SDSNLOAD
- An optional user-defined suffix

The Version 6 default prefix (*prefix*) is used in this book; the default suffix is null. You need to edit each of the DB2 SMP/E jobs and follow the directions in the header notes of each job to specify the names of the SMP/E data sets. If you want to add a suffix, edit the SMP/E procedures and allocation jobs. The prefix cannot exceed 18 characters. The suffix cannot exceed 17 characters, minus the length of the prefix. In addition, any data set names exceeding eight characters must be in groups of no more than eight characters, separated by periods. The qualified data set name cannot exceed 44 characters.

You can also change the base name of these libraries or load them into another data set. If you do this, however, you might need to do additional editing of the installation or migration jobs. The DSNTINST CLIST, which you use later to tailor the installation and migration jobs, uses the following default data set names:

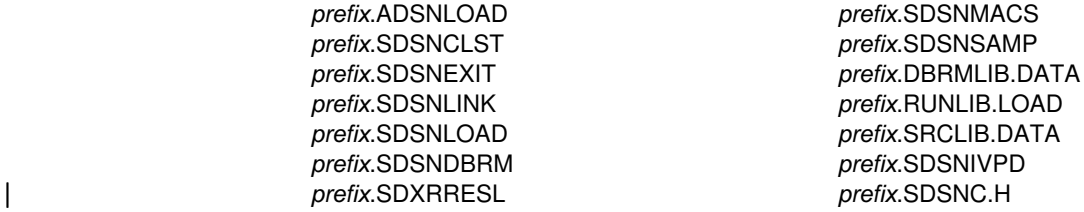

*Recommendation:* Use the supplied naming convention.

<span id="page-81-0"></span>Document any changes you make to the library names in the SMP/E jobs. You must specify these library names again during the ISPF tailoring session.

### **SMP/E data set options**

You have several options regarding how you establish and use SMP/E data sets. You must decide whether you will have DB2 and IMS share SMP/E data sets. You must also decide whether you need an additional set of SMP/E data sets. An additional set of SMP/E data sets is required if you are supporting more than one release of DB2.

*Sharing SMP/E data sets with IMS:* If you do not share SMP/E data sets with IMS, skip this section and continue reading with 'Establishing SMP/E data sets for two releases' on page [75.](#page-82-0)

DB2 and MVS cannot share SMP/E data sets because there are module names and macro names common to both products. Under certain conditions, however, DB2 can share SMP/E data sets with IMS.

The allocation job you run, DSNTIJAE, defines a new set of SMP/E data sets that DB2 and IMS will share.

*Sharing SMP/E data sets with CICS:* The CICS - DB2 attachment facility feature (JCI4106) on the CICS Version 4 product tape contains some macros with the same name as macros on the DB2 tape. To prevent existing modules with the same names from being overwritten, do not install CICS/ESA Version 4 into the same target and distribution zones as DB2.

You must modify your allocation job for either of the following situations:

**Situation 1**: You need to or want to have separate SMP/E data sets for DB2 and IMS. In certain instances, DB2 and IMS cannot share SMP/E data sets. If your version of IMS is not Version 2.2 or later, you *must* have separate SMP/E data sets for DB2 and IMS. You also must have separate SMP/E data sets to have two IRLMs.

Even if you are not *required* to have separate SMP/E data sets, you might want them separate anyway. If DB2 and IMS share the SMP/E data sets, you need to accept or reapply DB2 corrective service to these data sets to allow IMS SYSGENs.

To establish separate SMP/E data sets for DB2 and IMS, change the data set prefix that your allocation job uses to a value other than the prefix you use for your current IMS SMP/E data sets. The allocation jobs use the prefix *IMS*. Changing this prefix prevents the allocation job from replacing your current SMP/E data sets and still allows it to create new SMP/E data sets.

**Situation 2**: You want to share SMP/E data sets between DB2 and IMS, but you want to use the SMP/E data sets that already exist for IMS. To do this, remove the data set allocation and initialization statements from your allocation job. When you run the job, no SMP/E data sets will be created, and DB2 will share the existing SMP/E data sets with IMS.

For additional information about sharing data sets, refer to *OS/390 SMP/E User's Guide*.

<span id="page-82-0"></span>*Establishing SMP/E data sets for two releases:* A single set of SMP/E zone structures can record only one release of DB2. We strongly recommend that you maintain separate zone structures for both Version 5 and DB2 for OS/390 Version 6 until you are sure that you will not fall back. The SMP/E jobs provided with DB2 assume that you will allocate a new set of SMP/E data sets for the new release. When you run your allocation job (DSNTIJAE), it creates a set of SMP/E data sets. If you choose to reuse your Version 5 zone structure, you can run job DSNTIJUD to delete SMP/E data for Version 5. However, after you run this job, you cannot fall back.

You can create an additional set of SMP/E data sets either by copying them from a prior release of DB2 or by allocating a new set. Allocating a new set is faster because no data must be deleted. *Recommendation:* Copy a prior set because it allows you to perform service regression checking.

### **IRLM options**

The SMP/E prefix in the SMP/E jobs is the same for the new IRLM as for the old IRLM. Consequently, if you do not change the SMP/E prefix, the jobs will overwrite your old IRLM. If you do not want to do this, edit the jobs accordingly.

## | **SMP/E step 2: Allocate the SMP/E CSI file and SMP/E control data** | **sets: DSNTIJAA (optional)**

| This job creates the SMP/E consolidate software inventory (CSI) file and SMP/E data sets and allocates them to SMP/E. DSNTIJAA also creates the DB2 target and distribution zones. DSNTIJAA is required only if these objects are not created and allocated to the SMP/E global zone. Depending on how your systems are set up, | you might need to contact an MVS system programmer to help you manage some of the SMP/E data sets.

| For each group of data sets, DSNTIJAA **requires** a data set prefix and a volume | name on which to allocate the data sets. These names are called the *allocation job* | *parameters*.

| Change the allocation parameters according to the decisions you made regarding the SMP/E data set options. Table 26 lists the allocation job parameters (prefix and volume) for each of the three groups of data sets.

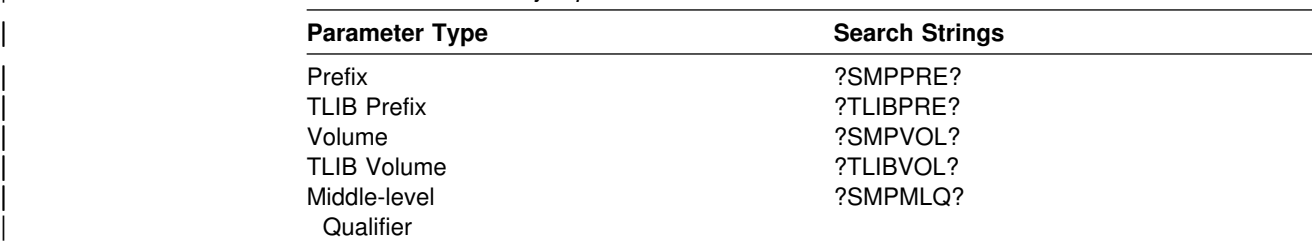

| *Table 26. Allocation job parameters for SMP/E control data sets*

If you are using JES3, you must split job DSNTIJAE into two jobs. A comment line in the code indicates where to split the job.

Examine the following items in the job you are using, and make any necessary modifications:

<span id="page-83-0"></span>**Space allocations:** The space allocated for the SMP/E history log data sets is rather large. The ddname for this data set is SMPLOG; its default name is | IMSVS.HLDS. If you do not want to retain this log information, remove the data set allocations for ddnames SMPLOG and SMPLOGA from steps ALLOC and INITSMP | of job DSNTIJAA. In step INITSMP, you will also need to specify *DA(NULLFILE)* in the DDDEF's for SMPLOG and SMPLOGA.

The ?TLIBVOL? parameter defines the location of the SMPTLIB data sets. The | volume on which these data sets reside must have at least 35MB (1MB=1048576B) | of free space. That is about 37 cylinders on a 3390 and 49 cylinders on a 3380.

| The block size is specified as 19069 for unformatted data sets and is determined by the system for other data sets. *Important:* AVGREC requires that SMS be active however the data sets don't have to be allocated on SMS-managed storage devices.

The space allocations in DSNTIJAA for the CSI assume that you are using a 3380.

**SREL and DSSPACE:** The allocation jobs specify an SREL of P115 for the SMP/E | data sets. Do **not** change this. They also specify DSSPACE to be (200,200,500). This is a minimum; change it only to increase it.

| *SMP/E zone structure:* SMP/E zone structures are discussed in the *OS/390* | *SMP/E User's Guide*. You can choose to use a different zone structure from the one shown in DSNTIJAA.

## | **SMP/E step 3: Allocate distribution and target libraries: DSNTIJAE**

This job creates the DB2 target and distribution libraries and defines them in the | SMP/E target and distribution zones for DB2. DSNTIJAE also creates the target and distribution libraries for DB2 Online Help (FMID HDB661A). If you do not want DB2 Online Help, you can delete the JCL in DSNTIJAE that creates ADSNBKS, | ADSNINDX, ADSNINST, ADSNSHLF, SDSNBKS, SDSNINDX, SDSNINST, and | SDSNSHLF libraries.

| Do not modify the data definition statements for SDSNCLST, SDSNLOAD, or | SDSNSAMP. The SDSNCLST, SDSNLOAD and SDSNSAMP libraries must be defined as partitioned data sets (PDS).

| For each group of data sets, DSNTIJAE **requires** a data set prefix and a volume | name on which to allocate the data sets. These names are called the *allocation job* | *parameters*.

| You need to change the allocation parameters according to the decisions you made | regarding the LNKLST option and library definition. Table 27 lists the allocation job parameters (prefix, volume, and unit name) for each of the three groups of data sets.

| *Table 27 (Page 1 of 2). Allocation job parameters for DB2 distribution and target libraries*

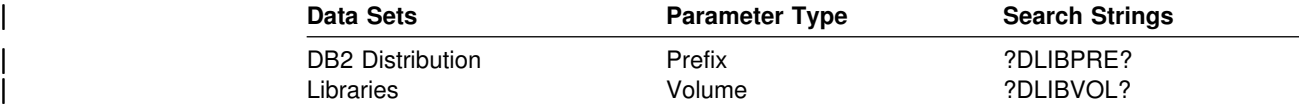

| *Table 27 (Page 2 of 2). Allocation job parameters for DB2 distribution and target libraries*

<span id="page-84-0"></span>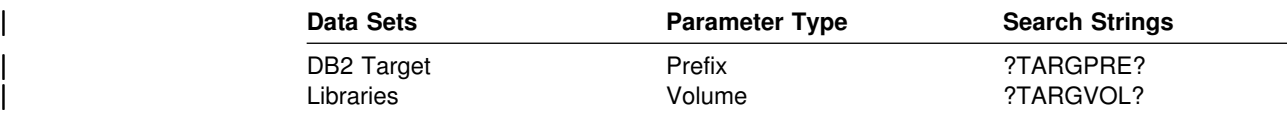

If you do not want Tivoli<sup>™</sup> GEM DB2 of OS/390 Instrumentation, FMID H0AL211, delete all lines containing the string 'H0AL211' from DSNTIJAE.

### **SMP/E step 4: Run the receive job: DSNTIJRC**

Before you run the next three jobs, create backups of your Version 5 DB2 distribution and target libraries and your SMP/E data sets. You might need them if you have to fall back. If one of these three jobs fails, you probably need to delete and reallocate data sets or compress them before rerunning the job that failed. When rerunning one of these jobs, delete or comment out the parts that ran successfully, and rerun those that failed.

The SMP/E RECEIVE job, DSNTIJRC, loads the DB2 program modules, macros, and procedures into temporary data sets (SMPTLIBs). If this job fails or abends, correct the problem and rerun the job.

Examine the job before you run it. The ?SMPPRE? and ?SMPMLQ? parameters must have the same definition as in the allocation job. The SYSOUT class is defined as the same class as the job's MSGCLASS parameter.

At this point, you might wish to run an SMP/E APPLYCHECK to determine any service and any USERMODs that can be regressed by the following jobs.

Use the IRLM (FMID HIR2101), that is shipped as part of DB2 Version 6. If the | IRLM already installed on your system is at a higher maintenance level than the | IRLM shipped with DB2 Version 6, you can remove the HIR2101 step from job DSNTIJRC. If you use the same level IRLM code for your IMS and DB2 subsystems, use separate SMP/E zones or SMP/E control data sets. Using down-level IRLM code increases your IRLM service activity and is not recommended.

If you do not want DB2 Online Help, remove FMID HDB661A from the list of FMIDs to be received by DSNTIJRC.

| If you do not want Tivoli GEM DB2 of OS/390 Instrumentation, FMID H0AL211, delete step H0AL211 from DSNTIJRC.

# **SMP/E step 5: Cleanup job for migration: DSNTIJUD (optional)**

**Recommendation:** Avoid running this job by using new SMP/E zones for your migration. If this is not possible (you are installing DB2 for OS/390 Version 6 in the same SMP/E libraries in which you installed DB2 for OS/390 Version 5), you must run job DSNTIJUD.

| Job DSNTIJUD is run for migration from Version 5 to ensure that delete processing is done properly before installing Version 6. It performs necessary SMP/E cleanup by deleting all Version 5 entries in the SMP/E target and distribution libraries.

<span id="page-85-0"></span>However, this job does not clean up the global zone. Issue the SMP/E REJECT command to remove entries from and clean up the global zone.

Use the IRLM (FMID HIR2101), which is shipped as part of DB2 Version 6, unless you have a higher maintenance level of IRLM already installed on your system. If | you want to use a different levels of IRLM for your IMS and DB2 subsystems, you must have different IRLM levels in different SMP/E zones or SMP/E control data sets. Using the down-level IRLM increases your IRLM service activity and is not recommended.

Examine the job before you run it. The ?SMPPRE? and ?SMPMLQ? parameters must have the same definition as in the allocation job. The SYSOUT class is defined as the same class as the job's MSGCLASS parameter.

### **Attention:**

If DB2 shares the same CSI with any CICS or ISPF products, delete the following statement from this job before executing:

- DEL MOD(DFHEAI)
- DEL MOD(DFHEAIO)
- DEL MOD(ISPLINK)

| Job DSNTIJUD should be run before the SMP/E APPLY (job DSNTIJAP). Running job DSNTIJUD is not necessary if you are installing DB2 for the first time. If you accidentally run it, it will have no adverse effect.

## **SMP/E step 6: Run the apply job: DSNTIJAP**

The SMP/E APPLY job, DSNTIJAP, copies and link-edits the DB2 program modules, macros, and procedures into the DB2 target libraries.

Examine the job before you run it. The ?SMPPRE? and ?SMPMLQ? parameters must have the same definition as in the allocation job. The SYSOUT class is defined as the same class as the job's MSGCLASS parameter.

The APPLY statement contains the CHECK parameter, which allows you to verify the APPLY without committing it. When you want to commit the APPLY, remove the CHECK parameter and rerun DSNTIJAP.

If you do not apply the FMIDs in a single APPLY statement as DSNTIJAP does, use the following order:

- 1. HIY6610, HIZ6610, and HBD6610 together
- 2. HIR2101.

# Expect a return code of 4 from this job. Also expect link-edit error messages, which # will cause link-edit return codes of 8. You may receive warning messages # GIM23903W, GIM61903W, GIM69138W, IEW2454W, IEW2480W, IEW2482W, # IEW2635I, IEW2650I, and IEW2651W during execution of DSNTIJAP. The # SQLCA1 and SQLCA2 references are resolved when DSNHFT is included in a # Fortran application. If this job fails or abends, correct the problem and rerun the # job.If you plan to use the DB2 Call Level Interface (CLI), see *DB2 ODBC Guide* # *and Reference* for information on the CLI FMID.

> If the IRLM (FMID HIR2101) on your system is a more current release or has had maintenance applied so that it is the same or higher maintenance level than the

<span id="page-86-0"></span>| one shipped with DB2, remove FMID HIR2101 from the APPLY step of job | DSNTIJAP.

If you do not want DB2 Online Help, remove FMID HDB661A from the list of FMIDs to be applied by DSNTIJAP.

If you do not want Tivoli GEM DB2 of OS/390 Instrumentation, remove FMID | H0AL211 from the APPLY SELECT list in job DSNTIJAP.

### **SMP/E step 7: Run the accept job: DSNTIJAC**

The SMP/E ACCEPT job, DSNTIJAC, copies the program modules, macros, and procedures into the DB2 distribution libraries. This allows you to apply corrective service later. If you do not want the DB2 components copied into the distribution libraries, do not run job DSNTIJAC.

Examine the job before you run it. The ?SMPPRE? and ?SMPMLQ? parameters must have the same definition as in the allocation job. The SYSOUT class is defined as the same class as the job's MSGCLASS parameter.

The ACCEPT statement contains the CHECK parameter, which allows you to verify the ACCEPT without committing it. When you want to commit the ACCEPT, remove the CHECK parameter and rerun DSNTIJAC.

If this job fails or abends, correct the problem and rerun the job.

If the IRLM (FMID HIR2101) on your system is a more current release than the one shipped with DB2 or has had maintenance applied so that it is the same or higher level of maintenance, remove FMID HIR2101 from the ACCEPT step of job DSNTIJAC.

If you do not want DB2 Online Help, remove FMID HDB661A from the list of FMIDs to be accepted by DSNTIJAC.

If you do not want Tivoli GEM DB2 of OS/390 Instrumentation, remove FMID | H0AL211 from the ACCEPT SELECT list in job DSNTIJAC.

## | **SMP/E step 8: Unload the jobs for the Kanji DB2I panels (optional)**

| This step is optional unless you plan to use the Kanji DB2I panels. To use Kanji DB2I panels, you need a terminal that can handle DBCS data.

Use the packaging information in Table 28 and the sample JCL in [Figure 3 on](#page-87-0) [page 80](#page-87-0) as a guide. Make sure you specify the correct VOLSER, LABEL information, and data set names.

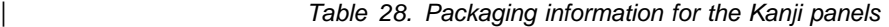

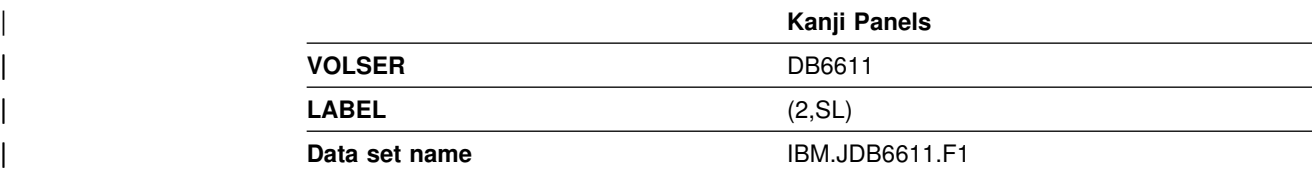

<span id="page-87-0"></span> $//*$  COMPID: DB2,5740XYR00 //\* DOC: LOAD KANJI SMP INSTALLATION JCL FROM TAPE FOR DB2 | //LOAD EXEC PGM=IEBCOPY | //SYSPRINT DD SYSOUT=" | //JCLTAPE DD DSN=IBM.JDB6611.F1,VOL=(PRIVATE,,SER=DB6611), | // UNIT=TAPE,LABEL=(18,SL),DISP=(OLD,PASS)  $|$  //\* | //JCLDISK DD DSN=SYSADM.JCL.CNTL,VOL=SER=USER1,UNIT=SYSDA, | // DISP=OLD | //SYSUT3 DD UNIT=SYSDA,SPACE=(CYL,(1,1)) | //SYSUT4 DD UNIT=SYSDA,SPACE=(CYL,(1,1))  $//$ SYSIN DD  $*$ | COPY I=JCLTAPE,O=JCLDISK | SELECT MEMBER=(DSNTNJAE) | SELECT MEMBER=(DSNTNJAC,DSNTNJAP,DSNTNJRC)  $|$  //\* | *Figure 3. Sample JCL for copying Kanji jobs to DASD*

# | **SMP/E step 9: Allocate libraries for Kanji DB2I panels (optional)**

| This step is optional unless you plan to use the Kanji DB2I panels. To use Kanji DB2I panels, run job DSNTNJAE. Use ["SMP/E step 3: Allocate distribution and](#page-83-0) target libraries: DSNTIJAE" on page 76 as a guide to help you with this job.

# | **SMP/E step 10: Run the receive job for the Kanji DB2I panels** | **(optional)**

This step is optional unless you plan to use the Kanji DB2I panels. To use Kanji DB2I panels, run job DSNTNJRC. Use ["SMP/E step 4: Run the receive job:](#page-84-0) DSNTIJRC" on page 77 as a guide to help you with this job.

## | **SMP/E step 11: Run the apply job for the Kanji DB2I panels (optional)**

This step is optional unless you plan to use the Kanji DB2I panels. To use Kanji | DB2I panels, run job DSNTNJAP. Use ["SMP/E step 6: Run the apply job:](#page-85-0) DSNTIJAP" on page 78 as a guide to help you with this job.

## | **SMP/E step 12: Run the accept job for the Kanji DB2I panels** | **(optional)**

| This step is optional unless you plan to use the Kanji DB2I panels. To use Kanji DB2I panels, run job DSNTNJAC. Use ["SMP/E step 7: Run the accept job:](#page-86-0) DSNTIJAC" on page 79 as a guide to help you with this job.

## # **SMP/E step 13: Copy and edit the SMP/E jobs for DB2 REXX Language** # **Support (optional)**

# You need to perform this step and the following three steps only if you are installing # the DB2 REXX Language Support feature.

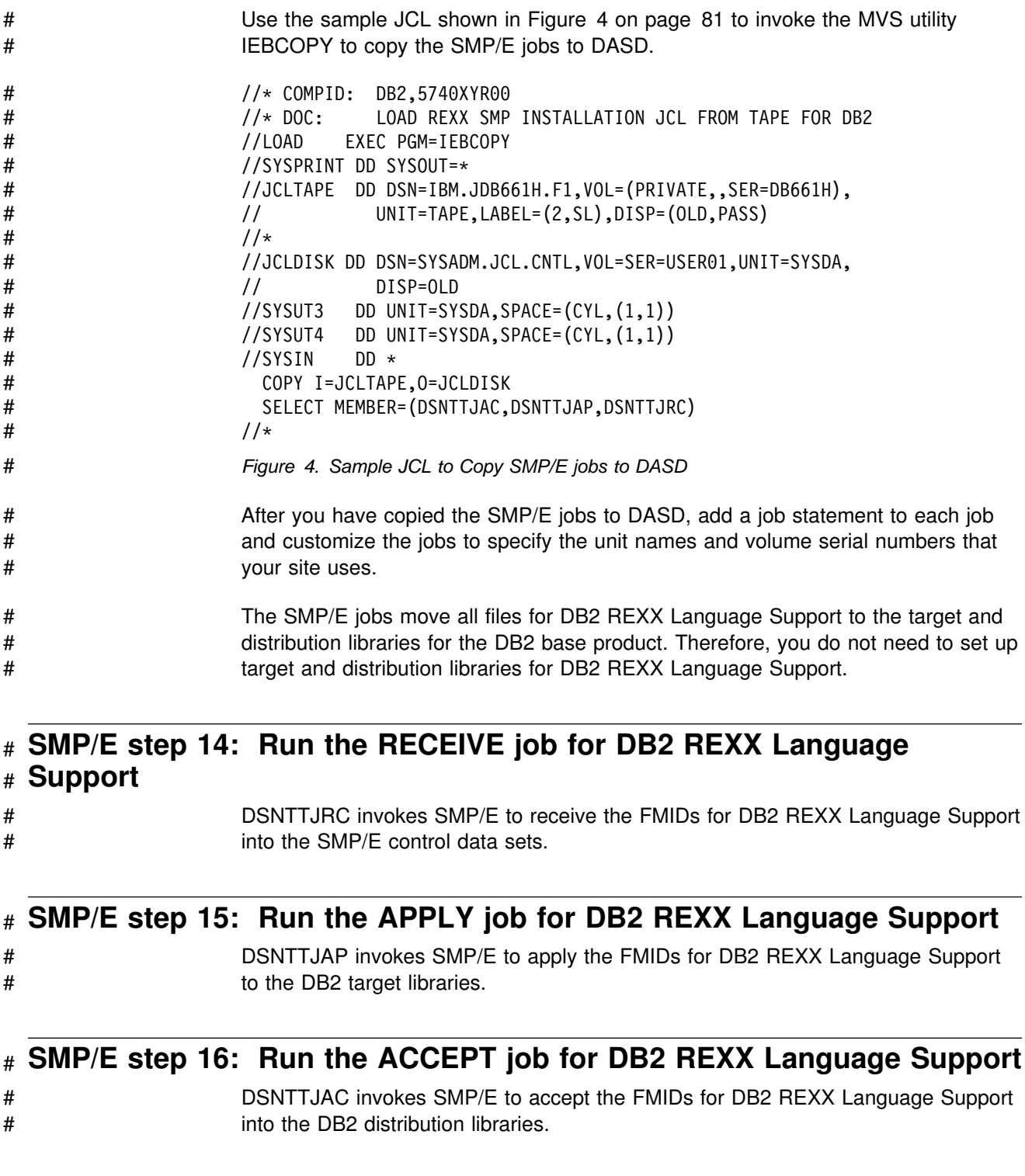

# **SMP/E step 17: Ensure installation of proper maintenance**

If you are migrating, your DB2 for OS/390 Version 5 subsystem must be at the proper maintenance level *before* migrating to DB2 UDB Server for OS/390 Version 6. Refer to *DB2 Program Directory* for information on that proper maintenance level.

## **Finishing SMP/E processing**

Each of the display language control techniques described below is a way to set or change the current allocation of the ddname ISPPLIB. If an ISPPALT allocation exists, then ISPF will use it instead of an ISPPLIB allocation.

*Logon procedures:* To switch languages, you need only to change the data set allocation currently in effect under the standard ISPF panel library ddname. A user's logon procedure can allocate ddname ISPPLIB to select the current display language. Following is an example of a logon procedure:

//\* THIS VERSION DISPLAYS ENGLISH PANELS \*/<br>//ISPPLIB DD DSN=prefix.SDSNSPFP,DISP=SHR ENGLISH TASK //ISPPLIB DD DSN=prefix.SDSNSPFP,DISP=SHR // DD DSN=*prefix*.SDSNPFPE,DISP=SHR ENGLISH DB2I //\* THIS VERSION DISPLAYS JAPANESE PANELS \*/ //ISPPLIB DD DSN=*prefix*.SDSNSPFP,DISP=SHR ENGLISH TASK // DD DSN=*prefix*.SDSNPFPK,DISP=SHR KANJI

*Language-switching CLISTs:* An ordinary CLIST can be used (outside of ISPF) to free and reallocate ISPPLIB. Following is an example of a CLIST:

```
/* Execute this CLIST outside of ISPF */PROC 0 LANGUAGE(E)
FREE DD(ISPPLIB)
WRITE DO YOU WANT ENGLISH OR JAPANESE PANELS: Enter E or J.
READ &LANGUAGE;
IF &LANGUAGE = E +THEN ALLOC DD(ISPPLIB) DS('DSN610.SDSNSPFP' 'DSN610.SDSNPFPE') +
       SHR /*ENGLISH*/
  ELSE ALLOC DD(ISPPLIB) DS('DSN610.SDSNSPFP' 'DSN610.SDSNPFPK') +
        SHR /*JAPANESE*/
END
```
Some users allocate the ISPF panel library from their DEFAULT CLIST. Allocation of ddname ISPPLIB controls the current language just as it does for the LOGON procedure.

**If you are falling back to Version 5**, change your logon procedures or CLISTs that use the Kanji feature to point to the Version 5 libraries.

# <span id="page-90-0"></span><sup>|</sup> **Chapter 2-4. Setting up and using DB2 Online Help**

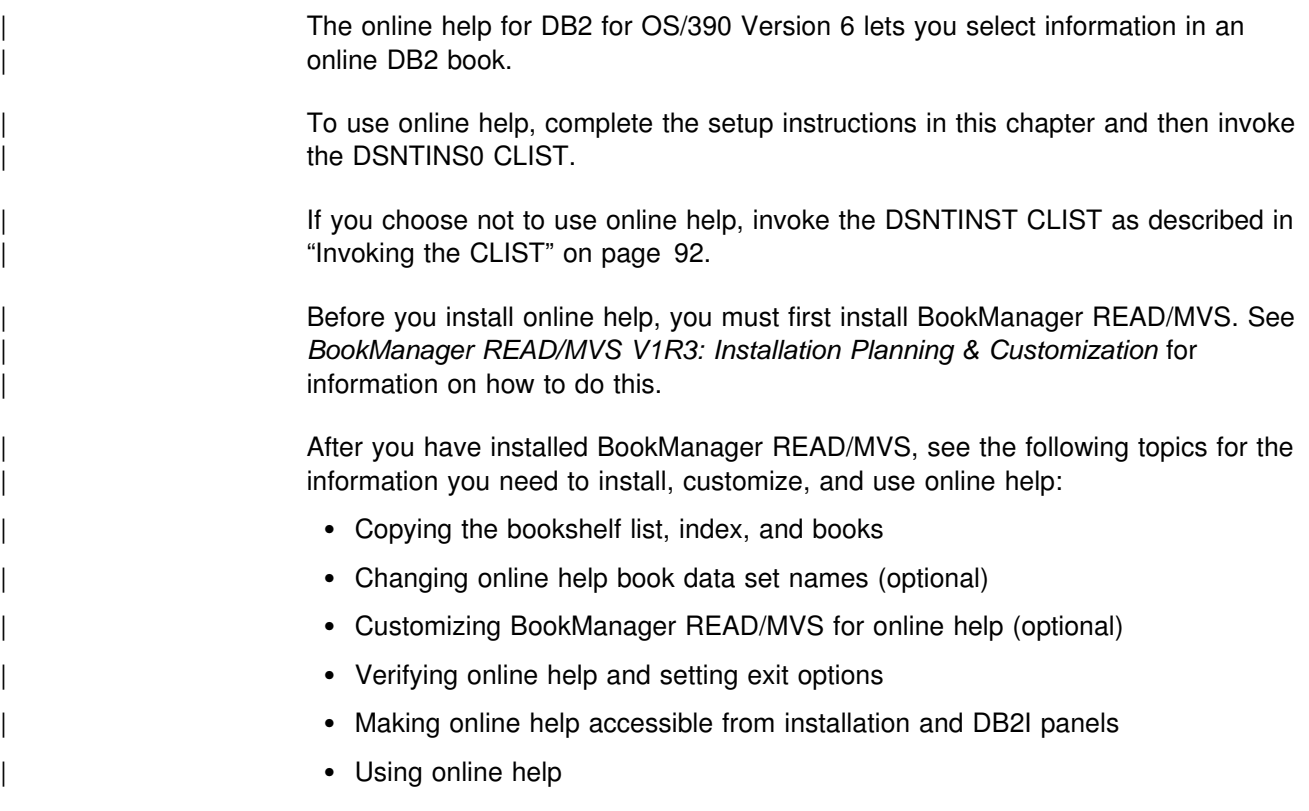

## | **Copying the bookshelf list, index, and books**

| The bookshelf list, index, and books are shipped as partitioned data sets, but you must copy the contents to sequential data sets before they can be used. Submit the sample JCL DSNUNL1 to copy the bookshelf list to a sequential data set. Submit the sample JCL DSNUNL2 to copy the bookshelf, index, and books to sequential data sets. DSNUNL1 and DSNUNL2 are in data set DSN610.SDSNINST.

## | **Changing online help book data set names (optional)**

Copies of the following DB2 books are shipped with online help:

- | *DB2 Application Programming and SQL Guide*
- | *DB2 Command Reference*
- | *DB2 Installation Guide*
- | *DB2 Utility Guide and Reference*

| The default names for those books are DSNHELP.*book-ID*.BOOK. You can change the high-order qualifier of the book data set names, but if you do, you must indicate | to DB2 what the new data set names are. Do this when you start DB2 installation | or DB2I by changing the data set names on installation panel DSNTIPA0 or DB2I panel DSNEIPA0.

To access these panels, do the following:

- <span id="page-91-0"></span>| For installation, start the installation procedure by running CLIST DSNTINS0. See ["Chapter 2-5. Installing, migrating, and updating system parameters" on](#page-98-0) page 91 for more information.
- | For DB2I, specify YES in field CHANGE HELP BOOK NAMES? in the DB2I | Defaults panel. See Section 6 of *DB2 Application Programming and SQL Guide* for more information.

After you enter the data set names in panel DSNTIPA0 or DSNEIPA0, DB2 saves | them so that you need to modify the panel again only if you change the data set hames. For example, if you want DB2 Online Help to access the latest versions of the DB2 books, you can copy those books from the DB2 for OS/390 Version 6 Licensed Online Library CD-ROM to MVS sequential data sets, then access DSNTIPA0 or DSNEIPA0 and enter the new book data set names.

## | **Customizing BookManager READ/MVS for online help (optional)**

| You can perform the following actions to make BookManager READ/MVS and DB2 Online Help work better together:

• Add the DB2 Online Help library to the BookManager library list

| This lets you select DB2 Online Help books from the BookManager library list, as well as from the installation CLIST and DB2I task panels. To add the DB2 library:

- | 1. Enter BOOKMGR from TSO option 6. BookManager READ logo information in displayed.
- | 2. Press ENTER. A bookshelf list is displayed
- | 3. Select BOOKS on the action bar. The BOOKS pull-down is displayed.
- 4. Select PERFORM FILE FUNCTIONS. The PERFORM FILE FUNCTIONS window is displayed.
- | 5. Select ADD in the FUNCTION TO PERFORM field. The ADD BOOKSHELF window in displayed.
- | 6. Type the DB2 bookshelf data set name (default= 'DSNSH*nnn*.BKSHELF') in the DATA SET NAME field and press ENTER. The BOOKSHELF LIST DATA SET TO BE MODIFIED window is displayed. The DATA SET NAME field contains the name of your personal bookshelf list.
- | 7. Replace the bookshelf list data set name in the DATA SET NAME field with the data set name of your site's system bookshelf list. This data set name is specified in option QLSHELF of the EOXVOPTS member in the SEOYCLIB target library.

| The BOOKSHELF LIST DATA SET TO BE MODIFIED window is removed and the bookshelf is now in the list.

- | 8. Press **PF5** to refresh the bookshelf list. The DB2 bookshelf is now on the | list.
	- Suppress the BookManager logo information so that the logo does not display each time you enter online help

| To suppress the logo information, modify the EOXVSTRT member of the SEOYCLIB target library by adding the following line after the trace command at the beginning of the file:

• Build a searchable bookshelf

The bookshelf shipped on the tape is not enabled for cross-book searches. To build a searchable bookshelf:

- | 1. From the bookshelf list, open the DSNSH*nnn* bookshelf. A list of DB2 books is displayed.
- 2. Select SEARCH on the action bar. The SEARCH menu is displayed.
- 3. Select option 2 'Set up search ...'. The following error message is displayed:

Books View Search Group Options Help | ---------------------------------------------------------------------- Severe Read or Search Error A serious BookManager error has occurred while reading or searching the current bookshelf or book. Processing for the current bookshelf or book is terminated. Reason . . : Bookshelf does not match bookshelf search index Data set . : 'DSNHELP.DSNSHnnn.BKSHELF' Routine . : EOXMPLSH:plsh\_get\_string Code . . . : 9 | F1=Help F12=Cancel | ---------------------------------------------------------------------- <sup>|</sup> \_ `

4. Press ENTER. Choose option 1 on the following dialog:

Books View Search Group Options Help | ---------------------------------------------------------------------- | Rebuild Bookshelf The bookshelf does not match its bookshelf search index. Select one of the following actions, and then press ENTER. 1 1. Rebuild the bookshelf 2. Do not rebuild the bookshelf | Data set name . : 'DSNHELP.DSNSH*nnn*.BKSHELF' | F1=Help F12=Cancel <sup>|</sup> \_ `

5. The following message appears:

The bookshelf data set 'DSNHELP.DSNSHnnn.BKSHELF' has been updated to correspond with its search index. You must refresh the bookshelf to use it.

| 6. Exit the bookshelf and select F5 to refresh.

<span id="page-93-0"></span><sup>|</sup> \_ `

# | **Verifying online help and setting exit options**

Before installing DB2, you must verify that DB2 Online Help is set up correctly. You can also turn off the confirming messages that appear when you exit an online book.

**To verify that online help is installed correctly:** From the TSO command option, enter:

| BOOKMGR

The bookshelf list should be displayed, as in this example:

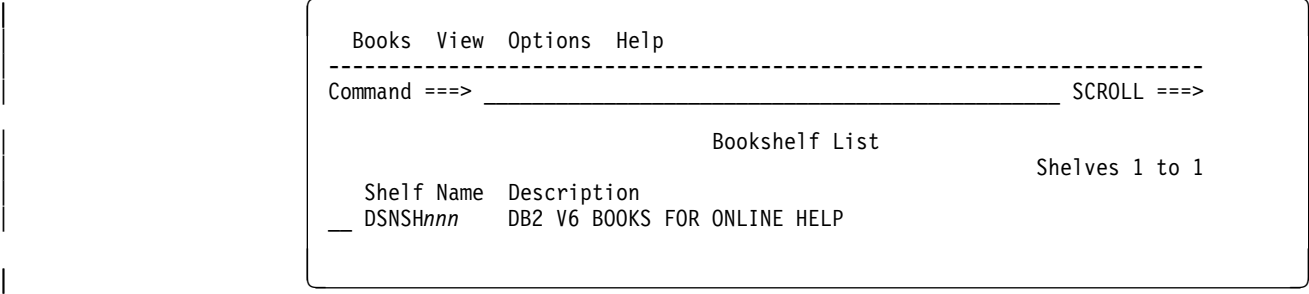

If the BOOKMGR command abends, verify that you have concatenated the | BookManager data sets correctly in the LINKLIST, in the TSO logon procedure, and in any user-supplied ISPF start-up CLISTs.

### | *To set the exit options:*

- | 1. Select **Options** on the action bar. The **Options** pull-down is displayed.
- | 2. Select **Set exit options**. The **Set Exit Options** window is displayed.
- | 3. Turn off the exit confirmations and bookmarks, as in this example:

<span id="page-94-0"></span><sup>|</sup> ] ^ <sup>|</sup> Set Exit Options Exit from book . . . . . 2 1. Confirm exit 2. Do not confirm exit | Setting of bookmark . . . 3 1. Keep current closing bookmark | 2. Place the closing bookmark | 2. Place the closing bookmark 3. Exit without closing bookmark | ---------------------------------------------------------------- Exit from bookshelf and | bookshelf list . . . . . 2 1. Confirm exit 2. Do not confirm exit | ---------------------------------------------------------------- Save the changes as . . . 1 1. Permanent 2. Temporary <sup>|</sup> \_ `

- 4. Press ENTER to save the changes.
- | 5. Press the exit key (**F3**) to exit online help.

### | **Making online help accessible from installation and DB2I panels**

| To make online help accessible from the installation and DB2I task panels, | concatenate the DB2 ISPF command table library (*prefix*.SDSNSPFT) in with the | ISPTLIB DD statements in your TSO logon procedures and in any of the CLISTs where ISPTLIB is allocated.

### | **Using online help**

DB2 Online Help links you directly from DB2 panels to the information you need in the DB2 online books. Because DB2 Online Help uses BookManager READ/MVS to display the help text, you can perform any BookManager function after online help opens a DB2 book. This section explains how to access online help from installation or DB2I panels and how to navigate within the books.

## | **Accessing help with DB2 online help**

| To get help for a DB2 installation or DB2I panel, press the Help PF key (usually | **F1**). A selection panel for help topics appears. Type the number of the topic you want help on and press Enter. DB2 Online Help starts and opens a DB2 online book to the topic.

## | **Moving around in the DB2 online help**

DB2 Online Help lets you move around the online book in several ways:

- | Press **F8** to go forward one panel and **F7** to go backward one panel.
- | Text containing hypertext links is highlighted; move the cursor to the highlighted area and press Enter to link to related information on the topic.
- | Graphics have a PICTURE label with a number. Move the cursor to the label and press Enter to display the graphic. Press F3 to return to the text. If you do not have GDDM installed, you cannot view graphics.
- | Figures and tables may be wider than the display screen. Type RIGHT on the | command line to scroll to the right of the figure or table; type LEFT to return to the left margin.

See "Searching for additional information" for additional navigation information.

### | **Searching for additional information**

| To search the book you are currently viewing, select **Search** on the action bar and | then select **Set up search** in the **Search** pull-down. Type the information you want | to find in the **Search for** area of the **Set up search** window. Your search request can be up to 44 characters long, and can include any combination of words, phrases, and special characters.

| *Selecting the search match type:* The default search match type is *fuzzy* matching. With fuzzy matching, online help looks for words that share the same language root as words in your search request, such as the plural forms of nouns | or different tenses of verbs. You can specify *exact matching, any case* when you | want to find the exact words you type in the **Set up search** window regardless of | capitalization, or *exact matching, including case* to find the exact words including capitalization and punctuation. To change the search match type:

- 1. Select **Search** on the action bar
- | 2. Select **Set up search** in the **Search** pull-down
- | 3. Press **F2** in the **Set up search** window
- 4. Move the cursor to the type of search matching you want to use
- | 5. Either:
	- Press Enter to change the search match type temporarily, or
	- Press F2 to set the search match type as your new default

**Tailoring your search request:** To tailor your search request, you can:

- Include a space between words, as in white house. A topic matches if it contains both words separated by any number of spaces in the text, but not by punctuation.
- | Use a phrase separator. Type the separator character (the default is a comma) after each word or phrase you want to separate. A topic matches if it contains either word.
- Use a pattern-matching character. Type the pattern character (the default is an asterisk) in place of characters at the end of the word, as in hous $*$ . Words that start with the specified characters match.

**Searching for variations and synonyms:** You can also search for variations and synonyms of words. To search for spelling variations:

- 1. Type your search request in the **Set up search** window
- | 2. Move the cursor to a word in the request and press **F4**
- | 3. You see a list of spelling variations for that word in the **Wordcheck** window.
- | To add words to your search request, type a slash (**/**) next to each word | you want to include and press **F4**.
- | To replace a word in your search request, type a slash (**/**) next to the word | you want to use and press **F5**
- 4. Press Enter to search the book

| To search for synonyms:

- 1. Type your search request in the **Set up search** window
- | 2. Move the cursor to a word in the request and press **F5**
- | 3. You see a list of synonyms for that word in the **Synonyms** window.
	- | To add words to your search request, type a slash (**/**) next to each word | you want to include and press **F4**.
	- | To replace a word in your search request, type a slash (**/**) next to the word | you want to use and press **F5**
- 4. Press Enter to search the book

| *Working with your search matches:* When you search a book, DB2 Online Help displays a list of the topics containing information that matches your search request. Online help displays the topics in the list by location, frequency and size, exactness, uniqueness, and similarity. The topics that appear first on the list are those with the highest ranking.

- | To see the context of the match, press **F4** to see a line of text beneath each topic entry that shows where the best search match in the topic occurred.
- To see an explanation for why a topic matches your search request, move the | cursor to the topic identifier and press **F6**.
- | To view a topic with a search match, move the cursor to the topic identifier and | press Enter. You go to the first occurrence of the search word or phrase in the selected topic.
- | To bring up your search list again, select **List all topics with matches** from the **Search** pull-down.

| Other options from the **Search** pull-down include **Go to next match**, **Go to next** best topic, and **Emphasize matches** (to highlight matching text in the book).

### | **Exiting DB2 online help**

| To exit DB2 Online Help, press the Exit PF key (usually **F3**). The selection panel for the DB2 task panel you were working with appears. To exit DB2 Online Help and return to the task panel, press the Exit key again.

# <span id="page-98-0"></span>**Chapter 2-5. Installing, migrating, and updating system parameters**

The values of parameters describe the operating characteristics of your DB2 system. You have to think of changing those values when **installing** DB2 or when **migrating** from Version 5 to DB2 for OS/390 Version 6. In between, you can consider **updating** many of them at any time to improve your operations.

| When installing or migrating, you can run the installation CLIST or DB2 Installer to prepare jobs needed for later steps.

The installation CLIST displays a series of ISPF panels that prompt you to supply the parameter values or accept the defaults shown. The CLIST verifies that the values you enter are within the allowable ranges. The next section contains instructions for running the CLIST. The instructions identify the parameters and describe their purposes in the order in which they appear on the panels.

### **Running the installation CLIST**

To use the ISPF panels, you must first make the DB2 ISPF library available to TSO and then invoke the installation CLIST in ISPF mode. You must be aware of the output that the panel session produces and take steps to save it for use later. Instructions for this procedure follow.

To use online help, you must:

- Set up online help according to the instructions in ["Chapter 2-4. Setting up and](#page-90-0) [using DB2 Online Help" on page 83.](#page-90-0)
- Verify online help by entering BOOKMGR from the TSO command option.
- In your SYSPROC concatenation, make sure that the data set that contains the correct version of the DSNTINST CLIST is concatenated ahead of any other versions of DSNTINST.
- Invoke the DSNTINS0 CLIST.

If you do not want to use online help:

• Invoke the DSNTINST CLIST.

The installation CLIST allocates several data sets for input/output. From your TSO user ID, you should be able to allocate these data sets to the permanent or temporary unit names provided on installation panel DSNTIPA2. These devices may be defined by an esoteric device group. For more information on esoteric device groups, see *OS/390 MVS Initialization and Tuning Guide*.

### **Making the DB2 ISPF libraries available to TSO**

Concatenate the DB2 ISPF libraries to your normal allocations by issuing the following commands:

<span id="page-99-0"></span>PROFILE WTP MSGID ALLOCATE DDNAME(ISPMLIB) DSN('*prefix*.SDSNSPFM' 'ISP.V3R5M0.ISPMENU' 'ISR.V3R5M0.ISRMENU') SHR REUSE ALLOCATE DDNAME(ISPPLIB) DSN('*prefix*.SDSNSPFP' 'ISP.V3R5M0.ISPPENU' 'ISR.V3R5M0.ISRPENU') SHR REUSE ALLOCATE DDNAME(ISPSLIB) DSN('*prefix*.SDSNSPFS' 'ISP.V3R5M0.ISPSLIB' 'ISR.V3R5M0.ISRSENU') SHR REUSE ALLOCATE DDNAME(ISPTLIB) DSN('*prefix*.SDSNSPFT' 'ISP.V3R5M0.ISPTLIB' 'ISR.V3R3M0.ISRTLIB') SHR REUSE

# The PROFILE command provides complete error messages. DB2 does not support # using LIBDEFs for the installation CLIST DSNTINS0 and online help.

> The ALLOCATE command uses the default names of the libraries containing the ISPF panels. These ISPF library names might be different at your site. To concatenate or merge existing libraries with them, put the library names in the list of names in parentheses after DSN with the largest block size first. (If two or more libraries have the same block size, it does not matter which comes first.)

## **Invoking the CLIST**

- 1. Check your region size. Usually 2MB is enough.
- 2. Invoke ISPF.
- 3. Select option 6 on the main ISPF panel.
- 4. To use online help, enter:

EXEC '*prefix*.SDSNCLST(DSNTINS)'

Or, to receive messages tracing the CLIST progress,

EXEC '*prefix*.SDSNCLST(DSNTINS)' 'CONTROL(LIST)'

To NOT use online help, enter:

EXEC '*prefix*.SDSNCLST(DSNTINST)'

Or, to receive messages tracing the CLIST progress,

EXEC '*prefix*.SDSNCLST(DSNTINST)' 'CONTROL(LIST)'

### **General instructions**

The CLIST reads a set of default values and displays them on the panels. The values can be either the original default values supplied by IBM or a set of values created by you in a previous CLIST run.

The installation CLIST saves the panel input into your DSNTID*xx* output member just before the CLIST issues this message:

DSNT4781 BEGINNING EDITED DATA SET OUTPUT.

### **Output from the panel session**

As output, the panel session produces:

- A new data set member, if specified, that contains the parameter values resulting from the session. This member is stored in *prefix*.SDSNSAMP.
- A new data set, *prefix*.NEW.SDSNSAMP, that contains the JCL edited with the values you entered on the panels

 A new data set, *prefix*.NEW.SDSNTEMP, containing tailored CLISTs for input to job DSNTIJVC, which is run during installation or migration

[Figure 5 on page 94](#page-101-0) illustrates by examples how the CLIST functions.

Use job DSNTIJVC to combine the CLISTs into a common data set. If you are installing DB2, see ["Making DB2 CLISTs available to TSO and batch users:](#page-270-0) [DSNTIJVC" on page 263](#page-270-0) for more information. If you are migrating, see ["Making](#page-311-0) [DB2 CLISTs available to TSO and batch users: DSNTIJVC" on page 304.](#page-311-0)

Some validity checking of the values you enter is done during the panel sessions. If you get an ISPF error message, press the HELP key for additional information.

<span id="page-101-0"></span>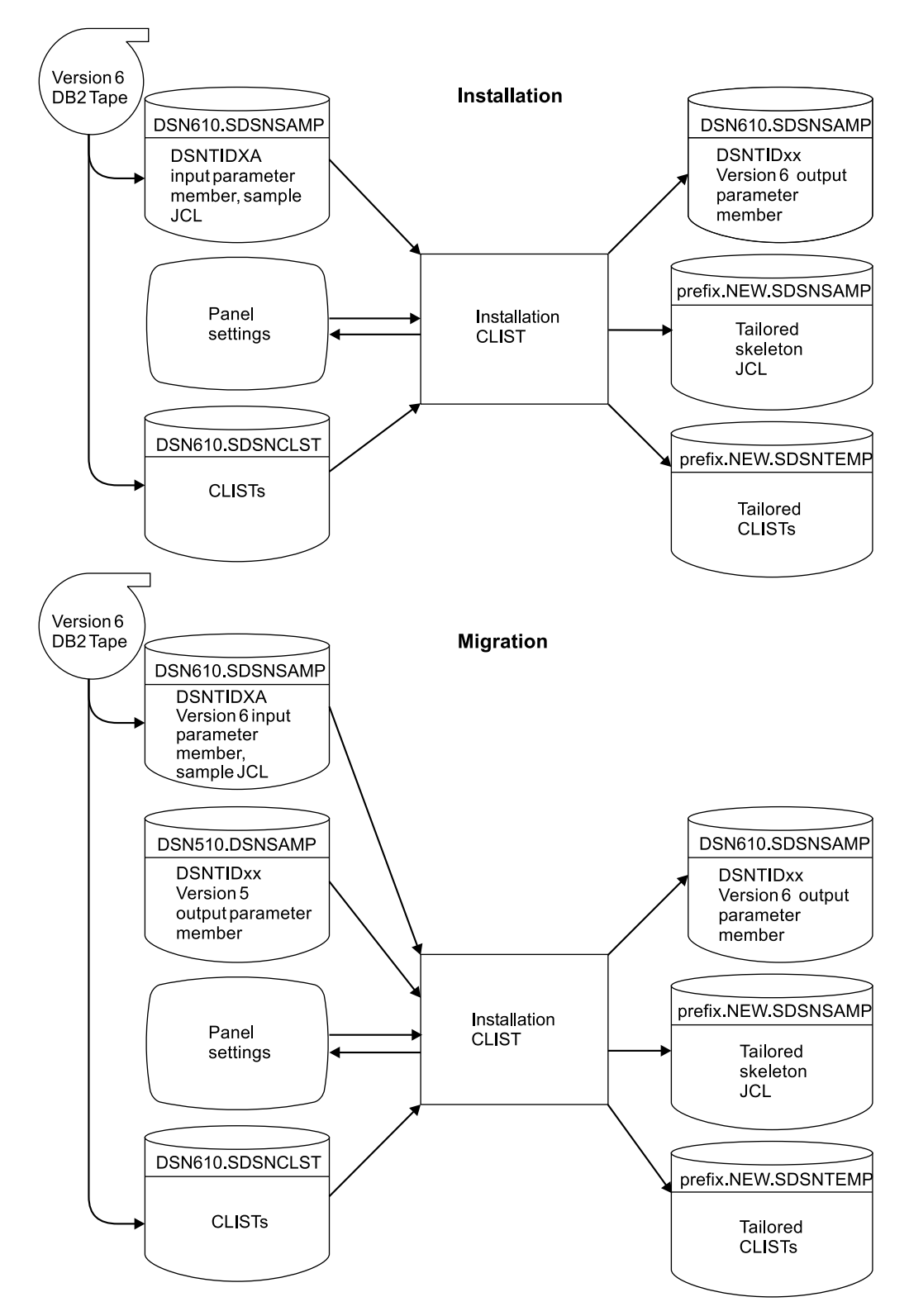

*Figure 5. Examples of input to and output from the installation CLIST*

### **Actions allowed on panels**

All panel sequences begin with the Main Panel (DSNTIPA1), or with the Online Book Data Set Names panel (DSNTIPA0) if you are using online help.

**Preparation:** After the description of each parameter, record your choice for a value before you actually use the panels. If for some reason you exit the CLIST before you go through all the panels, your values are not saved.

Panels that have fields marked with asterisks show their values are primed on the basis of values from a previous panel. The following message is found on these panels:

DSNT444I SCROLLING BACKWARD MAY CHANGE FIELDS MARKED WITH ASTERISKS

If you scroll back to the panel which has the original value, the values on the succeeding panels are refreshed *only* if the original value is changed. If the values are changed, the following message is displayed:

DSNT443I VALUES MARKED WITH AN ASTERISK HAVE BEEN UPDATED

For example, panel DSNTIPH has fields marked with asterisks indicating values which are primed on the basis of the CATALOG ALIAS value (field 1) on installation panel DSNTIPA2.

Help: If you have Online Help installed, press the Help PF key (usually PF1) or enter HELP on the command line to get help for the choices you can make on each panel. Pressing the Help key takes you to a help menu panel. Type the number of the item for which you need help and press ENTER to link directly to detailed information on that subject in an online book. You can search or scroll through the book to find additional information on related topics as well. Press the EXIT PF key (usually PF3) to exit the book and return to the help menu panel. Press the END PF key (usually PF3) to return to the installation panels. You cannot make actual entries on help menu panels. Return to the installation panel to make the entry.

*Data entry:* Enter your choice on a panel in the space marked by an arrow (===>). Begin your entry in the second position to the right of the arrow. (The first position is protected; you cannot write in it.)

**Panel IDs:** If you want the panel IDs to appear on each panel, enter the following command from any panel: PANELID ON.

### **Reading the panel descriptions**

*Scrolling installation panels:* The installation panels enable you to scroll back to previous panels to review or change values. The END key (usually PF3) will return you to the previous panel. Pressing ENTER continues to validate entries in the current panel and displays the next panel. If you want to exit completely from the installation process, use the RETURN key (usually PF4).

*Defaults:* The defaults shown in the text are the original defaults supplied by IBM. If you ran the CLIST before and saved the updated panel values in a DSNTID*xx* data set that you are now using as input, then the values you entered appear as # defaults on the panels now. Panel values that are modified outside of the # installation process are not saved in the DSNTID*xx* data set and are not reflected # on the panels.

*DSNHDECP names:* These are the names of the parameters in the data-only load module DSNHDECP.

*Subsystem parameter names:* These are the names of the parameters in the data-only load module DSNZP*xxx*.

*Acceptable values:* This part of the description gives you the range of allowable | values or the list of allowable choices for an installation panel field— **not** | **necessarily the value associated with that field**. If the maximum allowable value is over 1024, in most cases you can use the equivalent K value . (The CLIST automatically multiplies the K value by 1024.) If the maximum allowable value is | over 1 048 576, in most cases you can use the equivalent M value . (The CLIST automatically multiplies the M value by 1 048 576.) The maximum acceptable values might be too large for smaller systems; therefore, make certain that the values you enter are valid for the size of your system.

**Update:** This information identifies a corresponding field on the update panel or refers to a page giving update instructions. When an option is specified, it refers to the option on the Update Selection Panel (DSNTIPB).

Your installation options are described in the sequence that DB2 presents the panels to you:

## **Directory of panels**

*Table 29 (Page 1 of 2). Panel identifiers*

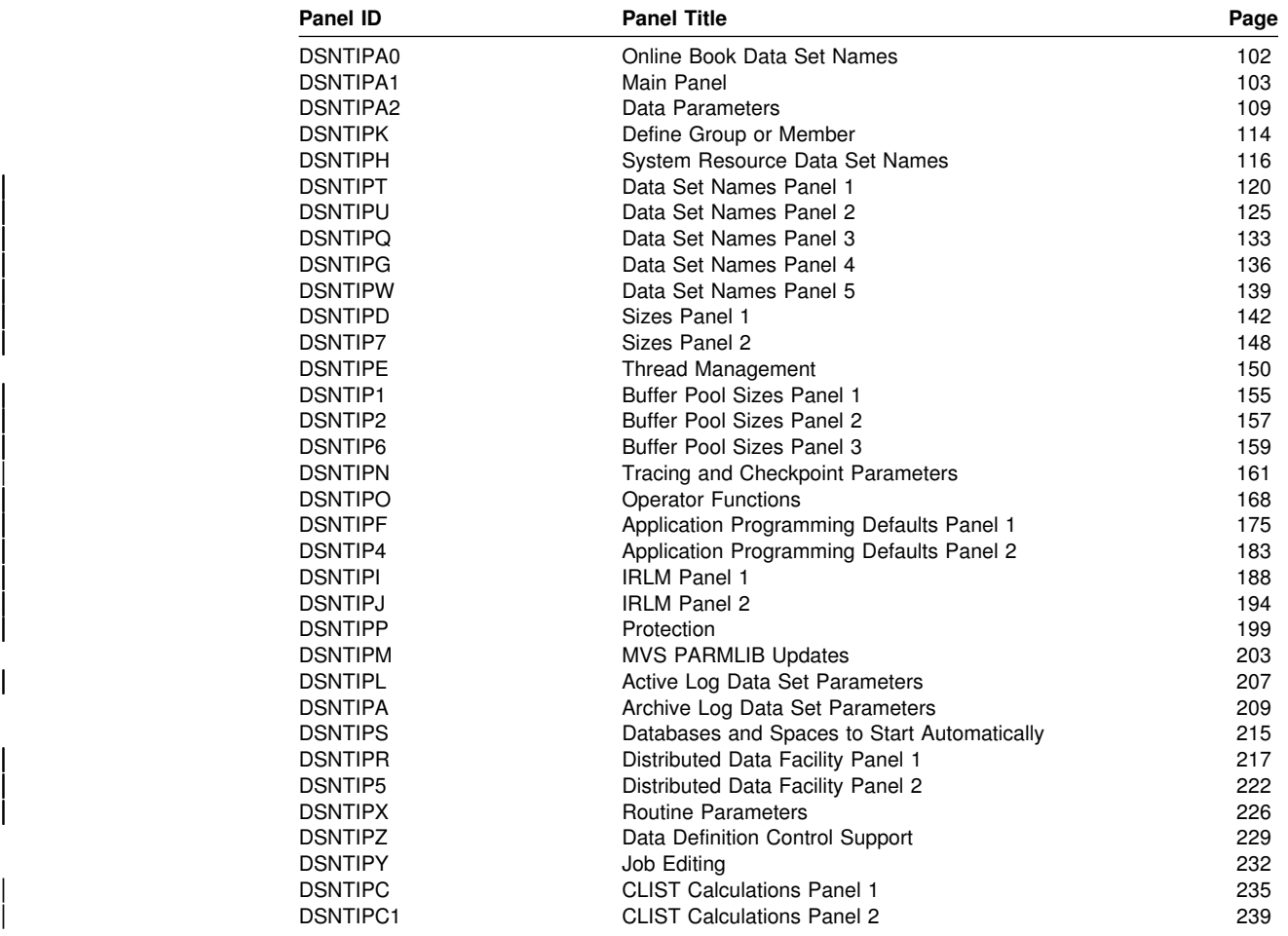

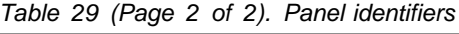

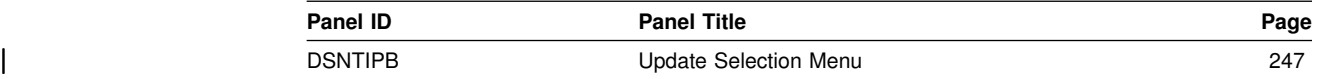

# **Directory of panel field names**

*Table 30 (Page 1 of 5). Panel fields*

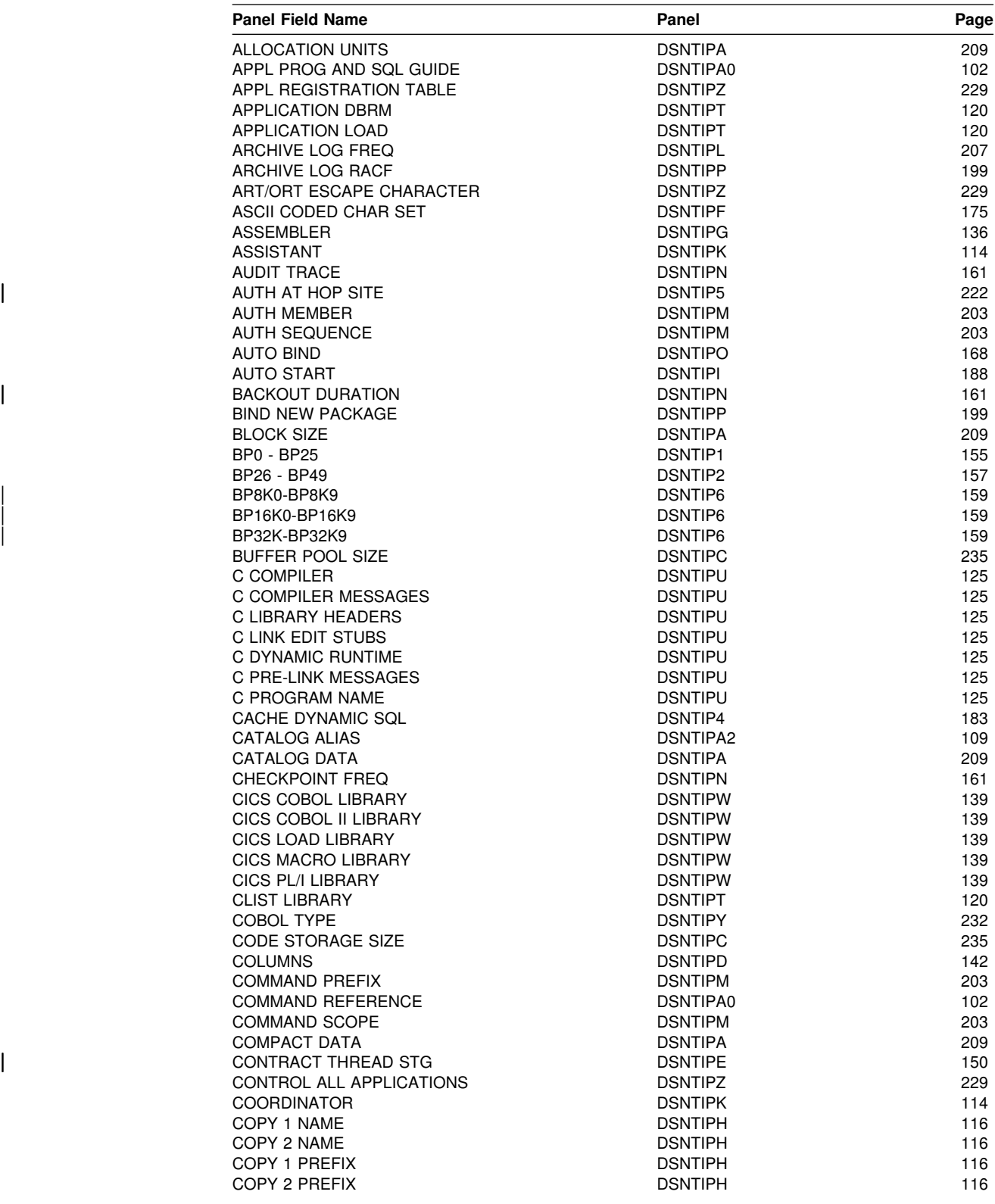

*Table 30 (Page 2 of 5). Panel fields*

| <b>Panel Field Name</b>              | Panel           | Page |
|--------------------------------------|-----------------|------|
| CPP AUTO CALL LIBRARY                | <b>DSNTIPU</b>  | 125  |
| <b>CPP CLASS LIBRARY</b>             | <b>DSNTIPU</b>  | 125  |
| <b>CPP CLASS LIB HEADERS</b>         | <b>DSNTIPU</b>  | 125  |
| <b>CPP COMPILER</b>                  | <b>DSNTIPU</b>  | 125  |
| <b>CPP COMPILER MESSAGES</b>         | <b>DSNTIPU</b>  |      |
|                                      |                 | 125  |
| <b>CPP DYNAMIC RUNTIME</b>           | <b>DSNTIPU</b>  | 125  |
| <b>CPP LINK EDIT STUBS</b>           | <b>DSNTIPU</b>  | 125  |
| <b>CPP PRE-LINK MESSAGES</b>         | <b>DSNTIPU</b>  | 125  |
| <b>CPP PROCEDURE LIBRARY</b>         | <b>DSNTIPG</b>  | 136  |
| <b>CPP PROGRAM NAME</b>              | <b>DSNTIPU</b>  | 125  |
| <b>CPP STANDARD HEADERS</b>          | <b>DSNTIPU</b>  | 125  |
| <b>CROSS MEMORY</b>                  | <b>DSNTIPJ</b>  | 194  |
| <b>CURRENT DEGREE</b>                | DSNTIP4         | 183  |
| DATASET STATS TIME                   | <b>DSNTIPN</b>  | 161  |
| DATA SET NAME(MEMBER)                | <b>DSNTIPA1</b> | 103  |
| DATA SET STORAGE SIZE                | <b>DSNTIPC</b>  | 235  |
| DATA SHARING                         | <b>DSNTIPA1</b> | 103  |
| DATABASE PROTOCOL                    | DSNTIP5         | 222  |
| <b>DATABASES</b>                     | <b>DSNTIPE</b>  | 150  |
| <b>DATABASES</b>                     | <b>DSNTIPD</b>  | 142  |
|                                      | DSNTIP4         |      |
| DATE FORMAT                          |                 | 183  |
| DBRM LIBRARY                         | <b>DSNTIPT</b>  | 120  |
| DB2 GENERIC LUNAME                   | <b>DSNTIPR</b>  | 217  |
| DB2 LOCATION NAME                    | <b>DSNTIPR</b>  | 217  |
| DB2 NETWORK LUNAME                   | <b>DSNTIPR</b>  | 217  |
| DB2 NETWORK PASSWORD                 | <b>DSNTIPR</b>  | 217  |
| DB2 PROC NAME                        | <b>DSNTIPX</b>  | 226  |
| DDF STARTUP OPTION                   | <b>DSNTIPR</b>  | 217  |
| <b>DDF THREADS</b>                   | <b>DSNTIPR</b>  | 217  |
| <b>DEADLOCK CYCLE</b>                | <b>DSNTIPJ</b>  | 194  |
| <b>DEADLOCK TIME</b>                 | <b>DSNTIPJ</b>  | 194  |
| <b>DEALLOC PERIOD</b>                | <b>DSNTIPA</b>  | 209  |
| <b>DECIMAL ARITHMETIC</b>            | <b>DSNTIPF</b>  | 175  |
| <b>DECIMAL POINT IS</b>              | <b>DSNTIPF</b>  | 175  |
| DECLARATION LIBRARY                  | <b>DSNTIPT</b>  | 120  |
|                                      |                 |      |
| DEF ENCODING SCHEME                  | <b>DSNTIPF</b>  | 175  |
| DEFAULT BUFFER POOL FOR USER DATA    | <b>DSNTIP1</b>  | 155  |
| DEFAULT BUFFER POOL FOR USER INDEXES | <b>DSNTIP1</b>  | 155  |
| DEFINE CATALOG                       | <b>DSNTIPA2</b> | 109  |
| <b>DESCRIBE FOR STATIC</b>           | <b>DSNTIPF</b>  | 175  |
| DEVICE TYPE 1                        | <b>DSNTIPA</b>  | 209  |
| DEVICE TYPE 2                        | <b>DSNTIPA</b>  | 209  |
| DIST SQL STR DELIMTR                 | <b>DSNTIPF</b>  | 175  |
| <b>DISCONNECT IRLM</b>               | <b>DSNTIPJ</b>  | 194  |
| <b>DL/I BATCH TIMEOUT</b>            | <b>DSNTIPI</b>  | 188  |
| DPROP SUPPORT                        | <b>DSNTIPO</b>  | 168  |
| DRDA PORT                            | DSNTIP5         | 222  |
| <b>DSMAX</b>                         | <b>DSNTIPC</b>  | 235  |
| EBCDIC CODED CHAR SET                | <b>DSNTIPF</b>  | 175  |
| EDMPOOL DATA SPACE SIZE              | <b>DSNTIPC</b>  | 235  |
| EDMPOOL STORAGE SIZE                 | <b>DSNTIPC</b>  | 235  |
| <b>EXECUTED STMTS</b>                | <b>DSNTIPD</b>  | 142  |
|                                      |                 |      |
| <b>EXIT LIBRARY</b>                  | <b>DSNTIPT</b>  | 120  |
| <b>EXPLAIN PROCESSING</b>            | <b>DSNTIPO</b>  | 168  |
| <b>EXTENDED SECURITY</b>             | <b>DSNTIPR</b>  | 217  |
| <b>EXTRA BLOCKS REQ</b>              | DSNTIP5         | 222  |
| <b>EXTRA BLOCKS SRV</b>              | DSNTIP5         | 222  |
| Fortran COMPILER                     | <b>DSNTIPG</b>  | 136  |
| Fortran LINK EDIT                    | <b>DSNTIPG</b>  | 136  |
| <b>GDDM® LOAD MODULES</b>            | <b>DSNTIPW</b>  | 139  |
| <b>GDDM MACLIB</b>                   | <b>DSNTIPW</b>  | 139  |
| <b>GROUP ATTACH</b>                  | <b>DSNTIPK</b>  | 114  |
| <b>GROUP NAME</b>                    | <b>DSNTIPK</b>  | 114  |
| <b>IBM COBOL COMPILER</b>            | <b>DSNTIPQ</b>  | 133  |
|                                      |                 |      |

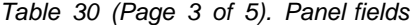

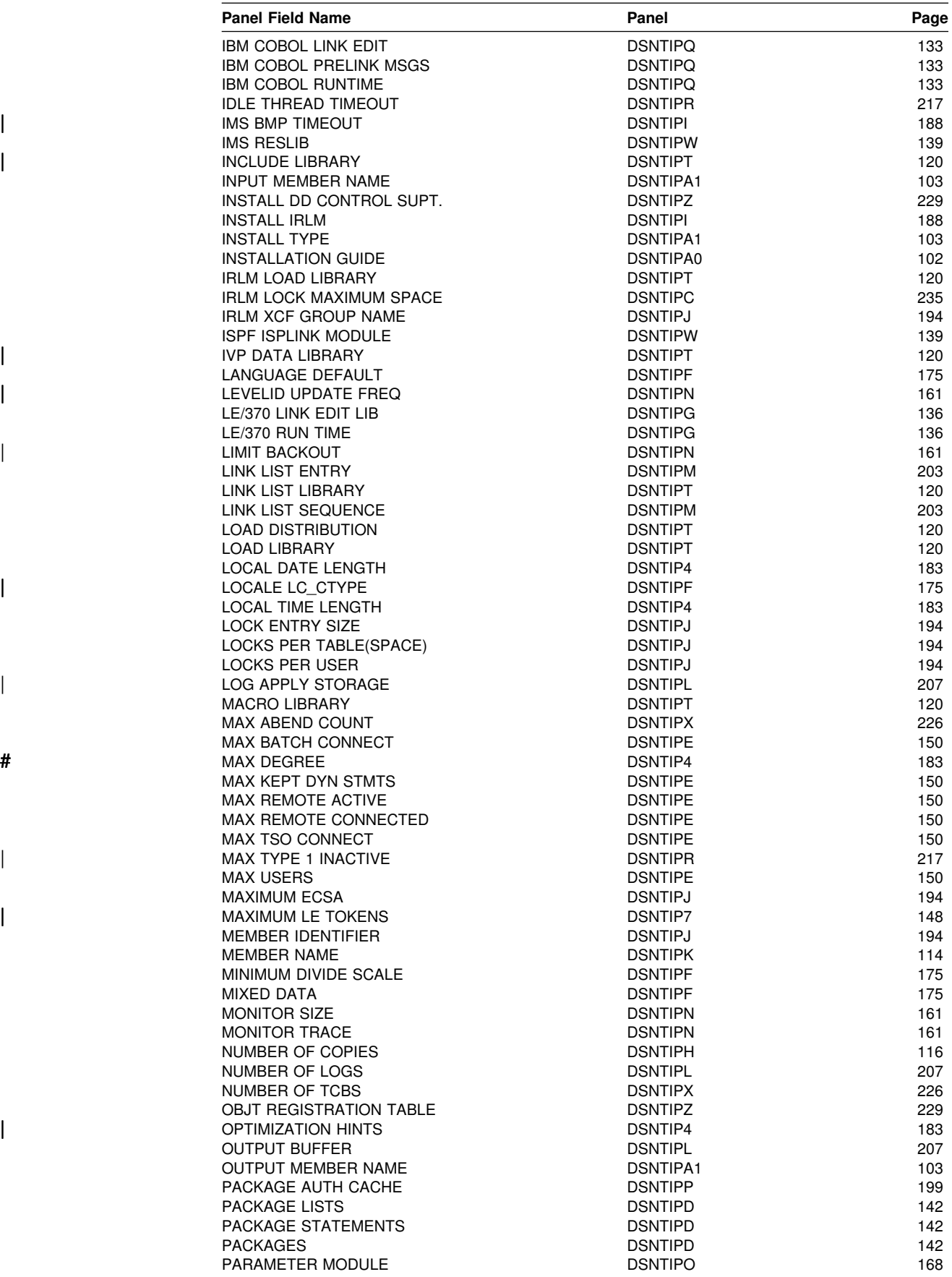

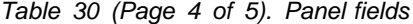

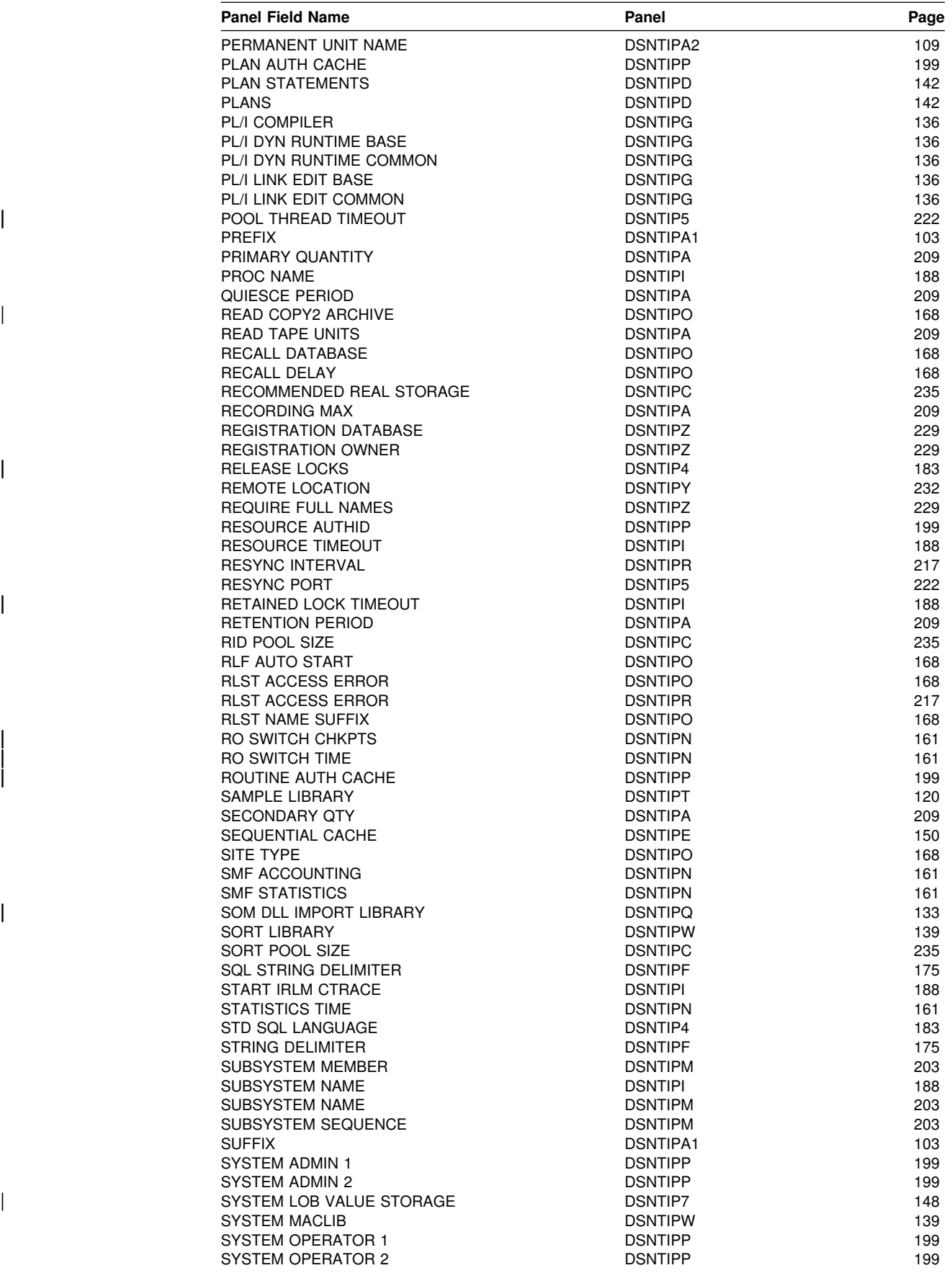
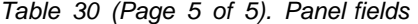

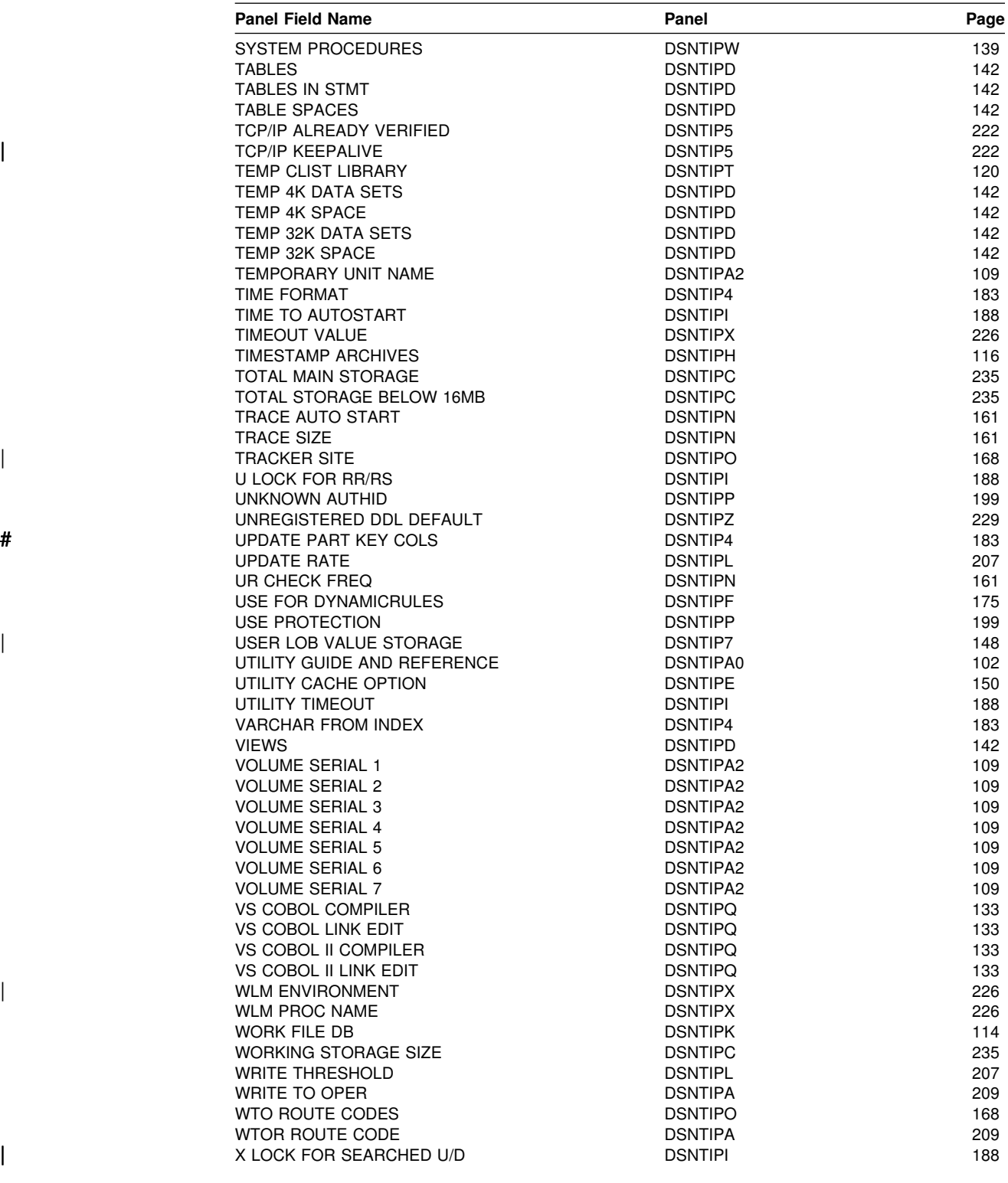

# <span id="page-109-0"></span>**Online book data set names panel: DSNTIPA0**

DSNTIPA0 ONLINE BOOK DATA SET NAMES ===> \_ Welcome to DB2 Version 6 You have invoked the DSNTINSO CLIST, which enables the online help. To use online help, you must set it up according to the instructions in the IBM DATABASE 2 Program Directory.If you have not set up online help, do so before continuing to run this CLIST. If you do not want to use online help, exit now and invoke the DSNTINST CLIST. If you changed the data set names when you unloaded the DB2 books, enter those names below.All book data set names must end with .BOOK. 1 APPL PROG AND SQL GUIDE ===> DSNHELP.DSNAPG1.BOOK 2 COMMAND REFERENCE ===> DSNHELP.DSNCR0G1.BOOK<br>3 INSTALLATION GUIDE ===> DSNHELP.DSNIG0G1.BOOK 3 INSTALLATION GUIDE ===> DSNHELP.DSNIG0G1.BOOK<br>4 UTILITY GUIDE AND REF ===> DSNHELP.DSNUG0G1.BOOK ===> DSNHELP.DSNUG0G1.BOOK PRESS: ENTER to continue RETURN to exit HELP for more information

*Figure 6. Online book data set names panel: DSNTIPA0*

### 1. **APPL PROG AND SQL GUIDE**

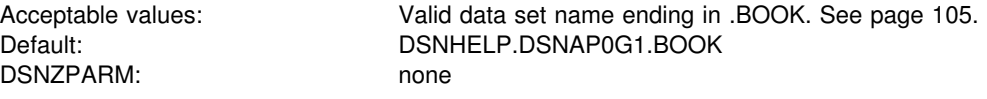

## 2. **COMMAND REFERENCE**

Acceptable values: Valid data set name ending in .BOOK. See page [105.](#page-112-0) Default: DSNHELP.DSNCR0G1.BOOK DSNZPARM: none

## 3. **INSTALLATION GUIDE**

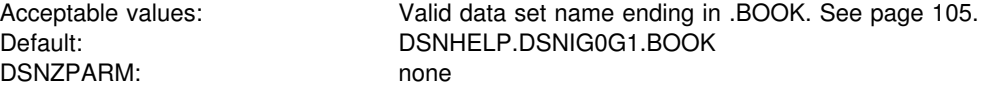

# 4. **UTILITY GUIDE AND REF**

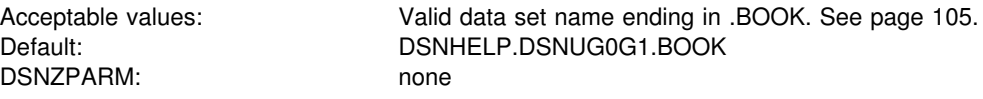

# <span id="page-110-0"></span>**Main panel: DSNTIPA1**

The entries on the Main Panel control input to and output from the installation CLIST. When processing is complete, this panel is displayed again. The values you enter are saved in the ISPF profile for your authorization ID and are displayed each time you run the CLIST.

You must specify an output member name in field 7 to save your panel input.

The DSNTINST CLIST saves the panel input into your DSNTID*xx* output member just before the CLIST issues this message:

DSNT4781 BEGINNING EDITED DATA SET OUTPUT.

DSNTIPA1 INSTALL, UPDATE, MIGRATE DB2 - MAIN PANEL ===> \_ Check parameters and reenter to change: 1 INSTALL TYPE ===> INSTALL Install, Update, or Migrate ===> NO Yes, No, or blank for Update Enter the following value for migration only: 3 DATA SET NAME(MEMBER)===> Enter name of your input data sets (SDSNLOAD, SDSNMACS, SDSNSAMP, SDSNCLST):<br>4 PREFIX ===> DSN610  $= == >$  DSN610 5 SUFFIX Enter to set or save panel values (by reading or writing the named members): 6 INPUT MEMBER NAME ===> DSNTIDXA Enter to read old panel values 7 OUTPUT MEMBER NAME ===> PRESS: ENTER to continue RETURN to exit HELP for more information

*Figure 7. Main panel: DSNTIPA1*

#### 1. **INSTALL TYPE**

Acceptable values: Install, Update, Migrate Default: INSTALL DSNZPxxx: none

Choose whether you are installing, updating, or migrating.

- Use **Install** to install DB2 for the first time. This is the default for the first run of the CLIST.
- Use **Update** to update parameters for an existing DB2 subsystem.
- Use **Migrate** to migrate from Version 5 to DB2 for OS/390 Version 6. You are required to fill in field 3 (DATA SET NAME(MEMBER)) when you are migrating.

If you are updating or migrating, you use the same set of panels you use for installation. Each panel displays all fields; however, the fields that cannot be changed in update or migrate mode are protected. This way, you can see the values related to ones that you wish to change.

You can also choose either INSTALL or UPDATE to recheck values you chose before.

Certain fields cannot be changed during a migration. See [Figure 12 on page 116,](#page-123-0) Figure 18 on page 143, [Figure 19 on page 148,](#page-155-0) and [Figure 30 on page 199](#page-206-0) for more information. Be sure those fields are correct in the data set member you provide.

# 2. **DATA SHARING**

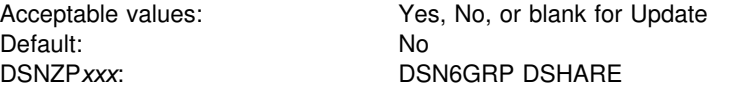

Specify whether you want to use the data sharing function. Choose **NO** if you are not using data sharing. If you choose YES, you will continue to panel DSNTIPK after completing panel DSNTIPA2.

**If you specify YES during installation,** this window appears:

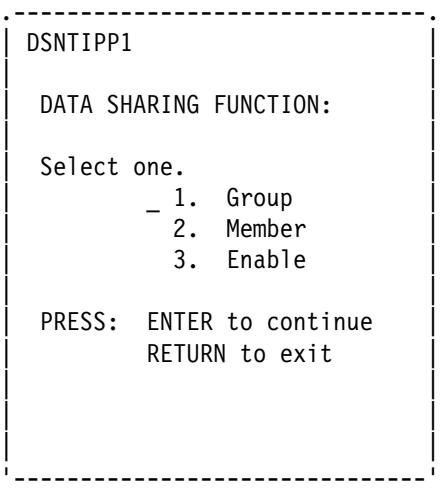

*Figure 8. DSNTIPP1*

#### **DATA SHARING FUNCTION:**

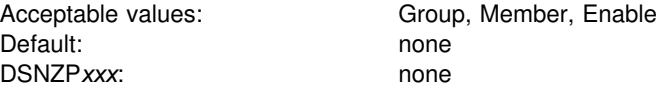

Specify a data sharing function. A value is required. After entering a value, you proceed to panels DSNTIPA2 and DSNTIPK. See *DB2 Data Sharing: Planning and Administration* for more information about the Group, Member, and Enable functions.

If you specify Yes during migration, a window displays asking if the current member is the first to migrate.

<span id="page-112-0"></span>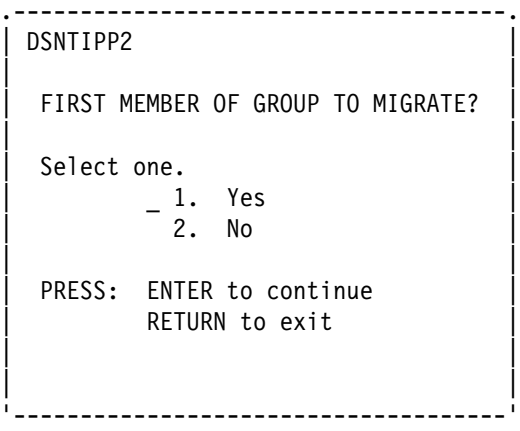

*Figure 9. DSNTIPP2*

# **FIRST MEMBER OF GROUP TO MIGRATE?**

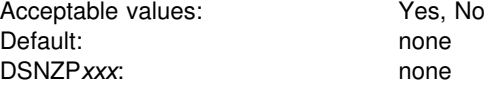

Specify Yes if this is the first member of a data sharing group to migrate. A value is required.

After entering a value, you proceed to panels DSNTIPA2 and DSNTIPK.

#### 3. **DATA SET NAME(MEMBER)**

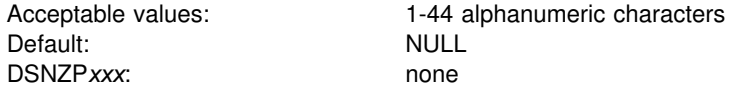

Specify the name of the input data set to use for migrating from DB2 for OS/390 Version 5. The member named contains the output parameters produced when you last installed, updated, or migrated DB2. Give the fully qualified data set name in the form:

any.data.set.name(member)

This is an example of an actual data set name:

```
DSN510.SDSNSAMP(DSNTIDXA)
```
If you no longer have this data set member, or the one you have is incorrect, use the installation or update process from your previous release to re-create or correct the member. Enter the correct values on the panels, and save them under a new output member name. Discard the JCL created by this process; use the newly created member for migration.

If you are installing or updating, the field must remain blank.

*Valid Data Set Name:* There are two forms of a valid data set name:

*Unqualified Name*: 1 to 8 alphanumeric or national characters, a hyphen, or the character X'C0'. The first character must be alphabetic or national. Do not use hyphens in data set names for RACF-protected data sets. For example, ALPHA is an unqualified data set name.

*Qualified Name*: Multiple names joined by periods. Each name is coded like an unqualified name. Therefore, the name must contain a period every eight characters or less. For example, ALPHA.PGM is a qualified data set name. The maximum length of a qualified data set name is:

- 44 characters if you use the TSO PROFILE setting NOPREFIX.
- 42 characters if you use the TSO PROFILE setting PREFIX.
- For an output tape data set, 17 characters, including periods. If the name is longer than 17 characters, only the rightmost 17 characters are written to the tape header label.

#### 4. **PREFIX**

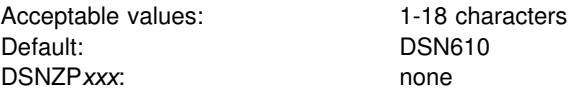

Specify the input prefix for the SDSNLOAD, SDSNMACS, SDSNSAMP, SDSNDBRM and SDSNCLST libraries. The prefix must be the same as the name you specified for the symbolic parameter TARGPRE in SMP/E job DSNTIJAE.

This is also the prefix for several partitioned data sets which are deleted if they exist, and are created during the tailoring session. If you use the default DSNTIDXA in field 6 (INPUT MEMBER NAME), the prefix for fields 1, 2, 3, and the prefix and suffix for fields 4 through 11 on installation panel DSNTIPT on page [120](#page-127-0) are set. If all these data sets do not have the same prefix and suffix, you can change them on installation panel DSNTIPT.

#### 5. **SUFFIX**

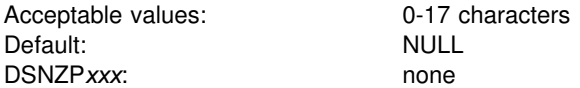

Specify a suffix to the names listed below. The fully qualified data set name cannot exceed 44 characters. Names exceeding eight characters must be in groups of no more than eight characters, separated by periods.

Use a suffix only if you have added a common suffix to the following libraries when you created them in job DSNTIJAE:

*prefix*.SDXRRESL

*prefix*.ADSNLOAD *prefix*.SDSNLINK *prefix*.SDSNMACS *prefix*.SDSNLOAD *prefix*.SDSNEXIT *prefix*.ADSNMACS *prefix*.SDSNCLST *prefix*.SDSNSAMP *prefix*.SDSNDBRM

If you did not add a common suffix to these libraries, be sure to enter their correct data set names on panel DSNTIPT.

To use the default DB2 data set names, use *DSN610* in field 4, and leave field 5 blank.

#### 6. **INPUT MEMBER NAME**

Acceptable values: 1-8 characters Default: DSNTIDXA DSNZPxxx: none

Specify the input member name of the data set that contains the default parameter values for installing and migrating, as in *prefix.*SDSNSAMP.*suffix*. To install DB2 for the first time, use the IBM-supplied defaults in member DSNTIDXA. If you process the panels several times within a single run of the CLIST, all the previous values entered, except edited output data sets, will remain the same.

For migration, give two member names for input values: one in the INPUT MEMBER NAME field, and one in the DATA SET NAME(MEMBER) (field 3). The INPUT MEMBER NAME must specify a member that contains the default parameter values for the new release (usually DSNTIDXA) and is applied first to establish the CLIST parameters. However, if you are migrating a second or subsequent data sharing member to Version 6 then the INPUT MEMBER NAME is the OUTPUT MEMBER NAME used when migrating the first member of the data sharing group to Version 6. The DATA SET NAME(MEMBER) field must specify a member containing the DB2 for OS/390 Version 5 values at your site. This member is applied last and overrides the CLIST values established by the member specified in field 6.

To install DB2 using parameters from a previous run as defaults, you must supply the member that contains the output from the previous run. It was the OUTPUT MEMBER NAME (field 7) last time.

The following data set names are generated with the *prefix* and *suffix* values from fields 4 and 5 only when the input member name for field 6 is DSNTIDXA.

| <b>Default Library Name</b> | <b>CLIST Edited Library Name</b> |  |
|-----------------------------|----------------------------------|--|
| prefix.DBRMLIB.DATA         | prefix.DBRMLIB.DATA.suffix       |  |
| <i>prefix.RUNLIB.LOAD</i>   | prefix.RUNLIB.LOAD.suffix        |  |
| prefix.SRCLIB.DATA          | prefix.SRCLIB.DATA.suffix        |  |
| <i>prefix.SDSNDBRM</i>      | prefix.SDSNDBRM.suffix           |  |
| <i>prefix.SDSNLINK</i>      | <i>prefix.SDSNLINK.suffix</i>    |  |
| <i>prefix.SDSNLOAD</i>      | prefix.SDSNLOAD.suffix           |  |
| <i>prefix.SDSNMACS</i>      | prefix.SDSNMACS.suffix           |  |
| <i>prefix.ADSNLOAD</i>      | prefix.ADSNLOAD.suffix           |  |
| <i>prefix.ADSNMACS</i>      | prefix.SDSNMACS.suffix           |  |
| <i>prefix.SDSNSAMP</i>      | prefix.SDSNSAMP.suffix           |  |
| <i>prefix.SDSNCLST</i>      | prefix.SDSNCLST.suffix           |  |
| <i>prefix.SDSNIVPD</i>      | prefix.SDSNIVPD.suffix           |  |
| <i>prefix.SDSNC.H</i>       | <i>prefix.SDSNC.H</i>            |  |
| <i>prefix.SDXRRESL.</i>     | prefix.SDXRRESL.suffix           |  |
|                             |                                  |  |

*Table 31. Resulting data set names when using prefix and suffix parameters*

#### 7. **OUTPUT MEMBER NAME**

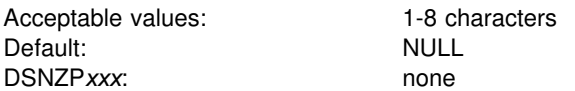

Specify the member name of the output data set in which to save the values you enter on the panels. If you give no name, the values are lost when you leave the installation CLIST. This member is stored in *prefix*.SDSNSAMP (not the one created by the DSNTINST CLIST). To avoid replacing any members of *prefix*.SDSNSAMP that were shipped with the product, specify DSNTID*xx* as the value of OUTPUT MEMBER NAME, where *xx* is any alphanumeric value except XA or VB.

Always give a new value in the OUTPUT MEMBER NAME field for a new panel session. You supply the name from your current session in the INPUT MEMBER NAME field for your next session. You should not use the same member name for output as for input. You could find it convenient to write down the output member name entered here for reference during future sessions.

# **Recommended approach for a new installer**

If you are a first-time installer, try the following suggestions:

- For field 1, INSTALL TYPE, enter Install.
- Set fields 4 and 5, PREFIX and SUFFIX, to the values you used when you allocated the DB2 libraries using job DSNTIJAE.
- In the INPUT MEMBER NAME field, use DSNTIDXA (the default) for the first run. For any later runs, the CLIST sets the default input name to the prior output name.
- Specify a value in OUTPUT MEMBER NAME (field 7) only when you want your options saved. Specify values in TEMP CLIST LIBRARY (field 1), CLIST LIBRARY (field 3), and SAMPLE LIBRARY (field 2) on installation panel DSNTIPT on [120](#page-127-0) only when you want output data sets tailored.

Do not run the installation jobs before tailoring them with the CLIST. If you later want to update the parameters, the CLIST sets the default input name to the prior output name.

# <span id="page-116-0"></span>**Data parameters panel: DSNTIPA2**

The entries on this panel define the DASD volumes for the subsystem databases and data sets. The values you enter on this and each of the following panels are saved in the data set member you named in the OUTPUT MEMBER NAME field on the Main Panel.

For information on updating parameters with changes that cannot be made using the panels, see ["The update process" on page 246.](#page-253-0)

```
DSNTIPA2 INSTALL DB2 - DATA PARAMETERS
==> Check parameters and reenter to change:
 1 CATALOG ALIAS ===> DSNCAT Alias of VSAM catalog for
                                                     DB2 subsystem data sets<br>YES or NO
 2 DEFINE CATALOG ===> YES <br>3 VOLUME SERIAL 1 ===> DSNV01 5 CLIST allocation
 3 VOLUME SERIAL 1 ===> DSNV01 CLIST allocat<br>4 VOLUME SERIAL 2 ===> DSNV01 Non-VSAM data
 4 VOLUME SERIAL 2 ===> DSNV01<br>5 VOLUME SERIAL 3 ===> DSNV02
                                                    VSAM catalog, default, and
                                                     work file database
  6 VOLUME SERIAL 4 ===> Directory, catalog data
7 VOLUME SERIAL 5 ===> Directory, catalog indexes<br>8 VOLUME SERIAL 6 ===> Directory, Catalog indexes
8 VOLUME SERIAL 6 ===><br>9 VOLUME SERIAL 7 ===> Log copy 2, BSDS 1
                                                    Log copy 2, BSDS 1<br>Device type for MVS catalog
10 PERMANENT UNIT NAME ===> 3390
                                                     and partitioned data sets
 11 TEMPORARY UNIT NAME ===> SYSDA Device type for
                                                     temporary data sets
PRESS: ENTER to continue RETURN to exit HELP for more information
```
*Figure 10. Data parameters panel: DSNTIPA2*

#### 1. **CATALOG ALIAS**

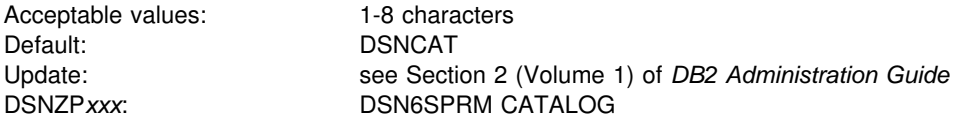

Specify the alias of the VSAM integrated catalog facility user catalog or the name of the VSAM integrated catalog facility master catalog in which to catalog the DB2 VSAM data sets created during installation.

*VSAM data set cataloging options:* The installation jobs catalog the DB2 VSAM data sets. This includes recovery log, subsystem, and user data sets. You must create the catalog that defines these data sets through the VSAM integrated catalog facility. *Recommendation:* Use an integrated catalog facility user catalog to catalog all DB2 objects because you can use aliases for user catalogs. When you use the CREATE STOGROUP statement, you might need to use an alias for the VCAT option, which must be a single-level 1 to 8 character name. You can use a master catalog, but only if the name of the master catalog is a single-level name of 1 to 8 characters.

Be sure that your alias conforms to your local naming conventions. To change this parameter for a previously installed DB2 subsystem, see Section 2 (Volume 1) of *DB2 Administration Guide*. It is best to use the same integrated catalog facility catalog alias for DB2 for OS/390 Version 6 that you used for Version 5 because Version 6 uses many of your Version 5 data sets that are already cataloged.

Whether you are installing or migrating, DB2 does not require you to catalog all DB2 VSAM data sets in the same integrated catalog facility catalog. We call the catalog that you create when installing, the *primary* integrated catalog facility catalog. You must catalog some data sets in the primary catalog. You can catalog other data sets elsewhere, and some data sets need not be cataloged at all. See Table 32 for a list of available options.

| <b>DB2 Data Sets</b>                                                                                                    | <b>Options</b>                                                                                                    |
|----------------------------------------------------------------------------------------------------|----------------------------------------------------------------------------------------------------|
| DB2 directory (DSNDB01) (VSAM)<br>DB2 catalog (DSNDB06) (VSAM)<br>Default database (DSNDB04) (VSAM)<br>Work file database (VSAM) | You must catalog these data sets in the<br>primary integrated catalog facility catalog.                                                                                                    |
| Active logs (VSAM)<br>Bootstrap data set (VSAM)                                                                                  | You can catalog these in a different<br>integrated catalog facility catalog and give<br>them a prefix different from those in the<br>primary catalog.                                                      |
| Archive logs (QSAM)                                                                                                    | If the archive log data set is allocated on<br>DASD, then the data set must be cataloged.<br>If the archive log data set is allocated on a<br>tape device, you have the option to catalog<br>the data set. |
| User table spaces<br>User index spaces                                                                                           | You need not put these in the primary<br>catalog. You can put different user spaces<br>in different integrated catalog facility<br>catalogs.                                                               |

*Table 32. DB2 data sets integrated catalog facility catalog options*

You must provide any catalog connections for log and bootstrap data sets that you do not catalog on the primary DB2 integrated catalog facility catalog. We suggest that you add an alias for the proper catalog.

Although you can catalog the two DB2 subsystems on the same integrated catalog facility catalog, they must not share the same integrated catalog facility catalog alias, because this is the only parameter that makes the data set names unique.

*Data Set Naming Conventions:* The value you specify as the MVS catalog alias is also used as the high-level qualifier for DB2 VSAM data sets. The data sets for the DB2 directory and catalog databases, the default database, and the temporary database are all VSAM linear data sets (LDSs). Their data set names have the following format:

#### *dddddddd*.DSNDB*n*.*bbbbbbbb*.*xxxxxxxx*.I0001.A*ccc*

where:

*dddddddd* Is the high-level qualifier, the value you supply for this field.

- **DSNDB***n* Is a constant identifying this as a DB2 data set; *n* is C for a cluster name or D for a data component name.
- *bbbbbbbb* Is the database name. The system database names are:

**DSNDB01** The DB2 directory database **DSNDB04** The default database **DSNDB06** The DB2 catalog database **DSNDB07** The work file database

- *xxxxxxxx* Is the name of the individual table space or index space.
- **I0001.A***ccc* Identifies the data set. *ccc* is the partition number of a partitioned table space or index space, or the relative data set number of a simple or segmented table space or index space.

For example, if the catalog alias is DSNCAT, one of the DB2 directory data sets is named:

DSNCAT.DSNDB*D*.DSNDB*01.DBD01.*I0001.A001

Similarly, one of the DB2 catalog data sets is named:

DSNCAT.DSNDBD.DSNDB06.SYSDBASE.10001.A001

## 2. **DEFINE CATALOG**

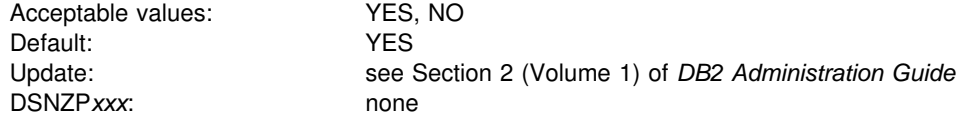

Specify whether you want to create a new integrated catalog facility catalog. YES builds a new integrated catalog facility catalog using the alias you gave in field 1. NO signals that the catalog named by field 1 already exists; the CLIST does not create a new one.

If you specify YES, DB2 creates a user catalog and an alias for that catalog. DB2 creates the high-level qualifier of the catalog name by adding a number to the end of the alias you defined in field 1. If the alias has less than eight characters, DB2 appends a 1 to the end. For example, if you accepted the default of DSNCAT for field 1, the catalog created is named DSNCAT1.USER.CATALOG. If the alias has eight characters, DB2 changes the last character into a 1. If the last character is already a 1, DB2 changes the 1 into a 2.

# 3-9. **VOLUME SERIAL 1– VOLUME SERIAL 7**

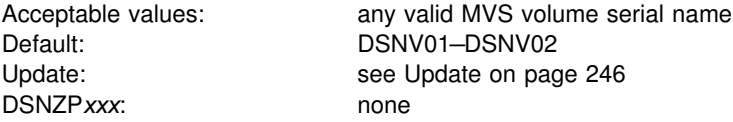

Specify the volume serial numbers for the data sets defined by installation or migration. You cannot use an asterisk (\*) as a pattern-matching character in this field—you must use a volume serial number.

Specifying more than one volume for VOLUME SERIAL 1 through VOLUME SERIAL 7 helps recovery and performance. A series of messages are produced that estimate space distribution on the volumes specified. If you specify fewer than

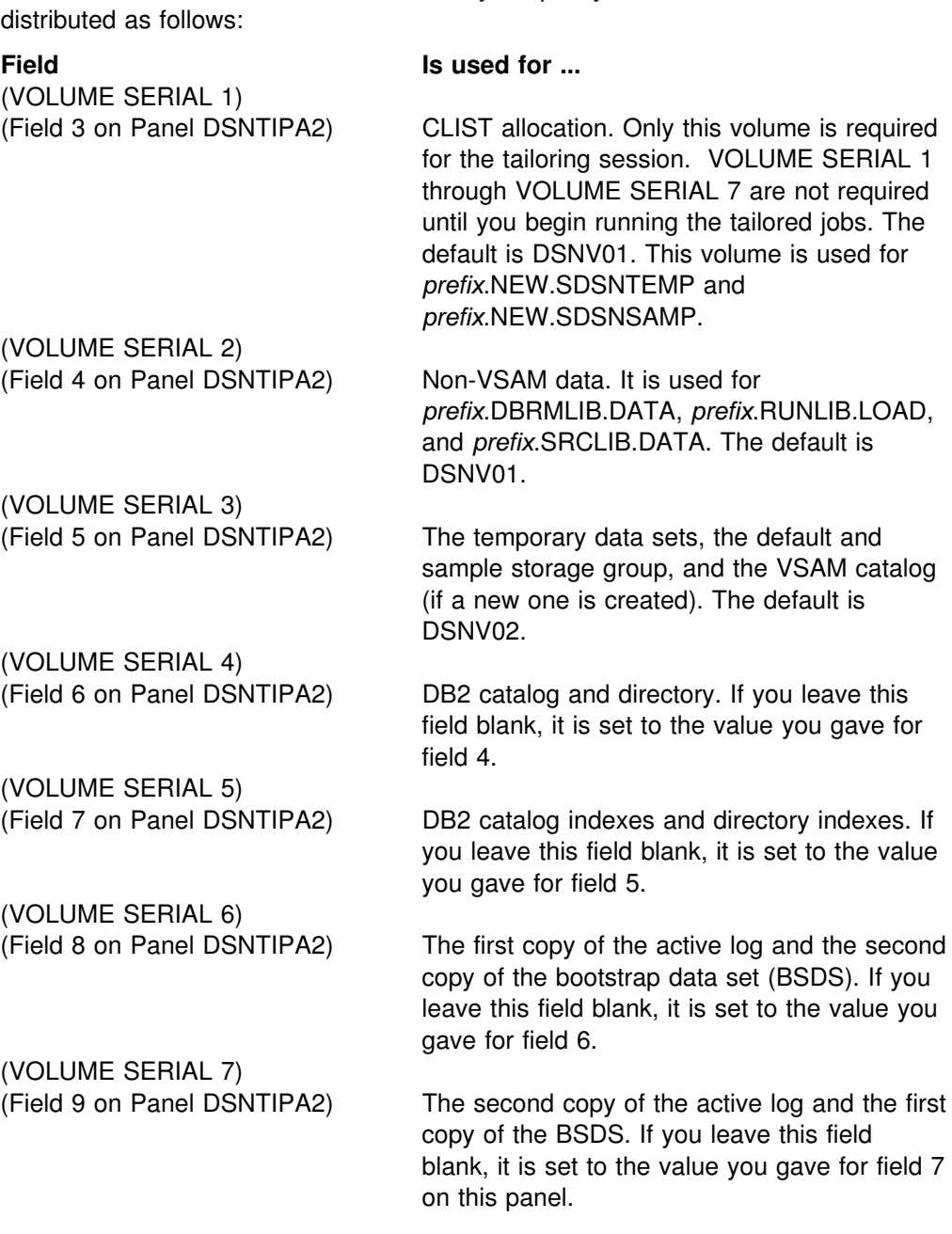

six volumes, data is combined on them. If you specify six volumes, data is

If you accept the default for dual active logging, give different volume serials for field 8 and field 9. That places the active logs on different DASD devices.

During migration you can change volume serial 1, but you cannot change volume serials 2-7.

# 10. **PERMANENT UNIT NAME**

Acceptable values: valid device type or unit name Default: 3390 Update: See Update on page 246 DSNZPxxx: none

Specify the device type or unit name that will be used to allocate the following data sets:

Integrated catalog facility catalog *prefix*.DBRMLIB.DATA.*suffix prefix*.RUNLIB.LOAD.*suffix prefix*.SRCLIB.DATA.*suffix* The two data sets generated by the DSNTINST CLIST

- *prefix*.NEW.SDSNTEMP
- *prefix*.NEW.SDSNSAMP

The value identifies a direct access unit name for partitioned data sets and the integrated catalog facility catalog. If you want to use different device types for different data sets, edit the installation or migration jobs after you complete the tailoring session. Some common device types are 3380, 3390, and 9340.

The value is sometimes used during IVP processing to place output (from COPY TABLESPACE, for example) on the device type specified here.

A change to this parameter during migration does not affect the integrated catalog facility catalog, DB2 catalog, directory, or logs. The new value is used for data sets created during migration.

## 11. **TEMPORARY UNIT NAME**

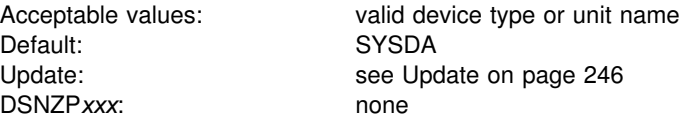

Specify the device type or unit name for allocating temporary data sets. It is the direct access or disk unit name used for the precompiler, compiler, assembler, sort, linkage editor, and utility work files in the tailored jobs and CLISTs.

# <span id="page-121-0"></span>**Define group or member panel: DSNTIPK**

This panel follows panel DSNTIPA2 when you select a data sharing function (GROUP, MEMBER, or ENABLE). You must start DB2 and IRLM group names with a letter. You should carefully consider the naming convention for a data sharing system. See *DB2 Data Sharing: Planning and Administration* for guidance on planning a naming convention before you choose names for the fields on panel DSNTIPK.

```
DSNTIPK INSTALL DB2 - DEFINE GROUP OR MEMBER
 ===> _
 Check parameters and reenter to change:
  1 GROUP NAME ===> DSNCAT Name of the DB2 group
 2 MEMBER NAME ===> DSN1 Name of DB2 member in group<br>3 WORK FILE DB ===> DSN1 Work file database name for
 3 WORK FILE DB ===> DSN1 Work file database name for this member<br>4 GROUP ATTACH ===> Group attach name for TSO, batch, utili
 4 GROUP ATTACH ===> Group attach name for TSO, batch, utilities<br>5 COORDINATOR ===> NO MO or YES. Allow this member to coordinate
                                       NO or YES. Allow this member to coordinate
                                        parallel processing on other members.
  6 ASSISTANT ===> NO NO or YES.Allow this member to assist
                                        with parallel processing.
PRESS: ENTER to continue RETURN to exit HELP for more information
```
*Figure 11. Define group or member panel: DSNTIPK*

# 1. **GROUP NAME**

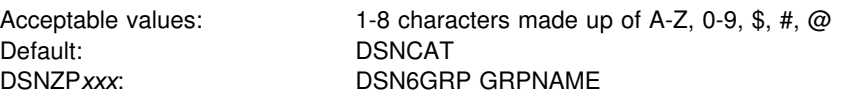

Specify the name of a new or existing DB2 data sharing group. The group name encompasses the entire data sharing group and forms the basis for the coupling facility structure names.

To avoid names that IBM uses for its MVS cross-system coupling facility (XCF) groups, the first character must be an upper-case letter J-Z unless the name begins with DSN. Do not use SYS as the first three characters, and do not use UNDESIG as the group name.

# 2. **MEMBER NAME**

Acceptable values: 1-8 characters Default: DSN1 DSNZP*xxx*: DSN6GRP MEMBNAME

Specify the name of a new or existing DB2 data sharing member. *Recommendation:* Use the MVS subsystem name. DB2 uses this name as its XCF member name. An example of a member name is DB1G. The member name can consist of the characters A-Z, 0-9, \$, #, and @.

#### 3. **WORK FILE DB**

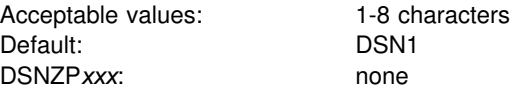

Specify the name of the work file database for the DB2 member. Each DB2 member has its own work file database (called DSNDB07 in a non-data-sharing environment). One member of the data sharing group can have the name DSNDB07, but the recommendation is that you use a more meaningful name, such as WRKDSN1. You cannot specify a name that begins with DSNDB unless the name is DSNDB07.

# 4. **GROUP ATTACH**

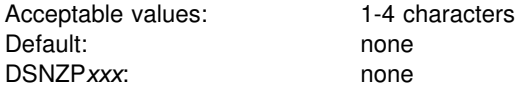

Specify a generic group attachment name for batch programs, the call attachment facility (CAF), and utilities. An example of a group attachment name is DB0G. See *DB2 Data Sharing: Planning and Administration* for information about using the group attachment name.

#### 5. **COORDINATOR**

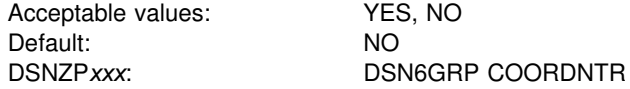

Specify whether this DB2 member can coordinate parallel processing on other members of the group. If you specify NO, then a query can be processed by this DB2 member only. If you specify YES, then a read-only query running on this DB2 member can be processed in part on other members of the group.

#### 6. **ASSISTANT**

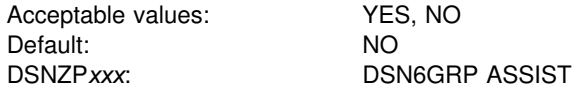

Specify whether this DB2 member can assist a parallelism coordinator with parallel processing. If you specify NO, this member is not considered as an assistant at either bind time or run time. If you specify YES, this member is considered at both bind time and run time. To qualify as an assistant at run time, the VPPSEQT and VPXPSEQT buffer pool thresholds of this member must each be greater than zero.

# <span id="page-123-0"></span>**System resource data set names: DSNTIPH**

The entries on this panel name the bootstrap data sets, active logs, and archive logs. They also specify the number of copies (single or dual logging) for the active and archive logs.

Fields 1, 2, 4, 5, 7, and 8 on the DSNTIPH panel contain the prefix that was entered in the CATALOG ALIAS field on installation panel DSNTIPA2. If you scroll back to panel DSNTIPA2 and change the CATALOG ALIAS value, the values for fields 1, 2, 4, 5, 7, and 8 change. When you scroll from panel DSNTIPA2 to panel DSNTIPH, check these values and enter them again if necessary. This is not a concern in MIGRATE or UPDATE modes because the CATALOG ALIAS value cannot be changed.

# Dual logging improves reliability of recovery and, for active log reads, eases device # contention. We strongly recommend that you specify dual logging for both active and archive logs. If you do, and an error occurs during offload to the archive logs, DB2 restarts the archive process using the second copy of the active log. If you use dual active logging, it is strongly advised that you place the two active logs on different DASD volumes and, ideally, on different channels and control units. To do that, specify different volume serial numbers for VOLUME SERIAL 6 and VOLUME SERIAL 7 (fields 8 and 9 on panel DSNTIPA2).

> **If you are migrating,** DB2 for OS/390 Version 6 adopts your Version 5 BSDS and active logs. Therefore, you cannot change the parameters that affect the characteristics of these objects during migration. However, after migration, you can update the parameters that affect the BSDS and active logs.

DSNTIPH INSTALL DB2 - SYSTEM RESOURCE DATA SET NAMES ===> DSNT443I Values marked with an asterisk have been updated Enter data below: Bootstrap Data Sets (BSDS): \* 1 COPY 1 NAME ===> DSNCAT.BSDS01<br>\* 2 COPY 2 NAME ===> DSNCAT.BSDS02 ===> DSNCAT.BSDS02 Active Logs:<br>3 NUMBER OF COPIES ===> 2 ===> 2 2 0r 1. Number of active log copies<br>===> DSNCAT.LOGCOPY1 \* 4 COPY 1 PREFIX<br>\* 5 COPY 2 PREFIX ===> DSNCAT.LOGCOPY2 Archive Logs:<br>6 NUMBER OF COPIES ===> 2 2 or 1. Number of archive log copies<br>===> DSNCAT.ARCHLOG1 \* 7 COPY 1 PREFIX<br>\* 8 COPY 2 PREFIX 8 COPY 2 PREFIX ===> DSNCAT.ARCHLOG2<br>9 TIMESTAMP ARCHIVES ===> NO NO, YE NO, YES or EXT (Extended date format) PRESS: ENTER to continue RETURN to exit HELP for more information

*Figure 12. System resource data set names: DSNTIPH*

# 1. **COPY 1 NAME**

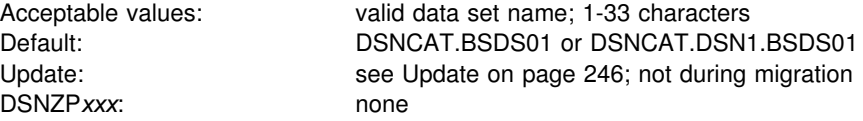

Specify the fully qualified name of the first copy of the bootstrap data set. For non-data-sharing environments, the default prefix is DSNCAT.BSDS*xx*. For data sharing environments, the default prefix is DSNCAT.DSN1.BSDS*xx*. The resulting data set name is DSNCAT.BSDS*xx*.A*nnnnnnn* or DSNCAT.DSN1.BSDS*x*.A*nnnnnnn* where:

- DSNCAT is the value you specified for CATALOG ALIAS (field 1 on installation panel DSNTIPA2). You can change this portion of the data set prefix on this panel. If you change it, then another catalog alias is needed. This additional catalog alias will not be automatically defined by the installation process.
- DSN1 is the value you specified for MEMBER NAME on panel DSNTIPK.
- *xx* is **01** for the first copy of the logs and **02** for the second copy.
- A*nnnnnnn* is generated internally.

For the definition of a valid data set name, see page [105.](#page-112-0)

#### 2. **COPY 2 NAME**

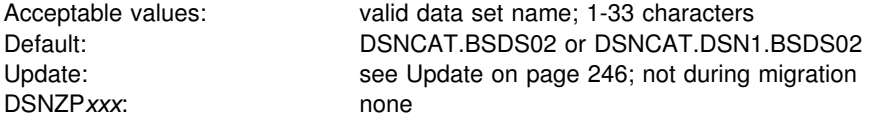

Specify the fully qualified name of the second copy of the bootstrap data set. For the definition of a valid data set name, see page [105.](#page-112-0)

#### 3. **NUMBER OF COPIES**

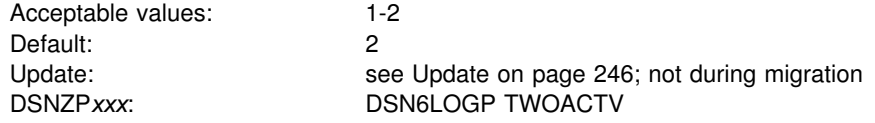

Specify the number of copies of the active log to be maintained: 2 (dual logging) or 1 (single logging). Dual logging increases reliability of recovery. If your DB2 subsystem creates copies of the archive log on tape, two tape drives must be available during the off-load process.

### 4. **COPY 1 PREFIX**

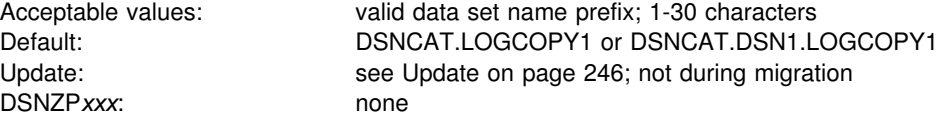

Specify the prefix for the first copy of the active log data sets. For non-data-sharing environments, the default prefix is DSNCAT.LOGCOPY*x*. For data sharing environments, the default prefix is DSNCAT.DSN1.LOGCOPY*x*. The resulting data

set name is DSNCAT.LOGCOPY*x*.A*nnnnnnn* or DSNCAT.DSN1.LOGCOPY*x*.A*nnnnnnn* where:

- DSNCAT is the value you specified for CATALOG ALIAS (field 1 on installation panel DSNTIPA2). You can change this portion of the data set prefix on this panel. If you change it, then another catalog alias is needed. This additional catalog alias will not be automatically defined by the installation process.
- DSN1 is the value you specified for MEMBER NAME on panel DSNTIPK.
- LOGCOPY is part of the data set prefix that you can change on this panel.
- *x* is **1** for the first copy of the logs and **2** for the second copy.
- *nn* is the data set number.

For information on valid data set names, see page [105.](#page-112-0)

#### 5. **COPY 2 PREFIX**

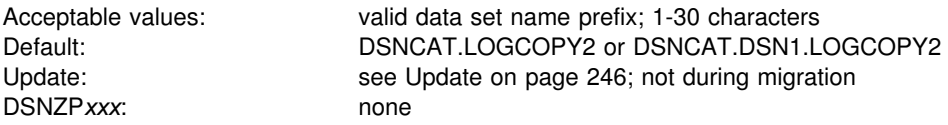

Specify the prefix for the second copy of the active log data sets. See the description in field 4. If you are using single logging, accept the default value. Do not leave the entry blank.

# 6. **NUMBER OF COPIES**

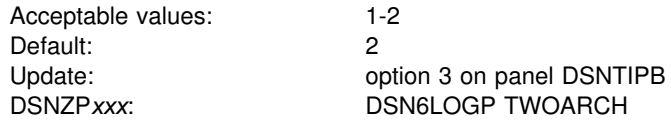

Specify the number of copies of the archive log to be produced during off-loading: 2 (dual logging) or 1 (single logging). Dual logging increases reliability of recovery.

# 7. **COPY 1 PREFIX**

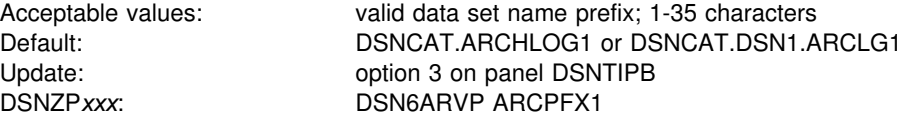

Specify the prefixes of the first and second copies of archive log data sets. For definitions of valid data set names, see page [105.](#page-112-0)

#### 8. **COPY 2 PREFIX**

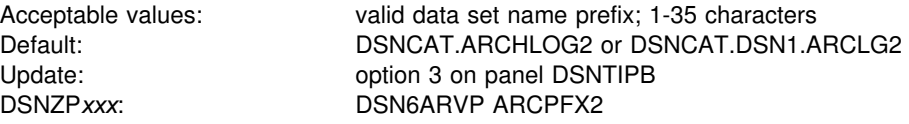

See the description of field 7. If you are using single logging, accept the default value. Do not leave the entry blank.

## 9. **TIMESTAMP ARCHIVES**

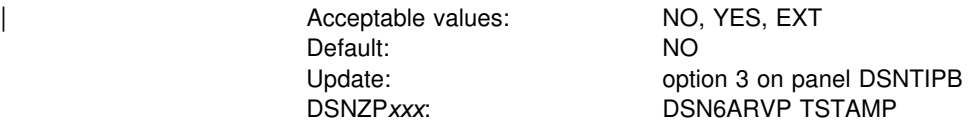

Specify whether or not the date and time of creation of the DB2 archive log data set is placed in the archive log data set name.

| If you specify NO, the archive data set name should not contain a timestamp.

If you specify YES, the maximum allowable length of the user-controlled portion of the archive log prefix is reduced from 35 characters to 19 characters. This reduction in size permits the 16-character date and time qualifiers (timestamp) to be added to the archive log data set prefix. The timestamp format is as follows:

*.*D*yyddd.*T*hhmmsst*,

where:

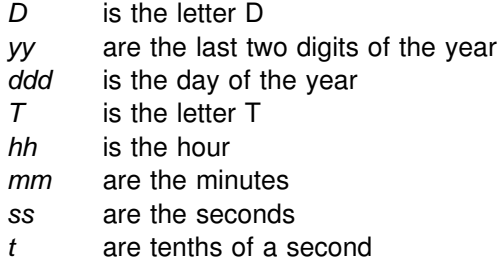

If you specify EXT, the archive data set name should contain a timestamp with an extended date component in the format:

| *.*D*yyyyddd.*

A value of EXT in this field causes the lengths of the values entered for field COPY 1 PREFIX and field COPY 2 PREFIX to be audited to ensure that neither exceeds 17 bytes (19 bytes for other settings of TIMESTAMP ARCHIVES).

# <span id="page-127-0"></span>**Data set names panel 1: DSNTIPT**

The entries on this panel establish data set names for the DB2 libraries used in the DB2 CLIST and JCL provided by DB2. The values entered on this panel are edited into all pertinent sample and installation jobs.

You can fill in these values one of three ways: same data set name prefix, no data set name prefix, or a new data set name prefix. Table 33 summarizes these selections.

*Table 33. Summary of values*

| If You Use                                        | Then                                                                             |  |
|---------------------------------------------------|----------------------------------------------------------------------------------|--|
| Same data set name<br>prefix or data set<br>names | Current data sets are deleted and reallocated for installation and<br>migration. |  |
| No data set names                                 | No new output is created. Previous output remains intact.                        |  |
| New prefix                                        | Output saved in new data set. Previous output remains intact.                    |  |

The following warning message is displayed for any output data set that already exists:

DSNT434I WARNING, DATA SETS MARKED WITH ASTERISKS EXIST AND WILL BE OVERWRITTEN

In order to avoid deleting these data sets, do one of the following:

- Press RETURN to leave the installation process.
- Change the data set names.

Press ENTER again if you want to continue; this overwrites your data sets.

When you are in update mode, this panel is displayed immediately after panel DSNTIPA1. This allows you to check the SDSNSAMP data set name to see if it is the one you want to use for the DSNTIJUZ job. Data sets are not deleted or reallocated if you use the same name. Instead, the data set is compressed, and only the DSNTIJUZ member is replaced within the data set. Other members in the data set are left unchanged.

```
DSNTIPT INSTALL DB2 - DATA SET NAMES PANEL 1
                          ===> _
                          Data sets allocated by the installation CLIST for edited output:
                           1 TEMP CLIST LIBRARY ===> prefix.NEW.SDSNTEMP
                                            ===> prefix.NEW.SDSNSAMP
                          Data sets allocated by the installation jobs:
                           3 CLIST LIBRARY ===> prefix.NEW.SDSNCLST
                          4 APPLICATION DBRM ===> prefix.DBRMLIB.DATA.suffix
                          5 APPLICATION LOAD ===> prefix.RUNLIB.LOAD.suffix
                           6 DECLARATION LIBRARY===> prefix.SRCLIB.DATA.suffix
                          Data sets allocated by SMP/E and other methods:
                           7 LINK LIST LIBRARY ===> prefix.SDSNLINK.suffix
                           8 LOAD LIBRARY ===> prefix.SDSNLOAD.suffix
                                               9 MACRO LIBRARY ===> prefix.SDSNMACS.suffix
                          1 LOAD DISTRIBUTION ===> prefix.ADSNLOAD.suffix
                          11 EXIT LIBRARY ===> prefix.SDSNEXIT.suffix
                          12 DBRM LIBRARY ===> prefix.SDSNDBRM.suffix
                          13 IRLM LOAD LIBRARY ===> prefix.SDXRRESL.suffix
| 14 IVP DATA LIBRARY ===> prefix.SDSNIVPD.suffix
| 15 INCLUDE LIBRARY ===> prefix.SDSNC.H
                          PRESS: ENTER to continue RETURN to exit HELP for more information
```
*Figure 13. Data set names panel 1: DSNTIPT*

**Fields 1 and 2** are data sets allocated by the installation CLIST for edited output. Field 3 is allocated by DSNTIJVC. If the input member is DSNTIDXA (field 6 on installation panel DSNTIPA1 on page [103\)](#page-110-0), the three data sets default to *prefix.*NEW.SDSNTEMP, *prefix.*NEW.SDSNCLST, and *prefix.*NEW.SDSNSAMP respectively, where *prefix* is the value entered for field 4 on installation panel DSNTIPA1.

*Table 34. Job tailoring fields*

| Mode       | <b>Tailored output</b>   | No tailored output     |
|------------|--------------------------|------------------------|
| Installing | All three fields entered | All three fields blank |
| Migrating  | All three fields entered | All three fields blank |
| Updating   | SAMPLE LIBRARY entered   | SAMPLE LIBRARY blank   |

These fields are blanked after a successful tailoring session to avoid writing over the tailored output.

#### 1. **TEMP CLIST LIBRARY**

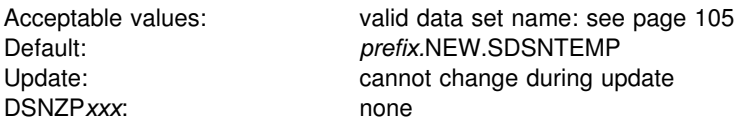

Specify the data set name where edited CLISTs are placed. This field must not be blank if tailoring is wanted.

# 2. **SAMPLE LIBRARY**

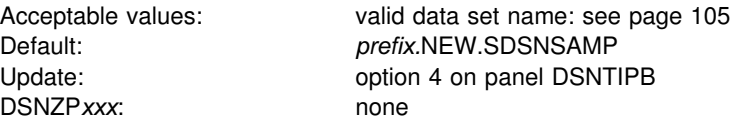

Specify the name of the edited JCL library. In Update mode, the new sample library data set is not reallocated. It is compressed and member DSNTIJUZ is overwritten. This field must not be blank if tailoring is wanted.

## 3. **CLIST LIBRARY**

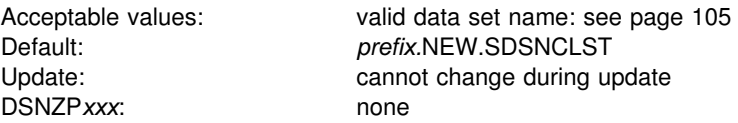

Specify the data set name that job DSNTIJVC loads all CLISTs into. This field must not be blank if tailoring is wanted.

**Fields 4, 5, and 6** are for DB2 provided sample applications. The names of your own development libraries most likely are different from the defaults shown here. Job DSNTIJMV references another set of DBRMLIB, RUNLIB, and SRCLIB data sets for SYS1.PROCLIB. See ["Installation step 1: Define DB2 to MVS:](#page-258-0) [DSNTIJMV" on page 251](#page-258-0) for more information. These fields must not be blank.

# 4. **APPLICATION DBRM**

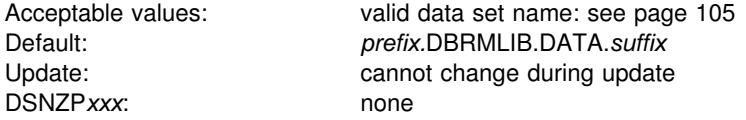

Specify the name of the library for DB2 sample application DBRMs.

# 5. **APPLICATION LOAD**

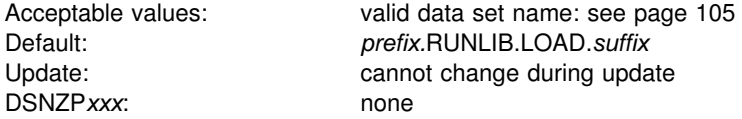

Specify the name of the DB2 sample application load module library.

# 6. **DECLARATION LIBRARY**

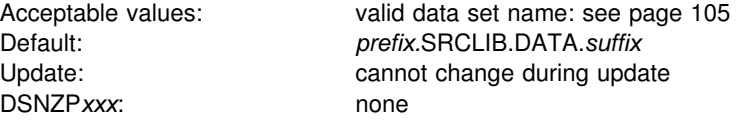

Specify the name of the DB2 declaration library for sample application include files.

**Fields 7 through 13** specify the names of data sets allocated during SMP processing. These fields must not be blank.

# 7. **LINK LIST LIBRARY**

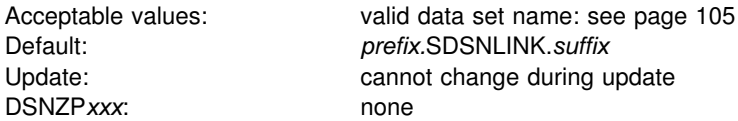

Specify the name of the APF-authorized DB2 early code library.

# 8. **LOAD LIBRARY**

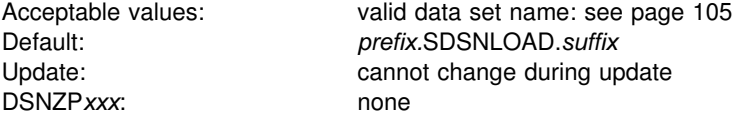

Specify the name of the main APF-authorized DB2 load module library.

# 9. **MACRO LIBRARY**

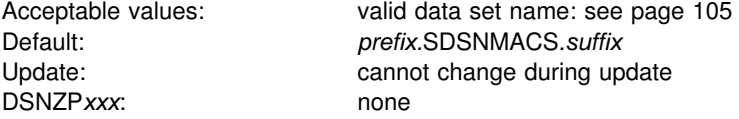

Specify the name of the library that contains the CICS and IMS attachment facility macros, the initialization parameter macros, and some data mapping macros needed for some applications.

## 10. **LOAD DISTRIBUTION**

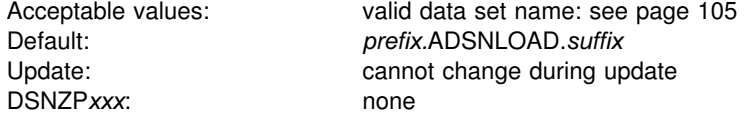

Specify the name of the distribution load module library.

# 11. **EXIT LIBRARY**

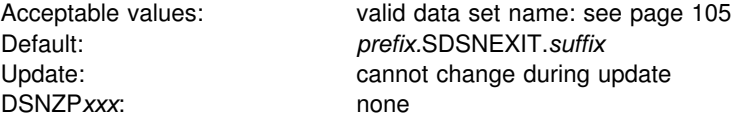

Specify the name of the library where your DSNZP*xxx* module, DSNHDECP module, and exit routines are placed. When *prefix*.SDSNLOAD and *prefix*.SDSNEXIT are used together, list *prefix*.SDSNEXIT first to override the IBM defaults in *prefix*.SDSNLOAD.

# 12. **DBRM LIBRARY**

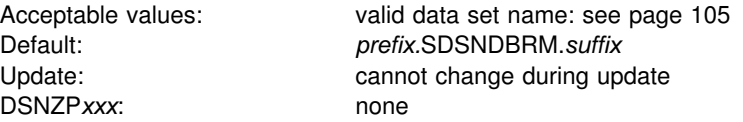

| Specify the name of the library where the DBRMs shipped with DB2 are placed.

# 13. **IRLM LOAD LIBRARY**

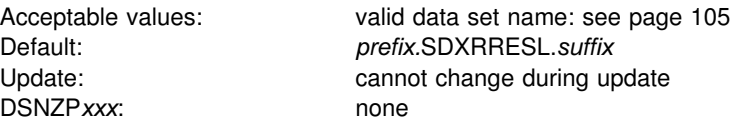

Specify the name of the IRLM load library data set to use in the IRLM procedure.

# | 14. **IVP DATA LIBRARY**

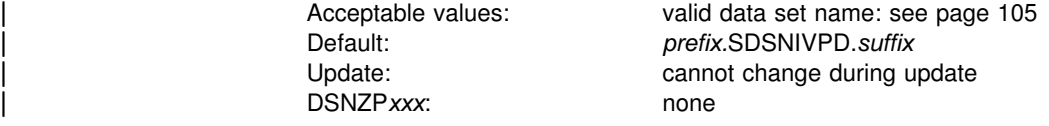

The IVP DATA LIBRARY indicates the data set name of SDSNIVPD which is the SMP/E target library for the DB2 installation verification procedure (IVP) input data and the expected output from the sample applications.

# | 15. **INCLUDE LIBRARY**

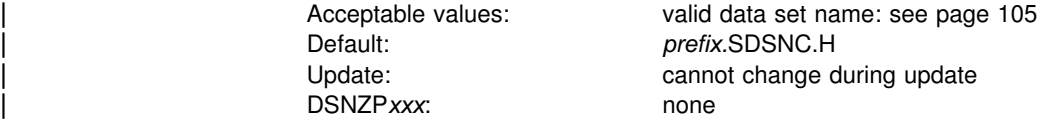

Specify the name of the Include library data set. This libary is used in the DB2 language PROCS for C and C<sup>++</sup>.

# <span id="page-132-0"></span>**Data set names panel 2: DSNTIPU**

The entries on this panel and the following panels, DSNTIPQ, DSNTIPG, and | DSNTIPW, establish data set names for other product libraries. The values entered on these panels are edited into sample and installation jobs. If you do not have the product, accept the default. Jobs for those particular products should not be run.

DB2 makes assumptions about which one of the possible C or  $C^{++}$  compilers you are using depending on the values you supply or leave as default in the C or  $C^{++}$ fields.

Many data set names for other products appear in the jobs. Most of these data sets can be entered on this panel and on installation panel DSNTIPW. These names are shown in Table 35 as they appear in the jobs shipped with DB2. Change the names of the data sets if they are different at your site.

| *Table 35 (Page 1 of 2). Data set names used in jobs for products*

| Job             | Data Set Name                 | <b>Function</b>                                                  |
|-----------------|-------------------------------|------------------------------------------------------------------|
| <b>DSNTEJ1</b>  | SYS1.MACLIB                   | Assembler macro library                                          |
|                 | SYS1.SORTLIB                  | DFSORT <sup>™</sup> load modules (can be deleted if DFSORT is in |
|                 |                               | link list)                                                       |
| <b>DSNTEJ1L</b> | CEE.SCEELKED                  | LE/370 linkage editor library                                    |
| <b>DSNTEJ1P</b> | CEE.SCEERUN                   | PL/I dynamic runtime base library                                |
|                 | SYS1.SIBMLINK                 | PL/I dynamic runtime common library                              |
| <b>DSNTEJ2A</b> | SYS1.SORTLIB                  | DFSORT load modules (can be deleted if DFSORT is in link         |
|                 |                               | list)                                                            |
| DSNTEJ2C        | CEE.SCEERUN                   | Language Enviroment® dynamic runtime library                     |
| DSNTEJ2D        | CEE.SCEERUN                   | Language Environment dynamic runtime library                     |
| DSNTEJ2E        | CEE.SCEERUN                   | Language Environment dynamic runtime library                     |
| <b>DSNTEJ2F</b> | SYS1.MACLIB                   | Assembler macro library                                          |
|                 | SYS1.VSF2FORT                 | VS Fortran runtime library                                       |
| DSNTEJ2P        | CEE.SCEERUN                   | PL/I dynamic runtime base library                                |
|                 | SYS1.SIBMLINK                 | PL/I dynamic runtime common library                              |
| DSNTEJ3C        | <b>CEE.SCEERUN</b>            | Language Environment dynamic runtime library                     |
| <b>DSNTEJ3P</b> | <b>CEE.SCEERUN</b>            | PL/I dynamic runtime base library                                |
|                 | SYS1.SIBMLINK                 | PL/I dynamic runtime common library                              |
| DSNTEJ4C        | <b>IMSVS.RESLIB</b>           | IMS linkage editor library                                       |
|                 | <b>CEE.SCEERUN</b>            | Language Environment dynamic runtime library                     |
| DSNTEJ4P        | <b>IMSVS.RESLIB</b>           | IMS linkage editor library                                       |
|                 | CEE.SCEELKED                  | PL/I linkage editor base library                                 |
|                 | <b>CEE.SCEERUN</b>            | PL/I dynamic runtime base library                                |
|                 | SYS1.SIBMBASE                 | PL/I linkage editor common library                               |
|                 | SYS1.SIBMLINK                 | PL/I dynamic runtime common library                              |
| DSNTEJ5A        | CICS410.SDFHLOAD              | CICS command translator and linkage editor                       |
|                 | CICS410.SDFHMAC               | CICS macro library                                               |
|                 | SYS1.MACLIB                   | Assembler macro library                                          |
| DSNTEJ5C        | CICS410.SDFHLOAD              | CICS command translator and linkage editor library               |
|                 | IGY.V1R2M0.SIGYCOMP(IGYCRCTL) | IBM COBOL for MVS & VM (V1R2) compiler load module               |
|                 |                               | See also the list of libraries used by DSNH CLIST in             |
|                 |                               | Chapter 2 of DB2 Command Reference                               |
| <b>DSNTEJ5P</b> | CICS410.SDFHLOAD              | CICS command translator and linkage editor library               |
|                 | CICS410.SDFHPLI               | CICS PL/I linkage editor library                                 |
|                 | CEE.SCEELKED                  | PL/I linkage editor base library                                 |
|                 | SYS1.SIBMBASE                 | PL/I linkage editor common library                               |
| <b>DSNTEJ6P</b> | <b>CEE.SCEERUN</b>            | Language Environment dynamic runtime library                     |
| DSNTEJ6D        | <b>CEE.SCEERUN</b>            | Language Environment dynamic runtime library                     |
| DSNTEJ6S        | <b>CEE.SCEERUN</b>            | Language Environment dynamic runtime library                     |
| DSNTEJ6T        | <b>CEE.SCEERUN</b>            | Language Environment dynamic runtime library                     |
| DSNTEJ61        | CEE.SCEERUN                   | Language Environment dynamic runtime library                     |
| DSNTEJ62        | <b>CEE.SCEERUN</b>            | Language Environment dynamic runtime library                     |
| DSNTEJ63<br>Ħ   | <b>CEE.SCEERUN</b>            | Language Environment dynamic runtime library                     |
| #<br>DSNTEJ64   | <b>CEE.SCEERUN</b>            | Language Environment dynamic runtime library                     |

| *Table 35 (Page 2 of 2). Data set names used in jobs for products*

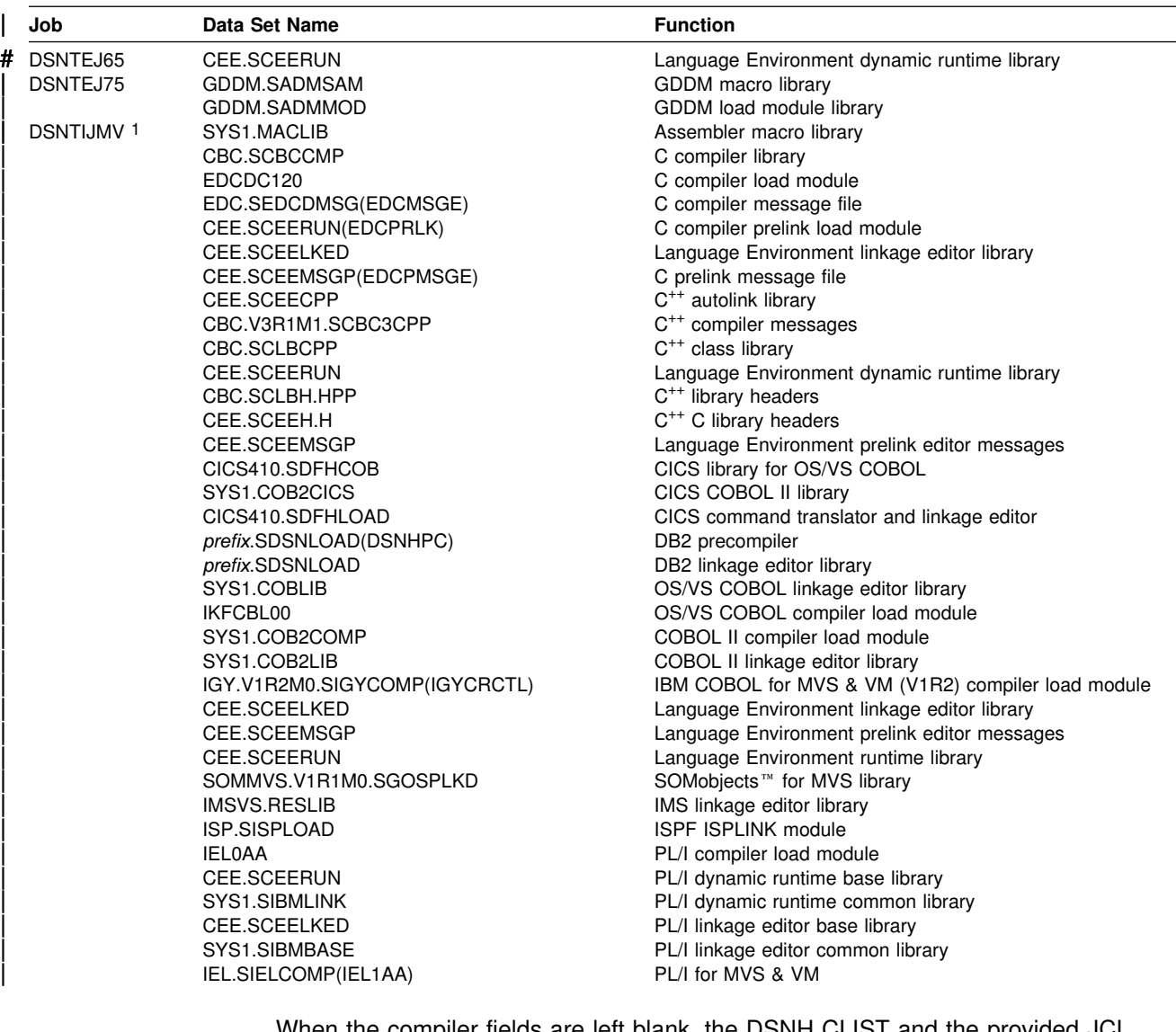

When the compiler fields are left blank, the DSNH CLIST and the provided JCL procedures operate differently. The DSNH CLIST issues a specific call statement, using the default load module data set name as the argument of the call. The JCL procedures use the MVS link list to find the data set in which the load module resides.

Use this panel to define the data set names of your C or  $C/C^{++}$  program product libraries. The fields can be used to define AD/Cycle™ C/370™ V3R2 (C only) or  $C/C^{++}$  for MVS/ESA<sup>™</sup> V3R1,  $C/C^{++}$  for MVS/ESA V3R2, or  $C/C^{++}$  for OS/390. Even though C and C<sup>++</sup> share libraries in some versions of the products, DB2 requires that you define the data set names separately, depending on your need for C or  $C^{++}$ . For more information about these libraries, consult the C or  $C^{++}$  program product documentation.

Data sets specified on this panel are used by the DB2 installation process to tailor three C/C<sup>++</sup> language procedures that are generated by installation job DSNTIJMV:

- DSNHC can be used to prepare DB2 programs using C
- DSNHCPP can be used to prepare DB2 programs using C<sup>++</sup>
- | DSNHCPP2 can be used to prepare a class and a client for a DB2 object-oriented program using C<sup>++</sup>
- DSNHCPPS contains the header file search path to be used by DSNHCPP and DSNHCPP2.

Data sets specified on this panel are used by the DB2 installation process to tailor the DB2 Interactive (DB2I) program preparation CLIST, DSNH.

If C is not installed on your system, accept the default values for fields 1-7 and do # not run IVP jobs DSNTEJ2D, DSNTEJ2U, DSNTEJ6D, DSNTEJ6T, DSNTEJ63, # DSNTEJ64, DSNTEJ65, DSNTEJ71, DSNTEJ73, and DSNTEJ75. You should remove the DSNHC language proc from job DSNTIJMV. If you are migrating from DB2 for OS/390 Version 5, remove the statement that renames DSNHC from the DSNTIJFV job. If C<sup>++</sup> is not installed on your system, accept the default values for fields 8-17 and do not run IVP jobs DSNTEJ2E or DSNTEJ2U.

```
DSNTIPU INSTALL DB2 - DATA SET NAMES PANEL 2
| ===><br>| ===>
                          Enter data set names below:<br>1 C COMPILER
                                                  ===> CBC.SCBCCMP
| 2 C COMPILER MESSAGES ===>
| 3 C PRE-LINK MESSAGES ===> CEE.SCEEMSGP
                           | 4 C LIBRARY HEADERS ===> CEE.SCEEH.H
                           | 5 C LINK EDIT STUBS ===> CEE.SCEELKED
                           6 C DYNAMIC RUNTIME ===> CEE.SCE<br>7 C PROGRAM NAME ===> CBCDRVR
                           7 C PROGRAM NAME ===> CBCDRVR<br>8 CPP COMPILER ===> CBC.SCBCCMP
                          8 CPP COMPILER
                          | 9 CPP COMPILER MESSAGES ===>
                          10 CPP PRE-LINK MESSAGES ===> CEE.SCEEMSGP
                          11 CPP LINK EDIT STUBS ===> CEE.SCEELKED<br>12 CPP DYNAMIC RUNTIME ===> CEE.SCEERUN
                          12 CPP DYNAMIC RUNTIME ===> CEE.SCEI<br>13 CPP PROGRAM NAME ===> CBCDRVR
                          13 CPP PROGRAM NAME
                          | 14 CPP STANDARD HEADERS ===> CEE.SCEEH.H
                          | 15 CPP CLASS LIB HEADERS ===> CBC.SCLBH.HPP
                          | 16 CPP AUTO CALL LIBRARY ===> CEE.SCEECPP
                          17 CPP CLASS LIBRARY
                          PRESS: ENTER to continue RETURN to exit HELP for more information
| _ `
```
*Figure 14. Data set names panel 2: DSNTIPU*

#### 1. **C COMPILER**

| Default: CBC.SCBCCMP DSNZPxxx: none

Acceptable values: blank, or valid data set name: see page [105](#page-112-0)  Update: Cannot change during update

Specify the data set name of the C compiler library.

- For AD/Cycle C/370 V3R2, the SMP/E target data set name typically includes the qualifier SEDCDCMP.
- For C/C<sup>++</sup> for MVS/ESA, the SMP/E target data set name typically includes the qualifier SCBC3CMP.

 $\bullet$  For C/C<sup>++</sup> for OS/390, the SMP/E target data set name typically includes the qualifier SCBCCMP.

If you specify a name in this field, a STEPLIB is added to each job provided by DB2 that uses this compiler. This field can be left blank if the compiler library is in the link list.

# 2. **C COMPILER MESSAGES**

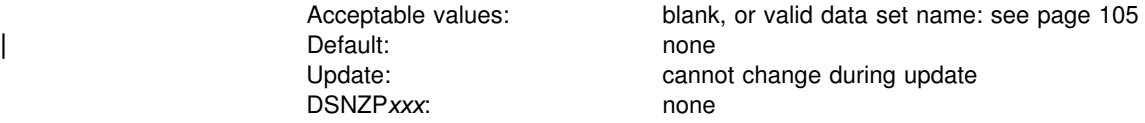

Specify the data set name of the C compiler message file.

- For AD/CYCLE C/370 V3R2 and for C/C<sup>++</sup> for MVS/ESA V3R1, the SMP/E target data set name typically includes the qualifier SEDCDMSG.
- For C/C<sup>++</sup> for MVS/ESA V3R2 and for C/C<sup>++</sup> for OS/390, the compiler messages reside elsewhere and this field should be left blank.

#### 3. **C PRE-LINK MESSAGES**

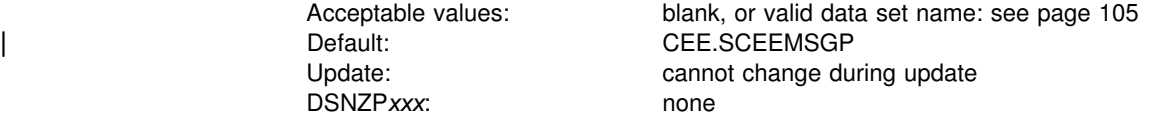

| Specify the data set name for message issued by the IBM Language Environment pre-linkage editor (EDCPRLK). The SMP/E target data set name typically includes the qualifier SCEEMSGP. Do not specify this value if you are using the IBM C/370 compiler.

# 4. **C LIBRARY HEADERS**

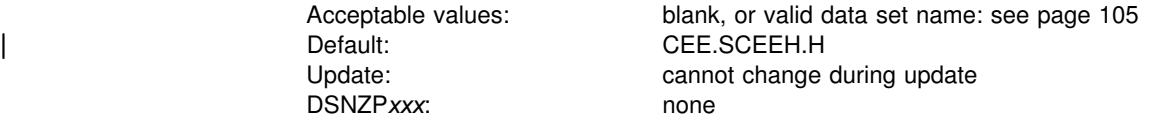

| Specify the data set name of the C language standard header files (for #INCLUDEs for facilities such as I/O or math functions).

- For AD/Cycle C/370 V3R2, the SMP/E target data set name typically includes the qualifier SEDCDHDR
- For C/C<sup>++</sup> for MVS/ESA and for C/C<sup>++</sup> for OS/390, these header files reside in the IBM Language Environment standard header file. The SMP/E target data set name typically includes the qualifier SCEEH.H.

## 5. **C LINK EDIT STUBS**

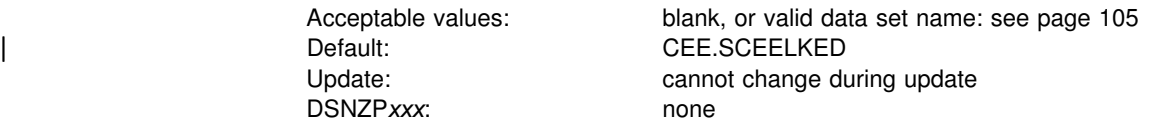

| Specify the data set name for objects required to link-edit C programs. The SMP/E target data set name typically includes the qualifier SCEELKED.

#### 6. **C DYNAMIC RUNTIME**

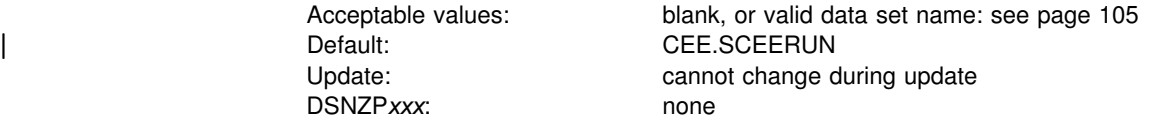

| Specify the data set name of the C runtime library that contains the LE runtime modules. The SMP/E target data set name typically includes the qualifier | SCEERUN.

#### 7. **C PROGRAM NAME**

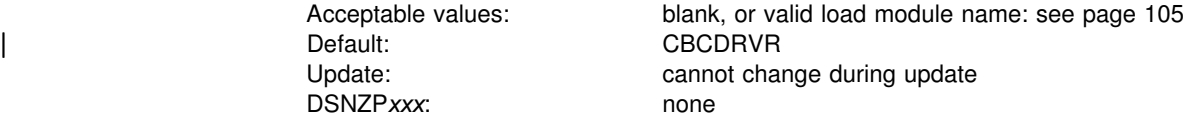

Specify the load module name for the compiler for your C program. Valid names | are:

- For AD/Cycle C/370 V3R2, the compiler name is EDCDC120
- For C/C<sup>++</sup> for MVS/ESA V3R1, the compiler name is CBC310
- For C/C<sup>++</sup> for MVS/ESA V3R2, the compiler name is CBC320PP
- For C/C<sup>++</sup> for OS/390, the compiler name alias is CBCDRVR

The name of the compiler will be used to configure your DSNHC language proc, the DSNH CLIST, and IVP jobs DSNTEJ2D, DSNTEJ2U, DSNTEJ6D, DSNTEJ6T, DSNTEJ71, DSNTEJ73, and DSNTEJ75.

#### 8. **CPP COMPILER**

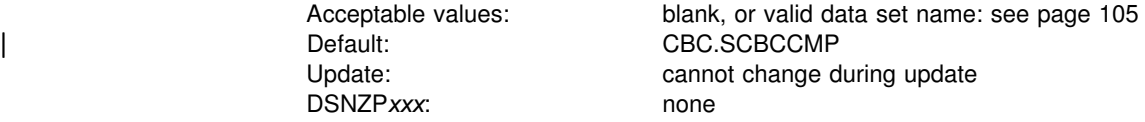

Specify the data set name of the C<sup>++</sup> compiler library.

- For C/C<sup>++</sup> for MVS/ESA, the data set name typically includes the qualifier SCBC3CMP.
- For C/C<sup>++</sup> for OS/390, the data set name typically includes the qualifier | SCBCCMP.

You can specify C/C<sup>++</sup> for MVS/ESA V3R1, or C/C<sup>++</sup> for MVS/ESA V3R2. These are shipped as single products, but it is necessary to define them separately on this line and on line 1 depending on your need for C or  $C^{++}$ . If you specify a name in this field, a STEPLIB is added to the compile step of the DSNHCPP and DSNHCPP2 procs in job DSNTIJMV, and to the C<sup>++</sup> portion of the DSNH CLIST. This field can be left blank if the compiler library is in the link list.

# 9. **CPP COMPILER MESSAGES**

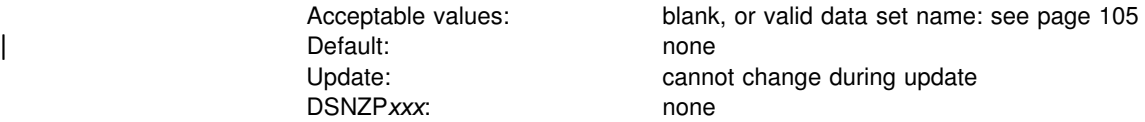

Specify the data set name for  $C^{++}$  compiler messages file.

- For C/C<sup>++</sup> for MVS/ESA V3R1, the data set name typically includes the qualifier SEDCDMSG.
- For C/C<sup>++</sup> for MVS/ESA V3R2 and C<sup>++</sup> for OS/390, the field should be left blank because the messages reside elsewhere.

If you specify a name in this field, a STEPLIB is added to each job provided by DB2 that uses this compiler. If C<sup>++</sup> is not installed, skip sample job DSNTEJ2E. If you specify C/C++ for MVS/ESA V3R2 on line 8, you do not need to specify anything on this line.

# 10. **CPP PRE-LINK MESSAGES**

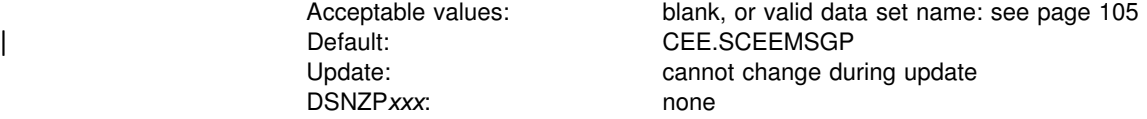

Specify the data set name for  $C^{++}$  pre-link messages file. The data set name typically includes the qualifier SCEEMSGP.

### 11. **CPP LINK EDIT STUBS**

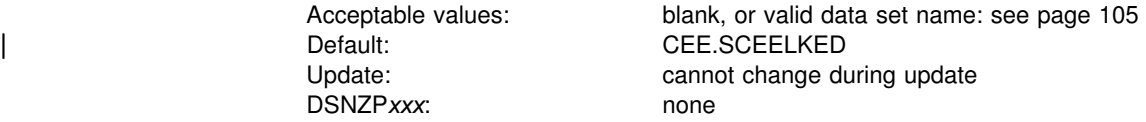

Specify the data set name of the  $C^{++}$  linkage editor library. The data set name typically includes the qualifier SCEELKED.

#### 12. **CPP DYNAMIC RUNTIME**

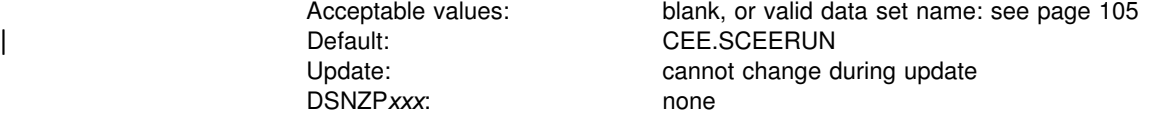

Specify the data set name for the  $C^{++}$  runtime library. The data set name typically includes the qualifier SCEERUN.

#### 13. **CPP PROGRAM NAME**

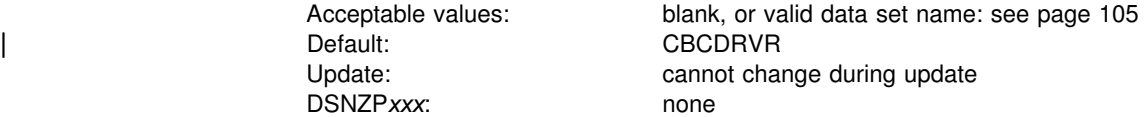

Specify the C<sup>++</sup> program name. The following are valid data set names:

- | For C/C++ for MVS/ESA V3R1, the compiler name is CBC310PP
	- For C/C<sup>++</sup> for MVS/ESA V3R2, the compiler name is CBC320PP
	- For C/C<sup>++</sup> for OS/390, the compiler name alias is CBCDRVR

The compiler name will be used in the language procs, DSNHCPP and | DSNHCPP2; the DSNHCPPS searchlist member; the DSNH CLIST; and IVP job DSNTEJ2E.

# 14. **CPP STANDARD HEADERS**

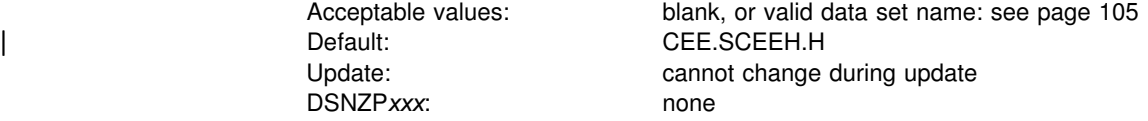

Specify the data set name of the  $C^{++}$  standard header files (for #INCLUDEs of facilities such as I/O and math functions). The data set name typically includes the qualifier SCEEH.H.

### 15. **CPP CLASS LIB HEADERS**

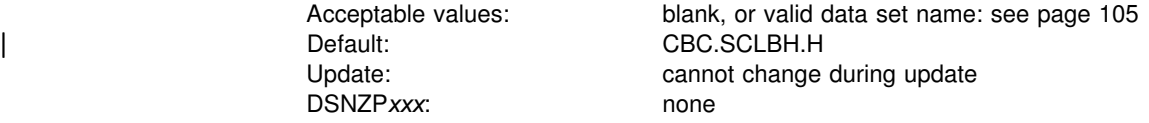

Specify the data set name of the  $C^{+*}$  class library header files (for object-oriented programming).

- For C/C<sup>++</sup> for MVS/ESA, the data set name typically includes the qualifier | SCLB3H.H
- For C/C<sup>++</sup> for OS/390, the data set name typically includes the qualifier | SCLBH.H

#### 16. **CPP AUTO CALL LIBRARY**

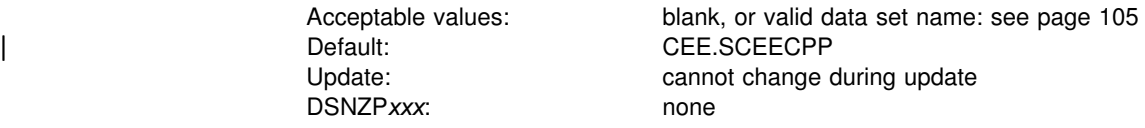

Specify the data set name of the  $C^{++}$  auto call library or LE pre-linkage editor | (EDCPRLK). This data set name typically includes the qualifier SCEECPP.

# 17. **CPP CLASS LIBRARY**

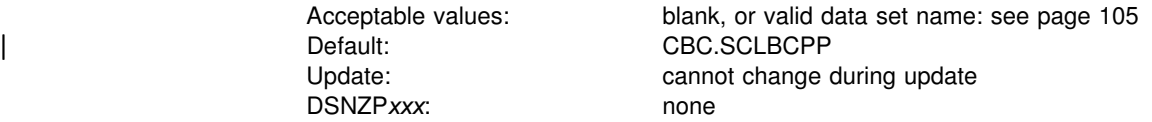

Specify the data set name of the  $C^{++}$  class library (for object-oriented programming) required during pre-linkedit processing.

• For C/C<sup>++</sup> for MVS/ESA, the data set name typically includes the qualifier | SCLB3CPP

| For C/C<sup>++</sup> for OS/390, the data set name typically includes the qualifier<br>| SCLBCPP | SCLBCPP

# <span id="page-140-0"></span>**Data set names panel 3: DSNTIPQ**

The entries on this panel establish data set names for VS COBOL and IBM COBOL.

```
DSNTIPO INSTALL DB2 - DATA SET NAMES PANEL 3
 ===>
 Enter data set names below:
 1 VS COBOL COMPILER ===><br>2 VS COBOL LINK EDIT ===> SYS1.COBLIB
2 VS COBOL LINK EDIT ==-><br>3 VS COBOL II COMPILER ==-> 3 VS COBOL II COMPILER ===>
 4 VS COBOL II LINK EDIT ===><br>5 IBM COBOL COMPILER ===>
    TBM COBOL COMPILER ===><br>TBM COBOL RUNTIME ===> CEE.SCEERUN
 6 IBM COBOL RUNTIME
 7 IBM COBOL PRE-LINK MSGS ===> CEE.SCEEMSGP<br>8 IBM COBOL LINK EDIT ===> CEE.SCEELKED
 8 IBM COBOL LINK EDIT
 | 9 SOM DLL IMPORT LIBRARY ===> SOM.SGOSIMP
PRESS: ENTER to continue  RETURN to exit  HELP for more information
```
*Figure 15. Data set names panel 3: DSNTIPQ*

If COBOL is not installed on your system, do not run jobs DSNTEJ2C, DSNTEJ3C, DSNTEJ4C, DSNTEJ5C, or DSNTEJ6. If IBM COBOL is not installed on your system, do not run jobs DSNTEJ61 and DSNTEJ62.

#### 1. **VS COBOL COMPILER**

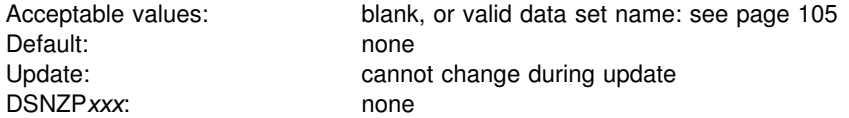

Specify the data set name of the COBOL compiler library. If you specify a name in this field, a STEPLIB is added to each DB2 job that uses this compiler. The current default for DB2 is IBM COBOL for MVS and VM.

If you do not have OS/VS COBOL at your site, remove the DSNHCOB procedure from job DSNTIJMV and the statement that renames the procedure from job DSNTIJFV. See ["Special considerations for COBOL programs" on page 335](#page-342-0) for the specific changes.

#### 2. **VS COBOL LINK EDIT**

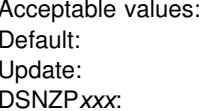

valid data set name: see page 105 SYS1.COBLIB cannot change during update DSNZP*xxx*: none

Specify the data set name of the COBOL linkage library. The current default for DB2 is IBM COBOL for MVS and VM.

#### 3.**VS COBOL II COMPILER**

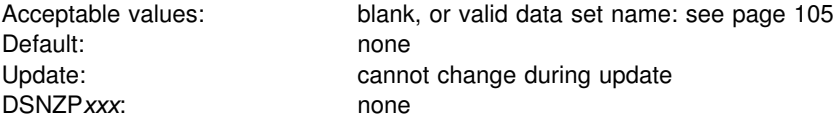

Specify the data set name of the COBOL II compiler library. If you specify a name in this field, a STEPLIB is added to each DB2 job that uses this compiler. If you have VS COBOL II, you can use the COBOL samples.

If you do not have VS COBOL II at your site, remove the DSNHCOB2 procedure from job DSNTIJMV and the statement that renames the procedure from jobs DSNTIJFV and DSNTIJMV.

# 4. **VS COBOL II LINK EDIT**

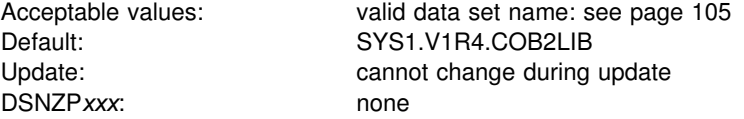

Specify the data set name of the COBOL II linkage editor library.

#### 5. **IBM COBOL COMPILER**

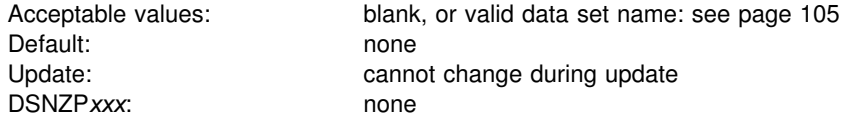

Specify the data set name of the COBOL compiler load module library.

# 6. **IBM COBOL RUNTIME**

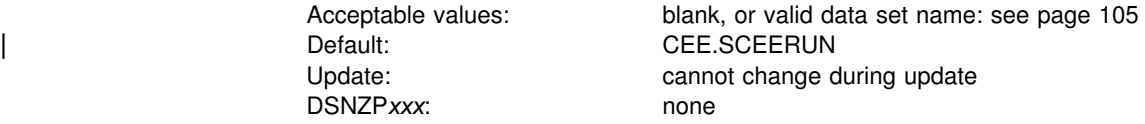

Specify the data set name of the COBOL runtime library.

#### 7. **IBM COBOL PRELINK MSGS**

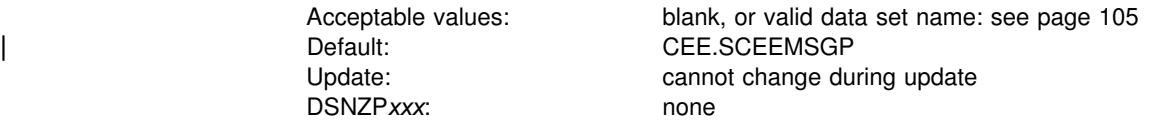

Specify the data set name of the COBOL pre-link messages.

# 8. **IBM COBOL LINK EDIT**

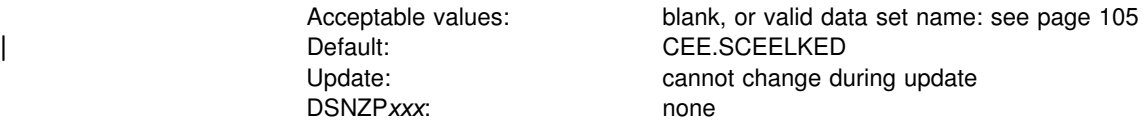

Specify the data set name of the COBOL link edit library.

# | 9. **SOM DLL IMPORT LIBRARY**

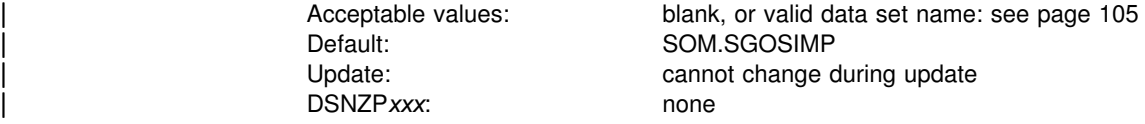

Specify the data set name of the SOM DLL import library. This data set name is valid only with IBM COBOL for OS/390 & VM Version 2 Release 1.

To use IBM COBOL for MVS & VM Version 1 Release 2 or IBM COBOL Verion 2 Release 1 for preparing non-object-oriented application programs, blank out the | data set name of the SOM DLL import library.

# **Data set names panel 4: DSNTIPG**

The entries on this panel establish data set names for other product libraries. This panel is an extension to panel DSNTIPU—see the full description in ["Data set](#page-132-0) [names panel 2: DSNTIPU" on page 125.](#page-132-0)

DB2 makes assumptions about which one of three possible PL/I compilers you are using depending on the values you supply or leave as default in the PL/I fields. If you specify values in all the PL/I fields, DB2 assumes you are using the OS PL/I Version 2 compiler. If you do not specify values for both the PL/I LINK EDIT COMMON and PL/I DYNAMIC RUNTIME COMMON fields, then DB2 assumes you are using the PL/I MVS and VM compiler. This compiler is required for running stored procedures sample programs. If you do not specify values for the PL/I LINK EDIT COMMON, PL/I DYNAMIC RUNTIME BASE, and PL/I DYNAMIC RUNTIME COMMON fields, then DB2 assumes you are using the OS PL/I Version 1 compiler.

```
DSNTIPG INSTALL DB2 - DATA SET NAMES PANEL 4
 ===>
 Enter data set names below:
1 ASSEMBLER ===><br>2 FORTRAN COMPILER ===>
 2    FORTRAN  COMPILER                   ===><br>3    FORTRAN  LINK  EDIT                 ===>  SYS1.VSF2FORT
 3 FORTRAN LINK EDIT ===><br>4 PL/I COMPILER ===>
  4 PL/I COMPILER ===>
 5 PL/I LINK EDIT BASE
| 6 PL/I LINK EDIT COMMON ===>
 7 PL/I DYN RUNTIME BASE
8 PL/I DYN RUNTIME COMMON ===><br>9 CPP PROCEDURE LIBRARY ===> CBC.SCBCUTL
 | 9 CPP PROCEDURE LIBRARY ===> CBC.SCBCUTL
10 LE/370 RUNTIME LIBRARY ===> CEE.SCEERUN<br>11 LE/370 LINK EDIT LIB ===> CEE.SCEELKED
11 LE/370 LINK EDIT LIB
PRESS: ENTER to continue RETURN to exit HELP for more information
```
*Figure 16. Data set names panel 4: DSNTIPG*

# 1. **ASSEMBLER**

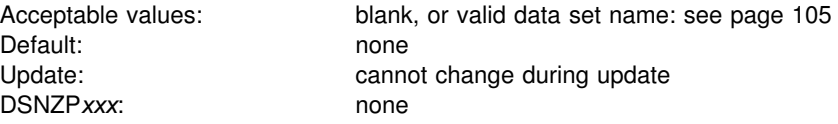

Specify the data set name of the assembler load module library. If you specify a value for this field, a STEPLIB is added to each job provided by DB2 that uses the assembler. This field can be left blank if the library is in the link list.
# 2. **FORTRAN COMPILER**

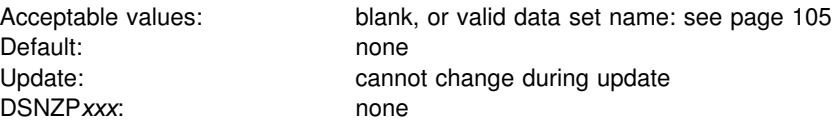

Specify the data set name of the Fortran compiler invocation load module library. If you specify a name in this field, a STEPLIB is added to each job provided by DB2 that uses this compiler.

If VS Fortran is not installed on your system, do not run job DSNTEJ2F. Remove the DSNHFOR procedure from job DSNTIJMV and the statement that renames the procedure from job DSNTIJFV.

#### 3. **FORTRAN LINK EDIT**

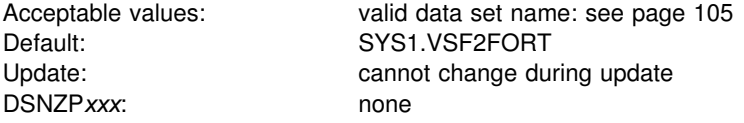

Specify the data set name of the Fortran linkage editor library.

### 4. **PL/I COMPILER**

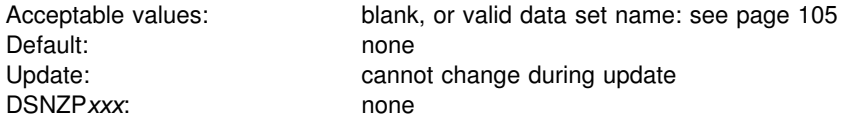

Specify the data set name of the PL/I compiler load module library. If you specify this option, a STEPLIB is added to each job provided by DB2 that uses this compiler.

If PL/I is not installed on your system, do not run jobs DSNTEJ1P, DSNTEJ2P, | DSNTEJ3P, DSNTEJ4P, DSNTEJ5P, DSNTEJ6P, DSNTEJ6S, or DSNTEJ6U. You can use SPUFI or QMF to provide the listings of the sample tables and dynamic SQL examples that are provided in jobs DSNTEJ1P and DSNTEJ3P. Remove the DSNHPLI procedure from job DSNTIJMV and the statement that renames the procedure from jobs DSNTIJFV and DSNTIJMV.

#### 5. **PL/I LINK EDIT BASE**

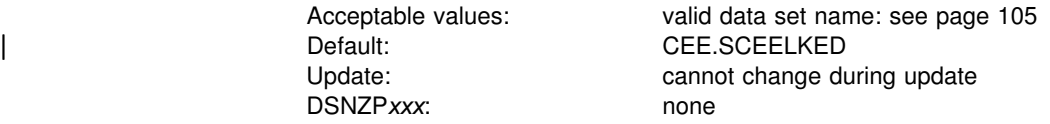

Specify the data set name of the PL/I linkage editor base library.

#### 6. **PL/I LINK EDIT COMMON**

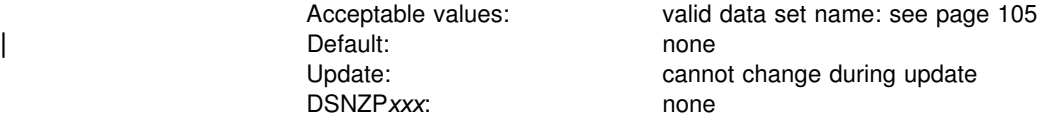

Specify the data set name of the PL/I linkage editor common library.

# 7. **PL/I DYN RUNTIME BASE**

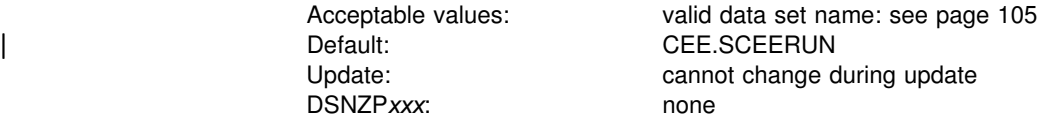

Specify the data set name of the PL/I run-time base library.

# 8. **PL/I DYN RUNTIME COMMON**

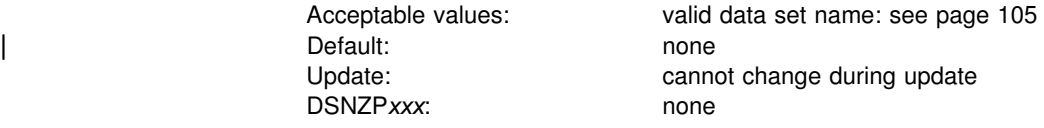

Specify the data set name of the PL/I run-time common library.

# 9. **CPP PROCEDURE LIBRARY**

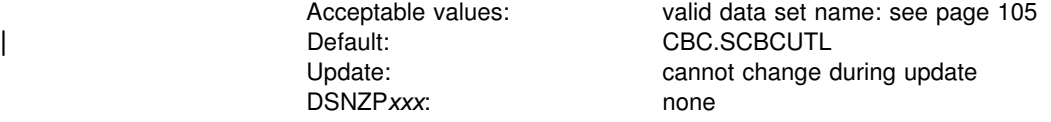

Specify the data set name containing procedures to set up and invoke the C<sup>++</sup> compiler.

# 10. **LE/370 RUN TIME LIBRARY**

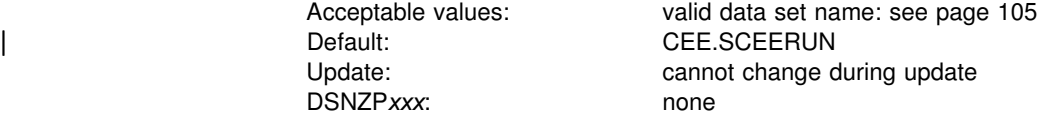

This field is used to tailor the JCL procedure that starts the stored procedures address space. Be aware that if you are using OS/390 Release 3, you must use the Language Environment Version 1 Release 7 data set (CEE.V1R7M0.SCEERUN).

#### | 11. **LE/370 LINK EDIT LIB**

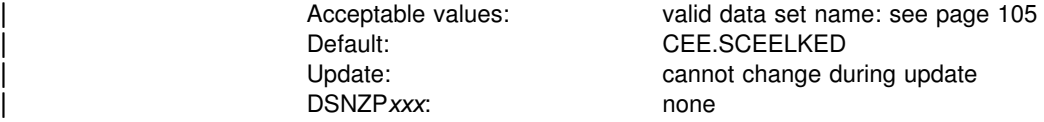

This field is used to tailor the sample job DSNTEJ1L which is used to create a DSNTEP2 load module.

# **Data set names panel 5: DSNTIPW**

The entries on this panel establish data set names for other product libraries. The values entered on this panel are edited into all pertinent sample and installation jobs. If you do not have the product, accept the default. The default cannot be blanked out.

Many data set names for other products appear in the jobs. Most of these data sets can be entered on this panel and on installation panel DSNTIPU. These names are shown in [Table 35 on page 125](#page-132-0) as they appear in the jobs shipped with DB2. Change the names of the data sets if they are different at your site.

```
DSNTIPW INSTALL DB2 - DATA SET NAMES PANEL 5
                        ===>
                        Enter data set names below:
                        1 SYSTEM MACLIB ===> SYS1.MACLIB
                       2 SYSTEM PROCEDURES ===> SYS1.PROCLIB
                       3 SORT LIBRARY ===> SYS1.SORTLIB
                       4 IMS RESLIB ===>
                        | 5 ISPF ISPLINK MODULE ===> ISP.SISPLOAD
| 6 GDDM MACLIB ===> GDDM.SADMSAM
| 7 GDDM LOAD MODULES ===> GDDM.SADMMOD
                        8 CICS LOAD LIBRARY ===> CICS410.SDFHLOAD
                        9 CICS MACRO LIBRARY ===> CICS410.SDFHMAC
                       10 CICS COBOL LIBRARY ===> CICS410.SDFHCOB
                       | 11 CICS COBOL II LIBRARY===> SYS1.COB2CICS
                       12 CICS PL/I LIBRARY ===> CICS410.SDFHPL1
                       PRESS: ENTER to continue RETURN to exit HELP for more information
```
*Figure 17. Data set names panel 5: DSNTIPW*

# 1. **SYSTEM MACLIB**

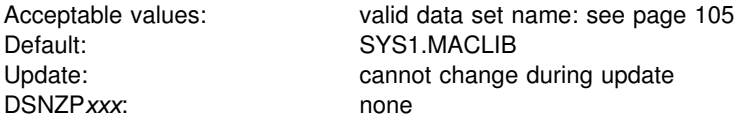

Specify the data set name of the assembler macro library.

### 2. **SYSTEM PROCEDURES**

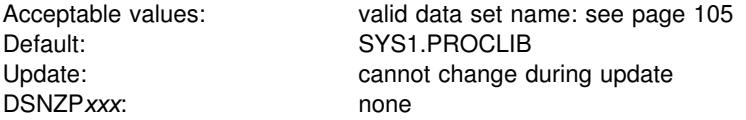

Specify the data set name of the system procedures library.

# 3. **SORT LIBRARY**

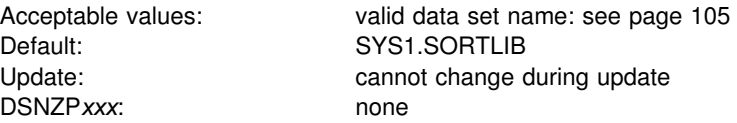

Specify the data set name where the DFSORT load module resides. If you do not have DFSORT, an equivalent product is required. If your load library is not in the link list, you can change the DSNUPROC JCL procedure in job DSNTIJMV.

#### 4. **IMS RESLIB**

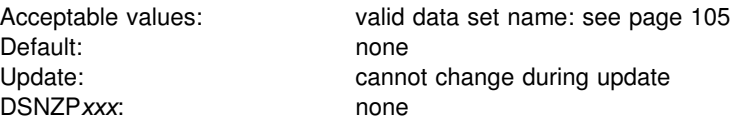

Specify the data set name of the IMS linkage editor library.

If you do not have IMS, you can skip connecting DB2 to IMS and the Phase 4 sample application jobs DSNTEJ4C and DSNTEJ4P.

#### 5. **ISPF ISPLINK MODULE**

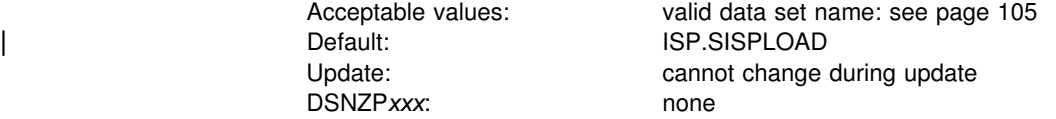

Specify the data set name of the ISPF load module library.

# | 6. **GDDM MACLIB**

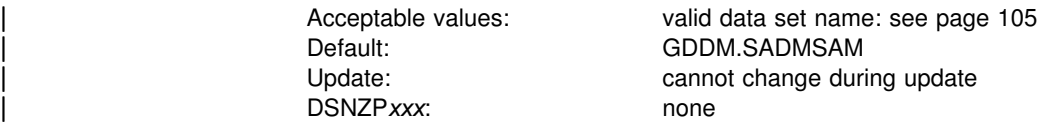

| Specify the data set name of the GDDM macro library. This field and GDDM LOAD | MODULES must both have a valid data set name or both be blank. The data set name specified in this field is included in the compile step SYSLIB DD concatenations of DSNHASM, DSNHC, DSNHCOB, DSNHCOB2, DSNHICOB, DSNHICB2, and DSNHPLI. The installation CLIST will only generate sample job DSNTEJ75 if you specify a GDDM MACLIB name.

#### | 7. **GDDM LOAD MODULES**

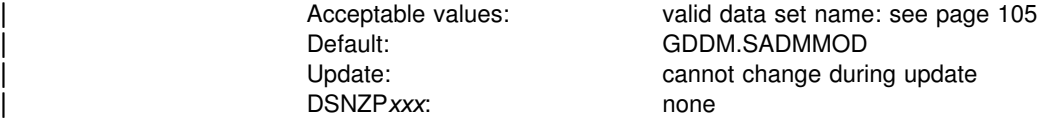

Specify the data set name of the GDDM load module library. This field and GDDM MACLIB must both have a valid data set name or both be blank. The data set hame specified in this field is included in the link-edit SYSLIB concatenations of

| DSNHASM, DSNHC, DSNHCOB, DSNHCOB2, DSNHICOB, DSNHICB2, and | DSNHPLI.

#### | 8. **CICS LOAD LIBRARY**

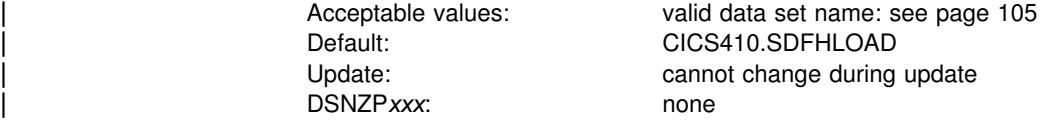

Specify the data set name for the CICS load module library. If CICS is not used, blank out the CICS LOAD LIBRARY field.

## | 9. **CICS MACRO LIBRARY**

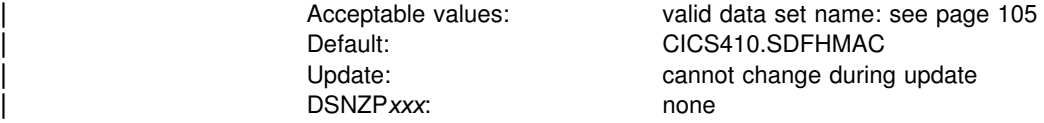

Specify the data set name for the CICS macro library.

# | 10. **CICS COBOL LIBRARY**

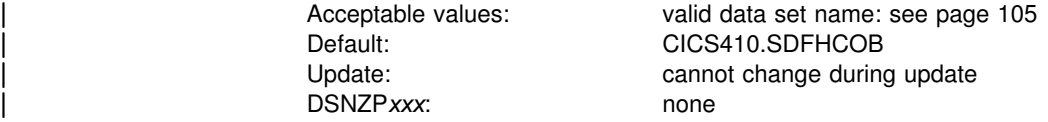

Specify the data set name for the CICS library for use by the COBOL programs.

# | 11. **CICS COBOL II LIBRARY**

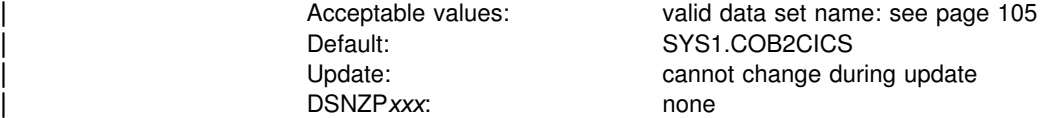

Specify the data set name for the CICS library shipped with COBOL II or | COBOL/370.

# | 12. **CICS PL/I LIBRARY**

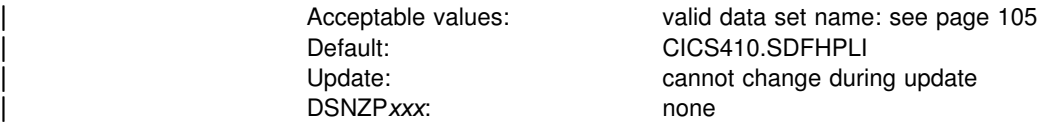

Specify the data set name for the CICS library for use by the PL/I programs.

# **Sizes panel 1: DSNTIPD**

The entries on this panel establish the size of the DB2 catalog, directory, work file database, and log data sets.

The values you supply on this panel are estimates used in calculating sizes for main storage and data sets. The values do not reduce any system limits and do not preclude an application or user from exceeding these estimates, within reasonable limits. For example, if you specify 500 databases, you could create 600. However, if you exceed the values by a large margin, you might encounter a shortage of main storage or use many secondary extents for some data sets. The main storage values can usually be changed using the next panel. If the values cannot be changed with the update process, see ["The update process" on page 246](#page-253-0) for the appropriate method.

The installation CLIST contains formulas that calculate the space needed for each catalog data set and the indexes required for each data set. Data entered on this panel is used in these formulas. Use integers; do not enter fractions. You can use K (as in 32K) for multiples of 1024 bytes and M (as in 16M) for multiples of | 1 048 576 bytes in most fields, provided you do not exceed the maximum accepted by the field. For example, for field 10, which has a maximum of 32 000, you can enter 31K, meaning 31 744 bytes. Values of 32K and above exceed the maximum acceptable value for this field.

Many of the fields on this panel affect the value of the EDMPOOL parameter in macro DSN6SPRM.

The defaults for most of the parameters on this panel correspond to the medium storage sizes for the site models shown in [Table 7 on page 36.](#page-43-0) One exception is the value for the work file database. To obtain this value, see ["DASD requirements](#page-48-0) [for the work file database" on page 41.](#page-48-0) If you have a large site, increase the values according to your needs.

**If you are migrating,** DB2 for OS/390 Version 6 adopts your Version 5 DB2 catalog, directory, work file databases, BSDS, and active logs. Therefore, during migration, you cannot change any of the fields on this panel that affect those data sets.

*Updating the parameters:* You can alter the characteristics of the DB2 catalog, directory, work file databases, BSDS, and active and archive logs by using the methods described on page [246.](#page-253-0) You cannot actually change the values of these parameters.

```
DSNTIPD INSTALL DB2 - SIZES PANEL 1
                                   ===> _
                                   Check numbers and reenter to change:
                                   1 DATABASES ===> 200 In this subsystem<br>2 TABLES ===> 10 Per database (aver
                                   2 TABLES ===> 10 Per database (average)<br>3 COLUMNS ===> 10 Per table (average)
                                   3 COLUMNS ===> 10 Per table (average)<br>4 VIEWS ===> 3 Per table (average)
                                    4 VIEWS ===> 3 Per table (average)
                                   5 TABLE SPACES ===> 10 Per database (average)<br>6 PLANS ===> 200 In this subsystem
                                   6 PLANS ===> 200 In this subsystem<br>7 PLAN STATEMENTS ===> 30 SQL statements per
                                   7 PLAN STATEMENTS ===> 30 SQL statements per plan (average)<br>8 PACKAGES ===> 300 In this subsystem
                                 8    PACKAGES                    ===> 300        In  this  subsystem
                                 9   PACKAGE STATEMENTS ===> 10         SQL statements per package (average)
                                  10 PACKAGE LISTS ===> 2 Package lists per plan (average)<br>11 EXECUTED STMTS ===> 15 SQL statements executed (average)
                                  11 EXECUTED STMTS ===> 15 SQL statements executed (average)<br>12 TABLES IN STMT ===> 2 Tables per SQL statement (average
                                  12 TABLES IN STMT ===> 2 Tables per SQL statement (average)<br>13 TEMP 4K SPACE ===> 16 Size of 4K-page work space (megaby
                                                                               Size of 4K-page work space (megabytes)<br>Number of data sets for 4K data
                                   14 TEMP 4K DATA SETS ===> 1 Number of data sets for 4K data
| 15 TEMP 32K SPACE ===> 4 Size of 32K-page work space (megabytes)
                                  16 TEMP 32K DATA SETS ===> 1 Number of data sets for 32K data
                                  PRESS: ENTER to continue RETURN to exit HELP for more information
```
*Figure 18. Sizes panel 1: DSNTIPD*

### 1. **DATABASES**

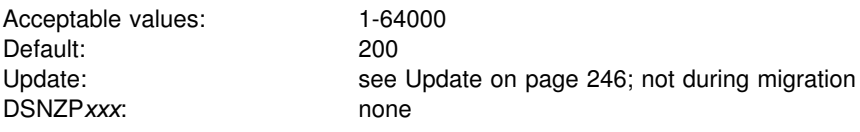

Estimate the number of user databases in your subsystem.

#### 2. **TABLES**

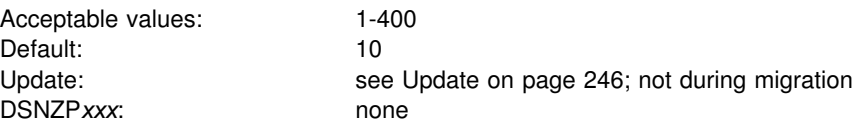

Estimate the average number of tables per database in your subsystem.

#### 3. **COLUMNS**

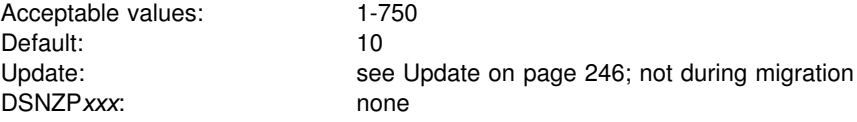

Estimate the average number of columns per table in your subsystem.

## 4. **VIEWS**

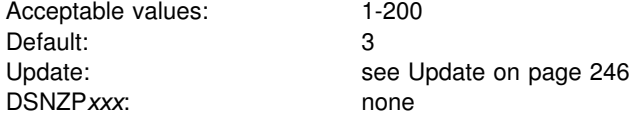

Estimate the average number of views per table in your subsystem.

# 5. **TABLE SPACES**

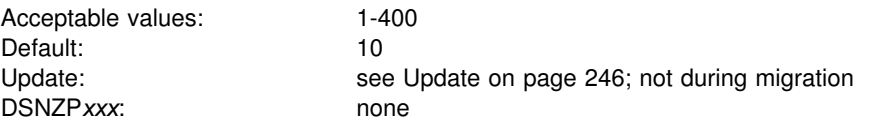

Estimate the average number of table spaces per database in your subsystem.

# 6. **PLANS**

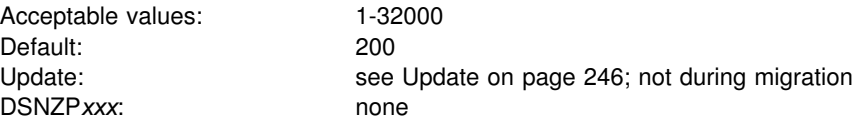

Estimate the number of application plans in your subsystem. Each program requires a separate application plan.

# 7. **PLAN STATEMENTS**

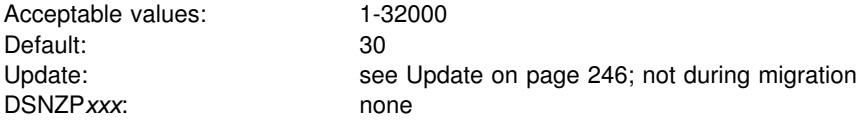

Estimate the average number of SQL statements per application plan.

# 8. **PACKAGES**

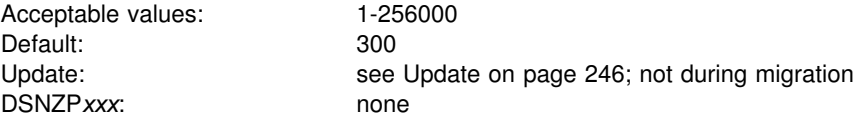

Estimate the total number of packages in the system.

# 9. **PACKAGE STATEMENTS**

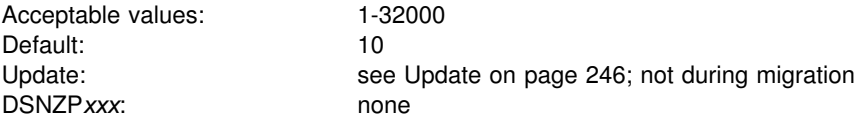

Estimate the number of individual SQL statements per package.

# 10. **PACKAGE LISTS**

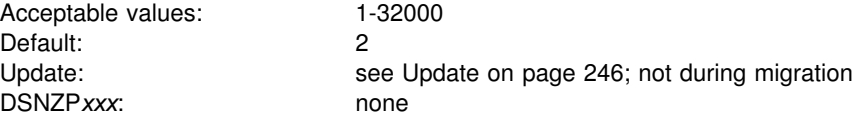

Estimate the average number of packages in a package list per plan.

# 11. **EXECUTED STMTS**

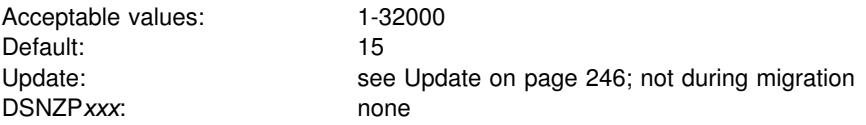

Estimate the average number of SQL statements executed per plan. The number of SQL statements executed can be less than the number written.

# 12. **TABLES IN STMT**

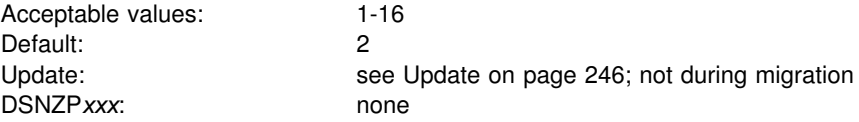

Estimate the average number of tables used per SQL statement. Some SQL statements use more than one table—for example, those using joins, unions, or subselect clauses. Consider how often you expect to use such statements when choosing a value for this parameter.

# 13. **TEMP 4K SPACE**

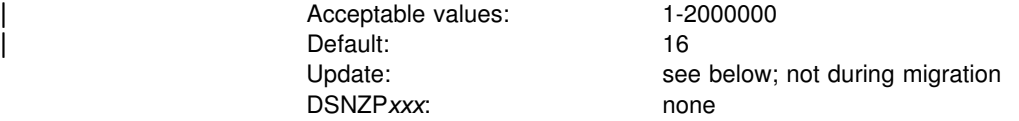

| Specify in megabytes the total size of the 4KB table spaces in the work file database.

| Database DSNDB07 is used as temporary space for SQL statements and triggers that require working storage. In particular, this includes statements that use:

> GROUP BY or HAVING (without index) ORDER BY (without index) DISTINCT (without index) UNION (except UNION ALL) EXISTS (subselect)

IN (subselect) ANY (subselect) SOME (subselect) ALL (subselect) Some joins

Fields 13 and 15 allow you to create two kinds of table spaces within the work file database: one for 4KB pages and one for 32KB pages. The names of the data sets for these table spaces are:

- DSNCAT.DSNDBD.DSNDB07.DSN4K*xx*.I0001.A001 for 4KB pages
- DSNCAT.DSNDBD.DSNDB07.DSN32K*xx*.I0001.A001 for 32KB pages

where *xx* is the number of the table space.

The space specified on this parameter is divided equally among each of the | temporary 4KB table spaces. For example, if you specify 16 for the TEMP 4K SPACE field and 4 for the TEMP 4K DATA SETS field, then each 4KB temporary data set is allocated 4MB of space.

Because device characteristics differ, the actual amount of space may vary.

All DB2 users share those table spaces. Utilities cannot be used on them.

# You can create additional temporary work file table spaces at any time except during migration. This improves DB2 performance by reducing device contention among applications that require working storage. You can also concatenate # temporary work file table spaces to support large temporary files. For information # about creating additional temporary work file table spaces, see Section 5 (Volume 2) of *DB2 Administration Guide*.

> *Updating:* You can change the size of the data sets by deleting and redefining them when DB2 is not running or when the work file database is stopped. Job DSNTIJTM is a useful example. For information on job DSNTIJTM, see page [271.](#page-278-0)

# 14. **TEMP 4K DATA SETS**

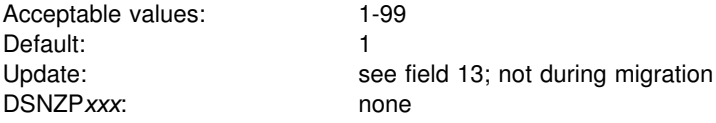

Estimate the number of temporary data sets for 4KB pages.

### 15. **TEMP 32K SPACE**

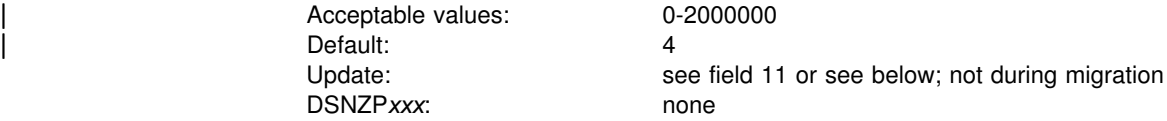

Specify in megabytes the total size of the 32KB table spaces in the work file database.

| If you do not use 32KB buffers, enter 0. Then, enter 0 for the BP32K*n* fields on the Buffer Pool Sizes Panel 3 (DSNTIP6).

Because device characteristics differ, the actual amount of space

*Updating:* To update this field, create a 32KB table space for the work file database. To create a 32KB table space, follow these steps:

- 1. Stop DB2.
- 2. Run the CLIST in install mode. Be sure you enter positive values for fields | TEMP 32K SPACE, TEMP 32K DATA SETS, and BP32K on the Buffer Pool Sizes Panel 3 (DSNTIP6).
- 3. Run job DSNTIJUZ to update the subsystem parameter values.
- 4. Start DB2. Make sure you do not access the 32KB table space until you complete the next step. To control access, use the following command: -DSN1 START DB2 ACCESS(MAINT)
- 5. Edit the DSNTIJTM job as follows:
	- Delete everything except the DSNTIC procedure and steps DSNTTMP and DSNTIST.
	- Delete the control statements that define the 4KB data set in DSNTTMP.
- Delete the control statements that define the 4KB table space in step DSNTIST.
- Remove the step names that do not apply from the COND statements in the JCL.
- Execute the job.

# 16. **TEMP 32K DATA SETS**

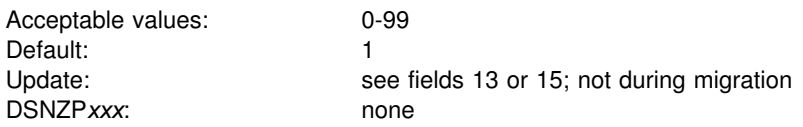

Specify the number of temporary data sets for 32KB pages.

# | **Sizes panel 2: DSNTIP7**

The entries on this panel establish limits for the amount of storage that can be used for storing large object (LOB) values.

```
DSNTIP7 INSTALL DB2 - SIZES PANEL 2
                       ===>Check numbers and reenter to change:
                         1 USER LOB VALUE STORAGE ===> 2048 Max storage per user for LOB
                                                             values in kilobytes<br>Max storage per system for LOB
                         2 SYSTEM LOB VALUE STORAGE ===> 2048
                         values in megabytes<br>| values in megabytes | values in megabytes<br>| values in megabytes
                                                             Maximum tokens at any time. 0-50
                       PRESS: ENTER to continue RETURN to exit HELP for more information
| _ `
```
| *Figure 19. Sizes panel 2: DSNTIP7*

#### | 1. **USER LOB VALUE STORAGE**

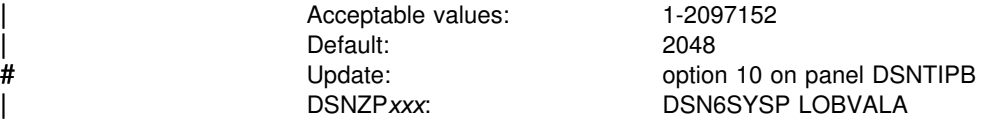

The value in this field establishes an upper limit for the amount of storage each user can have for storing LOB values. The value specified gives the numbers of kilobytes.

#### | 2. **SYSTEM LOB VALUE STORAGE**

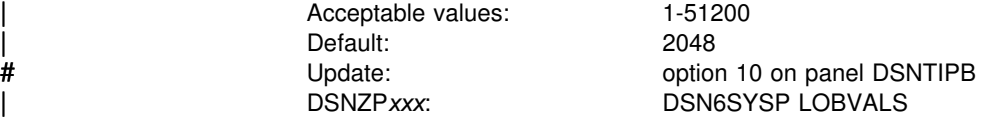

The value in this field establishes an upper limit for the amount of storage per system that can be used for storing LOB values. The value specified gives the numbers of megabytes.

#### | 3. **MAXIMUM LE TOKENS**

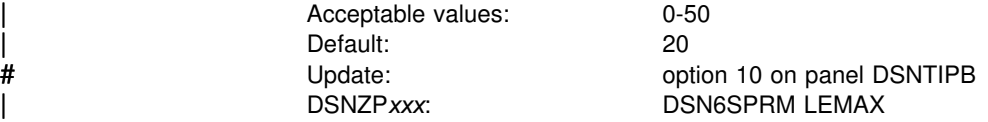

| This number represents the maximum number of LE tokens that are active at any time. If the value is zero, no tokens are available. A token is used each time one of the following functions is used:

- | trigonometry functions (sin, sinh, asin, cos, cosh, acos, tan, tanh, atanh, atan, | and atan2)
	- | degrees
	- radians
	- | rand
	- exp
	- | power
	- log functions (log, and log10)
	- upper
	- lower
	- translate

| For details on these functions, see *DB2 SQL Reference*. DB2 may use a LE token | to perform conversion from one CCSID to another CCSID.

# **Thread management panel: DSNTIPE**

The entries on this panel determine main storage sizes.

*Updating the parameters:* You can use UPDATE mode of the CLIST to update any value on this panel.

```
DSNTIPE INSTALL DB2 - THREAD MANAGEMENT
    ===> _
   Check numbers and reenter to change:
    1 DATABASES ===> 100 Concurrently in use<br>2 MAX USERS ===> 70 Concurrently running
   2 MAX USERS ===> 70 Concurrently running in DB2<br>3 MAX REMOTE ACTIVE ===> 64 Maximum number of active
                                                     Maximum number of active
                                                        database access threads
     4 MAX REMOTE CONNECTED ===> 64 Maximum number of remote DDF
                                                        connections that are supported
    5 MAX TSO CONNECT ==> 40 Users on QMF or in DSN command<br>6 MAX BATCH CONNECT ==> 20 Users in DSN command or utilit
   6 MAX BATCH CONNECT ==> 20 Users in DSN command or utilities<br>7 SEQUENTIAL CACHE ==> BYPASS 3990 Storage for sequential IO
                                                     3990 Storage for sequential IO
                                                     Values are SEQ or BYPASS
    8 UTILITY CACHE OPTION ===> NO 3990 storage for DB2 utility IO<br>9 MAX KEPT DYN STMTS ===> 5000 Maximum number of prepared dynam
    9 MAX KEPT DYN STMTS ===> 5000 Maximum number of prepared dynamic
                                                     statements saved past commit points
   10 CONTRACT THREAD STG ===> NO Periodically free unused thread stg
PRESS: ENTER to continue RETURN to exit FHELP for more information \Box
```
| *Figure 20. Thread management panel: DSNTIPE*

### 1. **DATABASES**

Acceptable values: 1-800 Default: 100 Update: option 11 on panel DSNTIPB DSNZPxxx: none

Specify the maximum number of databases that can be open at one time. The number is affected primarily by DSMAX on panel DSNTIPC, which specifies the number of open datasets. See ["Install DB2 - CLIST calculations panel 1: DSNTIPC"](#page-242-0) [on page 235](#page-242-0) for more information about DSMAX. The number is also affected by the CLOSE clause of CREATE TABLESPACE and CREATE INDEX statements, as well as by START and STOP commands. For instance, you might want to specify a smaller value if you use CLOSE YES extensively. For performance considerations, see Section 5 (Volume 2) of *DB2 Administration Guide*.

#### 2. **MAX USERS**

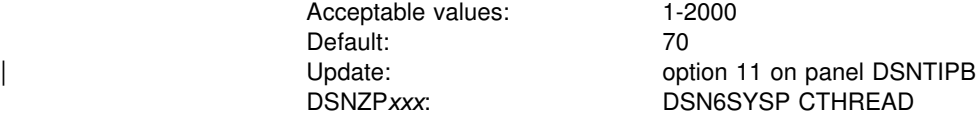

Specify the maximum number of allied threads (threads started at the local subsystem) that can be allocated concurrently. Count the following as separate users:

- Each TSO user (whether running a DSN command or a DB2 request from QMF)
- Each batch job (whether running a DSN command or a DB2 utility)
- Each IMS region that can access DB2
- Each active CICS transaction that can access DB2
- Each task connected to DB2 through the call attachment facility.

The total number of threads accessing data that can be allocated concurrently is the sum of the MAX USERS value and field 3, MAX REMOTE ACTIVE. The maximum allowable value for this sum is 2000. When the number of users attempting to access DB2 exceeds the number you specify, excess plan allocation requests are queued.

# 3. **MAX REMOTE ACTIVE**

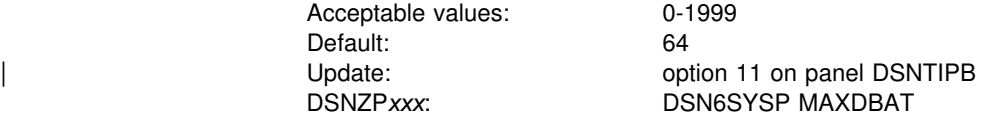

Specify the maximum number of database access threads (DBATs) that can be active concurrently.

| The total number of threads accessing data concurrently is the sum of field 2, MAX USERS, and this field, MAX REMOTE ACTIVE. The maximum allowable value for this sum is 2000. The action taken when a request for a new connection to DB2 is received and MAX REMOTE ACTIVE has been reached depends on whether ACTIVE or INACTIVE is specified for option DDF THREADS on panel DSNTIPR.

# | **If DDF THREADS is... Action taken is..**

- ACTIVE If MAX REMOTE CONNECTED has not been reached, the allocation request is allowed but any further processing for the | connection is queued waiting for an active database access thread to terminate.
- **INACTIVE** If MAX REMOTE CONNECTED has not been reached, the allocation request is allowed and is processed when DB2 can assign an unused database access thread slot to the connection.

*Setting max remote active to zero:* You can use a zero in this field to restrict DDF server activity on a member of a data sharing group. When this field is zero, expect the following:

- DDF does not register the member's LU name with the VTAM generic LU name during DDF startup. This causes VTAM generic resource connections to be directed to DB2 members that specify a MAX REMOTE ACTIVE value of greater than zero.
- DDF does not register the member with WLM for member-specific sysplex routing. This does not prevent the member from using WLM for enclave prioritization, but it prevents WLM from including this member in the sysplex routing data sent to remote sites.
- DDF does not listen on the DRDA SQL port. This means TCP/IP SQL connections can only be accepted by members that specify MAX REMOTE ACTIVE greater than zero.
- DDF rejects requests for the Sysplex Routing TPN with a *SNA TPN not available* sense code.

In a non-data- sharing environment, when MAX REMOTE ACTIVE is zero, DB2 rejects server connection requests unless the connection request is for resynchronizing existing indoubt units of recovery.

## 4. **MAX REMOTE CONNECTED**

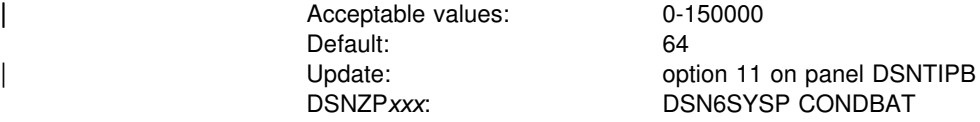

This field limits the total number of inbound DDF connections.

| Specify the maximum number of concurrent remote connections. This value must be greater than or equal to MAX REMOTE ACTIVE. When a request to allocate a new connection to DB2 is received, and MAX REMOTE CONNECTED has been | reached, the connection request is rejected. See Section 5 (Volume 2) of *DB2* | *Administration Guide* for more information.

# 5. **MAX TSO CONNECT**

Acceptable values: 1-2000 Default: 40 Update: vertical contract option 11 on panel DSNTIPB DSNZP*xxx*: DSN6SYSP IDFORE

Specify the maximum number of users allowed to be identified to DB2 from TSO foreground at the same time. Count each of the following as a separate user:

- Each TSO foreground user executing a DSN command.
- Each TSO foreground user connected to DB2 through the call attachment facility (CAF). This can include QMF users running in TSO foreground or user-written CAF applications running in TSO foreground.

When the number of TSO users attempting to access DB2 exceeds the number you specify, excess connection requests are rejected. There is no subsystem parameter that controls the maximum concurrent connections for IMS and CICS. You can control those limits by using IMS and CICS facilities. For the CICS attachment, the maximum number of connections to DB2 can be controlled using the resource control table (RCT) TYPE=INIT THRDMAX value.

# 6. **MAX BATCH CONNECT**

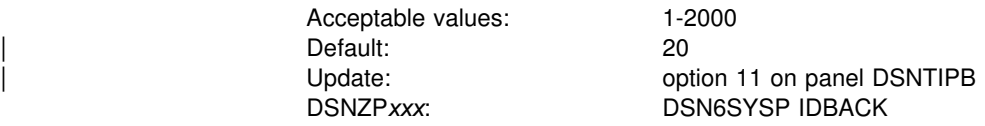

Specify the maximum number of concurrent connections identified to DB2 from batch. Count each of the following as a separate connection:

- Each batch job using QMF
- Each batch job using the DSN command processor.
- Each task connected to DB2 through the call attach facility running in batch. Among others, this can include:
	- Batch jobs using QMF
	- APPC applications
	- TCP/IP FTP connections

Requests to access DB2 by batch jobs that exceed this limit are rejected.

#### 7. **SEQUENTIAL CACHE**

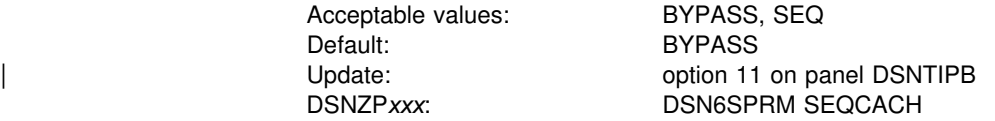

Specify whether to use the sequential mode to read cached data from a 3990 controller. If you accept the default, BYPASS, DB2 prefetch bypasses the cache. If you specify SEQ, DB2 prefetch uses sequential access for read activity. Many sites gain a performance benefit by specifying SEQ and using DFSMS or DFP controls with newer 3990 caches. See Section 5 (Volume 2) of *DB2 Administration Guide* for a discussion of these considerations.

Recommendation: If you have a cached 9343, 3990 Model 3 with the extended platform, or 3990 Model 6, specify SEQ. This option can improve performance | because 3990 extended platform caching can transfer data between DASD and cache by the cylinder rather than by the track.

# 8. **UTILITY CACHE OPTION**

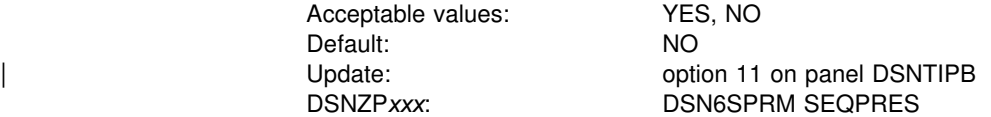

Specify whether utilities that do a scan of a nonpartitioned index followed by an update of a subset of the pages in the index allow data to remain in 3990 cache longer when reading data. If you specify YES, these DB2 utility prefetch reads remain in cache longer, possibly improving performance of subsequent writes in the following cases for a table with very large nonpartitioned indexes:

LOAD PART *integer* RESUME REORG TABLESPACE PART

This option is useful only with RAMAC® DASD attached to the 3990 Model 6.

If you specify NO, DB2 utilities use the 3990 cache the same way as any other application (as you specified in the SEQUENTIAL CACHE option).

# 9. **MAX KEPT DYN STMTS**

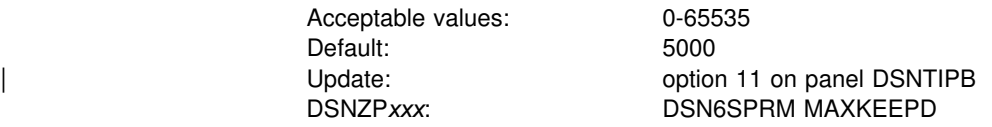

# Specify the total number of prepared, dynamic SQL statements that can be saved # past a commit point by applications running with the KEEPDYNAMIC(YES) bind | option. This is a system-wide limit. This parameter does not limit the size of the # dynamic cache itself.

# When many applications bound with KEEPDYNAMIC(YES) are run in a system that # has the dynamic statement cache active, they can use a considerable amount of # storage in the DBM1 address space. This parameter helps limit the amount of # storage used by these applications by limiting the total number of prepared # statements held by these applications past a commit point. If this limit is exceeded, # the KEEPDYNAMIC(YES) behavior will be honored by DB2, but "implicit" prepares # may be necessary to rebuild the executable version of some SQL statements when # they are executed after a commit. For more information about the interaction of the # KEEPDYNAMIC(YES) bind option and the dynamic statement cache, refer to # Section 7 of *DB2 Application Programming and SQL Guide*.

# When you enter 0, DB2 can not keep the executable version of dynamic SQL # statements past commit points. To retain the KEEPDYNAMIC(YES) behavior after a # commit point, DB2 performs "implicit" prepares to rebuild the executable version of # the dynamic SQL statements.

# | 10. **CONTRACT THREAD STG**

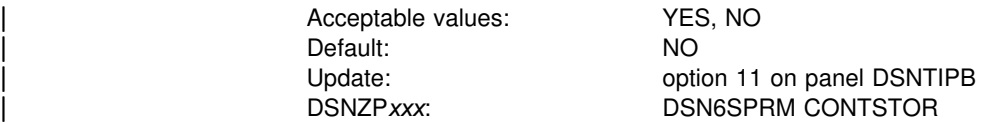

Specifies whether DB2 will periodically "contract" each thread's working storage area. Storage acquired by a thread is normally allocated to that thread until | deallocation. If YES is specified for this parameter, DB2 will examine threads at | commit points and periodically return storage to the operating system that is no longer in use. For best performance, this parameter should be NO. For subsystems that have many long-running threads and that are constrained on storage in the DBM1 address space, specifying YES can reduce the total storage used in the DBM1 address space.

# <span id="page-162-0"></span>**Buffer pool sizes panel 1: DSNTIP1**

This is the first of three panels that lets you choose the size of your virtual buffer | pools, the size of your hiperpools, and whether you want your buffer pools all in the primary address space (database services address space) or in an MVS data space. For information about the two other buffer pool sizes panels, see ["Buffer](#page-164-0)" pool sizes panel 2: DSNTIP2" on page 157 and ["Buffer pool sizes panel 3:](#page-166-0) DSNTIP6" on page 159. For a complete description of tuning buffer pools and | hiperpools, see Section 5 (Volume 2) of *DB2 Administration Guide*.

*Updating the buffer pool sizes:* You can change your buffer pool sizes online with the ALTER BUFFERPOOL command, but you cannot change these sizes by running the DSNTINST CLIST in update mode.

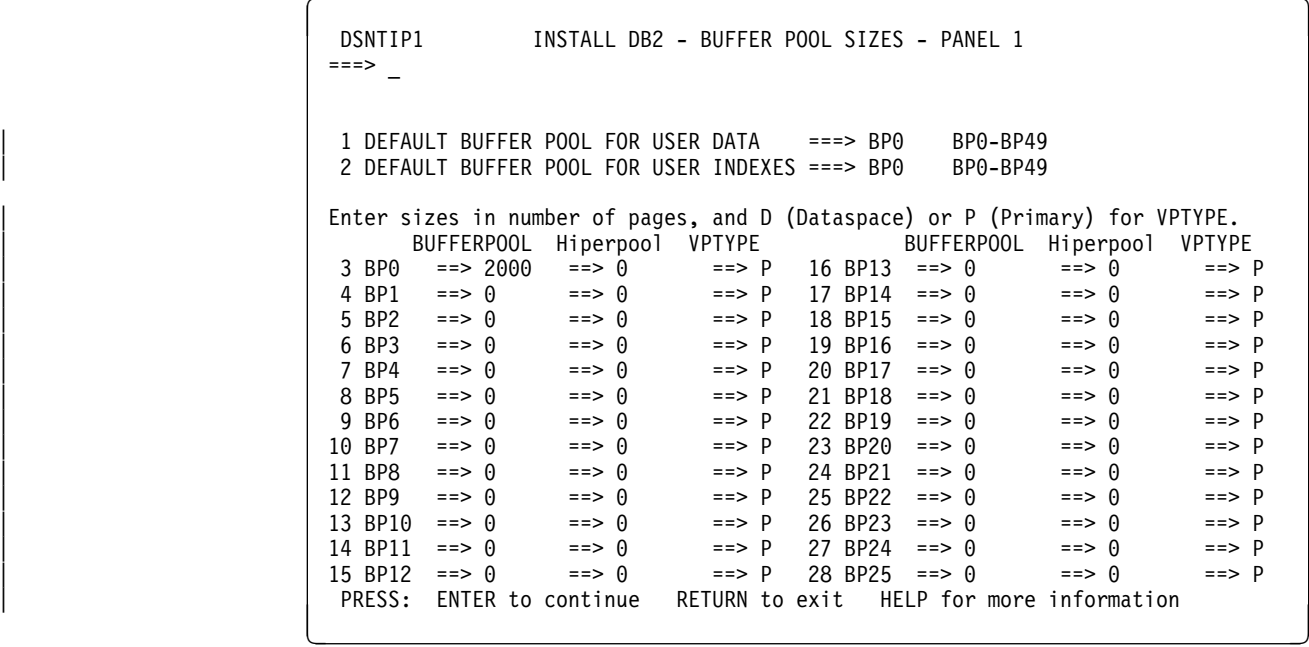

| *Figure 21. Buffer pool sizes panel 1: DSNTIP1*

### | 1.**DEFAULT BUFFER POOL FOR USER DATA**

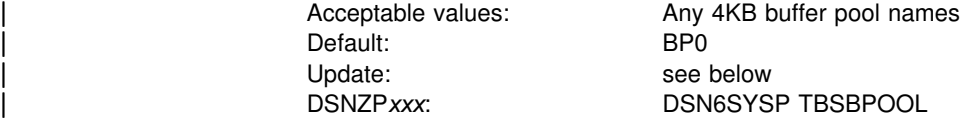

# Specify the default buffer pool to use for user table spaces. This must be a 4KB # buffer pool.

# | 2.**DEFAULT BUFFER POOL FOR USER INDEXES**

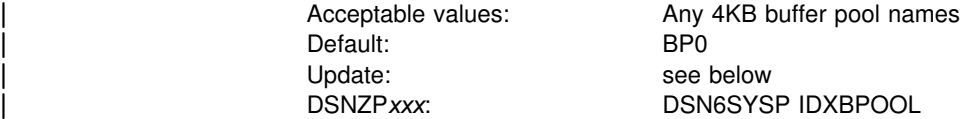

# Specify the default buffer pool to use for indexes on user data. This must be a 4KB # buffer pool.

#### 3-28. **BUFFERPOOL**

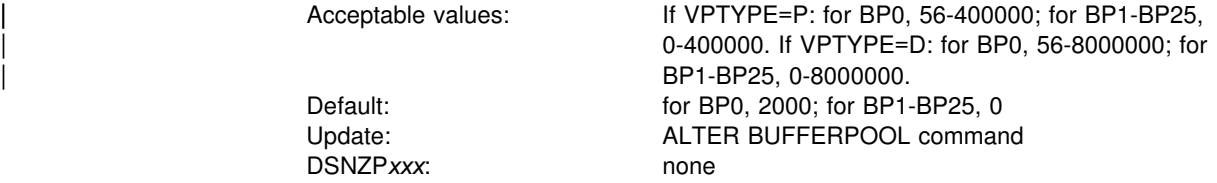

Specify the total number of 4KB buffers in the given virtual buffer pool (BP0-BP25).

#### 3-28. **Hiperpool**

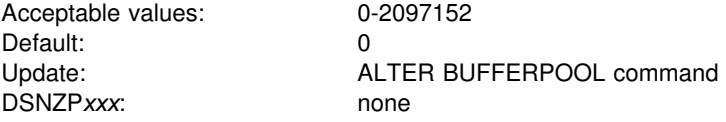

Specify the size (in number of pages) of the hiperpool associated with the given virtual buffer pool (BP0-BP25). If you specify a size in this field, a hiperpool will be created as an extension to that virtual buffer pool. If the size of a given hiperpool is greater than zero, the size of its corresponding buffer pool must also be greater than zero. The total size of all hiperpools must not exceed 8GB.

#### | 3-28. **VPTYPE**

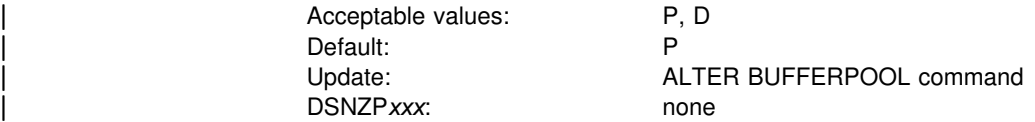

Specify the type of virtual buffer pool to be allocated.

P indicates that the virtual buffer pool is to be allocated in the DB2 database services address space.

D indicates that the virtual buffer pool is to be allocated in one or more data spaces associated with DB2.

The VPTYPE specification becomes effective the next time the virtual buffer pool is allocated. If you have already allocated the virtual buffer pool and later change the | VPTYPE attribute, the new VPTYPE specification becomes "pending" until the next time the virtual buffer pool is allocated.

**The Effect of Allocating a Buffer Pool before Running DSNTIJTM:** If you specify that you want a buffer pool to be allocated in a data space and if the buffer | pool gets allocated before you run job DSNTIJTM, the data space attribute is made pending and you will have to reallocate the buffer pool to get the data space attribute to take effect. This is likely to be a consideration only for BP0, which is always allocated during DB2 restart.

# <span id="page-164-0"></span>**Buffer pool sizes panel 2: DSNTIP2**

This is the second of the three panels that lets you choose the size of your virtual buffer pools, the size of your hiperpools, and whether you want your buffer pools all in the primary address space (database services address space) or in an MVS data | space. The first panel is described in ["Buffer pool sizes panel 1: DSNTIP1" on](#page-162-0) page 155, and the third panel is described in ["Buffer pool sizes panel 3: DSNTIP6"](#page-166-0) on page 159. For a complete description of tuning buffer pools and hiperpools, see | Section 5 (Volume 2) of *DB2 Administration Guide*.

*Updating the buffer pool sizes:* You can change your buffer pool sizes online with the ALTER BUFFERPOOL command, but you cannot change these sizes by running the DSNTINST CLIST in update mode.

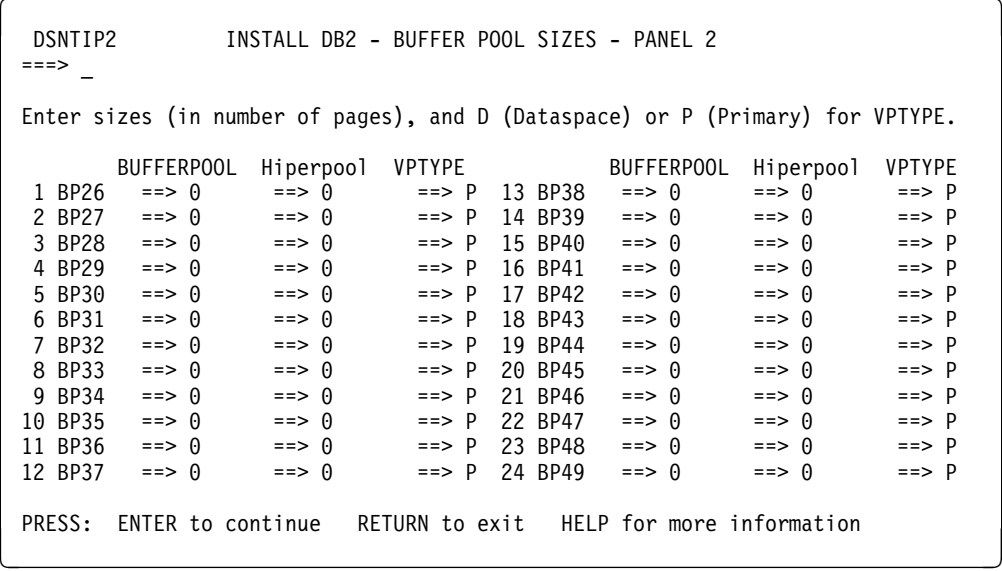

| *Figure 22. Buffer pool sizes panel 2: DSNTIP2*

#### 1-24. **BUFFERPOOL**

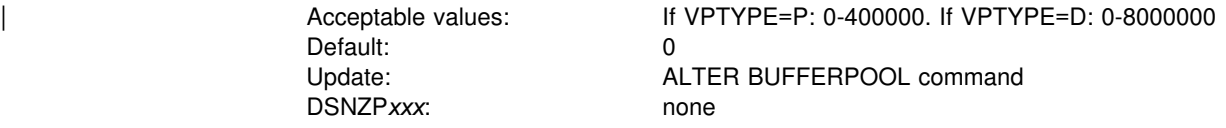

Specify the total number or 4KB buffers in the given virtual buffer pool | (BP26-BP49).

#### 1-24. **Hiperpool**

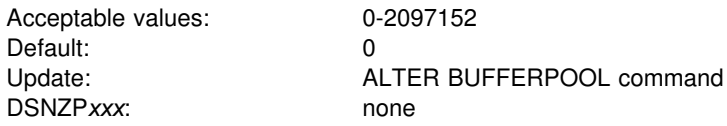

Specify the size (in number of pages) of the hiperpool associated with the given virtual buffer pool (BP26-BP49). If you specify a size in this field, a hiperpool is created as an extension to that virtual buffer pool. If the size of a given hiperpool is greater than zero, the size of its corresponding buffer pool must also be greater than zero. The total size of all hiperpools must not exceed 8GB.

#### | 1-24. **VPTYPE**

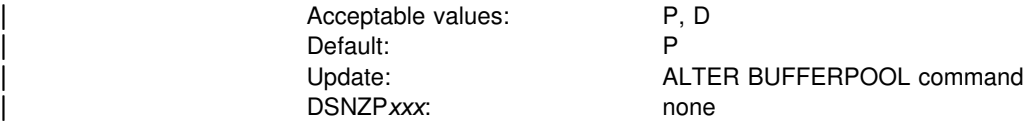

Specify the type of virtual buffer pool to be allocated.

| 'P' indicates that the virtual buffer pool is to be allocated in the DB2 database services address space.

'D' indicates that the virtual buffer pool is to be allocated in one or more data spaces associated with DB2.

The VPTYPE specification becomes effective the next time the virtual buffer pool is allocated. If you have already allocated the virtual buffer pool and later change the | VPTYPE attribute, the new VPTYPE specification becomes "pending" until the next time the virtual buffer pool is allocated.

# <span id="page-166-0"></span>| **Buffer pool sizes panel 3: DSNTIP6**

This is the third of the three panels that let you choose the size of your virtual buffer pools, the size of your hiperpools, and whether you want your buffer pools all in the primary address space (database services address space) or in an MVS data | space. The first panel is described in ["Buffer pool sizes panel 1: DSNTIP1" on](#page-162-0) page 155 and the second panel is described in ["Buffer pool sizes panel 2:](#page-164-0) DSNTIP2" on page 157. For a complete description of tuning buffer pools and | hiperpools, see Section 5 (Volume 2) of *DB2 Administration Guide*.

| *Updating the buffer pool sizes:* You can change your buffer pool sizes online with the ALTER BUFFERPOOL command, but you cannot change these sizes by running the DSNTINST CLIST in update mode.

| DSNTIP6<br>$===>$                                                                                                    |                                                                                                    |                                                                                                    | INSTALL DB2 - BUFFER POOL SIZES - PANEL 3                                                                                                    |                                                                                                    |                                                                                                    |
|----------------------------------------------------------------------------------------------------|----------------------------------------------------------------------------------------------------|----------------------------------------------------------------------------------------------------|----------------------------------------------------------------------------------------------------|----------------------------------------------------------------------------------------------------|----------------------------------------------------------------------------------------------------|
| Enter sizes in number of pages, and D (Dataspace) or P (Primary) for VPTYPE.                                                                                                    |                                                                                                    |                                                                                                    |                                                                                                    |                                                                                                    |                                                                                                    |
| BUFFERPOOL<br>1 BP8K0<br>$==> 0$<br>2 BP8K1<br>$=->$ ()<br>3 BP8K2<br>$==$ 0<br>4 BP8K3<br>$= = > 0$<br>5 BP8K4<br>$==$ 0<br>6 BP8K5<br>$==$ 0<br>7 BP8K6<br>$==$ 0<br>8 BP8K7<br>==> 0<br>9 BP8K8<br>$==> 0$<br>$BP8K9 = => 0$<br>10.<br>11 BP16K0 ==> 0<br>$12$ BP16K1 ==> 0<br>13 BP16K2 ==> 0<br>14 BP16K3 ==> $\theta$ | Hiperpool<br>$==$ $\theta$<br>$==$ $\theta$<br>$==$ 0<br>$= = > ()$<br>$==$ 0<br>$= = > 0$<br>$==$ $\theta$<br>$==$ $()$<br>$==$ $\theta$<br>$==$ $\theta$<br>$==$ $\theta$<br>$==$ $\theta$<br>$==$ $()$<br>$==$ $\theta$ | <b>VPTYPE</b><br>$==$ P<br>$==$ P<br>$==$ P<br>$==$ P<br>$==$ P<br>$==$ P<br>$==$ P<br>$==$ P<br>$==$ P<br>$==$ P<br>$==$ P<br>$==$ P<br>$==$ P<br>$==$ P | BUFFERPOOL<br>$16$ BP16K5 ==> 0<br>17 BP16K6 ==> 0<br>18 BP16K7 ==> 0<br>19 BP16K8 ==> 0<br>20 BP16K9 ==> 0<br>$21$ BP32K ==> 24<br>22 BP32K1 ==> $\theta$<br>23 BP32K2 ==> $\theta$<br>24 BP32K3 ==> 0<br>$25$ BP32K4 ==> 0<br>26 BP32K5 ==> 0<br>$27$ BP32K6 ==> 0<br>28 BP32K7 ==> 0<br>29 BP32K8 ==> $\theta$ | Hiperpool<br>$==$ $\theta$<br>$=$ $>$ 0<br>$==$ $\theta$<br>$==$ 0<br>$==$ 0<br>$==$ 0<br>$==$ 0<br>$==$ $\theta$<br>$==$ $\theta$<br>$==$ $\theta$<br>$==$ 0<br>$==$ $\theta$<br>$==$ 0<br>$==$ 0<br>$==$ 0 | <b>VPTYPE</b><br>$==$ P<br>$==$ P<br>$==$ P<br>$==$ P<br>$==$ P<br>$==$ P<br>$==$ P<br>$==$ P<br>$==$ P<br>$==$ P<br>$==$ P<br>$==$ P<br>$==$ P<br>$==$ P<br>$==$ P |
| 15 BP16K4 ==> $\theta$<br>PRESS:<br>ENTER to continue                                                                                                    | $==$ $\theta$                                                                                                    | $==$ P<br>RETURN to exit                                                                                                    | 30 BP32K9 ==> 0<br>HELP for more information                                                                                                    |                                                                                                    |                                                                                                    |

| *Figure 23. Buffer pool sizes panel 3: DSNTIP6*

#### | 1-30. **BUFFERPOOL**

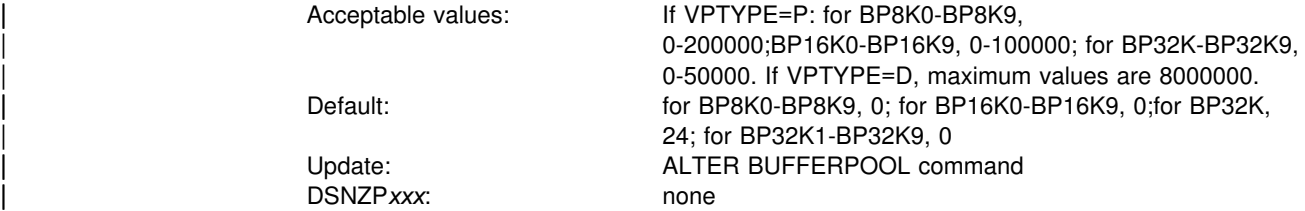

| Specify the total number or 8KB, 16KB, or 32KB buffers in the given virtual buffer | pool (BP8K0-BP8K9, BP16K0-BP16K9, or BP32K-BP32K9).

#### | 1-30. **Hiperpool**

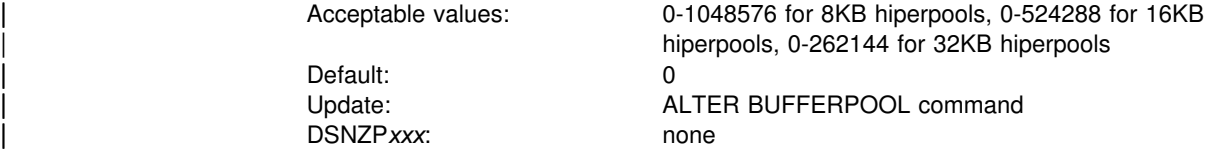

Specify the size (in number of pages) of the hiperpool associated with the given virtual buffer pool (BP8K0-BP8K9, BP16K0-BP16K9, or BP32K-BP32K9). If you specify a size in this field, a hiperpool will be created as an extension to that virtual buffer pool. If the size of a given hiperpool is greater than zero, the size of its corresponding buffer pool must also be greater than zero. The total size of all hiperpools must not exceed 8GB.

#### | 1-30. **VPTYPE**

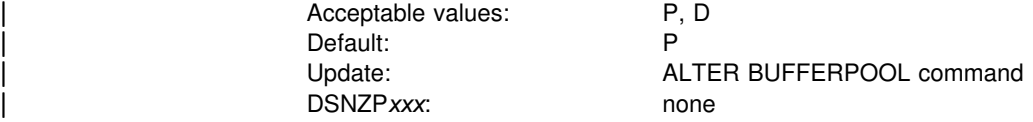

Specify the type of virtual buffer pool to be allocated.

'D' indicates that the virtual buffer pool is to be allocated in one or more dataspaces associated with DB2.

| 'P' indicates that the virtual buffer pool is to be allocated in the DB2 database services address space.

| The VPTYPE specification becomes effective the next time the virtual buffer pool is allocated. If you have already allocated the virtual buffer pool and later change the | VPTYPE attribute, the new VPTYPE specification becomes "pending" until the next time the virtual buffer pool is allocated.

# | **Tracing and checkpoints panel: DSNTIPN**

The entries on this panel affect the audit, global, accounting, and monitor traces as well as checkpoint frequency. For more information on these trace categories, see Section 5 (Volume 2) of *DB2 Administration Guide*.

```
DSNTIPN INSTALL DB2 - TRACING AND CHECKPOINT PARAMETERS
  ===> _
  Enter data below:
  1 AUDIT TRACE ===> NO Audit classes to start.NO,YES,list<br>2 TRACE AUTO START ===> NO Global classes to start.YES,NO,list
                                                         Global classes to start. YES, NO, list
  3 TRACE SIZE ===> 64K Trace table size in bytes. 4K-396K<br>4 SMF ACCOUNTING ===> 1 Accounting classes to start. NO, YES,
  4 SMF ACCOUNTING ===> 1 Accounting classes to start.NO,YES,list<br>5 SMF STATISTICS ===> YES Statistics classes to start.NO,YES,list
  5 SMF STATISTICS ===> YES Statistics classes to start. NO, YES, list<br>6 STATISTICS TIME ===> 30 Time interval in minutes. 1-1440
  6 STATISTICS TIME ===> 30 Time interval in minutes. 1-1440<br>7 DATASET STATS TIME ===> 5 Time interval in minutes. 1-1440
  7 DATASET STATS TIME ===> 5 Time interval in minutes. 1-1440<br>8 MONITOR TRACE ===> NO Monitor classes to start. NO,YES,
  8 MONITOR TRACE ===> NO Monitor classes to start.NO,YES,list<br>9 MONITOR SIZE ===> 8K Default monitor buffer size. 8K-1M
  9 MONITOR SIZE ===> 8K Default monitor buffer size. 8K-1M
 10 CHECKPOINT FREQ ===> 50000 Number of log records per checkpoint<br>11 UR CHECK FREQ ===> 0 Checkpoints to enable UR check. 0-25
  11 UR CHECK FREQ ===>  Checkpoints to enable UR check. -255
 12 LIMIT BACKOUT ===> AUTO Limit backout processing. AUTO, YES, NO<br>13 BACKOUT DURATION ===> 5 Checkpoints processed during backout if
                                                          Checkpoints processed during backout if
                                                          LIMIT BACKOUT = AUTO or YES. 0-255.
 14 RO SWITCH CHKPTS ===> 5 Checkpoints to read-only switch. 1-32767<br>15 RO SWITCH TIME ===> 10 Minutes to read-only switch. 0-32767
 15 RO SWITCH TIME ===> 10 Minutes to read-only switch. 0-32767<br>16 LEVELID UPDATE FREO===> 5 Checkpoints between updates. 0-32767
                                                         Checkpoints between updates. 0-32767<br>exit HELP for more information
PRESS: ENTER to continue RETURN to exit
```
| *Figure 24. Tracing panel: DSNTIPN*

#### 1. **AUDIT TRACE**

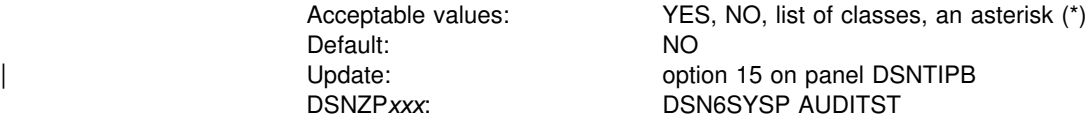

Specify whether to start the audit trace automatically when DB2 is started, and specify the classes for which to start it.

NO specifies no automatic start; if the audit trace is to be used, it must be started with the START TRACE command. YES starts the trace for the default class (class 1) whenever DB2 is started. To specify other classes for which trace must start automatically, list the numbers (any integer from 1 to 32) separated by commas. Only classes 1-9 are defined by DB2. Enter an asterisk (\*) to start audit trace for all classes. For information on audit classes and the effect of the audit trace, see Section 3 (Volume 1) of *DB2 Administration Guide*.

# 2. **TRACE AUTO START**

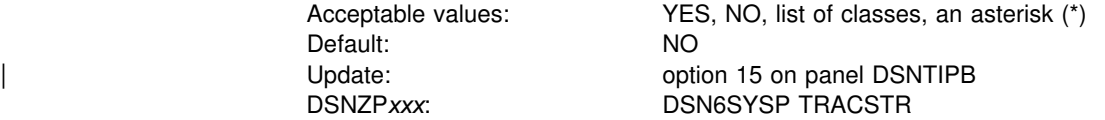

Specify whether to start the global trace automatically when DB2 is started, and specify the classes for which to start it.

# NO specifies no automatic start; if the trace is to be used, it must be started with a # special START TRACE command as documented in *DB2 Diagnosis Guide and* # *Reference*. YES starts the global trace for the default classes (classes 1, 2, and 3) whenever DB2 is started, and performs additional data consistency checks whenever a data page or index page is modified. To start specific classes, enter a list of class numbers (any integer from 1 to 32) separated by commas. Only classes 1-9 are defined by DB2. Enter an asterisk (\*) to start global trace for all classes.

The global trace is used to diagnose problems in DB2. Customers with production systems requiring high performance might consider turning off global trace. However, be aware that turning off global trace presents a serviceability exposure. In the event of a system failure, IBM service personnel could request that you turn # on global trace and attempt to re-create the problem. For information about the # global trace facility, see *DB2 Diagnosis Guide and Reference*.

#### 3. **TRACE SIZE**

Acceptable values: 4K-396K Default: 64K DSNZP*xxx*: DSN6SYSP TRACTBL

Update:  $\qquad \qquad \text{option 15 on panel DSNTIPB}$ 

Specify the size, in bytes, of the RES trace table. This table is the default destination for the global trace records in DB2. Most trace records require 32-byte entries; events with more than three data items require 64-byte entries.

You can use the abbreviation K for multiples of 1024 bytes. The actual value is rounded up to a multiple of 4096 bytes. If you use 50K, for example, the actual table size is 52KB.

In the subsystem parameter, use a multiple of 4. For example, to get a 64KB table, code TRACTBL=16.

#### 4. **SMF ACCOUNTING**

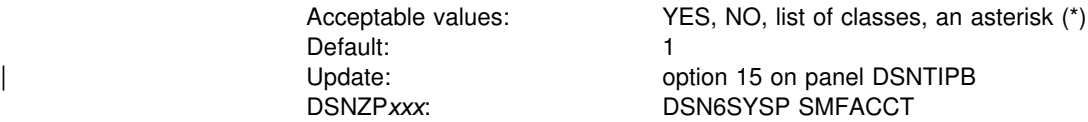

Specify whether DB2 sends accounting data to SMF automatically when DB2 is started. This field also specifies what classes are sent.

NO specifies no automatic start. YES starts the trace for the default class (class 1). If you use YES, you can also need to update the SMFPRM*xx* member of SYS1.PARMLIB to permit SMF to write the records.

To start specific classes, enter a list of class numbers (any integer from 1 to 32) separated by commas. Only classes 1-5 and classes 7,8 are defined by DB2. To start all classes, enter an asterisk (\*). For information on accounting classes, see Section 5 (Volume 2) of *DB2 Administration Guide*. For information on using the trace, see ["Installation step 7: Record DB2 data to SMF \(optional\)" on page 261.](#page-268-0)

#### 5. **SMF STATISTICS**

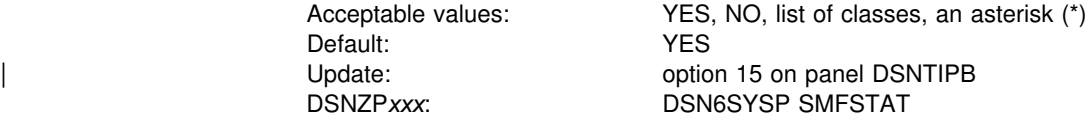

Specify whether DB2 sends statistical data to SMF automatically when DB2 is started. This field also specifies what classes are sent.

NO specifies no automatic start. YES starts the trace for the default classes (classes 1, 3, 4, and 5). If you specify YES, you might also need to update the SMFPRM*xx* member of SYS1.PARMLIB to permit SMF to write the records.

To start specific classes, enter a list of class numbers (any integer from 1 to 32) separated by commas. Only classes 1-5 are defined by DB2. To start all classes, enter an asterisk (\*). For information on statistics classes, see Section 5 (Volume 2) of *DB2 Administration Guide*. For information on using the trace, see ["Installation](#page-268-0) [step 7: Record DB2 data to SMF \(optional\)" on page 261.](#page-268-0)

### 6. **STATISTICS TIME**

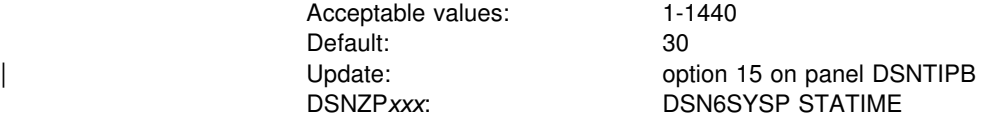

Specify the time interval, in minutes, between statistics collections. Statistics records are written approximately at the end of this interval.

#### | 7. **DATASET STATS TIME**

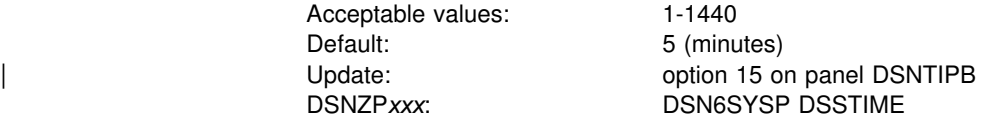

The value in this field specifies the time interval, in minutes, between the resetting | of data set statistics for online performance monitors. Online performance monitors | can request DB2 data set statistics for the current interval with an IFI READS request for IFCID 0199.

## 8. **MONITOR TRACE**

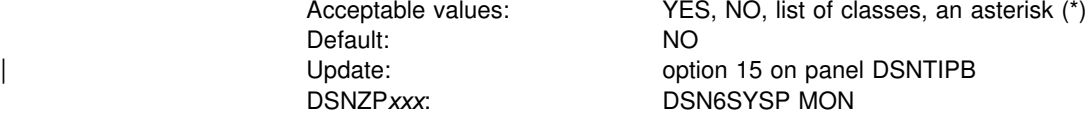

Specify whether to start the monitor trace automatically when DB2 is started. This field also specifies what classes are sent.

NO specifies no automatic start. YES starts the trace for the default classes (class 1) whenever DB2 is started. To start the trace automatically for other classes, enter a list of class numbers (any integer from 1 to 32) separated by commas. Only classes 1-8 are defined by DB2. To start all classes, enter an asterisk (\*). For information on the monitor trace, see Appendix G (Volume 2) of *DB2 Administration Guide*.

#### 9. **MONITOR SIZE**

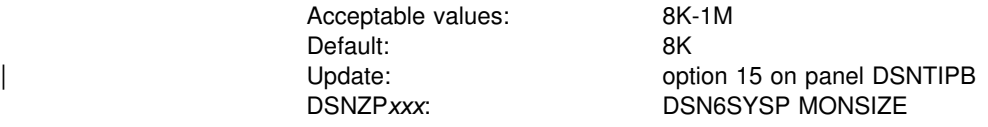

Specify the default buffer size for monitor trace when sending data to monitor destinations. You can enter the value in bytes (for example, 8192) or use the abbreviation K for kilobytes (for example, 8K).

## 10. **CHECKPOINT FREQ**

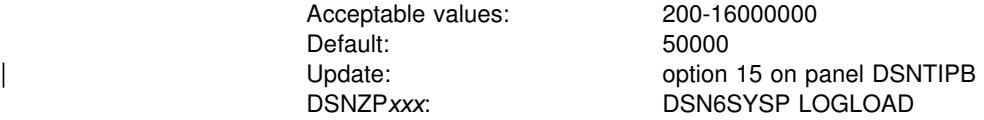

Specify the number of log records that DB2 writes between the start of successive checkpoints. If you accept the default (50 000), DB2 starts a new checkpoint every time 50 000 log records have been written. The number of log records produced depends on several factors, including application mix and complexity, processor and DASD configurations and speeds, and acceptable trade-offs between performance and restart time.

| The SET LOG command can be used to dynamically change the number of log records between checkpoints.

# 11. **UR CHECK FREQ**

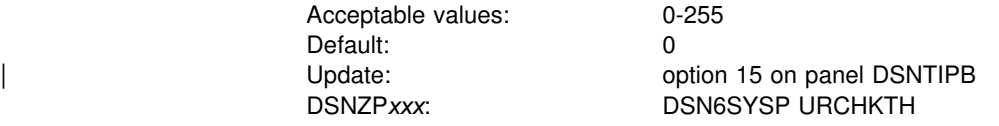

Specify the number of checkpoint cycles to complete before DB2 issues a warning message to the console and instrumentation for an uncommitted unit of recovery (UR).

Accept the default to disable this option. This option does not affect performance. If you use this option, specify a value that is based on how often a checkpoint occurs in your system and how much time you can allow for a restart or shutdown. For example, if your site's checkpoint interval is 5 minutes and the standard limit for issuing COMMITs with units of recovery is 20 minutes, divide 20 by 5 to determine the best value for your system.

#### | 12. **LIMIT BACKOUT**

Acceptable values: AUTO, YES, NO

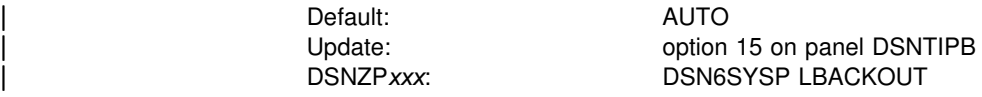

Specify whether some backward log processing should be postponed.

| *NO* specifies that DB2 backward log processing should process all inflight and inabort units of recovery (URs). *YES* postpones backout processing for some units | of work until you issue the command RECOVER POSTPONED. *AUTO* postpones some backout processing but automatically starts the backout processing when DB2 restarts and begins accepting new work. With YES or AUTO, backout | processing runs concurrently with new work. Page sets or partitions with backout work pending are unavailable until their backout work is complete.

See the description of field BACKOUT DURATION for information on how you specify the amount of backward log processing that is allowed to complete during restart (when LIMIT BACKOUT is YES or AUTO).

| The default value, AUTO, introduces a release incompatibility in the sense that | upon completing restart, some objects (table spaces, index spaces or partitions) | might be unavailable until the automatically started process completes the backout work. In earlier releases, all of DB2 remains unavailable until backout work is complete. This incompatibility offers improved availability as the default.

# | 13. **BACKOUT DURATION**

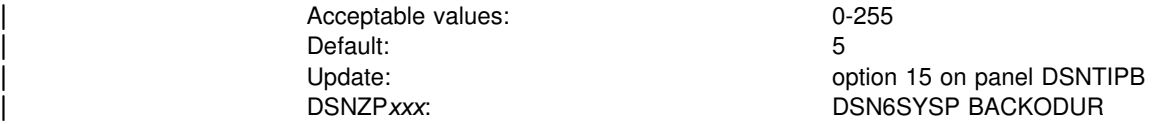

Specify a multiplier to indicate how much log to process for backout when LIMIT | BACKOUT = YES or AUTO.

During restart, backward log processing continues until both of the following events occur:

- | All inflight and inabort URs with update activity against the catalog or directory are backed out.
- The number of log records processed is equal to the number you specify in BACKOUT DURATION times the number of log records per checkpoint, which you specified in field CHECKPOINT FREQ.

Inflight and inabort URs that are not completely backed out during restart are converted to postponed abort status. Page sets or partitions with postponed | backout work are put into restart pending (RESTP). This state blocks all access to the object other than access by the command RECOVER POSTPONED or by automatic backout processing performed by DB2 when LIMITED BACKOUT = | AUTO.

| A table space might be in restart pending mode, without the associated index spaces also in restart pending mode. This happens if a postponed abort UR makes updates only to non-indexed fields of a table in a table space. In this case, the indexes are accessible to SQL (for index-only queries), even though the table space is inaccessible.

#### | 14. **RO SWITCH CHKPTS**

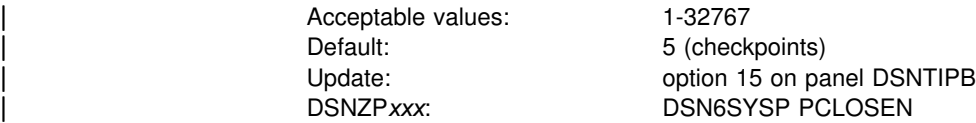

| Indicates the number of consecutive DB2 checkpoints since a page set or partition was last updated after which DB2 converts the page set or partition from read-write to read-only. This value is used in conjunction with RO SWITCH TIME. If the | condition for RO SWITCH TIME or RO SWITCH CHKPTS is met, the page set or partition is converted from read-write to read-only.

Having DB2 switch an infrequently-updated page set from read-write to read-only can be a performance benefit for recovery, logging, and for data sharing | processing. See Section 5 (Volume 2) of *DB2 Administration Guide* and *DB2 Data* | *Sharing: Planning and Administration* for more information about read-only switching.

## | 15. **RO SWITCH TIME**

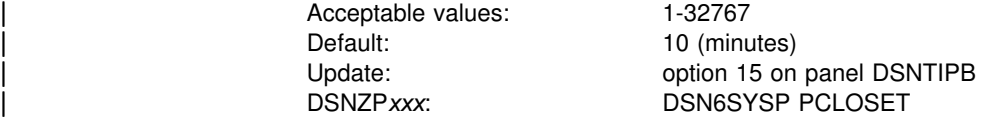

| Indicates the number of minutes since a page set or partition was last updated, after which DB2 converts the page set or partition from read-write to read-only. This | value is used in conjunction with RO SWITCH CHKPTS. If the condition for RO SWITCH CHKPTS or RO SWITCH TIME is met, the page set or partition is converted from read-write to read-only.

Having DB2 switch an infrequently-updated page set from read-write to read-only can be a performance benefit for recovery, logging, and for data sharing | processing. See Section 5 (Volume 2) of *DB2 Administration Guide* and *DB2 Data* | *Sharing: Planning and Administration* for more information about read-only switching.

# | 16. **LEVELID UPDATE FREQ**

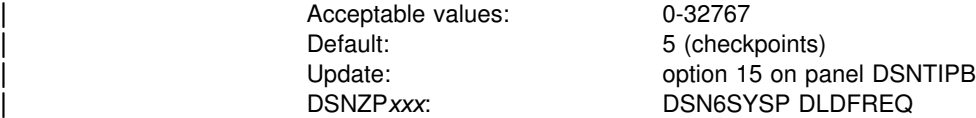

Controls how often, in number of checkpoints, the level ID of a page set or partition is updated. A zero (0) disables downlevel detection.

Consider the following questions when you choose a value for the frequency of level ID updates:

- | *How often do you use backup and restore methods outside of DB2's* | *control* (such as DSN1COPY or DFDSS dump and restore)? If you rarely use such methods, there is no need to update the level ID frequently.
- | *How many page sets are open for update at the same time?* If DB2 updates level IDs frequently, you have extra protection agains downlevel page sets.

| However, if the level IDs for many page sets must be set at every checkpoint, | you might experience a performance degradation.

| *How often does the subsystem take checkpoints?* If your DB2 subsystem takes frequent system checkpoints, you can set the level ID frequency to a | higher number.

# **Operator functions panel: DSNTIPO**

The entries on this panel affect various operator functions, such as write-to-operator route codes, automatic recall, and the maximum amount of CPU time allocated for a dynamic SQL statement.

```
DSNTIPO INSTALL DB2 - OPERATOR FUNCTIONS
 ===> _
 Enter data below:
  1 WTO ROUTE CODES ===> 1
                                                 Routing codes for WTORs
 2 RECALL DATABASE ===> YES Use DFHSM automatic recall. YES or NO
 3 RECALL DELAY ===> 120 Seconds to wait for automatic recall<br>4 RLF AUTO START ===> NO Resource Limit Facility. NO or YES
  4 RLF AUTO START ===> NO Resource Limit Facility. NO or YES
    RLST NAME SUFFIX ===> 01 Resource Limit Spec. Table (RLST)<br>RLST ACCESS ERROR ===> NOLIMIT Action on RLST access error. Valu
  6 RLST ACCESS ERROR ===> NOLIMIT Action on RLST access error.Values are:
                                                 NOLIMIT, NORUN, or 1-5
  7 PARAMETER MODULE ===> DSNZPARM Name of DB2 subsystem parameter module
 8 AUTO BIND ===> YES Use automatic bind. YES, NO, or COEXIST<br>9 EXPLAIN PROCESSING ===> YES Explain allowed on autobind? YES or NO
                                                 Explain allowed on autobind? YES or NO
10 DPROP SUPPORT ===> 1 1=NO 2=ONLY 3=ANY<br>11 SITE TYPE ===> LOCALSITE LOCALSITE or RE
11 SITE TYPE                ===> LOCALSITE     LOCALSITE or RECOVERYSITE<br>12 TRACKER SITE           ===> NO          Tracker DB2 system.  NO or
12 TRACKER SITE ===> NO Tracker DB2 system. NO or YES<br>13 READ COPY2 ARCHIVE ===> NO Read COPY2 archives first. NO
                                                 Read COPY2 archives first. NO or YES
PRESS: ENTER to continue RETURN to exit HELP for more information
```
| *Figure 25. Operator functions panel: DSNTIPO*

# 1. **WTO ROUTE CODES**

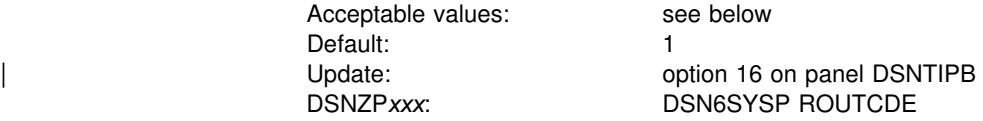

Specify the MVS console routing codes assigned to messages that are not solicited from a specific console. You can specify from 1 to 16 route codes. You must use at least one code. Separate codes in a list by commas only, not by blanks; for example: 1,3,5,7,9,10,11. For more information on routing codes, refer to *OS/390 MVS Routing and Descriptor Codes*.

# 2. **RECALL DATABASE**

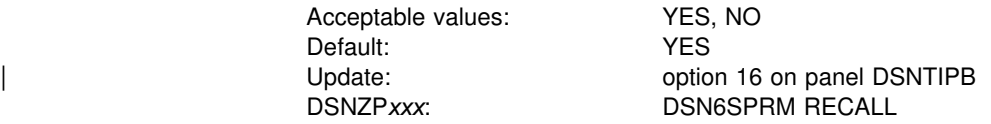

Specify whether DFSMShsm automatic recall is performed for DB2 databases. NO indicates that a DB2 table space that has been migrated is considered to be an unavailable resource. It must be recalled explicitly before it can be used by DB2. YES indicates that DFSMShsm is invoked to recall it automatically.

### 3. **RECALL DELAY**

Acceptable values: 0-32767 Default: 120 | Update: option 16 on panel DSNTIPB DSNZP*xxx*: DSN6SPRM RECALLD

Specify the maximum length of time in seconds that a program can delay for a DFSMShsm recall. If the recall is not completed within the specified number of seconds, the program receives an error message indicating that the page set is unavailable, but that recall was initiated. If you use 0 and RECALL DATABASE (field 2) is YES, then the recall is performed asynchronously. This field is ignored if the RECALL DATABASE field is NO.

The RECALL DELAY option is not used when running a DB2 utility against a DB2 migrated data set.

# 4. **RLF AUTO START**

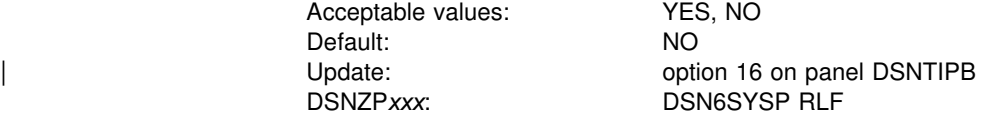

Specify whether the resource limit facility (governor) is automatically started each time DB2 is started. For information about using the governor, see Section 5 (Volume 2) of *DB2 Administration Guide*.

### 5. **RLST NAME SUFFIX**

Acceptable values: any 2 alphanumeric characters; national characters are not allowed Default: 01 | Update: option 16 on panel DSNTIPB DSNZP*xxx*: DSN6SYSP RLFTBL

> Specify the suffix of the default resource limit specification table (RLST). The default RLST is used when the resource limit facility (governor) is automatically started or when you start the governor without specifying a suffix.

# 6. **RLST ACCESS ERROR**

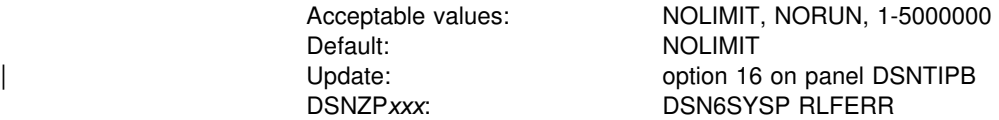

Specify what action DB2 takes if the governor encounters a condition that prevents it from accessing the resource limit specification table or if it cannot find a row in the table that applies to the authorization ID, the plan or package name, and the logical unit of work name of the query user.

- NOLIMIT allows all dynamic SQL statements to run without limit.
- NORUN terminates all dynamic SQL statements immediately with a SQL error code.

 A number from 1 to 5000000 is the default limit; if the limit is exceeded, the SQL statement is terminated. For guidelines in choosing the default limit, see Section 5 (Volume 2) of *DB2 Administration Guide*.

## 7. **PARAMETER MODULE**

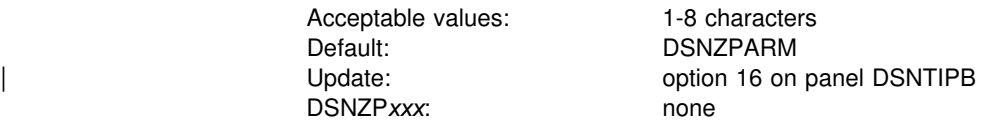

Specify the member name of the load module for DB2 subsystem parameters. The module will reside in library *prefix*.SDSNEXIT. To avoid conflict with members of *prefix*.SDSNLOAD, use DSNZ*xxx*, where *xxx* is any set of 3 alphanumeric characters. DB2 puts this name in the startup JCL procedure in SYS1.PROCLIB, but you can override this value using the START DB2 command.

# 8. **AUTO BIND**

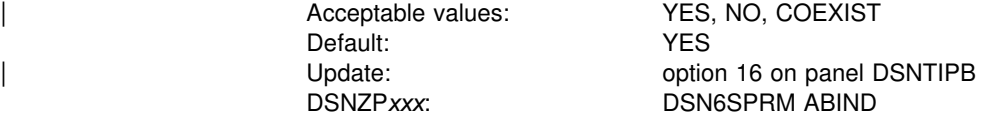

| Specify whether plans or packages are automatically rebound (or autobound) at run-time in certain situations. Automatic rebinds can improve availability and administration of plans and packages, because you do not have to explicitly rebind some plans and packages. However, automatic rebinds can also hinder performance because they require access to the DB2 directory and catalog.

Specify the AUTO BIND value as YES, NO or COEXIST where,

| **YES** Specifying YES allows automatic rebind operations to be performed at execution time when a plan or package:

- Is "invalid" (the SYSPLAN or SYSPACKAGE column VALID | contains 'N', See Section 5 of *DB2 Application Programming* and SQL Guide to see why a plan or package becomes invalid.)
- Was last bound in DB2 Version 6, but is now running on DB2 Version 5.

| This "Version 6 to Version 5" autobind is performed on DB2 Version 5 because that is where the user is attempting to run the plan or package. This autobind is performed only for the first attempt to run the plan or package on DB2 Version 5.

• Was last autobound on DB2 Version 5 for the "Version 6 to Version 5" case, but is now running again on DB2 Version 6.

This "Version 5 to Version 6" autobind is performed on DB2 Version 6 because that is where the user is attempting to run the plan or package. This autobind is performed only for the first attempt to run the plan/package on Version 6 after a "Version 6 to Version 5" autobind on Version 5. If the plan or

package is later run again on Version 5, the autobind process starts again as previously described.

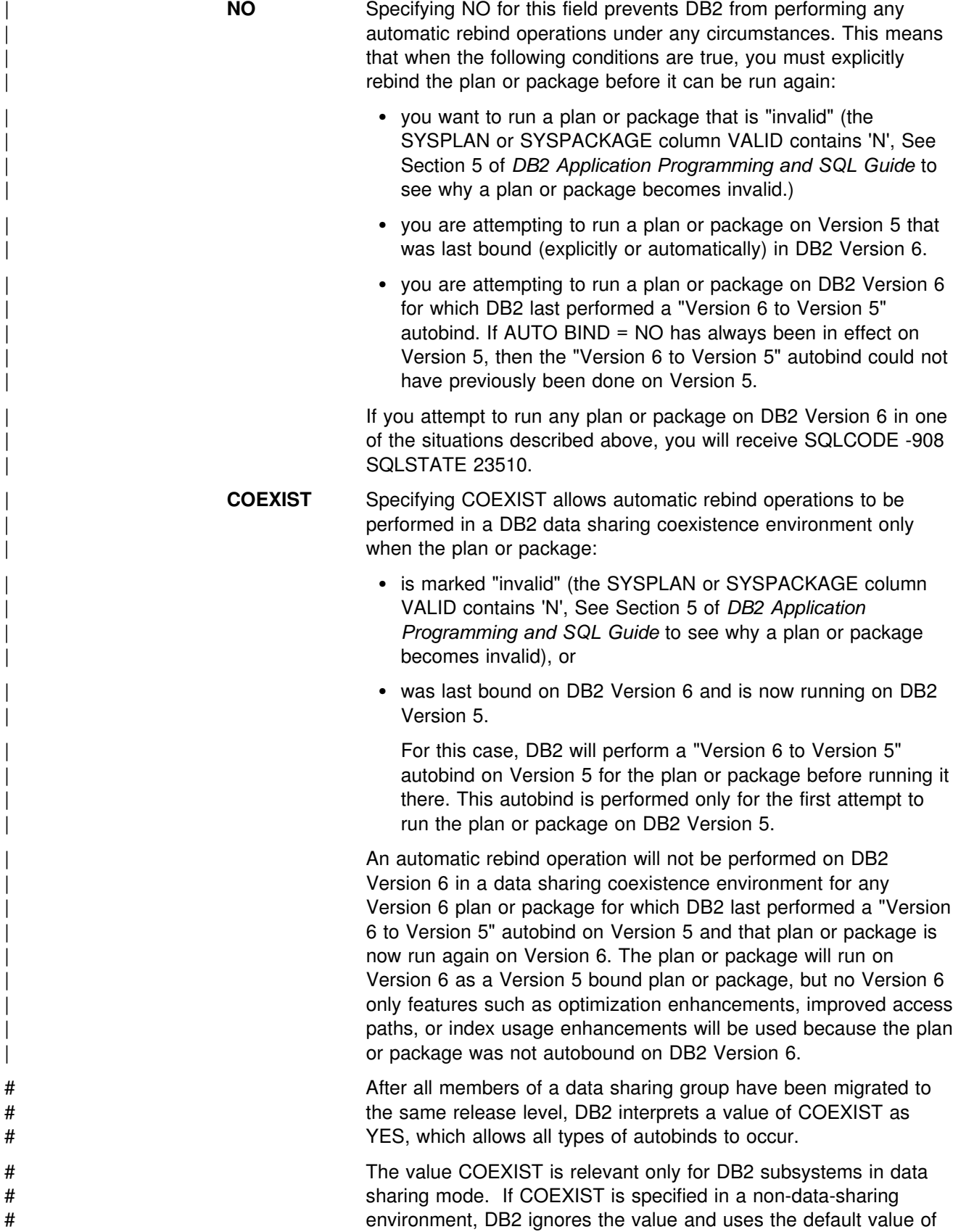

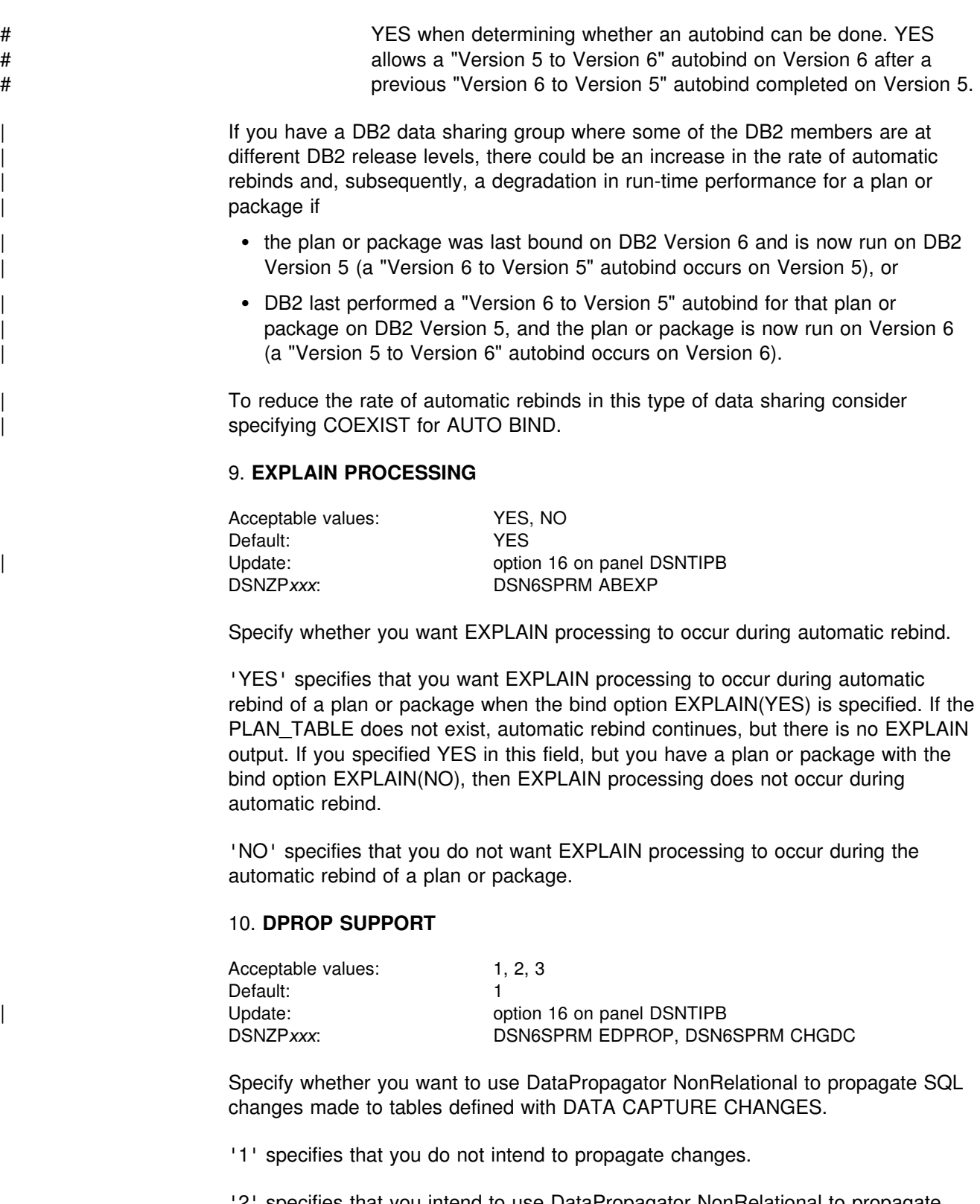

'2' specifies that you intend to use DataPropagator NonRelational to propagate SQL changes, and that changes made to tables defined with DATA CAPTURE CHANGES are **only** allowed when the following conditions are met:

- Monitor trace class 6 is active
- DataPropagator NonRelational is installed
- The DB2 application is running in an IMS environment
If you choose 2 for DataPropagator NonRelational Support and monitor trace class 6 is not active, DataPropagator NonRelational is not installed, or the DataPropagator NonRelational application is not running in an IMS environment, then no changes to the DB2 table are permitted.

'3' specifies that data propagation will occur when the following conditions are met:

- Monitor trace class 6 is active
- DataPropagator NonRelational is installed
- The DB2 application is running in an IMS environment

The ANY option for DataPropagator NonRelational Support is intended for subsystems that need to propagate some data with DataPropagator NonRelational and need to propagate some data with a different program.

If you choose 3 for DataPropagator NonRelational support, an application that is not running in an IMS environment can update DB2 tables defined with DATA CAPTURE CHANGES. However, these changes are not propagated to IMS. You can protect your tables that should only be updated by DB2 applications running in an IMS environment by any of the following methods:

- Using the ENABLE parameter on BIND to specify a specific attachment facility through which updates to data propagation tables can be made.
- Defining a validation procedure for data propagation tables to allow only certain plans to update those tables.
- Using a group authorization ID to allow update authority for data propagation tables to a group of authorization IDs that can only run in the IMS environment.

For more information about DataPropagator NonRelational, see DataPropagator NonRelational MVS/ESA Administration Guide.

## 11. **SITE TYPE**

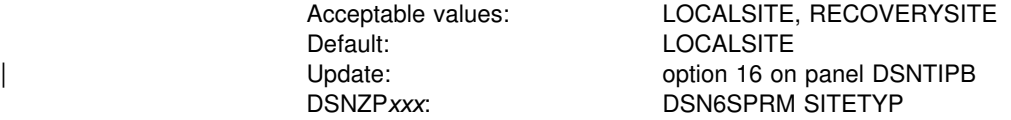

Specify whether the current system is at a local site or a recovery site. LOCALSITE is defined as the site where the multiple image copies are made and are operational. RECOVERYSITE is defined as the site named as an alternative for recovery purposes.

The RECOVER utility looks at this value to determine what site the current system is on and recovers everything from the copies of data registered at that site. The RECOVER and MERGECOPY utilities look at this value to determine whether COPYDDN or RECOVERDDN is allowed with NEWCOPY NO.

#### | 12. **TRACKER SITE**

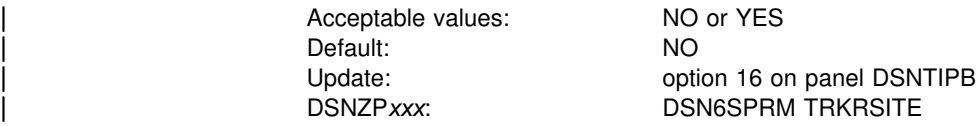

| The value in this field lets you indicate whether the subsystem being installed is to | be used as a remote tracker site for another DB2 subsystem to be used in case of a disaster. See Section 4 (Volume 1) of *DB2 Administration Guide* for more information about disaster recovery using a tracker site.

## | 13. **READ COPY2 ARCHIVE**

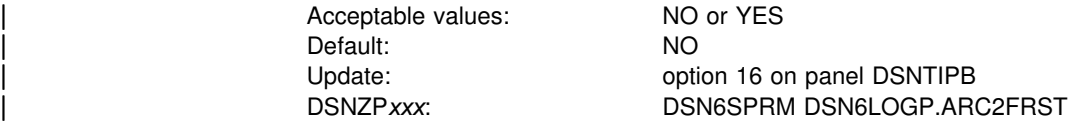

The value in this field indicates whether COPY2 archives should be read first when | the DB2 subsystem is started.

## **Application programming defaults panel 1: DSNTIPF**

The entries on this panel set application programming defaults. The values you specify on this panel are used as default values by the program preparation panels, the program preparation CLIST (DSNH), and the precompiler. They can also be used as defaults by other programs, such as Query Management Facility (QMF).

*Migrating or updating the parameters:* If you alter parameter values that specify that a change during migration or update is "not recommended," it can make the syntax of existing SQL statements invalid or affect the way application programs run. Update is allowed, but must be handled with caution.

Values set here are contained in load module DSNHDECP, in library *prefix*.SDSNEXIT, which can be loaded and accessed by application programs. When modifying DSNHDECP, do so only by changing and running the installation CLIST.

Do not modify the data in DSNHDECP. If you modify any installation parameters by changing job DSNTIJUZ directly, then these values are not recorded for later updates, new installations, or migrations. Field names for the DSNHDECP macro are given with the corresponding parameters in this section.

For more information on the fields on this panel, see Section 5 of *DB2 Application Programming and SQL Guide* .

```
DSNTIPF INSTALL DB2 - APPLICATION PROGRAMMING DEFAULTS PANEL 1
==-> Enter data below:
  1 LANGUAGE DEFAULT ===> IBMCOB ASM,C,CPP,COBOL,COB2,IBMCOB,FORTRAN,PLI
 2 DECIMAL POINT IS ===> . . . or ,<br>3 MINIMUM DIVIDE SCALE ===> NO . NO or YES for a minimum of 3 digits
 3 MINIMUM DIVIDE SCALE ===> NO
                                                to right of decimal after division
  4 STRING DELIMITER ===> DEFAULT DEFAULT, " or ' (COBOL or COB2 only)
  5 SQL STRING DELIMITER ===> DEFAULT DEFAULT, " or '
 6 DIST SQL STR DELIMTR ===> '<br>7 MIXED DATA ===> NO
 7 MIXED DATA ===> NO NO or YES for mixed DBCS data<br>8 EBCDIC CODED CHAR SET===> 0 The CCSID of your SBCS or MIX
 8 EBCDIC CODED CHAR SET===> 0 The CCSID of your SBCS or MIXED DATA<br>9 ASCII CODED CHAR SET ===> 0 The CCSID of SBCS or mixed data. 0-6!
                                                The CCSID of SBCS or mixed data. 0-65533.
10 DEF ENCODING SCHEME ===> EBCDIC EBCDIC or ASCII<br>11 DECIMAL ARITHMETIC ===> DEC15 DEC15, DEC31, 1!
                                                DEC15, DEC31, 15, 31<br>YES or NO
12 USE FOR DYNAMICRULES ===> YES<br>13 DESCRIBE FOR STATIC ===> NO
                               ===> NO Allow DESCRIBE for STATIC SQL. NO or YES.<br>===>
14 LOCALE LC CTYPE
PRESS: ENTER to continue RETURN to exit HELP for more information
```
| *Figure 26. Application programming defaults panel: DSNTIPF*

#### 1. **LANGUAGE DEFAULT**

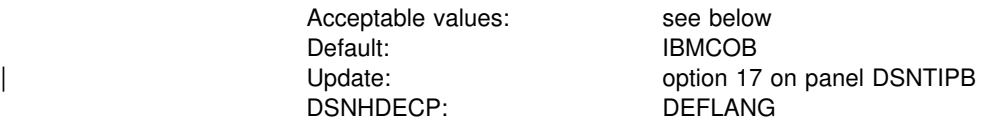

Specify the default programming language for your site. Use any of the following:

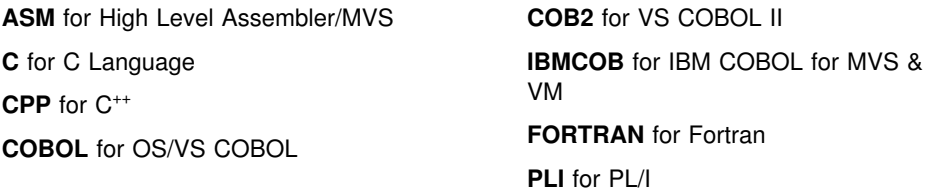

If you specify C or C++ in this field, you can *fold* SQL identifiers to upper case. However, this is not a default from any installation panel. For more information on this precompiler option see *DB2 Application Programming and SQL Guide* .

## 2. **DECIMAL POINT IS**

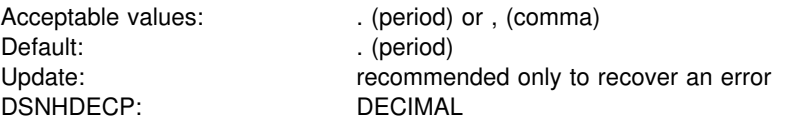

Specify whether the decimal point for numbers is the comma (,) or the period (.). Some nations customarily signify the number "one and one-half," for instance, as "1.5"; other nations use "1,5" for the same value.

# This parameter is used for dynamic SQL. When the value of the parameter is # COMMA, DB2 recognizes either a comma or a period as the decimal point for # numbers. The parameter also specifies the default precompiler option (PERIOD or # COMMA) for COBOL programs. When the precompiler option determines the # decimal point and the value is COMMA, DB2 recognizes only a comma as the # decimal point for numbers.

> This parameter is the default for binds at this DB2 that are requested by a remote system that does not indicate whether the period or the comma is used to represent a decimal point. In most cases, however, requesting systems give DB2 this information.

## 3. **MINIMUM DIVIDE SCALE**

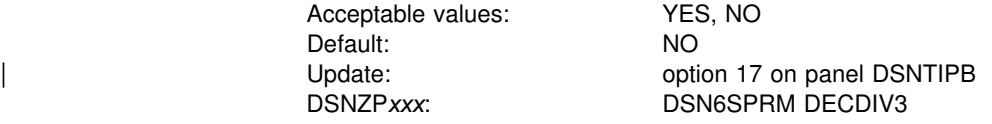

Specify YES to retain at least three digits to the right of the decimal point after any decimal division. Certain accounting applications might need this option. Use NO, the default, to accept the usual rules for decimal division in SQL. For more information about decimal division in SQL, see Chapter 3 of *DB2 SQL Reference*.

#### 4. **STRING DELIMITER**

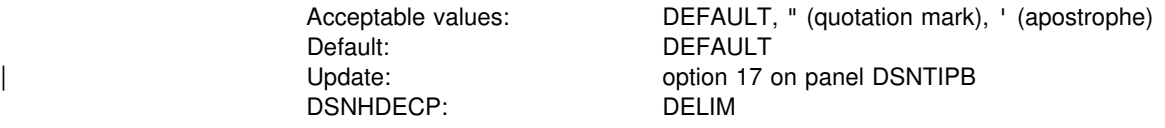

Specify the value of the string delimiter for COBOL. If you specify DEFAULT, the string delimiter is the quotation mark. This option is effective for all varieties of

COBOL. See field 5 for a description of how to use this field with field 5 to get the desired set of character string delimiters for COBOL and SQL.

#### 5. **SQL STRING DELIMITER**

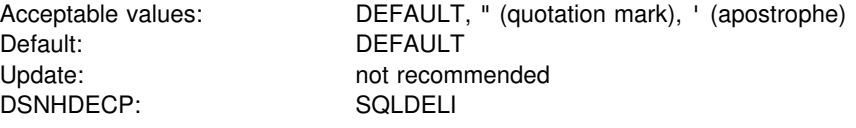

Specify the value of the SQL string delimiter that sets off character strings in dynamic SQL. This option is effective for all varieties of COBOL.

The value in this field also determines which character is the escape character for delimited identifiers in dynamic SQL. If you specify an apostrophe in this field, you get a quotation mark for your SQL escape character. If you specify a quotation mark in this field, you get an apostrophe for your SQL escape character.

For SQL embedded in COBOL programs, COBOL precompiler options specify which character is the SQL string delimiter and which character is the SQL escape character. If you specify DEFAULT in this field, a quote is passed to the precompiler as the default SQL string delimiter.

Some applications might require a particular value for the SQL STRING DELIMITER. Determine the required values for those applications before installing DB<sub>2</sub>.

Table 36 shows you the different combinations of character string delimiters you get by specifying different values in fields 4 and 5.

| delimiters   |                              |                               |                                   |                            |
|--------------|------------------------------|-------------------------------|-----------------------------------|----------------------------|
| <b>COBOL</b> | <b>Dynamic</b><br><b>SQL</b> | <b>Embedded</b><br><b>SQL</b> | <b>Specify this</b><br>in field 4 | Specify this in<br>field 5 |
| $\mathbf{u}$ |                              | $\mathbf{u}$                  | <b>DEFAULT</b>                    | <b>DEFAULT</b>             |
|              |                              |                               |                                   |                            |
| п            | ш                            | $\mathbf{u}$                  | п                                 | п                          |
| п            |                              |                               | п                                 |                            |

*Table 36. Effect of fields 4 and 5 on SQL and COBOL string delimiters*

**For this combination of character string**

**delimiters...**

The values you specify in fields 4 and 5 are also used by the program preparation panels, the DSNH CLIST, and the precompiler. [Table 37 on page 178](#page-185-0) shows you why you might specify different combinations of values in these fields.

<span id="page-185-0"></span>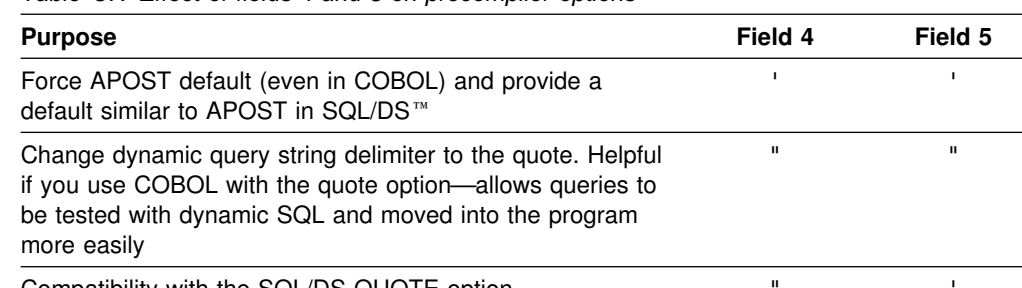

*Table 37. Effect of fields 4 and 5 on precompiler options*

Compatibility with the SQL/DS QUOTE option

## 6. **DIST SQL STR DELIMTR**

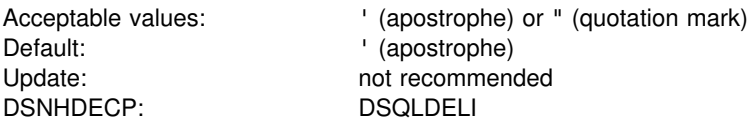

Specify whether the apostrophe or the quotation mark is used as the SQL string delimiter for bind operations at this DB2 when the requester does not give DB2 that information. In most cases, requesters tell DB2 whether the apostrophe or the quotation mark is used as the SQL string delimiter

## 7. **MIXED DATA**

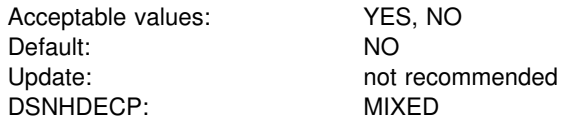

Specify whether the code points X'0E' and X'0F' have special meaning as the shift-out and shift-in controls for character strings that include double-byte characters.

- NO indicates that these code points have no special meaning. Therefore, all character strings are single-byte character set (SBCS) data.
- YES indicates that these code points have the special meaning described above. Therefore, character strings can be SBCS or MIXED data.

## 8. **EBCDIC CODED CHAR SET**

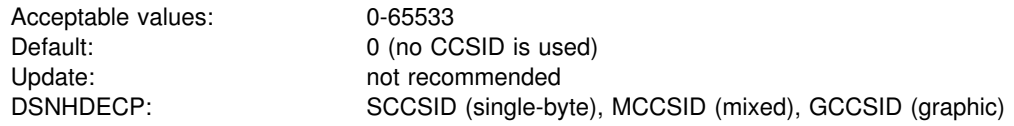

If your installation does not use character conversion, accept the default. You must specify a coded character set identifier (CCSID) if you specify any of the following values:

- AUTO or COMMAND for the DDF STARTUP OPTION field on panel DSNTIPR
- YES for the MIXED DATA field on panel DSNTIPF

To determine what single-byte CCSID to use, see [Table 118 on page 500.](#page-507-0)

To select a CCSID for mixed-data (an MCCSID), see [Table 119 on page 502.](#page-509-0) By specifying a CCSID you also receive system CCSIDs for your SBCS and GRAPHIC data.

If you specify either 930 or 5026, Katakana characters are allowed in ordinary identifiers and letters are not changed to upper case.

#### **Attention:**

- If MIXED DATA=YES, you must specify a Mixed Data CCSID from [Table 119](#page-509-0) [on page 502](#page-509-0) or [Table 120 on page 503.](#page-510-0) An error occurs if you do not specify a CCSID or if the CCSID you specify is not listed in the table.
- If you specify a CCSID that is not a value in SYSSTRINGS.OUTCCSID, an error occurs when DB2 accesses SYSSTRINGS to determine if a conversion is provided. The CCSID is most likely incorrect and is probably not valid. If it is correct, conversions can be provided by adding rows to SYSSTRINGS as explained in ["Adding a character conversion procedure to DB2" on page 508.](#page-515-0)
- If you specify a CCSID that appears as a value of SYSSTRINGS.OUTCCSID, but the CCSID is incorrect, data can be corrupted. For example, assume the coded character set used at your site is 37, but you specify 500 as the system CCSID. If DB2 receives data with a CCSID of 500, the data can be corrupted because character conversion does not occur. Conversely, if DB2 receives data with a CCSID other than 500 and a conversion is made from that CCSID to 500, the data can be corrupted because character conversion occurs. In both cases, the corruption is usually limited to special characters such as brackets and braces.
- | If you specify an incorrect CCSID or need to convert to a CCSID that supports Euro symbol, you can correct it by altering the CODED CHAR SET field for | your default encoding scheme. See ["Converting to the Euro symbol" on](#page-511-0) page 504 for the detailed steps. The alteration has no effect on bound SQL statements. Bound statements that refer to string variables include the CCSID of these variables. That CCSID is the system CCSID of the local DB2 at the time the statements were bound. Therefore, if the system CCSID is corrected *after* programs were bound, the change does not correct the CCSID of their input variables. The only way to correct the CCSID of these variables is to rebind the programs. This requirement is limited to programs that were bound to application servers other than the local DB2. There is no need to rebind local applications after you change the system CCSID because the bound form of their SQL statements indicates that character conversion does not occur.
- # If OS/390 V2R9 is installed, refer to OS/390 C/C++ Programming Guide for # additional conversions that are supported.

### 9. **ASCII CODED CHAR SET**

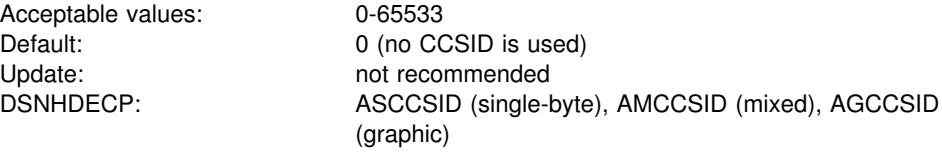

If your installation does not have any ASCII databases, table spaces, or tables, accept the default. You must specify a coded character set identifier (CCSID) for this field if you have ASCII databases, table spaces, or tables.

To determine which single-byte ASCII CCSID to use, see [Table 118 on page 500.](#page-507-0) | To determine which double-byte ASCII CCSID to use, see [Table 120 on page 503.](#page-510-0) | See also the *Character Data Representation Architecture Overview* and *Character* Data Representation Architecture Reference and Registry for more information.

#### 10. **DEF ENCODING SCHEME**

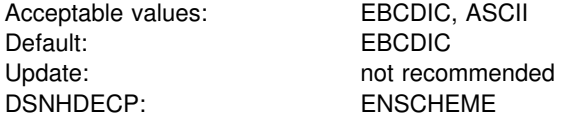

Specify the format in which to store data in DB2. If you specify DEF ENCODING SCHEME=ASCII and MIXED DATA=YES, specify a mixed ASCII CCSID for ASCII CODED CHAR SET.

#### | 11. **DECIMAL ARITHMETIC**

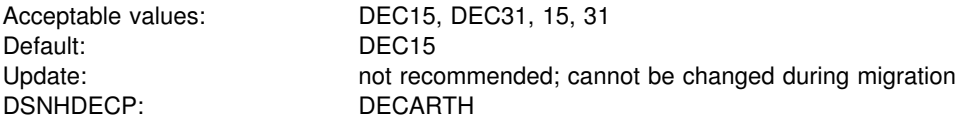

Specify the rules to be used when both operands in a decimal operation have precisions of 15 or less. DEC15 specifies the rules which do not allow a precision greater than 15 digits, and DEC31 specifies the rules which allow a precision of up to 31 digits. The rules for DEC31 are always used if either operand has a precision greater than 15. If you chose DEC15 for your previous installation, choosing DEC31 can produce different results for operations on existing data.

| This installation option applies to dynamic SQL by becoming the initial value for the | CURRENT PRECISION special register and it provides the default for the DEC precompiler option. DEC15 is sufficient for most sites. Do not choose DEC31 unless you are certain that you need the extra precision. If you use DEC31, you are more likely to get a bind error, particularly in division operations. See Chapter 3 of *DB2 SQL Reference* for information about arithmetic with two decimal operands.

#### | 12. **USE FOR DYNAMICRULES**

Acceptable values: YES or NO Default: YES Update: option 17 on panel DSNTIPB | DSNHDECP: DYNRULS

| Specify whether DB2 should use the application programming defaults specified on this panel or use the values of the DB2 precompiler options for dynamic SQL statements bound using DYNAMICRULES bind, define, or invoke behavior.

| Specify YES to use the application programming defaults for these fields regardless of the DYNAMICRULES option:

- DECIMAL POINT IS
- STRING DELIMITER
- SQL STRING DELIMITER
- MIXED DATA

| DECIMAL ARITHMETIC

Specify NO to use the DB2 precompiler values for dynamic SQL statements in plans or packages bound using the DYNAMICRULES bind, define, or invoke behavior.

## | 13. **DESCRIBE FOR STATIC**

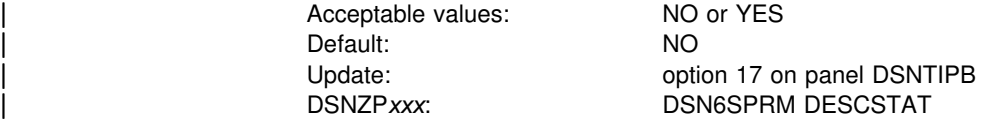

This option controls whether DB2 builds a DESCRIBE SQLDA when binding static | SQL statements. Normally, a DESCRIBE cannot be issued against a static SQL statement, with the following exceptions:

- In a distributed environment, where DB2 for OS/390 is the server and the requester supports extended dynamic SQL. In this scenario, a DESCRIBE request that is executed on an SQL statement in the extended dynamic package appears to DB2 as a DESCRIBE on a static SQL statement in the DB2 package.
- | When an application uses a stored procedure result set, the application must allocate a cursor for that result set. The application can describe that cursor using a DESCRIBE CURSOR statement. The SQL statement that is actually described is the one with the cursor declared in the stored procedure. If that statement is static, then this requires that a static SQL statement be described.

NO, the default means that DB2 does not generate a DESCRIBE SQLDA at BIND time for static SQL statements. If a DESCRIBE requrest is received at execution time, DB2 generates an error. However, if the describe request comes from a DESCRIBE CURSOR statement, DB2 satisfies the request but is only able to provide data type and length information. Column names are not provided.

YES means that DB2 does generate a DESCRIBE SQLDA at BIND time so that DESCRIBE requests for static SQL can be satisfied during execution. You must rebind the package after this value has beeen set to YES. Specifying YES increases the size of some packages because the DESCRIBE SQLDA is now stored with each statically-bound SQL SELECT statement.

## | 14. **LOCALE LC\_CTYPE**

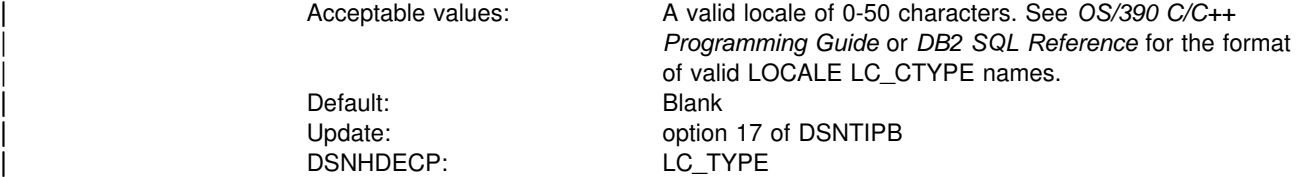

Specify the system LOCALE LC CTYPE. A *locale* is the part of your system environment that depends on language and cultural conventions. An LC\_TYPE is a subset of a locale that applies to character functions.

The UPPER, LOWER, and TRANSLATE scalar functions use the CURRENT LOCALE LC\_CTYPE system default or special register. The results of these functions can vary, depending on the setting of the locale.

| *Recommendation:* Use the default value for LOCALE LC\_CTYPE unless you need | to execute the UPPER, LOWER, or TRANSLATE functions for data that must be | interpretted using the rules provided by specific locales.

*Examples:* En\_US or Fr\_CA.

# **Application programming defaults panel 2: DSNTIP4**

This panel is a continuation of DSNTIPF and is used to set application programming defaults. The values you specify on this panel are used as default values by the program preparation panels, the program preparation CLIST (DSNH), and the precompiler. They can also be used as defaults by other programs, such as Query Management Facility (QMF).

For more information on the fields in this panel, see Chapter 3 of *DB2 SQL Reference*.

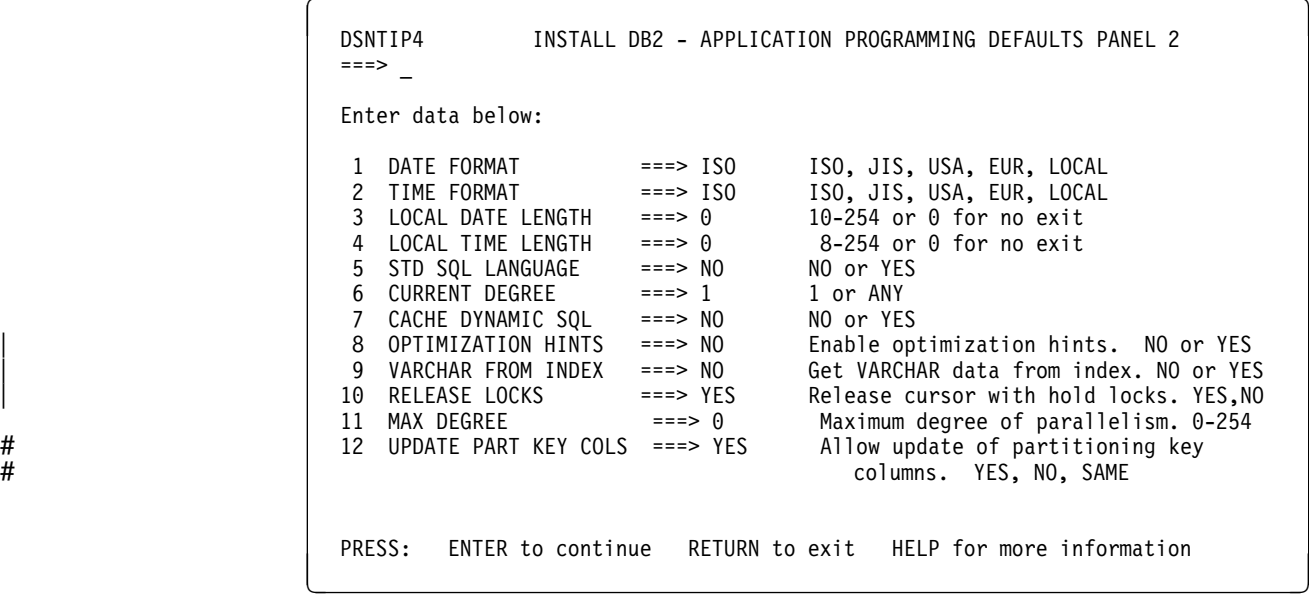

| *Figure 27. Application programming defaults panel: DSNTIP4*

## 1. **DATE FORMAT**

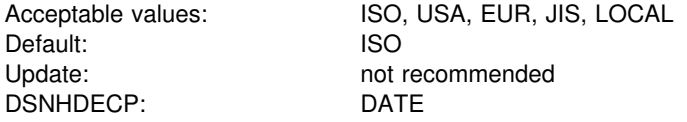

Specify one of the following abbreviations shown in Table 38 as a default output format to represent dates:

#### *Table 38. Date formats*

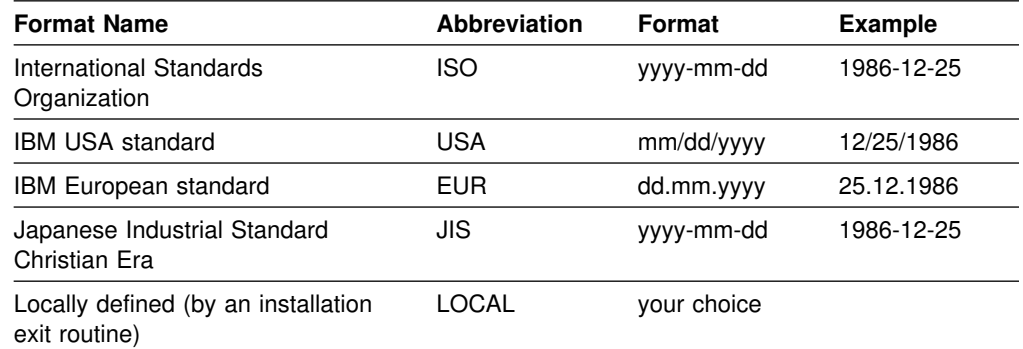

DB2 can accept a date in any format as input. It interprets the input date based on its punctuation and then provides date output in the format you specify for this parameter. If you use LOCAL, you must provide a date exit routine to perform date formatting; for information, see Appendixes (Volume 2) of *DB2 Administration Guide*.

#### 2. **TIME FORMAT**

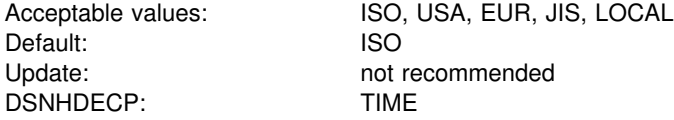

Specify one of the following formats shown in Table 39 as a default output to represent times:

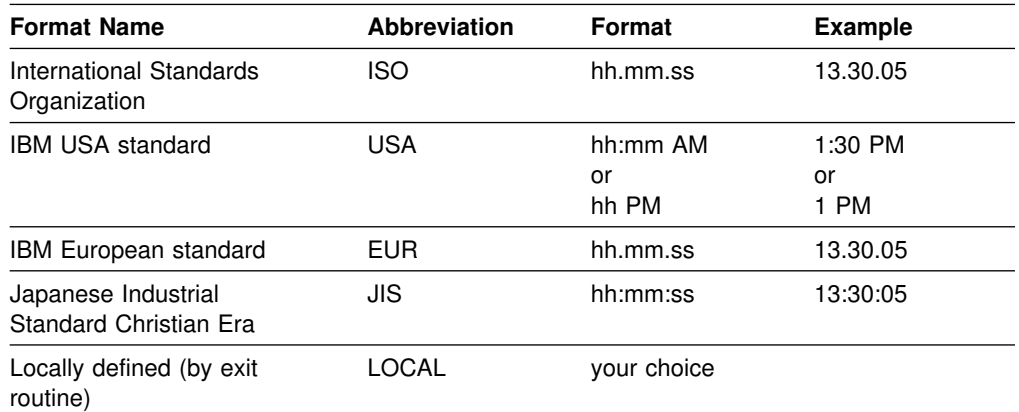

*Table 39. Time formats*

DB2 can accept a time in any format as input. It interprets the input time based upon its punctuation and then provides time output in the format you specify for this parameter. If you use LOCAL, you must provide a time exit routine to perform time formatting; for information, see Appendix B (Volume 2) of *DB2 Administration Guide*.

#### 3. **LOCAL DATE LENGTH**

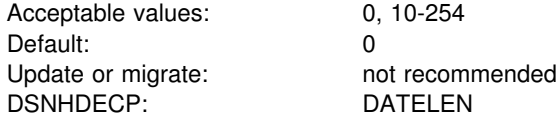

Accept the default value **0** if you want to use one of the IBM-supplied date formats (ISO, JIS, USA, or EUR). This indicates that no user-defined date format exists in your system. If you use a locally defined date exit routine, enter the length of the longest field required to hold a date. If you want your own date format to be the default, enter LOCAL for field 1 on this panel.

#### 4. **LOCAL TIME LENGTH**

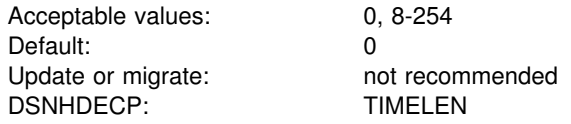

Accept the default value **0** if you want to use one of the IBM-supplied time formats (ISO, JIS, USA, or EUR). This indicates that no user-defined time format exists in your system. If you use a locally defined time exit routine, enter the length of the longest field required to hold a time. If you want your own time format to be the default, enter LOCAL for field 2 on this panel.

#### 5. **STD SQL LANGUAGE**

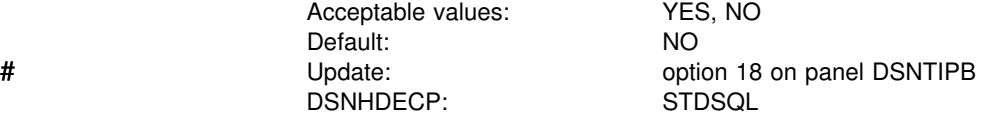

To specify that the SQL language used in application programs conforms to the portions of the 1986 ANSI SQL standard implemented by DB2, choose YES.

If you choose NO, you specify that programs are written in accordance with the SQL language defined by DB2.

## 6. **CURRENT DEGREE**

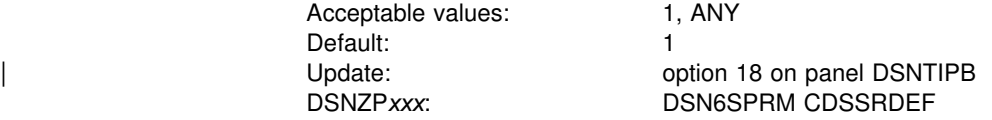

Specifies the default for the CURRENT DEGREE special register when no degree is explicitly set using the SQL statement SET CURRENT DEGREE. Accepting the default disables query parallelism.

## 7. **CACHE DYNAMIC SQL**

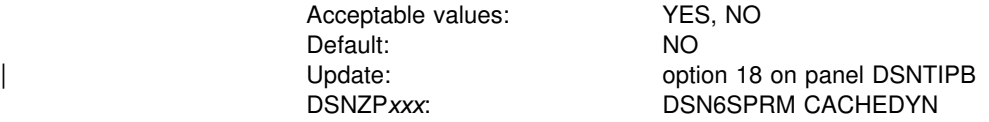

# Specify whether to cache prepared, dynamic SQL statements for later use by # eligible application processes. These prepared statements will be cached in the # EDM pool. When specifying YES, you should consider this usage when calculating # your EDM pool size. See ["Calculating the EDM pool space for the prepared](#page-62-0) # [statement cache" on page 55](#page-62-0) for storage estimating details.

#### | 8. **OPTIMIZATION HINTS**

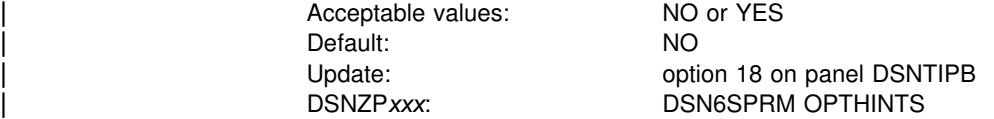

The value in this field allows you to pass information to DB2 that might influence the access path selected for certain queries. The information that is passed is in | the form of rows in the PLAN\_TABLE. See Section 5 (Volume 2) of *DB2* Administration Guide for more information on the PLAN\_TABLE.

#### | 9. **VARCHAR FROM INDEX**

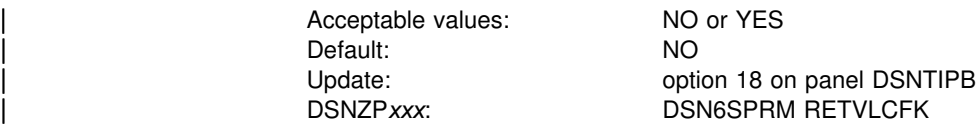

| Specify whether the VARCHAR column will be retrieved from the index. The data sharing scope of this parameter is GROUP.

If you choose NO, DB2 must go to the data page to retrieve data because index-only access of varying-length column data will not be possible. With a setting of NO, data is retrieved with no padding.

# If you choose YES, better performance will result because index-only access of # varying-length column data will be enabled. The data retrieved from the index is # padded with blanks to the maximum length of the column.

# *Attention:* Applications must be able to handle the padding blanks. If your # application is sensitive to these blanks, keep the default value of NO. You must # rebind plans and packages to enable the change.

#### | 10. **RELEASE LOCKS**

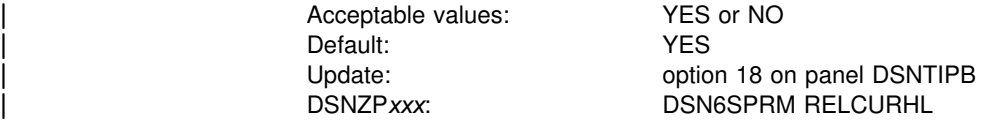

| Specify whether DB2 should, at commit time, release a data page or row lock on | which a cursor defined WITH HOLD is positioned. This lock is *not* necessary for | maintaining cursor position. See Section 5 (Volume 2) of *DB2 Administration Guide* for more information about locks for cursors defined WITH HOLD.

If you choose YES, the default, DB2 releases this data page or row lock after a COMMIT is issued for cursors defined WITH HOLD. Specifying YES can improve concurrency.

If you choose NO, DB2 holds the data page or row lock for WITH HOLD cursors after the COMMIT. This option is provided so that existing applications that rely on this lock can continue to work correctly.

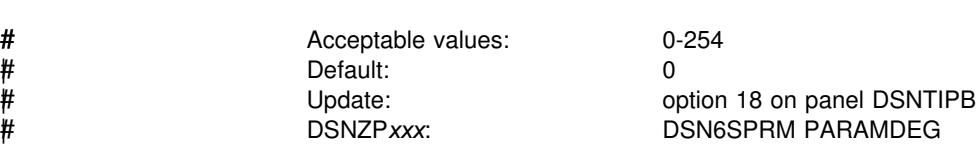

# Specify the maximum degree of parallelism for a parallel group if non-zero. When # you specify a value, you limit the degree of parallelism so that DB2 can not create # too many parallel tasks which use virtual storage. The default value of zero means # there is no upper limit for the degree of parallelism. See Section 5 (Volume 2) of # *DB2 Administration Guide* for more information about limiting the degree of # parallelism.

# 12. **UPDATE PART KEY COLS**

# 11. **MAX DEGREE**

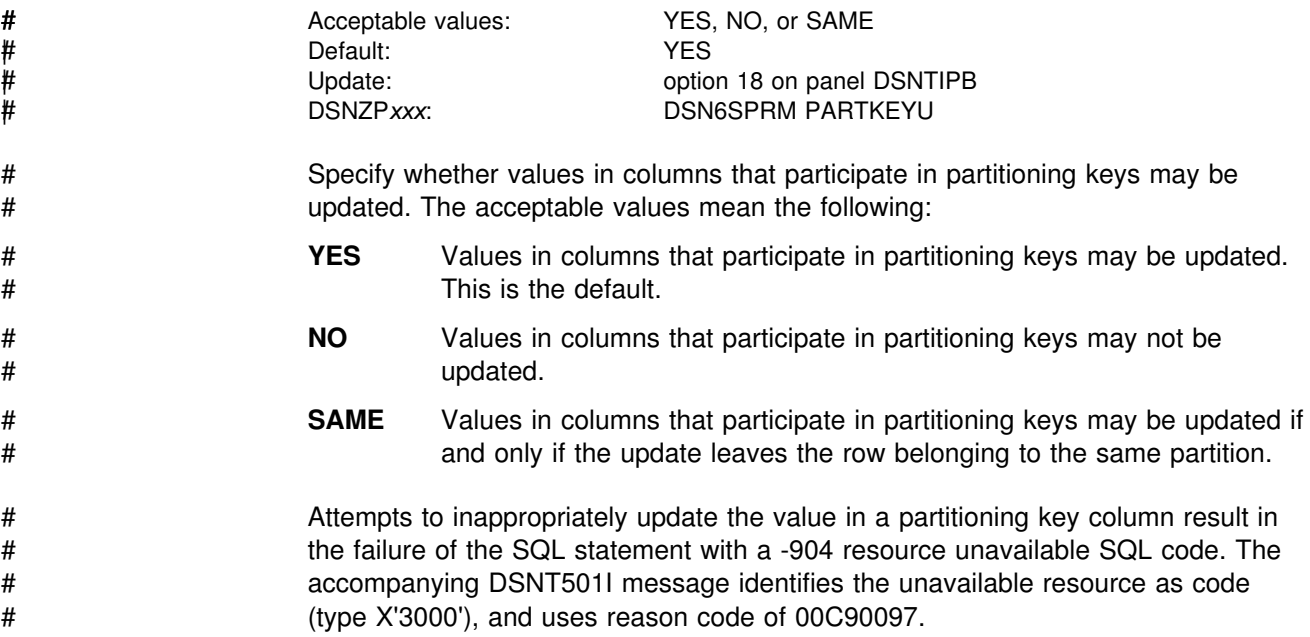

## <span id="page-195-0"></span>**IRLM panel 1: DSNTIPI**

The entries on this panel affect the installation of the internal resource lock manager (IRLM).

You must use one IRLM for each DB2 subsystem. See ["IRLM address space](#page-53-0) [\(IRLMPROC\)" on page 46](#page-53-0) for more information about DB2 and IRLM. See *DB2 Data Sharing: Planning and Administration* for recommendations about choosing values for fields on this panel.

*Updating the parameters:* The update option on each parameter indicates the correct procedure:

- **Note A** Change by editing the IRLM start procedure.
- **Note B** Change by editing the associated parameter in job DSNTIJUZ, the IRLM start procedure, and input member DSNTIDXA. Then, execute DSNTIJUZ and restart DB2.

```
| ] ^ | DSNTIPI INSTALL DB2 - IRLM PANEL 1
                           | ===> _
                           Enter data below:
                            | 1 INSTALL IRLM ===> YES IRLM is required for DB2.Should the
                                                                  IRLM distributed with DB2 be installed?
                            | 2 SUBSYSTEM NAME ===> IRLM IRLM MVS subsystem name
                            3 RESOURCE TIMEOUT ===> 60 Seconds to wait for unavailable resource<br>4 AUTO START ===> YES Start IRLM if not up. YES or NO
                            4 AUTO START ===> YES Start IRLM if not up. YES or NO<br>5 PROC NAME ===> IRLMPROC Name of start procedure for IRLM
                            | 5 PROC NAME ===> IRLMPROC Name of start procedure for IRLM
                            6 TIME TO AUTOSTART ===> 300 Time DB2 will wait for IRLM autostart<br>7 UTILITY TIMEOUT ===> 6 Utility wait time multiplier
                            | 7 UTILITY TIMEOUT ===> 6 Utility wait time multiplier
                                                                  Lock mode for update cursor with
                                                                  RR or RS isolation. YES or NO
                            | 9 X LOCK FOR SEARCHED U/D ===> NO Use X lock for serached updates or
                           deletes. NO or YES.<br>10 START IRLM CTRACE ===> NO Start IRLM component
                                                                  Start IRLM component traces at startup?
                           NO or YES<br>11 IMS BMP TIMEOUT ===> 4 Timeout m
                               IMS BMP TIMEOUT ===> 4 Timeout multiplier for BMP. 1-254<br>DL/I BATCH TIMEOUT ===> 6 Timeout multiplier for DL/I. 1-25
                           | 12 DL/I BATCH TIMEOUT ===> 6 Timeout multiplier for DL/I. 1-254
                           13 RETAINED LOCK TIMEOUT ===> \theta Retained lock timeout multiplier. 0-254
                           PRESS: ENTER to continue RETURN to exit HELP for more information
| _ `
```
| *Figure 28. IRLM panel 1: DSNTIPI*

#### 1. **INSTALL IRLM**

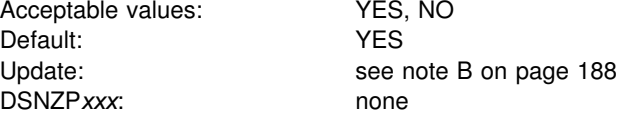

Specify whether to provide IRLM subsystem entries in job DSNTIJMV and to build an IRLM procedure. If you specify NO, then no IRLM procedure is produced. On installation panel DSNTIPJ all values are ignored with the exception of fields 3 and 4.

If you specify YES, the required entries are provided and the IRLM procedure is built.

#### 2. **SUBSYSTEM NAME**

Acceptable values: 1-4 characters. First must be A-Z, #, \$, or @. Others must

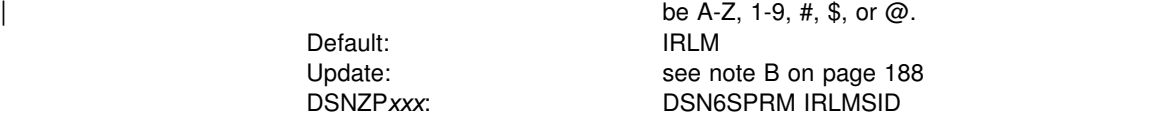

Specify the name by which MVS knows the IRLM subsystem. The name is used for communication between DB2 and the IRLM. This name is included in the MVS subsystem table IEFSSN*xx* where *xx* is the value you supply in field 3 (SUBSYSTEM MEMBER) on installation panel DSNTIPM found on page [203.](#page-210-0)

If you installed the IRLM for IMS, DB2's IRLM name must be different. Two IRLMs residing in the same MVS system must have unique MVS subsystem names. If you already have IRLM Version 2 installed, use the MVS subsystem name for that IRLM. Otherwise, accept the default value, IRLM. For more information, see *IMS/ESA Operator's Reference*.

IRLM PROC parameter: IRLMNM

#### 3. **RESOURCE TIMEOUT**

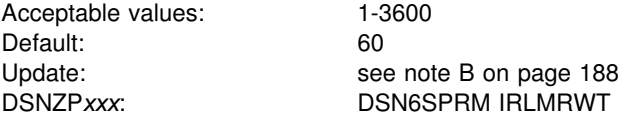

Specify the number of seconds before a time-out is detected. Time-out means that a lock request has waited for a resource (or for claims on a resource for a particular claim class to be released) longer than the number of seconds specified on this option. The value specified for this option must be an integer multiple of the DEADLOCK TIME on installation panel DSNTIPJ because IRLM uses its deadlock timer to initiate time-out detection, as well as deadlock detection. This value is rarely the actual time. For data sharing, the actual timeout period is longer than the | timeout value. See Chapter 7 of *DB2 Data Sharing: Planning and Administration* for an explanation of timeouts.

For information about optimizing performance by managing DB2's use of locks, see Section 5 (Volume 2) of *DB2 Administration Guide*.

#### 4. **AUTO START**

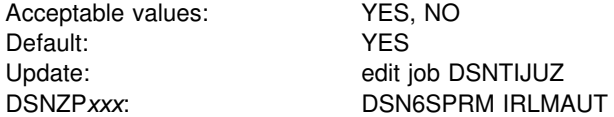

Specify whether DB2 automatically starts and stops the IRLM.

If you specify YES, when DB2 starts, it tries to start the IRLM if the IRLM is not already started. When DB2 stops, IRLM automatically stops if the IRLM was started by DB2. However, IRLM will not automatically terminate if it is defined with | "DISCONNECT IRLM = NO" option. *Recommendation:* Use YES if you use the IRLM only for a single DB2 system.

If you specify NO, DB2 terminates if the IRLM is not started when DB2 comes up.

| When IRLM initializes, it is registered with the MVS automatic restart manager | (ARM). It deregisters from the ARM when the IRLM is shut down normally. When | IRLM terminates, it sends DB2 the registration information so that DB2 can | determine whether IRLM was terminated normally. DB2 then deregisters from the ARM to prevent unwanted restarts. Otherwise, IRLM might be restarted with DB2, if | AUTO START is *YES*. See Section 4 (Volume 1) of *DB2 Administration Guide* for information on changing the IRLM policy definition in a non-data sharing | environment. See *DB2 Data Sharing: Planning and Administration* for IRLM policy definitions within a data sharing environment.

## 5. **PROC NAME**

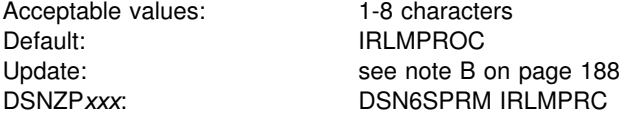

Specify the name of the IRLM procedure that MVS invokes if field 4 is YES. The name *cannot* be the same as the subsystem name given for field 2.

The procedure is created during installation or migration by job DSNTIJMV and is placed in SYS1.PROCLIB. You can review it by examining DSNTIJMV.

#### 6. **TIME TO AUTOSTART**

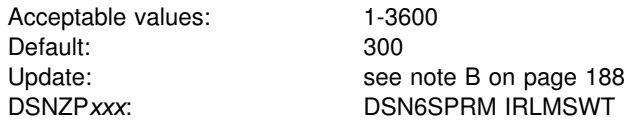

Specify the IRLM wait time in seconds. This is the time that DB2 waits for the IRLM to start during autostart. If the time expires, DB2 abends.

#### 7. **UTILITY TIMEOUT**

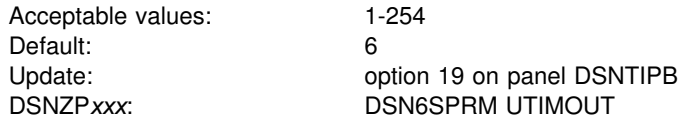

This option allows utilities to wait longer than SQL applications to access a resource.

Specify the number of resource time-out values (field 3) that a utility or utility command waits for a lock or for all claims on a resource of a particular claim class to be released. For example, if you use the default value, a utility can wait 6 times longer than an SQL application for a resource. For more information, see Section 5 (Volume 2) of *DB2 Administration Guide*.

## 8. **U LOCK FOR RR/RS:**

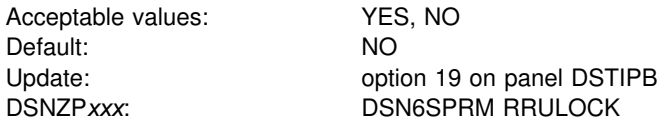

Specify whether to use the U (UPDATE) lock when using repeatable read (RR) or read stability (RS) isolation to access a table. If you specify NO, the lock mode for operations with RR or RS is S (SHARE). If the cursor in your applications includes the clause FOR UPDATE OF, but updates are infrequent, S locks generally provide better performance.

If you specify YES, the lock mode for operations with RR or RS is U. If your applications make frequent updates with repeatable read isolation, the U lock might provide greater concurrency than the S lock. However, applications that require high concurrency are almost always more efficient if they use cursor stability (CS) isolation.

## | 9. **X LOCK FOR SEARCHED U/D:**

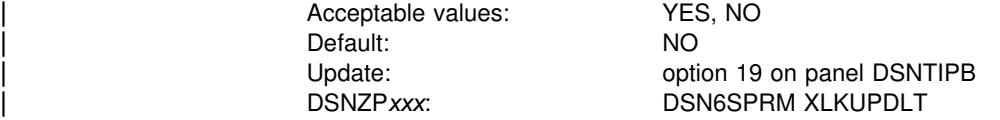

Specify the locking method used when performing a searched UPDATE or | DELETE. A value of NO means DB2 uses an S or U lock when scanning for | qualifying rows. For any qualifying rows or pages the lock is upgraded to an X lock before performing the update or delete. For non-qualifying rows or pages the lock is released if using ISOLATION(CS). For ISOLATION(RS) or ISOLATION(RR), an S lock is retained on the rows or pages until the next commit point. Use this option to achieve higher rates of concurrency.

A value of YES means DB2 gets an X lock on qualifying rows or pages. For | ISOLATION(CS), the lock is released if the rows or pages are not updated or deleted. For ISOLATION(RS) or ISOLATION(RR), an X lock is retained until the next commit point. A value of YES is beneficial in a data sharing environment when most or all searched updates and deletes use an index. If YES is specified and searched updates or deletes result in a table space scan, the likelihood of timeouts and deadlocks greatly increases.

#### | 10. **START IRLM CTRACE**

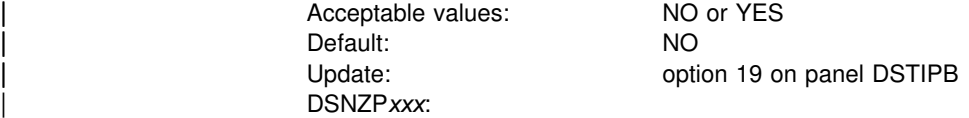

Specify whether the IRLM component traces should be activated when IRLM is started. The DB2-provided IRLM proc in DSNTIJMV is tailored according to this value.

Specify No if you want IRLM to start only the low-activity subtraces EXP, INT, and | XIT.

| Specify YES if you want IRLM to start with all its subtraces active. Starting all IRLM subtraces slightly impacts performance demand for ECSA storage, but improves serviceability.

#### | 11. **IMS BMP TIMEOUT**

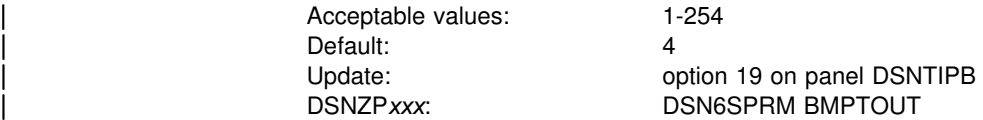

Specify the number of resource timeout values (field 3) that an IMS BMP connection waits for a lock to be released. For example, if you use the default value, an IMS BMP connection can wait 4 times the resource timeout value for a resource. This option gives you flexibility in tuning your system to avoid timeouts. | For more information, see topic Installation options for wait times in Section 5 | (Volume 2) of *DB2 Administration Guide* .

In Version 5, acceptable values were 0-254, with a 0 meaning to use the default value of 4.

## | 12. **DL/I BATCH TIMEOUT**

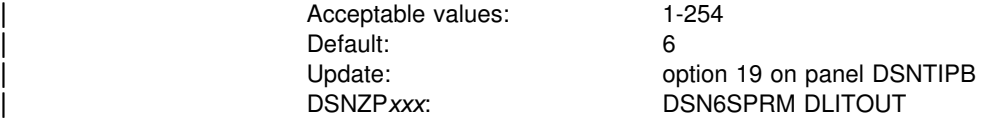

Specify the number of resource timeout values (field 3) that a DL/I batch connection waits for a lock to be released. For example, if you use the default value, a DL/I batch application can wait 6 times the resource timeout value for a resource. This option gives you flexibility in tuning your system to avoid timeouts. For more information, see topic Installation options for wait times in Section 5 (Volume 2) of | *DB2 Administration Guide* .

In Version 5, acceptable values were 0-254, with a 0 meaning to use the default value of 6.

## | 13. **RETAINED LOCK TIMEOUT**

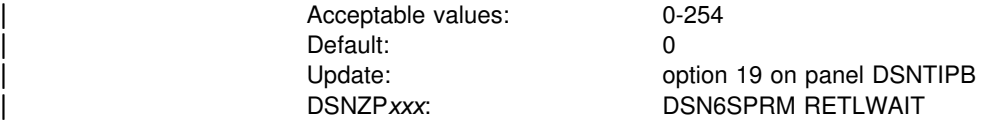

| This value is of importance only in a data sharing environment. This value lets you indicate how long a transaction should wait for a lock on a resource if another DB2 in the data sharing group has failed and is holding an incompatible lock on that | resource. Locks held by failed DB2 members are called *retained locks*. For more | information, see *DB2 Data Sharing: Planning and Administration*.

The value you use is a multiplier that is applied to the connection's normal timeout value. For example, if the retained lock multiplier is 2, then the timeout period for a call attachment connection that is waiting for a retained lock is  $1 \times 2$  (1 for the normal CAF timeout period, 2 for the additional time specified for retained locks).

If you use the default, 0, then applications do not wait for incompatible retained locks, but instead the lcok request is immediately rejected and the application receives a "resource unavailable" SQLCODE.

| In Version 5, acceptable values were YES and NO. YES corresponds to a 1, and<br>| NO corresponds to a 0. NO corresponds to a 0.

## **IRLM panel 2: DSNTIPJ**

The entries on this panel affect several of the characteristics of IRLM time-sharing fields and other locking options. The default values are adequate for most sites under ordinary conditions. You must start DB2 and IRLM group names with a letter.

```
DSNTIPJ INSTALL DB2 - IRLM PANEL 2
 ===> _
 Enter data below:
  1 CROSS MEMORY ===> NO Local storage and cross memory use
                                                        Control block storage (1M-999M)<br>Maximum before lock escalation
 3 LOCKS PER TABLE(SPACE)===> 1000<br>4 LOCKS PER USER ===> 10000
 4 LOCKS PER USER ===> 10000 Maximum before resource unavailable<br>5 DEADLOCK TIME ===> 5 Detection interval in seconds
                                                        Detection interval in seconds
 For DB2 data sharing ONLY enter data below:
 6 DEADLOCK CYCLE ===> 1 Number of LOCAL cycles before GLOBAL<br>7 MEMBER IDENTIFIER ===> 1 Member ID for this IRLM (1-255)
                                  ===> 1 Member ID for this IRLM (1-255)<br>===> DXRGROUP Name of IRLM XCF group
 8 IRLM XCF GROUP NAME ===> DXRGROUP Name of IRLM XCF group<br>9 LOCK ENTRY SIZE ===> 2 Initial allocation, in
9 LOCK ENTRY SIZE ===> 2 Initial allocation, in bytes (2,4,8)<br>10 DISCONNECT IRLM ===> YES Disconnect automatically (YES, NO)
                                                        Disconnect automatically (YES, NO)
PRESS: ENTER to continue RETURN to exit HELP for more information
```
| *Figure 29. IRLM panel 2: DSNTIPJ*

## 1. **CROSS MEMORY**

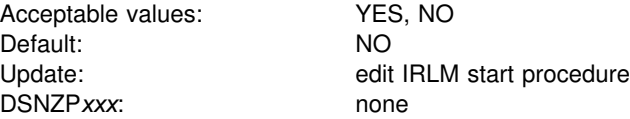

Specify whether the IRLM uses the cross-address-space program call. This parameter determines where the IRLM lock control block structure is stored. NO puts the IRLM lock control block structure in the extended common storage area (ECSA). This requires less processor time but can reduce the range of addresses available to private address spaces. With PC=NO, the MAXIMUM ECSA parameter is active and limits the amount of CSA and ECSA used by IRLM for the lock control block structure.

YES puts the lock control block structure in the IRLM private address space, and the program call instruction is used to address to the structure. IRLM still uses | CSA and ECSA for other purposes. With PC=YES, the MAXIMUM ECSA option is ignored. See ["Common service area" on page 47](#page-54-0) for more information about how DB2 uses this field.

IRLM PROC parameter: PC

## 2. **MAXIMUM ECSA**

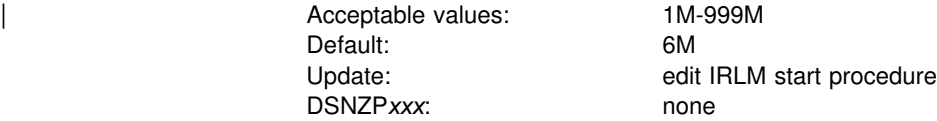

Specify the maximum amount of common service area (CSA) and extended CSA | (ECSA) the IRLM for this DB2 uses for its lock control block structure. IRLM is not | prevented from using additional CSA and ECSA for other purposes. You can enter the value in bytes (such as 5242880), or use the abbreviations K for kilobytes and M for megabytes.

Make sure you set this value high enough so that IRLM does not reach the limit. IRLM only gets storage as it needs it, so it is better to put a larger value than you think you might need in here. You can also change the value dynamically by using the MVS command MODIFY irlmproc,SET,CSA. See ["Common service area" on](#page-54-0) [page 47](#page-54-0) for more information about how IRLM uses storage.

IRLM PROC parameter: MAXCSA

### 3. **LOCKS PER TABLE(SPACE)**

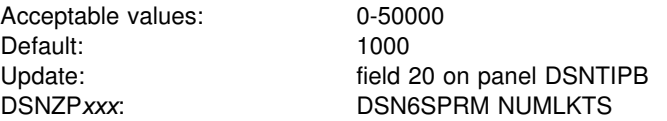

This value becomes the default value (SYSTEM) for the LOCKMAX clause of the SQL statements CREATE TABLESPACE and ALTER TABLESPACE.

For more information on how this parameter functions, see Section 5 (Volume 2) of *DB2 Administration Guide*.

#### 4. **LOCKS PER USER**

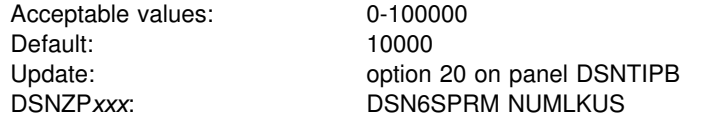

# Specify the maximum number of page, row, or LOB locks that a single application can hold concurrently on all table spaces. The maximum includes locks on data pages, index pages, subpages, and rows that the program acquires when it accesses table spaces. The limit applies to all table spaces defined with the LOCKSIZE PAGE, LOCKSIZE ROW, or LOCKSIZE ANY options. 0 means that there is no limit to the number of page and row locks a program can acquire.

> DB2 assumes that 250 bytes of storage are required for each lock. If you specify NO for field 1, change the default value for this field to consider the available lock space. If you define referential constraints between tables, you might want a higher value for this field.

For more information, see Section 5 (Volume 2) of *DB2 Administration Guide*.

## 5. **DEADLOCK TIME**

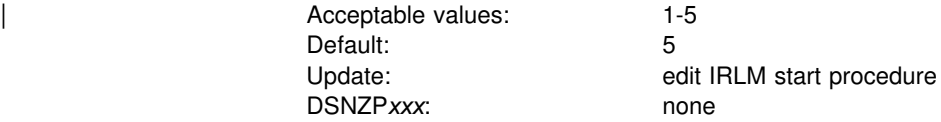

Specify the time, in seconds, of the local deadlock detection cycle. Depending on the value that you enter, IRLM might substitute a smaller maximum value. The value specified for this field must be less than the value specified for RESOURCE TIMEOUT, field 3 on installation panel DSNTIPI. Otherwise, time-out detection supersedes deadlock detection. A deadlock is a situation where two or more requesters are waiting for resources held by the other. Deadlock detection is the procedure by which a deadlock and its participants are identified.

IRLM PROC parameter: DEADLOK

## 6. **DEADLOCK CYCLE**

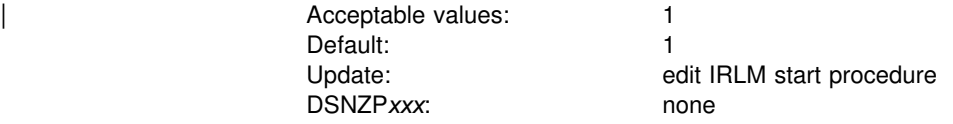

This option is used only for DB2 data sharing. The value is the number of local deadlock cycles that must expire before the IRLM performs global deadlock detection processing.

IRLM PROC parameter: DEADLOK

## 7. **MEMBER IDENTIFIER**

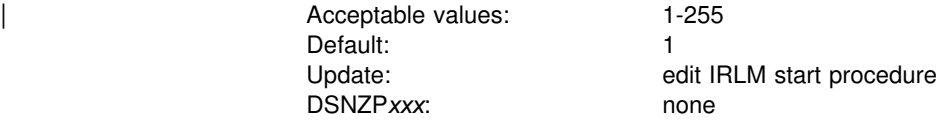

| Specify an ID number that uniquely names this IRLM member within an IRLM data | sharing group. *Recommendation:* Correlate the IRLM member ID with the DB2 member name. For example, for DB2 member DSN1, specify an IRLM member ID of 1.

Note that this IRLM ID does not relate directly to the limit of IRLM members that can be in the data sharing group. That limit is determined by the current hardware limits (currently 32). If you edit the *irlmproc* directly, you can specify a value from 1 | to 255. See *DB2 Command Reference* for the *irlmproc command* information.

This option is used only for DB2 data sharing.

IRLM PROC parameter: IRLMID

## 8. **IRLM XCF GROUP NAME**

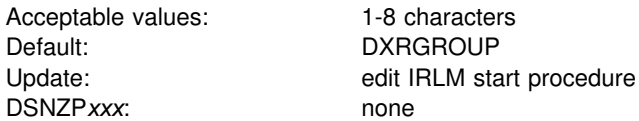

Specify the name of the IRLM group. This name must be different from the DB2 group name. *Recommendation:* Begin this name with DXR. All members in the DB2 group must have the same IRLM XCF group name.

This option is used only for DB2 data sharing.

To avoid names that IBM uses for its MVS cross-system coupling facility (XCF) groups, the first character must be an upper-case letter J-Z unless the name begins | with DXR . Do not use SYS as the first three characters, and do not use UNDESIG as the group name.

| IRLM PROC parameter: IRLMGRP

#### 9. **LOCK ENTRY SIZE**

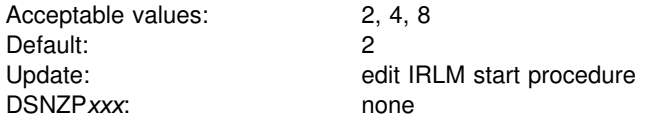

Specify the initial size, in bytes, of individual lock entries in the lock table portion of the lock structure. To make the most efficient use of coupling lock structure space, use the default value.

DB2 converts the value for LOCK ENTRY SIZE to a corresponding value for the IRLM parameter MAXUSRS as shown in Table 40.

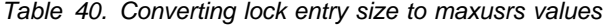

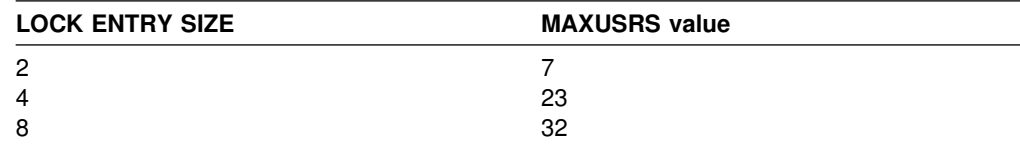

#### 10. **DISCONNECT IRLM**

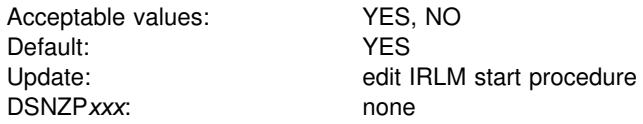

Specify whether IRLM should disconnect automatically from the data sharing group when DB2 is not identified to it. The default, YES, causes IRLM to disconnect from the data sharing group when DB2 is stopped normally or as the result of a DB2 failure.

When you specify YES is conjunction with AUTOSTART YES (on panel DSNTIPI), there is no manual intervention required to stop IRLM.

If you specify NO, IRLM remains connected to the data sharing group even when DB2 is stopped. You must explicitly stop IRLM to bring it down.

With NODISCON, there is less impact on other systems when a DB2 fails because MVS is not required to perform certain recovery actions that it normally performs when IRLM comes down. NODISCON can also mean that DB2 restarts more quickly after a DB2 normal or abnormal termination because it does not have to wait for IRLM to rejoin the IRLM data sharing group.

IRLM PROC parameter: SCOPE

## **Protection panel: DSNTIPP**

The entries on this panel are used for security matters. Data sets should be protected by a security subsystem, such as RACF®, rather than by passwords. Support for password protection is removed in Version 6.

If the data sets are managed by data facility storage management subsystem (DFSMS), the password does not apply; data sets defined to DFSMS should be protected by RACF or some similar external security system.

*Updating the parameters:* If you are migrating, DB2 for OS/390 Version 6 uses your Version 5 catalog, directory, work file databases, BSDS, active logs, and archive logs. Consequently, you cannot change the passwords for those objects when migrating.

Change passwords on panel DSNTIPP with the ALTER command of access method service. Then run the change log inventory utility, DSNJU003, to tell DB2 the new passwords.

Other entries can be changed by an update process after migration. See ["Main](#page-110-0) [panel: DSNTIPA1" on page 103.](#page-110-0)

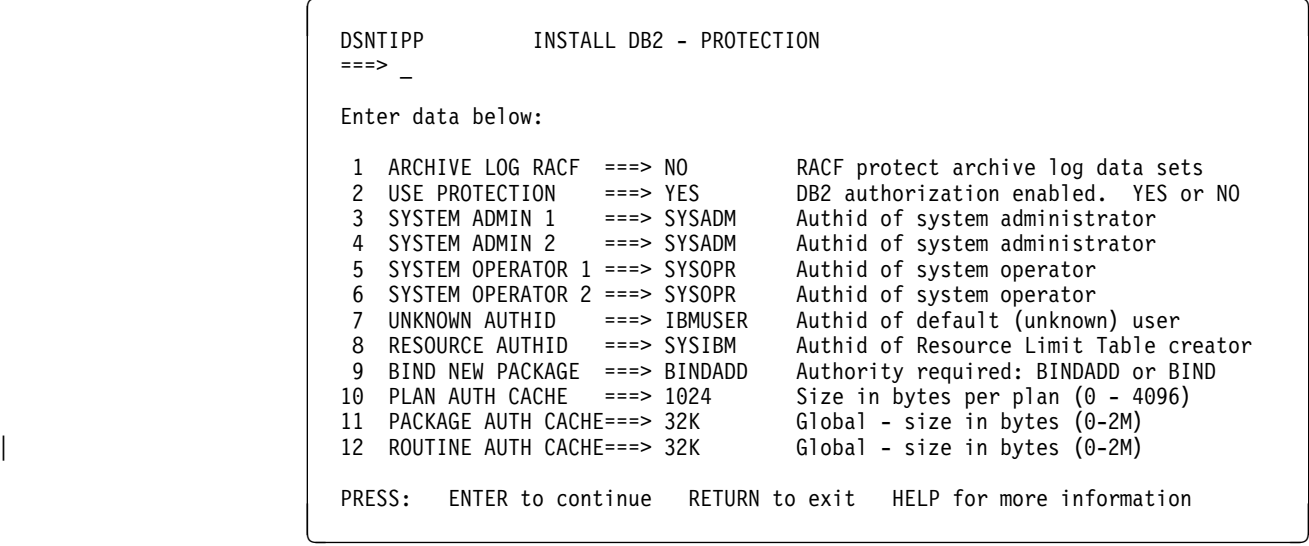

| *Figure 30. Protection panel: DSNTIPP*

## 1. **ARCHIVE LOG RACF**

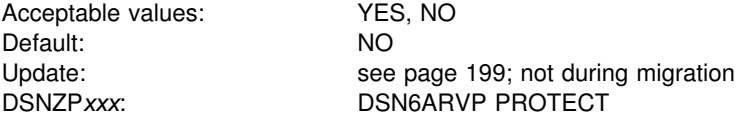

Specify whether archive log data sets are to be protected with individual profiles with the Resource Access Control Facility (RACF) when they are created. If you use YES, RACF protection must be active for DB2. However, a value of *YES* also means that you cannot use RACF generic profiles for archive log data sets. In addition, RACF class TAPEVOL must be active if your archive log is on tape.

Otherwise, the off-load will fail. For information about using RACF, see Section 3 (Volume 1) of *DB2 Administration Guide*.

#### 2. **USE PROTECTION**

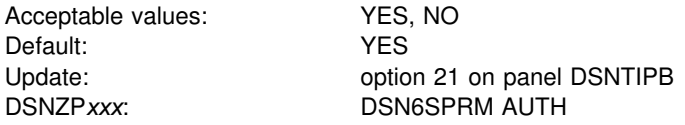

Specify whether DB2 will perform authorization checking. NO disables all authorization checking in DB2 and disables the GRANT statement (granting every privilege to PUBLIC); it is not recommended.

#### 3. **SYSTEM ADMIN 1**

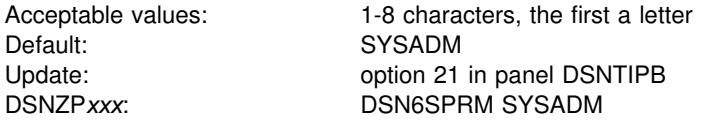

Specify the first of two authorization IDs with installation SYSADM authority. The two users with installation SYSADM authority are permitted access to DB2 in all cases. For the implications of this authority, and to understand REVOKE implications when changing this field, see Section 3 (Volume 1) of *DB2 Administration Guide*.

## 4. **SYSTEM ADMIN 2**

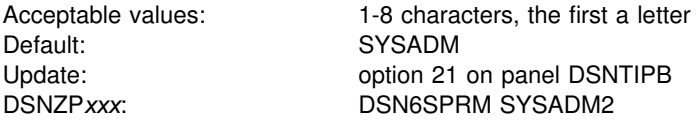

Specify the second of two authorization IDs with installation SYSADM authority; see field 8.

If blanked, the value is set to the value of field 8.

## 5. **SYSTEM OPERATOR 1**

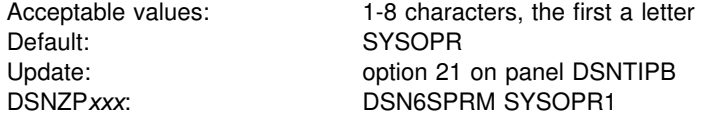

Specify the first of two authorization IDs with installation SYSOPR authority. The two users with installation SYSOPR authority are permitted access to DB2 even if the DB2 catalog is unavailable. For the implications of this authority, see Section 3 (Volume 1) of *DB2 Administration Guide*.

If blanked, the value is set to the value of field 8.

## 6. **SYSTEM OPERATOR 2**

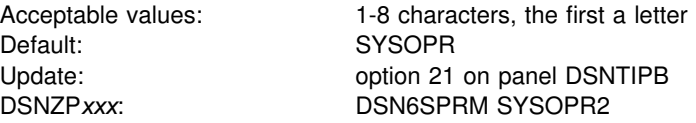

Specify the second of two system operators with installation SYSOPR authority; see field 10.

If blanked, the value will be set to the value of field 10.

#### 7. **UNKNOWN AUTHID**

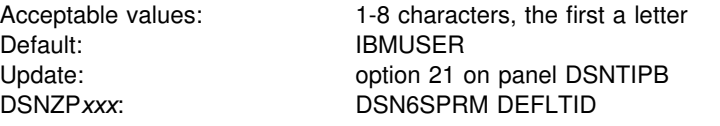

Specify the authorization ID used if RACF is not available for batch access and USER= is not specified in the job statement. Null is not a valid value.

#### 8. **RESOURCE AUTHID**

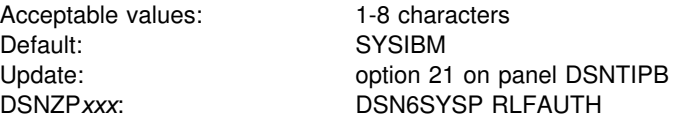

Specify the authorization ID used if you plan to use the resource limit facility (governor). Null is not a valid value.

## 9. **BIND NEW PACKAGE**

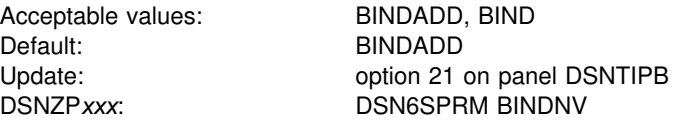

Specify whether BIND or BINDADD authority is required to BIND a new version of an existing package. If you accept the default, BINDADD, you allow only users with the BINDADD system privilege to create a new package. If you specify BIND, you allow users with the BIND privilege on a package or collection to create a new version of an existing package when they bind it. You also allow users with PACKADM authority to add a new package or a new version of a package to a collection. See Section 3 (Volume 1) of *DB2 Administration Guide* for a full description of the privileges needed to bind a new package.

## 10. **PLAN AUTH CACHE**

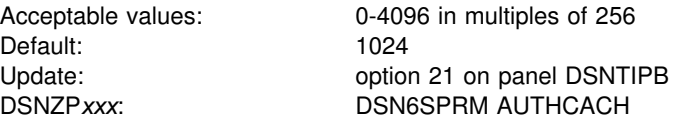

Specify the size of the authorization cache to be used if no CACHESIZE is specified on the BIND PLAN subcommand. Choose 0 if you do not want to use an authorization cache. For an authorization cache, you need 32 bytes of overhead + (8 bytes of storage × number of concurrent users). See Section 3 (Volume 1) of *DB2 Administration Guide* for more information about cache size.

## 11. **PACKAGE AUTH CACHE**

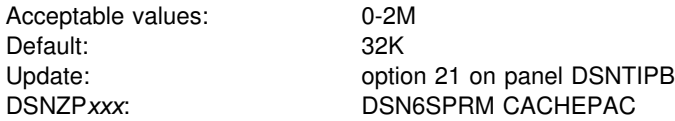

Specify how much storage to allocate for the caching of package authorization information for all packages on this DB2 member. 32KB is enough storage for about 375 collection-ID.package-IDs. The cache is stored in the DSN1DBM1 address space.

## | 12. **ROUTINE AUTH CACHE**

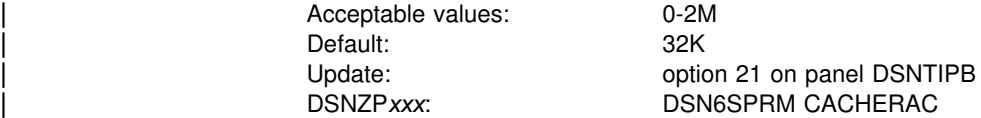

Specify how much storage to allocate for the caching of routine authorization information for all routines on this DB2 member. Routines include stored procedures and user-defined functions. 32K bytes is enough storage for about 380 schema.routine.type entries.

## <span id="page-210-0"></span>**MVS parmlib updates panel: DSNTIPM**

The entries on this panel produce the DSNTIJMV job that defines DB2 to MVS and updates the following PARMLIB members:

- IEFSSN*xx*, to define DB2 and IRLM as formal MVS subsystems
- IEAAPF*xx*, to authorize the *prefix*.SDSNLOAD, *prefix*.SDSNLINK, and *prefix*.SDSNEXIT libraries
- LNKLST*xx*, to include the *prefix*.SDSNLINK library.

*Updating the parameters:* Different sites have different requirements for identifying DB2 to MVS; as a result, the updates that DSNTIJMV makes to MVS PARMLIB members might be incomplete. To ensure that the updates are complete, it is recommended that you edit the MVS PARMLIB members directly when you install or migrate DB2. This is substantially easier than editing DSNTIJMV.

```
DSNTIPM INSTALL DB2 - MVS PARMLIB UPDATES
   ===>
   Check data and reenter to change:
   1 SUBSYSTEM NAME ===> DSN1 Name for connecting to DB2<br>2 COMMAND PREFIX ===> -DSN1 DB2 subsystem command pref
   2 COMMAND PREFIX ===> -DSN1 DB2 subsystem command prefix<br>3 SUBSYSTEM MEMBER ===> 00 xx in IEFSSNxx
      SUBSYSTEM MEMBER
   4 SUBSYSTEM SEQUENCE ===> 888888888 Sequence number for insertion<br>5 AUTH MEMBER ===> 00 xx in IEAAPFxx APF member name
                                              xx in IEAAPFxx APF member name
   6 AUTH SEQUENCE ===> 88888888 Sequence number for insertion<br>7 LINK LIST ENTRY ===> 00 xx in LNKLSTxx for DSNLINK
 7 LINK LIST ENTRY    ===> 00          xx in LNKLSTxx for DSNLINK
  8 LINK LIST SEQUENCE ===> 88888888 Sequence number for insertion
  9 COMMAND SCOPE ===> STARTED SYSTEM, SYSPLEX, or STARTED
   PRESS: ENTER to continue RETURN to exit HELP for more information
_ `
```
*Figure 31. MVS parmlib updates panel: DSNTIPM*

#### 1. **SUBSYSTEM NAME**

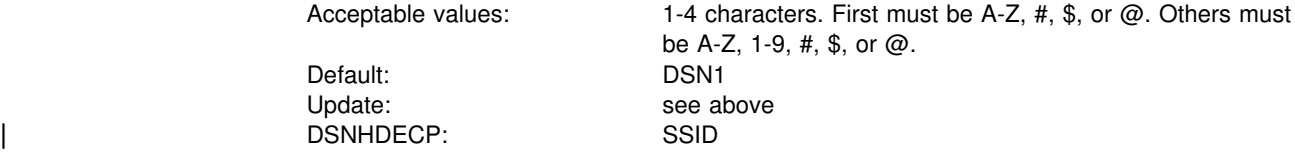

Specify the MVS subsystem name for DB2. The name is used in member IEFSSN*xx* of SYS1.PARMLIB.

## 2. **COMMAND PREFIX**

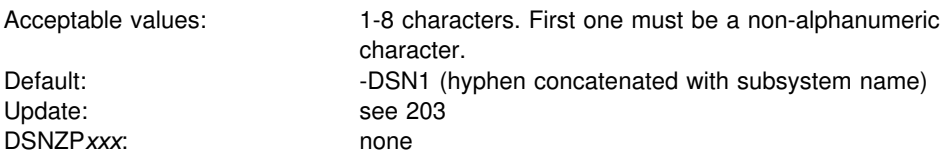

Specify the DB2 command prefix. When the prefix appears at the beginning of a command entered at an MVS operator's console, MVS passes the command to DB2 for processing. The command prefix is used in the DB2 entry of member IEFSSN*xx* of SYS1.PARMLIB.

The first character of the command prefix must be a character in Table 41. The remaining characters of the command prefix must be from Table 41, A-Z, or 0-9.

*Table 41. Allowable special characters for the command prefix*

| <b>Name</b>       | <b>Character</b>                | <b>Hexadecimal Representation</b> |
|-------------------|---------------------------------|-----------------------------------|
| cent sign         | ¢                               | X'4A'                             |
| period            |                                 | $X'$ 4B'                          |
| less than sign    | $\,<$                           | $X'$ 4C'                          |
| plus sign         | $\ddot{}$                       | $X'$ 4E'                          |
| vertical bar      |                                 | X'4F'                             |
| ampersand 1       | &                               | X'50'                             |
| exclamation point |                                 | X'5A'                             |
| dollar sign       | \$                              | X'5B'                             |
| asterisk          | $\star$                         | X'5C'                             |
| right parenthesis |                                 | X'5D'                             |
| semi-colon        | ,                               | X'5E'                             |
| hyphen            |                                 | X'60'                             |
| slash             |                                 | X'61'                             |
| percent sign      | $\%$                            | X'6C'                             |
| underscore        |                                 | X'6D'                             |
| question mark     | ?                               | X'6F'                             |
| colon             |                                 | X'7A'                             |
| number sign       | #                               | $X'$ 7B'                          |
| at sign           | @                               | $X'$ 7C'                          |
| apostrophe 2.     | $\mathbf{r}$                    | X'7D'                             |
| equal sign        | $\displaystyle \qquad \qquad =$ | X'7E'                             |
| quotation marks   | П                               | X'7F'                             |

- 1. To use the ampersand (&), accept the default in this field, then edit job DSNTIJMV and specify the ampersand as the command prefix.
- 2. To use the apostrophe ('), you must code two consecutive apostrophes in your IEFSSNxx member. For example, the entry for subsystem DB2A with a command prefix of 'DB2A and a scope of started looks like this:

DB2A,DSN3INI,'DSN3EPX,''DB2A,'

3. To use the equal sign  $(=)$ , accept the default command prefix, then edit job DSNTIJMV and replace the dash (–) with the equal sign as the first character of the command prefix.

Do not use the JES2 backspace character as a command prefix character. Do not assign a command prefix that is used by another subsystem or that can be interpreted as belonging to more than one subsystem or MVS application. Specifically, do not specify a multiple-character command prefix that is a subset or a superset of another command prefix beginning from the first character. For example, it is invalid to assign '-' to one subsystem and '-DB2A' to another. Similarly, it is also invalid to assign '?DB2' to one subsystem and '?DB2A' to another. It is valid to assign '-DB2A' and '-DB2B' to different DB2 subsystems.

To use multiple-character command prefixes, have the system programmer update # the IEFSSN*xx* subsystem definition statements in SYS1.PARMLIB. For more # information about the SYS1.PARMLIB IEFSSN*xx* statement see ["DSNTIJMV](#page-259-0) # [updates to SYS1.PARMLIB" on page 252.](#page-259-0)

## 3. **SUBSYSTEM MEMBER**

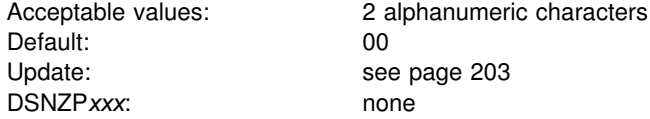

Specify the last two characters (*xx*) of the name of member IEFSSN*xx* of SYS1.PARMLIB. The subsystem member name indicates the available MVS subsystems, including DB2 and the IRLM.

## 4. **SUBSYSTEM SEQUENCE**

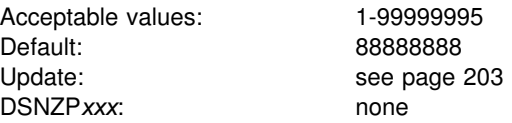

Specify any number greater than the highest sequence number already used in the IEFSSN*xx* PARMLIB member.

## 5. **AUTH MEMBER**

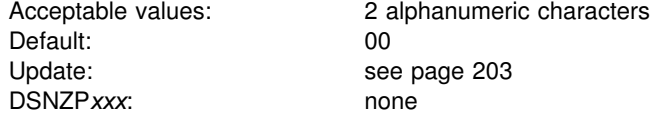

Specify the last two characters (*xx*) of the name of member IEAAPF*xx* of SYS1.PARMLIB. This member is used for authorized program facility (APF) authorization of the *prefix*.SDSNLOAD, *prefix*.SDSNLINK, and *prefix*.SDSNEXIT libraries. This data set must be APF-authorized. The member name must currently exist for the MVS update job DSNTIJMV to function correctly.

If you are using MVS/ESA Version 4 Release 3, you might use the PROG*xx* member instead of the IEAAPF*xx* member. In this case, you must manually name the PROG*xx* member because job DSNTIJMV does not do it for you.

## 6. **AUTH SEQUENCE**

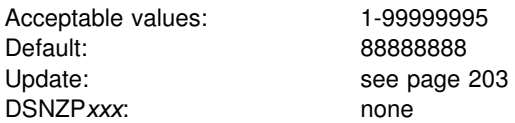

Specify any number greater than the highest sequence number already used in the IEAAPF*xx* PARMLIB member.

## 7. **LINK LIST ENTRY**

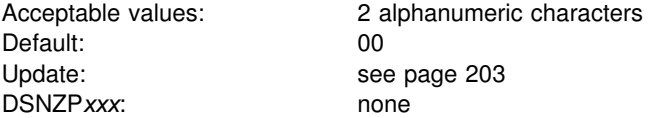

Specify the last two characters of LNKLST*xx* as needed to include the *prefix*.SDSNLINK library.

## 8. **LINK LIST SEQUENCE**

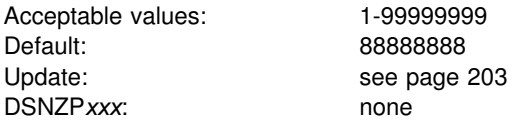

Specify any number greater than the highest sequence number already used in the LNKLST*xx* PARMLIB member.

#### 9. **COMMAND SCOPE**

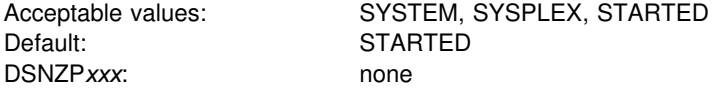

Specify the scope of the command prefix.

- **SYSTEM** The scope of commands is for one MVS system. The command prefix is registered at MVS IPL.
- **SYSPLEX** The scope of commands is for the entire Sysplex. The command prefix is registered at MVS IPL.
- **STARTED** The scope of commands is for the entire Sysplex. The command prefix is registered at DB2 startup, and deregistered when DB2 stops.

Although STARTED specifies a Sysplex scope, it can be used for a DB2 in a non-data-sharing environment as well. Use STARTED if you intend to use MVS's automatic restart manager, or if you might move this DB2 into a data sharing group.

## **Active log data set parameters: DSNTIPL**

The entries on this panel define characteristics of active log data sets.

**Performance note:** Several fields on this panel affect DB2's use of logging. Extra consideration should be taken when determining the values associated with fields on this panel. For a description of DB2 logging, see Section 4 (Volume 1) of *DB2 Administration Guide*.

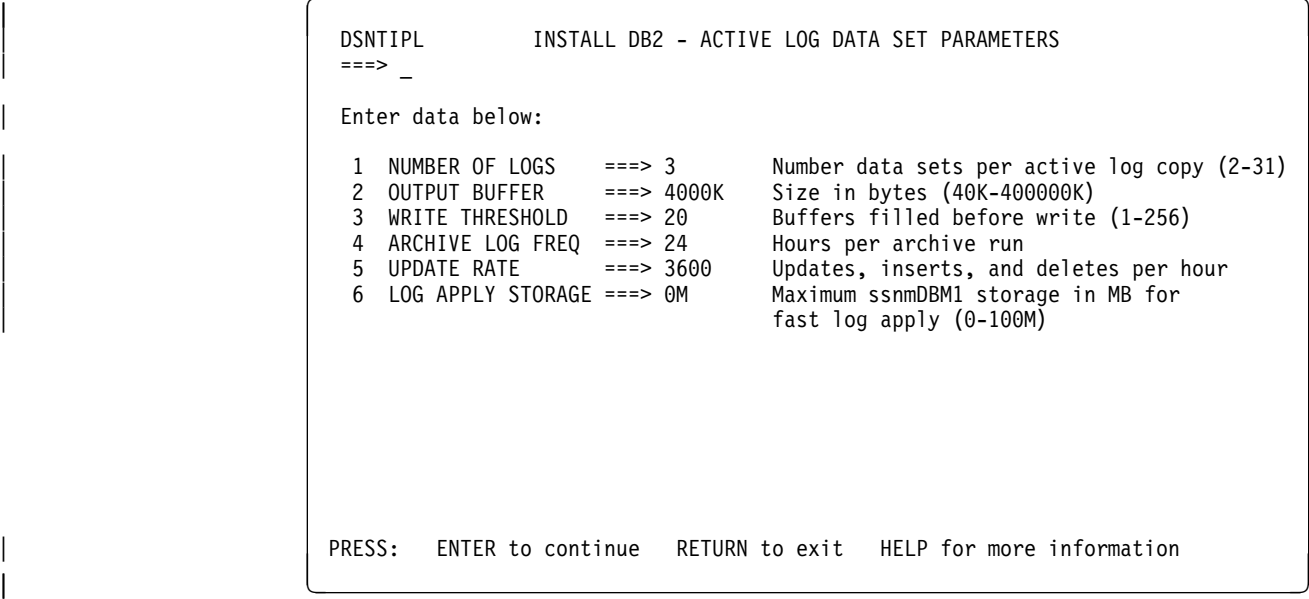

| *Figure 32. Log data sets panel: DSNTIPL*

#### 1. **NUMBER OF LOGS**

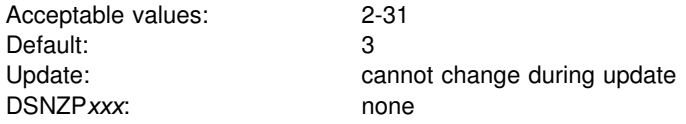

# Specify the number of data sets for each copy of the active log. If you use the # DSNJU003 utility to modify the number of logs, your modified value is not reflected # on this panel. See ["Updating other parameters" on page 248](#page-255-0) for details.

| 2. **OUTPUT BUFFER**

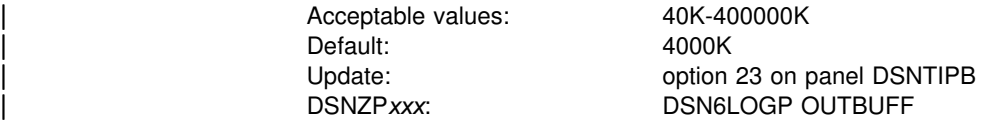

Specify the size of the output buffer used for writing active log data sets. You can enter the value in bytes (for example, 40960) or use the abbreviation K for kilobytes (for example, 40K). The larger the output buffer, the more likely a requested RBA can be found without a read request.

## | 3. **WRITE THRESHOLD**

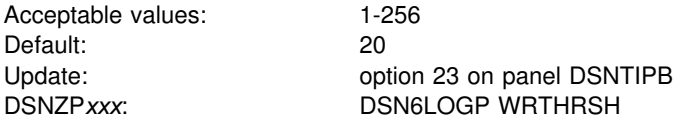

Specify the number of buffer pages to be filled before starting a write.

The larger the WRITE THRESHOLD value, the less often the contents of the output buffer are written to the active log. *Recommendation:* Do not exceed 20 percent of the total number of buffer pages so that DB2 will not have to wait for an available buffer.

#### | 4. **ARCHIVE LOG FREQ**

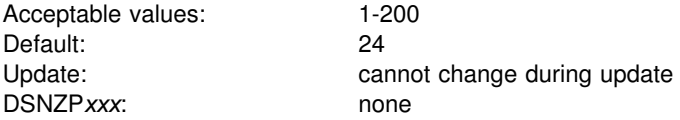

Estimate the interval in hours at which the active log is off-loaded to the archive log. If you accept the default value of 24, the active log is off-loaded about once each day.

#### | 5. **UPDATE RATE**

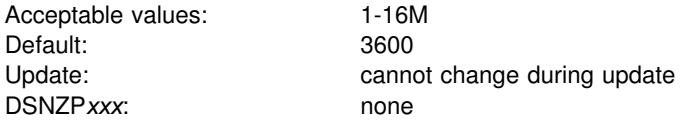

Estimate the number of inserts, updates, and deletes expected per hour in your subsystem.

The size calculations in the DSNTINST CLIST assume that about 400 bytes of data are logged for each insert, update, and delete. The amount of data logged for these changes might be different at your site. Therefore, consider changing the size of the log data sets after you gain some experience with DB2 and have a better idea of how many bytes of data are logged for each change. Generally, if you have a subsystem that is tuned for maximum efficiency, you can expect to log about ten gigabytes of data per hour while processing several millions of updates and inserts.

Together, the UPDATE RATE and the ARCHIVE LOG FREQ (field 5) determine the size of the active logs.

#### | 6. **LOG APPLY STORAGE**

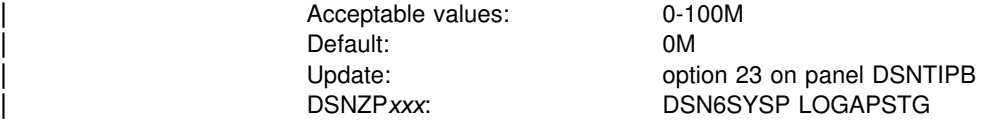

| The value in this field represents the maximum *ssnm*DBM1 storage that can be used by the fast log apply process. The default value is 0 MB, which means that fast log apply is disabled except during DB2 restart. During DB2 restart fast log apply is always enabled.
## <span id="page-216-0"></span>**Archive log data set parameters: DSNTIPA**

The entries on this panel define the characteristics of archive log data sets.

*Updating the parameters:* All the parameters on this panel can be updated by their subsystem parameter name.

```
DSNTIPA INSTALL DB2 - ARCHIVE LOG DATA SET PARAMETERS
 == Enter data below:
  1 ALLOCATION UNITS ===> BLK Blk, Trk, or Cyl<br>2 PRIMARY OUANTITY ===> Primary space al
  2 PRIMARY QUANTITY ===> Primary space allocation<br>3 SECONDARY QTY. ===> Secondary space allocation
 3 SECONDARY QTY.===> Secondary space allocation
 4 CATALOG DATA ===> NO YES or NO to catalog archive data sets
 5 DEVICE TYPE 1 ===> TAPE Unit name for COPY1 archive logs
 6 DEVICE TYPE 2 ===> Unit name for COPY2 archive logs<br>7 BLOCK SIZE ===> 28672 Rounded up to 4096 multiple
                           ===> 28672 Rounded up to 4096 multiple<br>===> 2 Maximum allocated read tape units
 8 READ TAPE UNITS ===> 2<br>9 DEALLOC PERIOD ===> 0
9 DEALLOC PERIOD ===> \theta Time interval to deallocate tape units<br>10 RECORDING MAX ===> 1000 Number of data sets recorded in BSDS
  1 RECORDING MAX ===> 1 Number of data sets recorded in BSDS
                                             Issue WTOR before mount for archive
 12 WTOR ROUTE CODE ===> 1,3,4
                                             Routing codes for archive WTORs
13 RETENTION PERIOD ===> 9999 Days to retain archive log data sets<br>14 QUIESCE PERIOD ===> 5 Maximum quiesce interval (1-999)
14 QUIESCE PERIOD ===> 5 Maximum quiesce interval (1-999)<br>15 COMPACT DATA ===> NO YES or NO for data compaction
                                             YES or NO for data compaction
PRESS: ENTER to continue RETURN to exit HELP for more information
```
*Figure 33. Archive log data sets panel: DSNTIPA*

## 1. **ALLOCATION UNITS**

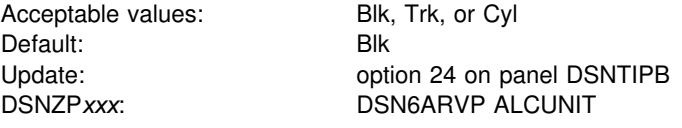

Specify the units in which primary and secondary space allocations are obtained.

#### 2. **PRIMARY QUANTITY**

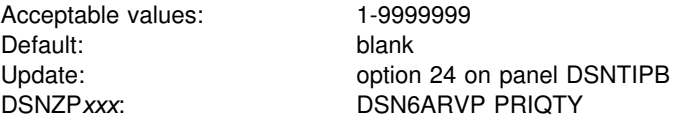

Specify the primary space allocation for a DASD data set, in units of ALCUNIT. If you use the default, the CLIST calculates this space using block size and size of the log.

#### 3. **SECONDARY QTY.**

Acceptable values: 1-9999999 Default: blank

Update: **Option 24 on panel DSNTIPB** DSNZP*xxx*: DSN6ARVP SECQTY

Specify the secondary space allocation for a DASD data set, in units of ALCUNIT. If you use the default, the CLIST calculates this space using block size and size of the log.

## 4. **CATALOG DATA**

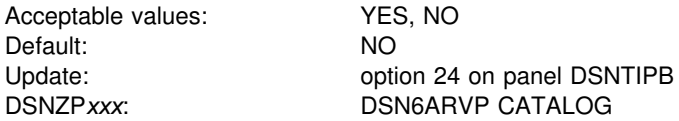

Specify whether archive log data sets are to be cataloged in the primary integrated catalog facility catalog. This option is only meaningful if you specify tape for the DEVICE TYPE 1 or DEVICE TYPE 2 fields on this panel, because DB2 requires that all archive log data sets allocated on DASD be cataloged. If you choose to archive to DASD, then the catalog option must be set to YES. If the catalog option is set to NO and you decide to place your archive log data sets on DASD, you receive message DSNJ072E each time an archive log data set is allocated, and the DB2 subsystem catalogs the data set.

### 5. **DEVICE TYPE 1**

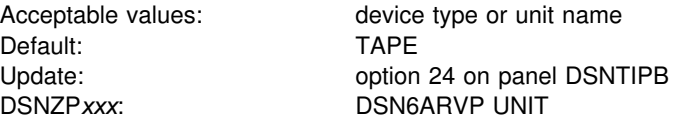

Specify the device type or unit name for storing archive log data sets. The value can be any alphanumeric string. If you choose to archive to DASD, you can specify a generic device type with a limited volume range. DB2 requires that all archive log data sets allocated on DASD be cataloged. If the device type specifies DASD, then set field 4 (CATALOG DATA) to YES.

If the unit name specifies DASD, the archive log data sets can extend to a maximum of 15 volumes. If the unit name specifies a tape device, DB2 can extend to a maximum of 20 volumes. If you chose to use DASD, make the primary and secondary space allocations (fields 2 and 3) large enough to contain all of the data coming from the active log data sets without extending beyond 15 volumes.

#### 6. **DEVICE TYPE 2**

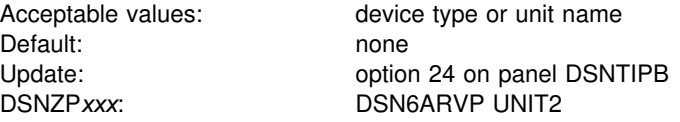

Specify the device type or unit name for storing the second copy of archive log data sets (COPY2 data sets), as for field 5.

### 7. **BLOCK SIZE**

Acceptable values: 8192-28672 Default: 28672

Update: **Option 24 on panel DSNTIPB** DSNZP*xxx*: DSN6ARVP BLKSIZE

Specify the block size of the archive log data set. The block size must be compatible with the device type you use for archive logs. The value is rounded up to the next multiple of 4096 bytes. You can also enter the value with a K; for example, 28K.

If the archive log is written to tape, using the largest possible block size improves the speed of reading the archive logs. Use table Table 42 as a guide.

*Table 42. Recommended block size values*

| Archive log device | <b>Block size</b> |
|--------------------|-------------------|
| Tape               | 28672             |
| 3380               | 20480             |
| 3390 or RAMAC      | 24576             |

### 8. **READ TAPE UNITS**

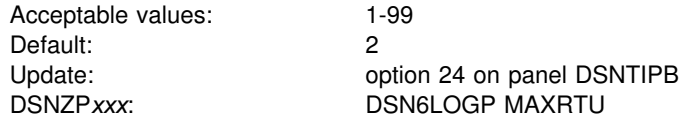

Specify the maximum number of dedicated tape units that can be allocated to read archive log tape volumes concurrently. This installation option, along with DEALLOC PERIOD, allows DB2 to optimize archive log reading from tape devices.

*In a data sharing environment* the archive tape is not available to other members of the group until the deallocation period expires. You may not want to use this option in a data sharing environment unless all recover jobs are submitted from the same member.

*Recommendation:* Set the READ TAPE UNITS value to be at least one less than the number of tape units available to DB2. If you do otherwise, the OFFLOAD process could be delayed, which would affect the performance of your DB2 subsystem. For maximum through-put during archive log processing, specify the largest value possible for this option keeping in mind that you need at least one tape unit for OFFLOAD processing. You can override this value by using the SET ARCHIVE command.

#### 9. **DEALLOC PERIOD**

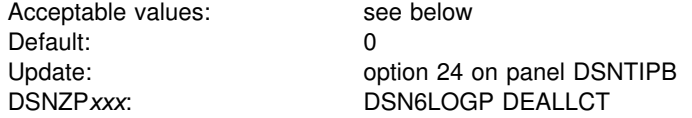

Specify the length of time an archive read tape unit is allowed to remain unused before it is deallocated. Use *minutes, seconds* (blank or 1-1439, blank or 0-59), 1440 (minutes), or NOLIMIT. Specifying NOLIMIT allows maximum optimization opportunities.

When archive log data is being read from tape, the recommendation is that you set this value high enough to allow DB2 to optimize tape handling for multiple read applications. When all tape reading is complete, you can update this option with the SET ARCHIVE command.

## 10. **RECORDING MAX**

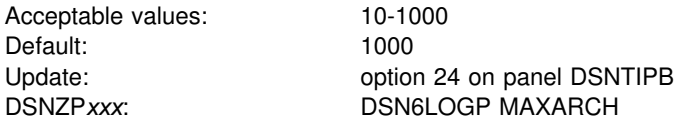

Specify the maximum number of archive log volumes to be recorded in the BSDS. When this number is exceeded, recording resumes at the beginning of the BSDS.

You must create image copies of all DB2 objects, probably several times, before the archive log data sets are discarded. If you fail to retain an adequate number of archive log data sets for all the image copies, you might have to cold start or reinstall DB2. In both cases, data is lost.

For information about managing the log and determining how long to keep the logs, refer to Section 4 (Volume 1) of *DB2 Administration Guide*.

## 11. **WRITE TO OPER**

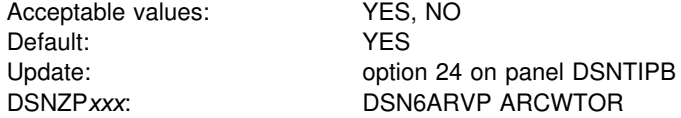

Specify whether to send a message to the operator and wait for an answer before attempting to mount an archive log data set. Other DB2 users can be forced to wait while the mount is pending. They are not affected while DB2 is waiting for a response to the message.

Specify NO if you use a device, such as DASD, that does not have long delays for mounts. Specify YES if you use a device for storing archive log data sets, such as tape, that requires long delays for mounts. Field 5 (DEVICE TYPE 1) specifies the device type or unit name.

## 12. **WTOR ROUTE CODE**

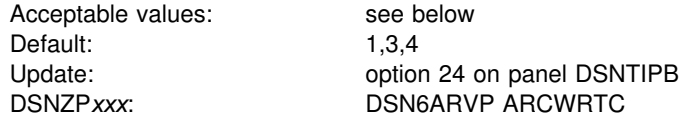

Specify the list of route codes from messages from the archive log data sets to the operator. You can specify from 1 to 16 route codes. Separate numbers in the list by commas only, not by blanks.

For descriptions of the routing codes, see *OS/390 MVS System Codes*. The routing codes are also discussed in the description of the WTO macro in *OS/390 MVS Programming: Assembler Services Reference*.

## 13. **RETENTION PERIOD**

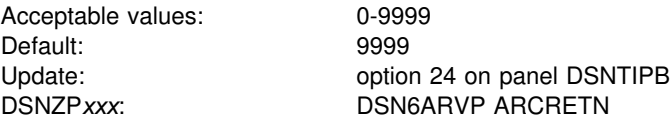

Specify the number of days that DB2 is to retain archive log data sets. The retention period is often used in tape management systems to control the reuse and scratching of data sets and tapes. DB2 uses the value as the value for the dynamic allocation parameter DALRETPD when archive log data sets are created.

The retention period set by DFSMSdfp's storage management subsystem (SMS) can be overridden by this DB2 parameter. Typically, the retention period is set to the smaller value specified by either DB2 or SMS. The storage administrator and database administrator should agree on a retention period value that is appropriate for DB2.

The retention period is added to the current date to calculate the expiration date.

#### **Attention:**

Due to the wide variety of tape management systems and the opportunity for external manual overrides of retention periods, DB2 does not have an automated method to delete the archive log data sets from the BSDS inventory of archive log data sets. Therefore, the information about an archive log data set might be in the BSDS long after it has been scratched by a tape management system after its retention period expired. Conversely, the maximum number of archive log data sets can have been exceeded (see field 8), and the data from the BSDS dropped long before the data set has reached its expiration data.

For information about the archive log data sets and how they can be managed using the change log inventory utility (DSNJU003), refer to Section 4 (Volume 1) of *DB2 Administration Guide*.

#### 14. **QUIESCE PERIOD**

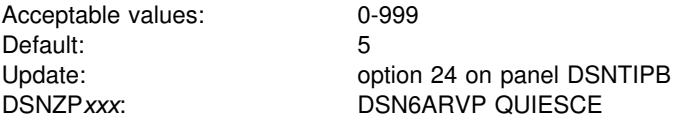

Specify the maximum amount of time (in seconds) DB2 is allowed to attempt a full system quiesce.

This parameter requires some tuning. If you specify too short an interval, the quiesce period expires before a full quiesce is accomplished. If you specify too long an interval, the quiesce period could cause unnecessary DB2 lock contention and # time-outs. For more information on the quiesce mode of the Archive Log command, see Section 4 (Volume 1) of *DB2 Administration Guide*.

#### 15. **COMPACT DATA**

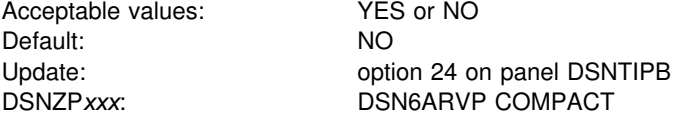

Specify whether data written to archive logs should be compacted. This option only applies to data written to a 3480 device that has the improved data recording capability (IDRC) feature. When this feature is turned on, hardware in the tape control unit writes data at a much higher density than normal, allowing for more

data on a volume. Specify NO if you do not use a 3480 device with the IDRC feature or a 3490 base model, with the exception of the 3490E. Specify YES if you want the data to be compacted.

If you use compression or auto-blocking on the tape unit, you will need to ensure that you do not read backwards on the tape unit. You can do this by increasing the size and number of active log data sets and by monitoring long running units of recovery with the UR CHECK FREQ (panel DSNTIPN) or another monitor. The alternative to monitoring the units of work and increasing active log space is archiving to disk and then using another facility, such as DFSMShsm to archive the archive log from disk to tape. Be aware that data compressed to tape can only be read using a device that supports the IDRC feature. This could be a concern when you send archive tapes to another site for remote recovery.

## <span id="page-222-0"></span>**Databases and spaces to start automatically panel: DSNTIPS**

The entries on this panel name the databases, table spaces, and index spaces to restart automatically when you start DB2.

*Updating the parameters:* All parameters on this panel can be updated using their subsystem parameter name.

DSNTIPS **INSTALL DB2 - DATABASES AND SPACES TO START AUTOMATICALLY**  ===> \_ Enter data below: 1 ===> RESTART RESTART or DEFER the objects named below. The objects to restart or defer can be ALL in item 2, a database name, or database name.space name. 2 ==> ALL 14 ==> 26 ==><br>3 ==> 15 ==> 27 ==>  $3 \neq \Rightarrow$  15 = > 27 = ><br>4 = > 16 = > 28 = >  $4 = 5$  =  $16 = 5$  28 = ><br>  $5 = 5$  = > 29 = >  $5$  ==>  $17$  ==>  $29$  ==><br>  $6$  ==>  $18$  ==>  $30$  ==>  $\begin{array}{ccc} 6 & \texttt{==} & 18 & \texttt{==} & 30 & \texttt{==} \\ 7 & \texttt{==} & 19 & \texttt{==} & 31 & \texttt{==} \end{array}$  $7 = >$  19 = > 31 = ><br>8 = > 20 = > 32 = >  $8 = 5$ <br>  $9 = 5$ <br>  $20 = 5$ <br>  $21 = 5$ <br>  $21 = 5$ <br>  $33 = 5$  $9 \implies$  21 = > 33 = ><br>  $10 \implies$  22 = > 34 = >  $10$  ==>  $22$  ==>  $34$  ==><br> $11$  ==>  $23$  ==>  $35$  ==>  $11$  ==>  $23$  ==>  $35$  ==><br> $12$  ==>  $24$  ==>  $36$  ==>  $12 \quad \Rightarrow \quad 24 \quad \Rightarrow \quad 36 \quad \Rightarrow \quad$  $13 \t= > \t25 \t= > \t37 \t= >$ PRESS: ENTER to continue RETURN to exit HELP for more information

*Figure 34. Databases and spaces to start automatically panel: DSNTIPS*

#### 1. **RESTART OR DEFER**

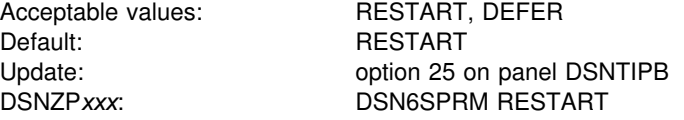

Specify whether DB2 will restart or defer processing for the objects listed in fields 2 through 37 when DB2 is started. RESTART causes DB2 to perform restart processing for the objects listed. DEFER causes DB2 not to perform restart processing for the objects.

#### 2 - 37. **START NAMES**

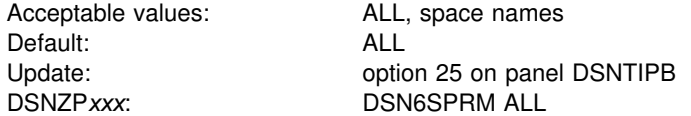

Specify the names of the databases, table spaces, and index spaces for which you want to control restart processing. Enter one of the following values for these fields:

 **ALL** on field 2 (leaving fields 3 - 37 blank) to restart or defer all DB2 databases and spaces. This is the default.

DEFER ALL defers recovery of all objects, including DB2 catalog objects. For information about the restart process and the implications of deferring objects at restart time, see Section 4 (Volume 1) of *DB2 Administration Guide*.

- Database name to restart or defer all spaces in that database.
- Table space or index space name in the format "database-name.space-name" to restart or defer the individual table or index space.

You can specify up to 36 object names on this panel. If you want to control restart processing for more than 36 objects, edit job DSNTIJUZ after you run the CLIST and add the object names as ending positional parameters to macro DSN6SPRM. You can add up to 2500 object names in DSNTIJUZ.

# <span id="page-224-0"></span>**Distributed data facility: DSNTIPR**

The entries on this panel control the starting of the distributed data facility (DDF) and specify names used to connect another DB2 subsystem.

To use DDF, you must have VTAM installed, even if you are using only TCP/IP connections. If you do not have VTAM installed, see ["Installing support for a](#page-283-0) [communications network" on page 276](#page-283-0) for instructions on installing VTAM.

```
DSNTIPR INSTALL DB2 - DISTRIBUTED DATA FACILITY PANEL 1
==->DSNT512I WARNING: ENTER UNIQUE NAMES FOR LUNAME AND LOCATION NAME
Enter data below:
 1 DDF STARTUP OPTION ===> NO NO, AUTO, or COMMAND<br>2 DB2 LOCATION NAME ===> LOC1 The name other sys
                                                The name other systems use to
                                                refer to this DB2
 3 DB2 NETWORK LUNAME ===> LU1 The name VTAM uses to refer to this DB2<br>4 DB2 NETWORK PASSWORD ===> Password for DB2's VTAM application
  4 DB2 NETWORK PASSWORD ===> Password for DB2's VTAM application
 5 RLST ACCESS ERROR ===> NOLIMIT NOLIMIT, NORUN, or 1-5000000<br>6 RESYNC INTERVAL ===> 2 Minutes between resynchronize
 6 RESYNC INTERVAL ===> 2 Minutes between resynchronization period<br>7 DDF THREADS ===> ACTIVE Status of a qualifying database access
                                             Status of a qualifying database access
                                             thread after commit. ACTIVE or INACTIVE.
 8 MAX TYPE 1 INACTIVE ===> 0 Max number of type 1 inactive threads.<br>9 DB2 GENERIC LUNAME ===> Generic VTAM LU name for this DB2
                             ===> Generic VTAM LU name for this DB2
                                             subsystem or data sharing group.
10 IDLE THREAD TIMEOUT ===> 0 0 0 0 seconds until dormant server ACTIVE
                                             thread will be terminated (0-9999)11 EXTENDED SECURITY ===> NO Allow change password and descriptive
                                              security error codes. YES or NO.
PRESS: ENTER to continue RETURN to exit HELP for more information
```
| *Figure 35. Distributed data facility panel: DSNTIPR*

#### 1. **DDF STARTUP OPTION**

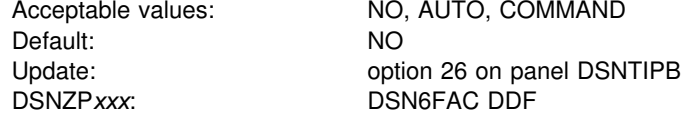

Specify whether or not to load DDF, and if DDF is loaded, how to start it.

NO signifies that you do not want the DDF loaded at DB2 startup and that it cannot be started with a command. If you specify NO, the remaining fields on this panel are ignored and the stored procedures sample application and DDF sample jobs # (DSNTEJ6S, DSNTEJ6P, DSNTEJ6, DSNTEJ6D, DSNTEJ6T, DSNTEJ63, # DSNTEJ64, and DSNTEJ65 ) are not edited.

> AUTO specifies that this facility is automatically initialized and started when the DB2 subsystem is started. The DDF address space is started as part of DDF initialization.

COMMAND specifies that the facility is initialized at DB2 startup and is prepared to receive the -DSN1 START DDF command. The DDF address space is started as part of DDF initialization.

If AUTO or COMMAND is specified, the remaining fields are mandatory. The repository for the field names (LOCATION, LUNAME, and PASSWORD) is the bootstrap data set (BSDS).

## 2. **DB2 LOCATION NAME**

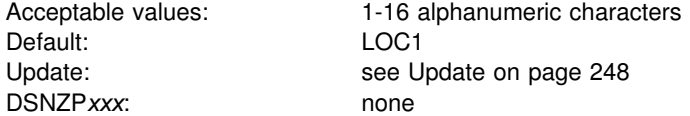

Specify the unique name which application requesters use to connect to this DB2 subsystem. The name must begin with a letter and must not contain special characters. Acceptable characters are A-Z, 0-9, and underscore.

# You must specify a value, even if you do not use DDF.

#### 3. **DB2 NETWORK LUNAME**

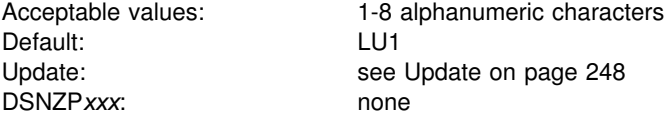

Specify the logical unit name (LU name) for this DB2 subsystem. This name uniquely identifies this DB2 subsystem to VTAM. It is also used to uniquely identify logical units of work within DB2 trace records. The name must begin with a letter and must not contain special characters.

You must specify a value.

## 4. **DB2 NETWORK PASSWORD**

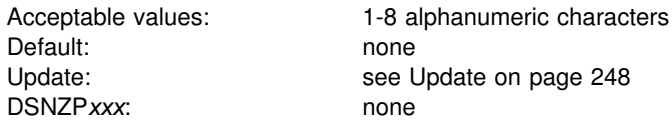

If provided, this field specifies the password used by VTAM to recognize this DB2 subsystem. This password must then be supplied to VTAM on the VTAM APPL definition statement. The password must begin with a letter and must not contain special characters.

## 5. **RLST ACCESS ERROR**

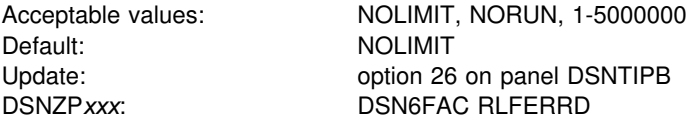

Specify what action DB2 takes if the governor encounters a condition that prevents it from accessing the resource limit specification table or if it cannot find a row in

the table that applies to the authorization ID, the plan or package name, and the logical unit of work name of the query user.

- NOLIMIT allows all dynamic SQL statements to run without limit.
- NORUN terminates all dynamic SQL statements immediately with a SQL error code.
- A number from 1 to 5000000 is the default limit; if the limit is exceeded, the SQL statement is terminated. For guidelines in choosing the default limit, see Section 5 (Volume 2) of *DB2 Administration Guide*.

For more information on using the governor for remote queries, see Section 5 (Volume 2) of *DB2 Administration Guide*.

## 6. **RESYNC INTERVAL**

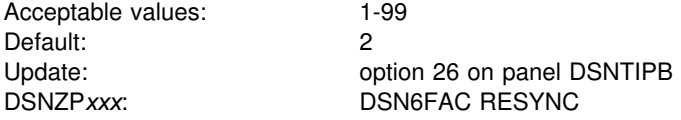

Specify the time interval, in minutes, between resynchronization periods. A resynchronization period is the time during which indoubt logical units of work involving this DB2 subsystem and partner logical units are processed.

### 7. **DDF THREADS**

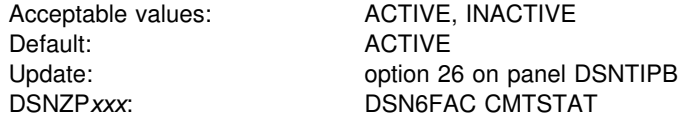

Specify whether to make a thread active or inactive after it successfully commits or rolls back and holds no cursors.

If you specify ACTIVE, then the thread remains active. This provides the best performance but consumes system resources. If your installation must support a large number of connections, specify INACTIVE.

If you specify INACTIVE, then DB2 supports two different types of inactive threads:

- | A **type 1** inactive thread, which has the same characteristics as inactive threads available in releases prior to DB2 for OS/390 Version 6.
- A type 2 inactive thread, which uses less storage than a type 1 inactive thread..

Because they use less storage, type 2 inactive threads are more desirable than type 1 inactive threads. However, not all inactive threads can be of type 2 based on what type of operations the thread is performing, as summarized in [Table 43 on](#page-227-0) page 220. If a thread is to become inactive, DB2 tries to make it a type 2 inactive | thread. If DB2 cannot make it a type 2 inactive thread, it tries to make it a type 1 inactive thread. If neither attempt is successful, then the thread remains active.

<span id="page-227-0"></span>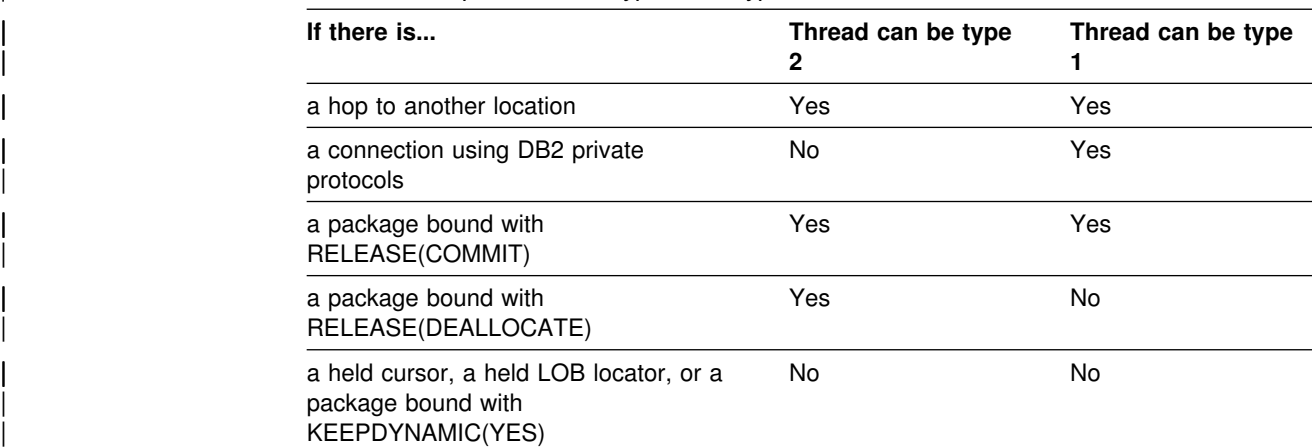

| *Table 43. Requirements for type 1 and type 2 inactive threads*

See Section 5 (Volume 2) of *DB2 Administration Guide* for more information about active and inactive threads.

### | 8. **MAX TYPE 1 INACTIVE**

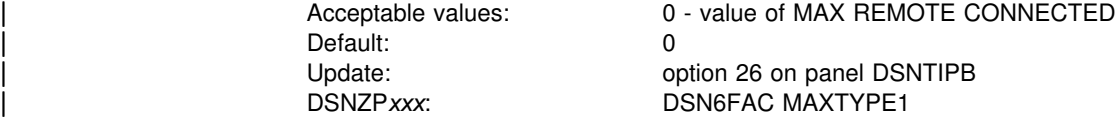

The value in this field specifies the number of type 1 inactive threads that DB2 allows. This limit is defined because a large number of type 1 inactive threads might adversely affect system performance. Type 1 inactive threads are used for private protocol. DRDA uses type 2 inactive threads.

A value of zero indicates that type 1 inactive connections are not allowed. If a | thread meets the requirement for being made a type 1 inactive thread and MAX TYPE 1 INACTIVE is zero, the thread remains active.

A value of greater than zero indicates that type 1 inactive connections are allowed, but are limited to the spcified number. When a thread meets the requirement for | being made a type 1 inactive thread, and MAX TYPE 1 INACTIVE is reached, the remote connection is terminated.

If you want type 1 inactive connections to be allowed, set this value to the maximum number of concurrent connections that you want to allow to go inactive that access another remote location with three part names.

A value equal to the value in field MAX REMOTE CONNECTED from panel DSNTIPE allows all remote threads to become type 1 inactive threads.

#### 9. **DB2 GENERIC LUNAME**

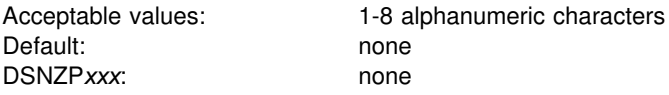

Specify a generic LUNAME to identify this DB2 subsystem or data sharing group in a network. You can only use a generic LU name if DB2 is running as part of an MVS Sysplex. Using a generic LUNAME helps you control the distributed workload

among the servers in a data sharing group. Previously, you could associate only one LUNAME with a LOCATION name. Now, you can associate multiple NETID.LUNAME values with a single LOCATION name. When an application requests access to a particular LOCATION, DB2 uses the SYSIBM.LOCATIONS and SYSIBM.LULIST tables to find the available network destinations (LUNAMEs) for that LOCATION. See ["Chapter 3-1. Connecting distributed database systems"](#page-450-0) [on page 443](#page-450-0) for more information about setting up a generic LU name.

#### 10. **IDLE THREAD TIMEOUT**

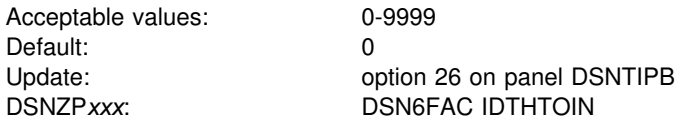

Specify the approximate time, in seconds, that an active server thread is allowed to remain idle before it is canceled. The thread is canceled after the timeout value expires, releasing its locks and cursors. Inactive and indoubt threads are not subject to timeout. Because threads are checked every 3 minutes to see if they have exceeded the timeout value, timeout values of less than 3 minutes may not be honored for up to 3 minutes.

Specifying 0 disables timeout processing. If you accept the default value, 0, DB2 | continues to operate as it did prior to DB2 Version 6 . (Idle server threads remain in the system and continue to hold their resources, if any.)

#### 11. **EXTENDED SECURITY**

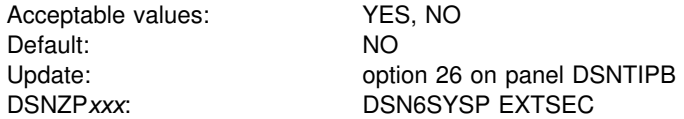

This field controls two related security options.

If you specify YES:

- Detailed reason codes are returned to a DRDA level 3 client when a DDF connection request fails because of security errors. When using SNA protocols, the requester must have included a product that supports the extended security sense codes. One such product is DB2 Connect, Version 5 and subsequent releases.
- RACF users can change their passwords using the DRDA change password function. This support is only for DRDA level 3 requesters that have implemented support for changing passwords.

We strongly recommend that you specify a value of **YES**. This allows properly enabled DRDA clients to determine the cause of security failures without requiring DB2 operator support. It also allows RACF users on properly enabled DB2 clients to change their passwords.

Specifying NO returns generic error codes to the clients and prevents RACF users from changing their passwords.

## <span id="page-229-0"></span>**Distributed data facility panel: DSNTIP5**

```
DSNTIP5 INSTALL DB2 - DISTRIBUTED DATA FACILITY PANEL 2
| ===>_
Enter data below:
 | 1 DRDA PORT ===> TCP/IP port number for DRDA clients.
 | 1-65534 (446 is reserved for DRDA)<br>| 1-65534 (446 is reserved for DRDA) ===><br>| 1-07/IP port for 2-phase commit. 1-
                                              TCP/IP port for 2-phase commit. 1-65534
 | 3 TCP/IP ALREADY VERIFIED ===> NO Accept requests containing only a
 userid (no password)? YES or NO<br>| 4 EXTRA BLOCKS REQ    ===> 100       Maximum extra query blocks when
                                               Maximum extra query blocks when DB2 acts
 as a requester. 0-100<br>5 EXTRA BLOCKS SRV ===> 100 Maximum extra query b
                                              Maximum extra query blocks when DB2 acts
 as a server. 0-100<br>Frotocol used for in the DATABASE PROTOCOL ===> DRDA Protocol used for
                                              Protocol used for three-part name if
 not specified on BIND. DRDA or PRIVATE.<br>AuTH AT HOP SITE ===> BOTH Authorization at hop site. BOTH or RUNN
 7 AUTH AT HOP SITE ===> BOTH Authorization at hop site. BOTH or RUNNER.<br>8 TCP/IP KEEPALIVE ===> ENABLE ENABLE, DISABLE, or 1-65534
                                              ENABLE, DISABLE, or 1-65534<br>0-9999 seconds
 9 POOL THREAD TIMEOUT ===> 120
PRESS: ENTER to continue RETURN to exit HELP for more information
```
| *Figure 36. Distributed data facility panel: DSNTIP5*

<sup>|</sup> \_ `

#### 1. **DRDA PORT**

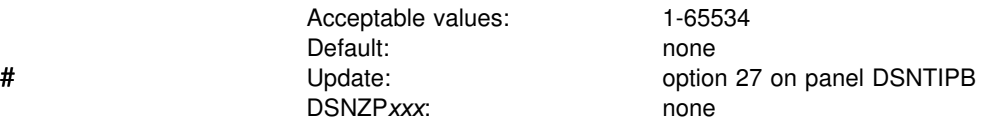

Specify the TCP/IP port number used for accepting TCP/IP connection requests from remote DRDA clients. If you are enabling data sharing, each member must have the same DRDA port number. You must specify a value to use TCP/IP. # Leaving this field blank means that you are not using TCP/IP. A blank field is # equivalent to using 0 in the Change Log Inventory (DSNJU003) utility. See Section # 3 of *DB2 Utility Guide and Reference* for more information about the Change Log # Inventory utility.

#### 2. **RESYNC PORT**

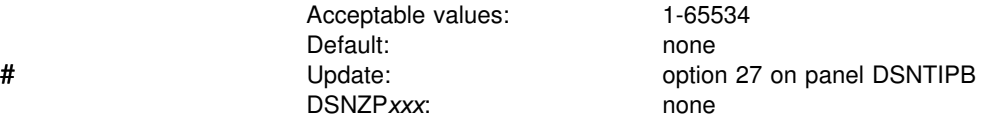

Specify the TCP/IP port number used to process requests for 2-phase commit resynchronization. This value must be different than the value specified for DRDA PORT. If you are enabling data sharing, each member must have a unique # resyncronization port. Leaving this field blank means that you are not using TCP/IP. # A blank field is equivalent to using 0 in the Change Log Inventory (DSNJU003) # utility. See Section 3 of *DB2 Utility Guide and Reference* for more information # about the Change Log Inventory utility.

## 3. **TCP/IP ALREADY VERIFIED**

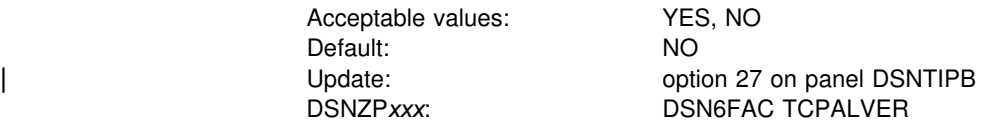

Specify whether TCP/IP connection requests containing only a user ID (no password, RACF PassTicket, or DCE ticket) are accepted by DB2. YES means a connection request is accepted with a user ID only. This value must be the same for all members of a data sharing group. This option applies to all incoming requests using TCP/IP regardless of the requesting location. See Section 3 (Volume 1) of *DB2 Administration Guide* for more information.

#### | 4. **EXTRA BLOCKS REQ**

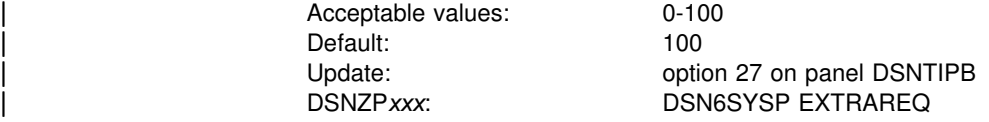

The value in this field establishes an upper limit on the number of extra DRDA | query blocks DB2 requests from a remote DRDA server. This does not limit the size of the SQL query answer set. It simply controls the total amount of data that can be transmitted on any given network exchange.

#### | 5. **EXTRA BLOCKS SRV**

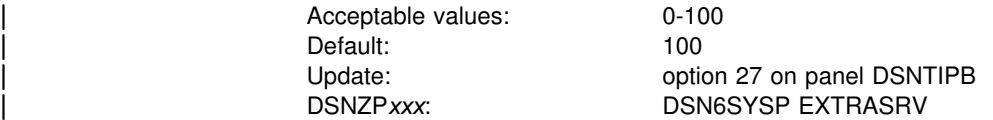

| The value in this field establishes an upper limit on the number of extra DRDA query blocks DB2 returns to a DRDA client. This does not limit the size of the SQL | query answer set. It simply controls the total amount of data that can be transmitted on any given network exchange.

#### | 6. **DATABASE PROTOCOL**

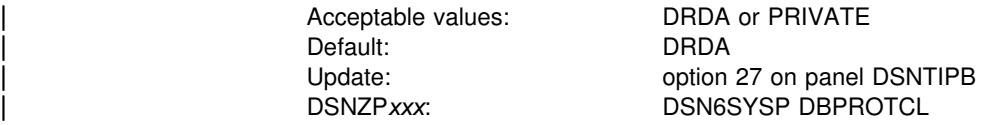

The value in this field determines the default protocol (DRDA or PRIVATE) that is to be used when option DBPROTOCOL BIND is not explicitly specified for the bind # of a plan or a package. If you selected INSTALL for field INSTALL TYPE on panel # DSNTIPA1, the default value for DATABASE PROTOCOL is DRDA. If you selected # MIGRATE for field INSTALL TYPE on panel DSNTIPA1, the default value for # DATABASE PROTOCOL is PRIVATE.

> | An application program might contain statements with three-part names, or aliases that reference remote objects. At bind or rebind of a plan, a user can specify whether these statements flow to the remote site using DB2 private protocol or DRDA protocol when communicating with the remote server.

Choose a value of PRIVATE under either of the following conditions:

- # Your DB2 Version 6 subsystem is in a data sharing group with DB2 # subsystems that are at previous release levels, and you plan to bind plans or # packages on the Version 6 subsystem. If you choose a default value of DRDA # for your Version 6 data sharing member, and you use the BIND subcommand # to bind plans or packages on the Version 6 member, those plans and packages # are implicitly bound with the bind option DBPROTOCOL(DRDA), even though # you did not specify that option. Those plans and packages become frozen # objects at the DB2 Version 6 level and cannot be run on the DB2 members that # are at previous levels. This is true whether or not the application uses # three-part names.
	- | You do not plan to move applications that use three-part names to DRDA access immediately. To use DRDA access for applications with three-part names, you must bind packages for those applications at each location that the applications access, then bind all packages into a plan. If you cannot perform this activity immediately, and you want your applications to continue to work, you should specify PRIVATE for DATABASE PROTOCOL. See chapter 5 of DB2 Application Programming and SQL Guide for more information on moving applications from DB2 private protocol access to DRDA access.

# If you choose a value of DRDA, and your DB2 Version 6 subsystem is in a data # sharing group with DB2 subsystems that are at previous release levels, you need to # bind the plans for DB2-supplied applications such as SPUFI and DCLGEN with the # DBPROTOCOL(PRIVATE) option so that those applications are accessible to other # members of the data sharing group. The BIND commands for DB2-supplied # applications are in job DSNTIJSG. For information on job DSNTIJSG, see # ["Migration step 21: Bind SPUFI and DCLGEN and user maintained database](#page-323-0) # [activity: DSNTIJSG" on page 316.](#page-323-0)

## | 7. **AUTH AT HOP SITE**

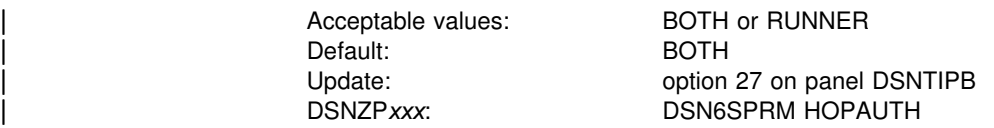

| The value in this field indicates whose authorization is checked at a second server | (sometimes called a "hop" site) when the request is from a requester that is not DB2 for OS/390. This option applies only when private protocol is used for the hop from the second to third site. See topic Privileges exercised through a plan or | package in Section 3 of *DB2 Administration Guide* for more information about authorization for distributed processing.

| BOTH, the default, means that the package owner's authorization is checked for static SQL, and the runner's authorization ID is checked for dyamic SQL. (In Version 5, this value was YES.)

RUNNER means that both static and dynamic SQL use the runner's authorization. (In Verson 5, this value was NO.)

## | 8. **TCP/IP KEEPALIVE**

Default: ENABLE

Acceptable values: ENABLE, DISABLE, or 1-65534

| Update: option 27 on panel DSNTIPB | DSNZP*xxx*: DSN6FAC TCPKPALV

> In cases where the TCP/IP KeepAlive value in the TCP/IP configuration is not appropriate for the DB2 subsystem, this field can be used as an override. The following values can be specified:

| ENABLE

Do not override the TCP/IP KeepAlive configuration value. This is the default.

| DISABLE

Disable KeepAlive probing for this subsystem.

 $\cdot$  1-65534

Override the TCP/IP KeepAlive configuration value with the number entered. | This value is specified in seconds. Consider setting this value close to the IDLE | THREAD TIMEOUT value on installation panel DSNTIPR or the IRLM RESOURCE TIMEOUT value on installation panel DSNTIPI.

| Avoid using very small values. KeepAlive detection is accomplished by probing the network based on the time entered in the KeepAlive parameter. A small KeepAlive value can cause excessive network traffic and system resource | consumption. Maintain a proper balance that allows network failures to be detected on a timely basis yet does not severely impact system and network | performance. See Section 5 (Volume 2) of *DB2 Administration Guide* for more information.

## | 9. **POOL THREAD TIMEOUT**

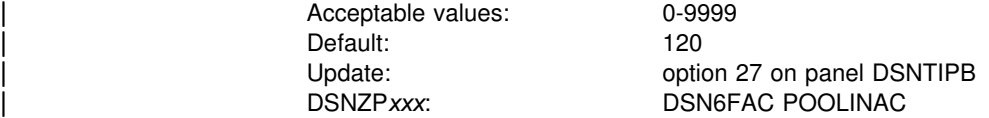

Specify the approximate time, in seconds that a data base access thread (DBAT) can remain idle in the pool before it is terminated. A data base access thread in the | pool counts as an active thread against MAX REMOTE ACTIVE and may hold locks, but does not have any cursors. Because threads are checked every 3 | minutes to see if they have remained in the pool past the timeout limit, timeout values of less than 3 minutes may not be honored for up to 3 minutes.

Specifying 0 causes a DBAT to terminate rather than go into the pool if there is a sufficient number of threads in the pool to process the number of type 2 inactive threads that currently exist.

## **Routine parameters panel: DSNTIPX**

The entries on this panel are used to start the stored procedures address space to run stored procedures or user-defined functions. See ["Enabling stored procedures](#page-290-0) after installation" on page 283 if you want to enable stored procedures outside of the standard installation steps.

```
DSNTIPX INSTALL DB2 - ROUTINE PARAMETERS
   ===>_
   Enter data below:
   1 WLM PROC NAME ===> DSN1WLM WLM-established stored procedure JCL PROC
   2 DB2 PROC NAME ===> DSN1SPAS DB2-established stored procedure JCL PROC<br>3 NUMBER OF TCBS ===> 8 Mumber of concurrent TCBs (1-100)
   3 NUMBER OF TCBS ===> 8 Number of concurrent TCBs (1-100)<br>4 MAX ABEND COUNT ===> 0 Allowable ABENDs for a routine (0
   4 MAX ABEND COUNT ===> \theta Allowable ABENDs for a routine (0-255)<br>5 TIMEOUT VALUE ===> 180 Seconds to wait before SQL CALL or
                                         Seconds to wait before SQL CALL or
                                          function invocation fails (5-1800, NOLIMIT)
   6 WLM ENVIRONMENT ===> Default WLM environment name
   PRESS: ENTER to continue RETURN to exit HELP for more information
_ `
```
| *Figure 37. Routine parameters panel: DSNTIPX*

#### 1. **WLM PROC NAME**

Acceptable values: 1-8 alphanumeric characters Default: ssnWLM DSNZPxxx: none

Specify a name for the stored procedures JCL procedure that is generated during installation. This procedure is used for a WLM-established stored procedures address space. If you blank out the name, the JCL procedure is still generated.

#### 2. **DB2 PROC NAME**

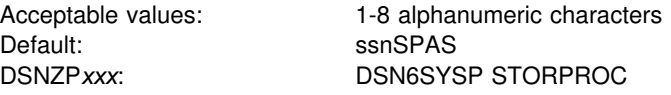

Specify a name for the JCL procedure that is used to start the DB2-established address space. If you replace the default value with blanks, you cannot start the DB2-established stored procedures address space until you update the subsystem parameter. In addition, you cannot edit the stored procedures sample jobs, # DSNTEJ6S, DSNTEJ6P, DSNTEJ6T, DSNTEJ6D, DSNTEJ63, DSNTEJ64, and # DSNTEJ65 .

3. **NUMBER OF TCBS**

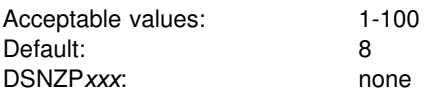

Specify how many SQL CALL statements or user-defined invocations can be processed concurrently in one address space. The larger the value, the more stored procedures and user-defined functions you can run concurrently in one address space. For information about how this value affects storage below the | 16MB line, see Section 5 (Volume 2) of *DB2 Administration Guide*.

## 4. **MAX ABEND COUNT**

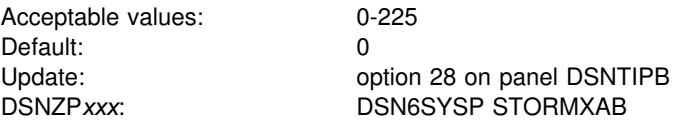

| Specify the number of times a stored procedure or an invocation of a user-defined function is allowed to terminate abnormally, after which SQL CALL statements for the stored procedure or user defined function are rejected. The default, 0, means that the first abend of a stored procedure or user defined function causes SQL CALLs to that procedure or function to be rejected. For production systems, you should accept the default.

## 5. **TIMEOUT VALUE**

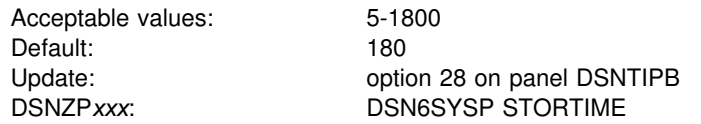

Specify the number of seconds before DB2 ceases to wait for an SQL CALL or invocation of a user-defined function to be assigned to one of the task control blocks (TCBs) in a DB2 stored procedures address space. If the time interval expires, the SQL statement fails. The default is a reasonable waiting time for most sites. You might want to choose a higher value if your system has long queues. | You might want to choose a lower value if you want to minimize the waiting time for end-user requests. The NOLIMIT value means that DB2 waits indefinitely for the SQL request to complete, while the thread is active. Generally, you do not want to select the NOLIMIT value because if the stored procedure address space is down for some reason or the user defined function does not complete, your SQL request is hung until the request is satisfied or the thread is canceled.

## | 6. **WLM ENVIRONMENT**

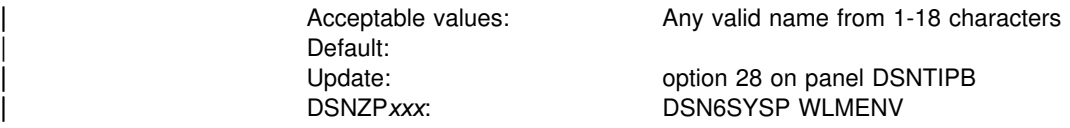

The value in this field specifies the name of the WLM\_ENVIRONMENT to use for a user-defined function or stored procedure when a value is not given for the WLM\_ENVIRONMENT option on the CREATE FUNCTION or CREATE | PROCEDURE statements.

| Changing this value does not change existing routines because the value is stored | in the catalog when the function or procedure is created.

## **Data definition control support panel: DSNTIPZ**

The entries on this panel allow you to install and tailor data definition control support. Two SQL tables (application registration and object registration) are identified and created even if data definition control support is not installed. This simplifies future activation of the facility. Specified application identifiers (DB2 plans or collections of packages) can be registered in the application registration table and, optionally, their associated DB2 object names registered in the object registration table. DB2 consults these two tables prior to accepting a given DDL statement to make sure that a particular application identifier and object name are registered. For guidance on data definition control support, see Section 3 (Volume 1) of *DB2 Administration Guide*.

```
DSNTIPZ INSTALL DB2 - DATA DEFINITION CONTROL SUPPORT
   ===>
   Enter data below:
   1 INSTALL DD CONTROL SUPT. ===> NO YES - activate the support
                                            NO - omit DD control support
   2 CONTROL ALL APPLICATIONS ===> NO YES or NO<br>3 REQUIRE FULL NAMES ===> YES YES or NO
   3 REQUIRE FULL NAMES
   4 UNREGISTERED DDL DEFAULT ===> ACCEPT Action for unregistered DDL:
                                            ACCEPT - allow it
                                            REJECT - prohibit it
                                            APPL   - consult ART<br>Used in ART/ORT Searches
   5 ART/ORT ESCAPE CHARACTER ===> Used in ART/ORT Searches
   6 REGISTRATION OWNER ===> DSNRGCOL Qualifier for ART and ORT
   7 REGISTRATION DATABASE ===> DSNRGFDB Database name
   8 APPL REGISTRATION TABLE ===> DSN REGISTER APPL Table name
   9 OBJT REGISTRATION TABLE ===> DSN REGISTER OBJT Table name
   Note: ART = Application Registration Table
                         Registration Table
 PRESS: ENTER to continue RETURN to exit HELP for more information _ `
```
*Figure 38. Data definition control support panel: DSNTIPZ*

## 1. **INSTALL DD CONTROL SUPT.**

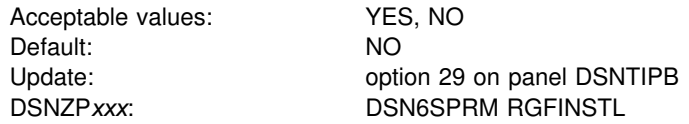

Specify whether or not to install data definition control support. If NO is specified, DDL statements are not validated by this support. The application registration table and object registration table are still created according to values entered in fields 5 through 8.

## 2. **CONTROL ALL APPLICATIONS**

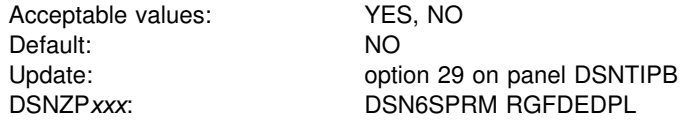

Specify whether or not the DB2 subsystem is completely controlled by a set of closed applications whose application identifiers are identified in the application registration table. Closed applications require their DB2 objects to be managed solely through the plans or packages of the closed application registered in the application registration table.

### 3. **REQUIRE FULL NAMES**

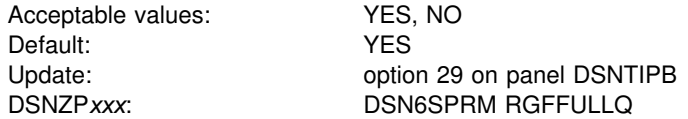

Specify whether or not registered objects require fully qualified names.

#### 4. **UNREGISTERED DDL DEFAULT**

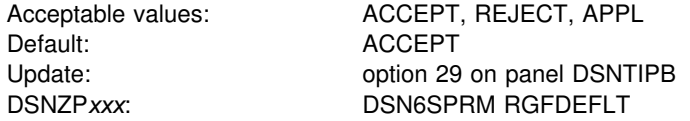

Specify what action is taken for DDL that names an unregistered object. If the ACCEPT option is specified, the DDL is accepted. If the REJECT option is specified, the DDL is rejected. If APPL is specified, the DDL is rejected if the current application is not registered.

## 5. **ART/ORT ESCAPE CHARACTER**

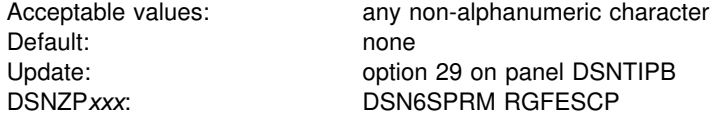

Specify the escape character to be used in the application registration table (ART) or object registration table (ORT). Sets of names in the ART and ORT can be represented by patterns that use the underscore(\_) and percent sign (%) characters in the same way as in an SQL LIKE predicate.

If you enter a character in this field, it can be used in those patterns in the same way as an escape character is used in an SQL LIKE predicate. See Section 3 (Volume 1) of *DB2 Administration Guide* for examples of using the percent and underscore characters and the escape character.

### 6. **REGISTRATION OWNER**

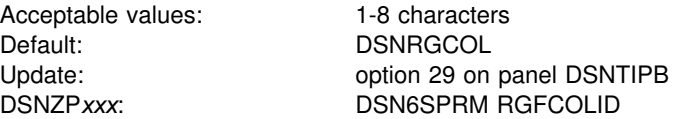

Specify the owner of the application registration table and the object registration table.

## 7. **REGISTRATION DATABASE**

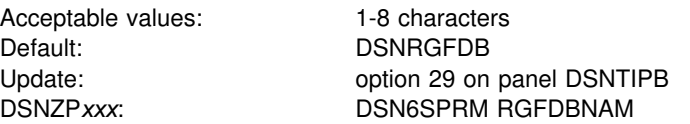

Specify the name of the database which contains the registration tables.

## 8. **APPL REGISTRATION TABLE**

Acceptable values: 1-17 characters Default: DSN\_REGISTER\_APPL option 29 on panel DSNTIPB DSNZP*xxx*: DSN6SPRM RGFNMPRT

Specify the name of the application registration table.

## 9. **OBJT REGISTRATION TABLE**

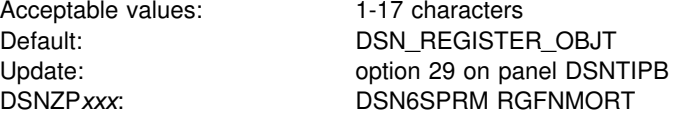

Specify the name of the object registration table.

# **Job editing panel: DSNTIPY**

The entries on this panel specify values and information about job statements for the installation and sample application jobs.

*Establishing System Affinity for Installation Jobs:* You must ensure that the installation jobs run on the MVS system where the appropriate DB2 subsystem is running. There are several MVS installation-specific ways to make sure this happens. These include:

 For JES2 multi-access spool (MAS) systems, use the following JCL statement: /"JOBPARM SYSAFF=*cccc*

Where *cccc* is the JES2 name. You can specify an asterisk (SYSAFF=\*) to indicate that the job should run on the system from which it was submitted.

For JES3 systems, use the following JCL statement:

//"MAIN SYSTEM=(*main-name*)

Where *main-name* is the JES3 name.

*OS/390 MVS JCL Reference* describes the above JCL statements. You can edit the jobs manually, or you can enter the above statements on installation panel DSNTIPY and have DB2 insert these statements for you.

Your installation might have other mechanisms for controlling where batch jobs run, such as by using job classes.

*Ensuring that installation jobs access the right JCL Procedures:* If your MVS system has more than one procedure library, you need to ensure that your installation jobs access the correct set of procedures. One way is to use a JCLLIB statement to specify the order for procedure libraries.

The JCLLIB statement has the following form:

//*ddname* JCLLIB ORDER=(*library*[,*library*...])

The JCLLIB statement must follow the JOB statement and precede the first EXEC statement in the job. If you enter this statement on panel DSNTIPY, DB2 will insert it into your JCL.

For more information on the JCLLIB statement, see *OS/390 MVS JCL Reference*.

DSNTIPY INSTALL DB2 - JOB EDITING ===> Enter data below: 1 REMOTE LOCATION ===> Remote location for COBOL organization application COBOL for sample applications (COBOL, COB2, or IBMCOB) Enter job card information for install and sample jobs:  $3 == =$  $4 == =$  $5 == =$  $6$  ===>  $7 = ==$  $8 == =$  PRESS: ENTER to continue RETURN to exit HELP for more information \_ `

*Figure 39. Job editing panel: DSNTIPY*

### 1. **REMOTE LOCATION**

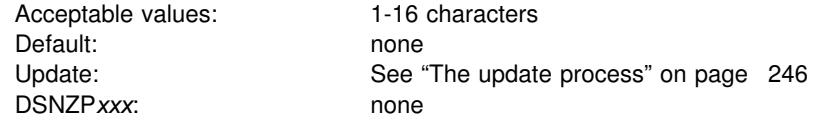

| Specify the location name of another DB2 for OS/390 to be used by the COBOL preparation sample job (DSNTEJ3C), the DDF remote location update sample job (DSNTEJ6), and the stored procedures sample jobs (DSNTEJ6S, DSNTEJ6P, # DSNTEJ6T, DSNTEJ6D, DSNTEJ63, DSNTEJ64, and DSNTEJ65 ). The name must begin with a letter and must not contain special characters. A remote location name is accepted only if you have also entered a DB2 location name for DB2 LOCATION NAME (field 2 on installation panel DSNTIPR).

## 2. **COBOL TYPE**

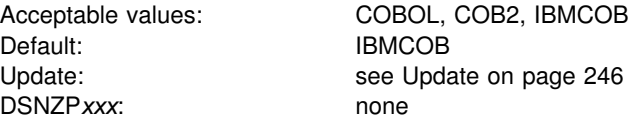

Specify which COBOL release to include when editing COBOL sample application jobs (DSNTEJ2C, DSNTEJ3C, DSNTEJ4C, and DSNTEJ5C). See ["Special](#page-342-0) [considerations for COBOL programs" on page 335](#page-342-0) for notes on how to convert the tailored sample jobs if you want to test more than one type of COBOL.

## 3-8. **job card information**

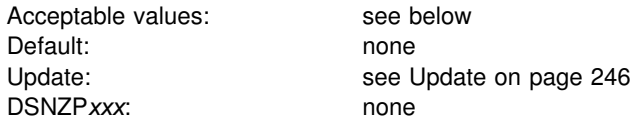

Specify the job statements used in all the installation and sample application jobs.

The job name can be specified in one of two ways:

- If the job name is *member*, the job name for each job is the same as its member name.
- If the job name is any value other than *member*, the name is truncated to seven characters and one character is added to the end of the name identifying the run order for that job.

# <span id="page-242-0"></span>**Install DB2 - CLIST calculations panel 1: DSNTIPC**

This panel displays the messages produced by the installation CLIST indicating calculated storage sizes. Space estimates from these messages do not account for cylinder rounding. Base requirements can be 10 to 20% higher than the message indicates depending on the DASD type. If you need more information about these messages, see Section 3 of *DB2 Messages and Codes*.

The messages show that most of the needed virtual storage is in extended private storage (including the buffer pool, the EDM pool, most of the code, and a significant amount of working storage).

During the tailoring session, a warning message is issued to the tailoring terminal. This message is always issued if you accept the default.

DSNT438I WARNING, IRLM LOCK MAXIMUM SPACE = irlmreg K, AVAILABLE = irlmav K

This message shows that the IRLM could request a total amount of space larger than the available space, causing an abend. The message is based on the maximum number of page or row locks per user specified on installation panel DSNTIPJ (LOCKS PER USER) and the number of users specified on installation panel DSNTIPE for MAX USERS and MAX REMOTE ACTIVE during the tailoring session. The formula is:

(MAX USERS + MAX REMOTE ACTIVE)  $\times$  LOCKS PER USER  $\times$  250 bytes per lock

The CLIST assumes that the private region available for IRLM locks is estimated as 60000KB, if extended private address space is used or the amount of space specified on parameter MAXIMUM ECSA is the default of 6MB.

When using the default in the tailoring session you get:

 $70 \times 10000 \times 250 = 175000$ KB

This amount is a high-end estimate. It is the amount of storage needed if the maximum number of users are connected and each uses the maximum number of locks. Most users hold only a few locks.

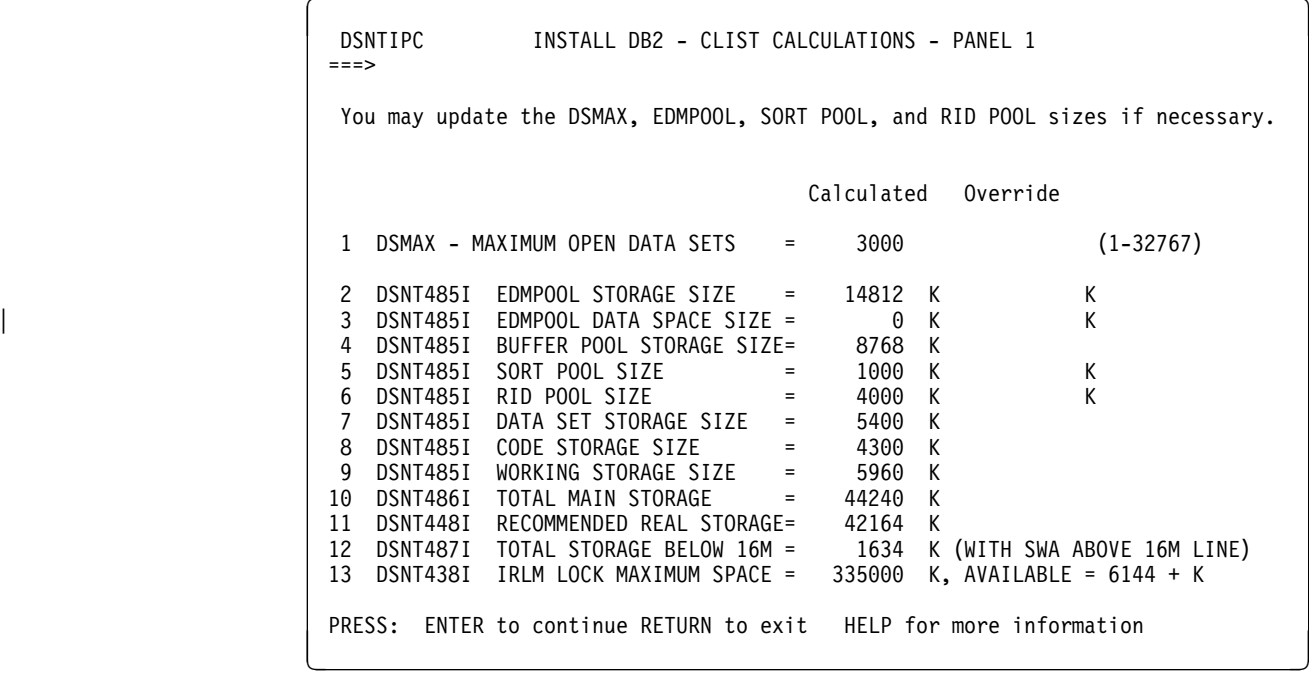

| *Figure 40. CLIST calculations panel 1: DSNTIPC*

## 1. **DSMAX**

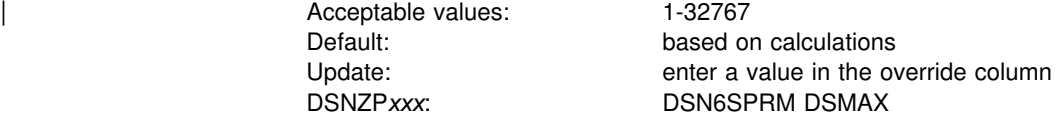

This field specifies the maximum number of data sets that can be open at one time. The practical limit may be less than 32727, depending on available storage below the line. The value you enter can substantially influence the performance of DB2; see Section 5 (Volume 2) of of *DB2 Administration Guide* for more information.

#### 2. **EDMPOOL STORAGE SIZE**

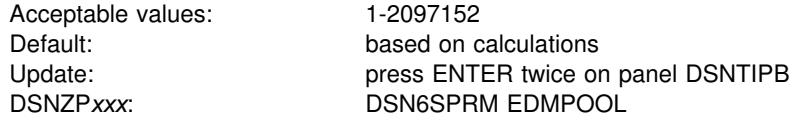

This field specifies the size of the environmental descriptor manager (EDM) pool calculated by the CLIST in kilobytes. You have a choice of:

- Accepting the value in the *Calculated* column; the CLIST calculates this value based on input from previous panels. If there is a value in the *Override* column, you must erase the override value in order to accept the calculated value.
- Typing your own value in the *Override* column.

For information on how DB2 calculates the EDM pool size, see ["EDM pool size](#page-60-0) [calculation" on page 53.](#page-60-0)

## 3. **EDMPOOL DATA SPACE SIZE**

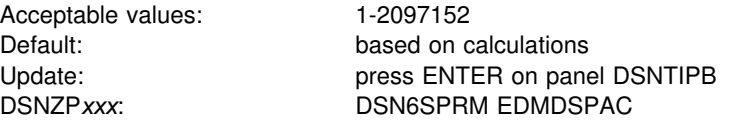

This field specifies the size (in kilobytes) of the data space that can be used by the environmental descriptor manager (EDM) pool. The CLIST calculates a data space size only if you specified YES for CACHE DYNAMIC SQL on panel DSNTIP4, otherwise it is zero. You have a choice of:

- Accepting the value in the *Calculated* column; the CLIST calculates this value based on input from previous panels. If there is a value in the *Override* column, you must erase the override value in order to accept the calculated value.
- Typing your own value in the *Override* column, unless CACHE DYNAMIC SQL is NO, in which case any value in this column is ignored and is blanked out by the install CLIST.

For information on how DB2 calculates the EDM data space pool size, see ["EDM](#page-60-0) [pool size calculation" on page 53.](#page-60-0)

## | 4. **BUFFER POOL STORAGE SIZE**

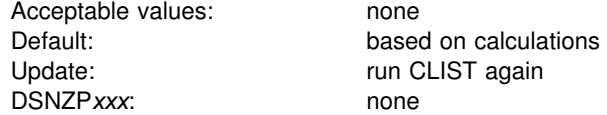

This field specifies the buffer pool size calculated by the CLIST. This field is protected and cannot be changed during update mode. If you want to change the size of a buffer pool, you must use command -ALTER BUFFERPOOL as described in Chapter 2 of *DB2 Command Reference*.

## 5. **SORT POOL SIZE**

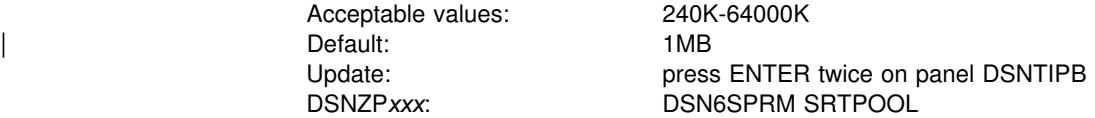

This field specifies the amount of storage needed for the sort pool. You have a choice of:

- | Accepting the default value in the *Calculated* column. If there is a value in the *Override* column, you must erase the override value in order to accept the default value.
- Typing your own value in the *Override* column.

If you decide to change this field, estimate the sort pool value with the following formula:

 $16000 \times (12 + sort key length + sort data length)$ + 4 (if ESA hardware sort assist))

See Section 5 (Volume 2) of *DB2 Administration Guide* for detailed instructions on choosing sizes for optimal performance.

#### 6. **RID POOL SIZE**

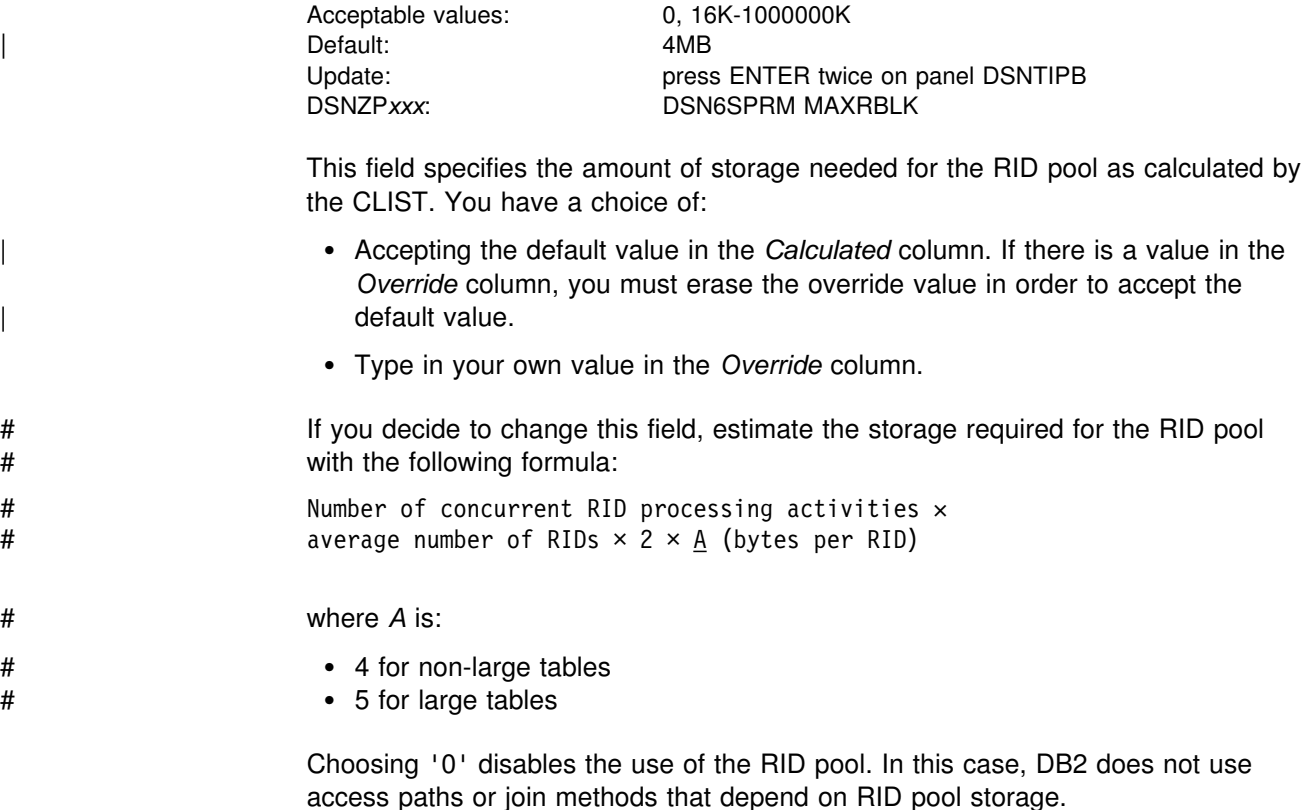

See Section 5 (Volume 2) of *DB2 Administration Guide* for how to choose a RID pool size for optimal performance.

## 7-11. **CLIST messages**

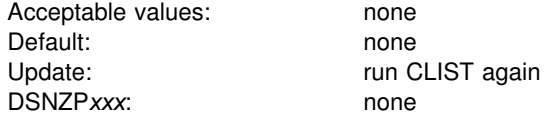

These fields specify sizes calculated by the CLIST. Fields 6 through 10 are protected and cannot be changed.

#### 12-13. **Storage messages**

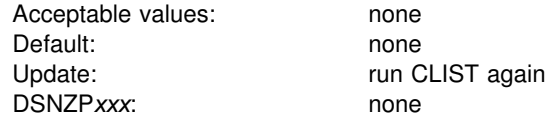

These fields are the results of the calculations described on the previous page. These fields are protected and cannot be changed.

# **Install DB2 - CLIST calculations panel 2: DSNTIPC1**

| DSNTIPC1<br>INSTALL DB2 - CLIST CALCULATIONS - PANEL 2<br>$==$                                                                                                    |
|----------------------------------------------------------------------------------------------------|
| DSNT488I VOLUME volser1 WILL REQUIRE AT LEAST 1000 4K BLOCKS<br>VOLUME volser2 WILL REQUIRE AT LEAST 1000 4K BLOCKS<br>DSNT488I<br>VOLUME volser3 WILL REQUIRE AT LEAST 5970 4K BLOCKS<br>DSNT488I<br>3<br>VOLUME volser4 WILL REQUIRE AT LEAST 46715 4K BLOCKS<br>DSNT488I<br>VOLUME volser5 WILL REQUIRE AT LEAST 15758 4K BLOCKS<br>DSNT488I<br>5<br>VOLUME volser6 WILL REQUIRE AT LEAST 25995 4K BLOCKS<br>DSNT488I<br>6<br>DSNT488I VOLUME volser7 WILL REQUIRE AT LEAST 25995 4K BLOCKS |
| PRESS: ENTER to select RETURN to exit HELP for more information                                                                                                    |

*Figure 41. CLIST calculations panel 2: DSNTIPC1*

#### 1-6. **CLIST messages**

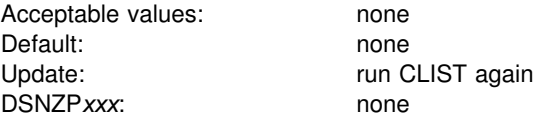

These CLIST messages may or may not appear depending on how many unique volume names you supplied on installation panel DSNTIPA2.

# **Completing the CLIST processing**

After receiving the CLIST messages on installation panel DSNTIPC1 indicating sizes calculated, press ENTER to begin CLIST processing. You then receive a series of messages that detail the CLIST processing. If you need more information about these messages, see Section 3 of *DB2 Messages and Codes*.

## **Responding to messages**

You first receive the following message:

DSNT478I BEGINNING EDITED DATA SET OUTPUT

The CLIST is checking the parameter values you entered. If it detects a problem, you receive an error or warning message indicating the name of the parameter and the type of problem. If you receive an *error* message, the CLIST cannot edit the installation or migration jobs properly. If you receive a warning message, check the conditions. It is possible to receive a warning message when the conditions are normal or acceptable. If you specify several large numbers in the panels, the CLIST might send a message indicating an overflow in CLIST arithmetic.

At this point the CLIST displays the Main Panel again. You can proceed through the panels, rechecking or changing parameter values.

If the CLIST does not find any errors, you receive messages indicating the amount of disk storage and virtual storage that is needed. For information about installation panel DSNTIPC1, which displays these messages, see ["Install DB2 - CLIST](#page-242-0) [calculations panel 1: DSNTIPC" on page 235.](#page-242-0) (You might also receive some other information messages.)

## **Tailoring the installation jobs**

The CLIST tailors each job according to the panel values you specified. For each edited job, you receive the following message:

DSNT489I CLIST EDITING *dsname(member)*, explanation

## **Attention:**

If an error occurs while the installation CLIST edits your jobs, you will receive this message:

IKJ52555I NOTHING SAVED ENTER SAVE OR END-

Enter END to prevent modification of the original copies of your installation jobs.

After the CLIST finishes tailoring the jobs, it displays the Main Panel again. If you need to continue your tailoring at another time, conclude this session. Then, when you start a new session, use the value you specified for OUTPUT MEMBER NAME during this session as the value for INPUT MEMBER NAME during the new session. Enter these values on the Main Panel.

If you receive a message from the editor, such as TEXT NOT FOUND, enter END NOSAVE to exit. That message can indicate an error. You can rerun the CLIST with the trace control parameter set to CONTROL(SYMLIST) to learn what caused the problem. In some cases, specifying CONTROL(LIST) as the trace control parameter may provide enough information for you to find the source of the problem.

The installation CLIST uses the values you specify on the installation panels to tailor and load the installation or migration jobs. Each job is composed of one or more JCL procedures or job steps. The CLIST loads each job as a separate member of the newly created *prefix.*NEW.SDSNSAMP. Before you run any of these jobs, however, you might want to perform some editing that is not done by the CLIST. If DASD allocation is completely controlled by SMS for your installation, verify that the input to IDCAMS from the install jobs does not conflict with the requirements for SMS.

This section identifies several items you may want to add or change in the jobs. These changes are general; that is, they apply to all the jobs processed by the CLIST. Later chapters explain changes you can make for specific jobs.

Which jobs you edit depends on the task you are performing: installation, migration, or update. In data sharing environments, different jobs are edited depending on the data sharing function: group, member, or enable. The installation CLIST tailors a different set of jobs for each task.

**If you are installing**, the CLIST tailors these jobs:

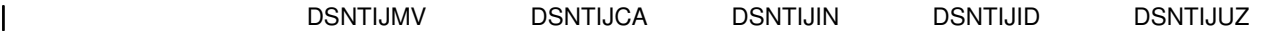

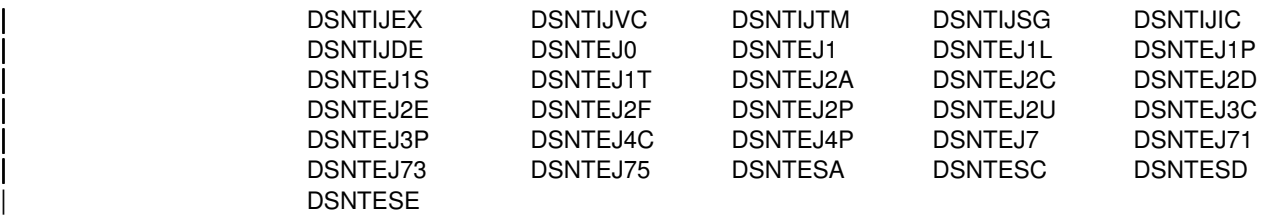

If you have activated DDF, the CLIST also tailors job DSNTEJ6.

If you have activated stored procedures, DSNTEJ6D, DSNTEJ6S, DSNTEJ6P, | DSNTEJ6T, DSNTEJ6U, DSNTEJ63, DSNTEJ64, and DSNTEJ65 are edited.

If CICS is selected, the CLIST edits DSNTEJ5A, DSNTEJ5C, and DSNTEJ5P.

If you are using data sharing, DSNTIJGF and DSNTIJFT are also edited.

| The installation CLIST tailors the DSNHC, DSNH, DSNU, and DSNEMC01 CLISTs for installation.

**If you are migrating**, the CLIST tailors the following jobs:

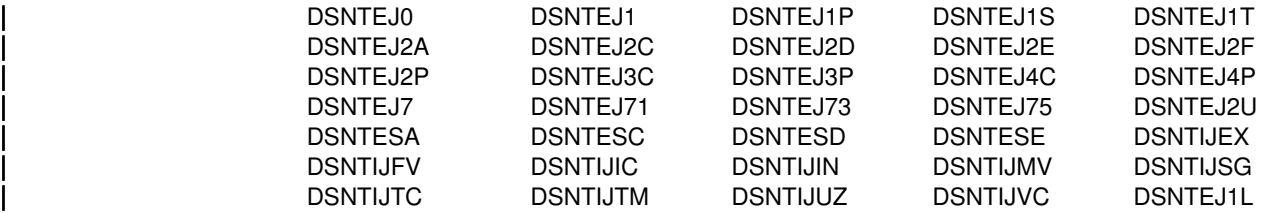

If you have activated DDF, the CLIST also tailors job DSNTEJ6. These tailored CLISTs are found in *prefix*.NEW.SDSNTEMP.

If you have activated stored procedures, DSNTEJ6D, DSNTEJ6S, DSNTEJ6P, DSNTEJ6T, DSNTEJ6U, DSNTEJ63, DSNTEJ64, and DSNTEJ65 are edited.

If CICS is selected, DSNTEJ5A, DSNTEJ5C, and DSNTEJ5P are edited.

The CLIST also tailors the DSNH, DSNHC, DSNU, and DSNEMC01 CLISTs for migration.

**If you are updating**, the CLIST tailors only one job: DSNTIJUZ.

These jobs are described in the following chapters. Recovery information is provided, along with a description of each job. Unless otherwise stated in the job description, a return code of 0 or 4 from any of the jobs indicates successful completion. Some of the jobs contain statements that could fail without causing the job to fail. For instance, delete commands for data sets, drop statements for SQL objects, and stop commands could fail when you first run a job because the data sets or objects do not exist. Unless otherwise stated, you can ignore these failures. The statements are needed to allow you to rerun the job (if necessary) without performing the deletes, drops, and stops manually; they are merely for cleanup or initialization processing.

When a job fails, follow the instructions provided in the recovery information for the job. If you need further recovery information, refer to *DB2 Messages and Codes* and examine the descriptions of the messages that the job generated.

Before you begin editing, you might want to print or back up the jobs. You can print the JCL for these jobs using IEBPTPCH or any other print facility available at your site.

Consider the following suggestions for possible changes or additions to the jobs:

- 1. Tailor the jobs to the needs of your site. You should edit the jobs to conform to any unique requirements you might have. Also, you might want to make any minor JCL changes for items that were not handled by the ISPF panels.
- 2. Examine the volume serial numbers used in the various jobs. The volume serial number fields of installation panel DSNTIPA2 allow you to specify up to seven volumes for the data sets defined during installation or migration. If you want to use more than seven volumes, specify them now.

The DSNTINST CLIST spreads the data sets across the volumes you specify. Adding more volumes to provide more separation of data sets can help improve system performance and recoverability. Many of the log data sets are large and easy to place on separate volumes. The CLIST produces a series of messages that estimate space distribution for the volumes specified. For more information, see ["Install DB2 - CLIST calculations panel 1: DSNTIPC" on page 235.](#page-242-0)

- 3. Edit the DSNH CLIST if needed. The DSNH CLIST allows you to precompile, compile, prelink-edit, link-edit, bind, and run an application by issuing a single command. You might need to edit the DSNH CLIST to change values for some of the entries. Ensure that all DSNH keyword parameters for all DB2-supported compilers are checked and are correct for your applications. For a description of the parameters, see the DSNH CLIST in Chapter 2 of *DB2 Command Reference*.
	- Check the default data set names for the licensed programs you have installed. These defaults are in the parameter definitions at the beginning of each program. If the names and prefixes are not correct for your site, change them.
	- Check default library names. If the names and prefixes are not correct for your site, change them. Make sure the data sets exist and are cataloged for BLIB, CLIB, LLIB, and PLIB. When the DSNH CLIST runs, it creates DBRMLIB and LOAD data sets if they do not already exist. The DBRMLIB data set is only created if the DBRMLIB(DEFAULT) is set. The following are the default library names:
	- BLIB(NONE)
	- DBRMLIB(DEFAULT) Because the DBRM library must be allocated exclusively when the precompiler writes to it, the recommendation is to have a temporary library, or one per user, rather than trying to share libraries. However, if your DB2 subsystem uses DFSMSdfp's partitioned data set extended (PDSE) for managing data sets, access is restricted at member level rather than data set level; this provides another alternative for concurrent access to the DBRM library.
	- CLIB(NONE)
	- LLIB(NONE)
- LOAD(RUNLIB.LOAD) Because this library is allocated exclusively when it is being written, the recommendation is to have a temporary library, or one per user, rather than trying to share libraries.
- PLIB(NONE)
- Check default processor options. If you prefer other default options, change them. The following are the default processor options:

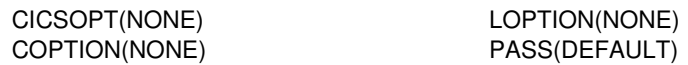

 Check print and work space defaults. If the default allocation sizes are not acceptable for your site, change them. The following are the print and work space defaults:

PSECSPAC(20) WSECSPAC(20) PSPACE(20) WSPACE(20) WORKUNIT(DEFAULT)

4. Examine the data set names for other products. Many data set names for other products appear in the jobs. These names are shown in [Table 35 on](#page-132-0) [page 125.](#page-132-0) Change them if they are different at your site.

## | **Editing the subsystem parameters and DSNHDECP values**

The subsystem parameter module is generated by job DSNTIJUZ each time you install, migrate, or update DB2. Seven macros expand to form this data-only subsystem parameter load module. It contains the DB2 execution-time parameters that you selected using the ISPF panels. These seven macros are DSN6ARVP, DSN6ENV, DSN6FAC, DSN6LOGP, DSN6SPRM, DSN6SYSP, and DSN6GRP. For more information, see ["Installation step 5: Define DB2 initialization parameters:](#page-265-0) [DSNTIJUZ" on page 258](#page-265-0) or ["Migration step 11: Define DB2 initialization](#page-315-0) [parameters: DSNTIJUZ" on page 308.](#page-315-0)

The data-only load module DSNHDECP is also generated by job DSNTIJUZ. It contains the application programming defaults.

## | **Directory of subsystem parameters and DSNHDECP values**

Table 44 shows you each macro parameter, the macro where it is located, and installation panel name with its corresponding page number.

| <b>Parameter</b> | Macro           | Panel          | Page |
|------------------|-----------------|----------------|------|
| <b>ABEXP</b>     | <b>DSN6SPRM</b> | <b>DSNTIPO</b> | 168  |
| <b>ABIND</b>     | <b>DSN6SPRM</b> | <b>DSNTIPO</b> | 168  |
| <b>AGCCSID</b>   | <b>DSNHDECP</b> | <b>DSNTIPF</b> | 175  |
| <b>ALCUNIT</b>   | <b>DSN6ARVP</b> | <b>DSNTIPA</b> | 209  |
| ALL/dbname       | <b>DSN6SPRM</b> | <b>DSNTIPS</b> | 215  |
| AMCCSID          | <b>DSNHDECP</b> | <b>DSNTIPF</b> | 175  |
| ARCPFX1          | <b>DSN6ARVP</b> | <b>DSNTIPH</b> | 116  |
| ARCPFX2          | DSN6ARVP        | <b>DSNTIPH</b> | 116  |
| <b>ARCRETN</b>   | DSN6ARVP        | <b>DSNTIPA</b> | 209  |
| ARCWRTC          | <b>DSN6ARVP</b> | <b>DSNTIPA</b> | 209  |
| ARCWTOR          | <b>DSN6ARVP</b> | <b>DSNTIPA</b> | 209  |
| ARC2FRST         | <b>DSN6LOGP</b> | <b>DSNTIPO</b> | 168  |
| <b>ASCCSID</b>   | <b>DSNHDECP</b> | <b>DSNTIPF</b> | 175  |
| <b>ASSIST</b>    | <b>DSN6GRP</b>  | <b>DSNTIPK</b> | 114  |
| <b>AUDITST</b>   | <b>DSN6SYSP</b> | <b>DSNTIPN</b> | 161  |
|                  |                 |                |      |

| *Table 44 (Page 1 of 4). Directory of subsystem parameters and DSNHDECP values*

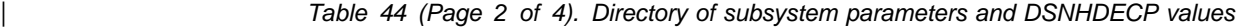

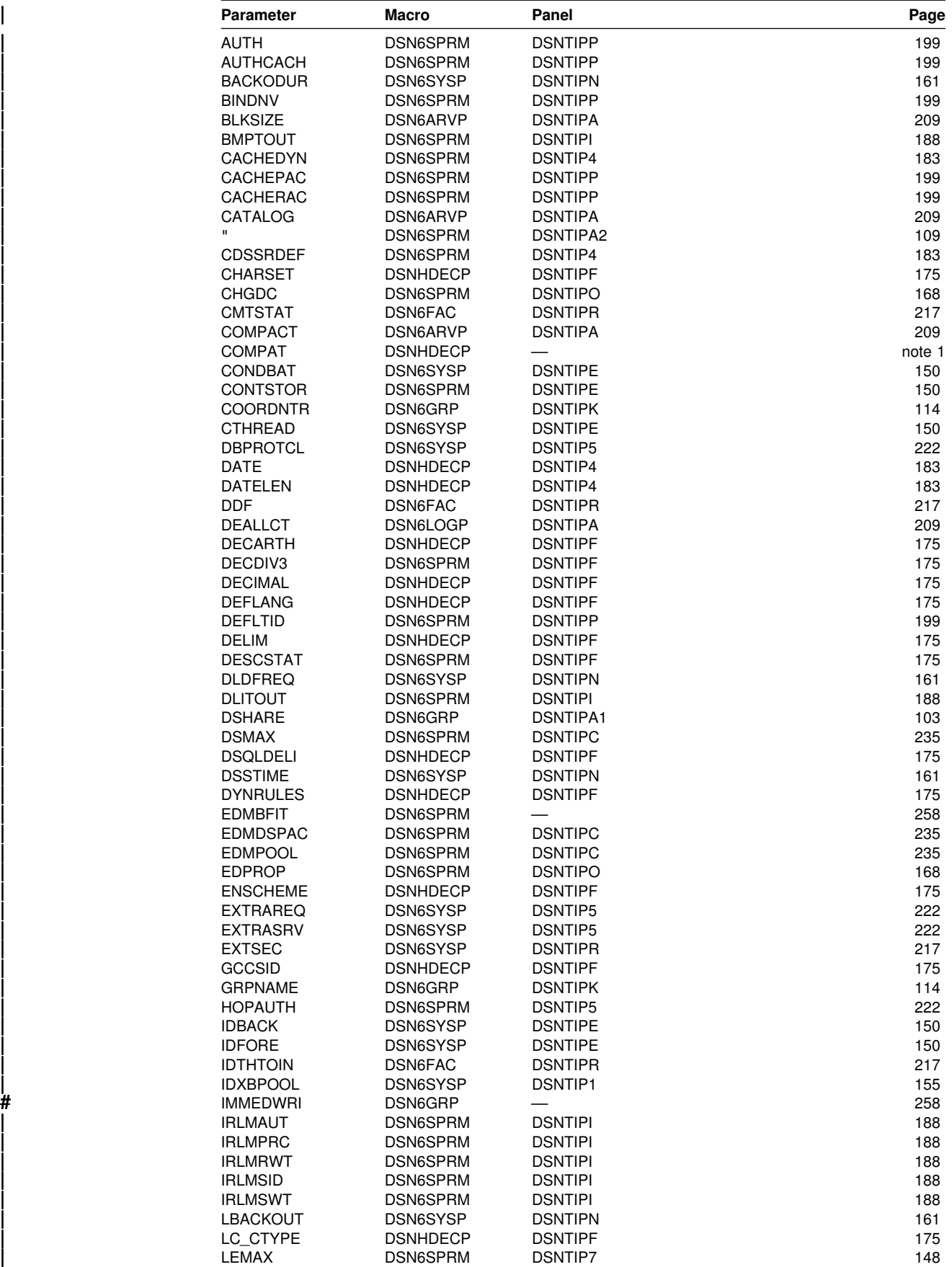
| *Table 44 (Page 3 of 4). Directory of subsystem parameters and DSNHDECP values*

|   | Parameter       | <b>Macro</b>    | Panel          | Page   |
|---|-----------------|-----------------|----------------|--------|
|   | <b>LOBVALA</b>  | <b>DSN6SYSP</b> | <b>DSNTIP7</b> | 148    |
|   | <b>LOBVALS</b>  | DSN6SYSP        | <b>DSNTIP7</b> | 188    |
|   | <b>LOGAPSTG</b> | DSN6SYSP        | <b>DSNTIPL</b> | 207    |
|   | <b>LOGLOAD</b>  | DSN6SYSP        | <b>DSNTIPN</b> | 161    |
|   | <b>MAXARCH</b>  | DSN6LOGP        | <b>DSNTIPA</b> | 209    |
|   | MAXDBAT         | DSN6SYSP        | <b>DSNTIPE</b> | 150    |
|   | MAXKEEPD        | DSN6SPRM        | <b>DSNTIPE</b> | 150    |
|   | <b>MAXRBLK</b>  | DSN6SPRM        | <b>DSNTIPC</b> | 235    |
|   | MAXRTU          | DSN6LOGP        | <b>DSNTIPA</b> | 209    |
|   | MAXTYPE1        | DSN6FAC         | <b>DSNTIPR</b> | 217    |
|   | <b>MCCSID</b>   | <b>DSNHDECP</b> | <b>DSNTIPF</b> | 175    |
|   | <b>MEMBNAME</b> | DSN6GRP         | <b>DSNTIPK</b> | 114    |
|   | MIXED           | <b>DSNHDECP</b> | <b>DSNTIPF</b> | 175    |
|   | <b>MON</b>      | DSN6SYSP        | <b>DSNTIPN</b> | 161    |
|   | <b>MONSIZE</b>  | <b>DSN6SYSP</b> | <b>DSNTIPN</b> | 161    |
| Ħ | <b>NPGTHRSH</b> | DSN6SPRM        |                | 258    |
|   | <b>NUMLKTS</b>  | DSN6SPRM        | <b>DSNTIPJ</b> | 194    |
|   | <b>NUMLKUS</b>  | DSN6SPRM        | <b>DSNTIPJ</b> | 194    |
|   | <b>OPTHINTS</b> | DSN6SPRM        | DSNTIP4        | 183    |
|   | <b>OUTBUFF</b>  | DSN6LOGP        | <b>DSNTIPL</b> | 207    |
| # | <b>PARAMDEG</b> | DSN6SPRM        | DSNTIP4        | 183    |
| # | PARTKEYU        | DSN6SPRM        | DSNTIP4        | 183    |
|   | <b>PCLOSEN</b>  | DSN6SYSP        | <b>DSNTIPN</b> | 161    |
|   | <b>PCLOSET</b>  | <b>DSN6SYSP</b> | <b>DSNTIPN</b> | 161    |
|   | <b>POOLINAC</b> | <b>DSN6FAC</b>  | DSNTIP5        | 222    |
|   | <b>PRIOTY</b>   | DSN6ARVP        | <b>DSNTIPA</b> | 209    |
|   | <b>PROTECT</b>  | DSN6ARVP        | <b>DSNTIPP</b> | 199    |
|   | <b>PTASKROL</b> | DSN6SYSP        |                | 258    |
|   | QUIESCE         | DSN6ARVP        | <b>DSNTIPA</b> | 209    |
|   | <b>RECALL</b>   | DSN6SPRM        | <b>DSNTIPO</b> | 168    |
|   | <b>RECALLD</b>  | DSN6SPRM        | <b>DSNTIPO</b> | 168    |
|   | <b>RELCURHL</b> | DSN6SPRM        | DSNTIP4        | 183    |
|   | RESTART/DEFER   | DSN6SPRM        | <b>DSNTIPS</b> | 215    |
|   | <b>RESYNC</b>   | <b>DSN6FAC</b>  | <b>DSNTIPR</b> | 217    |
|   | <b>RETLWAIT</b> | DSN6SPRM        | <b>DSNTIPI</b> | 188    |
|   | <b>RETVLCFK</b> | DSN6SPRM        | DSNTIP4        | 183    |
|   | <b>RGFCOLID</b> | DSN6SPRM        | <b>DSNTIPZ</b> | 229    |
|   | <b>RGFDBNAM</b> | DSN6SPRM        | <b>DSNTIPZ</b> | 229    |
|   | <b>RGFDEDPL</b> | DSN6SPRM        | <b>DSNTIPZ</b> | 229    |
|   | <b>RGFDEFLT</b> | DSN6SPRM        | <b>DSNTIPZ</b> | 229    |
|   | <b>RGFESCP</b>  | DSN6SPRM        | <b>DSNTIPZ</b> | 229    |
|   | <b>RGFFULLQ</b> | DSN6SPRM        | <b>DSNTIPZ</b> | 229    |
|   | <b>RGFINSTL</b> | DSN6SPRM        | <b>DSNTIPZ</b> | 229    |
|   | <b>RGFNMORT</b> | DSN6SPRM        | <b>DSNTIPZ</b> | 229    |
|   | <b>RGFNMPRT</b> | DSN6SPRM        | <b>DSNTIPZ</b> | 229    |
|   | <b>RLF</b>      | <b>DSN6SYSP</b> | <b>DSNTIPO</b> | 168    |
|   | <b>RLFAUTH</b>  | DSN6SYSP        | <b>DSNTIPP</b> | 199    |
|   | <b>RLFERR</b>   | DSN6SYSP        | <b>DSNTIPO</b> | 168    |
|   | <b>RLFERRD</b>  | <b>DSN6FAC</b>  | <b>DSNTIPR</b> | 217    |
|   | <b>RLFTBL</b>   | <b>DSN6SYSP</b> | <b>DSNTIPO</b> | 168    |
|   | <b>ROUTCDE</b>  | <b>DSN6SYSP</b> | <b>DSNTIPO</b> | 168    |
|   | <b>RRULOCK</b>  | <b>DSN6SPRM</b> | <b>DSNTIPI</b> | 188    |
|   | <b>SCCSID</b>   | <b>DSNHDECP</b> | <b>DSNTIPF</b> | 175    |
|   | <b>SECQTY</b>   | DSN6ARVP        | <b>DSNTIPA</b> | 209    |
|   | <b>SEQCACH</b>  | DSN6SPRM        | <b>DSNTIPE</b> | 150    |
|   | <b>SEQPRES</b>  | <b>DSN6SPRM</b> | <b>DSNTIPE</b> | 150    |
|   | <b>SITETYP</b>  | DSN6SPRM        | <b>DSNTIPO</b> | 168    |
|   | <b>SMFACCT</b>  | DSN6SYSP        | <b>DSNTIPN</b> | 161    |
|   | <b>SMFSTAT</b>  | DSN6SYSP        | <b>DSNTIPN</b> | 161    |
| Ħ | <b>SMSDCFL</b>  | DSN6SPRM        |                | 258    |
| # | <b>SMSDCIX</b>  | DSN6SPRM        |                | 258    |
| Ħ | <b>SPRMLTD</b>  | <b>DSN6SPRC</b> |                | note 2 |
|   | <b>SQLDELI</b>  | <b>DSNHDECP</b> | <b>DSNTIPF</b> | 175    |
|   | <b>SRTPOOL</b>  | DSN6SPRM        | <b>DSNTIPC</b> | 235    |

<span id="page-253-0"></span>

| <b>Parameter</b>                 | <b>Macro</b>    | Panel          | Page |
|----------------------------------|-----------------|----------------|------|
| <b>SSID</b>                      | <b>DSNHDECP</b> | <b>DSNTIPM</b> | 203  |
| <b>STATIME</b>                   | <b>DSN6SYSP</b> | <b>DSNTIPN</b> | 161  |
| <b>STDSQL</b>                    | <b>DSNHDECP</b> | <b>DSNTIP4</b> | 183  |
| <b>STORMXAB</b>                  | <b>DSN6SYSP</b> | <b>DSNTIPX</b> | 226  |
| <b>STORPROC</b>                  | <b>DSN6SYSP</b> | <b>DSNTIPX</b> | 226  |
| <b>STORTIME</b>                  | <b>DSN6SYSP</b> | <b>DSNTIPX</b> | 226  |
| <b>SYSADM</b>                    | <b>DSN6SPRM</b> | <b>DSNTIPP</b> | 199  |
| SYSADM2                          | <b>DSN6SPRM</b> | <b>DSNTIPP</b> | 199  |
| SYSOPR1                          | <b>DSN6SPRM</b> | <b>DSNTIPP</b> | 199  |
| SYSOPR <sub>2</sub>              | <b>DSN6SPRM</b> | <b>DSNTIPP</b> | 199  |
| <b>TBSBPOOL</b>                  | <b>DSN6SYSP</b> | <b>DSNTIP1</b> | 155  |
| <b>TCPALVER</b>                  | <b>DSN6FAC</b>  | <b>DSNTIP5</b> | 222  |
| <b>TCPKPALV</b>                  | <b>DSN6FAC</b>  | <b>DSNTIP5</b> | 222  |
| <b>TIME</b>                      | <b>DSNHDECP</b> | <b>DSNTIP4</b> | 183  |
| <b>TIMELEN</b>                   | <b>DSNHDECP</b> | <b>DSNTIP4</b> | 183  |
| <b>TRACSTR</b>                   | <b>DSN6SYSP</b> | <b>DSNTIPN</b> | 161  |
| <b>TRACTBL</b>                   | <b>DSN6SYSP</b> | <b>DSNTIPN</b> | 161  |
| <b>TRKRSITE</b>                  | <b>DSN6SPRM</b> | <b>DSNTIPO</b> | 168  |
| <b>TSTAMP</b>                    | <b>DSN6ARVP</b> | <b>DSNTIPH</b> | 116  |
| <b>TWOACTV</b>                   | DSN6LOGP        | <b>DSNTIPH</b> | 116  |
| <b>TWOARCH</b>                   | DSN6LOGP        | <b>DSNTIPH</b> | 116  |
| <b>TWOBSDS</b>                   | DSN6LOGP        |                | 309  |
| <b>UNIT</b>                      | <b>DSN6ARVP</b> | <b>DSNTIPA</b> | 209  |
| UNIT <sub>2</sub>                | <b>DSN6ARVP</b> | <b>DSNTIPA</b> | 209  |
| <b>URCHKTH</b>                   | <b>DSN6SYSP</b> | <b>DSNTIPN</b> | 161  |
| <b>UTIMOUT</b>                   | <b>DSN6SPRM</b> | <b>DSNTIPI</b> | 188  |
| <b>WLMENV</b>                    | <b>DSN6SYSP</b> | <b>DSNTIPX</b> | 226  |
| <b>WRTHRSH</b>                   | DSN6LOGP        | <b>DSNTIPL</b> | 207  |
| <b>XLKUPDLT</b>                  | <b>DSN6SPRM</b> | <b>DSNTIPI</b> | 188  |
| note 1: Serviceability parameter |                 |                |      |

| *Table 44 (Page 4 of 4). Directory of subsystem parameters and DSNHDECP values*

mote 2: SPRMLTD is introduced in macro member DSN6SPRC of the *prefix*.SDSNMACS data set. The<br>default value is 10. The SPRMLTD value multiplied by 32K is used by DB2 to determine a size threshol<br>for compression of the in-m default value is 10. The SPRMLTD value multiplied by 32K is used by DB2 to determine a size threshold for compression of the in-memory only copy of the Database Descriptor (DBD) for the new TEMP database when the database is no longer in use. This parameter has no effect on the actual size of the DB2 Directory copy of the DBD on DASD. You can use the new declared temporary tables without editing or changing the SPRMLTD value. You must reassemble and re-link the DB2 initialization # parameter module, DSNZPARM, for each DB2 subsystem or Data Sharing member that will have the <br># 1990 new TEMP database. new TEMP database.

# **The update process**

This section describes how to modify some of the parameters you specified when installing or migrating DB2. This process allows you to tailor DB2 more precisely to your needs.

The update process does not generate a complete set of installation or migration jobs, as the installation and migration process does. It generates only one job: DSNTIJUZ. This job assembles and link-edits the DB2 data-only subsystem parameter module, DSNZPARM (or the value you specified for PARAMETER MODULE on installation panel DSNTIPO), and the application program's default module, DSNHDECP.

# **Updating parameters through the update selection menu panel: DSNTIPB**

To update most parameters, follow these steps:

- 1. Run the installation CLIST and specify UPDATE on installation panel DSNTIPA1. See [Data set names panel 1: DSNTIPT](#page-127-0) for information about the output data sets.
- 2. Choose the output SDSNSAMP data set on installation panel DSNTIPT. See page [120](#page-127-0) for information about the output data sets.

The CLIST then takes you to installation panel DSNTIPB.

- 3. From installation panel DSNTIPB, select the installation panel you want to update. When you finish making changes to that panel, press ENTER to return to the Update Selection Menu Panel. You can select another panel to update, or press ENTER again to complete the update process. To cancel the update session, press END.
- 4. Run job DSNTIJUZ

All of the installation panels can be accessed during the update process from this panel so you can view the values that you specified during installation or migration. Parameters that you can update are highlighted. Panels that do not have any updatable fields are marked with an asterisk.

| UPDATE DB2 - SELECTION MENU<br>DSNTIPB<br>===>                                                                                                    |                                                                      |                                                                                                    |
|----------------------------------------------------------------------------------------------------|----------------------------------------------------------------------|----------------------------------------------------------------------------------------------------|
| Select one of the following:                                                                                                    |                                                                      |                                                                                                    |
| DATA PARAMETERS<br>DEFINE GROUP OR MEMBER<br>3<br>SYSTEM RESOURCE DATA SET NAMES<br>DATA SET NAMES PANEL 1<br>4<br>DATA SET NAMES PANEL 2 *<br>5.<br>DATA SET NAMES PANEL 3 $\star$<br>6<br>DATA SET NAMES PANEL 4 $\star$<br>DATA SET NAMES PANEL 5 $\star$<br>8<br>$SIZES$ *<br>9<br>10<br>SIZES PANEL 2<br>11<br>THREAD MANAGEMENT<br>12<br>BUFFER POOL SIZES PANEL 1<br>13<br>BUFFER POOL SIZES PANEL 2 *<br>BUFFER POOL SIZES PANEL 3 *<br>14<br>29<br>15<br>TRACING AND CHECKPOINT PARAMETERS 30<br>* None of the fields on these panels can be updated.<br>PRESS: ENTER to select RETURN to exit HELP for more information | 17<br>18<br>19<br>20<br>21<br>22<br>23<br>24<br>25<br>26<br>27<br>28 | 16 OPERATOR FUNCTIONS<br>APPLICATION PROGRAMMING DEFAULTS 1<br>APPLICATION PROGRAMMING DEFAULTS 2<br>TRIM PANFI 1<br>IRIM PANFI 2<br>PROTECTION<br>MVS PARMLIB UPDATES *<br>ACTIVE LOG DATA SET PARAMETERS<br>ARCHIVE LOG DATA SET PARAMETERS<br>DATABASES TO START AUTOMATICALLY<br>DISTRIBUTED DATA FACILITY PANEL<br>DISTRIBUTED DATA FACILITY PANEL 2<br>ROUTINE PARAMETERS<br>DATA DEFINITION CONTROL SUPPORT<br>JOB EDITING |
|                                                                                                    |                                                                      |                                                                                                    |

| *Figure 42. Individual update menu panel: DSNTIPB*

On the command line, enter a number to select the family of parameters you wish to update. These numbers correspond to the installation panels in Table 45.

*Table 45 (Page 1 of 2). Panel identifiers*

| <b>Panel ID</b> | <b>Panel Title</b>     | Page |
|-----------------|------------------------|------|
| 1. DSNTIPA2     | Data Parameters        | 109  |
| 2. DSNTIPK      | Define Group or Member | 114  |

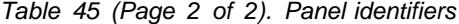

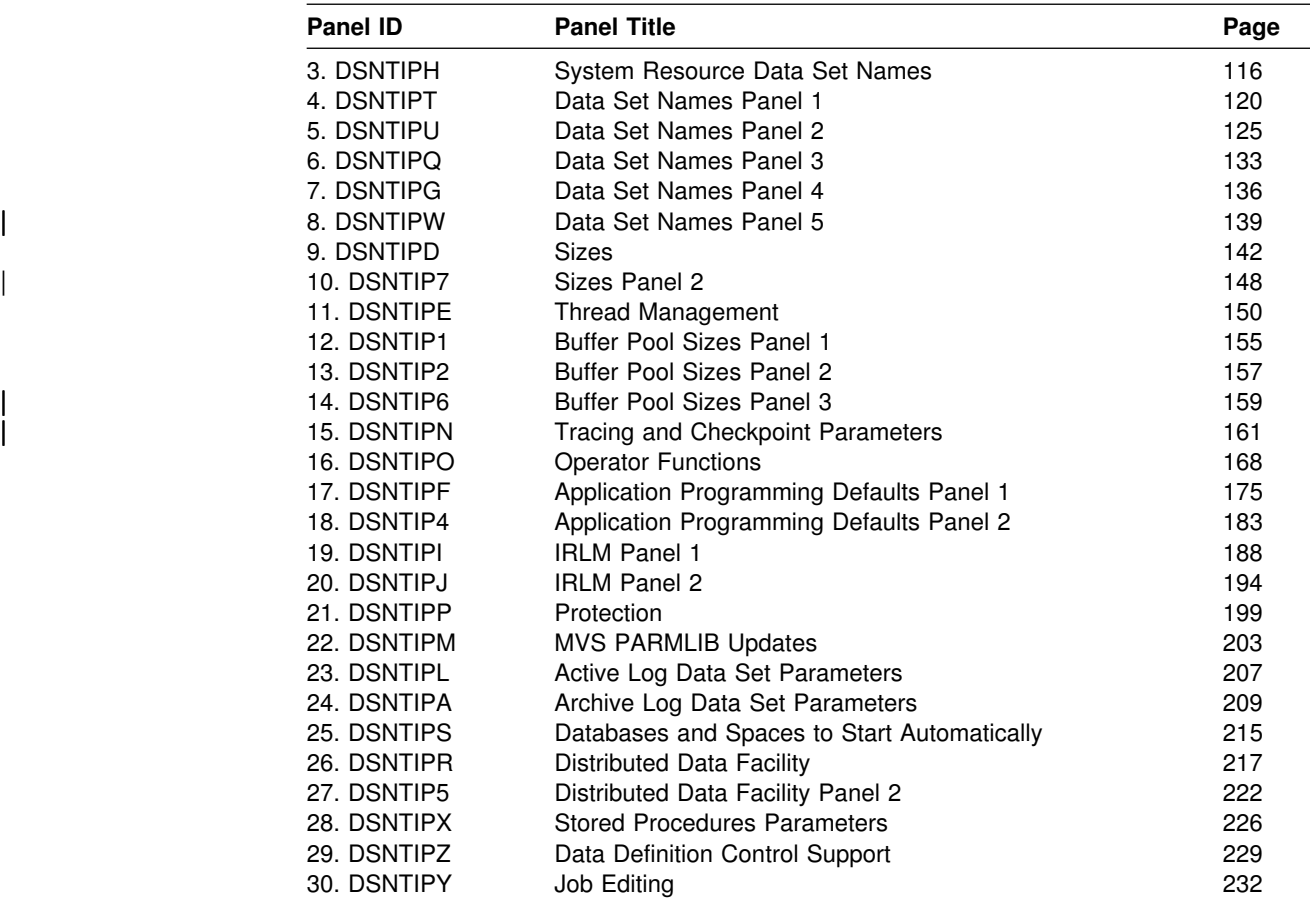

When the panel you selected is displayed, enter the new parameters; press the ENTER key to return to the Update Selection Menu Panel. Make another panel selection or press ENTER again to process. Press END to leave the Update Selection Menu Panel and return to the Main Panel.

### **Updating other parameters**

The following methods modify some of the parameters that you cannot update through the panels:

- To update the CATALOG ALIAS and DEFINE CATALOG fields on DSNTIPA2, see Section 2 (Volume 1) of *DB2 Administration Guide*. The CATALOG ALIAS parameter establishes an alias name for your integrated catalog facility catalog. This name is also used as the high-level qualifier name for DB2 VSAM data sets. The DEFINE CATALOG parameter controls the creation of the integrated catalog facility catalog.
- To UPDATE DB2 to use the distributed data facility (DDF), follow these steps:
	- 1. Go through the normal UPDATE process of running the CLIST to add DDF information to installation panel DSNTIPR.
	- 2. Run job DSNTIJUZ.
	- 3. Populate the CDB. See ["Step 4: Populate the communications database"](#page-465-0) [on page 458.](#page-465-0)
- 4. Stop and Start DB2.
- 5. Bind or rebind these plans:
	- BIND PLAN(DSNESPCS) PKLIST(\*.DSNESPCS.DSNESM68) ISOLATION(CS) ACTION(REPLACE)
	- BIND PLAN(DSNESPRR) PKLIST(\*.DSNESPRR.DSNESM68) ISOLATION(RR) ACTION(REPLACE)
- 6. Start DDF if you specified COMMAND instead of AUTO as the DDF STARTUP OPTION on installation panel DSNTIPR.
- To change the data set sizes for the DB2 catalog and directory:
	- 1. Copy the catalog and directory table spaces.
	- 2. Stop the table spaces or their databases.
	- 3. Delete the data sets and redefine them, using VSAM commands.
	- 4. Use the RECOVER utility to recover the catalog and directory to the new data sets.
	- 5. Start the table spaces or databases again.
- To change from single to dual logging for the active log:
	- 1. Define the second copy of the log with a VSAM IDCAMS DEFINE statement. Refer to job DSNTIJIN, which contains the DEFINE statement for the first copy of the log.
	- 2. Run the DSNJU003 (change log inventory) utility. This adds the second copy of the log to the BSDS.
	- 3. Update the NUMBER OF COPIES field on installation panel DSNTIPH from 1 to 2.
	- 4. Run job DSNTIJUZ to make the change effective.
- To move or expand the boot strap data sets, use the IMPORT and EXPORT commands of access method service. The bootstrap data sets are accessed using JCL when DB2 starts.
- To access the log data sets, you can use stand-alone access macros or the IMPORT and EXPORT commands of access method service. See Section 4 (Volume 1) of *DB2 Administration Guide* for more information.
- # To change the number of data sets for active logs, you can use the DSNJU003 # utility. See Section 4 (Volume 1) of *DB2 Administration Guide* for details on the # system programmer action in recovery scenarios for active log failures.

# <span id="page-258-0"></span>**Chapter 2-6. Installing the DB2 subsystem**

This chapter describes the jobs you run to install DB2, how to connect the facilities that allow TSO, batch, IMS, and CICS to access DB2 resources, and how to prepare DB2 for use.

Before you begin, you must perform SMP/E steps 1-12. They are described beginning on page [63.](#page-70-0) You must also run the installation CLIST. It is described beginning on page [91.](#page-98-0)

Before proceeding with the installation steps, refer to *IBM Database 2 Program Directory* shipped with the product for keyword specifications used for Preventive Service Planning (PSP). Use Information/Access or the ServiceLink facility of IBMLink to check the most current information about DB2 and other products. Contact the IBM Support Center if you do not have access to IBMLink.

You must not use secondary authorization IDs to perform any of the following installation steps.

# **Installation step 1: Define DB2 to MVS: DSNTIJMV**

This job carries out some of the steps required to identify DB2 to MVS. This includes updating members of SYS1.PARMLIB and SYS1.PROCLIB. These data sets are documented in *OS/390 MVS Initialization and Tuning Guide*.

If job DSNTIJMV runs successfully, it produces return codes of 0.

*MVS requirements:* Each DB2 and each IRLM you define to MVS in the IEFSSN*xx* parmlib member requires an MVS system linkage index (LX). The default number of these indexes that MVS reserves is 55. If you place all of your DB2 and IRLM subsystem definitions in a single IEFSSN*xx* member, you might need more than 55 LXs, otherwise your subsystems might not start. If you need more than 55 LXs, use the NSYSLX option on the MVS IEASYS*xx* parmlib member to increase this number. See *OS/390 MVS Initialization and Tuning Guide* for more information.

You must have the prerequisite level of MVS installed. Do not overwrite the MVS-supplied entries for DB2 and IRLM in the MVS program properties tables (PPT).

The PPT must contain entries for modules DSNYASCP, DXRRLM00, and DSNUTILB. MVS supplies default values for those modules. If you have modified or deleted the default values, you must enter the original values in the PPT by modifying SYS1.PARMLIB member SCHED*xx*. Refer to the diagram of the PPT entry in *OS/390 MVS Initialization and Tuning Reference*. Use the following parameters for DSNYASCP, DXRRLM00, and DSNUTILB:

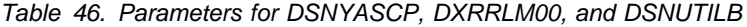

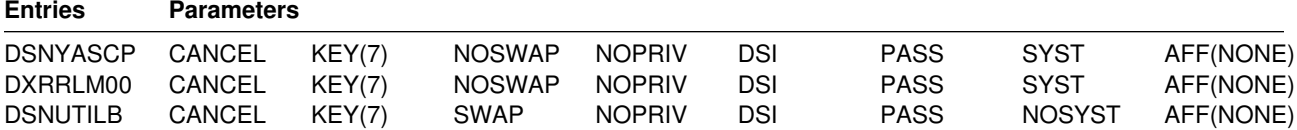

*IRLM requirements:* For later diagnosis of IRLM problems, also ensure that:

- The IRLM dump formatting module name is in control table BLSCECT in SYS1.PARMLIB.
- Load modules DXRRL186 and DXRRLFTB, and the print dump formatting module DXRRLM50 is in SYS1.LINKLIB, or the job that prints the dump contains a JOBLIB or STEPLIB statement specifying the library containing the modules.

*Additional changes to SYS1.PARMLIB and SYS1.PROCLIB:* Because different sites have different requirements for identifying DB2 to MVS, it is not possible for job DSNTIJMV to anticipate all the updates necessary. For this reason, the updates that job DSNTIJMV makes to SYS1.PARMLIB and SYS1.PROCLIB might be incomplete. You could have additional procedures of your own to rename. You can complete these updates either by making the updates directly in SYS1.PARMLIB and SYS1.PROCLIB, or by editing DSNTIJMV.

*Recommendation:* Edit the updates directly in SYS1.PARMLIB instead of submitting the updates in the DSNTIJMV step. For SYS1.PROCLIB, submit the procedure-update section of job DSNTIJMV. Before you make the updates, read the following information and examine job DSNTIJMV to study the updates that it makes. Then use an editor such as ISPF/PDF to make the updates to SYS1.PARMLIB.

# **DSNTIJMV updates to SYS1.PARMLIB**

Job DSNTIJMV updates the following SYS1.PARMLIB members:

IEFSSN*xx*

This member contains an entry for every MVS subsystem. DB2 adds to this list of entries, making one entry for DB2 and two entries for the IRLM. The second IRLM entry, whose subsystem name is JRLM, is there to make it easier to add a second IRLM to your system if the first is damaged. You must provide your own procedure to add JRLM. Unique names must be used for each entry.

MVS provides subsystem entries for DB2 and IRLM in IEFSSN00. Examine these entries to determine whether they are appropriate for your needs. Make sure that a subsystem name appears only once in the subsystem name list.

You must make sure that the line describing the JES subsystem is the first line in an IEFSSN*xx* member. The DB2 line can come anywhere after this entry.

The DB2 entry has the following format:

*ssname*,DSN3INI,'DSN3EPX,*prefix<,scope<,group-attach>>*'

where:

*ssname*

The DB2 subsystem name.

#### **DSN3INI**

is the name of the DB2 load module MVS invokes during master scheduler initialization. This module must be located in a link list data set (or in SYS1.LINKLIB).

#### **DSN3EPX**

is the name of the DB2 load module that responds to DB2 requests that are received from the MVS subsystem interface. (DB2 can be

active or inactive when the requests are received.) This module must be located in a link list data set (or in SYS1.LINKLIB).

*prefix* The 1- to 8-character command prefix.

The first character of the command prefix must be one of the following:  $@$  \$ # . / ' ) \* + - =  $¢$  < | & ! ; % \_ ? : ". The remaining characters of the command prefix must be one of the above characters, A-Z, or 0-9. See [Table 41 on page 204](#page-211-0) more information. Do not use the JES2 backspace character or command prefix character. The default is the hyphen (-).

Do not assign a command prefix that is used by another subsystem or that can be interpreted as belonging to more than one subsystem or MVS application. Specifically, do not specify a multiple-character command prefix that is a subset or a superset of another command prefix beginning from the first character. For example, it is invalid to assign '-' to one subsystem and '-DB2A' to another. Similarly, it is also invalid to assign '?DB2' to one subsystem and '?DB2A' to another. It is valid to assign '-DB2A' and '-DB2B' to different DB2 subsystems.

- # *scope* The 1-character scope for the command prefix. DB2 registers its # command prefix with MVS. When this is done, the scope of the # command prefix is controlled by the value you choose:
- # S Started, and register the prefix with Sysplex scope at DB2 # startup instead of during MVS IPL. This is the default.

# *Recommendation:* Choose S, which allows you to have a single # IEFSSN*xx* parmlib member to be used by all MVS systems in the # Sysplex. It also simplifies the task of moving a DB2 from one # system to another; you can stop DB2 on one MVS and start it up # on another. There is no need to re-IPL the system.

- # M MVS system scope, and register the prefix during MVS IPL.
- # X Sysplex scope, and register the prefix during MVS IPL. This # means this DB2 cannot be restarted on another MVS without # changing the definitions and re-IPLing both MVSs.

# For more information about the command prefix facility of MVS, see # *OS/390 MVS Planning: Operations*.

#### *group-attach*

# The group attachment name, used for data sharing. You can specify # this on installation panel DSNTIPK.

IEAAPF*xx* or PROG*xx*

Job DSNTIJMV updates IEAAPF*xx* to include the DB2 program libraries (*prefix*.SDSNEXIT, *prefix*.SDSNLOAD, *prefix*.SDXRRESL, and *prefix*.SDSNLINK) as APF-authorized libraries.

If the program library containing DFSORT is not already APF-authorized, you can edit DSNTIJMV to authorize it. To do this, you can include the authorization either in this list or in LNKLST*xx*. All libraries concatenated with *prefix*.SDSNLOAD in STEPLIB and JOBLIB statements must be APF-authorized. Be sure that the volume serial number in this member is the volume on which the data set resides.

If you are using MVS/ESA Version 4 Release 3, you might be using the PROG*xx* member instead of the IEAAPF*xx* member. If so, you have to update this member manually—job DSNTIJMV does not edit it.

LNKLST*xx*

Whether you edit the updates directly or edit DSNTIJMV to make the updates, | you might first want to review ["Choosing link list options" on page 69.](#page-76-0)

Job DSNTIJMV updates this member to include the DB2 load module library, *prefix*.SDSNLINK, in the LNKLST*xx*. If you moved the modules from *prefix*.SDSNLINK into another library, edit DSNTIJMV to include that library in the LNKLST*xx*. If you have combined *prefix*.SDSNLINK and *prefix*.SDSNLOAD into one library, edit DSNTIJMV to include the combined library in the LNKLST*xx*. See *OS/390 MVS Initialization and Tuning Guide* for restrictions on data sets that are concatenated in LNKLST.

Any data set that is added to the LNKLST*xx* member must be cataloged in the master catalog of the system. This is normally true of *prefix*.SDSNLINK; however, if an alias points to a user catalog when you run DSNTIJAE, *prefix*.SDSNLINK is cataloged in a user catalog. In this case, you must either ensure that *prefix*.SDSNLINK is also cataloged in the master catalog or give *prefix*.SDSNLINK a high-level qualifier other than *prefix*, the high-level qualifier for this release. You must give a high-level qualifier other than *prefix* to all release-sensitive data sets placed in the LNKLST*xx* member.

If you do not include the DFSORT library in the LNKLST*xx* member, you must provide a JOBLIB or STEPLIB statement for all utility jobs that include the DFSORT program library. You can accomplish this by placing a STEPLIB statement in DSNUPROC, which appears later in this job. If you use customized modules and exits, *prefix*.SDSNEXIT must precede *prefix*.SDSNLOAD in JOBLIB and STEPLIB statements.

You must do additional editing for the SYS1.PARMLIB updates. If you are editing DSNTIJMV, rather than making the changes directly, you have a choice: either include your additional entries for the SYS1.PARMLIB members (IEAAPF*xx* and LNKLST*xx*) at the end of the existing list of entries, or place them earlier in the list.

If you include them at the end of the existing SYS1.PARMLIB entries, make sure there are commas (the continuation character) delimiting each entry except the last.

Another SYS1.PARMLIB change to consider at this time is the extended common storage area (ECSA) size, specified in the CSA parameter of the IEASYS00 parameter. Be sure that you have specified an adequate size for this subsystem (generally 2MB plus the MAXIMUM ECSA on installation panel DSNTIPJ if the CROSS MEMORY value is NO).

The **IOP parameter** is another SYS1.PARMLIB change to consider at this time. If you are running with MVS/SP<sup>™</sup> Version 4 Release 3 or later and DFSMS/MVS® Version 1 Release 1, DB2 can schedule I/O priority. To enable this, you must:

- Use the IOP parameter to set the I/O priority for the address space of a performance group. The IOP parameter is in the IEAIPSxx member of SYS1.PARMLIB.
- Enable MVS I/O priority scheduling by specifying IOQ=PRTY in the IEAIPSxx member of SYS1.PARMLIB.

You must issue an IPL command for MVS for the PARMLIB updates to take effect. To avoid issuing an IPL command for MVS during DB2 installation, you can make these updates and issue the IPL well in advance of your DB2 installation or migration session. See Section 6 of *DB2 Administration Guide* for more information on I/O priority scheduling.

# **DSNTIJMV updates to SYS1.PROCLIB**

Job DSNTIJMV updates SYS1.PROCLIB to include the DB2 procedures. The procedure names must begin with *xxxx*, the subsystem name, and must end with either MSTR, DBM1, or DIST.

- System services address space startup procedure (*xxxx*MSTR)
- Database services address space startup procedure (*xxxx*DBM1)
- Distributed data facility address space startup procedure (*xxxx*DIST)
- Stored procedures address space (*xxxx*SPAS or any user-defined address space name)
- IRLM address space startup procedure (IRLMPROC or user-defined address space name)
- Precompiler procedures
- Utilities procedure (DSNUPROC).
- MVS Workload Manager (WLM) procedure

Examine the SYS1.PROCLIB updates carefully. You might want to use a procedure library other than SYS1.PROCLIB for the procedures. Four of the procedures are used for startup tasks; the other procedures are used to prepare application programs for execution and to invoke DB2 utilities. The program preparation procedures are required for the sample applications and can be helpful in generating other JCL procedures.

Change any data set names that differ at your site. If you specified a suffix on panel DSNTIPA1, that suffix is appended to data sets &USER..DBRMLIB.DATA.suffix, &USER..RUNLIB.LOAD.suffix, and &USER..SRCLIB.DATA.suffix. To override these data set names, you must edit the updates to SYS1.PROCLIB.

The language preparation procedures in job DSNTIJMV use the DISP=OLD parameter to enforce data integrity. However, when the installation CLIST is executed, the DISP=OLD parameter for the DBRM library data set is modified to DISP=SHR. This could cause data integrity problems when you run multiple precompiler jobs. To avoid these data integrity problems, if you are not using DFSMSdfp's partitioned data set extended (PDSE), you must change the language preparation procedures (DSNHCOB, DSNHCOB2, DSNHICOB, DSNHICB2, # DSNHFOR, DSNHC, DSNHCPP, DSNHCPP2, DSNHPLI, DSNHASM, DSNHSQL ) to specify the DISP=OLD parameter instead of the DISP=SHR parameter.

If compiler STEPLIB statements are needed, add them.

Examine the size of the private area on the DB2 start procedures. If necessary, modify the procedures to satisfy the requirements for environmental descriptor manager (EDM) pool size, buffers, number of data sets open, and the amount of available private address space. For more information about private address spaces, refer to ["Working storage calculation" on page 58.](#page-65-0)

# **Installation step 2: Define the integrated catalog facility catalog and Alias: DSNTIJCA**

The integrated catalog facility catalog is the VSAM object in which DB2 catalogs the data sets you create during the process of installing. Job DSNTIJCA creates the integrated catalog facility catalog and its alias. DB2 uses the catalog alias as the prefix for your DB2 VSAM data sets.

Running DSNTIJCA is optional. If you specified YES for the DEFINE CATALOG option on installation panel DSNTIPA2, you must run this job to create the catalog. Before running this job, examine the DEFINE UCAT statement carefully to be sure that the parameters are appropriate for your needs.

Do not run this job if you want to use an existing integrated catalog facility catalog and alias (that is, you specified NO for the DEFINE CATALOG parameter on installation panel DSNTIPA2). However, make sure that the integrated catalog facility catalog you are going to use is created and that you defined an integrated catalog facility catalog alias.

If job DSNTIJCA runs successfully, it produces return codes of 0. If DSNTIJCA fails or abends, delete the integrated catalog facility catalog (if it was created) and rerun the job. To delete the integrated catalog facility catalog, run job DSNTIJDE as explained on pag[e257.](#page-264-0)

### **Installation step 3: Define system data sets: DSNTIJIN**

Job DSNTIJIN defines VSAM and non-VSAM data sets for DB2. It does the following:

Defines three non-VSAM data sets for the DB2 sample objects:

 *prefix*.DBRMLIB.DATA *prefix*.RUNLIB.LOAD *prefix*.SRCLIB.DATA

Defines the VSAM clusters for the bootstrap data sets.

Each bootstrap data set (BSDS) consists of a VSAM key-sequenced data set. You defined the BSDS names during the ISPF tailoring session.

Defines the VSAM clusters for the active log data sets.

You specified up to 31 primary active log data sets during the ISPF tailoring session (NUMBER OF LOGS on installation panel DSNTIPL). You might also have requested dual logging to generate two copies of each active log data set. Consequently, job DSNTIJIN can define up to 62 active log data sets.

• Defines the DB2 directory database.

Job DSNTIJIN creates and catalogs the DB2 directory database (DSNDB01). The DB2 directory database contains information that is required to start DB2 and is also used by DB2 during its normal operation. It contains table spaces and index spaces that the installation job allocates.

• Defines the DB2 catalog database.

<span id="page-264-0"></span>Job DSNTIJIN creates and catalogs the DB2 catalog database (DSNDB06). The DB2 catalog contains information about every object that DB2 maintains.

• Invokes the LISTCAT command of access method service so you can check that the VSAM definitions were successful.

Check the DEFINE CLUSTER statements in job DSNTIJIN to ensure that they allocate adequate DASD for your system. See Section 5 (Volume 2) of *DB2 Administration Guide* for guidance on allocating and extending data sets. Also, for recovery purposes, it is best to place system data sets like the DB2 recovery log and the VSAM catalog on different DASD volumes. Because these data sets are used frequently, do not migrate them with DFSMShsm.

If DSNTIJIN runs successfully, it produces return codes of 0 for all DEFINE statements and steps. Check any VSAM messages carefully.

If job DSNTIJIN fails or abends, remove the MVS catalog delete statements from job DSNTIJDE, run DSNTIJDE (to delete the data sets created by DSNTIJIN), and rerun DSNTIJIN.

*Deleting DB2 Data Sets: DSNTIJDE:* Job DSNTIJDE is not part of the normal installation process; use this job only for rerunning part of the process. Do not run this job during migration or fallback.

This job deletes the previously created data sets for the DB2 directory and DB2 catalog. If a job fails or abends, you might need to run this job before restarting the DB2 installation process.

In most cases, you must remove or comment out the delete statement in this job for the integrated catalog facility catalog (if the statement is present). It is likely that the integrated catalog facility catalog does not need to be deleted and redefined.

Deletes might fail for data sets that do not exist. This does not necessarily indicate that the job failed. If you receive other messages, check them carefully.

Job DSNTIJDE does not work properly if job DSNTIJSG has been executed. This job does not delete the resource limit specification table or the data sets used by the distributed data facility.

If job DSNTIJDE fails or abends, correct the error conditions and rerun the job. If you want to delete the integrated catalog facility catalog, first list its contents and delete the data sets cataloged there. This could include sample data sets, user-defined data sets, or subsystem data sets that were not deleted properly. You can use a FORCE command to delete the user catalog.

If you delete the catalog using FORCE before deleting all the data sets, you can use the RECATALOG option of DEFINE CLUSTER and delete the data sets.

## **Installation step 4: Initialize system data sets: DSNTIJID**

Job DSNTIJID initializes VSAM data sets for DB2. It performs these functions:

- Initializes the BSDS by invoking the change log inventory utility.
- Initializes the DB2 directory database using data in the untailored version of *prefix*.SDSNSAMP.
- <span id="page-265-0"></span>• Initializes the DB2 catalog database with data from the untailored *prefix*.SDSNSAMP.
- Invokes the DSNJLOGF utility to preformat active log data sets that are created during installation. See *DB2 Utility Guide and Reference* for more information on DSNJLOGF.

If job DSNTIJID runs successfully, it produces return codes of 0. If you receive any VSAM messages, check them carefully. If DSNTIJID fails or abends, remove the catalog delete statements from job DSNTIJDE, run job DSNTIJDE, then rerun DSNTIJIN and DSNTIJID.

# **Installation step 5: Define DB2 initialization parameters: DSNTIJUZ**

Job DSNTIJUZ generates the DB2 subsystem parameter module DSNZPARM (or the name you specified for PARAMETER MODULE on installation panel DSNTIPO) and the data-only load module DSNHDECP.

Seven macros expand to form the data-only subsystem parameter load module. It contains the DB2 execution-time parameters that you selected using the ISPF panels. These seven macros are DSN6ARVP, DSN6ENV, DSN6FAC, DSN6LOGP, DSN6SPRM, DSN6SYSP, and DSN6GRP.

The DSNTINST CLIST performs calculations on some of the parameter values you enter during an installation session. The results of these calculations appear in the macro descriptions.

Besides defining subsystem parameters, job DSNTIJUZ does the following:

- Link-edits the assembled modules into the *prefix*.SDSNEXIT library.
- Updates the BSDS with DDF information with the change log inventory utility. In a data sharing environment, data sharing information is updated too.
- Uses the assembler and the DSNHDECM macro to move your subsystem # name and the application programming values you specified on installation panels DSNTIPF and DSNTIP4 into another data-only load module called DSNHDECP. DSNHDECP also contains the default SSID from the SUBSYSTEM NAME field on installation panel DSNTIPM. Job DSNTIJUZ includes DSNHDECP in various DB2 load modules.
	- Uses SMP/E in step DSNTIMQ to read in the edited version of DSNTIJUZ. This is required to pick up the appropriate includes and library names. After the initial run of step DSNTIMQ, it is only required when changes have been made to DSNHDECP.
	- Uses JCLIN to ensure that DSNHDECP service is placed in all the required load modules.

If you added a STEPLIB statement to the DB2 start procedures, modify the SYSLMOD steps to point to the library in the STEPLIB statement instead of the one in *prefix*.SDSNEXIT.

| The subsystem parameter, PTASKROL in macro DSN6SYSP, indicates whether to | roll up query parallel task's accounting trace records into the originating task's accounting trace. A value of YES means the originating task will generate an additional accounting trace record with all the roll-up values from parallel tasks.

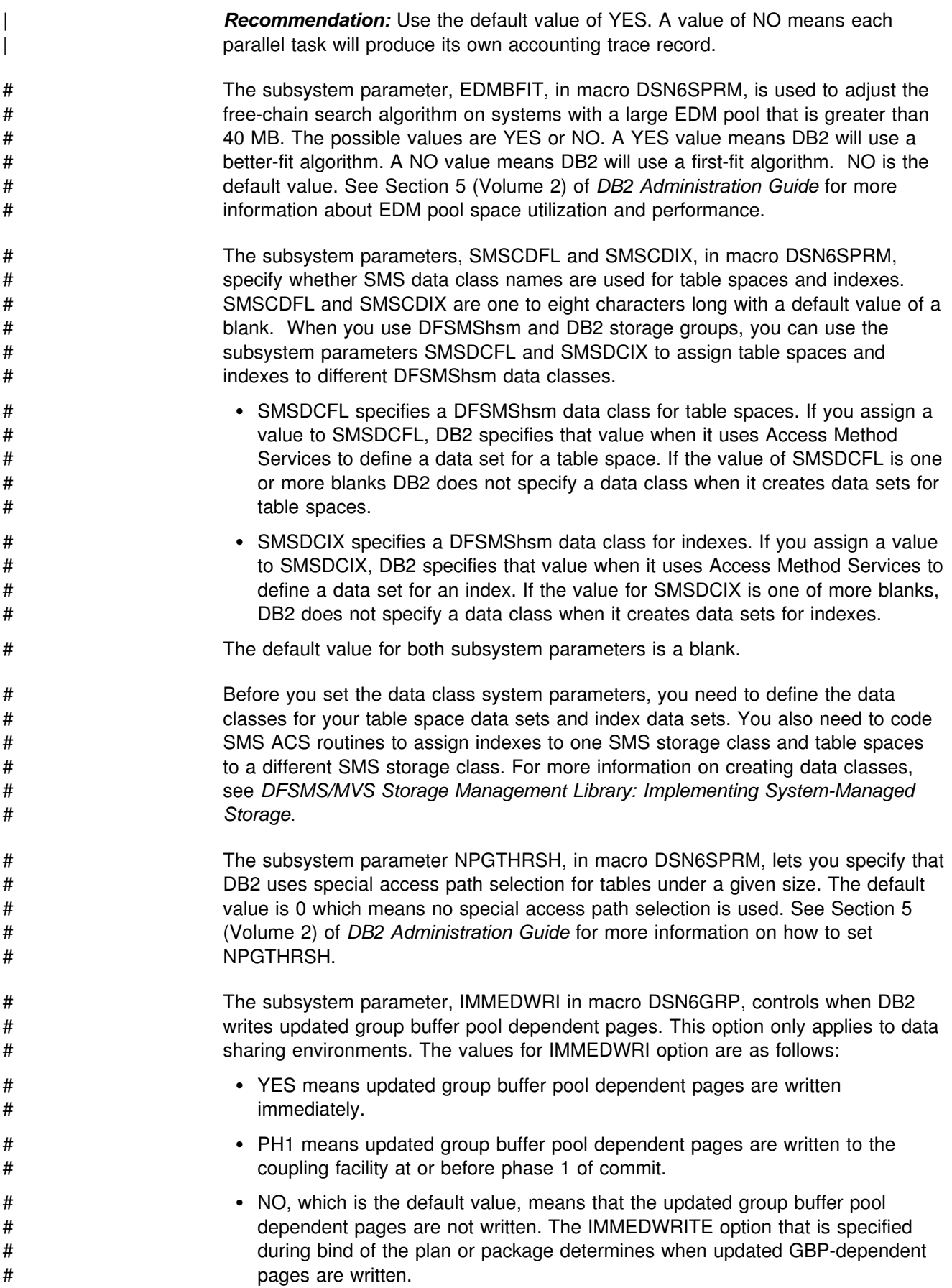

# Table 47 on page 260 illustrates the implied heirarchy when using the IMMEDWRI # subsystem parameter and the IMMEDWRITE option of the BIND and REBIND # commands.

# **IMMEDWRITE** # **bind option IMMEDWRI subsystem parameter Value at 'run time'** # NO NO NO # NO PH1 PH1 # NO YES YES # PH1 NO PH1 # PH1 PH1 PH1 # PH1 YES YES # YES NO YES # YES PH1 YES # YES YES YES

# *Table 47. The implied hierarchy of the immediate write option*

If the DB2 distribution library prefix is different from the target library prefix, edit DSNTIJUZ to correct the data set name for *prefix*.ADSNLOAD.

If you have not run the SMP/E ACCEPT job (DSNTIJAC) of FMID HDB6610, you must edit DSNTIJUZ so that the SMP/E temporary data set (SMPTLIB) is included # in the concatenation for the ADSNLOAD DD statement in steps DSNTIZL and # DSNTIZQ.

> You might receive message GIM65001 when you run steps DSNTLOG and DSNTIMQ, or you might receive a return code of 4 when you run step DSNTIMQ. You can ignore these messages.

If job DSNTIJUZ fails or abends, correct the problem and rerun the job.

# **Installation step 6: Define user authorization exit routines: DSNTIJEX (optional)**

Job DSNTIJEX builds the sample authorization exits, DSN3@SGN and DSN3@ATH, from the source code in *prefix*.SDSNSAMP and places them in the *prefix*.SDSNEXIT library. The DB2 CLIST tailors the JCL in DSNTIJEX to match your site's environment.

The sample authorization exits are not the same as the default authorization exits supplied by DB2. By implementing the sample authorization exits you can provide group names as secondary authorization IDs. By modifying the sample authorization exits, you can tailor authorization processing for your subsystem. For information on writing exit routines, see Appendix B (Volume 2) of *DB2 Administration Guide*. For more information on controlling data access, see Section 3 (Volume 1) of *DB2 Administration Guide*.

You have the following options regarding exit routines:

- To use the sample authorization exits, run job DSNTIJEX.
- To use the default authorization exits, skip job DSNTIJEX.
- To use the modified sample authorization exits, modify DSNTIJEX to reference the correct library before you run it.

If job DSNTIJEX runs successfully, it produces return codes of 4.

# **Installation step 7: Record DB2 data to SMF (optional)**

When you install DB2, you can specify if DB2 statistical, accounting, and audit trace # data are to be collected. To have DB2 collect:

- # Statistical information, accept the default (YES class 1) for the SMF STATISTICS option on installation panel DSNTIPN. To collect statistical information for deadlock or timeout, specify class 3. To collect information about DDF error conditions, specify class 4.
- # Accounting information, accept the default (1) or specify \* (all classes) for the SMF ACCOUNTING option on installation panel DSNTIPN. You must consider which classes should be turned on.
- # Auditing information, specify \* (all classes) for the AUDIT TRACE option on installation panel DSNTIPN. You must consider which classes should be turned on.

For more information on the START TRACE command, see Chapter 2 of *DB2 Command Reference*. In all cases, DB2 invokes a trace, passing the data it collects to the system management facility (SMF) of MVS.

DB2 also passes performance data to SMF whenever an accounting, statistics, or audit trace is successfully started or stopped. This is not the only performance data that DB2 can record. After you complete the installation process, you can use commands to have DB2 record performance data for over 230 different subsystem events.

See Chapter 2 of *DB2 Command Reference* to see what kind of data DB2 can collect and pass to SMF.

You must make some additional updates if, during installation, you requested that DB2 pass accounting and statistics data to SMF. Specifically, you must update the SMFPRM*xx* member of SYS1.PARMLIB as follows:

- Specify the ACTIVE parameter
- Specify the proper TYPE subparameter of SYS and SUBSYS

During DB2 execution, you can use the SMF SET or SS command to alter the SMF parameters. For example, the following command allows you to record the statistics trace class 1 IFCIDs 0001, 0002, and 0202 (SMF record type 100); accounting trace class 1 IFCIDs 0003 and 0239 (SMF record type 101); and all other DB2 trace records (SMF record type 102) to SMF:

#### SYS(TYPE(100:102))

If you have DB2 pass data to SMF, you must allocate an adequate supply of SMF buffers. The default buffer settings are probably insufficient.

You can specify SMF buffering on the VSAM BUFSP parameter of the access method services DEFINE CLUSTER statement. Do not use the default settings if DB2 data is sent to SMF. Specify CISZ(4096) and BUFSP(81920) on the DEFINE CLUSTER statement for each SMF VSAM data set. These values for CISZ and

BUFSP are the minimum requirement for DB2. You might need higher values for CISZ and BUFSP depending on the requirements of all your MVS subsystems.

You can also code an IEFU84 SMF exit to process the records that are produced.

Detailed information about starting and stopping DB2 traces for performance, accounting, audit, and statistics data is presented in Section 5 (Volume 2) of *DB2 Administration Guide* .

For more information on SMF, refer to *OS/390 MVS Initialization and Tuning Reference* and *OS/390 MVS Initialization and Tuning Guide*.

# **Installation step 8: Establish subsystem security (optional)**

DB2 includes means for controlling access to data within DB2. It also works together with outside security systems, such as RACF, that control access to the DB2 system. See Section 3 (Volume 1) of *DB2 Administration Guide* for suggestions and instructions for including DB2 in your security system.

# **Installation Step 9: Connect DB2 to TSO**

Although you can eventually connect DB2 to IMS, CICS, or both, we suggest you connect only TSO at first. At this point you can run the sample applications that do not require CICS or IMS, allowing your database and system administrators to gain familiarity with the administrative facilities of DB2 Version 6.

If you have previously installed DB2 and are performing that task again, your database and system administrators are probably already familiar with DB2. In this case, you can connect IMS, CICS, or both at the same time you connect TSO. You can then run the sample applications that require CICS and IMS at the same time you run the sample applications for TSO and batch.

To attach DB2 to TSO, you must do the following:

- 1. Make DB2 load modules available to TSO and batch users.
- 2. Make DB2 CLISTs available to TSO and batch users.
- 3. Make PL/I options available (if applicable).
- 4. Make panels, messages, and load modules available to ISPF and TSO.
- 5. Connect the DB2I panels to the ISPF Main Panel.
- 6. Establish TSO and RACF user IDs for DB2 users.

These tasks are discussed in the following sections.

### **Making DB2 load modules available to TSO and batch users**

If you included *prefix*.SDSNEXIT and *prefix*.SDSNLOAD in your LNKLST*xx*, you can skip this step.

If you have not included *prefix*.SDSNEXIT and *prefix*.SDSNLOAD in your LNKLST*xx*, you must add STEPLIB statements to your logon procedures and JCL for jobs to ensure that you access the DB2 Version 6 load modules.

If *prefix*.SDSNEXIT is not in your LINK*xx*, then add it to your STEPLIB and JOBLIB concatenations before *prefix*.SDSNLOAD. Refer to ["Choosing link list options" on](#page-76-0) [page 69](#page-76-0) for information on link lists.

# **Making DB2 CLISTs available to TSO and batch users: DSNTIJVC**

From *prefix*.SDSNCLST, the CLIST reads and edits these four CLISTs: DSNEMC01, DSNH, DSNU, and DSNHC. It then places those CLISTs in *prefix.*NEW.SDSNTEMP. You might want to modify the default values. See ["Completing the CLIST processing" on page 239](#page-246-0) for information on the items you want to modify. The DSNEMC01 CLIST provides installation default values for the DB2I Default panels (option D on panel DSNEPRI). The first time a TSO user executes DB2I on a specific ISPF application such as DSNE (NEWAPPL), the | DSNEMC01 CLIST sets the defaults based on the values specified on installation panel DSNTIPF. DSNEMC01 stores the values in the ISPF profile member DSNEPROF.

Job DSNTIJVC merges the tailored CLISTs from *prefix*.NEW.SDSNTEMP with # unchanged CLISTs and REXX execs from *prefix*.SDSNCLST, and places all # CLISTs and REXX execs in *prefix*.NEW.SDSNCLST. It also converts the record format of the DB2 CLISTs from fixed block to variable block with a record length of 84 and a block size of 3120.

**If you use fixed-block format CLIST libraries**, modify job DSNTIJVC as follows:

- Change the SYSIN DD statement to DUMMY.
- Change the allocation of *prefix*.NEW.SDSNCLST to match the data control block (DCB) attributes of your other CLIST libraries.

A CLIST that has been converted from fixed block to variable block cannot be used as input to the DSNTINST CLIST; use the unedited version of the SDSNCLST data set, as created by SMP.

To make the CLISTs available to TSO and batch users, you must either concatenate *prefix*.NEW.SDSNCLST with your existing CLIST libraries or copy *prefix*.NEW.SDSNCLST into an existing CLIST library.

If you need to rerun this job, first delete data set *prefix*.NEW.SDSNCLST, which is created by this job.

When corrective service is applied to a CLIST, SMP/E changes only the *prefix*.SDSNCLST data set. You need to redo any record format changes and reapply any needed tailoring. You also need to move the CLIST to *prefix*.NEW.SDSNCLST. Corrective service (program temporary fixes) for these CLISTs is sent with ++HOLD statements, noting that this additional work might be required.

## **Ensuring that PL/I options are available**

If you are using PL/I, ensure that the options your DB2 programmers use are included in the compiler. Restrictions imposed by your site on PL/I compiler options affect how you can use DB2 program preparation. The program preparation function uses the following options:

FLAG OBJECT SOURCE TERMINAL XREF

If the macro pass is used, the following options are needed as well:

MACRO MDECK SYNTAX

# **Making panels, messages, and load modules available to ISPF and TSO**

You must concatenate the DB2 ISPF libraries with the ISPPLIB, ISPSLIB, and ISPMLIB DD statements in your logon procedures and in any of your CLISTs where they might be allocated. These libraries are *prefix*.SDSNSPFP, *prefix*.SDSNSPFM, *prefix*.SDSNSPFS, and either *prefix*.SDSNPFPE or *prefix*.SDSNPFPK depending on whether you are using English or Kanji DB2I panels. If you are using Online Help, include *prefix*.SDSNSPFT.

DB2I uses the ISPF PROFILE and SHARED variable pools for most panel variable fields. This makes it easier to reenter a panel when panel variables have previously been specified. For the DB2 subcommands that permit LISTS of plan names, package names, DBRMs, and ENABLE and DISABLE statements, DB2I provides ISPF to contain all the user-specified variables for these subcommand keywords.

DB2I creates and maintains a set of ISPF tables in a user-defined TSO data set that is allocated to a ddname of DSNETBLS. The DB2I-generated tables in this library are DSNCONNS, DSNDBRMS, and DSNPLPKN. Table 48 shows the library table member names and their contents.

| <b>DSNCONNS</b> | ENABLE/DISABLE connection type and connection name variables<br>that are referenced by plan or package name |
|-----------------|----------------------------------------------------------------------------------------------------|
| <b>DSNDBRMS</b> | Subcommand DBRM member and LIBRARY name variables that<br>are referenced by plan name                       |
| <b>DSNPLPKN</b> | Package list variables that are referenced by package name                                                  |
| <b>DSNPATHS</b> | Schema name variables that are referenced by plan or package<br>name to be included in the PATH keyword     |

*Table 48. The DB2 ISPF table library*

When allocating this data set, the following DCB attributes must be assigned:

DSORG(PO) RECFM(F B) LRECL(80) BLKSIZE(n\*LRECL)

where n is any integer.

The following example shows how you might set up an ALLOCATE statement to create the data set:

ALLOC DA(DSNSPFT) NEW SP(1 1) TR DIR(10) + DSORG(PO) RECFM(F B) LRECL(80) BLKSIZE(800) F(DSNETBLS) REUSE

The following example shows how you might allocate an existing data set to the DSNETBLS ddname:

ALLOC DA(DSNSPFT) F(DSNETBLS) REUSE

Add the DSN command to the HELP list of available TSO commands by editing SYS1.HELP(COMMANDS), and add a line indicating that the DSN command allows you to perform DB2 functions from TSO. SYS1.HELP(COMMANDS) is HELP information only. It describes DB2 function; it does not provide that function.

DB2I uses ISPF table services to maintain individual ISPF tables within the DSNETBLS data set. For performance reasons, ISPF keeps this table library in an

*open* state once an individual table has been updated. Attempts to *close* this data set using the TSO FREE command will result in error message IKJ56861I.

For additional information on this TSO error message and how to *close* this data set, refer to *ISPF V4 Messages and Codes*.

If you want to run the ISPF/CAF sample application provided with DB2, be sure that the data set *prefix*.RUNLIB.LOAD is included in the logon procedures or in the ISPLLIB concatenation. For more information about the ISPF/CAF sample application, see ["Running dynamic SQL and the ISPF/CAF application" on](#page-358-0) [page 351.](#page-358-0)

# **Connecting DB2I panels to the ISPF main panel**

This section explains how to connect the DB2 panels to the standard ISPF panels already installed on your system. *Recommendation:* Use the following panels for establishing the connection. See your TSO administrator for other possibilities.

- ISP@MSTR, ISR@PRIM, or ISRFPA for the connection to DB2 Interactive services
- ISR00003 for the tutorial menu update

Two example panels are provided here. Their names are DSNTIPRM (the DB2 version of an ISPF primary options panel) and DSNTIPTU (the DB2 version of a tutorial table of contents). Using the TSO RENAME command, give DSNTIPRM an alias of ISR@PRIM, and give DSNTIPTU an alias of ISR00003. For example:

RENAME '*prefix*.SDSNSPFP(DSNTIPRM)' (ISR@PRIM) ALIAS RENAME '*prefix*.SDSNSPFP(DSNTIPTU)' (ISR00003) ALIAS

If the DB2 panel library is concatenated before the standard ISPF library, the connection is made.

If your site has made changes to either of these panels, change your existing panels rather than use the following examples. The panels in [Figure 43 on](#page-273-0) [page 266](#page-273-0) and [Figure 44 on page 268](#page-275-0) display the needed modifications.

```
| )ATTR
                        | /""""""""""""""""""""""""""""""""""""""""""""""""""""""""""""""""""""""/
                        /* COPYRIGHT = 5740-XYR (C) COPYRIGHT IBM CORP 1982, 1985, 1990, 1999 */<br>/* REFER TO COPYRIGHT INSTRUCTIONS FORM NUMBER G120-2083 */*/
                        /* REFER TO COPYRIGHT INSTRUCTIONS FORM NUMBER G120-2083
                        /* STATUS = VERSION 6, LEVEL 0
                        | /""""""""""""""""""""""""""""""""""""""""""""""""""""""""""""""""""""""/
                        | )BODY
                        %------------------------- ISPF/PDF PRIMARY OPTION MENU ------------------------<br>%OPTION ===> ZCMD +USERID - &ZUSER.
                                                                           +USERID - &ZUSER.
                        | %  +ISPF PARMS - Specify terminal and user parameters +TIME - &ZTIME .
                        | % 1 +BROWSE - Display source data or output listings +TERMINAL - &ZTERM .
                        % 2 +EDIT - Create or change source data +PF KEYS - &ZKEYS .
                        | % 3 +UTILITIES - Perform utility functions
                        % 4 +FOREGROUND - Invoke language processors in foreground
| % 5 +BATCH - Submit job for language processing
| % 6 +COMMAND - Enter TSO command or CLIST
                        | % 7 +DIALOG TEST - Perform dialog testing
                        | % 8 +DB2I - Perform DATABASE 2 Interactive functions
| % C +CHANGES - Display summary of changes for this release
| % T +TUTORIAL - Display information about ISPF/PDF
| % X +EXIT - Terminate ISPF using log and list defaults
| %
                        | +Enter%END+command to terminate ISPF.
| %
                         | )INIT
                           .HELP = ISR00003| &ZPRIM = YES /" ALWAYS A PRIMARY OPTION MENU "/
| &ZHTOP = ISR3 /" TUTORIAL TABLE OF CONTENTS "/
                           &ZHINDEX = ISR91000 /* TUTORIAL INDEX - 1ST PAGE */
                         | )PROC
                           | &ZSEL = TRANS( TRUNC (&ZCMD'.')
                                       0,'PANEL(ISPOPTA)
                                       | 1,'PGM(ISRBRO)'
                                       2,'PGM(ISREDIT)
                                       | 3,'PANEL(ISRUTIL)'
                                       | 4,'PANEL(ISRFPA)'
                                       | 5,'PGM(ISRJB1) PARM(ISRJPA) NOCHECK'
                                       | 6,'PGM(ISRPTC)'
                                       | 7,'PGM(ISRYXDR) NOCHECK'
                                       | 8,'CMD(DSNECPRI) NEWAPPL(DSNE)'
                                       C,'PGM(ISPTUTOR) PARM(ISR00005)'
                                       T, 'PGM(ISPTUTOR) PARM(ISR00000)'
                                      | ' ',' '
                                       | X,'EXIT'
*, '?')
                           | &ZTRAIL = .TRAIL
| )END
```
| *Figure 43. ISPF primary option panel (DSNTIPRM), edited to include DB2I*

Panel DSNTIPRM is shown in Figure 43. Notice the added lines in boldface type. Adding these lines allows you to invoke the DB2 Interactive (DB2I) functions. The added lines include one displayed line:

8 +DB2I - Perform DATABASE 2 Interactive functions

and your choice of one of these undisplayed lines:

 8,'CMD(DSNECPRI) NEWAPPL(DSNE)' 8,'CMD(DSNECPRI SSID(xxxx)) NEWAPPL(DSNE)'

The displayed line lets the user choose DB2I. Both of the undisplayed lines invoke the DB2I main panel (DSNEPRI). If you use the first undisplayed line, you accept the default for the subsystem identifier (SSID) parameter. If you use the second undisplayed lines, you can specify a different SSID parameter.

DSNECPRI is a CLIST and can be invoked directly from another user CLIST. It is an alternative way to invoke DSNEPRI without updating the primary ISPF panel.

By specifying NEWAPPL(DSNE), you define DSNE as the ISPF application name used by DB2I. ISPF uses the name DSNE to create the ISPF profile pool member name (DSNEPROF) in the TSO\_userid.ISPPROF data set, which will contain all | ISPF panel variables defined during DB2I execution. Any customized DSNEPROF members can be migrated from Version 5 to Version 6. **Recommendation:** Examine any new or changed default panel values to ensure that your custom values are still valid, specifically the option values for the subcommands BIND PLAN, REBIND PLAN, BIND PACKAGE, and REBIND PACKAGE.

| **Using a NEWAPPL name other than DSNE:** You may define any valid ISPF application name. If you define an application name to be something other than DSNE and you plan to use DB2 online help, you must create a new command table member that corresponds to your application name. You may create a new command table name by using the TSO Command Table Utility and specifying the Verb as Help and the Action as Select Panel (&Helppan) after defining your new | ISPF application name.

```
| )ATTR
                              | /""""""""""""""""""""""""""""""""""""""""""""""""""""""""""""""""""""""/
                              /* COPYRIGHT = 5740-XYR (C) COPYRIGHT IBM CORP 1982, 1985, 1990, 1999 */<br>/* REFER TO COPYRIGHT INSTRUCTIONS FORM NUMBER G120-2083
                              /* REFER TO COPYRIGHT INSTRUCTIONS FORM NUMBER G120-2083 \star//* STATUS = VERSION 6, LEVEL 0
                              | /""""""""""""""""""""""""""""""""""""""""""""""""""""""""""""""""""""""/
                              | )BODY
                               | %TUTORIAL -------------------- TABLE OF CONTENTS ------------------ TUTORIAL
                               | %OPTION ===>_ZCMD
                                                   | ----------------------------------------------
                                                 | | ISPF PROGRAM DEVELOPMENT FACILITY TUTORIAL |
                                                   TABLE OF CONTENTS
                                                 | ----------------------------------------------
                                  The following topics are presented in sequence, or can be selected by
                                  entering a one-character selection code in the option field on line 2:
                                     %G+ GENERAL - General information about ISPF
                                     %0+ ISPF PARMS - Specify terminal and user parameters
                                     %1+ BROWSE - Display source data or output listings<br>%2+ EDIT - Create or change source data
                                                     - Create or change source data
                                     %2<br>%3+ UTILITIES - Perform utility functions
                                     | %4+ FOREGROUND - Invoke language processors in foreground
| %5+ BATCH - Submit job for language processing
| %6+ COMMAND - Enter TSO command or CLIST
                                     | %7+ DIALOG TEST - Perform dialog testing
                                     %8+ DB2 - Information about DB2<br>%X+ EXIT - Terminate ISPF using
                                                     - Terminate ISPF using log and list defaults
                                  The following topics are presented only if explicitly selected:
                                     | %A+ APPENDIX A - Dynamic allocation interface routine (DAIR) errors
                                     %B+ APPENDIX B - ISPF listing formats<br>%I+ INDEX - Alphabetic index of t
                                                     - Alphabetic index of tutorial topics
                               | )PROC
                                  | &ZSEL = TRANS(&ZCMD
                                               G, ISR01000
                                                0,ISP05000
                                               | 1,ISR1
                                                2,ISR20000
                                                3, ISR30000
                                                4, ISR40000
                                                | 5,ISR5
                                               6,ISR60010
                                                | 7,ISR7
                                               | 8,DSN4V2DB
                                                X, ISP90100
                                               A.*ISP93030
                                                B,*ISR95000
```
I,\*ISR91000<br>) | )

| )END

| *Figure 44. ISPF program development facility tutorial panel (DSNTIPTU), edited to include* | *DB2 tutorial*

The DSNTIPTU panel is shown in Figure 44. Notice the two added lines in boldface type. Adding these lines allows you to invoke the DB2 tutorial panels. The two added lines include one displayed line:

%8+ DB2 - Information about DB2

and one undisplayed line:

#### 8,DSN4V2DB

The displayed line presents the user with a choice for the DB2 tutorial. The undisplayed line actually invokes the DB2 tutorial menu (DSN4V2DB).

For information about ISPF, see *ISPF V4 Dialog Developer's Guide and Reference* and *ISPF V4 User's Guide*.

# **Establishing DB2 authorization IDs in TSO and RACF**

You specified the following IDs on installation panel DSNTIPP:

- Two system administrator (installation SYSADM) authorization IDs
- Two system operator (installation SYSOPR) authorization IDs
- One authorization ID (installation IBMUSER) if RACF is not available for batch access and USER= is not specified in the job statement.

Before attempting to access DB2, be sure that the installation SYSADM IDs you specified are defined in your TSO and RACF systems. You also can define installation SYSOPR IDs there, as well as the installation IBMUSER ID.

# **Installation step 10: Connect IMS to DB2 (optional)**

Connecting DB2 to IMS requires coordination with your IMS support group. To connect the IMS attachment facility, you must:

- Make DB2 load modules available to IMS
- Define DB2 to IMS
- Define new application programs and transactions to IMS
- Prepare IMS applications for DB2

Depending on your site, you also could need to:

- Define DB2 plans for IMS applications
- Generate a user language interface.

These tasks are discussed in ["Chapter 2-10. Connecting the IMS attachment](#page-410-0) [facility" on page 403.](#page-410-0) This chapter also covers the requirements from a DB2 perspective and refers you to IMS books for specific IMS information.

# **Installation step 11: Connect CICS to DB2 (optional)**

To connect DB2 to CICS you must regenerate several CICS tables with additional entries. A macro is supplied with CICS to define the connection between CICS and DB2 using a resource control table (RCT). Be sure that you coordinate this connection with your CICS support group. To connect the CICS attachment facility, you must do the following:

- Calculate space requirements for the CICS attachment facility
- Define DB2 to CICS using the RCT
- Update the CICS system tables
- Update the CICS initialization JCL
- Coordinate DB2 and CICS security
- Prepare CICS applications for DB2.

These tasks are discussed in ["Chapter 2-11. Connecting the CICS attachment](#page-418-0) [facility" on page 411](#page-418-0) along with the activities required to support CICS in a DB2 environment.

# **Installation step 12: IPL MVS**

The first time you start DB2, you must IPL MVS, then start the DB2 subsystem.

For Version 6, the load module library SDSNLINK contains the early code. SDSNLINK contains modules that must be placed in the link list look aside address space (LLA) because they are loaded at subsystem initialization during the IPL.

The MVS IPL is necessary because installation job DSNTIJMV makes changes to SYS1.PARMLIB that are not recognized by MVS until the next IPL. DSNTIJMV makes the following changes to the SYS1.PARMLIB library:

- Creates new subsystem definitions in the IEFSSN*xx* member
- Creates new APF libraries in the IEAAPF*xx* member
- Creates new load module libraries in the LNKLST*xx* member.

Complete these changes before performing the IPL. For more information, refer to ["Installation step 1: Define DB2 to MVS: DSNTIJMV" on page 251](#page-258-0) and ["Choosing](#page-76-0) [link list options" on page 69.](#page-76-0)

During the MVS IPL, message DSN3100I appears on the MVS console, stating that DB2 is ready for the START command.

# **Installation step 13: Start the DB2 subsystem**

Perform the following steps to start DB2:

1. Start the IRLM.

If you have not requested that DB2 automatically start the IRLM, you must start it before you start DB2. Use the command:

START *irlmproc*

where *irlmproc* is the name you specified for the PROC NAME option on IRLM Panel 1 (DSNTIPI).

If you specified YES for the AUTO START option on IRLM Panel 1 (DSNTIPI), DB2 starts the IRLM automatically. See panel [Figure 28 on page 188](#page-195-0) for information about the MVS automatic restart manager.

2. Start DB2 from the MVS console. Use the command:

-DSN1 START DB2

where (-DSN1) is the subsystem command prefix you defined for DB2.

DB2 uses the subsystem parameter module specified in the startup JCL procedure in SYS1.PROCLIB:

//IEFPROC EXEC PGM=DSNYASCP,PARM='ZPARM(*DSNZPxxx*)', ...

where *DSNZPxxx* is the value you specified for PARAMETER MODULE on panel DSNTIPO.

If you need to change the *DSNZPxxx*, you can edit SYS1.PROCLIB. Or, you can override the *DSNZPxxx* by using the PARM option as follows:

-DSN1 START DB2, PARM(*DSNZPxxx*)

If DB2 starts successfully, 2 to 5 address spaces also start. These address spaces are *ssnm*MSTR and *ssnm*DBM1, and possibly *ssnm*DIST, *ssnm*SPAS, and *irlmproc*, where *ssnm* is the DB2 subsystem name and *irlmproc* is the IRLM procedure name.

If DB2 starts successfully, the series of RESTART messages you receive concludes with these two messages:

DSNR002I RESTART COMPLETED

DSN922I DSNYASCP '-DSN1 START DB2' NORMAL COMPLETION

After you start DB2, check outstanding conditions. Identify unusual conditions for databases with the command:

-DSN1 DISPLAY DATABASE(\*) SPACENAM(\*) RESTRICT

If DB2 does not start successfully, it usually abends with a reason code indicating where the error occurred. To find the error, check the set of definitions for the associated resource. Be sure that the DSNTIJUZ, DSNTIJIN, and DSNTIJID jobs ran correctly. Also, check that the subsystem parameter member you specified (or allowed to default) when you started DB2 is the one built by job DSNTIJUZ. Check the JCL for the DB2 startup procedure.

#### **Note to distributed data facility users:**

VTAM must be defined before DDF can start. But, you do not need to have TCP/IP configured to start DDF.

3. Optionally, start TSO.

If you want to use the TSO SUBMIT command to do housekeeping and installation verification, you must start TSO (if it is not already started).

## **Installation step 14: Define temporary work files: DSNTIJTM**

The DSNTIJTM job defines the database for temporary work files and provides some cleanup. For non-data-sharing installations, the work file database is DSNDB07. This job assembles, link-edits, binds, and runs DSNTIAD, a program that processes certain SQL statements dynamically. It also defines the initial buffer pool and hiperpool sizes as specified on installation panels DSNTIP1, DSNTIP2, and DSNTIP6.

For data sharing installations, the work file database is the name you specified for WORK FILE DB on installation panel DSNTIPK. When you use the ENABLE or MEMBER functions, the steps to bind the DSNTIAD program are unnecessary and are edited out.

You must ensure that the installation jobs run on the MVS system where the appropriate DB2 subsystem is running. See page [232](#page-239-0) for more information.

The DSNTIJTM job creates data sets in the work file database to be used as working storage for table spaces that require 4KB and 32KB buffering.

To create these data sets, the DSNTIJTM job uses as input the values you specified for the TEMP 4K SPACE option and the TEMP 32K SPACE option on the Sizes Panel (DSNTIPD).

To specify the number of 4KB and 32KB table spaces, the DSNTIJTM job uses as input the values you specified for TEMP 4K DATA SETS and TEMP 32K DATA SETS on the same panel. The naming convention for these data sets is provided by the installation CLIST:

*vcatalog*.DSNDBC.DSNDB07.DSNkknn.I0001.A001

where *vcatalog* is the catalog alias name you specified for the CATALOG ALIAS field on installation panel DSNTIPA2, *kk* is either 4K or 32K, and *nn* is the number of the data set. For example, if you specify 2 as the number of temporary 4KB data sets and 1 as the number of temporary 32KB data sets, DSNTIJTM defines the following table spaces:

*vcatalog*.DSNDBC.DSNDB07.DSN4K01.I0001.A001 *vcatalog*.DSNDBC.DSNDB07.DSN4K02.I0001.A001 *vcatalog*.DSNDBC.DSNDB07.DSN32K01.I0001.A001

If you do not need working storage for 32KB buffering, you can specify 0 for TEMP 32K SPACE and related options on installation panel DSNTIPD.

The TEMP 32K SPACE option determines the total size of all 32KB data sets. If you specify zero for this option, job DSNTIJTM does not contain a statement to create a data set for 32KB buffering. Be aware, however, that joins of smaller tables can produce rows longer than 4KB. For this reason, you might want 32KB data sets.

# You can increase the number of additional temporary work file table spaces, increasing the values you specify for the TEMP 4K DATA SETS or TEMP 32K DATA SETS options, particularly if you expect a great deal of sorting at your site. # Additional temporary work file table spaces can improve DB2 performance by reducing device contention among applications. These additional work files also can be used for sorting indexes on large tables when creating an index. For more information on adding temporary work files, see ["DASD requirements for the work](#page-48-0) [file database" on page 41.](#page-48-0) You can choose to have job DSNTIJTM create these additional table spaces, or you can create them after you run the job.

# To create the temporary work file table spaces after you run job DSNTIJTM, comment out all but steps DSNTTMP and DSNTIST from the job. Remove the COND statements, and change DSN4K01, DSN32K01, or both, to the table space names you want to use. Then, run the edited steps.

If job DSNTIJTM runs successfully, it produces the following return codes:

| <b>Step</b>    | <b>PROCSTEP</b> | <b>Return code</b> |
|----------------|-----------------|--------------------|
| <b>DSNTIAD</b> | РC              | 0000               |
|                | ASM             | 0000               |
|                | LKED            | 0000               |
| <b>DSNTIAB</b> |                 | 0000               |
| <b>DSNTIAS</b> |                 | 0000 or 0012       |
| <b>DSNTICR</b> |                 | 0000               |
| <b>DSNTTMP</b> | <b>DSNTIC</b>   | 0000               |
| <b>DSNTIST</b> |                 | 0000               |
|                |                 |                    |

*Table 49. DSNTIJTM return codes*

The first time you run the DSNTIJTM job, you almost always get a return code of 12 for step DSNTIAS. This is because step DSNTIAS issues a command to stop DSNDB07 (the work file database), which has yet to be defined. A return code of 0 is issued if the job failed the first time and has to be rerun. When migrating, you

<span id="page-280-0"></span>also might receive a return code of 12 if the work file database DSNDB07 was dropped before running job DSNTIJTM.

Because this is the first use of DB2, errors from earlier steps may be detected here.

If you receive an abend reason code from the data manager (X'00C9'*xxxx*) or buffer manager (X'00C2'*xxxx*), carefully recheck jobs DSNTIJIN and DSNTIJID.

# **Installation Step 15: Define and bind DB2 objects and user-maintained databases: DSNTIJSG**

The default storage group is for user-defined DB2 tables that are not specifically assigned to a storage group. To create the default storage group and to bind DB2 plans for DCLGEN and SPUFI, run job DSNTIJSG.

Before you run this job, you can examine it and change the following items:

- The volume for the default storage group.
- The authorization level. You can make it more restrictive.
- Miscellaneous authorizations. You can add additional authorization to other buffer pools.

*If you use a product that uses a semicolon as a delimiter:* The CLIST adds SQL statements to job DSNTIJSG, but products that use a semicolon as a delimiting character cause semicolons to be removed from the installation CLIST before it is executed. To correct the problem, replace the semicolons at the end of each SQL statement in job DSNTIJSG before you run the job.

If you want to use the Data Facility Storage Management Subsystem to control the placement of data across volumes, edit job DSNTIJSG to replace the volume serial with '\*', as in the following statement:

CREATE STOGROUP SYSDEFLT VOLUMES ('\*') ...

When you run the DSNTIJSG job, it does the following:

- # Binds DB2 plans including SPUFI and DCLGEN.
	- Creates the default storage group, which is used for your database, table space, and table definitions that are not related to a specific storage group.
	- Grants use of the default buffer pool and storage group to PUBLIC.
	- Grants use of the SYSDEFLT table space. This table space does not really exist, but this GRANT statement is necessary to give users the ability to implicitly create table spaces in the default database.
	- Grants authority to create tables and table spaces in the default database to PUBLIC.
	- Grants execute privilege on the plans for the SPUFI, DCLGEN, and DSNTIAD sample program to PUBLIC.
	- Grants SELECT authority to the dummy table, SYSIBM.SYSDUMMY1 in the DSNDB06.SYSSTR table space.
- # Defines the following DB2-supplied stored procedures:

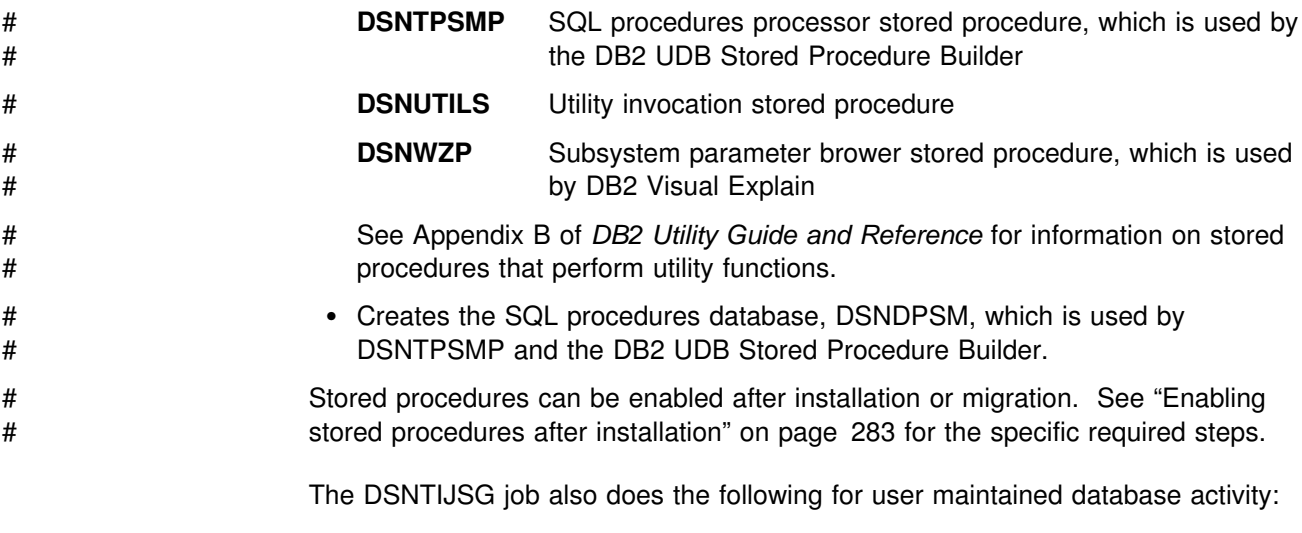

- Creates the resource limit facility database. See Section 5 (Volume 2) of *DB2 Administration Guide* for more information.
- Creates the data definition control support database. For more information, see Section 3 (Volume 1) of *DB2 Administration Guide*.

The DSNTIJSG job inserts a blank row into the communication database (CDB) table SYSIBM.LUNAME. The CDB holds tables containing information about your connection with remote DB2 subsystems. A blank row allows all SNA clients access to DDF. TCP/IP remote clients can not be controlled using the CDB. For more information about starting DDF, see ["Distributed data facility panel: DSNTIP5" on](#page-229-0) [page 222.](#page-229-0) Field 3 of panel DSNTIP5, **TCP/IP ALREADY VERIFIED**, defines the minimum security requirements for all TCP/IP clients because inbound security requirements cannot be established on individual clients. For instructions on how to populate these tables, see ["Step 4: Populate the communications database" on](#page-465-0) [page 458](#page-465-0) for VTAM information and ["Step 4: Populate the communications](#page-500-0) [database" on page 493](#page-500-0) for TCP/IP information.

If the DSNTIJSG job runs successfully, it produces return codes of 0. It can also produce a return code of 4 because a step within this job attempts to delete a row from a table that might not exist at the time this job is run. Expect the following messages from the BIND statement for each object provided by DB2: DSNE932I WARNING, ONLY IBM-SUPPLIED PLAN NAMES SHOULD BEGIN WITH DSN DSNE932I WARNING, ONLY IBM-SUPPLIED PACKAGE-IDS SHOULD BEGIN WITH DSN DSNE932I WARNING, ONLY IBM-SUPPLIED COLLECTION-IDS SHOULD BEGIN WITH DSN If the DSNTIJSG job fails or abends, be sure that the user specified on the JOB statement is authorized. Use the same name you specified for either the SYSTEM

Correct any other problems with the DSNTIJSG job and rerun it. If there are not enough resources to run the job, review the values you specified for the DB2 installation parameters (see job DSNTIJUZ). Use the standard update procedure to make any necessary modifications. Refer to ["The update process" on page 246](#page-253-0) for information on the standard update procedure. Then stop DB2, rerun the DSNTIJUZ job, start DB2, and rerun the DSNTIJSG job.

ADMIN 1 option or the SYSTEM ADMIN 2 option on installation panel DSNTIPP.

# **Installation step 16: Populate the user-maintained databases (optional)**

DSNTIJSG creates user-maintained databases that need to be populated. These include the resource limit specification table, and the data definition control support tables. See the following sections for more information:

- Section 5 (Volume 2) of *DB2 Administration Guide* for information on the resource limit specification table
- Section 3 (Volume 1) of *DB2 Administration Guide* for information on the data definition control support tables.

# # **Installation step 17: Bind the packages for DB2 REXX Language** # **Support: DSNTIJRX**

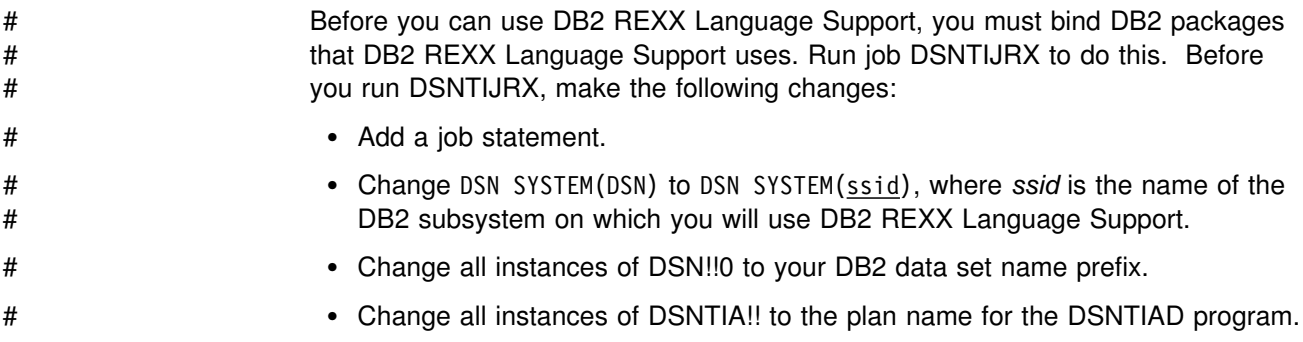

# **Installation Step 18: Back up the DB2 directory and catalog: DSNTIJIC**

#### **Attention:**

You need to create a backup copy of the DB2 directory and catalog. DB2 starts if you do not have backup copies, but if errors occur in the directory or catalog that require you to reinstall DB2, you lose all your tables and data. *Recommendation:* Copy the catalog and directory at least daily if you make any changes in them. Recovery for these databases is longer if the copies are not current, and the entire subsystem is affected.

For data sharing considerations, see *DB2 Data Sharing: Planning and Administration*.

To create a copy of the DB2 directory and catalog, run the DSNTIJIC job. Before you run the DSNTIJIC job, examine the job for the following:

- The tape unit name. The job lists the tape unit name as TAPE. If this is incorrect for your site, correct it. The name TAPE is also the unit name for the default archive log data sets.
- Expiration date or retention period. You can add a retention period or an expiration date to the job.
- The user on the JOB statement. Make sure the user is authorized. This must be the same user you specified for either the SYSTEM ADMIN 1 option or the SYSTEM ADMIN 2 option on installation panel DSNTIPP.

The DSNTIJIC job contains a list of all the DB2 directory and catalog table spaces. When you run job DSNTIJIC, it invokes the DB2 image copy utility to copy these table spaces to tape. The copied table spaces allow you to recover the DB2 catalog and DB2 directory in case of a failure.

If the DSNTIJIC job fails or abends, verify that there are no problems with the tape setup for image copy. If this does not fix the problem, examine the utility job output (JOBLOG) or the console log for problems. For instance, make sure there are no incorrect sizes or I/O errors.

Run the DSNTIJIC job periodically–perhaps daily or weekly. This reduces the amount of time required for recovering the directory or catalog. The copied data and log data sets are needed for recovery.

## **Authorizing DB2 users**

After you complete all the steps above, DB2 is available to TSO.

During the ISPF tailoring session, you named one or two IDs to have installation SYSADM authority. One of these users can now grant various levels of authority to other users. You can use SPUFI or a job similar to DSNTIJSG (described on page [273\)](#page-280-0) to perform the authorization. For suggestions about using DB2 authorities and privileges, see Section 3 (Volume 1) of *DB2 Administration Guide*.

# **Installation step 19: Verify the installation**

Run the sample applications to verify that your installation process has been successful. Select the phases you need to run based on the attachment facilities you installed, the languages you use, and whether the sample objects exist. For more information, see ["Chapter 2-9. Verifying with the sample applications" on](#page-336-0) [page 329.](#page-336-0)

## **Installing support for a communications network**

*Recommendation:* If you plan to use the distributed data facility (DDF), become familiar with the DDF function and install Virtual Telecommunications Access Method (VTAM) (required for DDF) and optionally OpenEdition<sup>®</sup> TCP/IP support before loading the data sets into DB2 libraries. For information on installing VTAM, see ["Chapter 3-2. Connecting systems with VTAM" on page 447.](#page-454-0) For information on installing OpenEdition TCP/IP support, see ["Chapter 3-3. Connecting systems](#page-494-0) [with TCP/IP" on page 487.](#page-494-0)

The first step in accessing distributed data is to install VTAM if it is not installed already. The minimum VTAM release that DDF supports is Version 3 Release 3 in either MVS environment. For information about planning your network configuration, see *Planning for NetView, NCP, and VTAM*. For information about installing your VTAM system, see *VTAM for MVS/ESA Network Implementation Guide*. For factors that need to be considered before installing or customizing VTAM, see Section 4 (Volume 1) of *DB2 Administration Guide* .

For information about customizing VTAM to work optimally with DB2, see ["Step 1:](#page-456-0) [Customize VTAM for DB2" on page 449.](#page-456-0)

*Installing NetView<sup>®</sup>:* If you use DDF, you might want to install NetView so that DB2 can send alerts to NetView if DB2 detects security exposures or protocol errors. For information about installing NetView, see *NetView Installation and Administration Guide*.

# **Installing a second DB2 on the same operating system**

This section tells how to install a second DB2 subsystem on an operating system. There are two major sections:

- Planning considerations
- Installing procedure

## **Planning considerations**

The primary consideration in planning for a second DB2 subsystem is its purpose. Using a second subsystem has a substantial impact on your environment. Second DB2 subsystems are not uncommon; they have been used to:

- Run separate service levels of the code. This can provide more extensive testing of preventive service before use with a production system.
- Run separate releases of the code. However, two different releases of DB2 on the same system must have separate libraries.
- Separate test and production activities. This setup can improve DB2's performance and availability for production.

For example, suppose the processor that runs your production subsystem fails. If your test subsystem is on another processor, you can stop the test subsystem and start the production subsystem on that processor. This only works if the requisite DB2 data sets are on shared DASD and you have used global resource serialization (or an equivalent) to protect the production DB2 data sets.

• Prevent access by one class of users to certain data. If this is your primary purpose, it is probably worthwhile to reconsider the DB2 authorization scheme.

Table 50 lists other considerations in planning for a second DB2 subsystem.

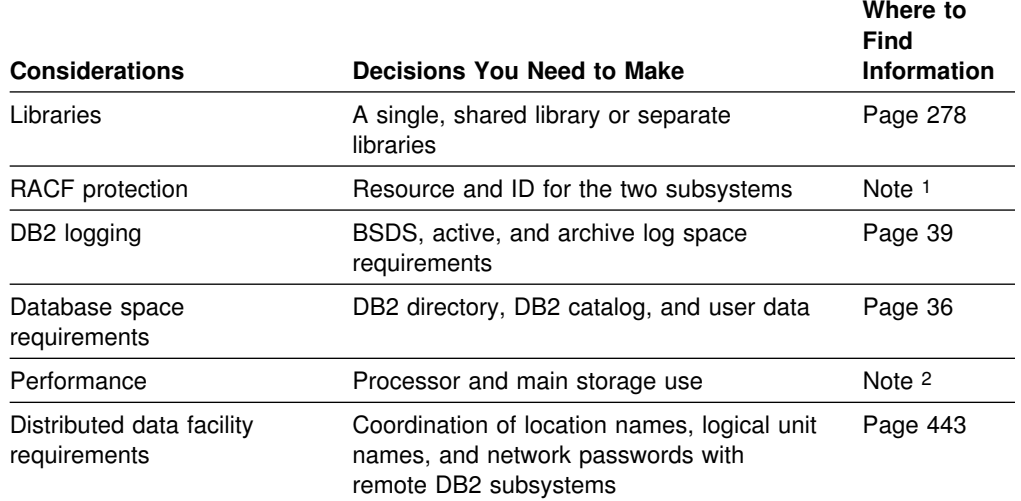

*Table 50 (Page 1 of 2). Considerations for installing a second DB2 subsystem*

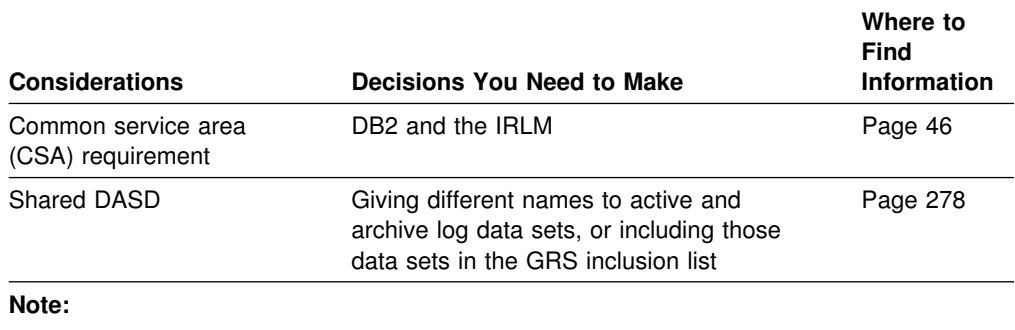

<span id="page-285-0"></span>*Table 50 (Page 2 of 2). Considerations for installing a second DB2 subsystem*

Each subsystem must have a separate *prefix*.SDSNEXIT library. Sharing the *prefix*.SDSNSAMP library requires coordination to avoid overlaying parameter members.

1 See Section 3 (Volume 1) of *DB2 Administration Guide* 2 See Section 5 (Volume 2) of *DB2 Administration Guide*

In an environment where DB2 uses shared DASD, use different data set names for the active and archive log data sets if possible. If this is not possible, include those data sets in the global resource serialization (GRS) inclusion list. See ["Considerations for using shared DASD" on page 282](#page-289-0) for more details.

# **Installation procedure**

This section describes the principal steps to take when installing a second DB2 subsystem.

### **Loading DB2 libraries**

This step is required if you want separate libraries for the two systems. If the systems have different code releases or different service levels, they must have separate libraries. You must plan the space for each library separately and load the libraries, using different prefixes for each library and for the SMP/E data sets or separate SMP/E zones.

#### **Tailoring installation jobs**

You can use the procedure described in ["Chapter 2-5. Installing, migrating, and](#page-98-0) [updating system parameters" on page 91](#page-98-0) to specify appropriate parameter values for the second subsystem. Table 51 shows the parameter values you can change and the parameter values you must change during the installation process. The figure includes the panel on which the parameter appears, the panel parameter name, and any comments that pertain to the parameter.

| <b>Installation Panel</b> | <b>Action</b>                                                                            |
|---------------------------|------------------------------------------------------------------------------------------|
| <b>DSNTIPA0</b>           | Check all values and make appropriate changes.                                           |
| <b>DSNTIPA1</b>           | For separate libraries, change LIBRARY DATA SET<br>NAME PREFIX and DATA SET NAME PREFIX. |
| DSNTIPA2                  | You must change CATALOG ALIAS. You can change<br>VOLUME SERIALS 1 through 6.             |
| <b>DSNTIPK</b>            | Check all values and make appropriate changes.                                           |
| <b>DSNTIPH</b>            | Check all values and make appropriate changes.                                           |

*Table 51 (Page 1 of 2). Parameters to change when installing the second subsystem*

| <b>Installation Panel</b> | <b>Action</b>                                                                                                    |  |  |
|---------------------------|----------------------------------------------------------------------------------------------------|--|--|
| <b>DSNTIPT</b>            | Check all values and make appropriate changes.                                                                               |  |  |
| <b>DSNTIPU</b>            | Check all values and make appropriate changes.                                                                               |  |  |
| <b>DSNTIPQ</b>            | Check all values and make appropriate changes.                                                                               |  |  |
| <b>DSNTIPG</b>            | Check all values and make appropriate changes.                                                                               |  |  |
| <b>DSNTIPW</b>            | Check all values and make appropriate changes.                                                                               |  |  |
| <b>DSNTIPV</b>            | Check all values and make appropriate changes.                                                                               |  |  |
| DSNTIP3                   | Check all values and make appropriate changes.                                                                               |  |  |
| <b>DSNTIPD</b>            | Check all values and make appropriate changes.                                                                               |  |  |
| <b>DSNTIP7</b>            | Check all values and make appropriate changes.                                                                               |  |  |
| <b>DSNTIPE</b>            | Check all values and make appropriate changes.                                                                               |  |  |
| <b>DSNTIP1</b>            | Check all values and make appropriate changes.                                                                               |  |  |
| <b>DSNTIP2</b>            | Check all values and make appropriate changes.                                                                               |  |  |
| <b>DSNTIP6</b>            | Check all values and make appropriate changes.                                                                               |  |  |
| <b>DSNTIPN</b>            | Check all values and make appropriate changes.                                                                               |  |  |
| <b>DSNTIPO</b>            | Check all values and make appropriate changes.                                                                               |  |  |
| <b>DSNTIPF</b>            | Check all values and make appropriate changes.                                                                               |  |  |
| DSNTIP4                   | Check all values and make appropriate changes.                                                                               |  |  |
| <b>DSNTIPI</b>            | You must change SUBSYSTEM NAME.                                                                                              |  |  |
| <b>DSNTIPJ</b>            | Check all values and make appropriate changes.                                                                               |  |  |
| <b>DSNTIPP</b>            | Change integrated catalog facility catalog to match the<br>new integrated catalog facility catalog. Change all<br>passwords. |  |  |
| <b>DSNTIPM</b>            | Change SUBSYSTEM NAME and SUBSYSTEM PREFIX.                                                                                  |  |  |
| <b>DSNTIPL</b>            | Check all values and make appropriate changes. You<br>must change data set names and prefixes.                               |  |  |
| <b>DSNTIPA</b>            | Check all values and make appropriate changes. You<br>must change data set names and prefixes.                               |  |  |
| <b>DSNTIPS</b>            | Check all values and make appropriate changes. You<br>must change data set names and prefixes.                               |  |  |
| <b>DSNTIPR</b>            | Check all values and make appropriate changes. You<br>must change names and password.                                        |  |  |
| <b>DSNTIP5</b>            | Check all values and make appropriate changes.                                                                               |  |  |
| <b>DSNTIPX</b>            | Check all values and make appropriate changes.                                                                               |  |  |
| <b>DSNTIPZ</b>            | Check all values and make appropriate changes.                                                                               |  |  |
| <b>DSNTIPY</b>            | Check all values and make appropriate changes.                                                                               |  |  |
| <b>DSNTIPC</b>            | Check EDMPOOL value; no other changes can be made.                                                                           |  |  |

*Table 51 (Page 2 of 2). Parameters to change when installing the second subsystem*

### **Installing a second DB2**

The following list shows the jobs that must be run, or might need to be run, when installing the second DB2 subsystem.

#### **Job Comments**

- DSNTIJCA Run this job if you are defining a new integrated catalog facility catalog.
- DSNTIJIN Run this job. It allocates the data sets listed below. These data sets contain the sample plans and programs.

*prefix*.DBRMLIB.DATA *prefix*.SRCLIB.DATA *prefix*.RUNLIB.LOAD

Two subsystems cannot share these data sets. If there is undetected sharing, such as both subsystems using the same log, then data could be lost. If you use the same library prefix for both subsystems, then change the name of the data sets, unless you do not need them on the first subsystem. Later jobs overwrite them, and then the plans bound in the first subsystem will not work with the new load modules.

- DSNTIJID Run this job to initialize the DB2 data sets.
- DSNTIJMV Add another subsystem name and subsystem recognition character to IEFSSN*xx*. LNKLST*xx* modifications are needed only for separate libraries.

For separate libraries, add STEPLIB statements to the precompile and bind steps for program preparation. Add STEPLIB statements for the DB2 offline utilities. Choose a naming convention for any new procedures, and change those as needed.

For a single library, you must add the exit module data set (*prefix*.SDSNEXIT) to the STEPLIB statement to contain your changed subsystem parameter. Put this data set first in the STEPLIB concatenation.

DSNTIJUZ Run this job, without changes if you use separate libraries. For a single library, provide a separate *prefix*.SDSNEXIT data set for each subsystem.

> The default SSID displayed by certain panels and procedures is the same for every subsystem. Make sure that the correct subsystem is specified in these cases.

If you are using Resource Access Control Facility (RACF), you can define new user profiles and IDs to provide a separate level of security for each DB2 subsystem. See Section 3 (Volume 1) of *DB2 Administration Guide* for information.

#### **Connecting attachment facilities**

This section contains information about connecting the attachment facilities for the second DB2 subsystem.

*Connecting the TSO Attachment Facility:* The following list shows the procedures to follow when connecting the TSO attachment facility.
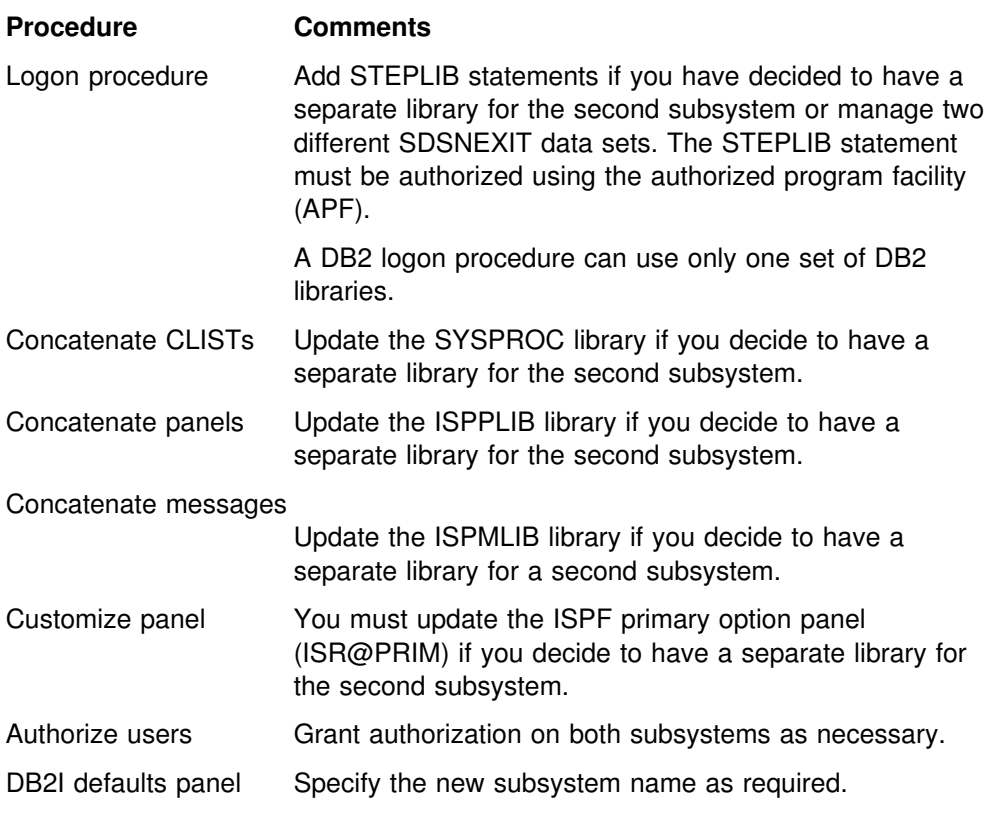

*Connecting the IMS Attachment Facility:* The following list shows the procedures to follow when connecting a second IMS attachment facility.

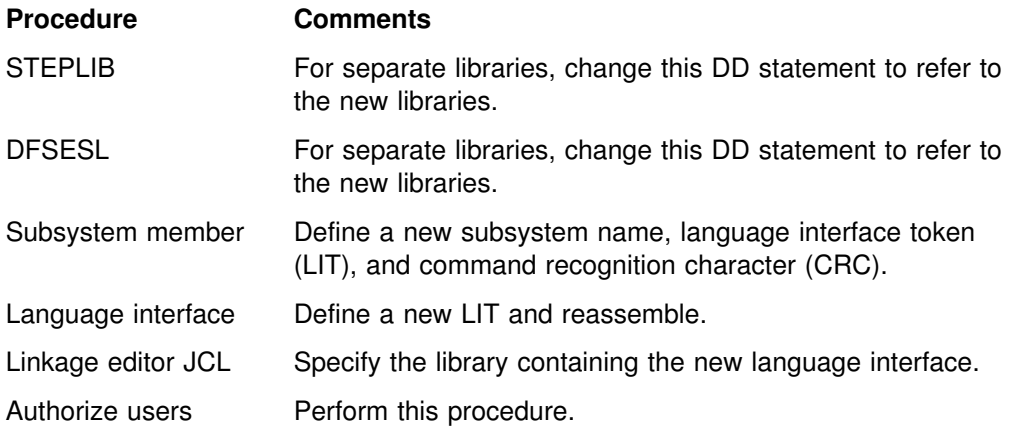

#### **Preparing DB2 for use**

The following list explains how to prepare the subsystem for use when two DB2 subsystems were installed.

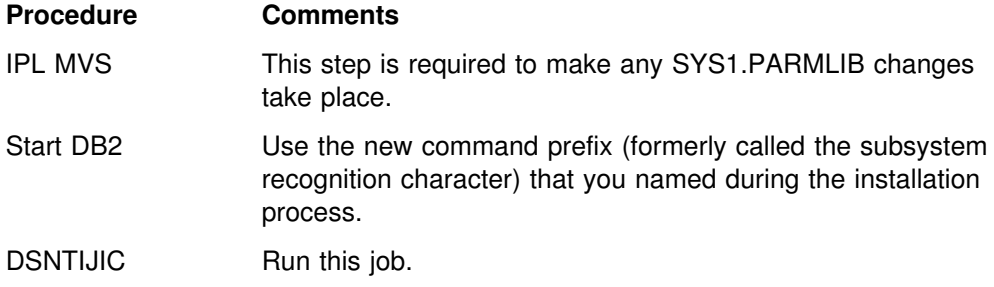

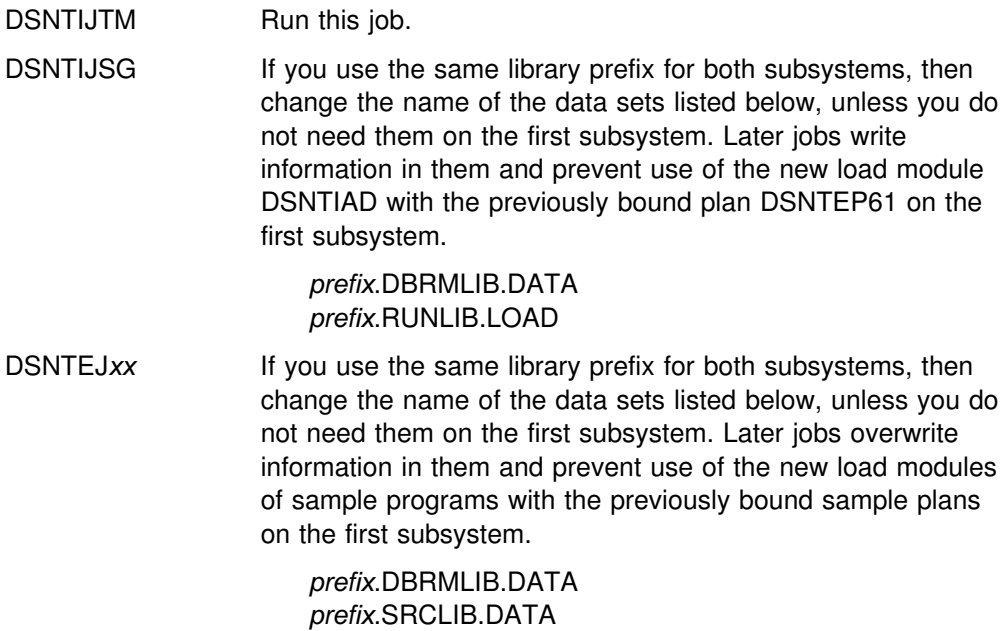

**Verifying your installation process**

Run the sample applications to verify that your installation process has been successful. Select the phases you need to run based on the attachment facilities you installed, the languages you use, and whether the sample objects exist. For more information, see ["Chapter 2-9. Verifying with the sample applications" on](#page-336-0) [page 329.](#page-336-0)

*prefix*.RUNLIB.LOAD

### **Considerations for using shared DASD**

These considerations apply to non-data sharing environments only. If you use a data sharing environment, the logs must be on shared DASD. If you plan to share DASD among DB2 subsystems, avoid problems with your active and archive log data sets by taking the following precautions:

 Make sure each subsystem has unique log data set names. This prevents situations like the following:

Subsystem A on operating system 1 and subsystem B on operating system 2 share the same MVS catalog name, and their log data set names are the same. You start subsystem B while subsystem A is still running on operating system 1. This causes log data sets to be allocated for subsystem A even though they already exist.

 Use global resource serialization (GRS), or an equivalent, and include your active and archive log data sets in the GRS inclusion list. This prevents situations like the following:

Subsystem A on operating system 1 and subsystem B on operating system 2 share DASD, and the active log is in a shared DASD volume. Subsystem B fails. You attempt to start subsystem B, but you accidentally start subsystem A on operating system 2 even though it is still running on operating system 1. This causes log data sets to be allocated for subsystem A even though they already exist.

# <span id="page-290-0"></span>**Enabling stored procedures after installation**

To enable stored procedures *after* you have completed the installation process, choose one of the following methods:

- 1. Run the installation CLIST in INSTALL or MIGRATE mode:
	- On panel DSNTIPA1, specify the input member that contains field values for your current installation.
	- In the remaining installation panels, leave the existing values, except for the following:
		- On panel DSNTIPT, choose a different name for TEMP CLIST LIBRARY and SAMPLE LIBRARY to avoid overwriting your original libraries.
		- On panel DSNTIPG, specify
			- a data set name for LE/370 RUN TIME LIBRARY
			- data set names for PL/I for MVS & VM (you need PL/I for MVS & VM to run the PL/I stored procedures sample applications)
		- On panel DSNTIPX, fill in all fields for the type of stored procedure environment you will use.
		- On panel DSNTIPY, specify a remote location name. (This name is used for the stored procedure sample applications).
		- When the installation CLIST completes, obtain the updated copy of *ssnm*SPAS from job DSNTIJMV and install it in your PROCLIB.
			- For DB2-established stored procedures:
				- Run the new copy of DSNTIJUZ.
				- Restart DB2 with the new parameters.
				- Authorize the ID associated with the stored procedure startup procedure to use CAF.
			- For WLM-established stored procedures:
				- Run the new copy of DSNTIJUZ.
				- Restart DB2 with the new parameters.
				- Define JCL procedures for the stored procedures address spaces

Member DSNTIJMV of data set DSN610.SDSNSAMP contains sample JCL procedures for starting WLM-established address spaces.

 Define WLM application environments for groups of stored procedures and associate a JCL startup procedure with each application environment.

See Section 5 (Volume 2) of *DB2 Administration Guide* for information on how to do this.

- 2. Edit DSNTIJUZ:
	- Edit job DSNTIJUZ to add or change values of the stored procedure parameters: STORMXAB, STORPROC, and STORTIME.
- Run DSNTIJUZ.
- Restart DB2 with the new parameters.
- For DB2-established stored procedures:
	- Generate a *ssnm*SPAS PROC supplying the pertinent information: PROCNAME, SUBSYS name, NUMTCB, STEPLIB libraries. Use procedure DSNSPAS in DSN610.SDSNSAMP as a model.
	- Authorize the ID associated with the stored procedure to use CAF.
- For WLM-established stored procedures:
	- Define JCL procedures for the stored procedures address spaces.

Member DSNTIJMV of data set DSN610.SDSNSAMP contains sample JCL procedures for starting WLM-established address spaces.

– Define WLM application environments for groups of stored procedures and associate a JCL startup procedure with each application environment.

See Section 5 (Volume 2) of *DB2 Administration Guide* for information on how to do this.

The second method does not give you a migration path because your DSNTIDxx member and DSNTIJUZ parameters are not saved for future input. In addition, this second method does not generate the sample jobs DSNTEJ6S, DSNTEJ6P, | DSNTEJ6D, DSNTEJ6T, DSNTEJ61, DSNTEJ62, DSNTEJ63, DSNTEJ64, and # DSNTEJ65 becasue you are not running the DSNTINST CLIST.

> For more information on stored procedures, see Section 7 of *DB2 Application Programming and SQL Guide*.

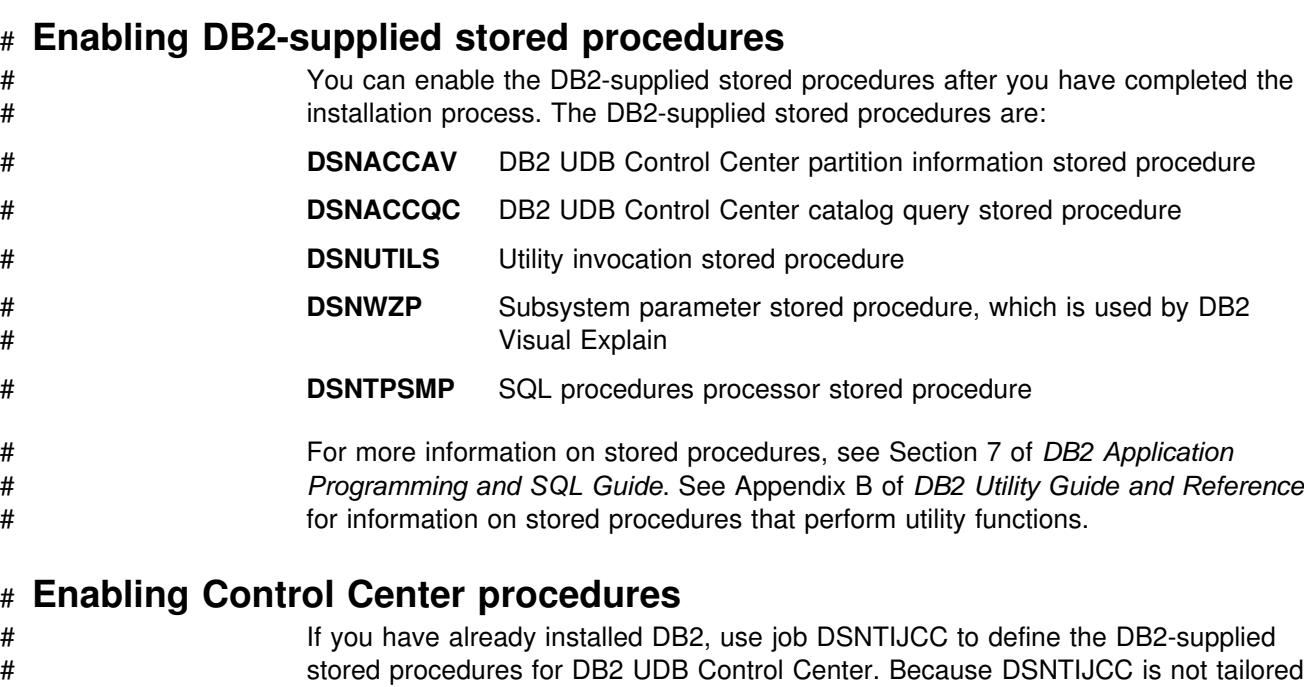

- # by the installation process, you need to make the following changes before you run # DSNTIJCC:
- # Add a JOB statement.

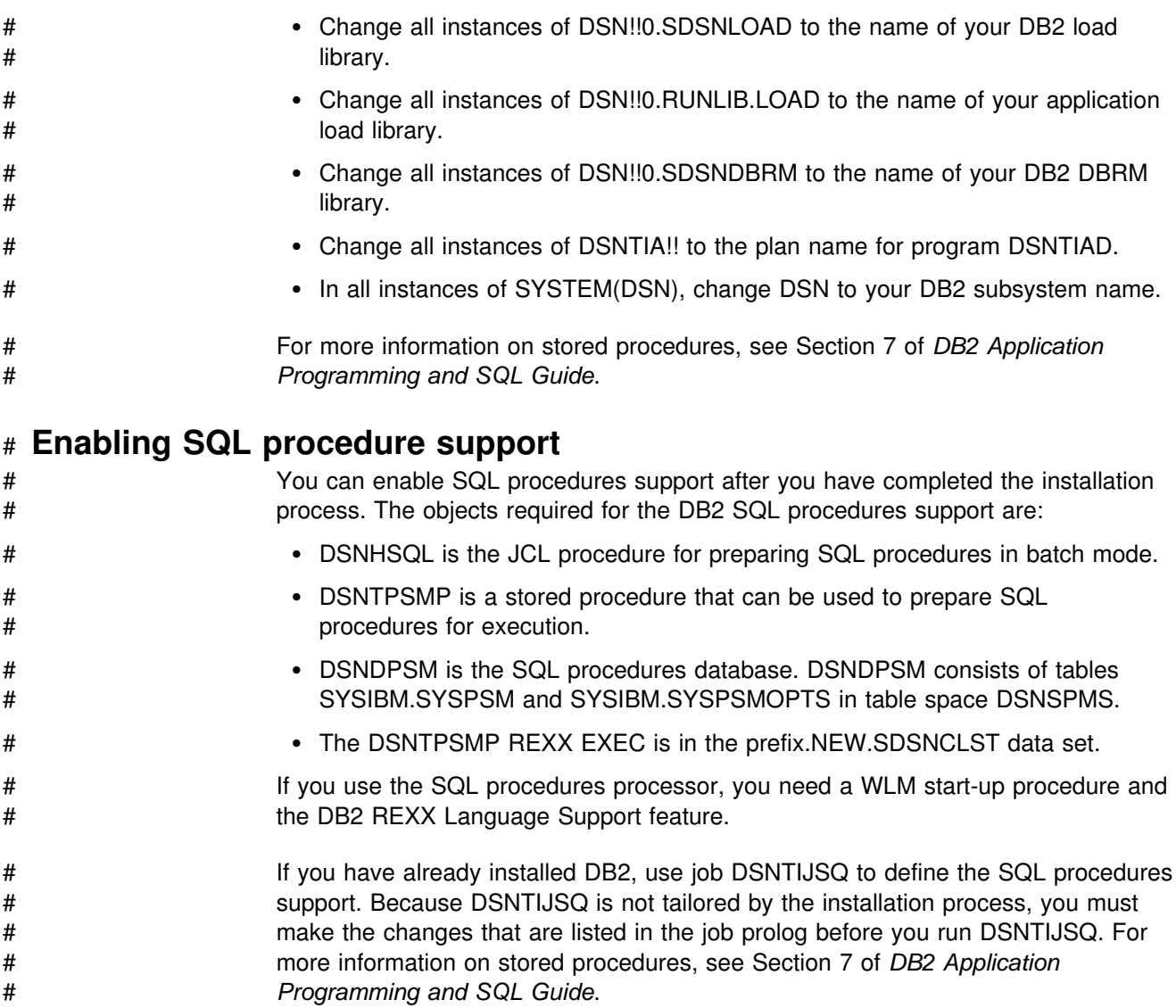

# **Chapter 2-7. Migrating the DB2 subsystem**

This chapter describes the steps necessary to migrate from DB2 for OS/390 Version 5 to DB2 for OS/390 Version 6. Version 5 is the only release from which you can migrate to Version 6.

Before you begin migrating, you need to load the DB2 libraries. This process is described beginning on page [63.](#page-70-0) You also need to run the installation CLIST. The process is described beginning on page [91.](#page-98-0) Also see "Migration considerations" for information on changes that might affect your migration process.

When you migrate to Version 6, avoid using new DB2 facilities until you are not likely to fall back.

**Attention:** If documented procedures are not followed or if you try to migrate from a release other than Version 5, unpredictable results can occur after migration.

Make sure that your Version 5 subsystem is at the proper service level. Refer to *IBM Database 2 Program Directory* shipped with the product for keyword specifications for preventive service planning (PSP). Check Information/Access or the ServiceLink facility of IBMLink for PSP information before you migrate and monthly for access to the most current information about DB2.

You must not use secondary authorization IDs to perform any of the following migration steps.

### **Migration considerations**

Be aware of the following changes that might affect your migration to Version 6. For information on how migration might affect your DB2 operations, see ["Make](#page-301-0) # [adjustments for release incompatibilities" on page 294.](#page-301-0) Subsystem parameter # OJPERFEH is no longer used.

#### | **Type 2 indexes are required**

There is no longer support for type 1 indexes. You must convert all indexes to type | 2 before migrating to Version 6. Catalog migration will fail if any type 1 indexes are found. See ["Identify unsupported objects \(DSNTIJPM\)" on page 292](#page-299-0) for more information.

### | **Data set password protection is removed**

Remove data set passwords before migrating to Version 6. Use OS/390 Security Server or an equivalent security system to protect your data sets. Catalog | migration will fail if any data set passwords are found. See ["Identify unsupported](#page-299-0) objects (DSNTIJPM)" on page 292 for more information.

### | **Shared read-only data is removed**

Data sharing is a more substantial and more usable function than shared read-only data. You can also use distributed data to share information. Catalog migration will fail if any shared read-only data is found. See ["Identify unsupported objects](#page-299-0) | [\(DSNTIJPM\)" on page 292](#page-299-0) for more information about eliminating shared read-only data.

## | **Private protocol function not enhanced**

| No enhancements are planned for distributed data using private protocol. Private protocol support may be removed in a later release of DB2. Private protocol can no | longer use type 2 inactive threads. Specify a non-zero value for MAXTYPE1 to use type 1 inactive threads for private protocol. To take advantage of the enhancements to stored procedures, TCP/IP and new data types, you must use the DRDA protocol. You can use DRDA without having to change your applications by | rebinding with the DBPROTOCOL option set to DRDA. See Chapter 2 of *DB2* | *Command Reference* for more information.

### | **More than 32 K databases are supported**

| The maximum number of databases is no longer 32K. The database identifier | column of catalog table SYSIBM.SYSDATABASE can contain negative numbers, to indicate that there are more than 32K databases defined.

### | **Log buffer size increased**

| The maximum log output buffer size is 100000 4KB buffers (400 megabytes). The | input read buffer size is increased to 60KB. You will probably experience better log read and log write performance with these increases.

## | **Consider enlarging BSDS**

The BSDS may need to be larger to accommodate the additional buffer pools. To avoid the BSDS going into secondary extents, change the record size of the | primary allocation to 180 records. To increase the space allocation for the BSDS, you must:

- 1. Rename existing BSDSs.
- 2. Define larger BSDSs with the original names.
- | 3. Copy the renamed ones into the new ones.

You can do this using access method services. See the Version 6 installation job DSNTIJIN for the definition using the larger primary extent size.

### | **Increase maximum number of data sets open**

The maximum number of concurrently allocated data sets increases to 32767 for | customers running OS/390 Version 2 Release 6. The practical limit for concurrently allocated data sets depends on virtual storage below the 16M line, OS/390 | allocation control blocks and some DB2 storage. For more details, refer to Section | 5 (Volume 2) of *DB2 Administration Guide*.

# | **Customized DB2I defaults can be migrated**

A DB2I TSO IPSF profile member from a prior release can be migrated to the current release. The DSNEMC01 CLIST uses the values specified on installation panel DSNTIPF and stores the results in the ISPF profile member DSNEPROF. | Any customized DSNEPROF members can be migrated from Version 5 to Version 6. However, you need to examine any new or changed default panel values to ensure that your customized values are still valid.

## | **Stored procedures**

In earlier releases of DB2, columns AUTHID and LUNAME of catalog table | SYSIBM.SYSPROCEDURES were used to uniquely identify multiple instances of a procedure. After migrating to Version 6, use the SCHEMA column in the | SYSIBM.SYSROUTINES catalog table, the CURRENT PATH special register, and the PATH bind option to identify multiple instances of a procedure. During | migration, DB2 generates CREATE PROCEDURE statements which populate SYSIBM.SYSROUTINES and SYSIBM.SYSPARMS. Rows in | SYSIBM.SYSROUTINES that contain non-blank values for columns AUTHID or | LUNAME are not used to generate the CREATE PROCEDURE statements. You can identify those rows by using the following statement:

SELECT \* FROM SYSIBM.SYSPROCEDURES WHERE AUTHID <> ' ' OR LUNAME <> ' ';

DB2 also copies rows in SYSIBM.SYSPROCEDURES into table | SYSIBM.SYSPARMS and propagates information from the PARMLIST column of SYSIBM.SYSROCEDURES into SYSIBM.SYSROUTINES and | SYSIBM.SYSPARMS.

Procedures migrated from Version 5 do not have an owner, because they were not | created with the CREATE PROCEDURE statement. DB2 authorization treats these migrated procedures differently than procedures created with CREATE PROCEDURE. The authorization for migrated procedures is unchanged.

| Catalog table SYSIBM.SYSPROCEDURES is not used in Version 6 to define stored procedures to DB2. The SYSCAT.PROCEDURES view of catalog table SYSIBM.SYSPROCEDURES is not used to list the stored procedures registered in DB2. Although these tables are no longer used in Version 6, DB2 does not drop | them during migration because they are needed for fall back and data sharing | coexistence.

| For more information, refer to *DB2 Application Programming and SQL Guide*.

## | **ALTER TABLE changes**

| A new clause called ALTER COLUMN was added to the ALTER TABLE statement. The new clause allows the definition of an existing varchar column to be changed up to the maximum length allowed for the varchar data type. For details on the | changes see the ALTER TABLE statement in *DB2 SQL Reference*.

### **Work file database size calculations**

The migration job DSNTIJTC creates and updates indexes on catalog tables. These indexes are created and updated *sequentially* during migration. The work file database is used for the sort of each index; DB2 needs enough work file storage to sort the largest of the indexes in [Table 52 on page 290.](#page-297-0) The migration fails if you do not have enough storage, so ensure that you have enough space before you

begin. See ["DASD requirements for the work file database" on page 41](#page-48-0) for information about space requirements.

Table 52 shows the indexes that are new and changed for existing catalog tables.

<span id="page-297-0"></span>

| *Table 52. Indexes added or updated sequentially using the work file database*

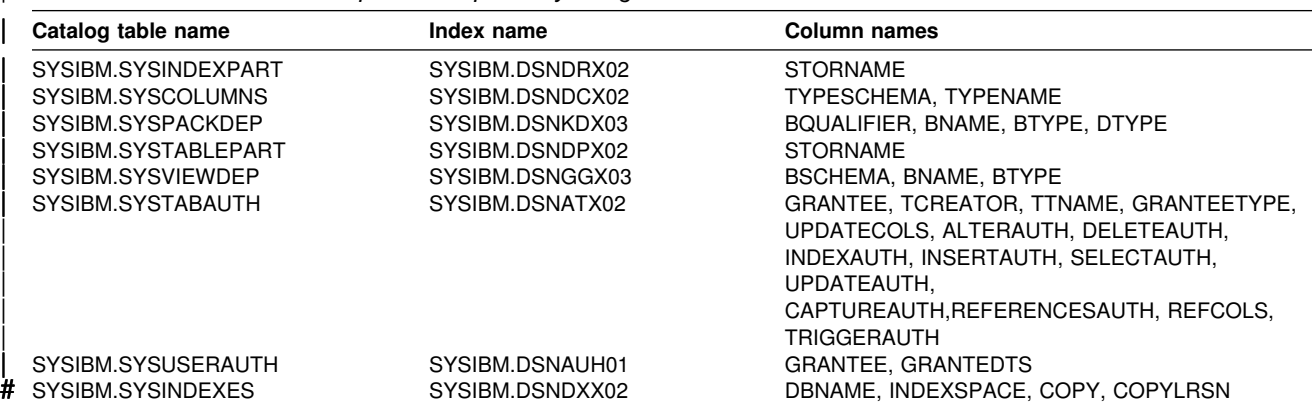

#### | **Utility enhancements**

| The online REORG performance has been enhanced. The performance | improvements are explained in Section 5 (Volume 2) of *DB2 Administration Guide*. | The enhancements use new calculations for the sort and unload data sets. You may need to increase the size of your unload and sort data sets. The new | calculations are explained in *DB2 Utility Guide and Reference*.

### | **Migrating a data sharing group**

Migrating a data sharing group requires a carefully thought out plan:

- 1. Read the information about migration considerations in this book and also in Chapter 4 of *DB2 Data Sharing: Planning and Administration*.
- 2. Make a plan to migrate the data sharing group over as short a time as possible.
- | 3. Apply the fallback SPE to the Version 5 load library for each member in the data sharing group. For best availability, you can apply the SPE to one member at a time. You can have Version 5 systems with and without the SPE running at the same time. Stop and restart each member to pick up the change. Before migrating the first member of the data sharing group to Version 6, the fallback SPE must be applied to all members in the group.
- | 4. Follow the procedure on migrating the data sharing group in Chapter 4 of *DB2* | *Data Sharing: Planning and Administration*. You must complete the migration of the first member of the data sharing group to Version 6 before starting any other members at Version 6.
- | 5. To prepare for fallback, keep the subsystem parameter load module used by Version 5.

The CLIST edits different jobs for enabling data sharing and migrating a data sharing member. See Chapter 4 of *DB2 Data Sharing: Planning and Administration* for the list of jobs that are edited for each case.

### **Release coexistence**

| This section highlights considerations for coexistence between Version 5 and Version 6 in a data sharing and a distributed environment.

#### | **IRLM**

As you apply IRLM service to members of a data sharing group, some members run with the newer service level and some with the older service level. Even though each member uses the same release level of IRLM, the different service levels can raise issues you must consider. For more information about IRLM coexistence, see | *DB2 Data Sharing: Planning and Administration*.

#### **Data sharing**

DB2 can support both Version 5 and Version 6 members in a data sharing group. To support both releases, you must first apply the fallback SPE to all Version 5 members of the group as described in ["Migrating a data sharing group" on](#page-297-0) | [page 290.](#page-297-0) Release coexistence begins when you migrate the first data sharing | member to Version 6. You must successfully migrate the first data sharing member to Version 6 before attempting to migrate the other data sharing members.

For the best availability, you can migrate the members to the new release one member at a time. When developing your migration plan, keep in mind that new functions introduced in this release are not available to members of the group that have not yet migrated. Thus, it is best to either:

- Migrate all members to the new release before you use new function.
- Restrict the execution of packages and plans bound on Version 6 to members of the group that have already migrated.

This restriction serves two purposes. First, if new plans or packages use new functions, you avoid the application errors that can occur if the plan or package tries to execute an SQL statement that is not allowed in Version 5. Secondly, you avoid the automatic rebind that occurs when any plan or package that is bound on Version 6 is run on Version 5. It also avoids the automatic rebind that | occurs when a Version 6-bound plan or package that was automatically rebound on Version 5 is later run on Version 6.

If it is not possible to enforce on which member a plan or package runs, | consider how to handle binds and automatic rebinds while two releases are | coexisting. For more information, see the description of the AUTOBIND option of installation panel DSNTIPO.

For detailed information about data sharing release coexistence considerations, see *DB2 Data Sharing: Planning and Administration*.

*TSO and CAF logon procedures:* You can attach to either release of DB2 with your existing TSO or CAF logon procedures, without changing the load libraries for your applications. After you migrate completely to the latest level of DB2, you **MUST** update those procedures and jobs to point to the latest level of DB2 load libraries. If you forget to update those procedures and jobs before migrating to any release subsequent to Version 6, those procedures and jobs will no longer work in that subsequent release.

For a detailed list of considersations for a data sharing group with mulitple DB2 releases, see Chapter 4 of *DB2 Data Sharing: Planning and Administration*.

### <span id="page-299-0"></span>**Distributed environment**

DB2 for OS/390 communicates in a distributed data environment with DB2 Version 2 Release 3 and later, using either DB2 private protocol access or DRDA access. However, the distributed functions introduced in this release of DB2 for OS/390 can be used only when using DRDA access.

Other DRDA partners at DRDA level 4 can also take advantage of the functions introduced in this release of DB2 for OS/390.

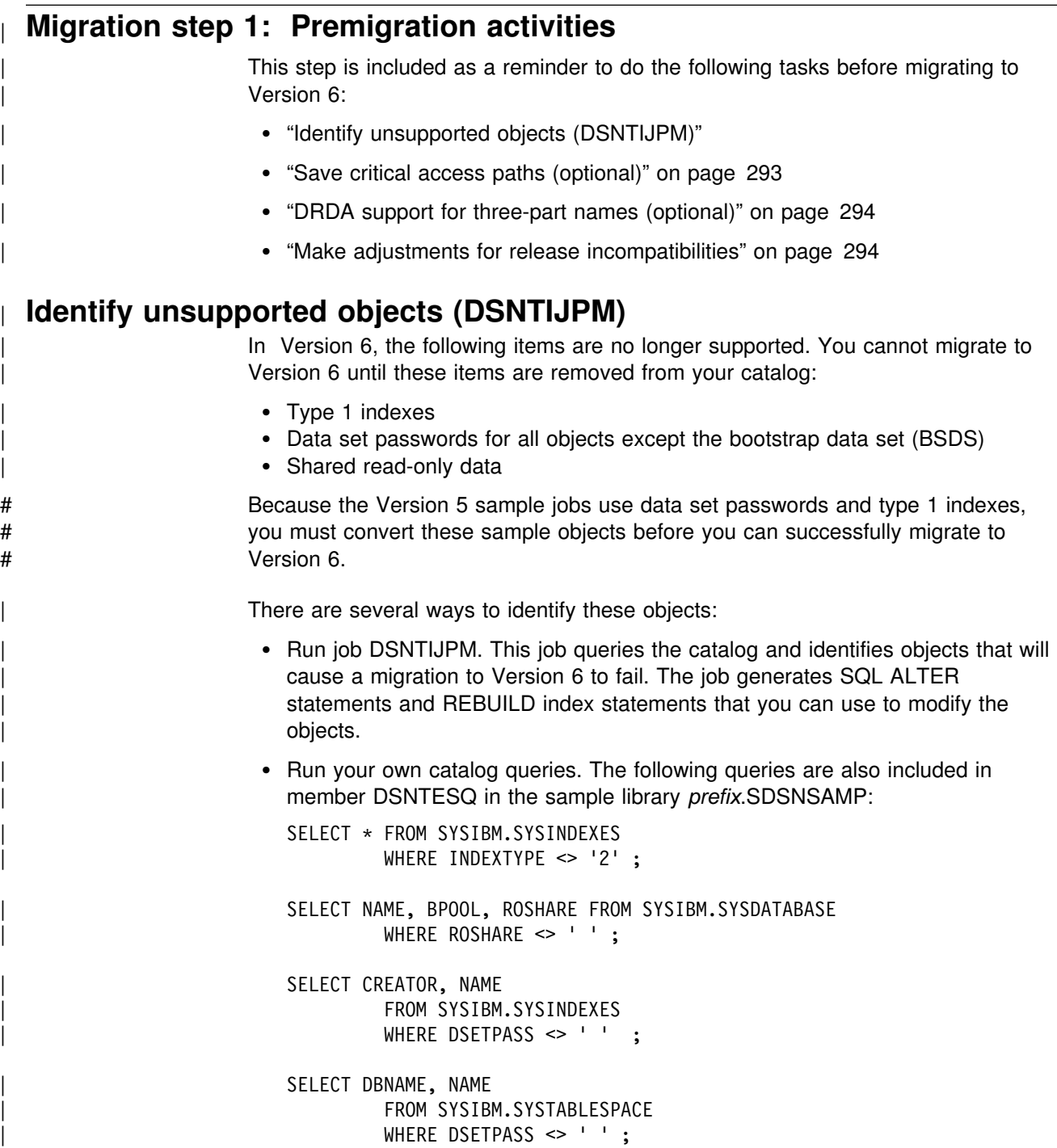

### <span id="page-300-0"></span>| **Convert indexes to type 2**

Because type 2 indexes often take more space than type 1, first determine if you | need to allocate more space for the indexes. Refer to Section 1 of *DB2* | *Administration Guide* for more information. Based on these calculations, if your index space is not large enough, delete and redefine your data sets with a larger allocation. For more information on increasing your data set allocations, see | *DFSMS/MVS: Storage Administration Reference for DFSMSdfp*.

You can convert indexes to type 2 in these ways.

- Use the CONVERT TO TYPE 2 option of the ALTER INDEX SQL statement. This method works only with catalog indexes, not directory indexes.
	- 1. Enter the SQL statement ALTER INDEX with the CONVERT TO TYPE 2 option.
	- | 2. Run the utility REBUILD INDEX. See *DB2 Utility Guide and Reference* for more information on REBUILD INDEX.

Recommendation: Run REBUILD INDEX on an index immediately after running ALTER INDEX because the index is stopped until it is rebuilt.

#### | **Remove data set passwords**

To remove passwords from your data sets, use the ALTER statement to change the password to a blank. (If you ran DSNTIJPM, this job generated the ALTER statements for you.)

Use OS/390 Security Server or an equivalent to protect access to your data sets.

#### | **Eliminate shared read-only data**

Use the following steps to eliminate shared read-only data:

- 1. Enter the SQL statement DROP DATABASE for all databases defined as | ROSHARE READ.
- 2. For databases defined as ROSHARE OWNER, enter the ALTER DATABASE statement with the ROSHARE NONE option.

#### | **Remove views on two catalog tables**

Before running job DSNTIJTC (CATMAINT), remove all views on catalog tables | SYSIBM.SYSCOLDIST and SYSIBM.SYSCOLDISTSTATS. Catalog migration will fail if any views are found. After you have successfully migrated your catalog to Version 6, you can redefine the views.

### | **Save critical access paths (optional)**

Version 6 gives you the opportunity to tell DB2 which access path to use. Sometimes changes between releases of DB2 cause unwanted access path | changes. Consult with your performance analysts to determine which queries are especially critical and ensure that a PLAN\_TABLE exists that contains the good access path.

EXPLAIN your queries before migrating. Because EXPLAIN requires a rebind, this | could change your access paths. Therefore, extract the needed queries and then EXPLAIN them under a different application or program name. This protects the existing application while the access path information is obtained. Then, after the access paths for the extracted queries are validated, you can update the

<span id="page-301-0"></span>APPLNAME or PROGNAME columns of PLAN\_TABLE to the correct name. For | more information about using access path hints, see Section 5 (Volume 2) of *DB2* | *Administration Guide*.

To make sure that you do not lose any rows in the current PLAN\_TABLE, use ALTER TABLE to add the new Version 6 columns to the existing PLAN\_TABLE. | See Chapter 6 of *DB2 SQL Reference*.

### | **DRDA support for three-part names (optional)**

| A new bind parameter, DBPROTOCOL, enables application programs that use | three-part names for remote access to use DRDA protocol. Existing applications can be converted from private protocol to DRDA with minimal rework. Packages need to be rebound with the DBPROTOCOL parameter. The governing row in the RLST at the server needs to be changed from a row that governs by plan to one that governs by package.

### | **Examine all new and changed values for DB2I panels**

| The DB2I default panels DSNEOP01 and DSNEOP02, will not be initialized with the values specified during the installation CLIST process during a migration. The DB2I | panel variables in the ISPF profile from the previous release will be used on the current release. Any customized DSNEPROF members will be migrated from Version 5 to Version 6. However, you must examine any new or changed default panel values to ensure that your customized values are still valid.

### | **Make adjustments for release incompatibilities**

These changes might affect your DB2 operations after migrating to Version 6.

#### | **Adjust application programs**

You might need to adjust your application programs because of the following release incompatibilities.

# *Maintenance level requirements:* The following enhancements require a higher # maintenance level as described in DB2 Program Directory number GI10-8182-02 # than the base Version 6 maintenance level as described in DB2 Program Directory # number GI10-8182-01:

- # External savepoints
- # Identity columns
- # Declared temporary tables
- # Deferred define dataset
- # Subselect on the SET clause of an UPDATE
- # VARCHAR\_FORMAT and TIMESTAMP\_FORMAT built-in functions
- # IFI consolidation

# To determine whether a DB2 subsystem supports these functions, take the # following actions:

# For a connection to a remote subsystem, after you execute a CONNECT # statement, check for SQLERRP value in the SQLCA. The value must be # DSN06011.

# For a connection through RRSAF or CAF, after you execute an IDENTIFY call # (for RRSAF) or CONNECT call (for CAF), check the RIBCNUMB and # RIBCINFO fields in the RIB. RIBCNUMB must be 1 and RIBCINFO must be # DSN06011. **SQLCODE -101:** After migrating to DB2 Version 6, it is possible to receive | SQLCODE -101 on long or complicated SQL statements that previously executed successfully. This is possible because SQL statements and DB2 internal structures are buffered in the same local storage, and release changes in the internal structures can result in less storage available for the SQL statements. Rewrite the unsuccessful SQL statements by using correlated references, breaking up UNIONs or using OUTER JOINs. # *No colon on a host variable is an error:* All host variable references must have # the leading colon. If you neglect to use a colon to designate a host variable, the # precompiler issues a DSNH104I message or interprets the host variable as an # unqualified column name, which might lead to unintended results. The host variable # without a colon is interpreted as a column name when the host variable is # referenced in a context in which a column name can also be referenced. # *Changed format for DSN messages:* The DSN message identifiers can now be 8 # or 9 characters long. The message identifier formats are DSN*cnnn*I and # DSN*cnnnn*I. To accommodate the longer message identifier, the message text will # begin in column 13 for all DSN messages. If you have applications that scan the # text of DSN messages, you might have to modify them. | *Changed format for message DSNU050I:* Certain formatting problems in message DSNU050I have been corrected in Version 6. The message formats differently in Version 6 than it did in previous versions. If you have applications that scan the text of message DSNU050I, you might have to modify them. | *SQL reserved words:* There are several new SQL reserved words in Version 6. Refer to *DB2 SQL Reference* for the list and adjust your applications accordingly. **Using the Euro symbol:** New CCSIDs that support the Euro symbol have been added to DB2. See Appendix A, "Appendix A. Character conversion" on page 499 for details on the coded character set identifiers. **Using aliases:** Prior to Version 6, aliases were known locally. Now, if remote aliases are used in SQL, they should be defined at the server site. With SET statements that assign a host variable with the value of a special register, the host variable is only assigned the local value. | *QUIESCE return code:* The QUIESCE utility command produces a return code of | 4 for duplicate names in the list of table spaces to be quiesced. This is a change from a return code of 8. The QUIESCE processing continues and the table space is quiesced only once. | *DSNH message ID lengths:* DSNH messages can be 8, 9 or 10 characters long. Existing messages in Version 6 will not be padded with zeroes to 10 characters. **Positive SQLCODE from PREPARE:** A return code greater than zero can be returned from a PREPARE statement if your migrated application is using predictive

governing or optimization hints.

Chapter 2-7. Migrating the DB2 subsystem **295**

| *Changed SQLSTATEs:* For SQLCODE +2000 change the SQLSTATE to 01638. For SQLCODE +655 change the SQLSTATE to 01597. For SQLCODE +466 | change the SQLSTATE to 0100D. For SQLCODE +464 change the SQLSTATE to 0100E. For SQLCODE -470 change the SQLSTATE to 39004. For SQLCODE -751 | change the SQLSTATE to 38003. For SQLCODE -30081 change the SQLSTATE to 08001.

| *New meaning for SQLCODE:* SQLCODE -120 has been expanded to include a | WHERE clause, SET clause, VALUES clause, or a SET ASSIGNMENT statement that includes a column function.

**New DBPROTOCOL option:** Applications may be affected by the new DBPROTOCOL option which is both a subsystem parameter and a bind parameter. If the DBPROTOCOL option is not coded on the BIND, the value listed in the | subsystem parameter DBPROTCL will be used. For plans and packages to execute the same as they did in Version 5, they may need to be rebound depending on the | DBPROTOCOL value selected. In prior releases, remote access by name resulted in the use of DB2 Private Protocol to communicate with a remote DB2 for OS/390 site. Remote access with the CONNECT statement used the DRDA database | protocol. Users can now specify which protocol to use when communicating with the remote server.

| *Changed default for RELCURHL subsystem parameter:* Use the RELCURHL subsystem parameter to indicate whether you want DB2 to release a data page or row lock at COMMIT for the row on which a cursor defined WITH HOLD is | positioned. In Version 5, the default value was NO. Although this particular row or page lock is not necessary for maintaining cursor position, NO was provided as a default for existing applications that relied on that data lock. In Version 6, | RELCURHL is a field on installation panel DSNTIP4. The field name is RELEASE | LOCKS, and the default is changed to YES to provide for better concurrency (see 186 for more information). If you still require the lock, specify NO for RELEASE LOCKS.

| *Changed default for DYNRULS subsystem parameter:* In earlier releases, the default for the DYNRULS subsystem parameter is NO. This means that the values of the precompiler options are used for dynamic SQL statements in plans or | packages bound with DYNAMICRULES(BIND). For Version 6, the default is YES. | YES means the application programming (DSNHDECP) defaults will be used for | dynamic SQL statements in plans or packages bound using DYNAMICRULES bind, define, or invoke behavior.

| *Changed default for PTASKROL subsystem parameter:* In Version 5, the default for the PTASKROL subsystem parameter is NO. For Version 6, the default is YES. See ["Installation step 5: Define DB2 initialization parameters: DSNTIJUZ" on](#page-265-0) page 258 for an explanation of the values for this parameters.

| *Using new column called CLUSTERRATIOF:* The CLUSTERRATIOF column has been added to SYSINDEXES and SYSINDEXSTATS. After migration this column will have a default value until it is updated by RUNSTATS or some other application. If the optimizer sees the default value in CLUSTERRATIOF, it will use the value in CLUSTERRATIO.

**Support for large objects:** The following incompatibilities result from the expansion of the SQLDA to support large objects:

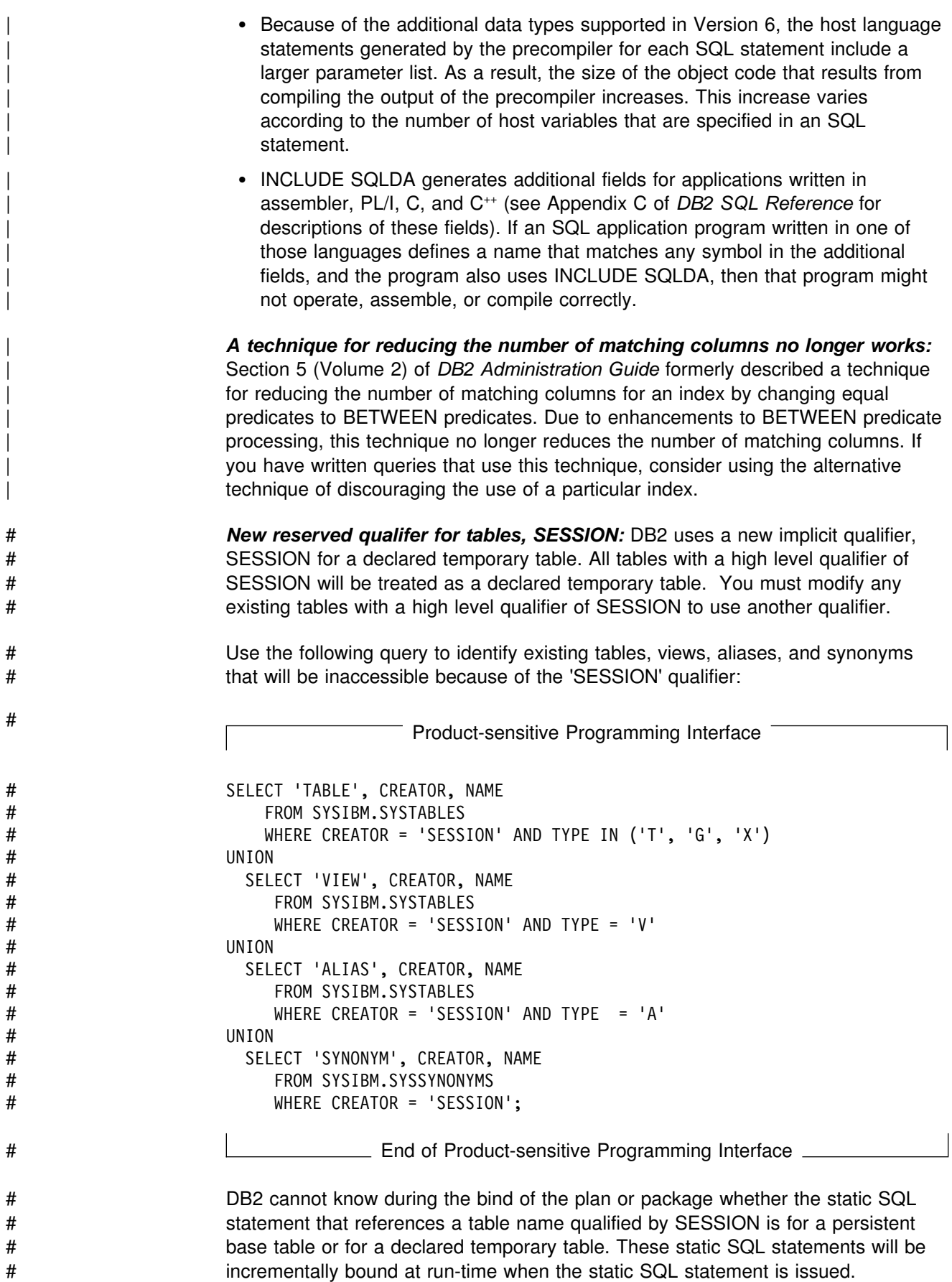

#### | **Changes to the RLST**

| The RLST has new optional columns and a new search order for the index. You can use an RLST that has been defined from a release earlier then Version 6 (the RLST index is in ascending order, and there are no new columns), but you cannot do predictive governing, and you cannot take advantage of the performance improvements with the new descending index. You can alter an existing RLST to add the new columns and change the definition of the index. Migration job | DSNTIJSG modifies your existing RLST.

#### | **SYSIBM.SYSPROCEDURES no longer used**

Catalog table SYSIBM.SYSPROCEDURES is no longer used to define stored procedures to DB2. During catalog migration, all rows in SYSIBM.SYSPROCEDURES are automatically migrated to the new SYSIBM.SYSROUTINES catalog table and to SYSIBM.SYSPARMS.

In Version 6, you use the CREATE and ALTER PROCEDURE statement to define stored procedures. To prepare for fallback, or to run in a coexistence environment for data sharing, you must modify the SYSPROCEDURES catalog table to match | the updates to SYSROUTINES and SYSPARMS that those CREATE statements make.

### | **An 'X' plan in the PLAN\_TABLE**

If a parallel group being rebound to Version 6 is capable of Sysplex query | parallelism, and only one DB2 data sharing member is active, a single-CEC parallel | plan is developed, and an *X* is placed in column PARALLEL\_MODE of table | PLAN\_TABLE instead of the *C* that was used in Version 5. If you do not want the X, bind the plan or package on a member that is installed with | COORDINATOR=NO. The *X* for column PARALLEL\_MODE means that all available assisting DB2s are used at run time. You need to rebind all static plans that have a PARALLEL\_MODE of X after migrating to take advantage of this change.

#### | **Limit backouts with system restarts**

| There is a release incompatibility by using the AUTO setting of LIMIT BACKOUT, selected from installation panel DSNTIPN. The purpose of the setting is so that you can indicate that you want DB2 to postpone some of the backout work that is usually performed during system restart. *Recommendation:* Use the default setting, AUTO, but be aware that after completing restart, some objects (table | spaces, index spaces or partitions) might be unavailable until the automatically started process completes the backout work. In releases prior to Version 6, all of DB2 was unavailable until the backout work was completed.

#### | **Changes to IFCID fields**

The following IFCID fields are no longer set by DB2:

- QWACBSRB
- | QWACESRB
- | QWACASRB
- | QW0148SB
- | QW0148SE

See *DB2* Release Guide for a complete listing of changes to IFCIDs.

### | **DISPLAY BUFFERPOOL changes**

| The DISPLAY BUFFERPOOL command syntax and output have changed. The new command provides more data sharing information required for understanding the level of inter-system sharing taking place. The DISPLAY BUFFERPOOL output no longer issues messages DSNB450I, DSNB451I, and DSNB452I. Several new messages with expanded information are generated by this command. For details | on the changes see the DISPLAY BUFFERPOOLcommand in *DB2 Command* | *Reference*.

#### | **Index changes**

Indexes that have been altered, rebuilt, reorged, or newly created can increase in size by one page per nonpartitioned index or one page per index partition. The leaf distribution column (LEAFDIST) value in SYSINDEXPART may increase for indexes that have been altered, rebuilt, reorged, or newly created.

#### | **ALTER INDEX syntax**

In Version 6, ALTER INDEX is more flexible in allowing multiple PART clauses to be specified in a single ALTER INDEX statement. Existing ALTER INDEX statements that specify partition-level options before the PART keyword have different results in Version 6 than in previous releases. In Version 6, when these | options are specified before the PART keyword, they apply to all partitions in the index unless you override them with a PART specification.

| For example, assume that you have the following statement to change the | FREEPAGE value to 10 for partition 1:

| ALTER INDEX ixname FREEPAGE 10 PART 1;

In Version 6, this same statement changes the FREEPAGE value to 10 for all index partitions. If you want to obtain the same results for this statement as you did in previous releases, change the statement as follows:

| ALTER INDEX ixname PART 1 FREEPAGE 10;

| For the correct syntax of ALTER INDEX, see *DB2 SQL Reference*.

#### | **RECOVER INDEX becomes REBUILD INDEX**

Before migrating to Version 6, ensure that you have applied APAR PQ09842, which | enables you to change your RECOVER INDEX jobs to use the new syntax REBUILD INDEX. In Version 6, RECOVER INDEX means to use a copy of the index and apply log records. Thus, your old RECOVER INDEX jobs are likely to fail. Change any existing RECOVER INDEX utility jobs to use REBUILD INDEX. See APAR PQ09842 for more information.

#### | **Work space formulas changed for utilities**

Due to the larger table spaces and indexes available, the record header for several utility work data sets is lengthened by several bytes. The changed record headers which are used in several formulas for estimating work data set size affects the following utilities:

- CHECK DATA
- | CHECK INDEX
- <span id="page-307-0"></span>| LOAD
- | REBUILD INDEX
- REORG

| The new calculations are explained in *DB2 Utility Guide and Reference* under the topic for defining work data sets for each utility.

#### | **Support for up to 150000 connections**

| To support up to 150000 connections, the token for displaying LUWIDs for DISPLAY THREAD is now a 6-digit decimal number.

#### | **Change to parameter in IRLMPROC startup procedure**

| The GROUP parameter in the IRLMPROC startup procedure has been changed to | IRLMGRP. Be sure to use the IRLMGRP parameter instead of the GROUP parameter to prevent JCL errors during IRLM startup.

## **Migration Step 2: Run link checker on DB2 for OS/390 Version 5 table spaces (optional)**

DSN1CHKR (link checker) is the utility that verifies the integrity of the DB2 directory and catalog table spaces. DSN1CHKR scans the specified table space for broken links, hash chains, and orphans (records that are not part of any link or chain). You need only run DSN1CHKR on catalog and directory table spaces that contain links or hashes. You must issue the STOP DATABASE command on these table spaces before running DSN1CHKR on them. These table spaces include:

- DSNDB06.SYSDBASE
- DSNDB06.SYSDBAUT
- DSNDB06.SYSGROUP
- DSNDB06.SYSPLAN
- DSNDB06.SYSVIEWS
- DSNDB01.DBD01

In addition, run DSN1COPY with the CHECK option on all of the catalog table spaces. This ensures that the table space pages are physically correct and the | catalog table spaces are clustered. When you run this utility on segmented table | spaces you might get message DSN1985I. The segmented table spaces in the catalog and directory are: DSNDB06.SYSPACKAGE, DSNDB06.SYSSTR, | DSNDB06.SYSSTATS, DSNDB06.SYSDDF, DSNDB01.SYSUTILX, and | DSNDB01.SPT01. You can ignore this message, see description of DSN1985I in | *DB2 Messages and Codes* for details. We highly recommend running DSN1COPY and DSN1CHKR with the catalog and the directory table spaces stopped, or with DB2 stopped. We also recommend running the CHECK INDEX utility. For more information on DSN1CHKR and DSN1COPY, see Section 3 of *DB2 Utility Guide and Reference*. For more information on CHECK INDEX, see Section 2 of *DB2 Utility Guide and Reference*.

You should run the following query on your Version 5 catalog tables to ensure that you do not have a STOGROUP defined with both specific and non-specific volume IDs. If the query returns any rows, the STOGROUPs identified have both specific and non-specific volume IDS. Table spaces in databases that use these STOGROUPs can not be image copied or recovered until ALTER STOGROUP is used to remove volumes so the STOGROUP has either specific or non-specific volume IDs.

This query is commented out in Version 6 member DSNTESQ of *prefix*.SDSNSAMP.

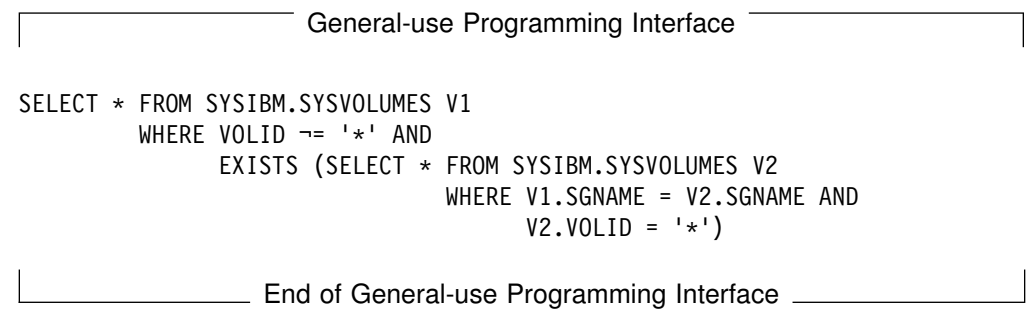

# **Migration step 3: Determine which plans and packages are invalid after migration (optional)**

Migrating to Version 6 renders some plans and packages invalid. Find out which ones are invalid by running the following queries on your Version 5 subsystem:

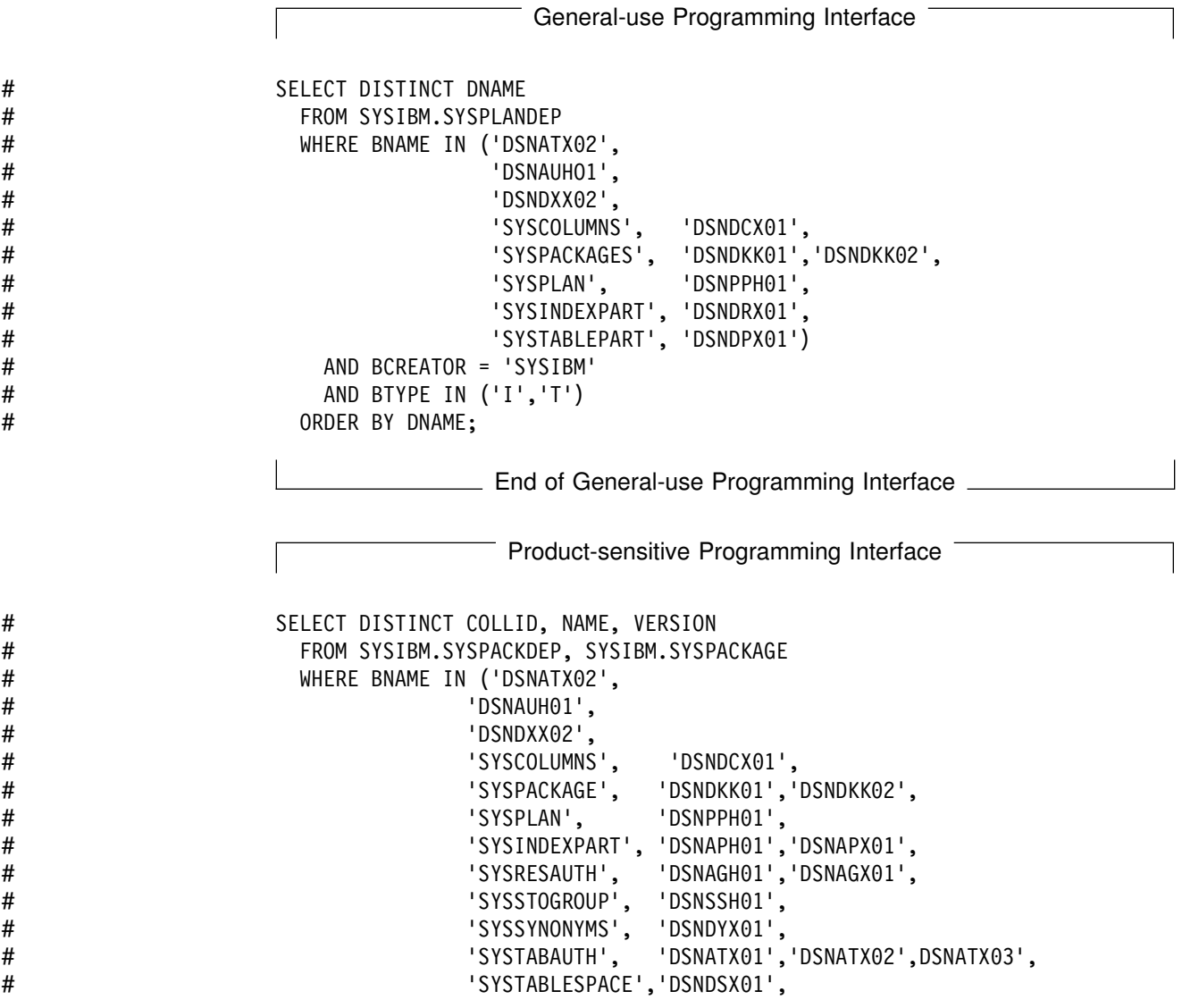

# 'SYSUSERAUTH', 'DSNAUH01','DSNAUX02') # AND LOCATION = '<br># AND BOUALIFIER = ' # AND BQUALIFIER = 'SYSIBM'<br># AND BTYPE IN ('I','T') # AND BTYPE IN ('I','T')  $AND$  COLLID = DCOLLID # AND NAME = DNAME<br># AND CONTOKEN = D # AND CONTOKEN = DCONTOKEN<br># ORDER BY COLLID, NAME, VER ORDER BY COLLID, NAME, VERSION;

 $\_$  End of Product-sensitive Programming Interface  $\_$ 

These two queries are commented out in the Version 6 member DSNTESQ of *prefix*.SDSNSAMP. You can execute these queries from SPUFI or from a dynamic SQL program like DSNTEP2.

After migration, you can explicitly rebind these plans and packages, or let DB2 rebind them automatically. See Section 5 of *DB2 Application Programming and SQL Guide* for suggestions on rebinding these plans and packages.

## **Migration step 4: Check for consistency between catalog tables (optional)**

To check for consistency between catalog tables, you can run the queries that are not commented out in member DSNTESQ of the *prefix*.SDSNSAMP library.

The DSNTESQ queries check the logical correctness of the DB2 catalog. You can execute the SQL statements in DSNTESQ from SPUFI or from a dynamic SQL program like DSNTEP2.

Before you run these queries, you should have already run the DSN1CHKR utility and the CHECK INDEX utility in migration step 2.

You can execute the queries on the actual catalog tables or on "mirror" copies of the catalog. If you run the queries on the copies, use the comment lines in member DSNTESQ for guidance. Executing queries on copies reduces contention on the catalog.

## **Migration step 5: Image copy directory and catalog in case of fallback: DSNTIJIC**

#### **Attention:**

You need to create a copy of your Version 5 catalog and directory for backup purposes. DB2 starts if you do not create this copy, but if errors in the catalog or directory require you to fall back to Version 5, you risk losing some of your tables and data.

To create a copy of Version 5 catalog and directory, run Version 5 job DSNTIJIC. Before you run DSNTIJIC, examine the job for the following:

 The tape unit name. The job lists the tape unit name as TAPE. If this is incorrect for your site, correct it. The name TAPE is also used as the unit name for the default archive log data sets.

- Expiration date or retention period. You can add a retention period or an expiration date to the job.
- The USER option on the JOB statement. Make sure the user is authorized. This must be the same user you specified for either SYSTEM ADMIN 1 or SYSTEM ADMIN 2 on installation panel DSNTIPP.

Job DSNTIJIC contains a list of all the DB2 directory and catalog table spaces. When you run DSNTIJIC, it invokes the DB2 image copy utility to copy these table spaces to tape. The copied table spaces allow you to recover the DB2 catalog and directory in case of a failure.

If job DSNTIJIC fails or abends, verify that there are no problems with the tape setup for image copy. If this does not fix the problem, examine the log for problems. For instance, be sure that there are no incorrect size or I/O errors.

After migration, periodically run the Version 5 job DSNTIJIC against the Version 5 directory and catalog—perhaps daily or weekly. This reduces the amount of time required for recovering the DB2 directory or catalog. The copied data and log data sets are needed for recovery.

If you are remigrating, you need to do one of the following:

- Change the names of the data sets in which the new image copies will reside. (Migration image copies use the current data set names.)
- Run the MODIFY utility to remove the migration image copies. If you select this option, make sure you are familiar with the MODIFY utility. See *DB2 Utility Guide and Reference* for more information.

If DSNTIJIC has been modified to copy table spaces to DASD instead of tape, the job is limited to two DASD volumes. To change the number of DASD volumes, the job needs to be modified again using volume serial numbers instead of using VOL=REF=\*.*jobstep*.

### **Migration step 6: Connect DB2 to TSO**

Access to TSO is required to support the interactive component of DB2 (DB2I) and to allow batch applications to access DB2 when those batch programs are executed under the TSO terminal monitor program (TMP).

To attach DB2 to TSO, you must do the following:

- Make DB2 load modules available to TSO and batch users
- Make DB2 CLISTs available to TSO and batch users
- Make panels, messages, and load modules available to ISPF and TSO.

These tasks are described in the following sections.

Save your TSO LOGON procedures and JCL from Version 5 in case you need to fall back from DB2 for OS/390 Version 6.

### <span id="page-311-0"></span>**Making DB2 load modules available to TSO and batch users**

If you included *prefix*.SDSNEXIT and *prefix*.SDSNLOAD in your LNKLST*xx*, you can skip this step.

If you have not included *prefix*.SDSNEXIT and *prefix*.SDSNLOAD in your LNKLST*xx*, you must add JOBLIB or STEPLIB statements to your logon procedures and JCL to ensure that you access the Version 6 load modules. *prefix*.SDSNEXIT should be included before *prefix*.SDSNLOAD in your JOBLIB or STEPLIB concatenations.

You can attach to multiple releases of DB2 with your existing TSO or CAF logon procedures, without changing the load libraries for your applications. After you migrate completely to the latest level of DB2, you **MUST** update those procedures and jobs to point to the latest level of DB2 load libraries.

### **Making DB2 CLISTs available to TSO and batch users: DSNTIJVC**

Tailoring changes can modify these CLISTs: DSNEMC01, DSNH, DSNU, and DSNHC. The DSNTINST CLIST reads these CLISTs from *prefix*.SDSNCLST, edits them, and places them in *prefix*.NEW.SDSNTEMP. You can modify the default values. Refer to ["Completing the CLIST processing" on page 239](#page-246-0) for information on the items you can modify.

The DSNEMC01 CLIST uses the values specified on installation panel DSNTIPF and stores the results in the ISPF profile member DSNEPROF. Any customized | DSNEPROF members can be migrated from Version 5 to Version 6. However, you need to examine any new or changed default panel values to ensure that your customized values are still valid.

Job DSNTIJVC merges the tailored CLISTs from *prefix*.NEW.SDSNTEMP with unchanged CLISTs from *prefix*.SDSNCLST, and it places all CLISTs in *prefix*.NEW.SDSNCLST. It also converts the DB2 CLISTs from a fixed-block record format to a variable-blocked format, with a record length of 84 and a block size of 3120, if wanted.

**If you use fixed-block CLIST libraries**, modify the DSNTIJVC job as follows:

- Change the SYSIN DD to DUMMY
- Change the allocation of *prefix*.SDSNCLST to match the data control block (DCB) attributes of your other CLIST libraries.

A CLIST that has been converted from fixed block to variable block cannot be used as input to the DSNTINST CLIST; use the unedited version of the SDSNCLST data set, as created by SMP.

To make the CLISTs available to TSO and batch users, you must either concatenate *prefix*.NEW.SDSNCLST with your existing CLIST libraries or copy *prefix*.NEW.SDSNCLST into an existing CLIST library.

If you need to rerun this job, first delete data set *prefix*.NEW.SDSNCLST, which is created by this job.

When corrective service is applied to a CLIST, SMP/E changes only the *prefix*.SDSNCLST data set. You need to redo any record format changes and reapply any needed tailoring. You also need to move the CLIST to

*prefix*.NEW.SDSNCLST. Corrective service (program temporary fixes) for these CLISTs is sent with ++HOLD statements, noting that this additional work can be required.

### **Making panels, messages, and load modules available to ISPF and TSO**

You must concatenate the DB2 ISPF libraries with the ISPPLIB, ISPMLIB, and ISPSLIB DD statements in your logon procedures and in any of your CLISTs where they might be allocated. These libraries are *prefix*.SDSNSPFP, *prefix*.SDSNSPFM, and *prefix*.SDSNSPFS. You must concatenate the DB2 English DB2I panels in | *prefix*.SDSNPFPE or if you are using Kanji panels in *prefix*.SDSNPFPK to ISPPLIB. If you are using Online Help, include *prefix*.SDSNSPFT for ISPTLIB.

DB2I uses the ISPF PROFILE and SHARED variable pools for most panel variable fields. This makes it easier to reenter a panel when panel variables have previously been specified. For the DB2 subcommands that permit LISTS of plan names, package names, DBRMs, and ENABLE and DISABLE statements, DB2I provides ISPF tables to contain all the user-specified variables for these subcommand keywords.

DB2I creates and maintains a set of ISPF tables in a user-defined TSO data set that is allocated to a ddname of DSNETBLS. [Table 48 on page 264](#page-271-0) shows the library table member names and their contents.

When allocating this data set, the following DCB attributes must be assigned:

DSORG(PO) RECFM(F B) LRECL(80) BLKSIZE(n\*LRECL)

where n is any integer.

The following example shows how you might set up an ALLOCATE statement to create the data set:

```
ALLOC DA(DSNSPFT) NEW SP(1 1) TR DIR(10) +
DSORG(PO) RECFM(F B) LRECL(80) BLKSIZE(800)
 F(DSNETBLS) REUSE
```
The following example shows how you might allocate an existing data set to the DSNETBLS ddname:

ALLOC DA(DSNSPFT) F(DSNETBLS) REUSE

If you do not allocate the DSNSPFT data set and connect it to ISPF, DB2I allocates a temporary data set for the ISPF table library members at DB2I startup. DB2I deletes this temporary data set when the ISPF session is terminated.

DB2I uses ISPF table services to maintain individual ISPF tables within the DSNETBLS data set. For performance reasons, ISPF keeps this table library in an *open* state once an individual table has been updated. Attempts to *close* this data set using the TSO FREE command will result in error message IKJ56861I.

For additional information on this TSO error message and how to *close* this data set, refer to *ISPF V4 Messages and Codes*.

If you want to run the ISPF/CAF sample application provided with DB2, be sure that the data set *prefix*.RUNLIB.LOAD is included in the STEPLIB concatenation of the

logon procedure or in the ISPLLIB concatenation list. For more information about the ISPF/CAF sample application, see ["Running dynamic SQL and the ISPF/CAF](#page-358-0) [application" on page 351.](#page-358-0)

Refer to [304](#page-311-0) for more information on using your TSO and CAF logon procedures.

### **Migration step 7: Connect IMS to DB2 (optional)**

Connecting DB2 to IMS requires coordination with your IMS support group. To connect the IMS attachment facility, you must:

- Make DB2 load modules available to IMS
- Define DB2 to IMS
- Define new programs and transactions to IMS
- Prepare IMS applications for DB2.

Depending on your site, you might also need to:

- Define DB2 plans
- Generate a user language interface.

These tasks are described in ["Chapter 2-10. Connecting the IMS attachment](#page-410-0) [facility" on page 403.](#page-410-0) This chapter also covers the requirements from a DB2 perspective and refers to IMS books for specific IMS information.

### **Migration step 8: Connect CICS to DB2 (optional)**

Connecting DB2 to CICS requires that you regenerate several CICS tables with additional entries. A macro is supplied with CICS to define the connection between CICS and DB2 using a resource control table (RCT).

Be sure that you coordinate the attachment facility connection with your CICS support group. To connect the CICS attachment facility, you must do the following:

- Recalculate space requirements for the CICS attachment facility
- Define your CICS attachment facility parameters using the RCT
- Update the CICS system tables
- Update the CICS initialization JCL
- Coordinate DB2 and CICS security if necessary
- Prepare new CICS applications for DB2 if necessary.

These tasks are discussed in ["Chapter 2-11. Connecting the CICS attachment](#page-418-0) [facility" on page 411.](#page-418-0)

### **Migration step 9: Stop DB2 for OS/390 Version 5 activity**

Before making DB2 for OS/390 Version 6 operational, ensure that all work is stopped on Version 5, including data sharing members if you have enabled data sharing. If you do not stop work on Version 5, fallback procedures may fail.

To stop work on Version 5, perform the following steps:

1. Issue the command:

-DSN1 STOP DB2 MODE(QUIESCE)

where *-DSN1* is the subsystem command prefix defined for DB2.

The QUIESCE keyword allows DB2 to complete processing of currently executing programs. This can require some processing time.

2. Issue the command:

-DSN1 START DB2 ACCESS(MAINT)

This allows only the install-defined system administrators and system operators to access DB2.

If DB2 does not start properly, it usually abends with a reason code indicating where the error occurred. To find the error, check the set of definitions for the associated resource. For example, if the bootstrap data set (BSDS) does not match the subsystem parameter values, make sure the correct jobs were run for DSNTIJUZ. Make sure you started DB2 with the correct subsystem parameter option.

- 3. Make sure all work is complete.
	- Make sure no units of recovery remain. Issue the command:
		- $-DSN1$  DISPLAY THREAD(\*) TYPE(\*)

Then use -DSN1RECOVER INDOUBT for any indoubt threads.

Make sure no utility work remains. Issue the command:

 $-DSN1$  DISPLAY UTILITY $(*)$ 

Then, either allow utilities to complete before proceeding, or issue the command:

 $-DSN1$  TERM UTILITY $(*)$ 

to stop all utility processing.

• Make sure no table spaces and index spaces in the DB2 directory (DSNDB01) or the DB2 catalog (DSNDB06) have write error ranges or deferred restart states. You can determine existing restrictions by issuing this command:

-DSN1 DISPLAY DATABASE(\*) SPACENAM(\*) RESTRICT

A user with system administrator or system operator authority specified on installation panel DSNTIPP, must enter this command.

Recover any table spaces and index spaces with write error ranges or deferred restart states.

4. To stop DB2, issue the command:

-DSN1 STOP DB2 MODE(QUIESCE)

A user with install-defined system administrator or system operator authority must enter this command.

### **Migration step 10: Back up your DB2 for OS/390 Version 5 volumes (optional)**

At this point, you can back up your Version 5 subsystem. To do this, take dumps of the DB2 subsystem data sets. You also can take dumps of the SMP/E data sets and the DB2 distribution and target libraries.

## **Migration step 11: Define DB2 initialization parameters: DSNTIJUZ**

DSNTIJUZ generates the DB2 data-only subsystem parameter module, DSNZP*xxx*. The subsystem parameter module consists of the expansion of seven macros that contain the DB2 execution-time parameters that you selected using the ISPF panels. The names of these macros are DSN6ARVP, DSN6ENV, DSN6FAC, DSN6GRP, DSN6LOGP, DSN6SPRM, and DSN6SYSP.

Save your Version 5 subsystem parameter module to have it available in case you need to fall back.

The DSNTINST CLIST performs calculations using the values you specified for some of the parameter values you entered on the panels. These calculations appear in the macro descriptions.

### **DSNTIJUZ actions**

Besides defining the subsystem parameter module, job DSNTIJUZ does the following:

- | Link-edits the assembled subsystem parameter module, DSNZP*xxx* into the | *prefix*.SDSNEXIT library.
- Uses the assembler, the DSNHDECM macro, and SMP/E to update values you specified on installation panels DSNTIPF and DSNTIP4 and your subsystem name. The information is placed into a data-only load module, DSNHDECP, which resides in *prefix*.SDSNEXIT.
- Uses SMP/E in step DSNTIMQ to read in the edited version of DSNTIJUZ. This is required to pick up the appropriate includes and library names. After the initial run of step DSNTIMQ, it is only required when changes have been made to DSNHDECP.
- Uses JCLIN to ensure that macro maintenance is placed into all the needed load modules.

### **Additional steps**

- 1. If you added a STEPLIB statement to the DB2 start procedures ahead of *prefix*.SDSNEXIT and *prefix*.SDSNLOAD, you can move the SYSLMOD output to that library.
- 2. If you changed the prefix for the DB2 distribution libraries, edit DSNTIJUZ to correct the data set names.
- 3. If you have not run the SMP/E ACCEPT job (DSNTIJAC) of FMID HDB6610, you must edit DSNTIJUZ so that the SMP/E temporary data set (SMPTLIB) is included in the concatenation for the ADSNLOAD DD statement in step DSNTIZQ. This ensures that member DSNARIB is linked with DSNHDECP. The linkage editor issues a return code of 8 along with message IEW0342 for the following CSECTs:

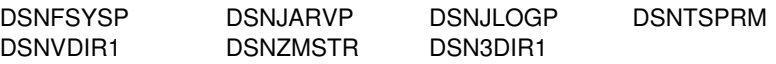

## <span id="page-316-0"></span>**Considerations for the BSDS**

If your Version 5 system has only one BSDS, you must either:

- Manually add TWOBSDS=NO in the DSN6LOGP macro in job DSNTIJUZ
- Add another BSDS to DB2 before you migrate.

*Recommendation:* Add a second BSDS because having two BSDSs makes recovery much easier in most situations. In cases that normally require recovery and restart, a second BSDS allows you to continue working. Also, the storage required is small and the data set is relatively inactive.

To add a second BSDS:

- 1. Change your subsystem parameter to TWOBSDS=YES using job DSNTIJUZ.
- 2. Define a second BSDS using as an example the VSAM BSDS definition in job DSNTIJIN.
- 3. Add a //BSDS2 DD statement to the DSNMSTR DB2 startup procedure.
- 4. Execute the -RECOVER BSDS command to establish dual BSDS. For information on the -RECOVER BSDS command, see Section 4 (Volume 1) of *DB2 Administration Guide*.

You might receive message GIM65001W when running steps DSNTLOG and DSNTIMQ or receive a return code of 4 when running step DSNTIMQ. You can ignore these messages.

If DSNTIJUZ fails or abends, correct the problem and rerun the job, using the same subsystem parameter name.

### **Migration step 12: Establish subsystem security (optional)**

DB2 includes means for controlling access to data within DB2. It also works together with outside security systems, such as RACF, that control access to the DB2 system. See Section 3 (Volume 1) of *DB2 Administration Guide* for suggestions and instructions for including DB2 in your security system.

Because your Version 6 system reuses the data objects from your Version 5 system, you have probably already supplied the protection those objects need. However, you probably want to protect the new (Version 6) DB2 for OS/390 data objects.

### **Migration step 13: Define DB2 Version 6 to MVS: DSNTIJMV**

This job does some of the steps required to identify DB2 to MVS, including updating members of SYS1.PARMLIB and SYS1.PROCLIB. This job renames your Version 5 procedures so they do not conflict with Version 6 procedures.

Because different sites have different requirements for identifying DB2 to MVS, it is not possible for DSNTIJMV to anticipate all the updates necessary. For this reason, the updates that job DSNTIJMV makes in SYS1.PARMLIB and SYS1.PROCLIB are incomplete. You might have additional procedures of your own to rename, or you could provide procedures for both releases, using alias names to indicate the current release. You can complete these updates either by making the updates directly in SYS1.PARMLIB and SYS1.PROCLIB or by editing DSNTIJMV.

*Recommendation:* For SYS1.PROCLIB, submit the procedure-update section of DSNTIJMV, as necessary. However, before you make the updates, read this section of the chapter and examine DSNTIJMV to study the updates it makes. Edit the updates directly in SYS1.PARMLIB instead of submitting the updates in the DSNTIJMV step.

Whether you make the updates directly or edit DSNTIJMV to make the updates, you might first want to review ["Choosing link list options" on page 69.](#page-76-0)

### **DSNTIJMV actions**

1. Job DSNTIJMV updates the following SYS1.PARMLIB members:

IEFSSN*xx*

This member contains an entry for every MVS subsystem. Unless you change the DB2 subsystem name or the DB2 command prefix, you do not need to change this member. If you change the subsystem name or the command prefix, either change the current member or create a new member.

You must place the line describing SMS first (if you are using SMS), followed by the JES subsystem, then the DB2 line anywhere after the JES line.

IEAAPF*xx* or PROG*xx*

Job DSNTIJMV updates IEAAPF*xx* to include the DB2 program libraries (*prefix*.SDSNEXIT,*prefix*.SDSNLOAD, *prefix*.SDXRRESL, and *prefix*.SDSNLINK) as libraries authorized using the authorized program facility (APF).

| All libraries concatenated with *prefix*.SDSNEXIT and *prefix*.SDSNLOAD in STEPLIB and JOBLIB statements must be APF-authorized.

LNKLST*xx*

Job DSNTIJMV updates this member to include the DB2 load module library, *prefix*.SDSNLINK, in the LNKLST*xx*. If you moved the modules from *prefix*.SDSNLINK into another library, edit DSNTIJMV to include that library in LNKLST*xx*. If you have combined *prefix*.SDSNLINK and *prefix*.SDSNLOAD into one library, edit DSNTIJMV to include the combined library in LNKLST*xx*. See *OS/390 MVS Initialization and Tuning Guide* for restrictions on data sets that are concatenated in LNKLST.

**You can do additional editing** for the SYS1.PARMLIB updates. If you are editing DSNTIJMV rather than making the changes directly, you have a choice: You can either include your additional entries for the SYS1.PARMLIB members (IEAAPF*xx* and LNKLST*xx*) at the end of the existing list of entries, or you can place them earlier in the list.

If you include these entries at the end of the existing SYS1.PARMLIB list, make sure there are commas (the continuation character) delimiting each entry except the last.

**ECSA size** is another SYS1.PARMLIB change to consider at this time. It is specified in the CSA parameter of the IEASYS00 parameter. Be sure that you have specified an adequate size for this subsystem (generally 2MB plus the MAXIMUM ECSA value on installation panel DSNTIPJ if the CROSS MEMORY value is NO).

| The **IOP parameter** is another SYS1.PARMLIB change to consider at this time. DB2 can schedule synchronous read/write I/Os and prefetch read I/Os under | the application address space's I/O scheduling priority. See Section 5 (Volume | 2) of *DB2 Administration Guide* for more information about the effects of this type of I/O scheduling. To enable this type of I/O scheduling, you must:

- Use the IOP parameter to set the I/O priority for the address space of a performance group. The IOP parameter is in the IEAIPSxx member of | SYS1.PARMLIB.
- Enable MVS I/O priority scheduling by specifying IOQ=PRTY in the | IEAIPSxx member of SYS1.PARMLIB.
- 2. Job DSNTIJMV renames your Version 5 procedures so they are not replaced by DB2 for OS/390 Version 6 procedures.
- 3. DSNTIJMV updates SYS1.PROCLIB to include the following Version 6 procedures:
	- System services address space startup procedure (*xxxx*MSTR)
	- Database services address space startup procedure (*xxxx*DBM1)
	- Distributed data facility address space startup procedure (*xxxx*DIST)
	- Stored procedures address space startup procedure (*xxxx*SPAS)
	- WLM sample procedure for stored procedures
	- IRLM address space startup procedure (IRLMPROC)
	- Program preparation procedures
	- Utilities procedure (DSNUPROC).

If you specified a suffix on panel DSNTIPA1, that suffix is appended to data sets &USER..DBRMLIB.DATA.suffix, &USER..RUNLIB.LOAD.suffix, and &USER..SRCLIB.DATA.suffix. To override these data set names, you must edit the updates to SYS1.PROCLIB.

#### **Completing the step**

During migration, DB2 for OS/390 Version 6 procedures replace your Version 5 procedures (which are renamed). If you changed the DB2 subsystem name, the name of the DB2 address space startup procedures also change. If you made any changes to your Version 5 procedures (such as data set names), make similar changes to the Version 6 procedures.

Before bringing up DB2, check the private area sizes in the SYS1.PROCLIB update section to be sure that you have enough user private area.

Also, examine the size of the private area on the DB2 start procedures. If necessary, modify them to satisfy the requirements for EDM pool size, buffers, numbers of data sets open, and the amount of available private address space. For more information about private address spaces, see ["Working storage](#page-65-0) [calculation" on page 58.](#page-65-0)

If job DSNTIJMV runs successfully, it produces return codes of 0. Because a rename can fail without setting the return code, check all renames.

### **Migration step 14: Define system data sets: DSNTIJIN**

Job DSNTIJIN defines these non-VSAM data sets:

*prefix*.SRCLIB.DATA *prefix*.RUNLIB.LOAD *prefix*.DBRMLIB.DATA

The job also defines the new VSAM data sets for the table spaces and indexes of the catalog and directory. For recovery purposes, it is best to keep system data sets on different DASD volumes. Because these data sets are in use frequently, do not migrate them with DFSMShsm.

If DSNTIJIN runs successfully, it produces return codes of 0 for all steps. Check any VSAM messages carefully.

If job DSNTIJIN fails or abends, delete the allocated non-VSAM data sets, examine the VSAM messages, and correct any indicated problems with DFSMSdfp, then rerun job DSNTIJIN.

# **Migration step 15: Define user authorization exit routines: DSNTIJEX**

Job DSNTIJEX builds the sample authorization exits, DSN3@SGN and DSN3@ATH, from the source code in *prefix*.SDSNSAMP and places them in the *prefix*.SDSNEXIT library. You can modify DSNX@XAC, the access control authorization exit, and use DSNTIJEX to assemble and linkedit it. This exit allows you to bypass some or most of DB2 authorization checking and to specify your own authorization checking. For more information on this access control authorization exit, see Appendix B of *DB2 Administration Guide*. The DB2 CLIST tailors the JCL in DSNTIJEX to meet your site's environment.

The sample authorization exits are not the same as the default authorization exits supplied by DB2. By implementing the sample authorization exits, you can provide group names as secondary authorization IDs. For information on writing exit routines, see Appendix B of *DB2 Administration Guide*. For more information on controlling data access, see Section 3 (Volume 1) of *DB2 Administration Guide*.

You have the following options regarding exit routines:

- To use the default authorizations, skip job DSNTIJEX.
- To use the sample authorization exits, run job DSNTIJEX.
- To use your own authorization exit routines, modify job DSNTIJEX to reference the correct library, then run it.

# If job DSNTIJEX runs successfully, it produces a return code of 0 or 4 .

If job DSNTIJEX fails or abends, correct the problem and rerun the job.

# **Migration step 16: IPL MVS**

The load module library SDSNLINK contains the early code. If all of the required maintenance has been applied to your system, the early code is *upward* compatible with DB2 for OS/390 Version 6. Be sure that the early code pre-conditioning PTFs have been installed on your system before you migrate. The Version 6 early code is *downward* compatible with Version 5.

Provided that you are at the appropriate service level for Version 5, you can plan ahead, do PARMLIB updates (necessary at least to update the APF authorization list), and IPL MVS whenever convenient, before you begin your migration. The MVS IPL is necessary because migration job DSNTIJMV makes changes to SYS1.PARMLIB that are not recognized by MVS until the next IPL. The DSNTIJMV job makes the following changes to the SYS1.PARMLIB library:

- Creates new subsystem definitions in the IEFSSN*xx* member
- Creates new APF libraries in the IEAAPF*xx* member
- Creates new load module libraries in the LNKLST*xx* member.

Complete these changes before performing the IPL.

You must IPL before or during migration, but IPLs are not necessary for fallback or remigration. For more information, refer to ["Migration step 13: Define DB2 Version](#page-316-0) [6 to MVS: DSNTIJMV" on page 309](#page-316-0) and ["Choosing link list options" on page 69.](#page-76-0)

After you IPL MVS, message DSN3100I appears on the MVS console, stating that DB2 is ready for the START command.

### **Migration step 17: Start DB2 for OS/390 Version 6**

Perform the following steps to start DB2 for OS/390 Version 6:

1. Start the IRLM.

If you have not requested that DB2 automatically start the IRLM, you should start it before you start DB2. Use the command:

START *irlmproc*

where *irlmproc* is the name you assigned to the IRLM startup procedure. This is the value you specified for the PROC NAME option on installation panel DSNTIPI.

If you specified YES for the AUTO START option on installation panel DSNTIPI, DB2 starts the IRLM automatically.

2. Start DB2 from the MVS console with the command:

-DSN1 START DB2 PARM(*DSNZPxxx*)

where -DSN1 is the subsystem command prefix you defined for DB2, and *DSNZPxxx* is the name of the DB2 initialization parameter module. If you omit the PARM parameter, the name used is the one you specified in the field PARAMETER MODULE on panel DSNTIPO. If you did not specify a parameter module on panel DSNTIPO, it defaults to DSNZPARM.

If DB2 starts successfully, 2 to 5 address spaces also start. These address spaces are *ssnm*MSTR and *ssnm*DBM1, and possibly *ssnm*DIST, *ssnm*SPAS, and *irlmproc*, where *ssnm* is the DB2 subsystem name and *irlmproc* is the IRLM procedure name.

If DB2 starts successfully, the series of RESTART messages you receive concludes with these two messages:

DSNR002I RESTART COMPLETED DSN922I DSNYASCP '-DSN1 START DB2' NORMAL COMPLETION

# In the next step you migrate the DB2 catalog. Before the catalog is migrated, # some catalog or directory table spaces are restricted. The following messages # may occur during startup and can be ignored because the catalog and directory # table spaces are restricted:

- # DSNT501I with reason code 00C900A6
- # DSNL700I with reason code 00C900A6 (if DDF is auto started)
- # abend 04E with reason code 00E70014 (during DDL registration)

# You can determine existing restrictions by issuing this command after you start # DB2:

#### # -DSN1 DISPLAY DATABASE(\*) SPACENAM(\*) RESTRICT

The above command might also produce message DSNT501I with reason code 00C900A6.

If DB2 does not start properly, it usually abends with a reason code indicating where the error occurred. To find the error, check the set of definitions for the associated resource. A common cause of startup failure is that the BSDS does not match the subsystem parameter values; be sure that the correct job was run for DSNTIJUZ. Also, check that the subsystem parameter member you specified (or allowed to default) when you started DB2 is the one built by the DSNTIJUZ job. Check the JCL for the DB2 start procedure.

3. Optionally, start TSO. If you want to use the TSO SUBMIT command to do housekeeping and migration verification, you must start TSO (if it is not already started).

# **Migration step 18: Tailor DB2 for OS/390 Version 6 catalog: DSNTIJTC**

DSNTIJTC invokes the CATMAINT utility to migrate your Version 5 catalog to the Version 6 catalog. Before running this job, ensure you have enough DASD space as described in ["DASD requirements for the work file database" on page 41](#page-48-0) or the job will fail. See [Table 52 on page 290](#page-297-0) for a list of new and changed indexes that might affect your work file database space needs. Complete all premigration | activities listed under ["Identify unsupported objects \(DSNTIJPM\)" on page 292](#page-299-0) before running this job. CATMAINT will fail if any unsupported objects are found.

DSNTIJTC contains two steps. The first step of DSNTIJTC creates new catalog and directory objects, adds columns to existing catalog tables and creates and updates indexes on the catalog tables to accommodate new Version 6 objects. All # IBM-supplied indexes are created or updated sequentially during the execution of DSNTIJTC. The second step of DSNTIJTC migrates stored procedures.

> A new status message, DSNU777I, is issued at several points during the migration | process to indicate migration progress. New diagnostic error messages are issued when CATMAINT processing fails. If a problem is found during the SQL processing | phase of migration then message DSNU778I is issued. If non-supported functions are encountered such as type 1 indexes then message DSNU776I is issued. All of

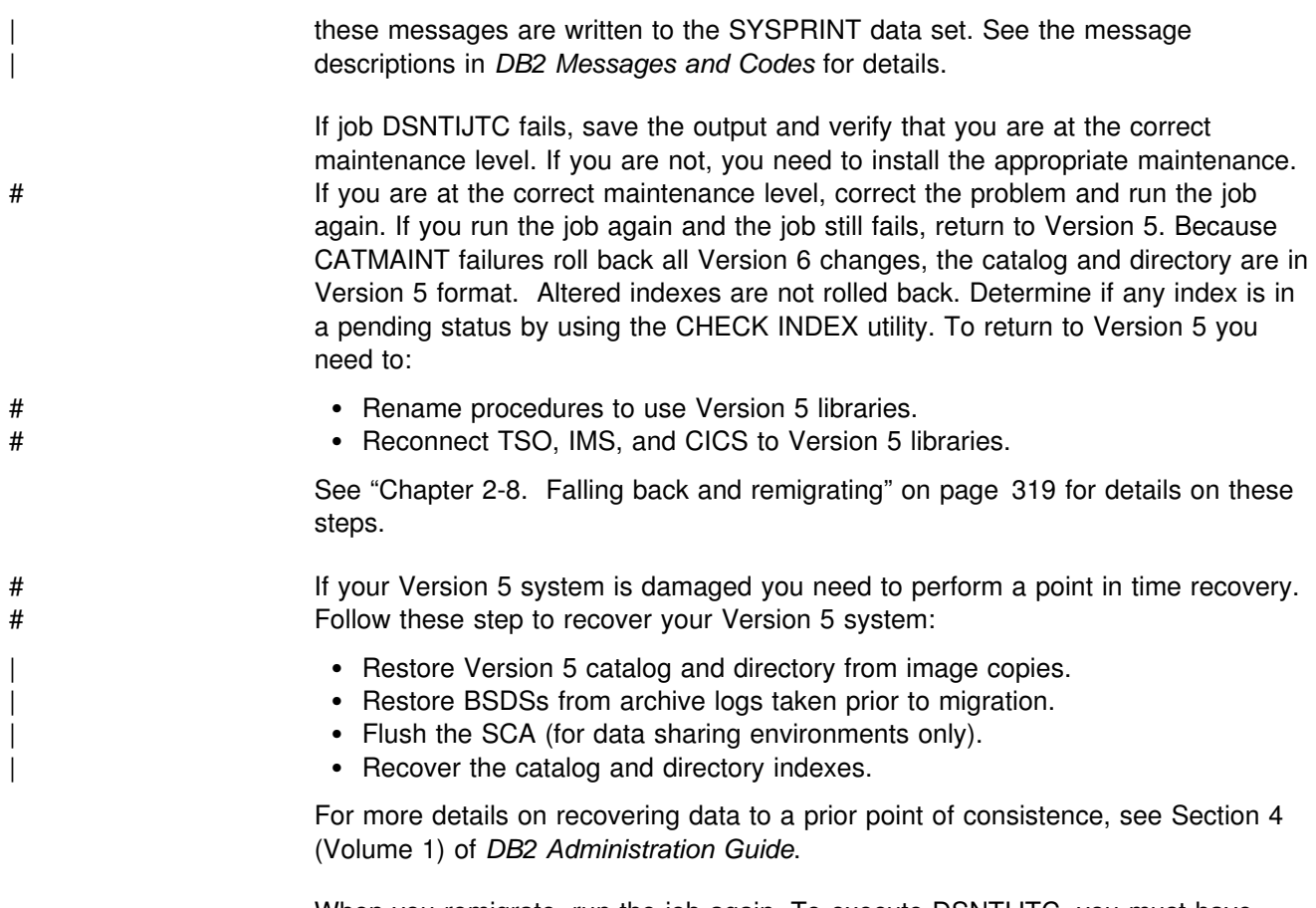

When you remigrate, run the job again. To execute DSNTIJTC, you must have installation SYSADM authority.

## **Migration step 19: Ensure there are no problems with the catalog (optional)**

Check the integrity of your DB2 for OS/390 Version 6 catalog and directory by following, in any order, these steps.

- Run CHECK INDEX on all the indexes in the catalog and directory using job DSNTIJCX.
- Run link checker (DSN1CHKR) to ensure that there are no existing broken links. See ["Migration Step 2: Run link checker on DB2 for OS/390 Version 5](#page-307-0) [table spaces \(optional\)" on page 300](#page-307-0) for more information.
- Run the queries in member DSNTESQ of *prefix*.SDSNSAMP. Because SPUFI is not bound yet, you cannot use SPUFI to run these queries. One alternative is to use the Version 5 DSNTEP2 program to execute the queries.
- Run the DSN1COPY utility with the CHECK option on the catalog table spaces.

# **Migration step 20: Prepare dynamic SQL program: DSNTIJTM**

DSNTIJTM assembles, link-edits, binds, and runs DSNTIAD, a program that processes certain SQL statements dynamically.

# **Migration step 21: Bind SPUFI and DCLGEN and user maintained database activity: DSNTIJSG**

In migration mode, job DSNTIJSG does the following:

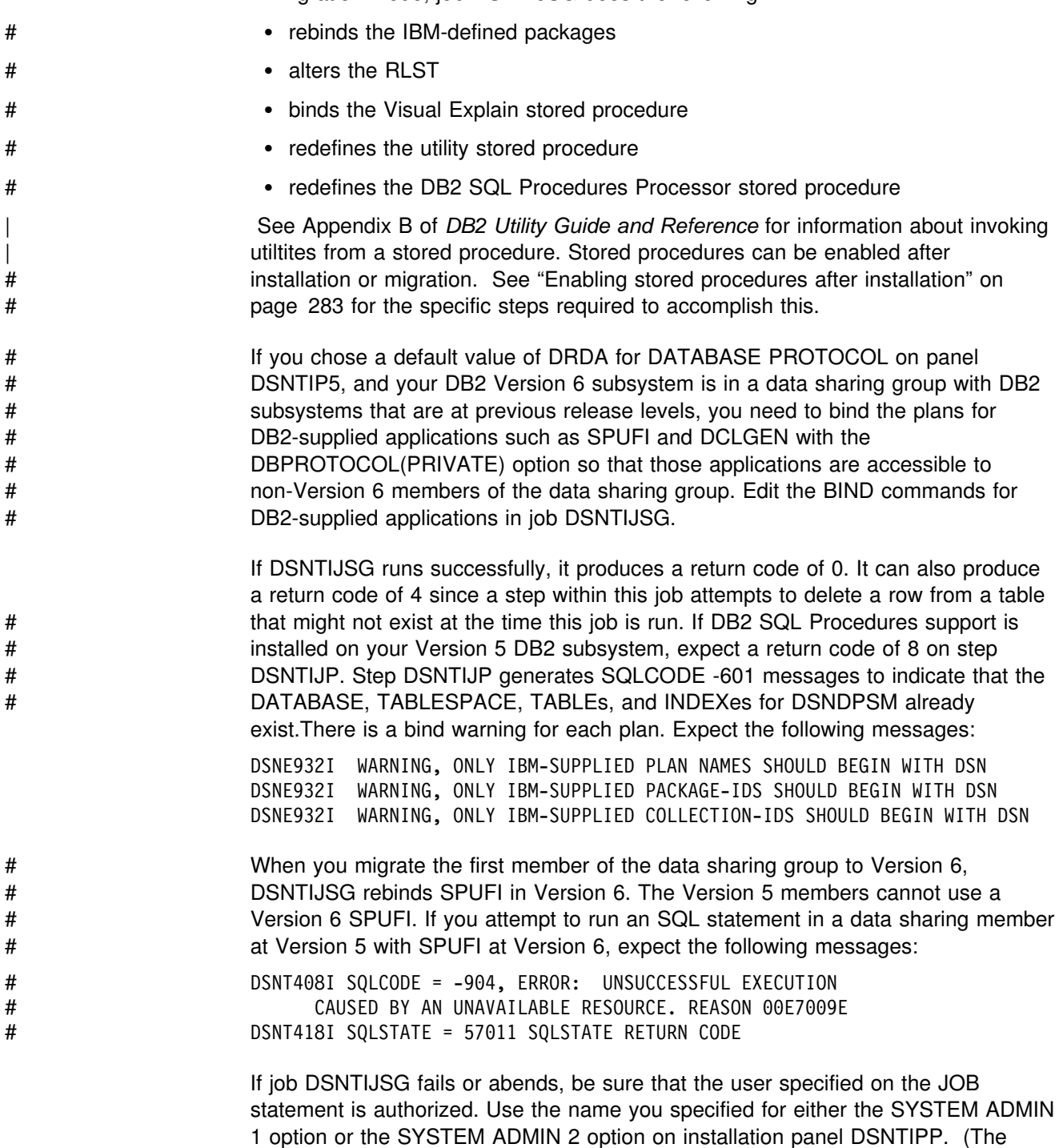

RESTART parameter on the JOB statement can be useful.)
<span id="page-324-0"></span>

Correct any other problems and rerun DSNTIJSG . If you encounter resource shortages, review the parameters in job DSNTIJUZ, making any necessary modifications. Then stop DB2, rerun DSNTIJUZ, start DB2, and rerun DSNTIJSG from the last successful step.

# # **Migration step 22: Bind the packages for DB2 REXX Language** # **Support: DSNTIJRX** # Before you can use DB2 REXX Language Support, you must bind DB2 packages # that DB2 REXX Language Support uses. Run job DSNTIJRX to do this. Before # you run DSNTIJRX, make the following changes: # Add a job statement. # Change DSN SYSTEM(DSN) to DSN SYSTEM(ssid), where *ssid* is the name of the # DB2 subsystem on which you will use DB2 REXX Language Support. # Change all instances of DSN!!0 to your DB2 data set name prefix. # Change all instances of DSNTIA!! to the plan name for the DSNTIAD program.

# **Migration step 23: Image copy DB2 for OS/390 Version 6 catalog: DSNTIJIC**

Create a copy of the Version 6 DB2 for OS/390 catalog and directory for backup purposes. See ["Migration step 5: Image copy directory and catalog in case of](#page-309-0) [fallback: DSNTIJIC" on page 302](#page-309-0) for information on job DSNTIJIC.

# **Migration step 24: Verify your DB2 for OS/390 Version 6 system**

| Three steps verify your Version 6 subsystem. The first step which is optional, runs selected Version 5 sample jobs. If the DB2 objects from the Version 5 sample jobs exist, you can follow the procedure under "Running the DB2 for OS/390 Version 5 sample jobs." If you deleted the Version 5 sample objects continue with step 2 running the Version 6 sample jobs on your Version 6 subsystem. The final step is testing your application test cases.

# **Running the DB2 for OS/390 Version 5 sample jobs**

If all of the local DB2 objects from Version 5 still exist (that is, if you have not run (iob DSNTEJ0), run the selected Version 5 sample jobs listed below.

If you have already deleted the DB2 sample objects, run phases 1 through 3 of the Version 5 DSNTEJxx jobs. Specifically, you need to run jobs DSNTEJ1, DSNTEJ1P, DSNTEJ2A, DSNTEJ2C, DSNTEJ2D, DSNTEJ2P, DSNTEJ2E, DSNTEJ2F, and DSNTEJ3P. Then follow the procedure below:

- 1. Change the JOBLIB statements to point to *prefix*.SDSNLOAD.
- 2. Be sure the DSN8EAE1 module you created when you originally ran the Version 5 sample jobs is copied to *prefix*.SDSNEXIT. DSN8EAE1 is an EDITPROC used by the employee sample table.
- # 3. The Version 5 sample jobs must be edited before execution. Do NOT run all # the Version 5 sample jobs. Only the specific jobs and job steps listed below # should be run.

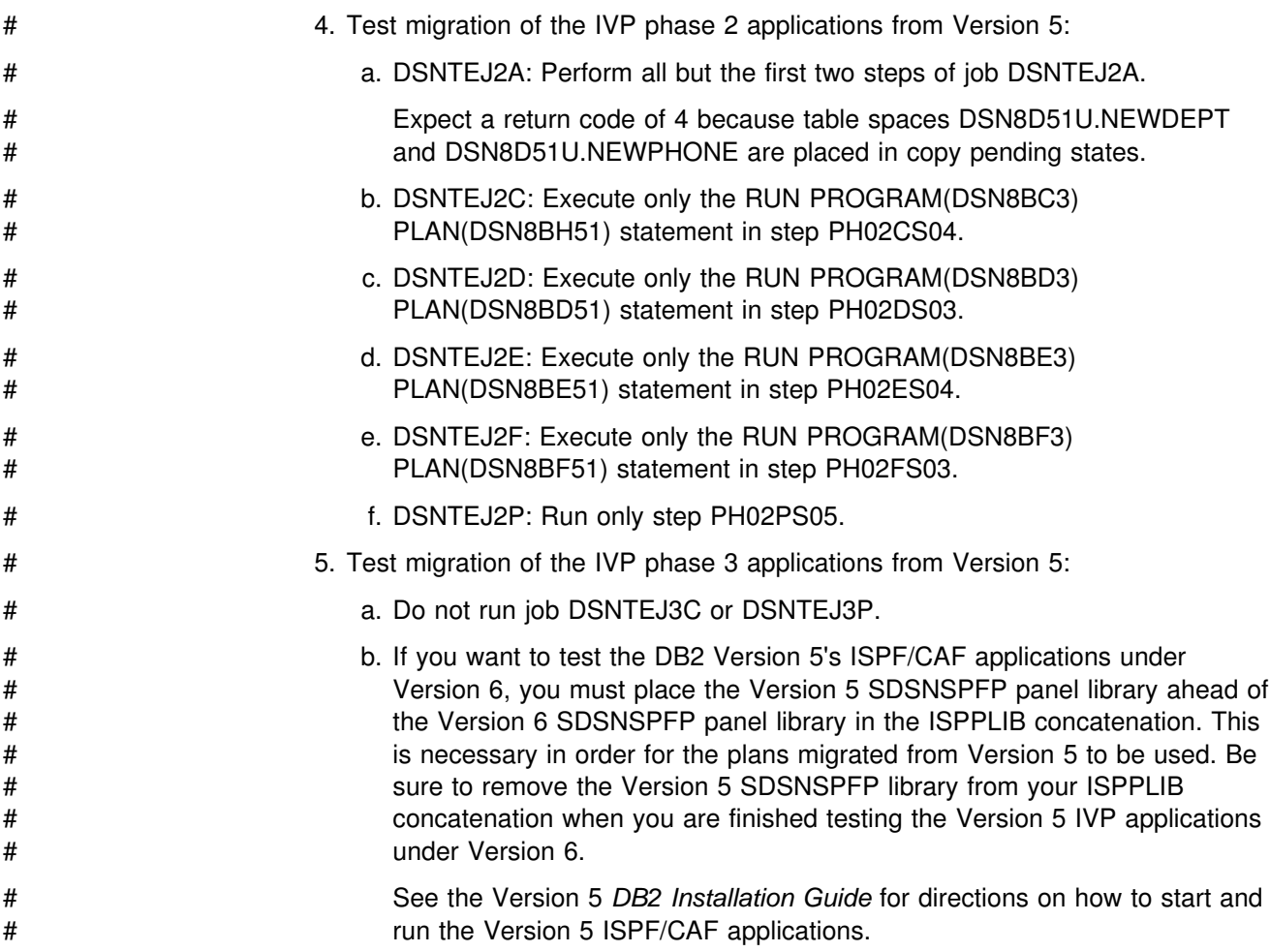

Do not run any other Version 5 sample jobs.

# **Running the Version 6 sample jobs**

The detailed instructions for running your Version 6 sample jobs on your Version 6 subsystem are described in ["Chapter 2-9. Verifying with the sample applications"](#page-336-0) [on page 329.](#page-336-0)

# | **Testing Version 6 with your application test cases**

After completing the DB2 Version 6 sample jobs you should test your applications on the Version 6 subsystem. For information about testing application programs see | *DB2 Application Programming and SQL Guide*.

# <span id="page-326-0"></span>**Chapter 2-8. Falling back and remigrating**

| Falling back is the process of returning to DB2 for OS/390 Version 5 after migrating your catalog and directory to DB2 for OS/390 Version 6. You can fallback to | Version 5 only after successfully migrating the catalog to Version 6 using job | DSNTIJTC. Fallback if you have a severe error while operating Version 6 and you want to return to operation on Version 5. After fallback, the catalog remains a Version 6 catalog.

Remigrating is the process of returning to Version 6 after falling back to Version 5.

# **Falling back**

Because the structure of the DB2 for OS/390 Version 6 catalog is used in Version 5 after falling back, the fallback procedure involves only a few steps:

- 1. Run Phase 0 of the Version 6 installation verification procedure
- 2. Stop Version 6 activity
- 3. Reactivate Version 5
- 4. Reconnect TSO, IMS, and CICS to Version 5
- 5. Start Version 5
- 6. Verify fallback.

You can save your Version 6 TSO LOGON procedures and JCL for remigration to Version 6.

## **Fallback considerations**

To avoid complications, do not use the new DB2 for OS/390 Version 6 facilities until you are certain that you will not need to fall back.

### **Data sharing**

There are additional considerations for falling back if any member of a data sharing group falls back. See *DB2 Data Sharing: Planning and Administration* for these details.

### **Frozen objects**

| Falling back does not undo changes made to the catalog during migration to | Version 6. The migrated catalog is used after fallback. Some objects in this catalog | that have been affected by Version 6 function might become *frozen* objects after fallback. Frozen objects are unavailable, and they are marked with the release # dependency marker I or J . If an object is marked with a release dependency, it is never unmarked. The release dependency marker is listed in the IBMREQD column of catalog tables.

In general, objects that depend on the new facilities of DB2 for OS/390 Version 6 are frozen after you fall back to Version 5 until you remigrate to Version 6. [Table 53 on page 320](#page-327-0) lists the objects that are frozen when falling back to Version # 5. They are marked with the **release dependency marker, I or J**.

<span id="page-327-0"></span>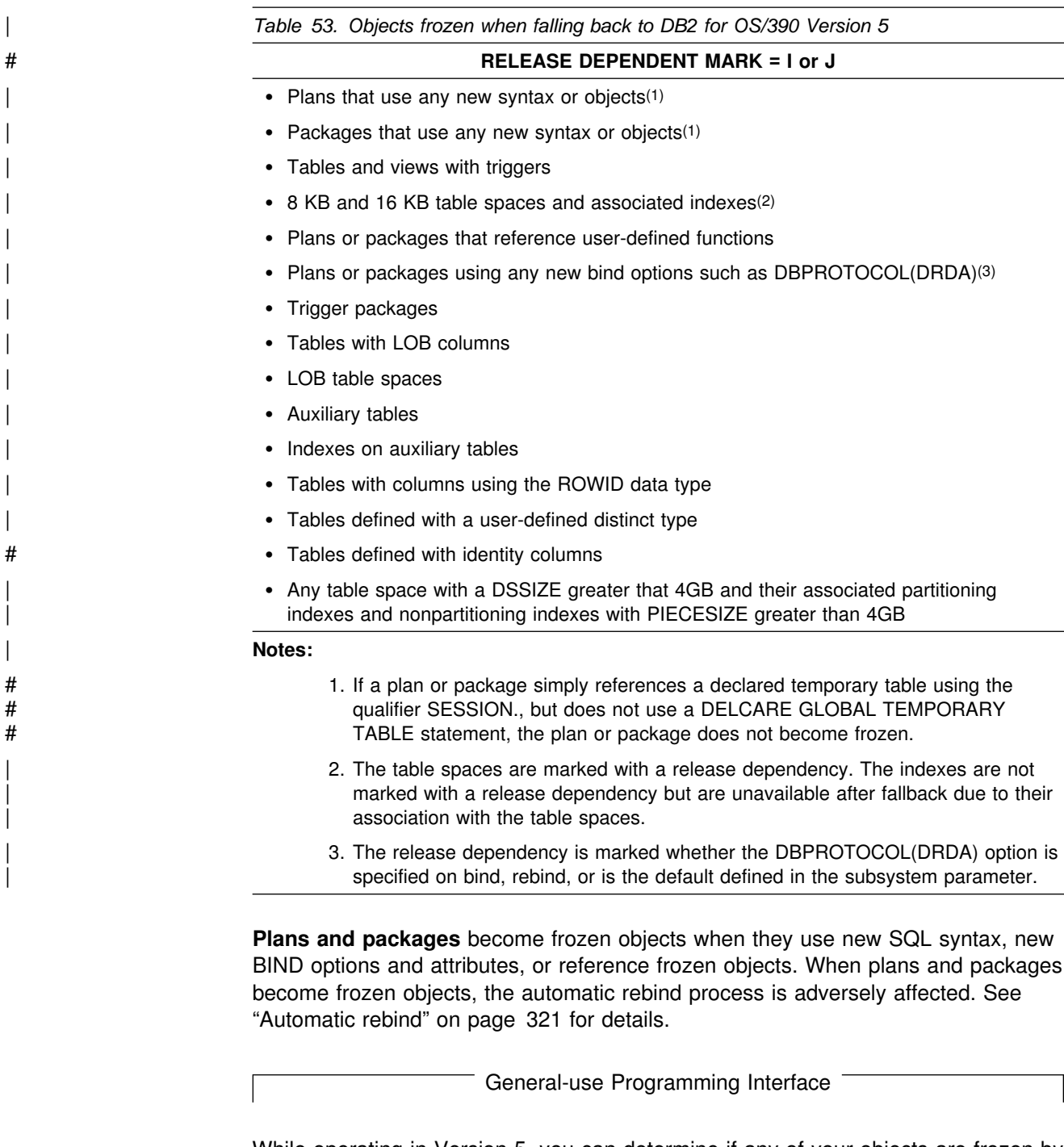

While operating in Version 5, you can determine if any of your objects are frozen by issuing the following SELECT statements:

<span id="page-328-0"></span>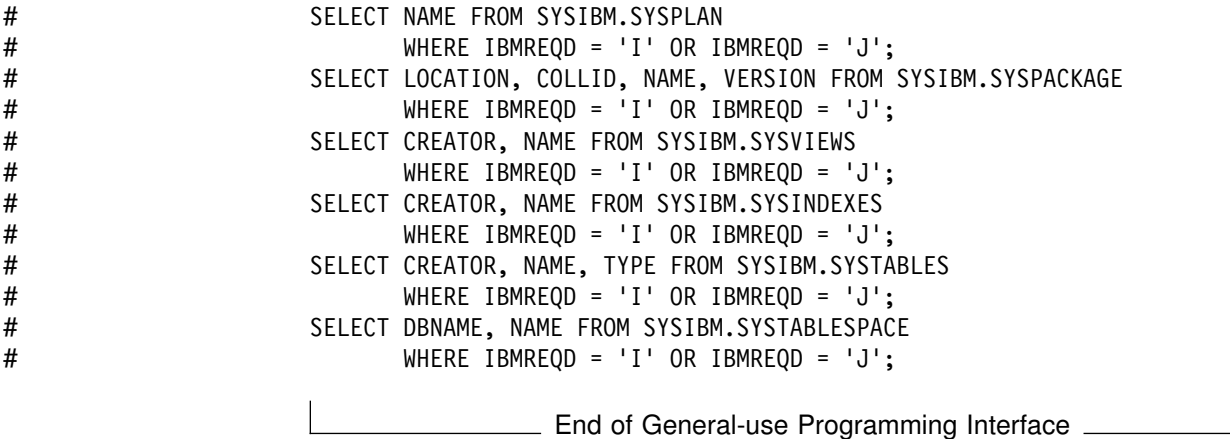

### **Automatic rebind**

After fallback to Version 5, plans or packages bound in Version 6 will be automatically rebound on first execution in Version 5. See *DB2 Application Programming and SQL Guide* for more details on automatic rebind.

However, if after fallback, you try to use plans or packages that are frozen, the automatic rebind in Version 5 that takes place the first time you try to run the plan in Version 5 fails. To make the plans and packages that were not automatically rebound on Version 5 available, change the offending SQL statements or remove the reference to a frozen object, precompile the application programs, and explicitly BIND the plans and packages on Version 5.

### **Other fallback considerations**

Before you fall back to Version 5, you must be aware of the following considerations:

ALTER partition: You should remove all restrictive states from a table space before falling back. But, if fallback occurs while a partition of a table space is in REORG PENDING (REORP) state, the entire table space is unavailable. You must run REORG TABLESPACE (SHRLEVEL NONE) on the entire table space from the fallback release to remove the REORP status and rebalance the partitions. After | you fall back to Version 5, you can not use the statement ALTER INDEX to modify the limit key boundaries and you cannot specify a range of partitions using the REORG utility.

| *Changes to the MODIFY utility:* You should alter indexes with the COPY NO | option before falling back to Version 5. In Version 5, you cannot run the MODIFY RECOVERY utility on table spaces with indexes that have the COPY YES option.

**Stored procedures:** If you created stored procedures with the Version 6 statement | CREATE PROCEDURE, you will not be able to access those stored procedures if you need to fall back to Version 5. SQLCODE -204 is returned if you try to access a Version 6 stored procedure after fall back because the procedure name is not in catalog table SYSIBM.SYSPROCEDURES.

**No predictive governing:** You can use the Version 6 RLST after falling back, but you cannot take advantage of the predictive governing features. Rows with | RLFFUNC = *6* or *7* are ignored.

**LOB considerations:** If any log records are found for LOBs, the applicable pages for the LOB table space are placed in the LPL.

| *Optimization hints:* You can still use your Version 6 PLAN\_TABLE after falling back, but you cannot take advantage of the optimization hints that you have added to the PLAN\_TABLE.

| *Utilities COPY, REPORT, and RECOVER:* You must use the Version 5 COPY and RECOVER utility jobs for backup and recovery after fallback. You can use utility REBUILD INDEX because of an alias. SYSIBM.SYSCOPY and SYSIBM.SYSLGRNX rows inserted for indexes in Version 6 are ignored by the backup and recovery utilities after fallback.

More consistent DB2 restart times: Falling back causes postponed abort units of recovery (URs) to be treated as inabort or inflight. Their backout is performed as part of the first restart in Version 5 and all pagesets are removed from their restart pending (RESTP) state or advisory restart pending (AREST) state. If there is | outstanding backout work on the pageset on another data sharing member, the | pending states are not removed. Therefore, you should try to resolve postponed abort URs with the command RECOVER POSTPONED before falling back.

A Version 5 system cannot request limited backout processing. However, if you enter a DISPLAY DATABASE command on Version 5, it is possible for that display to show the advisory restart pending (AREST) state of page sets that can result when Version 6 uses postponed abort processing. Similarly, if you issue a | DISPLAY GROUP command on a Version 5 subsystem, a member that is both active and has indoubt URs is displayed as ACTIVE (in a Version 6 subsystem they are displayed as 'A I'). The 'A I' status means the object is active but has indoubt or postponed abort units of recovery outstanding. On fallback to Version 5, the 'A I' status will be changed to ACTIVE even if indoubts exist. However, on remigration | to Version 6, the ACTIVE status will be changed back to 'A I' if the indoubts still exist.

| *New buffer pool sizes*: A CREATE or ALTER DATABASE or TABLESPACE that specifies an 8KB or 16KB buffer pool name does not work after falling back. If | BUFFERPOOL is not specified on the CREATE TABLESPACE statement and the default buffer pool for the data base was an 8KB or 16KB buffer in Version 6, then | SQLCODE -204 is returned.

**New buffer pool type**: If a buffer pool is defined as VPTYPE(DATASPACE) in Version 6, and you fallback to Version 5, this buffer pool becomes a primary type buffer pool and it is allocated with the specified VPSIZE unless the VPSIZE is | larger than the allowable 1.6 GB in which case the default VPSIZE is used. The BSDS is not updated during fallback so that the old values can be used on remigration. On remigration to Version 6, the original VPTYPE and VPSIZE will be used. However, if you alter these attributes using ALTER BUFFERPOOL while in fallback mode on Version 5, the BDSD will be updated and the Version 6 attributes will be lost.

**New CLUSTERRATIOF column:** When you fallback to Version 5, the value in | CLUSTERRATIO will be used. If you run RUNSTATS on Version 5, the | CLUSTERRATIOF column will be reset to the default value. Upon remigration to | Version 6, the optimizer will use CLUSTERRATIO until RUNSTATS is run on Version 6.

**Changing column length in an index:** Changing the length of a column of an index in Version 6 may cause an error after falling back to Version 5. A resource unavailable message with RC '00C9009E' occurs if the APAR to enable immediate index access has not been applied.

| *Changes to cascading REVOKE privileges:* When you fallback to Version 5 and attempt to revoke SYSADM or SYSCTRL privileges for a grantor and that revoke cascades down to Version 6 objects or new privilege grants on Version 5 objects, | the revoke will fail with message DSNT501I.

# *Changes to IMMEDWRITE function:* This applies to data sharing environments # only. If a Version 6 plan or package bound with IMMEDWRITE(YES | PH1) is # executed on a DB2 Version 5 member that does not have support for the # IMMEDWRITE (YES | PH1) attribute, the IMMEDWRITE(YES | PH1) attribute is # ignored at runtime. The Version 5 plan or package uses the default # IMMEDWRITE(NO) behavior without having to be rebound.

# *Table and index spaces with undefined data sets:* You can use the DEFINE NO # option on the CREATE TABLESPACE or CREATE INDEX statements to defer # creating the VSAM data set until it is used. If the underlying VSAM data sets have # not been created when you fall back to Version 5, you will receive an -904 # SQLCODE for any SQL statements that refer to the table spaces and index spaces # with undefined data sets. Do not use the REPAIR DBD or STOSPACE utilities on # the undefined data sets.

# | **Fallback Step 1: Run phase 0 of the DB2 for OS/390 Version 6** | **installation verification procedure**

| This step removes all the installation verification processing done on DB2 for | OS/390 Version 6. When you run this step, all the DB2 for OS/390 Version 6 sample tables and plans are deleted. You re-create these objects when you remigrate to Version 6.

# | **Fallback Step 2: Stop DB2 for OS/390 Version 6 activity**

Ensure that no recovery is required on system databases.

To stop Version 6 work, perform the following steps:

1. Issue the command:

-DSN1 STOP DB2 MODE(QUIESCE)

The QUIESCE keyword allows DB2 to complete processing of currently executing programs. This might require some processing time.

2. Issue the command:

-DSN1 START DB2 ACCESS(MAINT)

This allows only the install-defined system administrators and system operators to access DB2.

If DB2 does not start properly, it usually abends with a reason code indicating where the error occurred. To find the error, check the set of definitions for the associated resource. For example, if the BSDS does not match the subsystem parameter values, check to see that the correct jobs were run for DSNTIJUZ. Check to see that you started DB2 with the correct subsystem parameter.

- 3. Make sure all work is complete.
	- Make sure no units of recovery remain. Issue the command:

 $-DSN1$  DISPLAY THREAD $(*)$  TYPE $(*)$ 

Then use -RECOVER INDOUBT for any indoubt threads.

Make sure no utility work remains. Issue the command:

 $-DSN1$  DISPLAY UTILITY $(*)$ 

Then, either allow utilities to complete before proceeding, or stop all utility processing with the command:

 $-DSN1$  TERM UTILITY(\*)

 Make sure no table spaces and index spaces in the DB2 directory (DSNDB01) or the DB2 catalog (DSNDB06) have write error ranges or deferred restart states. Issue the command:

-DSN1 DISPLAY DATABASE(DSNDB01) SPACENAM(\*) RESTRICT -DSN1 DISPLAY DATABASE(DSNDB06) SPACENAM(\*) RESTRICT

A user with install-defined system administrator or system operator authority also must enter this command.

Recover any table spaces and index spaces with write error range or deferred restart states.

4. To stop DB2, issue the command:

-DSN1 STOP DB2 MODE(QUIESCE)

A user with install-defined system administrator or system operator authority also must enter this command.

If IRLM does not stop automatically when DB2 stops, stop IRLM manually. To stop IRLM, issue the command:

STOP *irlmproc*

where *irlmproc* is the name you assigned to the IRLM startup procedure.

### | **Fallback Step 3: Reactivate DB2 for OS/390 Version 5 code:** | **DSNTIJFV**

This job renames procedures to activate Version 5 and deactivate DB2 for OS/390 Version 6. It defaults to SYS1.PROCLIB as the target for JCL procedures. Add statements to rename other procedures as well, such as your IMS, CICS, TSO logon, and batch procedures. You might also need to rename procedures in your jobs from Version 5.

You might want two sets of procedures, such as DSN1*xxxx* and DSN2*xxxx*, at all times, with an alias for the current release level.

If DSNTIJFV runs successfully, it produces a return code of 0. Check to make sure all renames execute successfully.

If DSNTIJFV fails or abends, rerun only the renames that failed. If some of the procedures already exist, check carefully to ensure that procedures for the two releases are not mixed.

# | **Fallback Step 4: Reconnect TSO, IMS, and CICS to DB2 for OS/390** | **Version 5**

Reestablish your Version 5 logon procedures and JCL, as well as the CICS Version 4 and IMS connections.

If you overwrote the load module during migration to DB2 for OS/390 Version 6, reassemble the RCT with the Version 5 libraries.

If you did not overwrite the load module, change the STEPLIB statements for CICS and IMS jobs so they refer to the Version 5 libraries.

# | **Fallback Step 5: Start DB2 for OS/390 Version 5**

Perform the following steps to start Version 5:

1. Start the IRLM.

If you have not requested that DB2 automatically start the IRLM, start it before you start DB2. Use the command:

START *irlmproc*

where *irlmproc* is the name you assigned to the IRLM startup procedure. This is the value you specified for the PROC NAME option on installation panel DSNTIPI.

If you specified YES for the AUTO START option on installation panel DSNTIPI, DB2 starts the IRLM automatically.

2. Start DB2 from the MVS console using the command:

-DSN1 START DB2,PARM(*DSNZPxxx*)

where *-DSN1* is the subsystem command prefix you defined for DB2, and *DSNZPxxx* is the name of the Version 5 subsystem parameter module. If you used the default name, DSNZPARM, you can omit the PARM parameter.

If DB2 starts successfully, 2 to 5 address spaces also start. These address spaces are *ssnm*MSTR and *ssnm*DBM1, and possibly *ssnm*SPAS,*ssnm*DIST, and *irlmproc*, where *ssnm* is the DB2 subsystem name and *irlmproc* is the IRLM procedure name.

If DB2 starts successfully, the series of restart messages you receive concludes with these two messages:

DSNR002I RESTART COMPLETED<br>DSN9022I DSNYASCP '-DSN1 ST DSN922I DSNYASCP '-DSN1 START DB2' NORMAL COMPLETION

3. **If you have done distributed processing with your DB2 for OS/390 Version 6 subsystem**, check message DSNR005I for the number of INDOUBT threads after you start DB2.

If there are no INDOUBT threads, continue falling back as if you had not done any distributed processing. If there are INDOUBT threads, issue the command:

-DSN1 DISPLAY THREAD(\*) TYPE(INDOUBT)

If the number of INDOUBT threads reported in the DSNV408I messages is equal to the number of threads reported in the DSNR005I message, continue falling back as if you had not done any distributed processing. If there are fewer INDOUBT threads reported by DSNV408I messages than in message DSNR005I, proceed as follows:

- a. Stop Version 5.
- b. Determine which units of work are incomplete by scanning the DB2 recovery log with the DB2 for OS/390 Version 6 DSN1LOGP utility. Use the SUMMARY option of this utility.
- c. Examine the DSN1LOGP output to find all the DSN1162I messages that have a COORDINATOR name in a remote location. Each of these messages identify an INDOUBT DBAT. Record the LUWID displayed in each message.
- d. Decide whether to COMMIT or ABORT each INDOUBT DBAT. One way to do this is by contacting the COORDINATOR location. If it is another DB2, use the DISPLAY THREAD command to help you decide.
- e. If you have not already done so during migration, apply the fallback PTF supplied with Version 6.
- f. Start Version 5 again.
- g. Issue the RECOVER INDOUBT ACTION(*correct decision*) LUWID(*luwid*) command to resolve each INDOUBT DBAT.
- 4. **If you have not done distributed processing with your DB2 for OS/390 Version 6 subsystem**, check outstanding restrictions after you start DB2. Identify databases whose uses are restricted with the command:

-DSN1 DISPLAY DATABASE(\*) SPACENAM(\*) RESTRICT

You can start some of these databases at this time. For more information on starting restricted databases, see Section 4 (Volume 1) of *DB2 Administration Guide*.

- 5. If DB2 does not start properly, it usually abends with a reason code indicating where the error occurred. To find the error, check the set of definitions for the associated resource. A common cause of startup failure is that the BSDS does not match the subsystem parameter values; be sure that the startup procedure is pointing to the correct BSDS and subsystem parameter. Also, check that the subsystem parameter member you specified (or allowed to default) when you started DB2 is the one built by job DSNTIJUZ. Check the JCL for the DB2 startup procedure.
- 6. Optionally, start TSO. If you want to use the TSO SUBMIT command to do housekeeping and fallback verification, you must start TSO (if it is not already started).

# | **Fallback Step 6: Verify fallback**

At this point, you must perform some of your own testing to determine if the fallback was successful. You cannot run the DB2 for OS/390 Version 6 samples on Version 5.

#### *How to verify fallback:*

- 1. Run the Version 5 sample applications
- 2. Test your own applications
- 3. Retry the problem for which you decided to fall back.

Be aware that there are some operational considerations when operating on Version 5. These are described in ["Other fallback considerations" on page 321.](#page-328-0)

# **Remigrating**

Migrating after falling back (remigrating) is similar to the normal migrating process.

When remigrating, refer to ["Migration considerations" on page 287](#page-294-0) because many of those considerations apply to remigrations, too. Which considerations apply depends on the type of activity that took place on your Version 5 subsystem after falling back.

A plan or package is automatically rebound in Version 6 when executed for the first time after remigration if it was not explicitly bound in Version 5. However, if you specified NO for the AUTO BIND option on installation panel DSNTIPO, then automatic binds are disabled. This means that the plan or package from your previous release is the one that runs in Version 6. This means the plan or package does not benefit from Version 6 enhancements.

When remigrating, you do **not** have to:

- Allocate the target and distribution libraries
- Run the SMP/E jobs
- Run the installation CLIST
- IPL MVS.

When remigrating, you **do** have to:

- 1. Run DSN1COPY with the CHECK option on the Version 5 catalog table spaces. Also, run DSN1CHKR on Version 5. For information on these utilities, see ["Migration Step 2: Run link checker on DB2 for OS/390 Version 5 table](#page-307-0) [spaces \(optional\)" on page 300.](#page-307-0) Finally, execute the queries in member DSNTESQ of *prefix*.SDSNSAMP.
- 2. Image copy the Version 5 catalog using the DSNTIJIC job.

Although this step is not required, it is recommended. See ["Migration step 5:](#page-309-0) [Image copy directory and catalog in case of fallback: DSNTIJIC" on page 302](#page-309-0) for more information.

- 3. Stop Version 5.
- 4. Reconnect TSO, IMS, and CICS to DB2 for OS/390 Version 6.

Reestablish your Version 6 logon procedures and JCL, as well as your Version 6 CICS and IMS connections.

5. Rebuild Version 6 cataloged procedures.

Rename the Version 6 procedures that were renamed by job DSNTIJFV during fallback. If job DSNTIJFV was not run, job DSNTIJMV must be re-run. Comment out step 1 (DSNTIMP), which defines Version 6 to MVS, and run the job. (There is no need to define Version 6 to MVS a second time.)

6. Start DB2 for OS/390 Version 6.

Make sure you are using your Version 6 subsystem parameter.

7. Image copy the Version 6 catalog using the DSNTIJIC job.

For information on job DSNTIJIC, see ["Migration step 5: Image copy directory](#page-309-0) [and catalog in case of fallback: DSNTIJIC" on page 302.](#page-309-0)

8. Verify your DB2 for OS/390 Version 6 system.

For information on this procedure, see ["Migration step 24: Verify your DB2 for](#page-324-0) [OS/390 Version 6 system" on page 317.](#page-324-0)

# <span id="page-336-0"></span>**Chapter 2-9. Verifying with the sample applications**

Use the sample applications to verify either installation or migration. During verification, run all sample applications under the same user ID; this user ID must have SYSADM authority. Otherwise, errors may occur.

**If you are migrating**, the recommendation is that you run portions of the sample applications from Version 5 after you finish migration. This verifies the migration and ensures that the old jobs work with DB2 for OS/390 Version 6. Version 6 sample applications can be run next. For information on how to run the sample applications from the previous release, see ["Migration step 24: Verify your DB2 for](#page-324-0) [OS/390 Version 6 system" on page 317.](#page-324-0)

| The installation verification procedure consists of eight phases: seven verification | phases and one cleanup phase that drops sample objects. Each of the seven verification phases tests one or more DB2 functions or attachment facilities. Certain phases of the verification procedure might not apply to the environment in which your DB2 subsystem operates, so you might not perform all phases. In some cases, the steps and return codes differ when running the fallback release and Version 6 phases. These differences are noted under the proper phase.

To help you perform the verification procedure, DB2 provides several jobs that invoke sample applications. You run the same jobs whether you are installing DB2 for the first time or migrating from your Version 5.

| These jobs have been tailored and loaded by the installation CLIST into *prefix*.NEW.SDSNSAMP that you created during your installation or migration. Sometimes the verification jobs access information from the untailored *prefix*.SDSNSAMP library that existed before installation or migration.

**If you are installing a data sharing group,** run the installation verification procedure (IVP) after you install or migrate the originating system. You do not need to run the IVP after you enable the originating system or after you install a new data sharing member. See the installation procedures in *DB2 Data Sharing: Planning and Administration* for more information about verifying that your data sharing definitions are correctly established and that Sysplex parallelism is enabled.

Do not delete the fallback release sample objects from your subsystem. You need them to verify the success of a migration to Version 6 and to fall back to Version 5 in case of a Version 6 failure. If you are migrating, you can run the fallback release sample programs on Version 6 without any preparation. This provides a test of the migration process.

Most DB2 sample objects have unique names to differentiate them from objects of | previous releases. This allows sample programs for multiple releases to coexist.

The JCL provided for CICS and IMS sets up transaction identifiers for the sample applications.

# **Installation verification phases and programs**

Table 54 shows the programs that are run in each phase of the verification procedure. These programs need to be run sequentially by phase because the output of some jobs is used as input for following jobs. You **must** use the same compiler for each job. For example, if you use COB2 for DSNTEJ2C, you must use COB2 for all COBOL verification programs.

Run Phase 0 (job DSNTEJ0) only if you want to remove all the verification processing you have completed so that you can begin the verification procedure again. Phases 1-3 test the TSO and batch environments, including user-defined functions. Phase 4 is for IMS users only, and Phase 5 is for CICS users only. Phase 6 sets up the sample tables and stored procedures for distributed processing. Phase 7 tests the LOB feature with sample tables, data and programs.

*prefix*.SDSNSAMP contains the program source. Details on how to print it are provided in ["Printing the sample application listings" on page 374.](#page-381-0)

When you complete the verification procedure, save the verification objects; you need them when you migrate to the next release of DB2.

The jobs listed in Table 54 are designed to run with minimal interaction on your part. However, before running these jobs, make any modifications suggested either in this chapter or in ["Completing the CLIST processing" on page 239.](#page-246-0)

After running the verification jobs, you can still fall back to Version 5. See ["Falling](#page-326-0) [back" on page 319](#page-326-0) for details.

| <b>Phase</b>   | Job             | Program         | <b>Description</b>                                             |
|----------------|-----------------|-----------------|----------------------------------------------------------------|
| 0              | <b>DSNTEJ0</b>  | <b>DSNTIAD</b>  | Remove sample applications and<br>sample schema authorizations |
|                | <b>DSNTEJ1</b>  | <b>DSNTIAD</b>  | Create tables                                                  |
|                |                 | DSN8CA          | Assembler interface to call attach<br>facility                 |
|                |                 | DSN8EAE1        | Edit exit                                                      |
|                |                 | <b>DSN8HUFF</b> | Huffman compression exit                                       |
|                |                 | <b>DSNUTILB</b> | <b>Utilities</b>                                               |
|                | <b>DSNTEJ1L</b> | DSNTEP2         | Dynamic SQL program                                            |
|                | <b>DSNTEJ1P</b> | DSNTEP2         | Dynamic SQL program                                            |
|                | DSNTEJ1S1       | <b>DSNHSP</b>   |                                                                |
|                | DSNTEJ1T2       | <b>DSNUPROC</b> |                                                                |
| $\overline{2}$ | DSNTEJ2A        | <b>DSNTIAD</b>  | Grant execution                                                |
|                |                 | <b>DSNTIAUL</b> | Unload and load tables                                         |
|                |                 | <b>DSNUTILB</b> | <b>Utilities</b>                                               |
|                | DSNTEJ2C        | <b>DCLGEN</b>   | Generate declarations                                          |
|                |                 | <b>DSNTIAD</b>  | Grant execution                                                |
|                |                 | DSN8BC3         | COBOL phone application                                        |
|                |                 |                 |                                                                |

*Table 54 (Page 1 of 5). Relationship of phases to programs*

| <b>Phase</b> | Job             | Program         | <b>Description</b>                                                         |
|--------------|-----------------|-----------------|----------------------------------------------------------------------------|
|              | DSNTEJ2D        | <b>DSNTIAD</b>  | Grant execution                                                            |
|              |                 | DSN8BD3         | C phone application                                                        |
|              | DSNTEJ2E        | DSN8MDG         | Prepare error message routine                                              |
|              |                 | DSN8BECL        | Prepare classes used by C <sup>++</sup> phone<br>application               |
|              |                 | <b>DSNTIAD</b>  | Grant execution                                                            |
|              |                 | DSN8BE3         | C <sup>++</sup> phone application                                          |
|              | DSNTEJ2F        | <b>DSNTIAD</b>  | Grant execution                                                            |
|              |                 | DSN8BF3         | Fortran phone application                                                  |
|              | DSNTEJ2P        | <b>DCLGEN</b>   | Generate declarations                                                      |
|              |                 | <b>DSNTIAD</b>  | Grant execution                                                            |
|              |                 | DSN8BP3         | PL/I phone application                                                     |
|              | DSNTEJ2U3       | <b>DSNTIAD</b>  | Register sample user-defined<br>functions                                  |
|              |                 | DSN8DUAD        | C program for ALTDATE function<br>(current date)                           |
|              |                 | DSN8DUCD        | C program for ALTDATE function<br>(given date)                             |
|              |                 | DSN8DUAT        | C program for ALTIME function<br>(current time).                           |
|              |                 | DSN8DUCT        | C program for ALTTIME function<br>(given time)                             |
|              |                 | <b>DSN8DUCY</b> | C program for CURRENCY function                                            |
|              |                 | <b>DSN8DUTI</b> | C program for TABLE_NAME,<br>TABLE_SCHEMA, and<br>TABLE_LOCATION functions |
|              |                 | DSN8EUDN        | C <sup>++</sup> program for DAYNAME function                               |
|              |                 | DSN8EUMN        | C <sup>++</sup> program for MONTHNAME<br>function                          |
|              |                 | DSNTEP2         | Dynamic SQL program                                                        |
|              |                 | DSN8DUWF        | User defined table function sample                                         |
|              |                 | DSN8DUWC        | C program on client for user defined<br>table function sample              |
| 3            |                 | <b>SPUFI</b>    | Sample SPUFI input                                                         |
|              | DSNTEJ3C        | <b>DSNTIAD</b>  | Grant execution                                                            |
|              |                 | DSN8CC          | COBOL interface to call attachment<br>facility                             |
|              |                 | <b>DSN8SCM</b>  | COBOL connection manager                                                   |
|              |                 | DSN8SC3         | COBOL phone application                                                    |
|              |                 | DSN8HC3         | COBOL organization application                                             |
|              | <b>DSNTEJ3P</b> | DSNTEP2         | Dynamic SQL application                                                    |
|              |                 | <b>DSNTIAD</b>  | Grant execution                                                            |

*Table 54 (Page 2 of 5). Relationship of phases to programs*

| <b>Phase</b> | Job                   | Program        | <b>Description</b>                                                                                       |
|--------------|-----------------------|----------------|----------------------------------------------------------------------------------------------------|
|              |                       | DSN8SPM        | PL/I connection manager                                                                                  |
|              |                       | DSN8SP3        | PL/I phone application                                                                                   |
| 4            | DSNTEJ4C              | <b>DSNTIAD</b> | Grant execution                                                                                          |
|              |                       | DSN8ICx        | Organization application                                                                                 |
|              |                       | DSN8MCx        | Copy code                                                                                                |
|              | DSNTEJ4P              | <b>DSNTIAD</b> | Grant execution                                                                                          |
|              |                       | DSN8IPx        | Organization, project applications                                                                       |
|              |                       | DSN8MPx        | Copy code                                                                                                |
| 5            | DSNTEJ5A              | <b>DSNTIAC</b> | CICS SQLCA formatter front-end                                                                           |
|              | DSNTEJ5C              | <b>DSNTIAD</b> | Grant execution                                                                                          |
|              |                       | DSN8CCx        | Organization application                                                                                 |
|              |                       | DSN8MCx        | Copy code                                                                                                |
|              | <b>DSNTEJ5P</b>       | <b>DSNTIAD</b> | Grant execution                                                                                          |
|              |                       | DSN8CPx        | Organization, project applications                                                                       |
|              |                       | DSN8MPx        | Copy code                                                                                                |
| 6            | DSNTEJ6               | <b>DSNTIAD</b> | Update location column in the<br>department table to the sample<br>location entered at installation time |
|              | DSNTEJ6D <sup>4</sup> | DSN8ED1        | Compile, link-edit, bind, and run<br>stored procedure sample application                                 |
|              | DSNTEJ6T <sup>4</sup> | DSN8ED2        | Register, prepare, and bind the<br>stored procedure sample application                                   |
|              | DSNTEJ6P5             | DSN8EP1        | Invoke the sample stored procedure                                                                       |
|              | DSNTEJ6S5             | DSN8EP2        | Create sample stored procedure                                                                           |
|              | DSNTEJ6U6             | DSN8EPU        | Compile, link-edit, bind, and run<br>stored procedure to execute a utility                               |
|              | DSNTEJ617             | DSN8EC1        | Create sample ODBA stored<br>procedure                                                                   |
|              | DSNTEJ627             | DSN8EC2        | Invoke sample ODBA stored<br>procedure                                                                   |
|              | DSNTEJ638             | <b>DSNTIAD</b> | Register, prepare, and bind sample<br>SQL procedure DSN8ES1.                                             |
|              | DSNTEJ648             | <b>DSNTIAD</b> | Grant execution                                                                                          |
|              |                       | DSN8ED3        | Call the sample SQL procedure,<br>DSN8ES1 from a client                                                  |
|              |                       | DSN8ES1        | Run sample SQL procedure that<br>calculates employee earnings.                                           |
|              | DSNTEJ658             | DSN8ED4        | Call the SQL procedure processor,<br><b>DSNTPSMP</b>                                                     |
|              |                       | DSN8ES2        | Run SQL procedure that calculates<br>employee bonuses                                                    |
|              |                       | DSN8ED5        | Call SQL procedure, DSN8ES2                                                                              |

*Table 54 (Page 3 of 5). Relationship of phases to programs*

| <b>Phase</b> | Job            | Program         | <b>Description</b>                                 |
|--------------|----------------|-----------------|----------------------------------------------------|
|              | <b>DSNTEJ7</b> | <b>DSNTIAD</b>  | Create sample LOB table                            |
|              |                | <b>DSNTIAD</b>  | Create synonyms, grant access to<br>LOB tables     |
|              |                | <b>DSNUTILB</b> | Load sample LOB table                              |
|              |                | <b>DSNUTILB</b> | Produce statistics for LOB table<br>spaces         |
|              | DSNTEJ71       | <b>DSNTIAD</b>  | Grant access to plans                              |
|              |                | <b>DSN8DLPL</b> | Populate sample LOB table with<br><b>BLOB</b> data |
|              |                | DSN8DLTC        | Verify contents of LOB table                       |
|              | DSNTEJ73       | <b>DSNTIAD</b>  | Grant access to plans                              |
|              |                | <b>DSN8DLRV</b> | C employee resume application                      |
|              | DSNTEJ759      | <b>DSNTIAD</b>  | Grant access to plans                              |
|              |                | <b>DSN8DLPV</b> | C employee photo application                       |

*Table 54 (Page 4 of 5). Relationship of phases to programs*

*Table 54 (Page 5 of 5). Relationship of phases to programs*

|                       | <b>Phase</b> | Job                      | Program                                                  | <b>Description</b>                                                                                                    |
|-----------------------|--------------|--------------------------|----------------------------------------------------------|----------------------------------------------------------------------------------------------------|
|                       | Note:        |                          |                                                          |                                                                                                    |
|                       |              |                          |                                                          | 1. Job DSNTEJ1S, which contains the sample JCL to run the schema processor, is<br>not a part of the sample applications to verify installation. For more information<br>on the schema processor, see Section 2 (Volume 1) of DB2 Administration Guide                                                                                                    |
|                       |              |                          |                                                          | 2. Job DSNTEJ1T, used for adding rows to SYSIBM.SYSSTRINGS for character<br>conversion purposes, is not a part of the sample applications to verify installation.                                                                                                    |
|                       |              |                          | Release 3 or subsequent releases at installation time.   | 3. Job DSNTEJ2U is not created unless you specify C/C <sup>++</sup> for OS/390 Version 1                                                                                                    |
| #                     |              | OPTION on panel DSNTIPR. |                                                          | 4. Jobs DSNTEJ6T and DSNTEJ6D are not edited by the CLIST unless a REMOTE<br>LOCATION name is entered on panel DSNTIPY, a LOCATION NAME is entered<br>on panel DSNTIPR, a non-blank value is specified for DB2 PROC NAME on<br>panel DSNTIPX, and you specify AUTO or COMMAND for DDF STARTUP                                                                               |
|                       |              |                          |                                                          | 5. Jobs DSNTEJ6P and DSNTEJ6S are not edited by the CLIST unless a REMOTE<br>LOCATION name is entered on panel DSNTIPY, a LOCATION NAME is entered<br>on panel DSNTIPR, a non-blank value is specified for DB2 PROC NAME on<br>panel DSNTIPX, you specify AUTO or COMMAND for DDF STARTUP OPTION<br>on panel DSNTIPR, and you specify PL/I for MVS and VM on panel DSNTIPG. |
| #<br>#<br>#<br>#<br># |              | DSNTIPG.                 |                                                          | 6. Job DSNTEJ6U is not edited by the CLIST unless a REMOTE LOCATION is<br>entered on panel DSNTIPR, a non-blank value is specified for DB2 PROC NAME<br>on panel DSNTIPX, you specify AUTO or COMMAND for DDF STARTUP<br>OPTION on panel DSNTIPR, and you specify PL/I for MVS and VM on panel                                                                              |
|                       |              | DSNTIPQ.                 |                                                          | 7. Jobs DSNTEJ61 and DSNTEJ62 are not edited by the CLIST unless a REMOTE<br>LOCATION name is entered on panel DSNTIPY, a LOCATION NAME is entered<br>on panel DSNTIPR, a non-blank value is specified for WLM PROC NAME on<br>panel DSNTIPX, you specify AUTO or COMMAND for DDF STARTUP OPTION<br>on panel DSNTIPR, and you specify IBM COBOL for MVS and VM on panel     |
| #<br>#<br>#<br>#      |              |                          | COMMAND for DDF STARTUP OPTION on panel DSNTIPR.         | 8. Jobs DSNTEJ63, DSNTEJ64, and DSNTEJ65 are not edited by the CLIST<br>unless a LOCATION NAME is entered on panel DSNTIPR, a non-blank value is<br>specified for DB2 PROC NAME on panel DSNTIPX, and you specify AUTO or                                                                                                    |
|                       |              |                          | GDDM LOAD MODULES fields on panel DSNTIPW are non-blank. | 9. Job DSNTEJ75 is not edited by the CLIST unless the GDDM MACLIB and                                                                                                    |

# **Planning for verification**

Before performing any of the verification phases, you must make certain decisions about your verification strategy. DB2 system administrators and system administrators for ISPF, TSO, batch, IMS, and CICS must be involved in these decisions. With these system administrators:

Determine the verification phases you plan to perform.

Examine the description of each verification phase in this chapter, and determine which phases apply to your needs.

• Identify any phases you want to modify before you perform them.

Verification is designed to run with little interaction on your part. This chapter does not discuss how to modify any of the phases, but you can adapt any of <span id="page-342-0"></span>the seven phases to your needs. If this is your intent, identify and describe any modifications you plan to make.

Establish additional testing steps to complete the verification.

The verification phases and the jobs you run to perform them are valuable tools for testing DB2. They are not a substitute for a thorough subsystem test. You must plan and perform your own additional testing to complete the verification. To help you assess which additional tests might be necessary, examine the sample applications provided with DB2.

Start any DB2 databases that are not currently started.

## **Special considerations for COBOL programs**

The DB2 COBOL samples were tested with the following compiler options. If you have a problem executing the DB2 COBOL samples, ensure that your compiler options are consistent with the IBM COBOL options in Table 55 or the COBOL options in [Table 57 on page 336](#page-343-0) or the COB2 options in [Table 56 on page 336.](#page-343-0) Remember that if you are using CICS, the options you need to use depend on the CICS environment. To verify that you are using the correct options in your CICS environment, refer to *CICS/ESA Application Programming Guide*.

*Table 55. IBM COBOL options (formerly COBOL/370)*

| <b>ADV</b>          | <b>NOEXIT</b>                            | <b>NOTYPECHK</b>   |
|---------------------|------------------------------------------|--------------------|
| BUFSIZE(4096)       | <b>NOFASTSRT</b>                         | <b>NOVBREF</b>     |
| DATA(31)            | <b>NOFLAGMIG</b>                         | <b>NOWORD</b>      |
| FLAG(I)             | <b>NOFLAGSTD</b>                         | <b>NOXREF</b>      |
| INTDATE(ANSI)       | <b>NOIDLGEN</b>                          | NUMPROC(NOPFD)     |
| LANGUAGE(EN)        | <b>NOLIB</b>                             | <b>OBJECT</b>      |
| LINECOUNT(60)       | <b>NOLIST</b>                            | OUTDD(SYSOUT)      |
| <b>NOADATA</b>      | <b>NOMAP</b>                             | PGMNAME(LONGUPPER) |
| <b>NOAWO</b>        | <b>NONAME</b>                            | <b>QUOTE</b>       |
| NOCMPR <sub>2</sub> | <b>NONUMBER</b>                          | RENT <sub>3</sub>  |
| NOCOMPILE(S)        | <b>NOOFFSET</b>                          | RMODE(AUTO)        |
| <b>NOCURRENCY</b>   | <b>NOOPTIMIZE</b>                        | SIZE(MAX)          |
| <b>NODBCS</b>       | <b>NOSEQUENCE</b>                        | <b>SOURCE</b>      |
| <b>NODECK</b>       | <b>NOSSRANGE</b>                         | SPACE(1)           |
| <b>NODUMP</b>       | NOTERM <sub>1</sub> or TERM <sub>2</sub> | TRUNC(STD)         |
| <b>NODYNAM</b>      | <b>NOTEST</b>                            | ZWB                |

**Notes:** 

1 Refers to jobs DSNTEJ2C, DSNTEJ3C, and DSNTEJ4C only

2 Refers to job DSNTEJ5C only

3 See the CICS documentation for actual options to use

<span id="page-343-0"></span>*Table 56. COB2 (vs COBOL II) options*

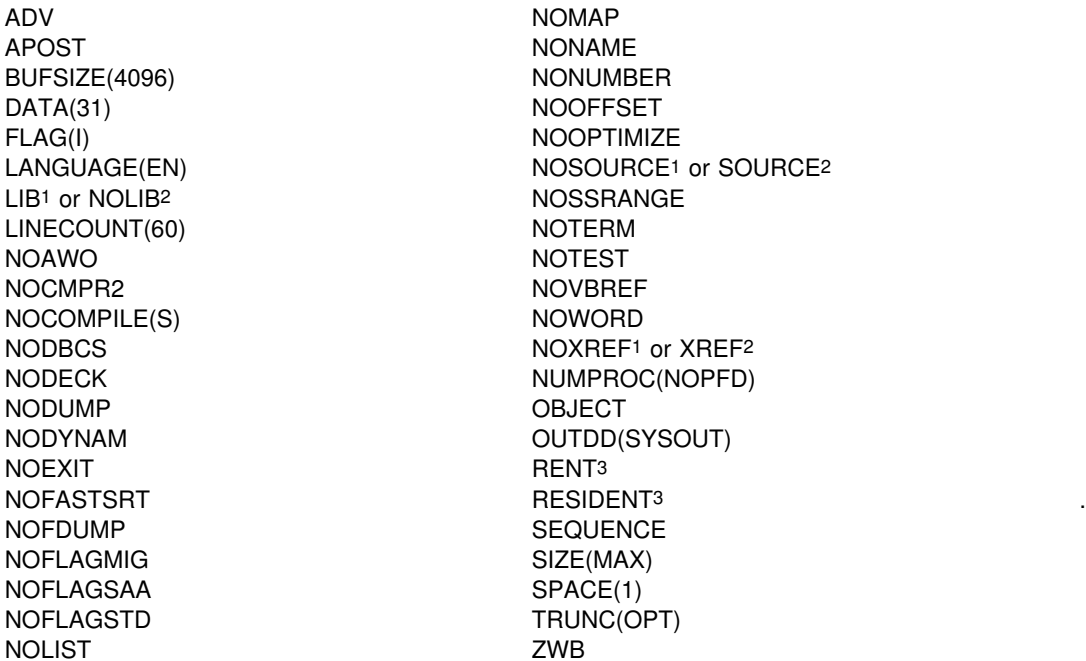

#### **Notes:**

1 Refers to job DSNTEJ5C only

2 Refers to jobs DSNTEJ2C, DSNTEJ3C, and DSNTEJ4C only

3 See the CICS documentation for actual options to use

### *Table 57. COBOL options*

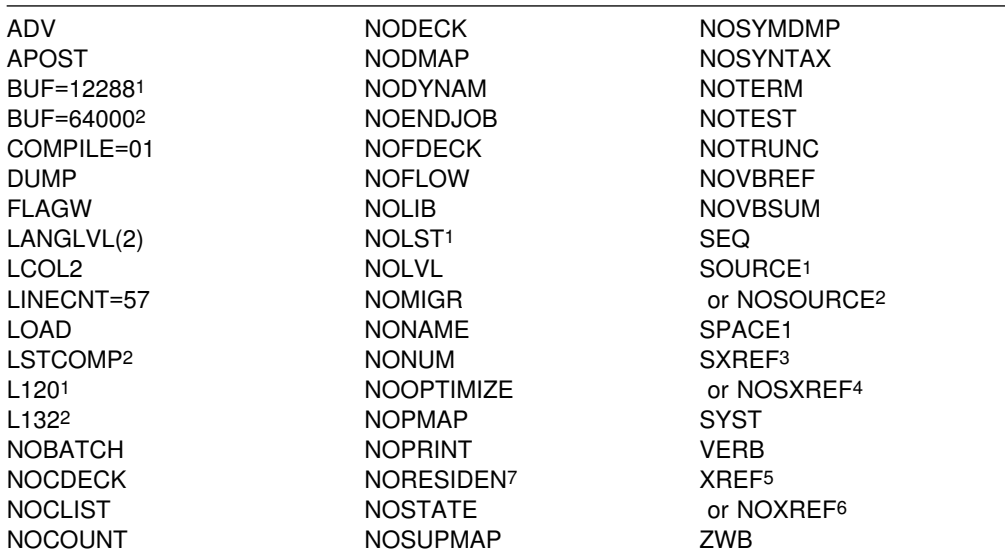

#### **Notes:**

1 Refers to jobs DSNTEJ2C, DSNTEJ3C, and DSNTEJ4C only

2 Refers to job DSNTEJ5C only

3 Refers to jobs DSNTEJ2C and DSNTEJ4C only

4 Refers to jobs DSNTEJ3C and DSNTEJ5C only

5 Refers to job DSNTEJ3C only

6 Refers to jobs DSNTEJ2C, DSNTEJ4C, and DSNTEJ5C only

7 See the CICS documentation for actual options to use

COBOL programs can use the VS COBOL II (COB2) compiler or the IBM COBOL for MVS & VM (formerly IBM SAA AD/Cycle COBOL/370 (COBOL/370)) compiler and even OS/VS COBOL (though the recommendation is that you use VS COBOL II or IBM COBOL for MVS & VM).

If you wish to run your samples applications with IBM COBOL or COB2, but you selected an earlier version of COBOL on install panel DSNTIPF, or you just want to test with an additional version of COBOL, you can do the following to get updated installation verification procedures (IVP):

- Run the installation CLIST in **INSTALL** mode
- On field INPUT MEMBER NAME (field 6) in panel DSNTIPA1, use the name of the defaults file in which the defaults for your existing DB2 are stored
- View all other installation panels and use default values with the following **exceptions**:
- Change the data set names in fields 1 and 3 on panel DSNTIPT. This | prevents the *prefix*.NEW.SDSNSAMP and *prefix*.NEW.SDSNTEMP data sets from your original installation from being overwritten.
	- On panel DSNTIPQ, make sure that you have entered the correct data set names for the type of COBOL for which you want new IVP jobs.
	- On panel DSNTIPY, change the value in field COBOL TYPE (field 2) to the type of COBOL for which you want new IVP jobs.
- | When the installation CLIST completes, the new *prefix*.NEW.SDSNSAMP data set that you specified on panel DSNTIPT contains the updated IVP jobs

If you would like information on the language CLIST (DSNH), refer to the *DB2 Command Reference*.

| For more detailed instructions, see *IBM COBOL for MVS & VM Programming Guide* and *OS/390 Language Environment for OS/390 & VM Programming Guide*.

# **Special considerations for C and C**++ **programs**

The DB2 C and C<sup>++</sup> samples were tested with the following compiler options. If you have a problem executing the DB2 C and C<sup>++</sup> samples, ensure that your compiler options are consistent with the options in table [Table 58 on page 338](#page-345-0) or [Table 59](#page-345-0) [on page 338.](#page-345-0)

#### <span id="page-345-0"></span>*Table 58. C language options*

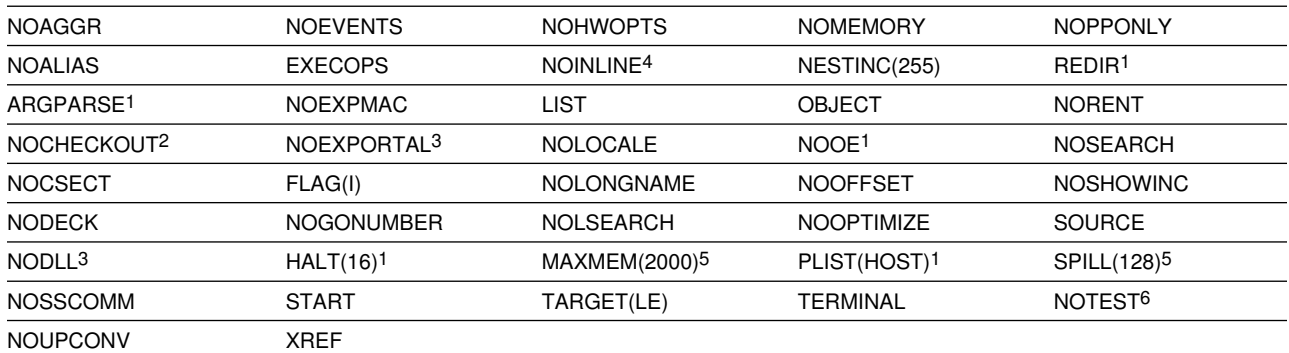

1. This option is used by IBM C/C<sup>++</sup> for MVS/ESA V3R2 and subsequent releases

2. NOPPTRACE, PPCHECK, GOTO, ACCURACY, PARM, NOENUM, NOEXTERN, TRUNC, INIT, NOPORT, GENERAL

3. This option is used by IBM C/C<sup>++</sup> for MVS/ESA V3R1 and subsequent releases

4. AUTO, NOREPORT, 100, 1000

5. This option is used only by IBM AD/Cycle C/370 V1R2

6. SYM, BLOCK, LINE, NOPATH

| *Table 59. C*++ *language options*

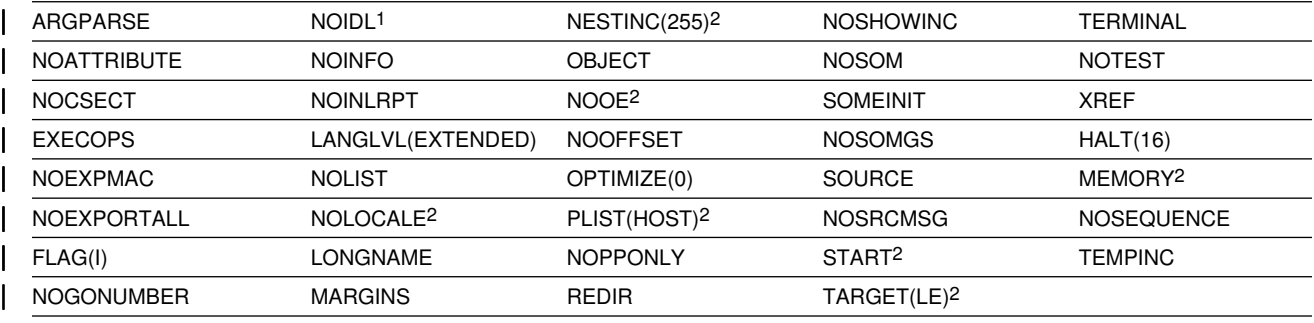

1. This option is used by IBM C/C<sup>++</sup> for MVS/ESA V3R1 and subsequent releases.

2. This option is used by IBM C/C<sup>++</sup> for MVS/ESA V3R2 and subsequent releases.

The installation CLIST customizes  $C^{++}$  compiler parameters in sample job DSNTEJ2E if you have specified C<sup>++</sup> for MVS/ESA V3R2 or a subsequent release on panel DSNTIPU.

If you wish to run your samples applications with  $C^{++}$  for MVS/ESA V3R2 or a | subsequent release , but you selected an earlier version of that language on the installation panel, you should make the following changes:

• In sample job DSNTEJ2E, change all occurrences of

PARM.CP='SOURCE XREF,MARGINS',

to

PARM.CP='/CXX SOURCE XREF,MARGINS',

• In sample procedure DSNHCPP2, change

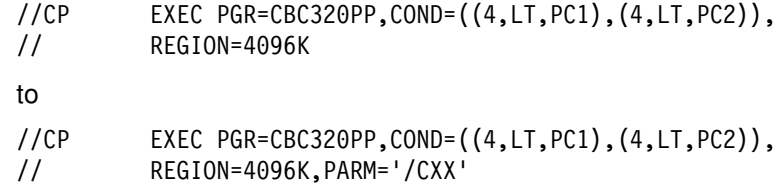

# **Special considerations for PL/I programs**

The DB2 PL/I samples were tested with the compiler options shown in Table 60. If you have a problem executing the DB2 PL/I samples, ensure that your compiler options are consistent with these options.

#### *Table 60. PL/I options*

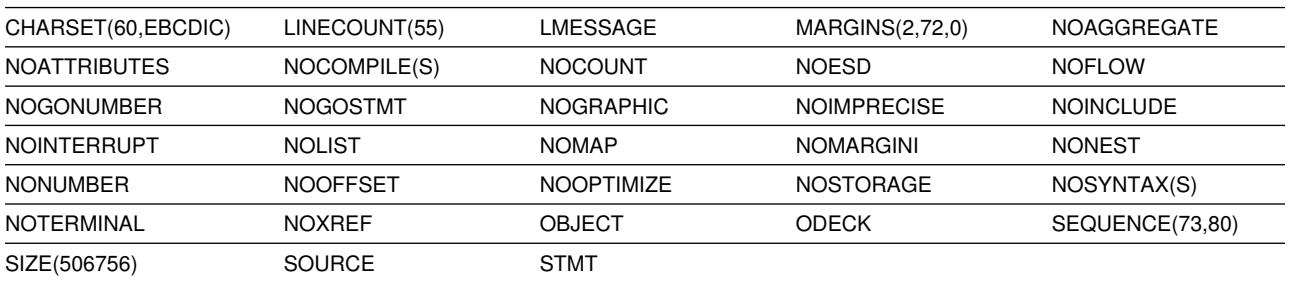

The installation CLIST tailors the PL/I sample programs for either OS PL/I Version 1, OS PL/I Version 2, or IBM PL/I for MVS & VM compilers, depending on the fields you entered in panel DSNTIPG. To use IMS from PL/I Version 2 Release 3 or IBM PL/I for MVS & VM, you must use the SYSTEM(IMS) compile-time option when compiling your application program. In addition, you must also specify entry point PLISTART when your application is link-edited. For more information, see *OS PL/I Programming Guide* or *IBM PL/I MVS & VM Programming Guide* as appropriate.

# **Phase 0: Deleting the sample objects (DSNTEJ0)**

Phase 0 consists of one job, DSNTEJ0. It frees all plans, drops all objects, and deletes data sets so that Phase 1 can be run again. Run Phase 0 (job DSNTEJ0) only if you want to remove all the verification processing you have done so far so you can begin the verification procedure again. When you complete the verification procedure, save the verification objects; you need them when you migrate to the next release of DB2.

If a sample application abends while running a utility, ensure that the utility is terminated before attempting to rerun the job. For information on the -TERM UTILITY command, see Chapter 2 of *DB2 Command Reference*.

Even when DSNTEJ0 runs successfully, some of the FREE, DROP, and DELETE commands often fail because the object was not created earlier. You can ignore these errors even though they might generate return codes of 8 or 12. Check other errors.

If DSNTEJ0 runs successfully, it produces the return codes shown in Table 61.

| <b>Step</b>    | <b>PROCSTEP</b> | Return code         |
|----------------|-----------------|---------------------|
| <b>PH00S01</b> |                 | 0000, 0008, or 0012 |
| <b>PH00S02</b> |                 | 0000, 0004, or 0008 |
| <b>PH00S03</b> |                 | 0000, 0004, or 0008 |
| <b>PH00S04</b> |                 | 0000, 0004, or 0008 |
| <b>PH00S05</b> |                 | 0000, 0004, or 0008 |
| <b>PH00S06</b> |                 | 0000, 0004, or 0008 |
|                |                 |                     |

*Table 61. DSNTEJ0 return codes*

If this job fails or abends, be sure that the user specified on the JOB statement is an authorized ID. If the name you specified for either SYSTEM ADMIN 1 or SYSTEM ADMIN 2 on installation panel DSNTIPP is a primary authorization ID, use this name. If the sample authorization exit and RACF are installed, and the SYSTEM ADMIN 1 and SYSTEM ADMIN 2 are known to DB2 as secondary authorization IDs, you can run these jobs under a user ID in either of these RACF groups. Then correct any other problems, and rerun the job from the last successful step.

If the subsystem data sets were deleted before the DB2 sample objects are deleted, you must delete the data sets using access method services or TSO commands. In all of the following examples, *vcatalog* is the catalog alias name you specified for the CATALOG ALIAS field on installation panel DSNTIPA2.

The following access method services commands, which can be executed under TSO, delete the Version 6 sample data sets:

DELETE '*vcatalog*.DSNDBD.DSN8D61A.\*.I0001.\*' DELETE '*vcatalog*.DSNDBC.DSN8D61L.\*.I0001.\*' DELETE '*vcatalog*.DSNDBD.DSN8D61P.\*.I0001.\*' DELETE '*vcatalog*.DSNDBC.DSN8D61U.\*.I0001.A001' DELETE '*vcatalog*.DSNDB04.STAFF.I0001.A001' DELETE '*vcatalog*.DSNDB04.TESTSTUF.I0001.A001'

# **Phase 1: Creating and loading sample tables**

| This phase consists of three jobs: DSNTEJ1, DSNTEJ1L, and DSNTEJ1P. DSNTEJ1 invokes program DSNTIAD, which creates objects during the verification procedure. Run DSNTIEJ1 before running any other sample jobs.

DSNTEJ1L and DSNTEJ1P prepare and invoke program DSNTEP2, which lists the contents of the sample tables. The difference between the jobs is that DSNTEJ1P requires the PL/I compiler and allows you to customize DSNTEP2. If you do not have PL/I, you can run the queries in job DSNTEP2 with the SPUFI facility of DB2I

# **Job DSNTEJ1**

Job DSNTEJ1 consists of the following steps:

| <b>Step</b> | <b>Function</b>                                                                                                    |
|-------------|----------------------------------------------------------------------------------------------------|
| $1 - 4$     | Creates all objects (storage group, databases, table spaces, tables,<br>indexes, and views) used by the samples.                                                                                                    |
| 5           | Drops synonyms                                                                                                    |
| 6           | Creates synonyms and grants authorization on objects to PUBLIC<br>AT ALL LOCATIONS. This step creates synonyms for the sample<br>tables, indexes, and views, so that the currently running<br>authorization ID can execute the sample application and grant<br>appropriate authority. The sample dynamic SQL program DSNTIAD<br>is used to process the DB2 object definitions in this step and<br>several others. |
|             | Uses the ASMCL procedure to create DSN8EAE1, an edit exit<br>routine.                                                                                                    |
| 8           | Does an ASM LKED for DSNHUFF.                                                                                                    |

*Table 62 (Page 1 of 2). Steps in job DSNTEJ1*

| <b>Step</b> | <b>Function</b>                                                                                                    |
|-------------|----------------------------------------------------------------------------------------------------|
| 9           | Does an ASM LKED for DSN8FPRC, a sample field procedure.                                                                                                    |
| 10          | Prepares the sample call attachment facility assembler interface.<br>You must link-edit ISPLINK, the ISPF interface module, with this<br>CAF sample load module. To do this, be sure the link-edit SYSLIB<br>statement that gets the ISPF load module library in procedure<br>DSNHASM is not commented out. |
| 11          | Loads the programming-related tables using the LOAD utility.                                                                                                    |
| 12          | Loads the sample tables using the LOAD utility.                                                                                                    |
| 13          | Checks data for referential integrity.                                                                                                    |
| 14          | Establishes a quiesce point using both log and image copies.                                                                                                    |
| 15          | Makes an image copy of all the sample tables using the copy<br>facility.                                                                                                    |
| 16          | Establishes another quiesce point using only image copies.                                                                                                    |
| 17          | Reorganizes a table space and compiles statistics on all table<br>spaces using the REORG and RUNSTATS utilities.                                                                                                    |
| 18          | Performs a REORG TABLESPACE with SHRLEVEL CHANGE                                                                                                    |
| 19          | Loads the sample tables using the LOAD utility.                                                                                                    |
| 20          | Set CURRENT RULES register and add a check constraint using<br>ALTER TABLE.                                                                                                    |
| 21          | Checks data for referential integrity.                                                                                                    |
| 22          | Checks data for check integrity.                                                                                                    |
| 23-26       | Performs the operations in steps 13-16 except for the REORG on<br>partition 3 of the Employee table space.                                                                                                    |

*Table 62 (Page 2 of 2). Steps in job DSNTEJ1*

If DSNTEJ1 runs successfully, it produces the return codes shown in Table 63.

*Table 63 (Page 1 of 2). DSNTEJ1 return codes*

| <b>Step</b>    | <b>PROCSTEP</b>                        | <b>Return Code</b>   |
|----------------|----------------------------------------|----------------------|
| <b>PH01S01</b> |                                        | 0000                 |
| PH01S02        |                                        | 0000                 |
| PH01S03        |                                        | 0000                 |
| PH01S04        |                                        | 0000                 |
| <b>PH01S05</b> |                                        | 0000                 |
| PH01S06        |                                        | 0000                 |
| PH01S07        | <b>ASM</b><br><b>LKED</b>              | 0000<br>0000         |
| <b>PH01S08</b> | <b>ASM</b><br><b>LKED</b>              | 0000<br>0000         |
| PH01S09        | <b>ASM</b><br><b>LKED</b>              | 0000<br>0000         |
| PH01S10        | <b>PC</b><br><b>ASM</b><br><b>LKED</b> | 0004<br>0000<br>0000 |
| <b>PH01S11</b> | <b>DSNUPROC</b>                        | 0000                 |
| PH01S12        | <b>DSNUPROC</b>                        | 0004                 |

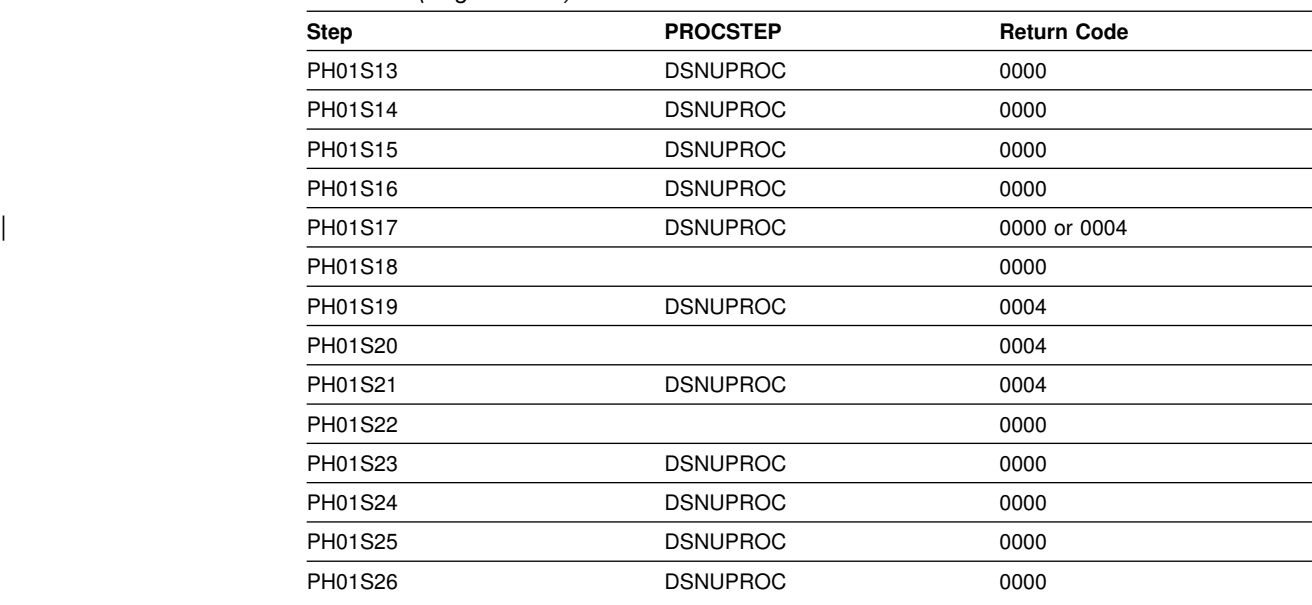

*Table 63 (Page 2 of 2). DSNTEJ1 return codes*

DB2 issues the following message

DSNT400I SQLCODE = 0, SUCCESSFUL EXECUTION

for every SQL statement, except for the drop synonym and insert statements. If the synonyms in the drop synonym statements are not defined, SQL return codes of -204 result. The insert statements violate a check constraint on the EMP table. This results in a SQL return code of -545.

## | **Job DSNTEJ1L**

DSNTEJ1L link-edits the DSNTEP2 object deck (DSNTEP2L) to create an | executable load module DSNTEP2. DSNTEP2 is described in Appendix D of *DB2* | *Utility Guide and Reference*. DSNTEJ1L also binds and runs program DSNTEP2. This program is then used to list the sample database tables and views. It is a dynamic PL/I program that accepts SQL statements. It produces a listing of the results of SELECT statements. Job DSNTEJ1L requires the LE link-edit and runtime libraries. DSNTEJ1L does not require the PL/I compiler.

If DSNTEJ1L runs successfully, it produces the return codes shown in Table 64.

| *Table 64. DSNTEJ1L return codes*

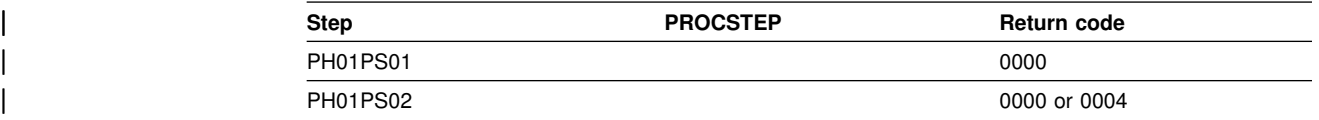

| You can compare the output from this job with the sample output for DSNTEJ1L found in member DSN8TJ1L in your *prefix*.SDSNIVPD data set.

If you run DSNTEJ1P before DSNTEJ1L, you can expect PH01PS02 of DSNTEJ1L to produce a return code of 0004 and the following message:

SQLWARNING ON GRANT COMMAND, EXECUTE FUNCTION RESULT OF SQL STATEMENT: DSNT404I SQLCODE = 562, WARNING: A GRANT OF A PRIVILEGE WAS IGNORED | BECAUSE THE GRANTEE ALREADY HAS THE PRIVILEGE FROM THE GRANTOR If either DSNTEJ1 or DSNTEJ1L fails or abends, be sure that the USER specified in the JOB statements is an authorized ID. If the name you specified for either SYSTEM ADMIN 1 or SYSTEM ADMIN 2 on installation panel DSNTIPP is a primary authorization ID, use this name. If the sample authorization exit and RACF are installed, and the SYSTEM ADMIN 1 and SYSTEM ADMIN 2 are known to DB2 as secondary authorization IDs, you can run these jobs under a user ID in either of these RACF groups.

| Then, correct any other problems. Before rerunning DSNTEJ1, run DSNTEJ0 to | drop the sample data. If you rerun DSNTEJ1L, rerun it from the last successful step.

## **Job DSNTEJ1P**

If you have run DSNTEJ1L, you do not need to run DSNTEJ1P because they produce the same results. The major difference is that DSNTEJ1P uses the PL/I compiler and allows you to customize DSNTEP2. DSNTEP2 is described in | Appendix D of *DB2 Utility Guide and Reference*. DSNTEJ1P precompiles, compiles, and link-edits PL/I program DSNTEP2. This program is then used to list the sample database tables and views. It is a dynamic PL/I program that accepts SQL statements. It produces a listing of the results of SELECT statements.

If DSNTEJ1P runs successfully, it produces the return codes shown in Table 65.

| <b>Step</b>     | <b>PROCSTEP</b> | <b>Return code</b> |  |
|-----------------|-----------------|--------------------|--|
| <b>PH01PS01</b> | <b>PPLI</b>     | 0000               |  |
|                 | PC              | 0000               |  |
|                 | <b>PLI</b>      | 0004               |  |
|                 | LKED            | 0000               |  |
| <b>PH01PS02</b> |                 | 0000 or 0004       |  |

*Table 65. DSNTEJ1P return codes*

| You can compare the output from this job with the sample output for DSNTEJ1P | found in member DSN8TJ1P in your *prefix*.SDSNIVPD data set.

If you run DSNTEJ1L before DSNTEJ1P, you can expect PH01PS02 of DSNTEJ1P to produce a return code of 0004 and the following message:

```
SQLWARNING ON GRANT COMMAND, EXECUTE FUNCTION
```

```
RESULT OF SQL STATEMENT:
```
DSNT404I SOLCODE = 562, WARNING: A GRANT OF A PRIVILEGE WAS IGNORED BECAUSE THE GRANTEE ALREADY HAS THE PRIVILEGE FROM THE GRANTOR

If either DSNTEJ1 or DSNTEJ1P fails or abends, be sure that the USER specified in the JOB statements is an authorized ID. If the name you specified for either SYSTEM ADMIN 1 or SYSTEM ADMIN 2 on installation panel DSNTIPP is a primary authorization ID, use this name. If the sample authorization exit and RACF are installed, and the SYSTEM ADMIN 1 and SYSTEM ADMIN 2 are known to DB2 as secondary authorization IDs, you can run these jobs under a user ID in either of these RACF groups.

Then, correct any other problems. Before rerunning DSNTEJ1, run DSNTEJ0 to drop the sample data. If you rerun DSNTEJ1P, rerun it from the last successful step.

# <span id="page-351-0"></span>**Phase 2: Testing the batch environment**

This phase consists of several jobs. Run the jobs to test the program preparation procedures for various languages.

If any of the Phase 2 jobs fail or abend, be sure that the user specified in the JOB statements is authorized. Use the name you specified for either the SYSTEM ADMIN 1 option or the SYSTEM ADMIN 2 option on installation panel DSNTIPP. Then correct any other problems, and rerun the jobs from the last successful step.

## **Job DSNTEJ2A**

DSNTEJ2A tests the assembler program preparation procedures. This job prepares and invokes program DSNTIAUL, which demonstrates the use of dynamic SQL in assembler to unload the data from tables or views. It also generates LOAD utility statements so the data can be loaded into another table. DSNTEJ2A then uses the LOAD utility to put data into copies of the unloaded tables. DSNTIAUL is described in Appendix D of *DB2 Utility Guide and Reference*.

| <b>Step</b>    | <b>PROCSTEP</b> | Return code |
|----------------|-----------------|-------------|
| <b>PREPUNL</b> | PC              | 0000        |
|                | <b>ASM</b>      | 0000        |
|                | <b>LKED</b>     | 0000        |
| <b>BINDUNL</b> |                 | 0000        |
| <b>DELETE</b>  |                 | 0000        |
| <b>CREATE</b>  |                 | 0000        |
| <b>UNLOAD</b>  |                 | 0000        |
| <b>EDIT</b>    |                 | 0000        |
| <b>LOAD</b>    | <b>DSNUPROC</b> | 0004        |

*Table 66. DSNTEJ2A return codes*

| You can compare the output from this job with the sample output for DSNTEJ2A | found in member DSN8TJ2A in your *prefix*.SDSNIVPD data set.

# **Job DSNTEJ2C**

Job DSNTEJ2C tests the COBOL program preparation procedures. This job runs the phone application.

The phone application processes a table of telephone numbers, executing various types of SELECT statements and producing the corresponding listings. It can also update a phone number. This program is discussed in detail in ["The phone](#page-391-0) [application scenario" on page 384.](#page-391-0)

COBOL programs can use the VS COBOL II or IBM COBOL compilers, or even OS/VS COBOL. To run DSNTEJ2C with a type of COBOL other than the one you selected on panel DSNTIPY, see ["Special considerations for COBOL programs" on](#page-342-0) [page 335.](#page-342-0) Be aware that you must use the same type of COBOL to prepare DSNTEJ2C, DSNTEJ3C, DSNTEJ4C, AND DSNTEJ5C.

If DSNTEJ2C runs successfully, it produces the return codes shown in [Table 67 on](#page-352-0) [page 345.](#page-352-0)

#### <span id="page-352-0"></span>*Table 67. DSNTEJ2C return codes*

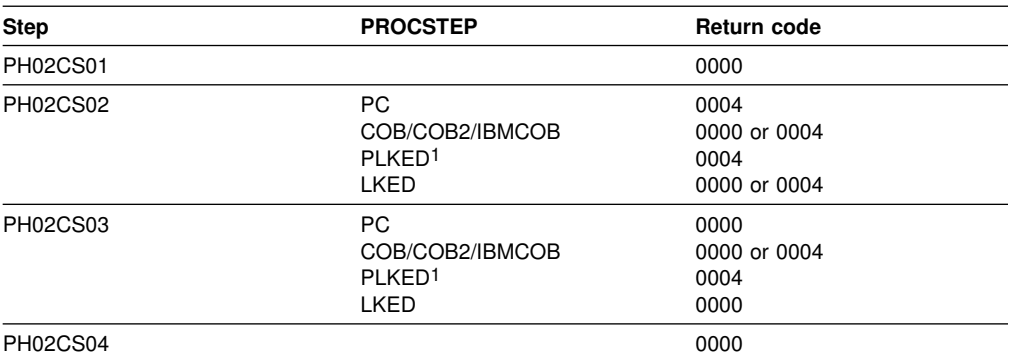

1Only for IBM COBOL

You can compare the output from this job with the sample output for DSNTEJ2C | found in member DSN8TJ2C in your *prefix*.SDSNIVPD data set.

## **Job DSNTEJ2D**

Job DSNTEJ2D tests the C program preparation procedures. You must have sequence numbering on to run this job from an ISPF session. The C job runs only the phone application. See the phone application description under DSNTEJ2C on page [344.](#page-351-0)

If DSNTEJ2D runs successfully, it produces the return codes shown in Table 68.

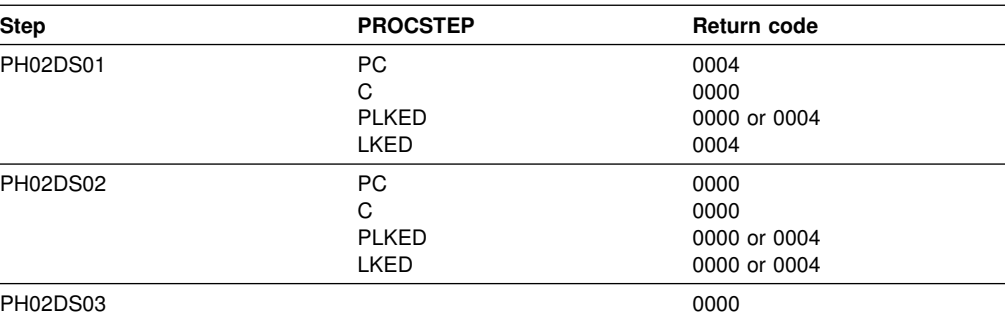

*Table 68. DSNTE2D return codes*

You can compare the output from this job with the sample output for DSNTEJ2D | found in member DSN8TJ2D in your *prefix*.SDSNIVPD data set.

## **Job DSNTEJ2E**

Job DSNTEJ2E tests the C<sup>++</sup> program preparation procedures. You must have sequence numbering on to run this job from an ISPF session. The C<sup>++</sup> job runs only the phone application, ["Job DSNTEJ2C" on page 344.](#page-351-0)

If DSNTEJ2E runs successfully, it produces the return codes shown in [Table 69 on](#page-353-0) [page 346.](#page-353-0)

### <span id="page-353-0"></span>*Table 69. DSNTE2E return codes*

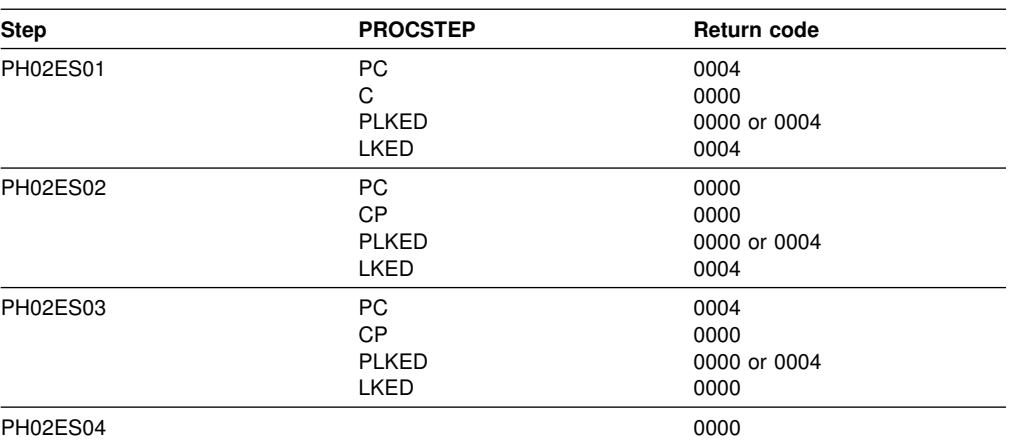

You can compare the output from this job with the sample output for DSNTEJ2E | found in member DSN8TJ2E in your *prefix*.SDSNIVPD data set.

## **Job DSNTEJ2F**

Job DSNTEJ2F tests the Fortran program preparation procedures. The FORTRAN job runs only the phone application. See the phone application description under DSNTEJ2C on page [344.](#page-351-0)

If DSNTEJ2F runs successfully, it produces the return codes shown in Table 70.

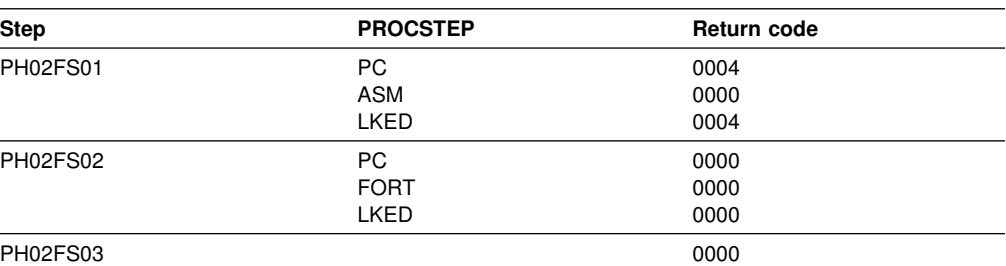

*Table 70. DSNTE2F return codes*

You can compare the output from this job with the sample output for DSNTEJ2F | found in member DSN8TJ2F in your *prefix*.SDSNIVPD data set.

### **Job DSNTEJ2P**

Job DSNTEJ2P tests the PL/I program preparation procedures. The PL/I job runs the phone application.

If DSNTEJ2P runs successfully, it produces the return codes shown in Table 71.

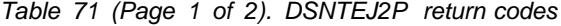

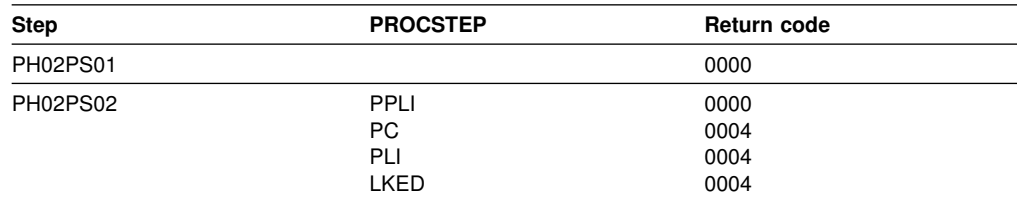

| <b>Step</b> | <b>PROCSTEP</b> | Return code |  |
|-------------|-----------------|-------------|--|
| PH02PS03    | PPLI            | 0000        |  |
|             | PC              | 0000        |  |
|             | PLI             | 0004        |  |
|             | <b>LKED</b>     | 0000        |  |
| PH02PS04    |                 | 0000        |  |
| PH02PS05    |                 | 0000        |  |

*Table 71 (Page 2 of 2). DSNTEJ2P return codes*

You can compare the output from this job with the sample output for DSNTEJ2P | found in member DSN8TJ2P in your *prefix*.SDSNIVPD data set.

## | **Job DSNTEJ2U**

DSNTEJ2U prepares and tests several sample user-defined functions, as well as a driver program to exercise them.

In order for the Install CLIST to generate Job DSNTEJ2U, you must complete the following steps during installation:

- | Specify that the host has access to C/C++ for OS/390 Version 1 Release 3 or a subsequent release on Install Panel DSNTIPU
- | Specify the name of the default WLM environment on Install panel DSNTIPX

The sample user-defined functions are:

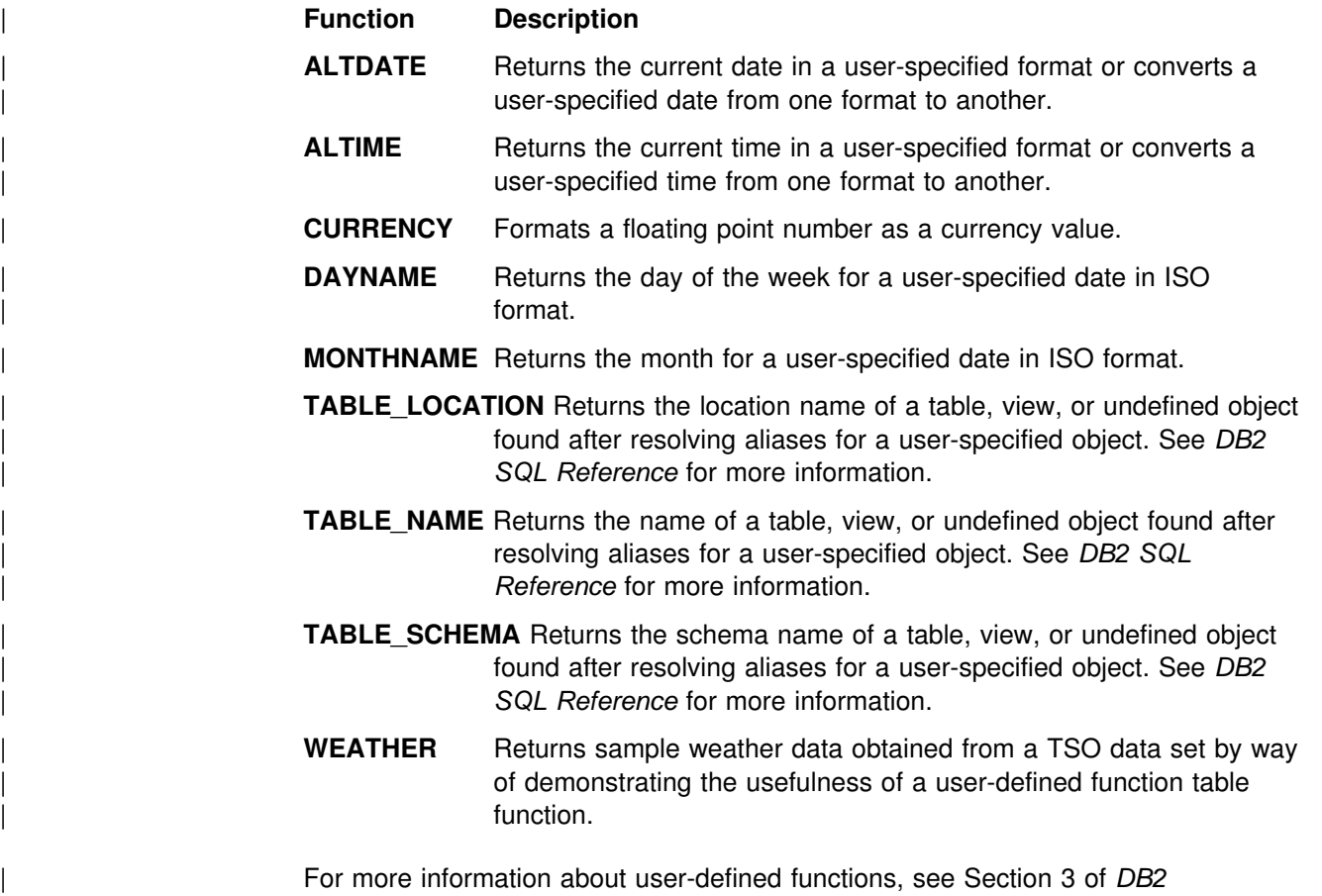

| *Application Programming and SQL Guide* .

### | Job DSNTEJ2U consists of the following steps:

| *Table 72. Steps in job DSNTEJ2U*

| <b>Step</b>     | <b>Function</b>                                                                                                    |
|-----------------|----------------------------------------------------------------------------------------------------|
|                 | Drops all specific sample user-defined functions.                                                                                                    |
| 2               | Creates and registers all sample user-defined functions. Grants<br>EXECUTE authority to PUBLIC for the sample user-defined<br>functions.                                                                                          |
| $3 - 10$        | Prepares the eight external programs used by specific user-defined<br>functions.                                                                                                    |
| 11              | Binds the package for the TABLE_NAME, TABLE_SCHEMA, and<br>TABLE_LOCATION functions. These are the only sample functions<br>that issue SQL statements. This step also grants EXECUTE<br>authority on these two samples to PUBLIC. |
| 12 <sup>2</sup> | Invokes DSNTEP2 to exercise the sample user-defined functions.                                                                                                    |
| 13              | Prepares DSN8DUWF, the external module for the sample user<br>defined table function, WEATHER.                                                                                                    |
| 14              | Prepares DSN8DUWC, a sample client function for statically<br>invoking the WEATHER user-defined table function.                                                                                                    |
| 15              | Binds the package and plan for DSN8DUWC and grants the<br>necessary authorities.                                                                                                    |
| 16              | Invokes DSN8DUWC.                                                                                                    |

If DSNTEJ2U runs successfully, it produces the return codes shown in Table 73.

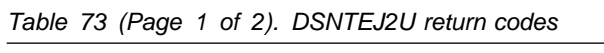

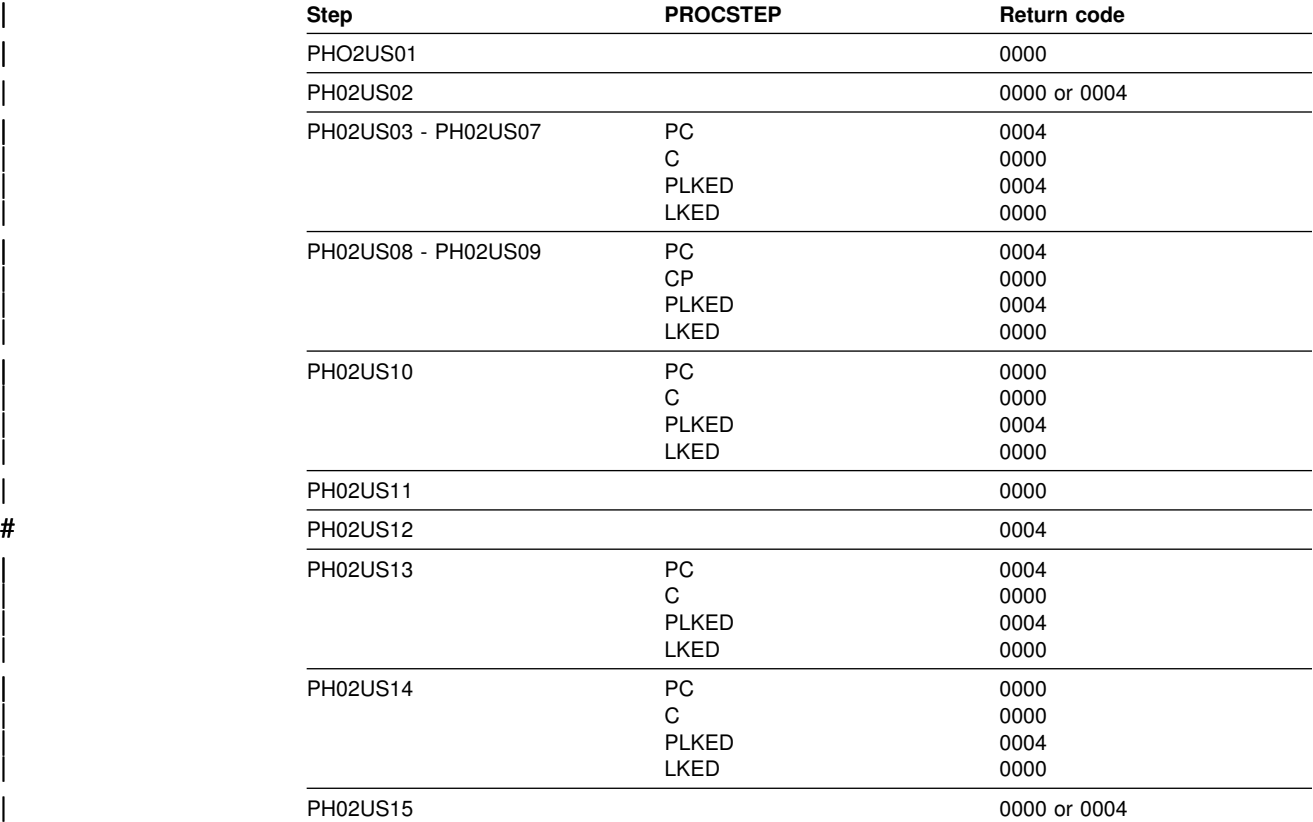

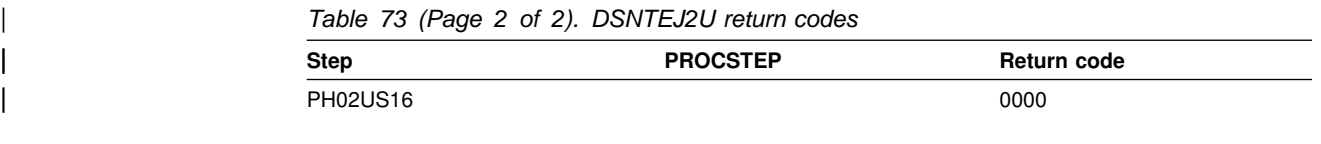

You can compare the output from this job with the sample output for DSNTEJ2U | found in member DSN8TJ2U in your *prefix*.SDSNIVPD data set.

# **Phase 3: Testing SPUFI, DRDA Access, dynamic SQL, and TSO**

Phase 3 allows you to test SPUFI and DRDA access, run dynamic SQL statements, run the phone application in TSO, and bind packages at the local and remote locations.

DSNTESC, the sample PLAN\_TABLE, creates a Version 6 PLAN\_TABLE with an index optimized for access path hints. It also demonstrates how to migrate your PLAN\_TABLEs from earlier releases of DB2. If you are migrating from Version 5, DSNTESC migrates your Version 5 sample PLAN\_TABLE to Version 6. Migration of the sample PLAN\_TABLE from a prior release, should not be performed more than once. DSNTESC also includes SQL to create a sample DSN\_STATEMNT\_TABLE and a sample DSN\_FUNCTION\_TABLE.

SPUFI (SQL Processor Using File Input) is a facility of DB2I. "Testing SPUFI" provides instructions for testing it. You can only run SPUFI under ISPF. You can run dynamic SQL whether or not you have ISPF.

# **Testing SPUFI**

You can test SPUFI by following the steps below:

- 1. Log on to TSO.
- 2. Enter ISPF (this might be done for you, depending on your site's standard practice).
- 3. Select DB2I on the ISPF Primary Option Menu.
- 4. Select SPUFI on the DB2I menu.
- 5. Enter the library name *prefix*.NEW.SDSNSAMP(DSNTESA) as input to SPUFI on line 1, the DATASET NAME parameter. If your site uses the comma as a decimal point, the library name entered must be for the tailored version of job DSNTESA that was modified by the installation CLIST.
- 6. Define an output data set name on line 4, the output DATASET NAME parameter of the panel. This allows you to review the output.
- 7. Press ENTER, and examine the results. These SQL statements require a significant amount of DB2 processing; you could have to wait for the output.

Run steps 5, 6, and 7 three times:

- | Once with member DSNTESA, which uses a set of SQL statements to create a short-lived table space and table (as discussed in ["Dynamic SQL statements](#page-407-0) | [\(DSNTESA, DSNTESQ\)" on page 400\)](#page-407-0)
- | Once with member DSNTESC, which creates a table space and creates a PLAN\_TABLE, DSN\_FUNCTION\_TABLE, and DSN\_STATEMNT\_TABLE in | that table space (as discussed in Section 5 (Volume 2) of *DB2 Administration*

| *Guide*). If migrating from DB2 Version 5, the installation CLIST tailors DSNTESC to migrate your Version 5 PLAN\_TABLE to Version 6 using a schema name of DSN8510. If your Version 5 PLAN\_TABLE has a different schema name, edit DSNTESC to use your schema name.

• Once with member DSNTESE, which retrieves the EXPLAIN information.

If any step fails or abends, be sure that the DB2 subsystem name is specified in the DB2 NAME field on the DB2I Defaults panel.

If you must drop either a Version 5 or Version 6 PLAN\_TABLE, remove the appropriate comments from the job to issue the DROP statements.

Also, make sure that the user ID you are using is authorized. If the name you specified for either SYSTEM ADMIN 1 or SYSTEM ADMIN 2 on installation panel DSNTIPP is a primary authorization ID, use this name. If the sample authorization exit and RACF are installed, and both SYSTEM ADMIN 1 and SYSTEM ADMIN 2 are known to DB2 as secondary authorization IDs, you can run these jobs under a user ID in either of these RACF groups. Then correct any other problems and rerun the scenario from the last successful step.

### **Running SPUFI at remote non-DB2 systems**

You can use SPUFI to execute an interactive CONNECT statement and then execute SQL statements at a remote location. To do that on non-DB2 systems, you must bind a package for SPUFI on each of those systems. Use the following commands:

BIND PACKAGE (location name.DSNESPCS) MEMBER(DSNESM68) ACTION(ADD) ISOLATION(CS) LIB('*prefix*.SDSNDBRM')

BIND PACKAGE (location name.DSNESPRR) MEMBER(DSNESM68) ACTION(ADD) ISOLATION(RR) LIB('*prefix*.SDSNDBRM')

If the BIND PACKAGE command fails, the package already exists. See if the time and date formats returned by the existing packages are satisfactory. If they are, the existing packages can be used without any change to the package list in the SPUFI plans. If you need to change the time and date formats returned by the existing packages, you must bind new packages with different collection identifiers that have been agreed to by the application server.

For example, if the collection identifiers are PRIVATCS and PRIVATRR, the commands for doing a remote bind are as follows:

BIND PACKAGE (location name.PRIVATCS) MEMBER(DSNESM68) ACTION(ADD) ISOLATION(CS) LIB('*prefix*.SDSNDBRM')

BIND PACKAGE (location name.PRIVATRR) MEMBER(DSNESM68) ACTION(ADD) ISOLATION(RR) LIB('*prefix*.SDSNDBRM')

The SPUFI plans at the DB2 system must be rebound because the location name parameter (which is usually optional) must be explicitly specified for the remote access functions to construct the correct package name. (SPUFI does not use the SQL statement SET CURRENT PACKAGESET.) The location name entry in the package list must precede any pattern-matching character entry. For example, the package list for the DSNESPCS plan is as follows:

location\_name.PRIVATCS.DSNESM68 ".DSNESPCS.DSNESM68

The package list for the DSNESPRR plan is as follows:

location\_name.PRIVATRR.DSNESM68 ".DSNESPRR.DSNESM68

# **Running dynamic SQL and the ISPF/CAF application**

The Phase 3 jobs install the ISPF/CAF sample application. This sample consists of an assembler or COBOL call attachment facility (CAF) interface, a connection manager program, the phone application, and the distributed application using DRDA access. Job DSNTEJ1 prepares the assembler interface, and job DSNTEJ3C prepares the COBOL interface. The connection manager program and the phone application each exist in COBOL and PL/I. Job DSNTEJ3C prepares the COBOL version; job DSNTEJ3P prepares the PL/I version. The distributed application using DRDA access is written in COBOL.

COBOL programs can use the VS COBOL II or IBM COBOL for MVS & VM compilers, or even OS/VS COBOL. To run DSNTEJ3C with a type of COBOL other than the one you specified on field 2 of panel DSNTIPY, see ["Special](#page-342-0) [considerations for COBOL programs" on page 335.](#page-342-0) Remember that you must use the same type of COBOL to prepare DSNTEJ2C, DSNTEJ3C, DSNTEJ4C, and DSNTEJ5C.

# **Jobs DSNTEJ3C and DSNTEJ3P:**

To prepare for the distributed sample application, DSNTEJ3C binds a package at the local and remote subsystems. The remote subsystem is at the location specified on installation panel DSNTIPY. This allows you to access data at either site. Both the local and remote systems must be running DB2 Version 6.

Because DSNTEJ3C does a remote bind, you must set up your local and remote systems for remote communication before running this job. The sample jobs DSNTEJ1 and DSNTEJ6 must have been run on the remote system. For concurrent installations at 2 DB2 locations, designate one location as the requester and the other location as the server. For information on how to set up DB2 for remote communication, see ["Chapter 3-1. Connecting distributed database](#page-450-0) [systems" on page 443.](#page-450-0)

If DSNTEJ3C runs successfully, it produces the return codes shown in Table 74.

| <b>Step</b> | <b>PROCSTEP</b>                                            | <b>Return code</b>                   |  |
|-------------|------------------------------------------------------------|--------------------------------------|--|
| PH03CS01    | PC<br>COB/COB2/IBMCOB<br>PLKED <sup>1</sup><br><b>LKED</b> | 0004<br>0000 or 0004<br>0004<br>0000 |  |
| PH03CS02    | PC<br>COB/COB2/IBMCOB<br>PLKED <sup>1</sup><br><b>LKED</b> | 0004<br>0000 or 0004<br>0004<br>0000 |  |
| PH03CS03    | PC<br>COB/COB2/IBMCOB<br>PLKED <sup>1</sup><br><b>LKED</b> | 0000<br>0004<br>0004<br>0000         |  |

*Table 74 (Page 1 of 2). DSNTEJ3C return codes*

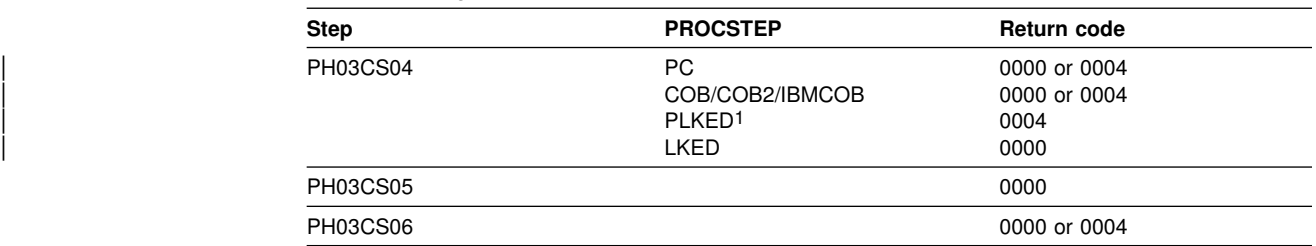

*Table 74 (Page 2 of 2). DSNTEJ3C return codes*

1Only for IBM COBOL

Step PH03CS06 can give a return code of 0004 if sample job DSNTEJ1 was not run on the remote system. For testing, you should run job DSNTEJ1 on the remote system. If DSNTEJ3P runs successfully, it produces the return codes shown in Table 75.

*Table 75. DSNTEJ3P return codes*

| <b>Step</b> | <b>PROCSTEP</b> | Return code |  |
|-------------|-----------------|-------------|--|
| PH03PS01    | <b>PPLI</b>     | 0000        |  |
|             | PC              | 0004        |  |
|             | PLI             | 0000        |  |
|             | <b>LKED</b>     | 0000        |  |
| PH03PS02    | PPLI            | 0000        |  |
|             | <b>PC</b>       | 0000        |  |
|             | PLI             | 0004        |  |
|             | <b>LKED</b>     | 0000        |  |
| PH03PS03    |                 | 0000        |  |

| The three steps in job DSNTEJ3P, steps PH03PS01, PH03PS02, and PH03PS03, prepare the ISPF/CAF sample application.

# **Starting an application in an ISPF/TSO environment**

You must have access to ISPF load module libraries to run the ISPF/CAF sample application. See ["Making panels, messages, and load modules available to ISPF](#page-271-0) [and TSO" on page 264](#page-271-0) for more information on this procedure. To start the application, enter a CALL command for option 6 of the ISPF primary option menu. To start the COBOL phone sample version of the connection manager, enter:

CALL '*prefix*.RUNLIB.LOAD(DSN8SCM)'

To start the PL/I phone sample version of the connection manager, enter:

CALL '*prefix*.RUNLIB.LOAD(DSN8SPM)'

After you enter one of these commands, DB2 displays the sample applications panel, shown in Figure 45.
<span id="page-360-0"></span>DB2 SAMPLE APPLICATIONS MENU ===> Select one of the following options and press enter. 1 COBOL PHONE SAMPLE (DB2 ISPF COBOL Application) 2 PL/I PHONE SAMPLE (DB2 ISPF PL/I Application) (DB2 ISPF COBOL Application) 4 C EMPLOYEE RESUME (DB2 ISPF C Application)<br>5 C EMPLOYEE PHOTO (DB2 ISPF & GDDM C Appli | 5 C EMPLOYEE PHOTO (DB2 ISPF & GDDM C Application) SPECIFY DB2 SUBSYSTEM NAME ===> DSN PRESS: END TO EXIT

| *Figure 45. Initial panel of the ISPF/CAF application*

Choosing option 1 or 2 on the sample applications panel during Phase 3 invokes either the COBOL or the PL/I version of the phone application. For more information about the phone application, see ["The phone application scenario" on](#page-391-0) [page 384.](#page-391-0) Choosing option 3 on the sample applications panel during Phase 6 invokes the COBOL organization application, which uses DRDA access to distributed data. For more information, see ["The distributed organization application](#page-395-0) | [scenario" on page 388.](#page-395-0) Choosing options 4 and 5 on the sample applications panel during Phase 7 invokes the "Employee Resume" and "Employee Photo" | applications, which processes LOB data. You must run the phase 7 sample jobs before you can access options 4 and 5 on the sample applicaitons panel. For more | information, see ["Employee resume and photo scenarios" on page 396.](#page-403-0)

## **Phase 4: Testing the IMS environment**

Phase 4 installs the sample IMS transactions for both COBOL and PL/I. In the PL/I version, the phone application discussed in Phase 2 is also installed as an online transaction. For more information on the phone application, refer to ["The phone](#page-391-0) [application scenario" on page 384.](#page-391-0)

## **Jobs DSNTEJ4C and DSNTEJ4P**

Job DSNTEJ4C is for COBOL; DSNTEJ4P is for PL/I. Both jobs perform the following functions:

- Precompile, compile, and link-edit the IMS online applications.
- Bind the IMS online applications.
- Create the message format service (MFS) panels for the online applications.
- Run the required PSBGEN and ACBGEN.

Select the proper job and define the applications and transactions to IMS. Member DSN8FIMS in *prefix*.SDSNSAMP contains information to assist in the definition step.

The verification transactions are single mode, single segment, and nonconversational. *Recommendation:* Use SSM error option R, because the program handles any errors. A resource translation table is not required.

Invoke the transaction by using the FORMAT command. The programs accept several lines of input on the first panel and display the results after you press ENTER.

COBOL programs can use the VS COBOL II or IBM COBOL for MVS & VM or even OS/VS COBOL compilers. To use a type of COBOL other than the one you specified on field 2 of panel DSNTIPY, see ["Special considerations for COBOL](#page-342-0) [programs" on page 335.](#page-342-0) Remember, you must use the same type of COBOL to prepare DSNTEJ2C, DSNTEJ3C, DSNTEJ4C, and DSNTEJ5C.

If DSNTEJ4C runs successfully, it produces the return codes shown in Table 76.

| <b>Step</b>     | <b>PROCSTEP</b>    | Return code |  |
|-----------------|--------------------|-------------|--|
| <b>PH04CS01</b> | <b>PC</b>          | 0004        |  |
|                 | COB/COB2/IBMCOB    | 0000        |  |
|                 | PLKED <sup>1</sup> | 0004        |  |
|                 | <b>LKED</b>        | 0004        |  |
| PH04CS02        | PC                 | 0000        |  |
|                 | COB/COB2/IBMCOB    | 0000        |  |
|                 | PLKED <sub>1</sub> | 0004        |  |
|                 | <b>LKED</b>        | 0004        |  |
| PH04CS03        | <b>PC</b>          | 0000        |  |
|                 | COB/COB2/IBMCOB    | 0000        |  |
|                 | PLKED <sup>1</sup> | 0004        |  |
|                 | <b>LKED</b>        | 0004        |  |
| PH04CS04        |                    | 0000        |  |
| <b>PH04CS05</b> |                    | 0000        |  |
| PH04CS06        | S <sub>1</sub>     | 0000        |  |
|                 | S <sub>2</sub>     | 0004        |  |
| PH04CS07        | S <sub>1</sub>     | 0000        |  |
|                 | S <sub>2</sub>     | 0004        |  |
| PH04CS08        | С                  | 0000        |  |
|                 | L                  | 0000        |  |
| PH04CS09        | G                  | 0000        |  |

*Table 76. DSNTEJ4C return codes*

1Only for IBM COBOL

For DSNTEJ4C, the warning code expected from the precompiler step PH04CS01 is:

DB2 SQL PRECOMPILER MESSAGES DSNH0531 W NO SQL STATEMENTS WERE FOUND

If DSNTEJ4P runs successfully, it produces the return codes shown in Table 77.

*Table 77 (Page 1 of 2). DSNTEJ4P return codes*

| <b>Step</b> | <b>PROCSTEP</b> | <b>Return Code</b> |  |
|-------------|-----------------|--------------------|--|
| PH04PS01    | PPLI            | 0000               |  |
|             | PC              | 0004               |  |
|             | PLI             | 0004               |  |
|             | <b>LKED</b>     | 0004               |  |
| PH04PS02    | <b>PPLI</b>     | 0000               |  |
|             | PC              | 0000               |  |
|             | PLI             | 0004               |  |
|             | <b>LKED</b>     | 0004               |  |

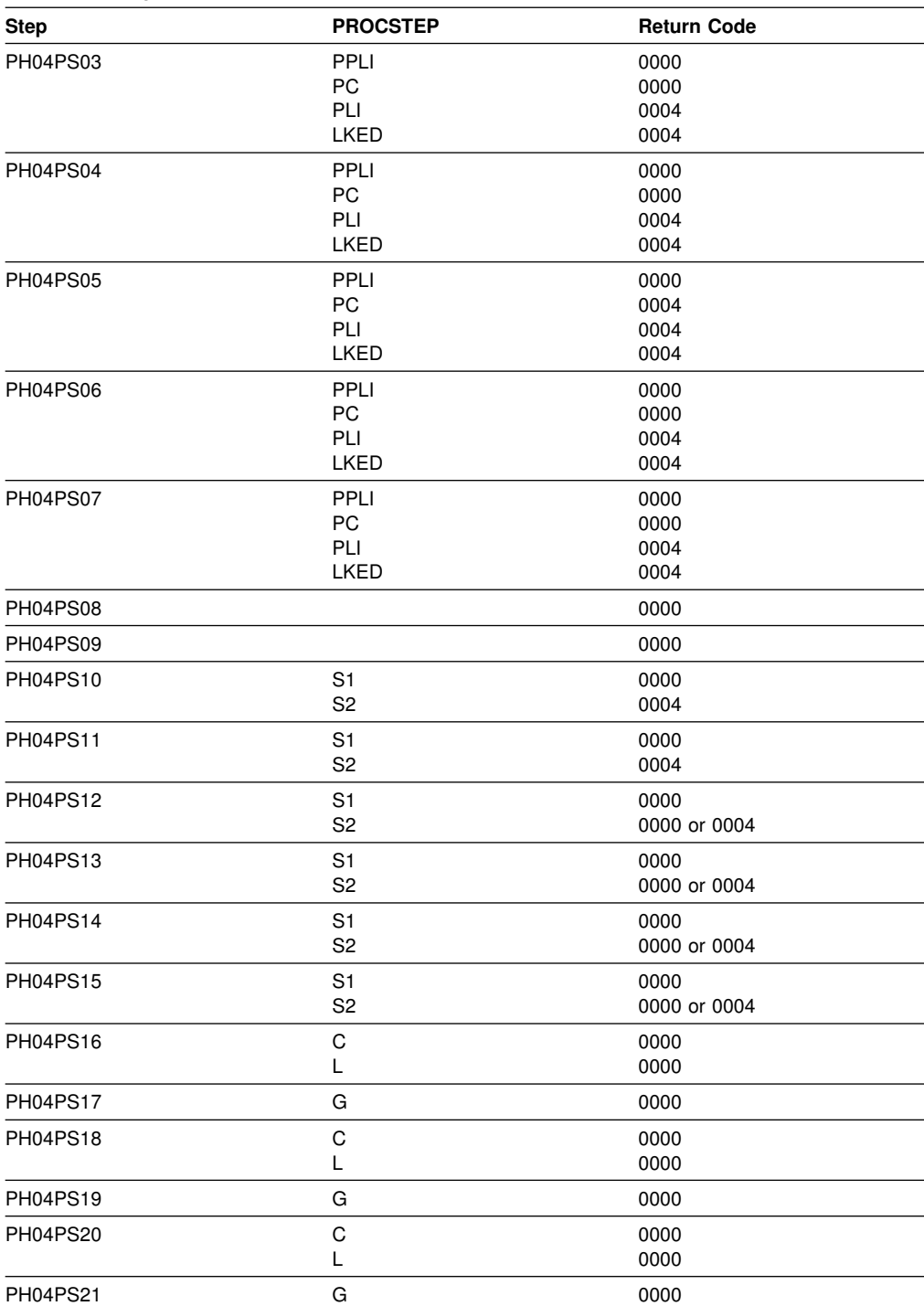

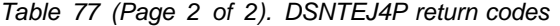

For DSNTEJ4P, the warning code expected from the precompiler step PH04PS01 is:

DB2 SQL PRECOMPILER MESSAGES DSNH0531 W NO SQL STATEMENTS WERE FOUND

If either job DSNTEJ4C or job DSNTEJ4P fails or abends, rerun the jobs from the last successful step.

## <span id="page-363-0"></span>**Starting an application in an IMS environment**

After logging on to IMS, you can start the organization or project application by entering a FORMAT command. The FORMAT commands are:

- /FORMAT DSN8IPGO, which starts the PL/I organization version
- /FORMAT DSN8ICGO, which starts the COBOL organization version.

When you enter either of these two commands, the panel shown in Figure 46 is displayed.

```
MAJOR SYSTEM ...: O ORGANIZATION
 ACTION .........:
 OBJECT .........:
 SEARCH CRITERIA.:
 DATA ...........:
```
*Figure 46. Organization version of FORMAT command display*

When the following command is entered, the panel shown in Figure 47 is displayed.

/FORMAT DSN8IPFO, which starts the PL/I projects version.

```
\begin{matrix} \texttt{MAJOR SYSTEM} \dots \texttt{P} \end{matrix} \quad \begin{matrix} \texttt{PROJECTS} \end{matrix} ACTION .........:
      OBJECT .........:
      SEARCH CRITERIA.:
      DATA ...........:
```
*Figure 47. Project version of FORMAT command display*

# **Using the phone application in IMS**

When you use IMS, information is interactively processed. To begin, clear the screen and type in a FORMAT command. The FORMAT command is:

• /FORMAT DSN8IPNO, which starts PL/I phone application.

When the FORMAT command is entered, the panel shown in Figure 48 is displayed.

```
---------- TELEPHONE DIRECTORY ----------------------
                         LAST NAME ==>
                        FIRST NAME ==>
LAST NAME : * FOR LIST OF ENTIRE DIRECTORY
                     % FOR GENERIC LIST (EX. K% = ALL K - NAMES)
FIRST NAME(OPTIONAL): % FOR GENERIC LIST
```
*Figure 48. Starting the phone application*

# **Phase 5: Testing the CICS environment**

Phase 5 tests the CICS environment. It installs the sample applications for COBOL and PL/I, and it prepares the CICS SQLCA formatter front-end.

## **Job DSNTEJ5A**

DSNTEJ5A assembles and link-edits DSNTIAC, the CICS SQLCA formatter front-end. It also assembles and links the RCT and optionally adds the sample definitions to the CSD. Use DSNTIAC as an alternative to DSNTIAR when you want CICS services to do storage handling and program loading. If you are using | CICS Version 4 or CICS Transaction Server 1.1, you need to modify job | DSNTEJ5A to use steps DSN8FRCT and DSN8FRDO. You may need to tailor step DSN8FRDO for your system.

*Table 78. DSNTEJ5A return codes*

| <b>Step</b>     | <b>PROCSTEP</b> | Return code |
|-----------------|-----------------|-------------|
| <b>PH05AS01</b> |                 | 0000        |
| PH05AS02        |                 | 0000        |
| PH05AS03        |                 | 0000        |

# **Jobs DSNTEJ5C and DSNTEJ5P**

Job DSNTEJ5C installs the sample application transactions in COBOL and prepares the organization application. Job DSNTEJ5P installs the transactions in PL/I and prepares the organization, project, and phone applications.

COBOL programs can use the VS COBOL II or IBM COBOL for MVS & VM or even OS/VS COBOL compilers. To use a type of COBOL other than the one you specified on field 2 of panel DSNTIPY, see ["Special considerations for COBOL](#page-342-0) [programs" on page 335.](#page-342-0) Remember, you must use the same type of COBOL to prepare DSNTEJ2C, DSNTEJ3C, DSNTEJ4C, and DSNTEJ5C.

Both phase 5 jobs perform the following functions:

- Compile and link-edit the CICS online applications
- Bind the CICS online applications
- Create the BMS maps for the online applications.

Select the proper job, and define transactions, programs, and BMS maps to CICS.

*prefix*.SDSNSAMP members DSN8FPPT, DSN8FPCT, and DSN8FRCT contain the respective PPT, PCT, and RCT entries required for the phase 5 applications. These members help you perform the definition step. Make sure that the subsystem ID (SUBID) in the RCT entry matches your DB2 subsystem ID.

If DSNTEJ5C runs successfully, it produces the return codes shown in Table 79.

*Table 79 (Page 1 of 2). DSNTEJ5C return codes*

| <b>Step</b> | <b>PROCSTEP</b> | Return code  |  |
|-------------|-----------------|--------------|--|
| <b>MAPG</b> | ASSEM           | 0000         |  |
| <b>MAPD</b> | ASSEM           | 0000         |  |
| <b>DSNH</b> |                 | 0000 or 0004 |  |
| <b>BIND</b> |                 | 0000         |  |

*Table 79 (Page 2 of 2). DSNTEJ5C return codes*

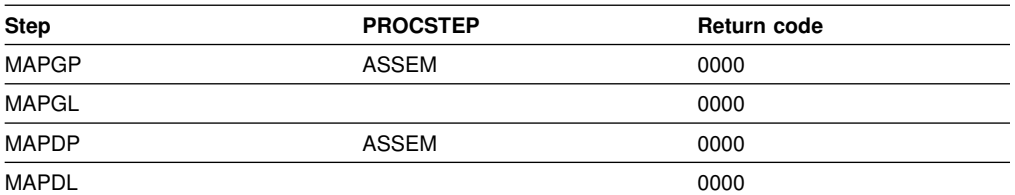

If DSNTEJ5C fails or abends, rerun the job from the last successful step. To receive more prepare-time detail from DSNTEJ5C, change the parameters TERM(LEAVE) and PRINT(LEAVE) to TERM(TERM) and PRINT(TERM). See the discussion of the DSNH CLIST in the Chapter 2 of *DB2 Command Reference*for more information.

If DSNTEJ5P runs successfully, it produces the return codes shown in Table 80.

*Table 80 (Page 1 of 2). DSNTEJ5P return codes*

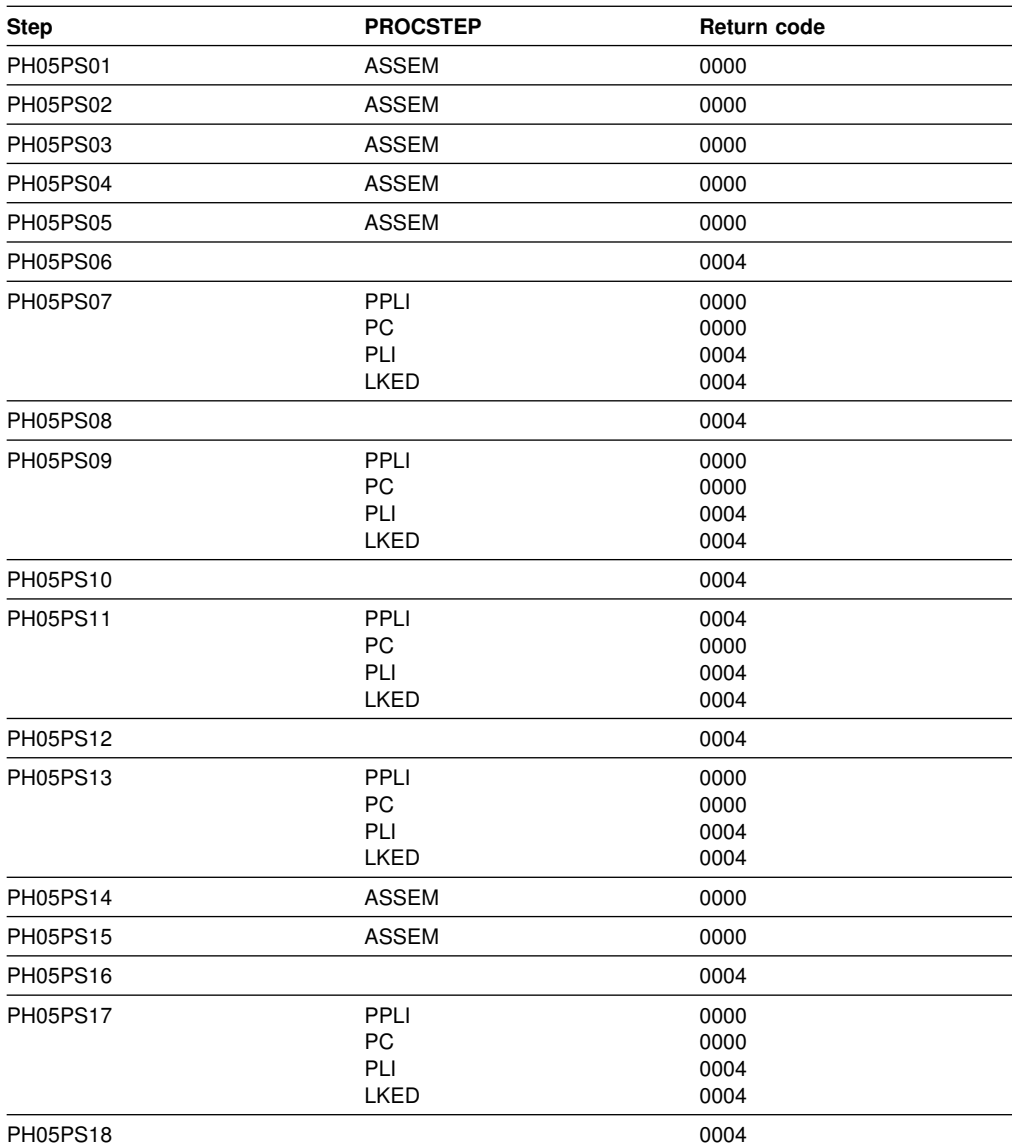

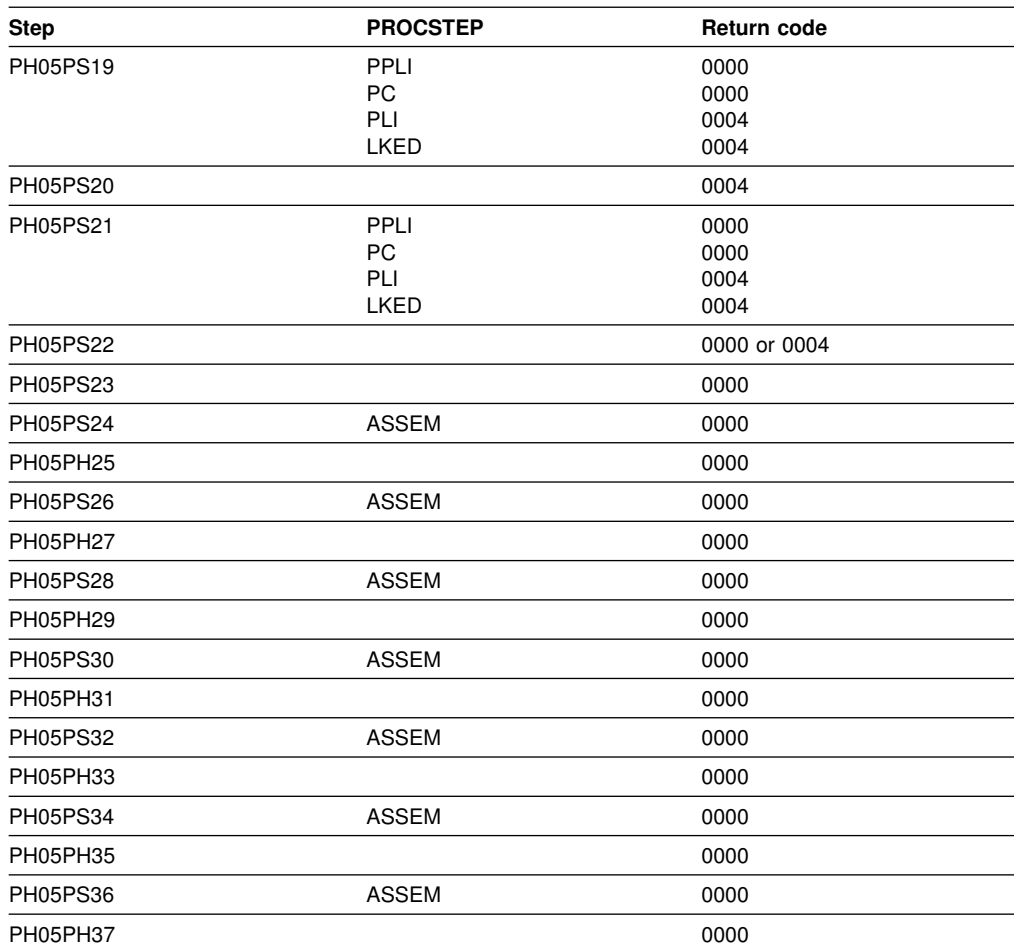

<span id="page-366-0"></span>*Table 80 (Page 2 of 2). DSNTEJ5P return codes*

If DSNTEJ5P fails or abends, rerun the job from the last successful step. You might find it convenient to break up DSNTEJ5P and run only the unsuccessful steps.

## **Starting an application in a CICS environment**

After logging on to CICS, you can start an organization or project application by entering a CICS transaction code. The CICS transaction codes are:

- D8PP, which starts the PL/I project version
- D8PS, which starts the PL/I organization version
- D8CS, which starts the COBOL organization version.

When these transaction codes are entered, the panels shown in [Figure 49 on](#page-367-0) [page 360](#page-367-0) and [Figure 50 on page 360](#page-367-0) are displayed.

```
\begin{pmatrix} \overline{a} & \overline{a} & \overline{a} \\ \overline{a} & \overline{a} & \overline{a} \\ \overline{a} & \overline{a} & \overline{a} \end{pmatrix}MAJOR SYSTEM ...: 0 ORGANIZATION
    ACTION .........:
    OBJECT .........:
    SEARCH CRITERIA.:
   DATA ...........
    SELECT AN ACTION FROM FOLLOWING LIST
      A ADD (INSERT)<br>D DISPLAY (SHO
      D DISPLAY (SHOW)<br>E ERASE (REMOVE)
       E ERASE (REMOVE)
               U UPDATE (CHANGE)
```
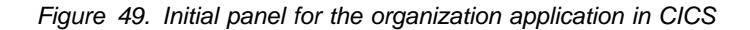

```
ACTION SELECTION
MAJOR SYSTEM ...: P PROJECTS
 ACTION .........:
 OBJECT .........:
 SEARCH CRITERIA.:
DATA ...........
 SELECT AN ACTION FROM FOLLOWING LIST
   A ADD (INSERT)
   D DISPLAY (SHOW)
   E ERASE (REMOVE)
   U UPDATE (CHANGE)
```
*Figure 50. Initial panel for the project application in CICS*

Refer to ["Specifying values in the sample application panels" on page 374](#page-381-0) for the criteria you need to enter to run the organization and project applications.

## **Using the phone application in CICS**

When you use CICS, information is interactively processed. To begin, clear the screen and type in the transaction code:

D8PT

You can change the transaction codes when you install DB2. Check with your system administrator to find out if they have been changed from those shown.

#### **Using CICS storage-handling facilities**

To use the CICS storage-handling facilities when running the CICS sample applications, change your DSNTIAR calls to DSNTIAC calls in DSN8MC*xx* and DSN8MP*xx*. Then rerun job DSNTEJ5C or job DSNTEJ5P. The calls should look like this:

CALL DSNTIAC(EIB,COMMAREA,SQLCA,MSG,LRECL)

You must also define DSNTIAC and DSNTIA1 in the CSD.

# **Phase 6: Accessing data at a remote site**

You can use this phase to verify that the features of DRDA access and DB2 private protocol access are working correctly. During this optional phase, you access data at a remote site using multiple sample applications:

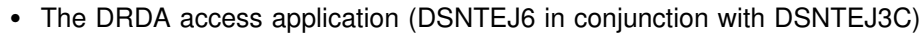

- The DB2 private protocol access application (user maintained)
- The stored procedure without result set sample (DSNTEJ6S and DSNTEJ6P)
- The stored procedure with result set sample (DSNTEJ6T and DSNTEJ6D)
- The stored procedure for invoking utilities (DSNTEJ6U)
- | The stored procedure for IMS Open Database Access (DSNTEJ61 and DSNTEJ62)
- # The SQL procedure batch sample (DSNTEJ63 and DSNTEJ64)
- # The SQL procedures processor invocation sample (DSNTEJ65)

| The installation CLIST prepares samples DSNTEJ6, DSNTEJ6S, DSNTEJ6P, | DSNTEJ6T, DSNTEJ6D, DSNTEJ63, DSNTEJ64, and DSNTEJ65 for you only if you specify **YES** or **AUTO** on the DDF startup option of panel DSNTIPR. If you specify **NO**, the installation CLIST does not prepare these samples. In this case, you should not try to run these phase 6 samples.

| The installation CLIST prepares the stored procedures samples for DSNTEJ6, DSNTEJ6S, DSNTEJ6P, DSNTEJ6T, DSNTEJ6D, DSNTEJ63, DSNTEJ64, and # DSNTEJ65 only if you specify a DB2-established stored procedure JCL PROC name (field 2) on panel DSNTIPX. If you replace the default value with blanks on field 2 of this panel, you cannot start the DB2-established stored procedures address space until you update the subsystem parameter.

The installation CLIST prepares the stored procedures samples for DSNTEJ6, # DSNTEJ62, and DSNTEJ65 only if you specify a WLM-established stored procedure JCL PROC name (field 1) on panel DSNTIPX. If you replace the default value with blanks on field 1 of this panel, you cannot start the WLM-established stored procedures address space until you update the subsystem parameter.

> The installation CLIST tailors the phase 6 sample jobs according to the information you specify in field REMOTE LOCATION (field 1) of panel DSNTIPY. The guidelines for this field are:

- # If the field is blank, the installation CLIST only customizes phase 6 sample jobs DSNTEJ63, DSNTEJ64, DSNTEJ65, and DSNTEJ6U. Jobs DSNTEJ63, # DSNTEJ64, and DSNTEJ65 use the local location name when the REMOTE # LOCATION field is blank. Job DSNTEJ6U does not use a remote location # name.
	- If the value in the field is the same as the location name for the DB2 subsystem you are installing (field 2 of panel DSNTIPR), the stored procedures samples are prepared and customized for local use. However, the DRDA access sample is not prepared. This includes DSNTEJ6 and the DRDA access component of DSNTEJ3C.
	- If the value in the field is different from the DB2 location name, the installation CLIST prepares the phase 6 samples assuming that the remote location is the *server* and that the local system is the *client*.

If you are installing and testing two DB2 subsystems concurrently, you must designate one as the server and the other as the client. If you change these designations during your testing, your results will be unpredictable. Verify that your VTAM APPL statement has the parameter SYNCLVL=SYNCPT defined. This allows updates at several locations.

## **DRDA Access sample**

The distributed application using DRDA access is executed as part of Phase 6. The application is prepared in Phase 3 as part of DSNTEJ3C. Before this application can be run correctly as a DRDA access sample, you must run job DSNTEJ6 at both the local and remote sites to tailor the DEPT sample table for use in a distributed environment.

To set up your samples testing for concurrent installations at two DB2 locations, follow these guidelines:

- Designate one location as the requester (the client) and the other location as the server.
- Run the client version of DSNTEJ6 at the client site only; do **not** run the client version of DSNTEJ6 at the server.
- Edit the server version of DSNTEJ6 at the remote server site; do **not** run the server version of DSNTEJ6 at the client.
- Locate the following text in the server version of DSNTEJ6 within step PH06S01:

```
UPDATE DEPT SET LOCATION = (your remote location name) WHERE DEPTNO = 'F22';
UPDATE DEPT SET LOCATION = (your location name) WHERE LOCATION = ' ';
```
This text should be replaced with:

```
UPDATE DEPT SET LOCATION = (your location name) WHERE DEPTNO = 'F22';
UPDATE DEPT SET LOCATION = (your remote location name) WHERE LOCATION = ' ';
```
# **Job DSNTEJ6**

Job DSNTEJ6 consists of the following step:

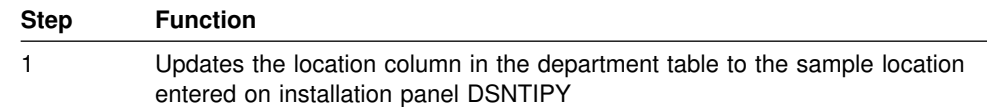

If DSNTEJ6 runs successfully, it produces the return code shown in Table 81.

#### *Table 81. DSNTEJ6 return codes*

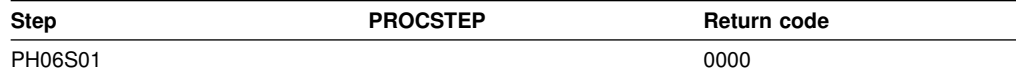

After job DSNTEJ6 has completed successfully, start the distributed application scenario by following the instructions in ["Starting an application in an ISPF/TSO](#page-377-0) [environment in phase 6" on page 370.](#page-377-0)

## **DB2 Private Protocol Access sample**

To test distributed processing that uses DB2 private protocol access, create a job that performs the following functions:

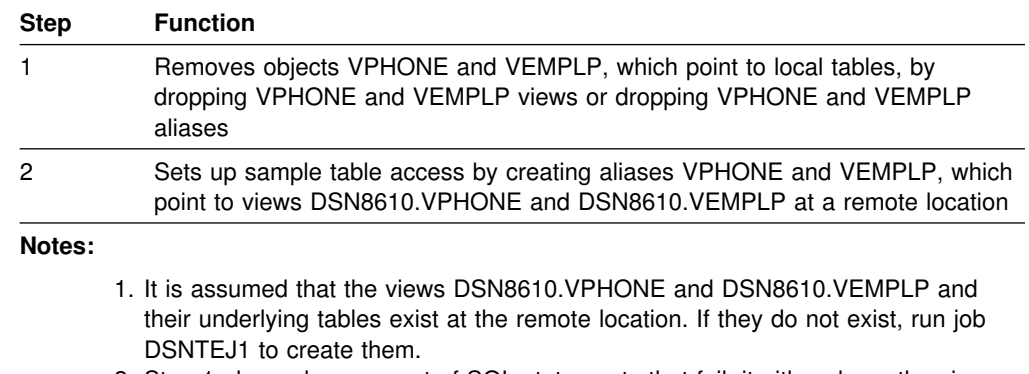

- 2. Step 1 always has one set of SQL statements that fail; it either drops the views or the aliases, but not both.
- 3. If you want to point back to the local sample tables after executing this job, run a job that drops the aliases VPHONE and VEMPLP.

If you specified DRDA as the default database protocol on panel DSNTIP5, you must specify DBPROTOCOL(PRIVATE) to test DB2 private protocol access. After running this job, re-run Phase 2 jobs DSNTEJ2C through DSNTEJ2P. The Phase 2 phone application jobs now reference data at the remote location through aliases.

You could use the following sample JCL statements to perform these functions:

```
//JOBLIB DD DISP=SHR,
// DSN=prefix.SDSNLOAD
1/\star//* STEP 1 : SET UP THE SAMPLE TABLE ACCESS
//*//STEP1 EXEC PGM=IKJEFT01,DYNAMNBR=20
//SYSTSPRT DD SYSOUT="
//SYSPRINT DD SYSOUT="
//SYSUDUMP DD SYSOUT=*
//SYSTSIN DD *
  DSN SYSTEM(DSN)
 RUN PROGRAM(DSNTIAD) PLAN(DSNTIA61) PARM('RCO') -
       LIB('prefix.RUNLIB.LOAD')
  END
//SYSIN DD "
  DROP VIEW DSN8610.VPHONE;
  DROP VIEW DSN8610.VEMPLP;
   COMMIT;
  DROP ALIAS VPHONE;
  DROP ALIAS VEMPLP;
   COMMIT;
1/*
//* STEP 2 : SET UP THE SAMPLE TABLE ACCESS
1/*
//STEP2 EXEC PGM=IKJEFT01,DYNAMNBR=20
//SYSTSPRT DD SYSOUT="
//SYSPRINT DD SYSOUT="
//SYSUDUMP DD SYSOUT=*
//SYSTSIN DD *
```

```
 DSN SYSTEM(DSN)
 RUN PROGRAM(DSNTIAD) PLAN(DSNTIA61) -
      LIB('prefix.RUNLIB.LOAD')
 END
//SYSIN DD *
 CREATE ALIAS VPHONE FOR SAMPLOC.DSN8610.VPHONE;
 CREATE ALIAS VEMPLP FOR SAMPLOC.DSN8610.VEMPLP;
1/*
```
# **Stored procedure samples**

The stored procedure sample applications demonstrate different ways that a stored procedure can be used by a client to issue DB2 commands to a DB2 server. There are several applications discussed:

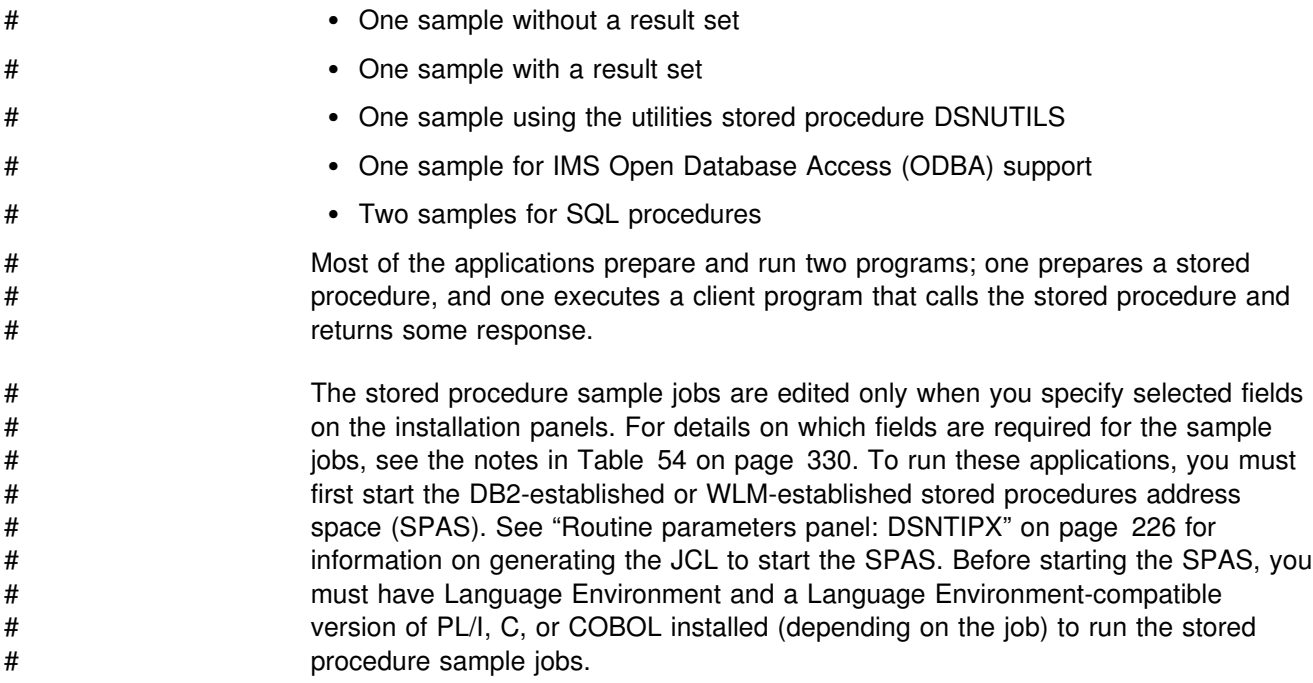

# **Stored procedure sample without result set**

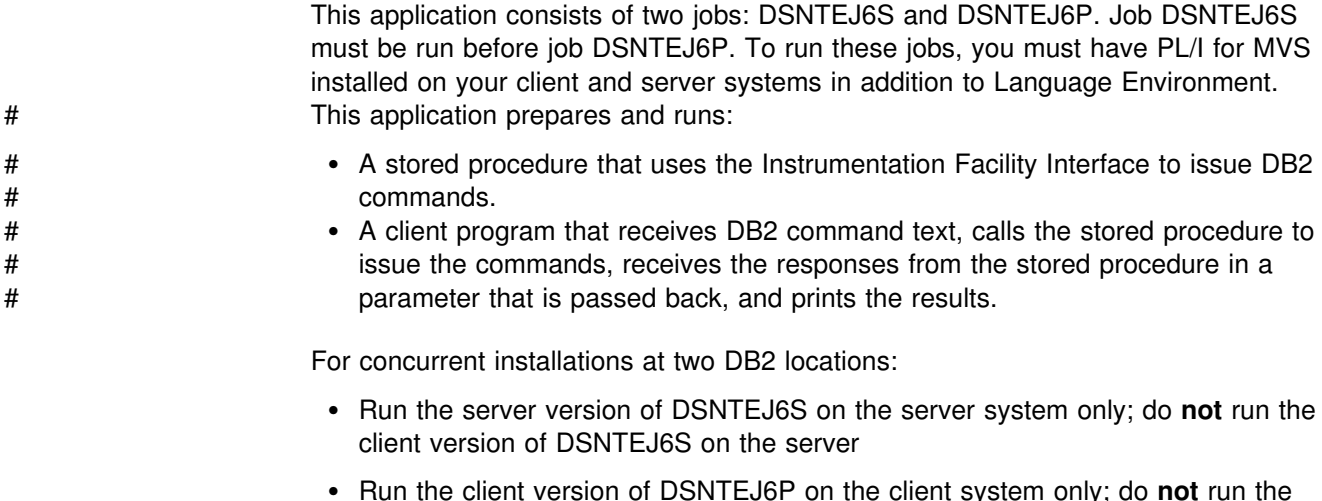

 Run the client version of DSNTEJ6P on the client system only; do **not** run the server version of DSNTEJ6P on the client

# **Job DSNTEJ6S**

| Job DSNTEJ6S compiles and link-edits the sample stored procedure DSN8EP2. It also updates the SYSIBM.SYSROUTINES catalog table with information about the stored procedure. If you have SQL statements in your stored procedure, you must remove the comment character in the JCL from the step that binds the stored procedure package.

You must run job DSNTEJ6S at the DB2 server location.

If DSNTEJ6S runs successfully, it produces the return codes shown in Table 82.

| *Table 82. DSNTEJ6S return codes*

| <b>Step</b>     | <b>PROCSTEP</b> | Return code |
|-----------------|-----------------|-------------|
| <b>PH06SS01</b> |                 | 0000        |
| <b>PH06SS02</b> |                 | 0000        |
| <b>PH06SS03</b> | <b>PPLI</b>     | 0000        |
|                 | <b>PC</b>       | 0004        |
|                 | PLI             | 0004        |
|                 | <b>LKED</b>     | 0000        |

### **Job DSNTEJ6P**

Job DSNTEJ6P compiles, link-edits, binds, and runs a sample program, DSN8EP1, that invokes the sample stored procedure.

Before you run DSNTEJ6P, run DSNTEJ6S to create the sample stored procedure.

If DSNTEJ6P runs successfully, it produces the return codes shown in Table 83.

*Table 83. DSNTEJ6P return codes*

| <b>Step</b> | <b>PROCSTEP</b> | Return code |  |
|-------------|-----------------|-------------|--|
| PH06PS01    | PPLI            | 0000        |  |
|             | PC.             | 0000        |  |
|             | <b>PLI</b>      | 0004        |  |
|             | LKED            | 0000        |  |
| PH06PS02    |                 | 0004        |  |
| PH06PS03    |                 | 0000        |  |

| Output from a successful execution of DSNTEJ6P lists each DB2 command executed, followed by the messages generated by the DB2 command processor.

| You can compare the output from this job with the sample output for DSNTEJ6P | found in member DSN8TJ6P in your *prefix*.SDSNIVPD data set.

## **Stored procedure sample with result set**

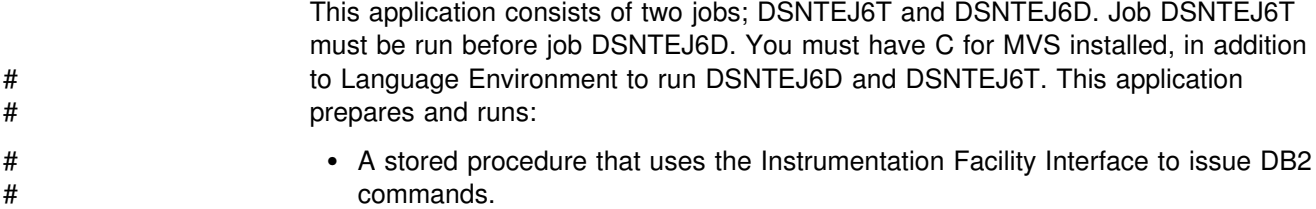

# A client program that receives DB2 command text, calls the stored procedure to # issue the commands, receives the responses from the stored procedure in a # result set, and prints the results.

For concurrent installations at two DB2 locations:

- Run the server version of job DSNTEJ6T on the server side only; do **not** run it on the client side
- Run the client version of job DSNTEJ6D on the client side only; do **not** run it on the server side

# **Job DSNTEJ6T**

Job DSNTEJ6T registers, prepares, and binds the sample stored procedure, # DSN8ED2, on the server. It also defines a created temporary table to receive the IFI output that is returned as a result set.

If DSNTEJ6T runs successfully, it produces the return codes shown in Table 84.

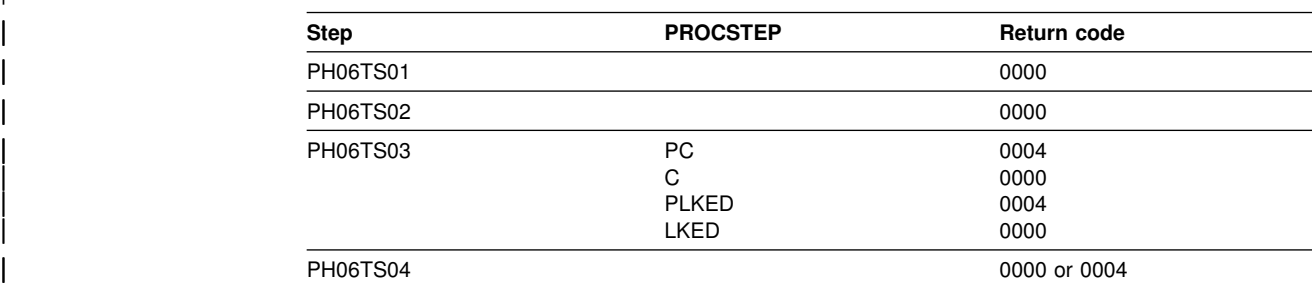

| *Table 84. DSNTEJ6T return codes*

# **Job DSNTEJ6D**

Job DSNTEJ6D compiles, link-edits, binds, and runs sample program DSN8ED1, that invokes the sample for using stored procedure result sets.

Before you run DSNTEJ6D, run DSNTEJ6T to create the sample stored procedure.

If DSNTEJ6D runs successfully, it produces the return codes shown in Table 85.

*Table 85. DSNTEJ6D return codes*

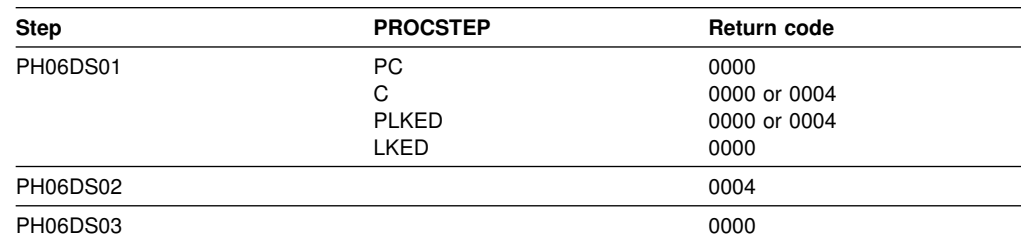

| Output from a successful execution of DSNTEJ6D lists each DB2 command executed, followed by the messages generated by the DB2 command processor.

You can compare the output from this job with the sample output for DSNTEJ6D found in member DSN8TJ6D in your *prefix*.SDSNIVPD data set.

# | **Sample utilities stored procedure**

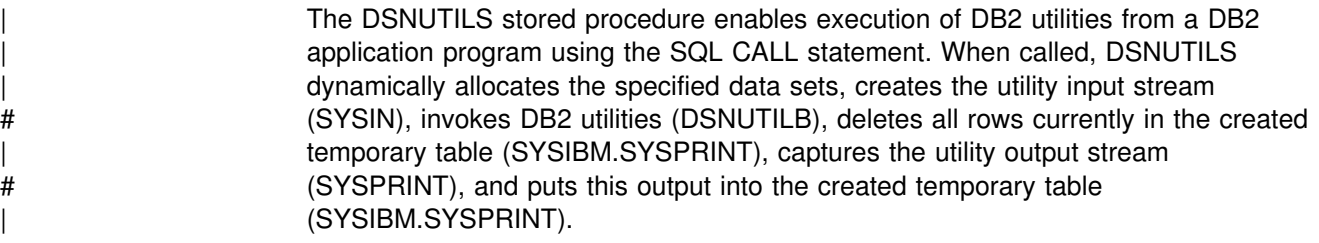

| The DSNUTILS stored procedure must run as a WLM-managed stored procedure.

## | **Job DSNTEJ6U**

| Job DSNTEJ6U compiles, link-edits, binds, and runs sample PL/I program DSN8EPU, which invokes the DSNUTILS stored procedure to execute a utility.

Before you run DSNTEJ6U, verify that the DSNUTILS stored procedure was successfully created in job DSNTIJSG. DSNTEJ6U requires a WLM procedure. See | Appendix B of *DB2 Utility Guide and Reference* for an example of how to customize a WLM proc for DSNUTILS.

| *Table 86. DSNTEJ6U return codes*

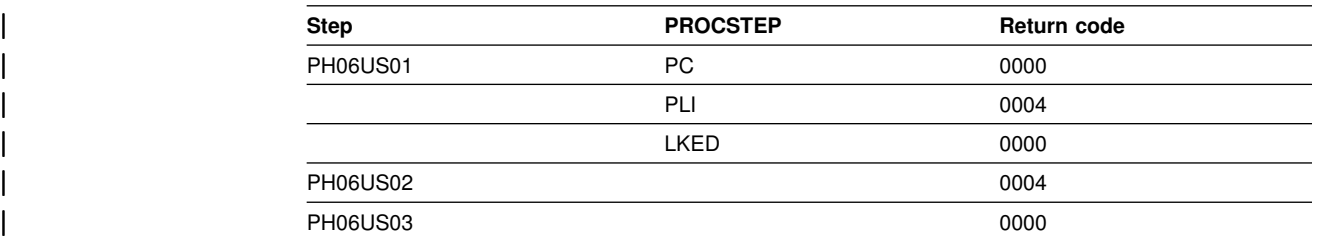

| Output from a successful execution of DSNTEJ6U lists the parameters specified followed by the messages generated by the DB2 DIAGNOSE DISPLAY MEPL utility. For more details on utilities and invoking utilities as a stored procedure, see | Appendix B of *DB2 Utility Guide and Reference*.

| You can compare the output from this job with the sample output for DSNTEJ6U | found in member DSN8TJ6U in your *prefix*.SDSNIVPD data set.

# | **Sample ODBA stored procedure**

IMS Open Database Access (ODBA) support allows a DB2 stored procedure to directly connect to an IMS DBCTL system and issue DL/I calls to access IMS | databases. A stored procedure can issue database DL/I requests via a new callable | interface. For more information on IMS ODBA, see *DB2 Application Programming* and SQL Guide. ODBA requires IMS Version 6.

| This application consists of two jobs; DSNTEJ61 and DSNTEJ62. Job DSNTEJ61 must be run before DSNTEJ62. You must have COBOL for MVS and VM and Language environment installed to run DSNTEJ61 and DSNTEJ62. You must start a WLM-established stored procedure address space to run DSNTEJ61 and DSNTEJ62. You need to update the startup procedure for the WLM-established | stored procedure address space to add the ODBA data set names to the STEPLIB and DFSRESLB concatenations. An example of a data set name for ODBA is:

| high.level.qualifier.CRESLIB

For more information on the setting up a WLM-established stored procedure | address space see *DB2 Application Programming and SQL Guide*.

## | **Job DSNTEJ61**

| Job DSNTEJ61 prepares a sample stored procedure DSN8EC1, that uses ODBA. DSN8EC1 can add, update, delete, and display telephone directory records from the IMS sample database, DFSIVD1. DSN8EC1 shows how the AERTDLI API is used to issue IMS DL/I calls.

Before running DSNTEJ61, read the Dependencies section of the job prolog to verify that the server site is correctly configured. If DSNTEJ61 runs successfully, it produces the return codes shown in Table 87.

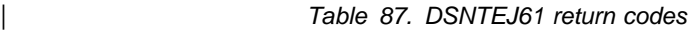

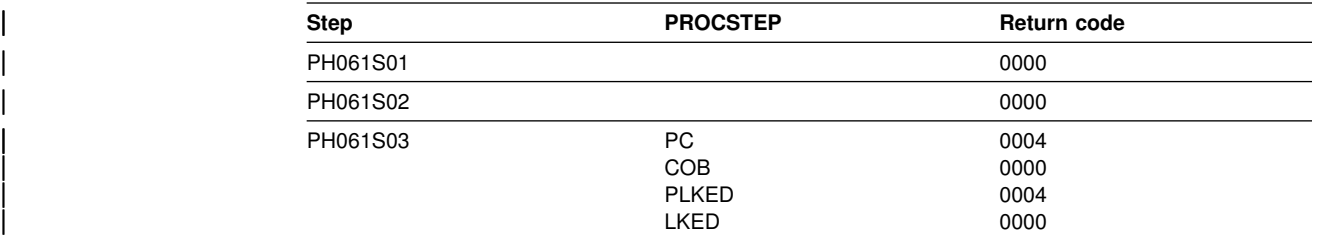

## | **Job DSNTEJ62**

Job DSNTEJ62 prepares and invokes the sample client program DSN8EC2, which | calls stored procedure DSN8EC1. DSN8EC2 calls the stored procedure DSN8EC1 multiple times to add, delete, and display telephone directory records.

Before running DSNTEJ62, perform the manual editing described in the Dependencies section of the job prolog. If DSNTEJ62 runs successfully, it produces the return codes shown in Table 88.

| *Table 88. DSNTEJ62 return codes*

| <b>Step</b> | <b>PROCSTEP</b> | Return code  |  |
|-------------|-----------------|--------------|--|
| PH062S01    | <b>PC</b>       | 0000         |  |
|             | <b>COB</b>      | 0000         |  |
|             | <b>PLKED</b>    | 0004         |  |
|             | <b>LKED</b>     | 0000         |  |
| PH062S02    |                 | 0000 or 0004 |  |
| PH062S03    |                 | 0000         |  |

## # **Sample SQL procedures**

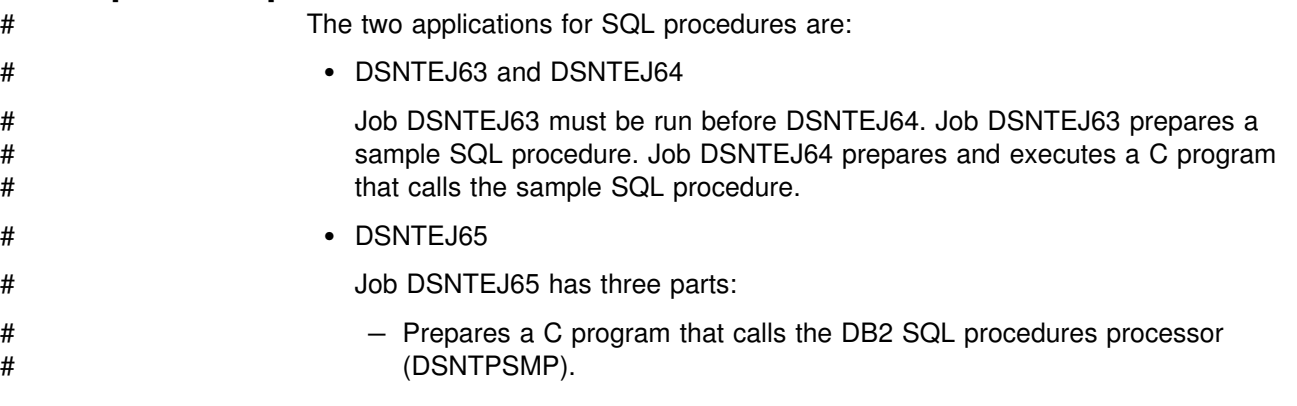

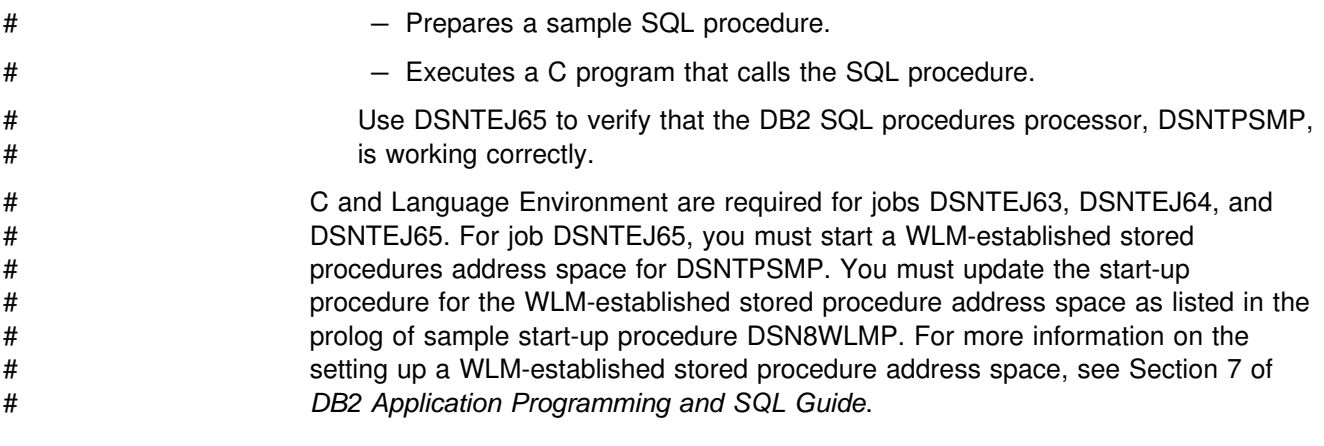

## # **Job DSNTEJ63**

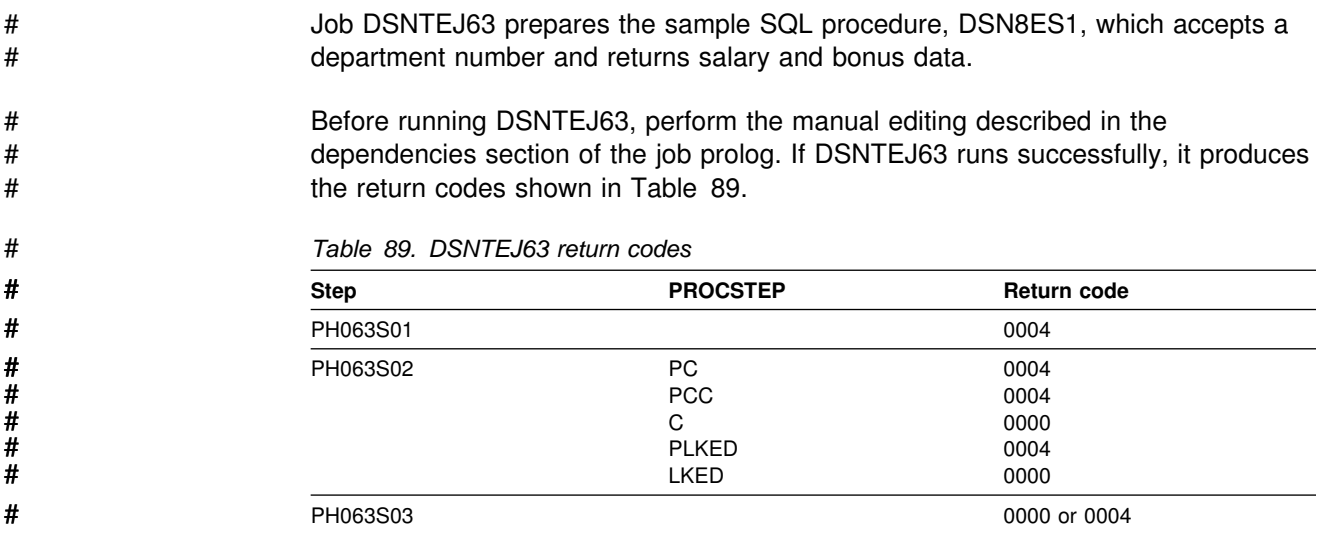

# # **Job DSNTEJ64**

# Job DSNTEJ64 prepares and executes DSN8ED3, a sample routine that calls the # sample SQL procedure, DSN8ES1. You must run job DSNTEJ63 before running # job DSNTEJ64.

# Before running DSNTEJ64, perform the manual editing described in the # dependencies section of the job prolog. If DSNTEJ64 runs successfully, it produces # the return codes shown in Table 90.

# *Table 90. DSNTEJ64 return codes*

| #      | <b>Step</b> | <b>PROCSTEP</b>             | <b>Return code</b> |
|--------|-------------|-----------------------------|--------------------|
| #<br># | PH064S01    | PC<br>С                     | 0000<br>0000       |
| #<br># |             | <b>PLKED</b><br><b>LKED</b> | 0004<br>0000       |
| #      | PH064S02    |                             | 0000 or 0004       |
| #      | PH064S03    |                             | 0000               |

# You can compare the output from this job to the sample output for DSNTEJ64, # which is found in member DSN8TJ64 in data set named *prefix*.SDSNIVPD.

<span id="page-377-0"></span>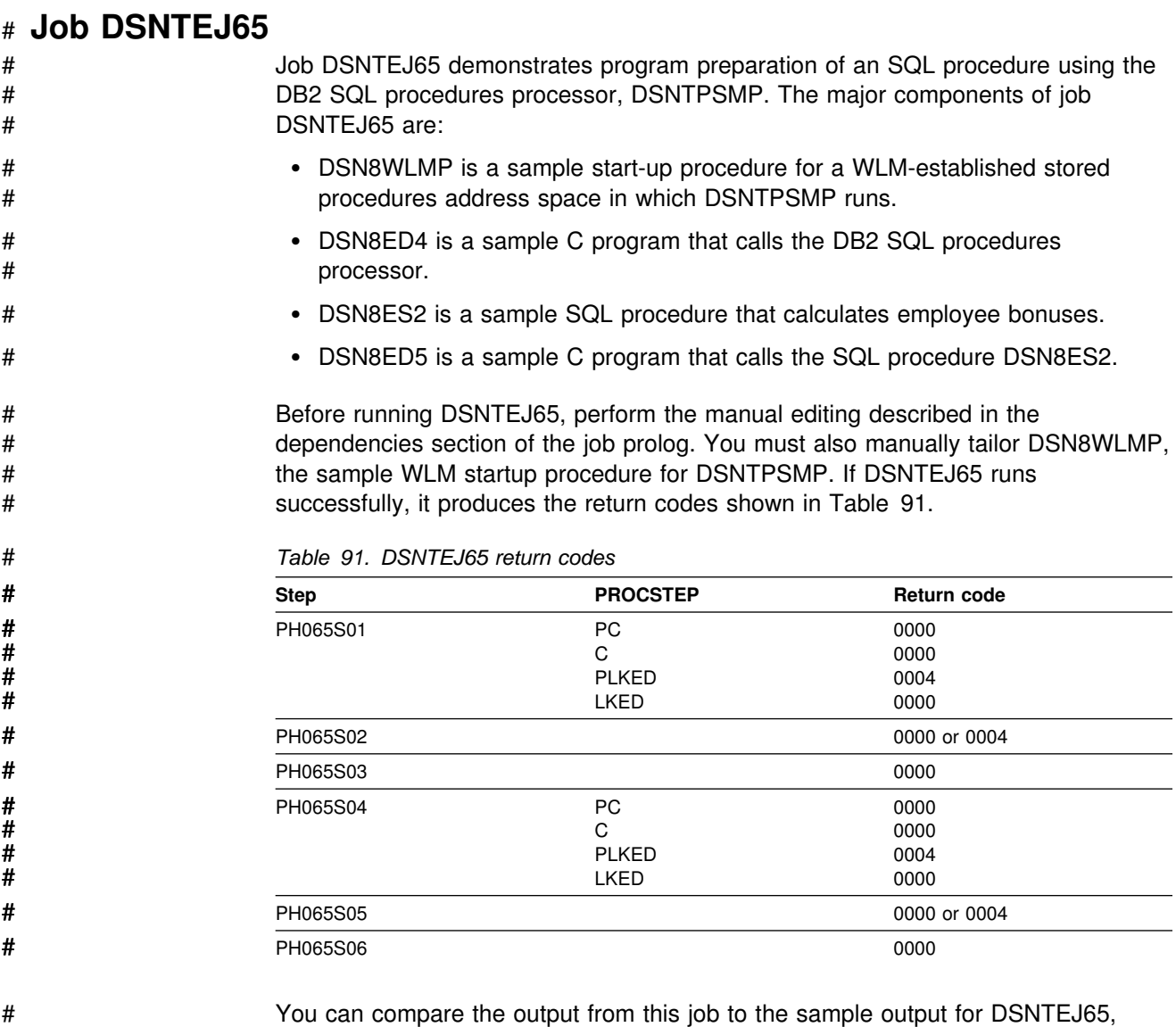

# which is found in member DSN8TJ65 in the data set named *prefix*.SDSNIVPD.

# **Starting an application in an ISPF/TSO environment in phase 6**

You must have access to ISPF load module libraries in order to run the ISPF/CAF sample application. See ["Making panels, messages, and load modules available to](#page-271-0) [ISPF and TSO" on page 264](#page-271-0) for more information on this procedure. To start the application, enter a CALL command from option 6 of the ISPF primary option menu.

To start the COBOL sample version of the connection manager, enter:

CALL '*prefix*.RUNLIB.LOAD(DSN8SCM)'

After you enter this command, DB2 displays the sample applications panel, shown in Figure 45. Choosing option 3 on the sample applications panel during Phase 6 invokes the COBOL organization application, which uses DRDA access for distributed data. For more information, see ["The distributed organization application](#page-395-0) [scenario" on page 388.](#page-395-0)

# | **Phase 7: Accessing LOB Data**

This optional phase demonstates how to set up and use a DB2 LOB application. This phase creates an extension to the Employee sample database to manage employee resumes and photo images. You run these jobs in this phase:

- | DSNTEJ7: Creates the Employee resume and photo table, then loads the resumes.
- DSNTEJ71: Populates the photo images, then validates that the resume and photo data is stored correctly.
- DSNTEJ73: Prepares an ISPF application for viewing employee resume data.
- | DSNTEJ75: Prepares a GDDM application for viewing employee photo images.

Job DSNTEJ75 is not tailored by the installation CLIST unless you specify non-blank values for GDDM MACLIB and GDDM LOAD MODULES on panel DSNTIPW.

After you run these jobs, you can use ISPF and GDDM to view the sample employee resume and photo data.

## | **Job DSNTEJ7**

Job DSNTEJ7 demonstrates how to create a LOB table with all the accompanying LOB table spaces, auxiliary tables, and indexes. It also demonstrates how to use the DB2 LOAD utility to load a CLOB column of fewer than 32 KB.

| Job DSNTEJ7 consists of the following steps:

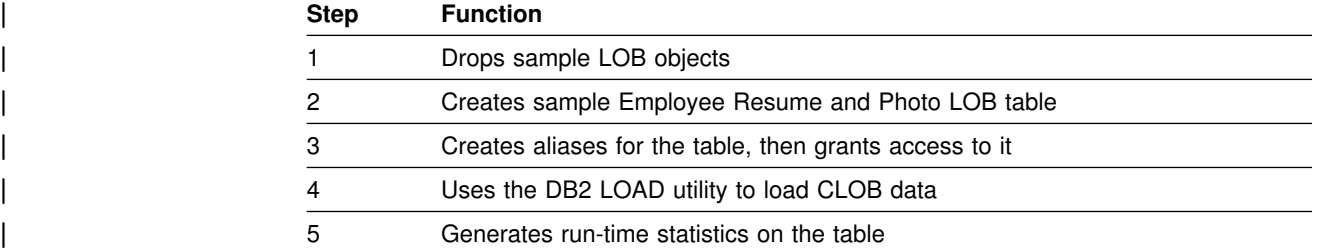

If DSNTEJ7 runs successfully, it produces the return code shown in Table 92.

#### | *Table 92. DSNTEJ7 return codes*

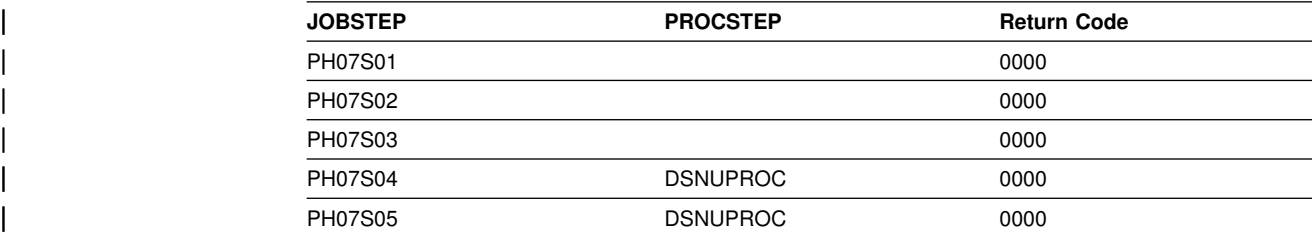

# | **Job DSNTEJ71**

Job DSNTEJ71 compiles, link-edits, and binds two sample applications that manipulate LOB data. The DSN8DLPL sample application demonstrates how to use LOB locators to populate a LOB column larger than 32KB. The DSN8DLTC sample application validates the contents of the LOB table, verifying that it was populated correctly.

If DSNTEJ71 runs successfully, it produces the return codes shown in Table 93.

| <b>JOBSTEP</b> | <b>PROCSTEP</b> | <b>Return Code</b> |  |
|----------------|-----------------|--------------------|--|
| PH071S01       | <b>PC</b>       | 0000               |  |
|                | C               | 0000               |  |
|                | <b>PLKED</b>    | 0004               |  |
|                | <b>LKED</b>     | 0000               |  |
| PH071S02       | <b>PC</b>       | 0000               |  |
|                | C               | 0000               |  |
|                | <b>PLKED</b>    | 0004               |  |
|                | LKED            | 0000               |  |
| PH071S03       |                 | 0000               |  |
| PH071S04       |                 | 0000               |  |
| PH071S05       |                 | 0000               |  |

| *Table 93. DSNTEJ71 return codes*

You can compare the output from this job with the sample output for DSNTEJ71 | found in member DSN8TJ71 in your *prefix*.SDSNIVPD data set.

## | **Job DSNTEJ73**

| Job DSNTEJ73 compiles the DSN8DLRV sample application, which demonstrates how to use built-in functions like POSSTR and SUBSTR in order to traverse a CLOB column and break out data from it.

If DSNTEJ73 runs successfully, it produces the return codes shown in Table 94.

| <b>JOBSTEP</b> | <b>PROCSTEP</b> | <b>Return Code</b> |  |
|----------------|-----------------|--------------------|--|
| PH073S01       | <b>PC</b>       | 0004               |  |
|                | C               | 0000               |  |
|                | <b>PLKED</b>    | 0004               |  |
|                | <b>LKED</b>     | 0000               |  |
| PH073S02       | <b>PC</b>       | 0000               |  |
|                | C               | 0000               |  |
|                | <b>PLKED</b>    | 0004               |  |
|                | <b>LKED</b>     | 0000               |  |
| PH073S03       |                 | 0000 or 0004       |  |

| *Table 94. DSNTEJ73 return codes*

| After running DSNTEJ73, you can view sample employee resumes by invoking | DSN8DLRV as described in ["Starting an application in an ISPF/TSO environment in](#page-380-0) phase 7" on page 373.

# <span id="page-380-0"></span>| **Job DSNTEJ75**

| Job DSNTEJ75 runs sample program DSN8DLPV, which demonstrates how to manipulate BLOB data (employee photo images).

If DSNTEJ75 runs successfully, it produces the return codes shown in Table 95.

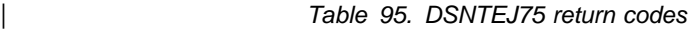

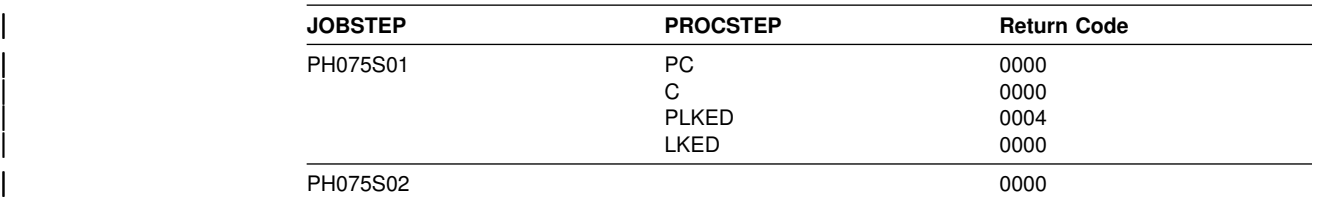

| After running DSNTEJ75, you can view sample employee photo images by invoking | DSN8DLPV as described in "Starting an application in an ISPF/TSO environment in phase 7."

# | **Starting an application in an ISPF/TSO environment in phase 7**

| You must have access to ISPF load module libraries in order to run the Employee | Resume and Photo sample applications. See ["Making panels, messages, and load](#page-271-0) modules available to ISPF and TSO" on page 264 for more information on this procedure. To start the application, enter a CALL command from option 6 of the | ISPF primary option menu.

| To start the Employee Resume and Photo sample applications, enter:

| CALL '*prefix*.RUNLIB.LOAD(DSN8SDM)'

After you enter this command, DB2 displays the sample applications panel, shown in Figure 45.

Choosing option 4 on the sample applications panel during Phase 7 invokes the | "Employee Resume" sample application, which processes CLOB data. Choosing | option 5 on the sample applications panel during Phase 7 invokes the "Employee Photo" sample application, which processes BLOB data. For more information, see | ["Employee resume and photo scenarios" on page 396.](#page-403-0)

## **The sample applications**

This section describes the sample applications. The names of the sample applications have changed for Version 6. Check to make sure you have the authority to run the Version 6 sample programs. For information on granting and revoking DB2 privileges, see Section 3 (Volume 1) of *DB2 Administration Guide*.

Brief scenarios describe how to display, update, add, and delete information using the sample applications. Another scenario describes how to view or change information using a combination of organization and project applications. This scenario contains problem-solving exercises based upon creating and staffing a new department with new projects.

The output from the install verification steps discussed here appears in your *prefix*.SDSNIVPD data set.

## <span id="page-381-0"></span>**Printing the sample application listings**

Most of the DB2 sample applications are contained in *prefix*.SDSNSAMP. The source statements contained in *prefix*.SDSNSAMP can be printed using ISPF facilities, IEBPTPCH, or local facilities. The modules making up the SQLCA formatter routine (DSNTIAR, DSNTIAC, DSNTIA1, and DSNTIAM) are not in the *prefix*.SDSNSAMP library. They are provided in object form in *prefix*.SDSNLOAD.

You might not want to print all members of *prefix*.SDSNSAMP because some of the members are large and contain unprintable data. An alternative is to precompile and compile the wanted program by specifying a cross-reference to the precompiler and compiler. This provides a cross-reference for program variables and is current.

## **Specifying values in the sample application panels**

You are prompted for the following information when you run the interactive sample applications:

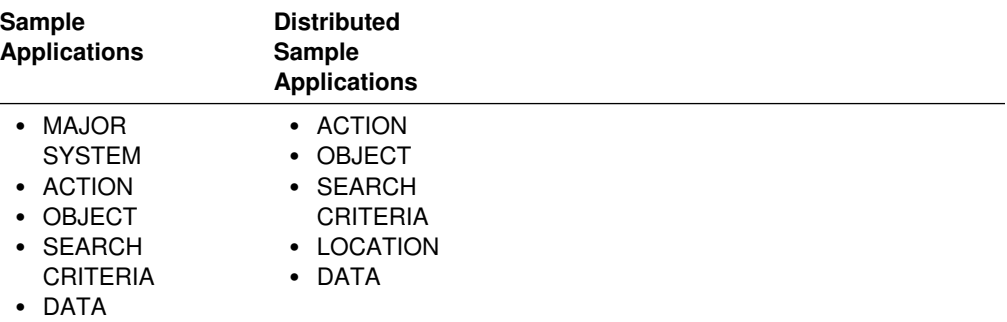

These categories must be regarded as a family of values that, used together, specify the task to be performed. For MAJOR SYSTEM, ACTION, OBJECT, and SEARCH CRITERIA, a character code of one or two characters is used as a form of shorthand to indicate the desired criteria. The system provides a list of these codes with their meanings. A valid location name of 1 to 16 characters is used for location. The value for data must be consistent with the data type and length of search criteria. For information on valid location names, see ["Chapter 3-1.](#page-450-0) [Connecting distributed database systems" on page 443.](#page-450-0)

**Major system** specifies the major application area. In the sample application, there are two major systems: organization and project. These major systems are implemented in separate transactions to keep the plan sizes reasonable. If you are running the DB2 distributed sample program, organization is the only system; therefore, this criterion is not used.

**Action** specifies what you want to do with the object (specified on another line of the panel). You can display, update, add (insert), or erase (delete) information about the specified object.

**Object** specifies the object about which you want information. Normally, the action is associated with the object. Examples of objects are information about an employee (EM) or information about the relationship among departments (DS).

Objects can be specified with the following codes for the organization application:

DE Department—general department and manager information for department specified

- DS Department structure—hierarchy information for department specified
- EM Employee—information concerning employee specified.

Objects can be specified with the following codes for the project application:

- PS Project structure—information on projects and subprojects
- AL Activity listing—information concerning the different activities that makes up a project
- PR Project—general project information
- AS Activity staffing—information about the employees staffed for activities of specified projects
- AE Activity estimate—information concerning the estimated staffing and time requirements of specified projects.

You are able only to add, update, or erase information about the selected object, although you can search and display based on other criteria. Items that are added or updated can be changed on the screen. Other fields are protected.

**Search criteria** helps to locate the specific item of information upon which to act. The following codes can be specified for the search criteria field for the organization application:

- DI Department number
- DN Department name
- EI Employee number
- EN Employee name
- MI Manager number
- MN Manager name.

The following codes can be specified for the search criteria for the project application:

- DI Department number
- DN Department name
- EI Employee number
- EN Employee name
- PI Project number
- PN Project name
- RI Responsible person number
- RN Responsible person name.

**Location** is used only for the distributed application. It describes the location where the action is to take place. If this criterion is left blank, then the local location is assumed.

**Data** further identifies the search criteria target. The data value specified must be consistent with the data type and length of the search criteria code. If the search criterion is an employee name (EN), manager name (MN), or responsible person name (RN), the value of data must be a person's last name. (See [Specifying data](#page-383-0) [values](#page-383-0) for additional information on how data values can be specified.)

Data values can be specified using either primary selection or secondary selection. *Primary selection* is the data value itself. Only one set of data values fulfills the request. *Secondary selection* allows multiple sets of data values to fulfill the request. A brief summary of the sets of data values appear on the screen. Each summary has an associated line number. To display additional information about a <span id="page-383-0"></span>certain line, enter the line number in the DATA field. Secondary selection allows the application to display a set of values and then provides a prompt to select a specific DATA value. For example, you can display information about a *department (DE)* (the OBJECT) with a *department number (DI)* (the SEARCH CRITERIA) with a DATA *value* of D11.

#### **Allowable combinations**

The codes cannot be combined indiscriminately. For instance, manager number (MI) is a valid search criterion for a department (DE), but employee number (EI) and project number (PI) cannot be used to locate a department.

You can retrieve data by having the panels prompt you for the proper values. It is not necessary to enter the values one line at a time. If you already know all the values you want, they can be entered at the same time. If the values are only partially entered, you must start with ACTION and enter each value in sequence, not skipping over any values. For example, if you know all the values except OBJECT, only ACTION can be entered. You are prompted for OBJECT. Then you can enter OBJECT, SEARCH CRITERIA, and DATA.

#### **Specifying data values**

An entry on the DATA field specifies the choice of SEARCH CRITERIA. The values available for DATA are not limited to a select few as are the values for ACTION and OBJECT. There is a wider choice of DATA values and a variety of ways to express them.

If you know only part of a DATA value (for example, you know the department number begins with D), you can specify it as a *pattern.* The pattern can contain any character string with a special meaning, such as:

- The underscore character, \_, represents any single character.
- The percent character, %, represents any string of zero or more characters.

These two special characters can be used in conjunction with other characters to specify a DATA value. Table 96 demonstrates three ways to use these characters to create a DATA value.

| Data Value | <b>Search Criteria</b> | <b>Description</b>                                                                                                    |
|------------|------------------------|----------------------------------------------------------------------------------------------------|
| %SMITH%    | EN (Employee name)     | Searches for any last name that<br>contains the word SMITH; for<br>example, BLACKSMITH,<br>SMITHSONIAN, or NESMITHA             |
| E 1        | DI (Department number) | Searches for any department<br>number with E in position 1 and 1 in<br>position 3; for example, E71, E21, or<br>EB <sub>1</sub> |
| %          | Any                    | All values qualify                                                                                                    |

*Table 96. Searching for data values*

The values entered on the SEARCH CRITERIA and DATA fields can choose only one item to be displayed. However, the more usual case is that several items are displayed as a list. When this is the case, a secondary selection can be made by choosing the line number of the item of interest.

#### **Function keys**

The bottom line of the panel displays the function keys that are active for that panel:

*Function key 2—Resend:* If the panel is blanked out (for example, you pressed the CLEAR key) or you want to refresh the panel, press function key 2 to return (resend) the display you were viewing to the terminal.

*Function key 3—End:* To terminate the application, press function key 3 to clear the screen and continue with other transactions.

*Function key 8—Next:* Sometimes a display of information is too large to fit on one panel. Press function key 8 to scroll forward (the lines move upward).

*Function key 10—Left:* Press function key 10 to move the field of vision up one level in the department structure. For instance, in [Figure 54 on page 380,](#page-387-0) Department E01 is shown on the left, and its subdepartments are shown on the right. When you press function key 10, the screen scrolls so that Department E01 is moved from the left side of the panel to the right side and the department to which it reports appears on the left. All other departments that report to the department now on the left also appear along with Department E01 on the right. Function key 10 performs this function only for IMS and CICS samples.

# **Scenarios**

This section discusses five scenarios for using the sample applications:

- | "The project application scenario"
- | ["The organization application scenario" on page 379](#page-386-0)
- | ["The phone application scenario" on page 384](#page-391-0)
- | ["The distributed organization application scenario" on page 388](#page-395-0)
- | ["Employee resume and photo scenarios" on page 396](#page-403-0)

How you invoke these applications depends on the environment you are working in; instructions appear in the following places:

- ["Starting an application in an ISPF/TSO environment" on page 352](#page-359-0) and [370](#page-377-0)
- ["Starting an application in an IMS environment" on page 356](#page-363-0)
- ["Starting an application in a CICS environment" on page 359.](#page-366-0)

When an application executes, many areas on the display panel might be highlighted. The data you enter might not be highlighted, depending on the type of panel displayed.

## **The project application scenario**

This scenario demonstrates the use of the project application. For example, you can find the person responsible for a project and list the activities assigned to one of its subprojects. Phase 4 (IMS) and Phase 5 (CICS) prepare the programs that you execute.

After you enter the appropriate transaction code, you see the first panel of the project application. Enter the following values:

- On the MAJOR SYSTEM, enter P for project.
- On the ACTION line, enter D for display.
- On the OBJECT line, enter PS for project structure.
- On the SEARCH CRITERIA line, enter PI for project ID.
- On the DATA line, enter MA2100 as the project ID.

The panel below shows the selected project along with its corresponding subprojects.

```
PROJECT STRUCTURE
  MAJOR SYSTEM ...: P PROJECTS
  ACTION .........: D DISPLAY (SHOW)
 OBJECT .........: PS PROJECT STRUCTURE
  SEARCH CRITERIA.: PI PROJECT ID
  DATA ...........: MA2100
  PROJECT ID & NAME<br>
RESPONSIBLE ID & NAME RESPONSIBLE ID & NAME
   RESPONSIBLE ID & NAME RESPONSIBLE ID & NAME
  MA2100 WELD LINE AUTOMATION MA2110 W L PROGRAMMING<br>000010 CHRISTINE I HAAS                         000060 IRVING F STERN
   000010 CHRISTINE I HAAS
                                        PL2100 WELD LINE PLANNING
                                         000020 MICHAEL L THOMPSON
  PFK: 02=RESEND 03=END 08=NEXT 10=LEFT
```
*Figure 51. Project application—viewing a project structure*

#### **Updating an activity**

Suppose you want to update activity information for a project with ID IF1000. Enter the following values:

- On the MAJOR SYSTEM, enter P for project.
- On the ACTION line, enter U for update.
- On the OBJECT line, enter AE for activity estimate.
- On the SEARCH CRITERIA line, enter PI for project ID.
- On the DATA line, enter IF1000 as the project ID.

Press the ENTER key, and a list of project IF1000 activities appears on the panel. Next, choose the activity to be updated. For instance, if you want to update the first activity listed, enter 1 as the DATA value and press the ENTER key. The next panel shows information about the estimated mean staffing requirements of this activity as well as the start and completion dates. To change information about the estimated end date, enter data over the existing information displayed on that input line. After you have verified the change, press ENTER. The next panel displays the updated information, as shown in [Figure 52 on page 379.](#page-386-0)

```
\begin{pmatrix} \texttt{h} & \texttt{h} & \texttt{h} \end{pmatrix} we updating of an activity estimate
 MAJOR SYSTEM ...: P PROJECTS
  ACTION .........: U UPDATE (CHANGE)
 OBJECT .........: AE ACTIVITY ESTIMATE
  SEARCH CRITERIA : PI PROJECT ID
  DATA ...........: 01
 DSN8024I DSN8MPX - ACTIVITY SUCCESSFULLY UPDATED<br>PROJECT ID: IF1000
           TD : IF1000<br>
NAME : IF1000<br>
NAME : QUERY :
                               : QUERY SERVICES
 ACTIVITY ID 30
  KEYWORD : ADMQS
              DESCRIPTION : ADM QUERY SYSTEM
           EST MEAN STAFFING : 2.00
           EST START DATE : 1982-01-01
           EST END DATE : 1983-04-15
 PFK: 02=RESEND 03=END
```
*Figure 52. Project application—changes accepted*

To terminate the project application, press the PF3 key. The APPLICATION TERMINATED message is displayed. If you are using CICS, clear the screen and enter a new transaction code. If you are using IMS, clear the screen and enter a new transaction code or a /FORMAT command.

#### **The organization application scenario**

This scenario shows how to use the organization application to display a list of departments within a department and the structure of one of these departments. This application is executed in Phase 4 for IMS and Phase 5 for CICS.

After you enter the appropriate transaction code, you see the first panel of the project application. Enter the following values:

- On the MAJOR SYSTEM, enter O for organization.
- On the ACTION line, enter D for display.
- On the OBJECT line, enter DS for department structure.
- On the SEARCH CRITERIA line, enter DI for department number.
- On the DATA line, enter %, which enables you to display a list of all the departments.

Each department entry is numbered on the far left side of the panel as shown in the [Figure 53 on page 380.](#page-387-0)

<span id="page-387-0"></span>

| DEPARTMENT ADMINISTRATIVE STRUCTURE SELECTION                           |
|-------------------------------------------------------------------------|
| MAJOR SYSTEM : O<br>ORGANIZATION                                        |
| DISPLAY (SHOW)<br>ACTION : D                                            |
| DEPARTMENT STRUCTURE<br>OBJECT : DS                                     |
| SEARCH CRITERIA.: DI<br>DEPARTMENT ID                                   |
| DATA : $\frac{2}{9}$                                                    |
| SELECT A DEPARTMENT FROM FOLLOWING LIST BY SPECIFYING THE LINE NUMBER   |
| D/ID<br>M/ID<br>NO.<br>DEPARTMENT NAME<br>MANAGER NAME                  |
| SPIFFY COMPUTER SERVICES DIV.<br>A00<br>000010<br>CI HAAS<br>01         |
| ML THOMPSON<br>02<br>B01<br>PLANNING<br>000020                          |
| C <sub>01</sub><br>SA KWAN<br>03<br>000030<br>INFORMATION CENTER        |
| D01<br>04<br>DEVELOPMENT CENTER                                         |
| 05<br>MANUFACTURING SYSTEMS<br>D <sub>11</sub><br>000060<br>IF STERN    |
| 06<br>D <sub>21</sub><br>ADMINISTRATION SYSTEMS<br>000070<br>ED PULASKI |
| 07<br>F01<br>SUPPORT SERVICES<br><b>JB GEYER</b><br>000050              |
| 08<br>F11<br>OPERATIONS<br>000090<br>EW HENDERSON                       |
| F21<br>09<br>SOFTWARE SUPPORT<br>000100<br>TO SPENSER                   |
| 02=RESEND 03=END 08=NEXT<br>PFK:                                        |

*Figure 53. Organization application—viewing a list of departments*

To retrieve further information, specify a line number as a data value. This method is called secondary selection. Secondary selection provides prompts to aid in finding the information to be displayed, added, erased, or updated. If only one entry possibility exists, secondary selection is not offered.

To view an individual department structure, specify the line entry number (secondary selection) of the department as a new DATA value. For example, to view the structure of Department E01, specify a data value of 7 on the DATA entry line (7 is the line number of the entry for Department E01).

The result of entering the data value of 7 is a display of Department E01 and its departments as shown in Figure 54. The department manager for E01 is listed on the left, and the departments of E01 are listed on the right. Employees of E01 are listed below the subdepartments of E01.

| DEPARTMENT ADMINISTRATIVE STRUCTURE<br>MAJOR SYSTEM : O<br>ORGANIZATION<br>DISPLAY (SHOW)<br>ACTION : D<br>$OBJECT$ : DS<br>SEARCH CRITERIA.: DI<br>DEPARTMENT ID<br>DATA : 07 | DEPARTMENT STRUCTURE                                                                                                    |
|----------------------------------------------------------------------------------------------------|----------------------------------------------------------------------------------------------------|
| DEPARTMENT ID & NAME<br>MANAGER ID & NAME<br>E01 SUPPORT SERVICES<br>000050 JOHN B GEYER                                                                                       | SUBDEPARTMENT ID, NAME & MANAGER<br>FMPLOYEE ID & NAME<br>E11 OPERATIONS<br>000090 EILEEN W HENDERSON<br>E21 SOFTWARE SUPPORT |
|                                                                                                    | THEODORE Q SPENSER<br>000100<br>000050 JOHN B GEYER                                                                           |
| PFK: 02=RESEND 03=END 08=NEXT 10=LEFT                                                                                                    |                                                                                                    |

*Figure 54. Organization application—viewing a department structure*

#### <span id="page-388-0"></span>**Starting a new operation**

You can start a new operation on the organization application by moving the cursor to the D on the ACTION line and retaining the D or changing it to a different action (add, erase, or update). Follow the displayed options to perform your selected action.

Alternatively, you can leave the organization application by pressing the PF3 key. If you are using CICS, enter the transaction code. If you are using IMS, clear the screen and enter the /FORMAT command to select the project application. In either case, to proceed with a different operation, select a different ACTION, OBJECT, and so forth.

#### **Adding a new department**

Adding a department falls under the organization major system. Start the organization application as described in "Starting a new operation" and enter the following values:

- On the MAJOR SYSTEM, enter O for organization
- On the ACTION line, enter A for add (insert)
- On the OBJECT line, enter DE for the department that is to be added
- On the SEARCH CRITERIA line, enter DI for department ID
- On the DATA line, enter C11, the specific department number.

Next, you can enter the details of the new department. The four department fields are department number, department name, manager number, and administration department number. Enter:

- INFORMATION SERVICES for department name
- 000130 for manager number
- C01 for the administration department number.

Press ENTER to display the panel shown in Figure 55. The panel shows the successful addition of the new department.

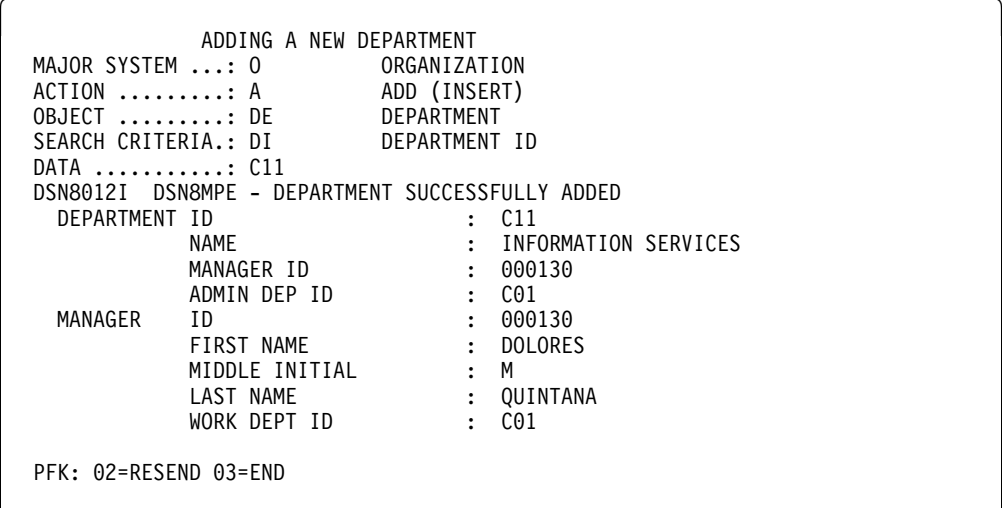

*Figure 55. Organization application—adding a department*

#### **Deleting an entry**

Deleting an entry in the department table is also a function of the organization major system. Following the process outlined in ["Starting a new operation" on](#page-388-0) [page 381,](#page-388-0) replace the following values on the panel currently displayed on your screen:

- On the MAJOR SYSTEM, enter O for organization.
- On the ACTION line, enter E for erase.
- On the OBJECT line, enter DE for department.
- On the SEARCH CRITERIA line, enter DI for department ID.
- On the DATA line, enter C11 for department name.

Press ENTER to display the panel shown in Figure 56.

| MAJOR SYSTEM : O |                                   | ORGANIZATION         |                             |  |  |  |  |
|------------------|-----------------------------------|----------------------|-----------------------------|--|--|--|--|
|                  | ACTION : E<br>OBJECT : DE         |                      | ERASE (REMOVE)              |  |  |  |  |
|                  | SEARCH CRITERIA.: DI              |                      | DEPARTMENT<br>DEPARTMENT ID |  |  |  |  |
| DATA : C11       |                                   |                      |                             |  |  |  |  |
|                  | PRESS ENTER TO ERASE A DEPARTMENT |                      |                             |  |  |  |  |
| DEPARTMENT ID    |                                   |                      | : C11                       |  |  |  |  |
|                  | NAME                              |                      | INFORMATION SERVICES        |  |  |  |  |
|                  | MANAGER ID                        | $\ddot{\phantom{a}}$ | 000130                      |  |  |  |  |
|                  | ADMIN DEP ID                      | $\ddot{\cdot}$       | C <sub>01</sub>             |  |  |  |  |
| MANAGER          | ID                                | $\ddot{\phantom{a}}$ | 000130                      |  |  |  |  |
|                  | FIRST NAME                        | $\ddot{\cdot}$       | <b>DOLORES</b>              |  |  |  |  |
|                  | MIDDLE INITIAL                    | $\ddot{\cdot}$       | М                           |  |  |  |  |
|                  | LAST NAME                         | $\ddot{\phantom{a}}$ | QUINTANA                    |  |  |  |  |
|                  | WORK DEPT ID                      | $\cdot$              | C <sub>01</sub>             |  |  |  |  |

*Figure 56. Organization application—deletion successful*

Press ENTER again to verify the erase action. The following message appears on the panel:

DSN8013I csect DEPARTMENT SUCCESSFULLY ERASED

#### **Transferring**

The procedure for transferring one employee to another department and replacing that employee involves several steps. In this scenario, John B. Geyer (manager of the department for Support Services) is transferred to the staff of Spiffy Computer Service Division. Bruce Adamson is assigned as manager of Support Services.

To move Adamson into his new position as manager of Support Services, you must determine his employee number. Transferring an employee is a function of the organization major system. Start the organization application as described in ["Starting a new operation" on page 381,](#page-388-0) and enter the following values:

- On the MAJOR SYSTEM, enter O for organization.
- On the ACTION line, enter D for display.
- On the OBJECT line, enter EM for employee.
- On the SEARCH CRITERIA line, enter EN for employee name.
- On the DATA line, enter ADAMSON as the specific employee name.

Press ENTER to display the panel showing that Adamson's employee number is 000150.

The next step is for you to change the manager number for the Support Services department to Adamson's number, 000150. But first you must find the Support Services department. To do this, change ACTION to U (update), OBJECT to DE (department), and SEARCH CRITERIA to DN (department name). Change DATA to %SUPPORT% to specify any department with the word SUPPORT in it.

Press ENTER, and a list of departments with support in their name is displayed. Support Services has line number 01. Enter this number at DATA. (The leading zero is not needed.)

Press ENTER to display the next panel. The only values that can be changed are department name, manager ID, and administration department ID. Enter Adamson's employee number in the Support Services department after MANAGER ID. At this point, the data on the manager still pertains to Geyer.

Press ENTER to display the panel that shows Adamson as manager of Support Services. The work department ID shown (D11) is still Adamson's old number. To change Adamson's work department ID, enter EM for OBJECT, enter EI for SEARCH CRITERIA, and change the employee number to 000150 for DATA.

Press ENTER to display the employee information on Adamson. Now that information on Adamson can be updated. The fields that can be changed are employee first name, middle initial, last name, and work department ID. Enter the middle initial for Adamson, which was not in the database, and the department number E01. Press ENTER, and the information on Adamson is updated, including his new department number.

The final step is to move Geyer to the correct department. Change the SEARCH CRITERIA and DATA to EN and GEYER, respectively. Press ENTER to obtain the next panel. The employee ID, name, and work department ID can be changed on this panel. However, the only change necessary in this case is to change Geyer's work department ID to his new one, A00. The panel in [Figure 57 on](#page-391-0) [page 384s](#page-391-0)hows the completed entry.

```
\begin{pmatrix} \text{UPDATE} & \text{M} & \text{M} \end{pmatrix} MAJOR SYSTEM ...: O ORGANIZATION
  ACTION .........: U UPDATE (CHANGE)
  OBJECT .........: EM EMPLOYEE
  SEARCH CRITERIA.: EN EMPLOYEE NAME
   DATA ...........: GEYER
  DSN80041 DSN8MPF - EMPLOYEE SUCCESSFULLY UPDATED<br>DEPARTMENT ID: A00
                     : A00
             NAME \qquad \qquad : \qquad SPIFFY COMPUTER SERVICE DIV.
 MANAGER ID : 000010
             ADMIN DEP ID : A00
 EMPLOYEE ID : 000050
 FIRST NAME : JOHN
  MIDDLE INITIAL : B
            FIRST NAME<br>
MIDDLE INITIAL : B<br>
LAST NAME : GEYER<br>
WORK DEPT ID : A00
            WORK DEPT ID
  PFK: 02=RESEND 03=END
```
*Figure 57. Organization application—employee data update completed*

To terminate the application and return to the beginning of the operation, press the PF3 key.

## **The phone application scenario**

The phone application is used in phase 2 (batch mode), phase 3 (CAF), and interactively in phase 4 (IMS) and phase 5 (CICS).

The phone application retrieves information from a phone directory and updates employee phone numbers. The phone directory consists of data from a combination (join) of the employee table (DSN8610.EMP) and the department table (DSN8610.DEPT). This joined view is called VPHONE. The program also uses a second view called VEMPLP to update the employee table, which does not affect a view that joins tables.

The phone application is designed to operate in batch and interactively in ISPF/TSO, IMS, and CICS. Table 97 describes the environments in which each phone application operates and the language in which each is written. For information on how to invoke the CAF application in an ISPF/TSO environment, see [Figure 45 on page 353.](#page-360-0)

| <b>Environment</b> | Language     | <b>Name</b> |
|--------------------|--------------|-------------|
| ISPF/TSO           | <b>COBOL</b> | DSN8SC3     |
| ISPF/TSO           | PL/I         | DSN8SP3     |
| <b>IMS</b>         | PL/I         | DSN8IP3     |
| <b>CICS</b>        | PL/I         | DSN8CP3     |
| batch              | <b>COBOL</b> | DSN8BC3     |
| batch              | Fortran      | DSN8BF3     |
| batch              | PL/I         | DSN8BP3     |
| batch              | С            | DSN8BD3     |

*Table 97. Phone programs*

### **Phone application panels**

The panels for the phone application are the same, whether IMS or CICS is used. In both cases, information is managed interactively beginning with the panel shown in Figure 58.

```
------------- TELEPHONE DIRECTORY -------------------
                         LAST NAME ==>FIRST NAME ==>
LAST NAME * FOR LIST OF ENTIRE DIRECTORY
                    % FOR GENERIC LIST (EX. K% = ALL K - NAMES)
FIRST NAME(OPTIONAL) % FOR GENERIC LIST
```
*Figure 58. Telephone application—first display*

On this panel, enter the first and last name of the employee whose telephone number you want to view or change. To see an entire listing of employee numbers, put an \* next to the LAST NAME input line. If only part of a first or last name is known, use the percent character (%) to qualify the list of names to appear in the directory. For example, entering K% on the LAST NAME input line calls a list of the telephone numbers of all employees whose last name begins with a K. Similarly, the first name can be qualified.

To keep this sample program as simple as possible and to allow updating, scrolling is not used with the IMS and CICS versions. Scrolling is used with the ISPF/CAF version. Only the first panel of selected names and phone numbers can be displayed. The second panel is the Telephone Directory itself. The employee telephone number is highlighted. To update an employee telephone number, type over the highlighted number and press ENTER. To update a phone number listed under the name Heather A Nicholls, specify NICHOL% when you are not sure if there are one or two Ls in Nicholls.

Press ENTER to display the panel on which the phone number is highlighted. Suppose you want to change the phone number from 1793 to 1795. Just type over the number to be changed. You can type over as many numbers as appear listed in the current display. After you press ENTER, you get a message confirming the updated phone number. The panel in [Figure 59 on page 386](#page-393-0) shows the updated panel.

```
--------- TELEPHONE DIRECTORY ---------
  FIRST NAME MID LAST NAME PHONE EMPL WORK WORKDEPT
         INIT NO NO DEPT NAME
HEATHER A NICHOLLS 1795 000140 C01 INFORMATION CENTER
.
.
.
```
*Figure 59. Telephone application—updated display*

### **Using the phone application under batch**

The sample batch phone applications are provided in Fortran (DSN8BF3), COBOL (DSN8BC3), C (DSN8BD3), and PL/I (DSN8BP3).

If you want to update an employee phone number, create a data set that contains information about the phone number to be updated. This data set works in combination with another data set that contains JCL for processing information. The first data set consists of card images in the format shown in Table 98.

*Table 98. Format of phone application data set*

| <b>Column</b>  | <b>Description</b>              |  |  |  |  |
|----------------|---------------------------------|--|--|--|--|
|                | ACTION-U for update, L for list |  |  |  |  |
| $\overline{c}$ | Employee last name              |  |  |  |  |
| 17             | Employee first name             |  |  |  |  |
| 29             | Employee number                 |  |  |  |  |
| 35             | New phone number                |  |  |  |  |

The ACTION code in this card image indicates whether an employee number is to be updated (U) or listed (L). When updating an employee phone number, only the employee number and the new phone number are specified in the data set. When listing phone numbers, the last name must be specified. Specifying the first name is optional. The \* and % can be used with the ACTION code just as they are used with the panels.

[Figure 60 on page 387](#page-394-0) shows an example of an update data set and a list data set. Each time a number is listed or updated, a new data set is created containing a card image like the one in Figure 60. The first card in the data set shows the phone number of employee number 000140 being updated (U) to 6767. The second card shows a list (L) for Heather Nicholls. The last card shows a list (L) of all employees whose first names begin with the letters MAR. The example shows the letters MAR followed by a % in the first name column to indicate that only those employees whose first names begin with MAR are to be listed.

<span id="page-394-0"></span>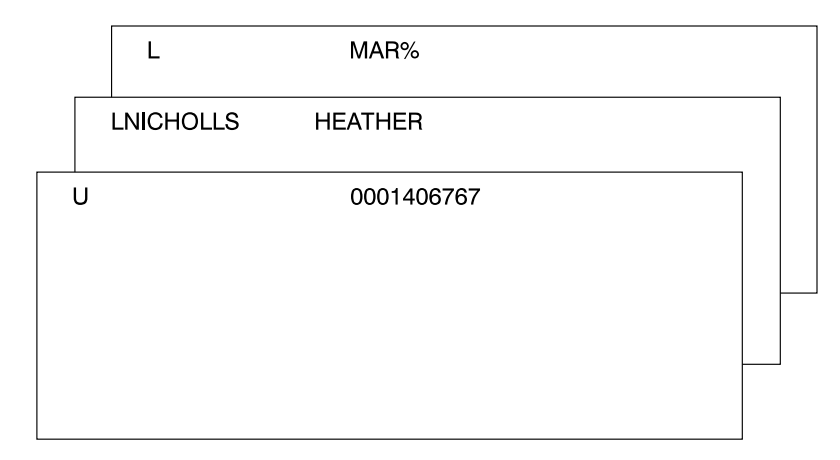

*Figure 60. Example of a card image data set*

The other data set that contains the JCL is supplied with DB2 and is contained in DSNTEJ2P, which is part of *prefix*.SDSNSAMP. Figure 61 shows the data set that contains the JCL with the card image data sets embedded.

```
//PH02PS05 EXEC PGM=IKJEFT01,DYNAMNBR=20
 //SYSTSPRT DD SYSOUT="
 //SYSPRINT DD SYSOUT="
//REPORT DD SYSOUT=*//SYSUDUMP DD SYSOUT=*
//CARDIN DD \starU 0001406767
 LNICHOLLS HEATHER
 L MAR%
//SYSTSIN DD *
 DSN SYSTEM(DSN)
 RUN PROGRAM(DSN8BP3) PLAN(DSN8BP61) LIB('prefix.RUNLIB.LOAD')
 END
```
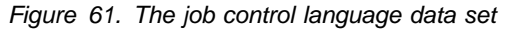

The complete data set can be submitted to the system either through a card reader or from a terminal through TSO. Figure 62 on page 387 is an example of the batch output.

|                                                  | -------------------------                             |             |                              |                                      |                                                                          | TELEPHONE DIRECTORY -----------------------                                                 |
|--------------------------------------------------|-------------------------------------------------------|-------------|------------------------------|--------------------------------------|--------------------------------------------------------------------------|---------------------------------------------------------------------------------------------|
|                                                  | LAST NAME FIRST NAME INITIAL PHONE EMPLOYEE WORK WORK |             |                              | NUMBER NUMBER                        |                                                                          | DFPT DFPT NAMF                                                                              |
| QUINTANA<br><b>NICHOLLS</b><br>SCOUTTEN<br>PFRF7 | <b>DOLORES</b><br>HFATHFR<br>MARILYN<br>MARIA         | M<br>A<br>S | 6767<br>1793<br>1682<br>9001 | 000130<br>000140<br>000180<br>000270 | C <sub>01</sub><br>C <sub>01</sub><br>D <sub>11</sub><br>D <sub>21</sub> | INFORMATION CENTER<br>INFORMATION CENTER<br>MANUFACTURING SYSTEMS<br>ADMINISTRATIVE SYSTEMS |

*Figure 62. Example of the phone application batch output*

## <span id="page-395-0"></span>**The distributed organization application scenario**

This scenario shows how to use the distributed organization application to display a department structure, display department information, and update a department at a local location. It also shows how to erase and add an employee at a remote location. This application is executed in Phase 6. The application accesses distributed data with DRDA access.

The department information (DEPT table) is shared by all locations. If you make changes to DEPT table at one location, the DEPT tables at the other locations are updated at the same time. The employee information (EMP table) is unique to each location, containing only the employees that work at that particular location.

After you enter the appropriate transaction code, you see the first panel of the organization application.

#### **Displaying department structure at the local location**

To display a department structure, enter the following values:

- On the ACTION line, enter D for display.
- On the OBJECT line, enter DS for department structure.
- On the SEARCH CRITERIA line, enter DI for department number.
- On the LOCATION line, leave blank, indicating local location.
- On the DATA line, enter A00 for department number.

| DB2 ORGANIZATION APPLICATION<br>===>         |    |                                                                                                   |  |                         |  |  |
|----------------------------------------------|----|---------------------------------------------------------------------------------------------------|--|-------------------------|--|--|
| $ACTION$ ,,,,,,,,,d                          | D. | A (ADD)<br>(DISPLAY)                                                                              |  | E (ERASE)<br>U (UPDATE) |  |  |
| $OBJECT$ ds                                  |    | DE (DEPARTMENT)<br>DS (DEPT STRUCTURE)                                                            |  | EM (EMPLOYEE)           |  |  |
| SEARCH CRITERIA :di                          |    | DI (DEPARTMENT ID)<br>DN (DEPARTMENT NAME) EI (EMPLOYEE ID)<br>MI (MANAGER ID) EN (EMPLOYEE NAME) |  | MN (MANAGER NAME)       |  |  |
| $LOCATION$<br>(Blank implies local location) |    |                                                                                                   |  |                         |  |  |
| $DATA$ ,,,,,,,,,,,,,,,00                     |    |                                                                                                   |  |                         |  |  |
| PRESS: ENTER to process                      |    | END to exit                                                                                       |  |                         |  |  |

*Figure 63. Starting the distributed organization application*

Press the ENTER key. The panel below shows the structure of the department requested.
DB2 ORGANIZATION APPLICATION ROW 1 of 5 ===>\_ PRESS: ENTER TO PROCESS END TO EXIT DEPARTMENT STRUCTURE FOR: ----- DEPARTMENT ID AND NAME------ ----- MANAGER ID AND NAME------------A00 SPIFFY COMPUTER SERVICE DIV. 000010 CHRISTINE I HAAS SUBDEPARTMENTS: A00 SPIFFY COMPUTER SERVICE DIV. 000010 CHRISTINE I HAAS<br>1901 PLANNING 1 COOO20 MICHAEL L THOM<br>1 CO1 INFORMATION CENTER 1 COOO30 SALLY A KWAN B1 PLANNING 2 MICHAEL L THOMPSON C1 INFORMATION CENTER 3 SALLY A KWAN D01 DEVELOPMENT CENTER E01 SUPPORT SERVICES 600050 JOHN B GEYER

*Figure 64. Displaying department structure*

Press ENTER or END to exit.

#### **Displaying department information at the local location**

To display department information, enter the following values:

- On the ACTION line, enter D for display.
- On the OBJECT line, enter DE for department.
- On the SEARCH CRITERIA line, enter DI for department number.
- On the LOCATION line, leave blank, indicating local location.
- On the DATA line, enter A00 for department number.

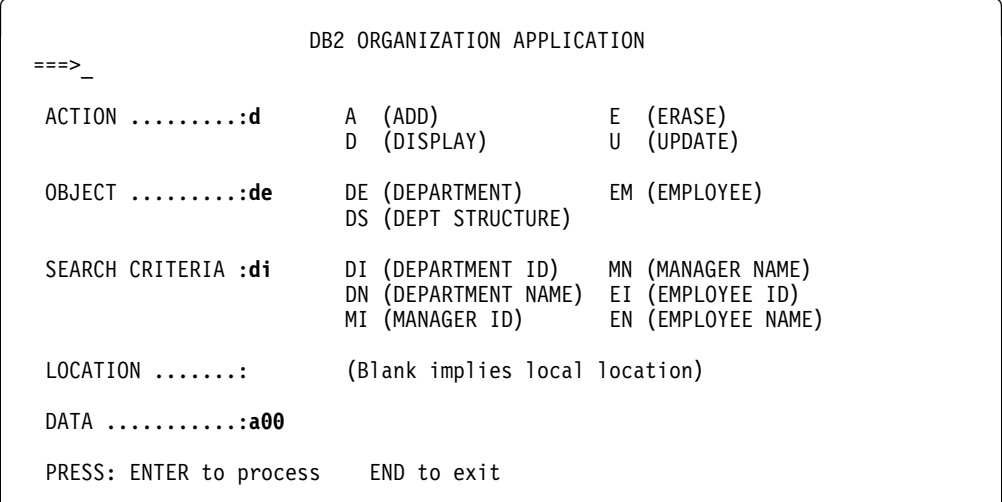

*Figure 65. Starting the distributed organization application*

Press the ENTER key. The panel below shows the department information requested.

|               |                                                                 |                                                                                                    | DISPLAY A DEPARTMENT                                 |
|---------------|-----------------------------------------------------------------|----------------------------------------------------------------------------------------------------|------------------------------------------------------|
| DEPARTMENT ID | NAME<br>MANAGER ID<br>ADMIN DEP ID<br>LOCATION                  | $\ddot{\phantom{a}}$<br>$\mathbf{L}$<br>$\ddot{\phantom{a}}$<br>$\ddot{\phantom{a}}$<br>$\ddot{\phantom{a}}$   | A00<br>SPIFFY COMPUTER SERVICE DIV.<br>000010<br>A00 |
| MANAGER       | ID<br>FIRST NAME<br>MIDDLE INITIAL<br>LAST NAME<br>WORK DEPT ID | $\ddot{\phantom{a}}$<br>$\ddot{\cdot}$<br>$\ddot{\phantom{a}}$<br>$\ddot{\phantom{a}}$<br>$\ddot{\phantom{a}}$ | 000010<br>CHRISTINE<br>L<br>HAAS<br>A00              |

*Figure 66. Displaying department information*

Press ENTER or END to exit.

### **Updating a department at the local location**

To update department information, enter the following values:

- On the ACTION line, enter U for update.
- On the OBJECT line, enter DE for department.
- On the SEARCH CRITERIA line, enter DI for department number.
- On the LOCATION line, leave blank, indicating local location.
- On the DATA line, enter % which enables you to display a list of all the departments.

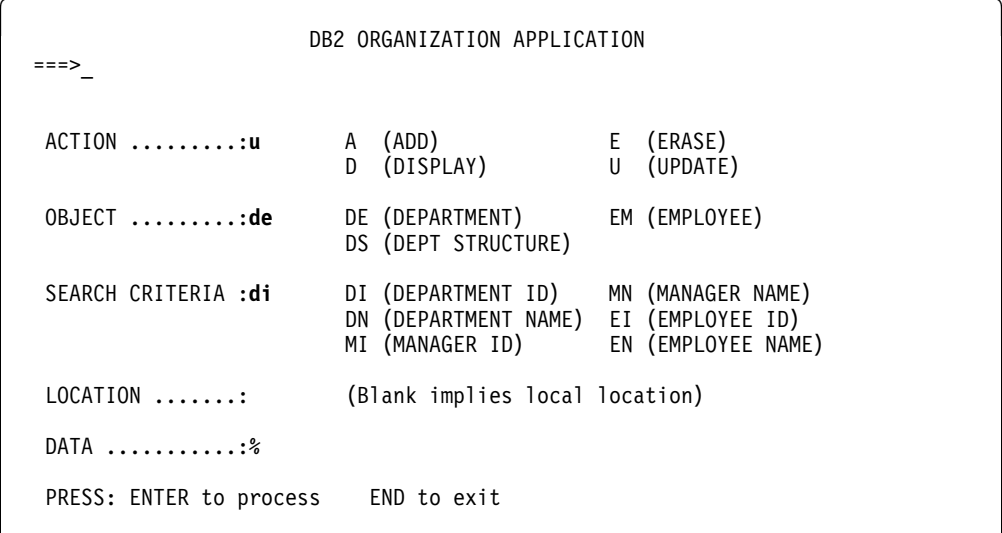

*Figure 67. Starting the distributed organization application*

Press the ENTER key. The panel below lists the departments that can be updated. Select the department to be updated by putting an S in the left margin by the department number.

| $===>$ |                                                   | DB2 ORGANIZATION APPLICATION<br>ACTION: UPDATE A DEPARTMENT                                                   |                                      | ROW 1 OF 9                                                  |
|--------|---------------------------------------------------|----------------------------------------------------------------------------------------------------|--------------------------------------|-------------------------------------------------------------|
|        |                                                   | TO SELECT FROM THE LIST PLACE AN S NEXT TO THE DEPARTMENT<br>PRESS ENTER TO PROCESS OR END TO EXIT            |                                      |                                                             |
|        | D/ID                                              | DEPARTMENT NAME                                                                                               | M/ID                                 | MANAGER NAME                                                |
|        | A00<br>B01<br>CO1<br>D01<br>D <sub>11</sub>       | SPIFFY COMPUTER SERVICE DIV.<br>PLANNING<br>INFORMATION CENTER<br>DEVELOPMENT CENTER<br>MANUFACTURING SYSTEMS | 000010<br>000020<br>000030<br>000060 | CI HAAS<br>ML THOMPSON<br>SA KWAN<br>IF STERN               |
| S      | D <sub>21</sub><br>F <sub>0</sub> 1<br>F11<br>F21 | ADMINISTRATION SYSTEMS<br>SUPPORT SERVICES<br><b>OPERATIONS</b><br>SOFTWARE SUPPORT                           | 000070<br>000050<br>000090<br>000100 | ED PULASKI<br>JB GEYER<br>EW HENDERSON<br><b>TO SPENSER</b> |

*Figure 68. Selecting a department to be updated*

Press the ENTER key. The panel below displays the information relevant to the selected department. Enter the information you want to update on this panel; in this case, enter the name of the department.

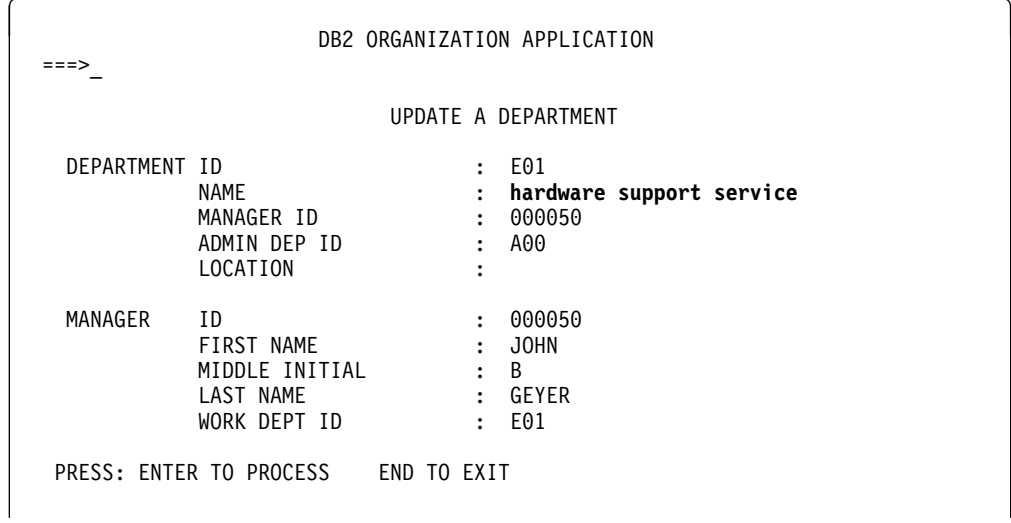

*Figure 69. Updating a department*

Press the ENTER key to process the updated information. A message appears on this panel that states the update was successful.

| $===>$<br>DSN8014I | DSN8HC3-DEPARTMENT SUCCESSFULLY UPDATED                         |                                                                          | UPDATE A DEPARTMENT                              |
|--------------------|-----------------------------------------------------------------|--------------------------------------------------------------------------|--------------------------------------------------|
| DEPARTMENT ID      | NAME<br>MANAGER ID<br>ADMIN DEP ID<br>LOCATION                  | $\ddot{\cdot}$<br>$\ddot{\phantom{a}}$<br>$\sim$<br>$\ddot{\cdot}$       | E01<br>HARDWARE SUPPORT SERVICE<br>000050<br>A00 |
| MANAGER            | ID<br>FIRST NAME<br>MIDDLE INITIAL<br>LAST NAME<br>WORK DEPT ID | $\ddot{\phantom{a}}$<br>$\ddot{\cdot}$<br>$\mathbf{L}$<br>$\ddot{\cdot}$ | 000050<br>JOHN<br><sub>R</sub><br>GEYER<br>E01   |

*Figure 70. Update successfully processed*

Press ENTER to return to the previous panel or END to exit. If you return to the previous panel, you can now select another department to update, or press ENTER or END to exit. The same message appears on this panel, indicating the update was successful.

|                 | DB2 ORGANIZATION APPLICATION                              |        | ROW 1 OF 9      |
|-----------------|-----------------------------------------------------------|--------|-----------------|
| $===>$          |                                                           |        |                 |
| DSN8014I        | DSN8HC3-DEPARTMENT SUCCESSFULLY UPDATED                   |        |                 |
| ACTION:         | UPDATE A DEPARTMENT                                       |        |                 |
|                 |                                                           |        |                 |
|                 | TO SELECT FROM THE LIST PLACE AN S NEXT TO THE DEPARTMENT |        |                 |
|                 | PRESS ENTER TO PROCESS OR END TO EXIT                     |        |                 |
|                 |                                                           |        |                 |
| D/ID            | DEPARTMENT NAME                                           | M/ID   | MANAGER NAME    |
|                 |                                                           |        |                 |
| A00             | SPIFFY COMPUTER SERVICE DIV.                              | 000010 | CI HAAS         |
| B01             | PLANNING                                                  | 000020 | ML THOMPSON     |
| CO1             | INFORMATION CENTER                                        | 000030 | SA KWAN         |
| D01             | DEVELOPMENT CENTER                                        |        |                 |
| D11             | MANUFACTURING SYSTEMS                                     | 000060 | IF STERN        |
| D <sub>21</sub> | ADMINISTRATION SYSTEMS                                    | 000070 | ED PULASKI      |
| E01             | HARDWARE SUPPORT SERVICE                                  | 000050 | <b>JB GEYER</b> |
| E11             | OPERATIONS                                                | 000090 | EW HENDERSON    |
| E21             | SOFTWARE SUPPORT                                          | 000100 | TO SPENSER      |
|                 |                                                           |        |                 |

*Figure 71. Department successfully updated*

#### **Adding an employee at a remote location**

To add an employee at a remote location, enter the following values:

- On the ACTION line, enter A for add.
- On the OBJECT line, enter EM for employee.
- On the SEARCH CRITERIA line, enter EI for employee number.
- On the LOCATION line, enter *your server location* for the remote location.
- On the DATA line, enter SJ0100 which indicate the employee ID of the employee to be added.

DB2 ORGANIZATION APPLICATION ===>\_ ACTION .........:**a** A (ADD) E (ERASE)<br>D (DISPLAY) U (UPDATE) D (DISPLAY) OBJECT .........:**em** DE (DEPARTMENT) EM (EMPLOYEE) DS (DEPT STRUCTURE) SEARCH CRITERIA :**ei** DI (DEPARTMENT ID) MN (MANAGER NAME) DN (DEPARTMENT NAME) EI (EMPLOYEE ID) MI (MANAGER ID) EN (EMPLOYEE NAME) LOCATION .......:*your server location* (Blank implies local location) DATA ...........**:sj0100** PRESS: ENTER to process END to exit

*Figure 72. Starting the distributed organization application*

Press the ENTER key. The panel below allows you to only enter information about the employee. The department information on the panel is protected. Enter the necessary information about the employee.

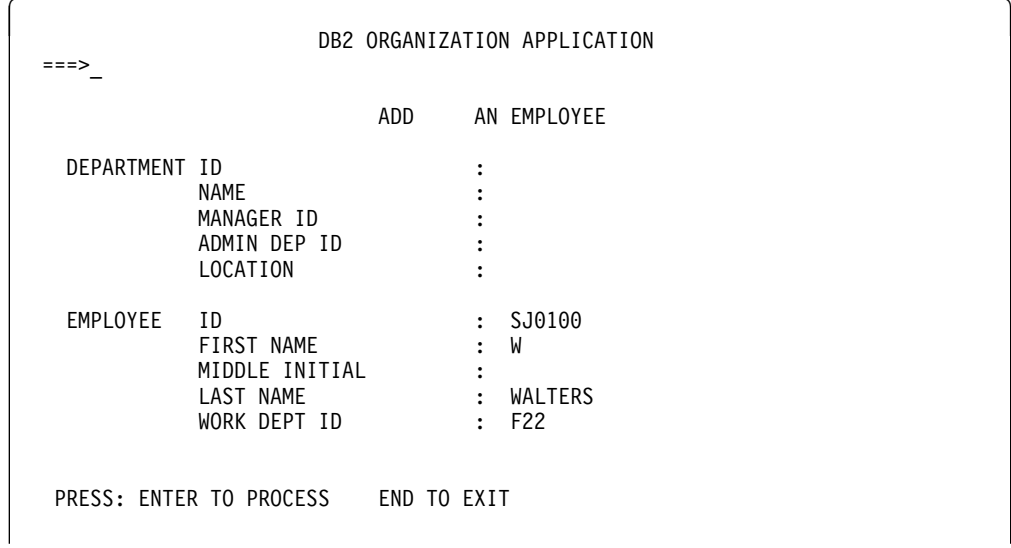

*Figure 73. Employee to be added*

Press the ENTER key to process or END to exit. If you press the ENTER key, a message appears on the panel indicating that the employee has been added.

| DSN8002I        | DSN8HC3-EMPLOYEE SUCCESSFULLY ADDED<br>ADD                      |                                                                     | AN EMPLOYEE                                                  |
|-----------------|-----------------------------------------------------------------|---------------------------------------------------------------------|--------------------------------------------------------------|
| DEPARTMENT ID   | NAME<br>MANAGER ID<br>ADMIN DEP ID<br>LOCATION                  | $\mathbf{L}$<br>٠<br>÷<br>$\ddot{\cdot}$<br>÷                       | $E^2$ F22<br>SPIFFY COMPUTER SERVICE DIV.<br>E01<br>SAN JOSE |
| <b>EMPLOYEE</b> | ID<br>FIRST NAME<br>MIDDLE INITIAL<br>LAST NAME<br>WORK DEPT ID | $\ddot{\phantom{a}}$<br>$\ddot{\phantom{a}}$<br>٠<br>$\ddot{\cdot}$ | SJ0100<br>W<br>WALTERS<br>$E^2$ : F22                        |

*Figure 74. Employee successfully added*

Press the ENTER key to return to the selection panel or END to exit.

#### **Erasing an employee at a remote location**

To erase an employee at a remote location, enter the following values:

- On the ACTION line, enter E for erase.
- On the OBJECT line, enter EM for employee.
- On the SEARCH CRITERIA line, enter EI for employee number.
- On the LOCATION line, enter *your server location* for the remote location.
- On the DATA line, enter % which enables you to display a list of all the employees.

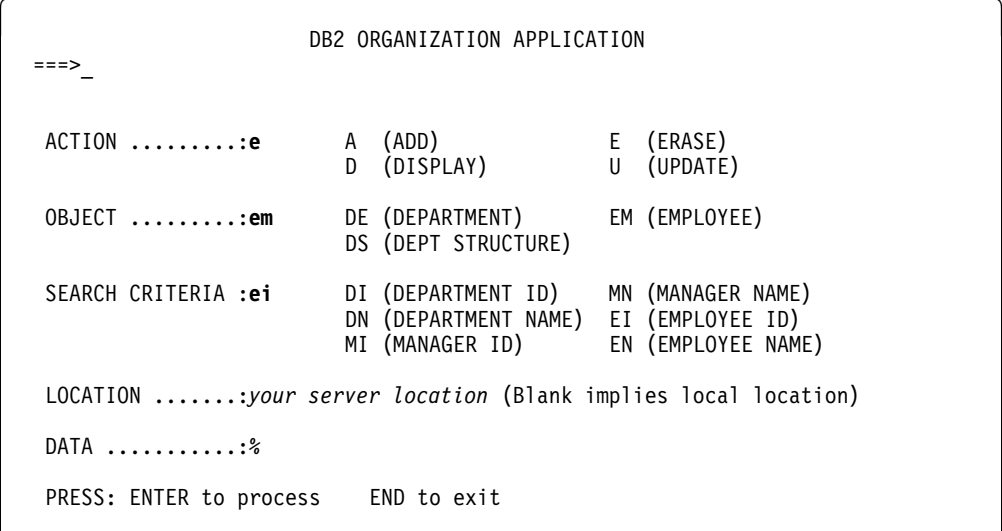

*Figure 75. Starting the distributed organization application*

Press the ENTER key. The panel below lists the employees that can be erased. Select the employee to be erased by putting an S in the left margin by the employee ID.

| ≔=> |                                                |                                                                   |                                                                                                  | DB2 ORGANIZATION APPLICATION |                                                                                                    | ROW 1 OF 4                                                                                            |
|-----|------------------------------------------------|-------------------------------------------------------------------|--------------------------------------------------------------------------------------------------|------------------------------|----------------------------------------------------------------------------------------------------|----------------------------------------------------------------------------------------------------|
|     |                                                | ACTION: ERASE AN EMPLOYEE                                         |                                                                                                  |                              |                                                                                                    | LOCATION: SAN JOSE                                                                                    |
|     |                                                |                                                                   | TO SELECT FROM THE LIST PLACE AN S NEXT TO THE EMPLOYEE<br>PRESS ENTER TO PROCESS OR END TO EXIT |                              |                                                                                                    |                                                                                                    |
|     | E/ID                                           | EMPLOYEE NAME                                                     |                                                                                                  |                              | D/ID                                                                                                    | DEPARTMENT NAME                                                                                       |
| S.  | SJ0100<br>SJ0020<br>SJ0030<br>SJ0040<br>SJ0050 | WALTERS<br><b>W</b><br>S O'SHEA<br>D COOPER<br>A HAYES<br>L ASHER |                                                                                                  |                              | F22<br>F22<br>F22<br>F22 and the set of the set of the set of the set of the set of the set of the set of the set of the set of the<br>F22 a | BRANCH OFFICE F22<br>BRANCH OFFICE F22<br>BRANCH OFFICE F22<br>BRANCH OFFICE F22<br>BRANCH OFFICE F22 |

*Figure 76. Selecting an employee at a remote location*

Press the ENTER key. The panel below displays the information relevant to the selected employee that is to be erased.

|               |                                                                  |                                                                            | ERASE AN EMPLOYEE                           |
|---------------|------------------------------------------------------------------|----------------------------------------------------------------------------|---------------------------------------------|
| DEPARTMENT ID | NAME<br>MANAGER ID<br>ADMIN DEP ID<br>LOCATION                   | $\ddot{\cdot}$<br>٠<br>٠<br>$\ddot{\cdot}$<br>$\ddot{\cdot}$               | E22<br>BRANCH OFFICE F22<br>E01<br>SAN JOSE |
| EMPLOYEE      | ID)<br>FIRST NAME<br>MIDDLE INITIAL<br>LAST NAME<br>WORK DEPT ID | $\ddot{\phantom{a}}$<br>$\ddot{\cdot}$<br>$\ddot{\cdot}$<br>$\ddot{\cdot}$ | SJ0100<br>W<br>WALTERS<br>$E^2$ : F22       |

*Figure 77. Employee to be erased*

Press the ENTER key to erase the employee information. A message appears on the panel stating the employee has been successfully erased. You can now erase another employee or press ENTER or END to exit.

| TO SELECT FROM THE LIST PLACE AN S NEXT TO THE EMPLOYEE<br>PRESS ENTER TO PROCESS OR END TO EXIT<br>D/ID<br>E/ID<br>EMPLOYEE NAME<br>DEPARTMENT NAME<br>S O'SHEA<br>SJ0020<br>F22<br>BRANCH OFFICE F22<br>F22<br>SJ0030<br>D COOPER<br>BRANCH OFFICE F22<br>F22<br>SJ0050<br>L ASHER<br>BRANCH OFFICE F22 | DB2 ORGANIZATION APPLICATION<br>===><br>DSN8003I DSN8HC3-EMPLOYEE SUCCESSFULLY ERASED<br>ERASE AN EMPLOYEE<br>ACTION: | ROW 1 OF 3<br>LOCATION: SAN JOSE |
|----------------------------------------------------------------------------------------------------|----------------------------------------------------------------------------------------------------|----------------------------------|
|                                                                                                    |                                                                                                    |                                  |
|                                                                                                    |                                                                                                    |                                  |
|                                                                                                    |                                                                                                    |                                  |

*Figure 78. Employee at a remote location erased*

### | **Employee resume and photo scenarios**

| The LOB sample application extends the existing DB2 sample employee database | by adding a new table for storing employee resumes and photographs as CLOB and BLOB entries. The supporting JCL, application objects, and input data for this table are provided.

The purpose of the LOB sample application is to:

- Provide an IVP for LOB functions
- Demonstrate how to:
	- Use DDL to create LOB objects
	- Use the DB2 LOAD utility to populate LOB columns of 32K bytes or less
	- Create an application program to populate LOB columns of greater than | 32K bytes
	- Use LOB locators and related functions to manipulate LOBs without materializing the data.

The LOB sample application consists of a batch portion and an optional online | portion. The batch portion verifies that LOB objects can be created, populated, and read successfully using locators and supporting functions. The online portion demonstrates further techniques for using and manipulating LOB data.

The batch portion consists of four jobs: DSNTEJ7, DSNTEJ71, DSNTEJ73, and | DSNTEJ75. For more information about these batch jobs see ["Phase 7: Accessing](#page-378-0) LOB Data" on page 371.

| The optional online portion of the LOB sample application adds two additional scenarios to the existing three scenarios provided in IVP phase 3. These scenarios include the following activities by the user:

| 1. Invoking the DB2 sample connection manager to display the DB2 ISPF sample | application menu, DSN8SSM

- 2. Selecting and viewing sample employee resumes by using option 4 of | DSN8SSM
- | 3. Selecting and viewing sample employee photo images by using option 5 of | DSN8SSM

| All application programs for the LOB sample are written in C language. The resume viewer requires ISPF. The photo viewer requires ISPF and GDDM.

#### | **Sample LOB table**

| The LOB sample application uses the EMP\_PHOTO\_RESUME table. The sample jobs create, load and manipulate the table.

| Column<br>Name: | <b>EMPNO</b>               | <b>EMP_ROWID</b>  | <b>PSEG PHOTO</b>            | <b>BMP PHOTO</b>             | <b>RESUME</b>                |
|-----------------|----------------------------|-------------------|------------------------------|------------------------------|------------------------------|
| Type:           | CHAR(6)<br><b>NOT NULL</b> | ROWID             | <b>BLOB(500K)</b>            | <b>BLOB(100K)</b>            | CLOB(5K)                     |
| Description:    | Employee<br>number         | Row<br>identifier | Employee<br>photo<br>(PSEG)  | Employee<br>photo (BMP)      | Employee<br>resume           |
| Values:         | 000130                     | #####             | Delores M.<br>Quintana       | Delores M.<br>Quintana       | Delores M.<br>Quintana       |
| Values:         | 000140                     | #####             | Heather A<br><b>Nicholls</b> | Heather A<br><b>Nicholls</b> | Heather A<br><b>Nicholls</b> |
| Values:         | 000150                     | #####             | <b>Bruce</b><br>Adamson      | <b>Bruce</b><br>Adamson      | <b>Bruce</b><br>Adamson      |
| Values:         | 000190                     | #####             | James H.<br>Walker           | James H.<br>Walker           | James H.<br>Walker           |

| *Table 99. EMP\_PHOTO\_RESUME table*

#### | **LOB application panels for Resume scenario**

The LOB application begins with the panel shown in [Figure 45 on page 353.](#page-360-0) Select option 4 from the DB2 Sample Application Menu, DSN8SSM, to look at the resumes under ISPF. DSN8DLRV shows the following panels when selecting and viewing sample employee resumes until the user signals ISPF to exit by pressing the END key.

Prompt the user to select from the list of available resumes by displaying ISPF panel DSN8SSE:

DSN8SSE DB2 EMPLOYEE SELECTION PANEL | ===>\_ SELECT ONE OF THE EMPLOYEES AND PRESS ENTER. 1. 000130 - DELORES M. OUINTANA 2. 000130 - HEATHER A. NICHOLLS 3. 000130 - BRUCE ADAMSON 4. 000130 - JAMES H. WALKER PRESS: END TO EXIT

| *Figure 79. DB2 Employee Selection Panel*

| The employee serial numbers and names are hard-coded into the panel because the data for this sample is predetermined. Display the formatted resume on ISPF panel DSN8SSR:

DSN8SSR DB2 EMPLOYEE RESUME APPLICATION | ===>\_ | PERSONAL INFORMATION: DEPARTMENT INFORMATION: | - NAME: DELORES M. QUINTANA - EMPLOYEE NO. : 000130 | - HOME: 1150 EGLINTON AVE - DEPARTMENT NO.: C01 - DEPARTMENT NO.: C01 | MELLONVILLE, IDAHO 83757 - MANAGER : SALLY KWAN | (28) 555-9933 - POSITION : ANALYST | - BORN: SEPTEMBER 15, 1925 - PHONE : (28) 555-4578 - SEX: FEMALE HT:5'2" WT:120 LBS. - HIRE DATE : 1971-07-28 - MARITAL STATUS: MARRIED | EDUCATION: 1965 MATH AND ENGLISH B.A. 1960 DENTAL TECHNICIAN<br>ADELPHI UNIVERSITY FLORIDA INSTITUTE FLORIDA INSTITUTE OF TECHNOLOGY WORK HISTORY: 10/91 - PRESENT ADVISORY SYSTEMS ANALYST PRODUCING DOCUMENTATION TOOLS FOR ENGINEERING DEPARTMENT | 12/85 - 9/91 TECHNICAL WRITER | WRITER, TEXT PROGRAMMER, AND PLANNER | 1/79 - 11/85 COBOL PAYROLL PROGRAMMER WRITING PAYROLL PROGRAMS FOR A DIESEL FUEL COMPANY

| *Figure 80. DB2 Employee Resume Application*

| This panel is designed around the sample data. It is assumed that all resume information for an employee will fit predictably and no handling for special cases is provided. The "Interests" section of the resume is not presented due to space constraints on the panel.

| DSN8DLRV is written in C language and linked with ISPF and DB2 Call Attach | Facility. The package name and plan name are both DSN8LR*vr*, where *vr* is the DB2 version and release.

### | **LOB application panels for Photo scenario**

The LOB application begins with the panel shown in [Figure 45 on page 353.](#page-360-0) Select option 5 from the DB2 Sample Application Menu, DSN8SSM, to look at | employee photos using GDDM. This application requires that you include the | GDDM load module library (SADMMOD) in your logon procedure orin the ISPLLIB concatenation.

| DSN8DLRV shows the following panels when selecting and viewing sample | employee photos. Prompt the user to select from the list of available photos by displaying ISPF panel DSN8SSE:

DSN8SSE DB2 EMPLOYEE SELECTION PANEL | ===>\_ SELECT ONE OF THE EMPLOYEES AND PRESS ENTER. 1. 000130 - DELORES M. QUINTANA 2. 000130 - HEATHER A. NICHOLLS 3. 000130 - BRUCE ADAMSON 4. 000130 - JAMES H. WALKER PRESS: END TO EXIT | *Figure 81. DB2 Employee Selection Panel* Select END to exit. DSN8DLPV is a C language program linked with ISPF, GDDM and the DB2 Call

| Attach Facility. The package name and plan name are both DSN8LP*vr*, where *vr* is | the DB2 version and release. To run DSN8DLPV you must include the GDDM load module library (SADMMOD) in the logon procedure or in the ISPLLIB concatenation.

### **Edit exit routine**

The edit exit routine is prepared in Phase 1. It works with the employee table (DSN8610.EMP) and is written in assembler language.

The name of the edit exit routine is DSN8EAE1. When the employee table (DSN8610.EMP) is changed by either an update or an add, the edit exit routine encodes the salary amount that goes into the SALARY column. When the SALARY column is read from the employee table, the amount is decoded. The encoding and decoding of the salary column protects the confidentiality of the employee's salary.

### **Huffman compression exit routine**

IBM supplies a sample edit routine that compresses data using the Huffman algorithm (first described in *Proceedings of the IRE* September, 1952). Before using any data compression routine, understand its limitations and consider tailoring it to your particular table. For the restrictions and concerns that apply to the IBM

sample, see the comments provided with the code. The routine is called DSN8HUFF and resides in library *prefix*.SDSNSAMP.

### **Sample field procedure**

A sample field procedure is prepared in Phase 1. This procedure causes values in a CHAR(6) column to be ordered in the ASCII sorting sequence.

### **Dynamic SQL statements (DSNTESA, DSNTESQ)**

*prefix*.SDSNSAMP library members DSNTESA and DSNTESQ contain dynamic SQL statements to help verify the success of an installation or migration.

### **DSNTESA**

The SQL statements in DSNTESA are run dynamically by SPUFI. DSNTESA is used in Phase 3 of the verification process.

# The first group of statements in DSNTESA create a temporary work file table space # and defines a created temporary table. The INSERT statements fill the table with names, midterm scores, and final examination results, and the SELECT statement then does a check of the averages. The UPDATE statements assign a grade according to the formula in the first UPDATE statement: 60% for the final and 40% for the midterm. The next SELECT statement produces the entire table. The ROLLBACK statement removes the table space and the table within it.

General-use Programming Interface

The following statements make some administrative queries on the system tables:

 The following SELECT statements find all the plans and packages that are owned by the current user, and the date they were bound.

```
SELECT NAME, BINDDATE
     FROM SYSIBM.SYSPLAN
    WHERE CREATOR = USER;
SELECT COLLID, NAME, VERSION, BINDTIME
     FROM SYSIBM.SYSPACKAGE
    WHERE OWNER = USER;
```
• The following SELECT statements find the plans and packages that require a bind or rebind before they can be run, and the plans and packages that are automatically rebound the next time they are run.

SELECT NAME, CREATOR, BINDDATE, VALID, OPERATIVE FROM SYSIBM.SYSPLAN WHERE OPERATIVE = 'N' OR VALID = 'N';

- SELECT COLLID, NAME, VERSION, BINDTIME, VALID FROM SYSIBM.SYSPACKAGE WHERE OPERATIVE = 'N' OR VALID = 'N';
- The following SELECT statements find all objects required for the current user's programs.

SELECT DNAME, BTYPE, BCREATOR, BNAME FROM SYSIBM.SYSPLANDEP WHERE BCREATOR = USER ORDER BY DNAME, BTYPE, BCREATOR, BNAME; SELECT DCOLLID, DNAME, BTYPE, BQUALIFIER, BNAME FROM SYSIBM.SYSPACKDEP WHERE BQUALIFIER = USER ORDER BY DCOLLID, DNAME, BTYPE, BQUALIFIER, BNAME;

 The second SELECT from SYSTABLES provides information about all the DEPT tables regardless of the owner.

```
SELECT * FROM SYSIBM.SYSTABLES
   WHERE NAME = 'DEPT';
```
• The SELECT from SYSCOLUMNS supplies a description of the fields of the DSN8610.DEPT table. This information can also be provided by DCLGEN, and, within a program, the DESCRIBE statement gives this same information.

SELECT NAME, COLTYPE, LENGTH, SCALE, NULLS, REMARKS, COLNO FROM SYSIBM.SYSCOLUMNS WHERE TBNAME= 'DEPT' AND TBCREATOR = 'DSN8610' ORDER BY COLNO;

• The following SELECT statements find the kinds of authority a user can have. Determining which tables a specific user can access is relatively complicated because of the various authorities. If the user has SYSADM authority, any table can be accessed.

SELECT \* FROM SYSIBM.SYSPLANAUTH WHERE GRANTEE = USER; SELECT \* FROM SYSIBM.SYSPACKAUTH WHERE GRANTEE = USER; SELECT \* FROM SYSIBM.SYSUSERAUTH WHERE GRANTEE = USER; SELECT \* FROM SYSIBM.SYSDBAUTH WHERE GRANTEE = USER; SELECT \* FROM SYSIBM.SYSTABAUTH WHERE GRANTEE = USER; SELECT \* FROM SYSIBM.SYSCOLAUTH WHERE GRANTEE = USER; SELECT \* FROM SYSIBM.SYSRESAUTH WHERE GRANTEE = USER;

 The final four SELECT statements show the tables and views that can be accessed directly by the current user, those that can be accessed using a plan, and those that are accessed using the database authority.

```
SELECT TCREATOR, TTNAME, STNAME, GRANTOR
    FROM SYSIBM.SYSTABAUTH
   WHERE GRANTEE = USER;
SELECT BNAME, BTYPE, GRANTOR, NAME
   FROM SYSIBM.SYSPLANAUTH, SYSIBM.SYSPLANDEP
   WHERE GRANTEE = USER
      AND NAME = DNAME
      AND EXECUTEAUTH ¬= ' '
      AND (BTYPE = 'T' OR BTYPE = 'V');
SELECT DCOLLID, BNAME, BTYPE, BQUALIFIER, BNAME
   FROM SYSIBM.SYSPACKAUTH, SYSIBM.SYSPACKDEP
      WHERE GRANTEE = USER
         AND COLLID = DCOLLID
         AND NAME = DNAME
         AND EXECUTEAUTH ¬= ' '
         AND (BTYPE = 'T' OR BTYPE = 'V');
SELECT NAME, CREATOR, TYPE, DBNAME, TSNAME
    FROM SYSIBM.SYSTABLES
      WHERE DBNAME IN
        (SELECT NAME FROM SYSIBM.SYSDBAUTH
           WHERE GRANTEE = USER
           AND DBADMAUTH \neg = ' '');
```
 $\equiv$  End of General-use Programming Interface  $\equiv$ 

## **DSNTESQ**

DSNTESQ contains a set of queries to check consistency between catalog tables. The SQL statements are in a format available for input to SPUFI and DSNTEP2. If SPUFI is not bound when you want to execute these queries, you can use the Version 5 DSNTEP2.

Before running these queries, you should run the DSN1CHKR utility to make sure the physical structure of the catalog is correct. You should also run the CHECK INDEX utility.

DSNTESQ contains SQL that creates copies of the catalog using segmented table spaces. In some cases, the queries in DSNTESQ run faster when run on copies of the catalog instead of the actual catalog because the copies have additional indexes. If you plan to use the copies of the catalog, use the comment lines in DSNTESQ for guidance.

## **Dynamic SQL programs (DSNTIAD, DSNTEP2, DSNTIAUL)**

SPUFI is a part of the distributed product. An installation job is used to bind it. It can be used only with ISPF. DSNTIAD, DSNTEP2, and DSNTIAUL are sample programs and must be compiled, link-edited, and bound as usual. These programs are documented in an appendix of *DB2 Utility Guide and Reference* and *DB2 Application Programming and SQL Guide*

# **Chapter 2-10. Connecting the IMS attachment facility**

This chapter covers the requirements for connecting the IMS attachment facility from a DB2 perspective and refers you to IMS books for specific IMS information. Connecting DB2 to IMS requires coordination with your IMS support group.

To connect the IMS attachment facility, you must:

- Make DB2 load modules available to IMS
- Define DB2 to IMS
- Define new programs and transactions to IMS.

Depending on your site, you might also need to:

- Define DB2 plans for IMS applications
- Generate a user language interface.

These tasks are discussed below. An IMS system definition might be required to perform these steps. If RACF is installed, you also need to define the IMS-to-DB2 connection to RACF. For information on how to do this, see Section 3 (Volume 1) of *DB2 Administration Guide*.

## **Making DB2 load modules available to IMS**

If you have already included the *prefix*.SDSNLOAD library in your LNKLST*xx*, you can skip this step. Version 5 modules will be available through normal MVS module search.

*Connecting to more than one release of DB2:* If any IMS region connects to more than one release of DB2, then you must ensure that the DB2 load library used for that region is compatible with each release. The IMS attachment facility is upward compatible, but not downward compatible. This means you should use the oldest release of the DB2 load library for the IMS region.

If you have not included the DB2 load libraries in your LNKLST*xx*, you must add STEPLIB statements to your startup procedures and add *prefix*.SDSNLOAD to the DFSESL DD statement.

- If all the data sets referred to in the JOBLIB or STEPLIB statement for an IMS region are APF-authorized, then add the DD statement for *prefix*.SDSNLOAD to the JOBLIB or STEPLIB statement. If the DYNAM option of COBOL II is being used, the IMS RESLIB DD statement must precede the reference to *prefix*.SDSNLOAD in the JOBLIB or STEPLIB statement.
- Add the ddname DFSESL DD statement for *prefix*.SDSNLOAD. All libraries specified on the DFSESL DD statement must be APF-authorized. The DFSESL DD statement is not required by DB2 DL/I batch support. IMS requires that an IMS RESLIB DD statement also be referenced by the DFSESL DD statement, as in the following:

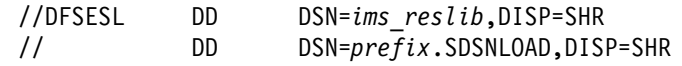

## **Defining DB2 to IMS**

The DB2 identification must be defined to the control region, the DL/I batch region, and, optionally, to each dependent region accessing that DB2 system. To make this identification, you must create a subsystem member (SSM) in the IMS.PROCLIB library, and identify the SSM to the applicable IMS regions.

The DB2 identification for DL/I batch has more parameters than the control and dependent regions. For information on DL/I batch, see Section 5 of *DB2 Application Programming and SQL Guide* .

*Placing the subsystem member entry in IMS.PROCLIB:* Each SSM entry in IMS.PROCLIB defines at least one connection from an IMS region to at least one different MVS subsystem.

To name an SSM member, concatenate the value (one to four alphanumeric characters) of the IMSID field of the IMS IMSCTRL macro with any name (one to four alphanumeric characters) defined by your site.

One SSM member can be shared by all of the IMS regions, or a specific member can be defined for each region. This record contains as many entries as there are connections to external subsystems. Each entry is an 80-character blocked or deblocked record. The following examples show how to define fields for IMS. Fields are keyword or positional and are delimited by commas. For more information, see *IMS/ESA Customization Guide* from the appropriate release. The fields in this record are:

SST=,SSN=,LIT=,ESMT=,RTT=,REO=,CRC=

where:

#### **SST=DB2**

is a required one-to eight-character name which defines the external subsystem type. It must be set to DB2 for IMS to connect to DB2.

- **SSN=** is a required one-to four-character DB2 subsystem name. This name must be the name you specified for SUBSYSTEM NAME on installation panel DSNTIPM. The default is DSN1.
- **LIT=** is a required four-character alphanumeric option, specifying the language interface token (LIT) supplied to IMS. The IMS-supplied language interface module (DFSLI000) requires a value of **SYS1** for this option.

If you need to define connections to different DB2 subsystems, you can follow the procedure described in ["Defining DB2 plans for IMS applications](#page-415-0) [\(optional\)" on page 408.](#page-415-0)

#### **ESMT=**

is a required one-to eight-character alphanumeric option specifying the external subsystem module table. This module specifies which attachment modules must be loaded by IMS. **DSNMIN10** is the required value for this field.

**RTT=** is an optional one to eight character alphanumeric name of the user-generated resource translation table (RTT). This table maps the IMS application names into DB2 plan names. If this entry is omitted, the DB2 plan name is the IMS application load module name.

See ["Defining DB2 plans for IMS applications \(optional\)" on page 408](#page-415-0) for details on how to generate a resource translation table.

- **REO=** is the optional one-character region error option to be used if an IMS application attempts to reference a non-operational external subsystem or if resources are unavailable at create thread time. If DB2 detects the unavailable resource condition during normal SQL processing, a -904 SQLCODE is returned to the application.
	- **R** passes a SQL return code to the application, indicating that the request for DB2 services failed (default). The most commonly returned SQL codes are -922, -923, and -924. However, there might be other SQL codes returned to the application.

When the first connection to DB2 cannot be established, a SQL return code is not returned. Instead, the application is terminated with an abend code U3047.

- **Q** abends the application with an abend code U3051, backs out activity to the last commit point, does a PSTOP of the transaction, and requeues the input message. This option only applies when an IMS application attempts to reference a non-operational external subsystem or if the resources are unavailable at create thread time. If DB2 detects the unavailable resource condition during normal SQL processing, a -904 SQLCODE is returned to the application.
- **A** abends the application with an abend code of U3047 and discards the input message. This option only applies when an IMS application attempts to reference a non-operational external subsystem or if the resources are unavailable at create thread time. If DB2 detects the unavailable resource condition during normal SQL processing, a -904 SQLCODE is returned to the application.

If DB2 is not active or the connection cannot be established when the first SQL call is made from the application program (such as DB2 unavailable, DB2 quiescing, or DB2 terminating), the action you take depends on the region error option specified. SQL codes of -922, -923, or -924 might be returned to the application if option R is specified.

You can change the default for an application if a resource translation table entry is generated for that application. See ["Defining DB2 plans for IMS](#page-415-0) [applications \(optional\)" on page 408.](#page-415-0)

**CRC=** is a command recognition character used by IMS to identify DB2 commands entered from an IMS terminal with the /SSR command. Any character is valid for the CRC except the period  $(.)$ , slash  $()$ , or comma  $(.)$ . The default CRC is the hyphen (-).

These options apply to DL/I batch only:

#### **CONNECTION\_NAME=**

The connection name is optional. It represents the name of the job step that is the coordinator for DB2 activity. The connection name defaults are:

*Table 100. Default connection names for DL/I batch*

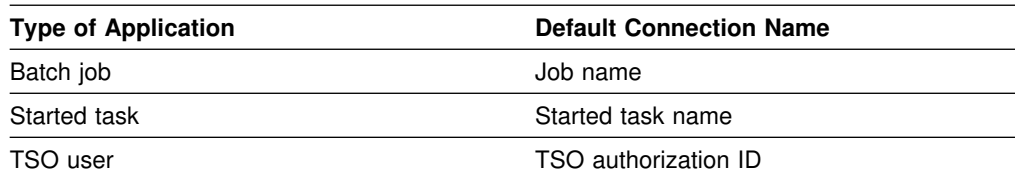

If a batch job fails, you must use a separate job to restart the batch job. The connection name used in the restart job must be the same as the name used in the batch job that failed. Or, if the default connection name is used, the restart job must have the same job name as the batch update job that failed.

DB2 requires unique connection names for DB2 DL/I batch support. If two applications try to connect with the same connection name, then the second application is not allowed to connect to DB2. CONNECTION\_NAME can be 1-8 characters long.

#### **PLAN=**

You can specify a DB2 plan name. If you do not specify a plan name, the application program module name is checked against the optional resource translation table. If a match is found, the translated name is used as the DB2 plan name. If no match is found, the application program module name is used as the plan name. PLAN can be 1-8 characters long.

#### **PROG=**

You must specify the name of the application program to be loaded and to receive control. PROG can be 1-8 characters long.

*Providing IMS Support for DB2 Commands:* You can enter DB2 commands through the /SSR command of IMS. The /SSR command format is:

/SSR *crc DB2 command*

as in

/SSR -DISPLAY THREAD  $(*)$ 

IMS supports this command; you must define the CRC in the SSM member of the IMS control region. If the /SSR command is entered through the MVS console, the AUTHID WTOR needs to be granted the appropriate authority. If the /SSR command is entered through an IMS terminal, the IMS LTERM name or the signon ID (if active) needs to be granted the appropriate authority.

*Specifying the SSM exec parameter:* Specify the SSM EXEC parameter in the startup procedure of the IMS control, MPP, BMP, or DL/I batch region. The SSM is concatenated with the IMSID to form a member name in IMS.PROCLIB. The IMSID comes from the IMSID option of the IMSCTRL generation macro or the IMSID option in the control region startup procedure.

For DL/I batch regions, you can specify the DB2 connection parameters in the DDITV02 data set instead of an SSM member. The DDITV02 data set and an SSM member have the same format. See Section 5 of *DB2 Application Programming and SQL Guide* for more information on the DDITV02 data set.

If you specify the SSM for the IMS control region, any dependent region running under the control region can attach to the DB2 subsystem named in the IMS.PROCLIB member specified by the SSM parameter. The IMS.PROCLIB

member name is the IMS ID (IMSID=*xxxx*) concatenated with the one to four characters specified in the SSM EXEC parameter. The IMS ID is the IMSID parameter of the IMSCTRL generation macro.

IMS allows you to define as many external subsystem connections as are required. More than one connection can be defined for different DB2 subsystems. All DB2 connections must be within the same MVS system. For a dependent region, you can specify a dependent region SSM or use the one specified for the control region. You can specify different region error options (REOs) in the dependent region SSM member and the control region SSM member. Table 101 shows the different possibilities of SSM specifications.

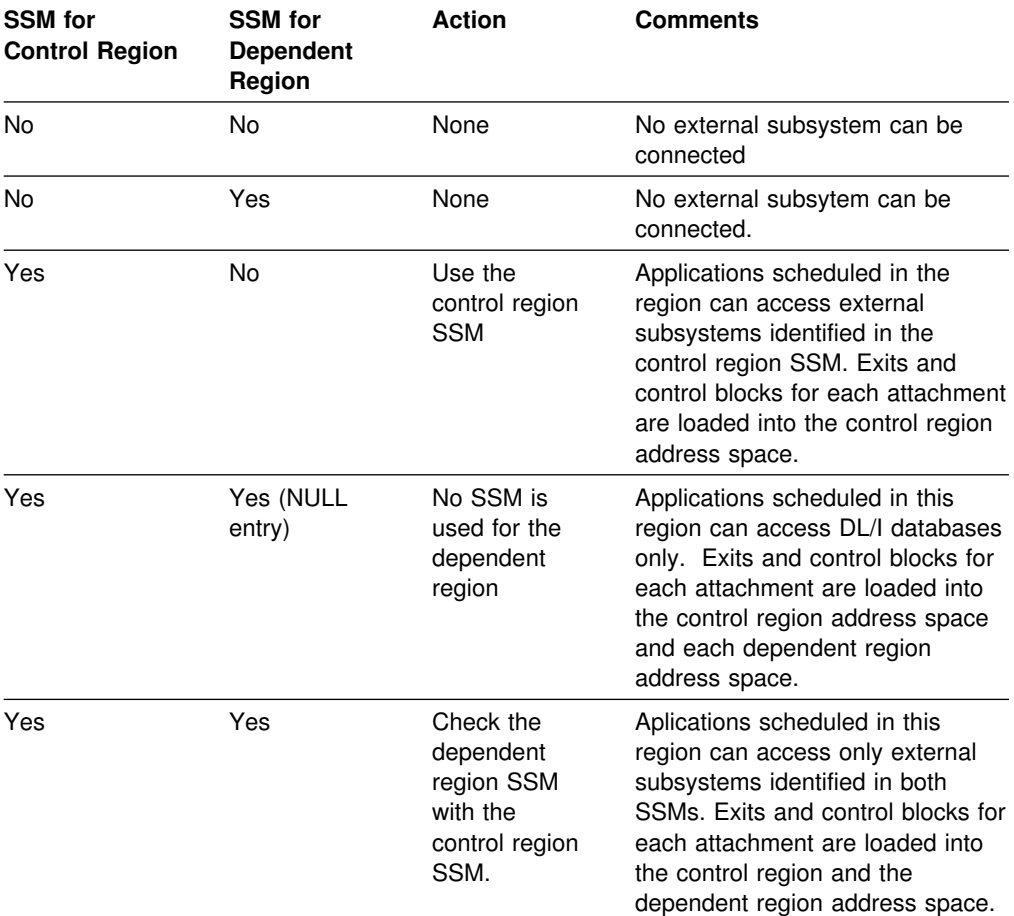

*Table 101. SSM specifications options*

No specific parameter exists to control the maximum number of SSM specification possibilities.

### **Defining new programs and transactions to IMS**

Programs and transactions already defined to IMS can use SQL without any additional definition to IMS.

You can define new programs and transactions that access DB2 resources to your IMS system. Coordinate with your IMS support group to install the programs and transactions for Phase 4 of the verification process. For more information, see ["Chapter 2-9. Verifying with the sample applications" on page 329.](#page-336-0)

## <span id="page-415-0"></span>**Defining DB2 plans for IMS applications (optional)**

The application plan defines the DB2 resources being accessed from an application. The application plan is identified by its plan name. Each IMS application is associated with a plan name.

The default is to have the DB2 plan name the same as the IMS application program load module name. The recommendation is that you use the default.

If you assigned a different name to the plan, you need a resource translation table (RTT). If you chose an error option different from the REO default, you also need an RTT. DB2 provides the DSNMAPN macro in *prefix*.SDSNMACS to generate an RTT. After it is assembled, the table must be link-edited as REENTRANT with RMODE=24 into any authorized library that is concatenated with the library from which IMS loads the DB2 IMS attach modules.

The format of DSNMAPN macro is shown in Table 102.

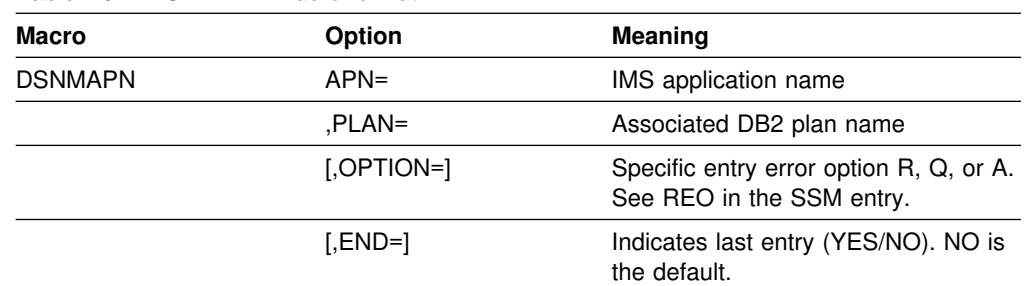

*Table 102. DSNMAPN macro format*

This macro is described in more detail in ["IMS attachment facility macro](#page-416-0) [\(DSNMAPN\)" on page 409.](#page-416-0)

### **Generating a user language interface (optional)**

This step is required only if you intend to access two DB2 subsystems from the same dependent region.

To provide this access, the SSM must contain one entry for each subsystem. Each entry contains a different subsystem ID and its associated language interface token (LIT). IMS provides the DFSLI macro to generate additional language interface modules with unique LITs. The general format of the macro is shown in Table 103.

*Table 103. DFSLI macro format and meaning*

| Macro        | <b>Option</b> | Meaning                                                                                                    |
|--------------|---------------|----------------------------------------------------------------------------------------------------|
| <b>DFSLI</b> | <b>TYPE</b>   | Specifies the type of subsystem that<br>can be accessed through this<br>language interface module. DB2 is<br>the only value supported by this<br>option |
|              | l IT          | Defines a name (called LIT) to relate<br>a language interface module with an<br>entry in the SSM for the dependent<br>region                            |

<span id="page-416-0"></span>When an IMS application issues a DB2 request, IMS knows the target subsystem by the LIT used in the request. For example, consider the case of a dependent region accessing two DB2 subsystems (DSN1 and DSN2):

- You generate a language interface with LIT=SYS2 (DFSLI001).
- You define two entries in the SSM member. The first entry points to DSN1 with LIT=SYS1; the second points to DSN2 with LIT=SYS2.
- You link-edit applications accessing the DSN1 subsystem with the IMS-provided language interface (DFSLI000).
- You link-edit applications accessing the DSN2 subsystem with the user-generated language interface (DFSLI001).

Even though a region can communicate with two or more DB2 subsystems, an IMS application can access only one—the DB2 subsystem referred to in the language interface that is link-edited. You can alter the SSM to route application requests to a different DB2 subsystem.

### **IMS attachment facility macro (DSNMAPN)**

This macro is required only when an IMS application load module name is different from the name of its related IBM DATABASE 2 application plan, or if the error option is different from the ERR value specified on the IMS SSM entry.

Macro statements are assembled in *prefix*.SDSNMACS and must be link-edited as REENTRANT with RMODE=24 into the DB2 library *prefix*.SDSNLOAD. The module name must be specified on the IMS SSM entry for the DB2 subsystem. The name must be specified as in the RTT entry for the SSM member defining the connection of this region. IMS loads the RTT module into the dependent region address space.

For more information on the RTT, refer to ["Defining DB2 plans for IMS applications](#page-415-0) [\(optional\)" on page 408.](#page-415-0)

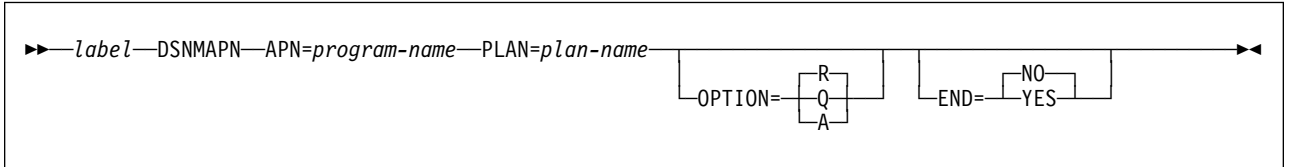

#### **Notes:**

- 1. The macro name must be followed by one or more blanks before options are coded.
- 2. Multiple options must be separated by commas (with no blanks).

### **Description**

#### *label* **DSNMAPN**

DSNMAPN is the name of the macro. It must be coded exactly as it appears here, and it must be separated from any optional options by one or more blanks.

For *label*, substitute the CSECT name of your module. This name must match the name of the module specified to the linkage editor. *Label* is optional except for the first invocation of the DSNMAPN macro. The last invocation requires END=YES.

#### **APN=***program-name*

Specifies the name of an application load module scheduled by IMS. For *program-name*, substitute an application name of up to eight characters.

#### **PLAN=***plan-name*

Specifies an application plan name that is used (instead of the default application name) when a thread is created. For *plan-name*, substitute an application plan name of up to eight characters.

#### **OPTION=R|Q|A**

Specifies the action taken when an application program call cannot be performed because there is some problem in communication between the application program and the DB2 subsystem or if resources are unavailable.

If OPTION is not specified, the region error option (REO) is used.

- **R** Specifies that a return code is returned to the application to indicate that the request for DB2 services failed.
- **Q** Specifies that the transaction is abnormally terminated with an abend code U3051, activity is backed out to the last commit point, and the input message is requeued.
- **A** Specifies that the transaction is abended with an abend code of U3047, and the input message is deleted.

**Default:** R

#### **END=NO|YES**

Specifies whether this is the last DSNMAPN macro invocation.

#### **NO**

Specifies that this is not the last DSNMAPN macro invocation.

#### **YES**

Specifies that this is the last DSNMAPN macro invocation.

#### **Default:** NO

The last DSNMAPN macro invocation must be followed by the specification END=YES.

#### **Usage notes**

- To enter more than one application name (with its corresponding plan name and OPTION specification), you must use multiple invocations of the DSNMAPN macro. The first invocation requires the label; the last invocation requires END=YES.
- Invocations must be in ascending order by application name. If they are not, an MNOTE macro error is generated.

# **Chapter 2-11. Connecting the CICS attachment facility**

This chapter describes activities required to support CICS in a DB2 environment. Coordinate the connection of the CICS attachment facility with your CICS support group. If you are running CICS Transaction Server (CICS TS) Version 1.2 or higher, see the *CICS DB2 Guide* for installation instructions.

To connect the CICS attachment facility, whether installing or migrating, you must do the following:

- 1. Calculate space requirements for the CICS attachment facility. Recalculate if you are migrating.
- 2. Define the DB2 to CICS connection using the RCT. For migration either to | CICS Version 4 or to CICS TS Version 1.1 , reassemble your RCT.
- 3. Update the CICS system tables. (Not always necessary for migration.)
- 4. Update the CICS initialization JCL.
- 5. Coordinate DB2 and CICS security. (Not always necessary for migration.)
- 6. Prepare CICS applications for DB2. (Not always necessary for migration.)

If RACF is installed, you also need to define the CICS-to-DB2 connection to RACF. For information on how to do this, see Section 3 (Volume 1) of *DB2 Administration Guide* .

## **Using the attachment facility for CICS Version 4 and CICS TS Version 1.1**

| The CICS-DB2 attachment facility is provided on the CICS product tape. Each CICS region connecting to DB2 should use the attachment facility provided on the CICS product tape.

CICS Version 4 and subsequent releases provides the CICS system definition (CSD) definitions for the attachment facility programs and transactions. If you are sharing the CSD between different releases of CICS, see the *CICS for MVS/ESA Installation Guide* before deleting program definitions. Check for down-level attachment facility program definitions in your CSD. Delete any of these program definitions:

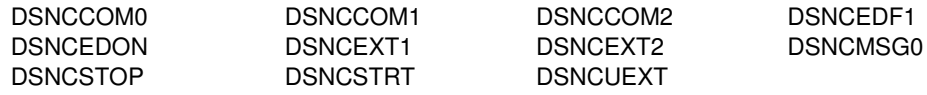

Delete any of these transaction definitions if:

- DSNC
- any transaction that executes program DSNCCOM0, DSNCCOM1, or DSNCCOM2

Most module names for the attachment facility have been renamed DSN2xxxx.

## <span id="page-419-0"></span>**Calculating space requirements for the CICS attachment facility**

The DB2 CICS attachment facility requires space in several portions of the CICS address space. The relevance of each of these areas to the CICS attachment facility is described in this section.

For storage estimates for each CICS region, see [Table 106 on page 413,](#page-420-0) and the *CICS DB2 Guide*. For more information on CICS storage considerations, see the appropriate CICS performance guide for your release.

## **CICS Version 4**

**EDSA** Execution Diagnostic Facility (EDF) information is stored in this area, which is the EDSASZE in the CICS system initialization table (SIT).

**MVS Storage** This area is the CICS region reserved for non-CICS functions such as DB2 and VSAM.

#### **MVS Storage Above Region**

This area is comparable to the OS Free Storage Above Region area in prior releases of CICS.

*Table 104. Virtual storage requested for CICS region*

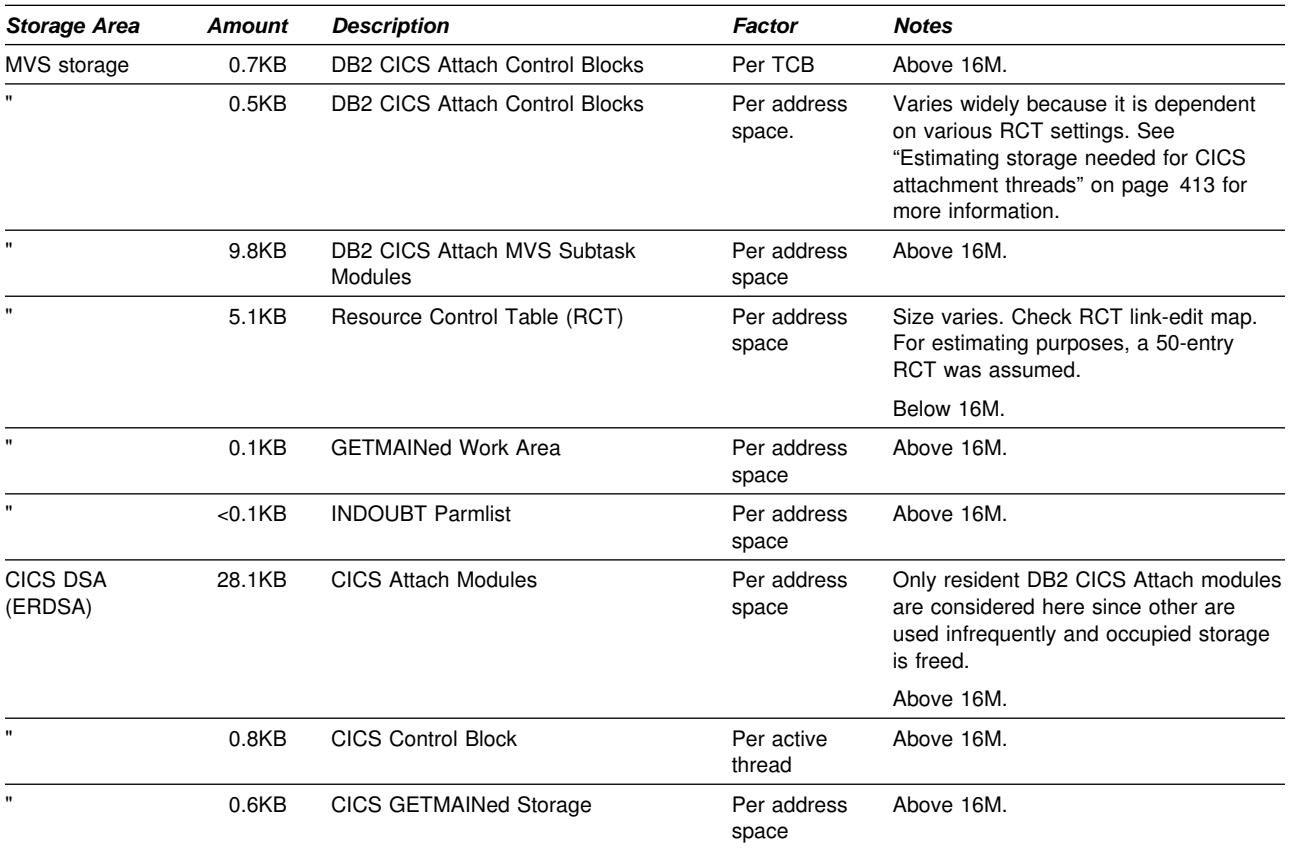

| <b>Storage Area</b>                                     | Amount | <b>Description</b>                                       | Factor                  | <b>Notes</b>                                                                                                    |
|---------------------------------------------------------|--------|----------------------------------------------------------|-------------------------|----------------------------------------------------------------------------------------------------|
| LSQA, SP229.<br>and 230                                 | 5.5KB  | MVS and DB2 Control Blocks                               | Per<br>active<br>thread |                                                                                                    |
| <b>MVS</b> Free<br>Storage<br>(Available for<br>Region) | 3KB    | <b>MVS Recovery Termination</b><br>Management Work Areas | Per<br>active<br>thread | If there is not enough free storage for<br>recovery termination management (RTM)<br>processing, CICS address space may be<br>terminated with a 40D abend. |

<span id="page-420-0"></span>*Table 105. Contents of CICS address space high private area*

*Table 106. CICS storage summary*

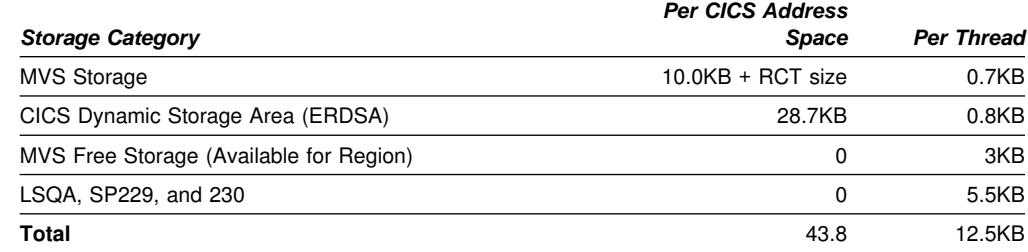

### **Estimating storage needed for CICS attachment threads**

When the CICS attachment facility starts, it allocates storage for the maximum number of threads that can be created for each transaction in the RCT. To determine the amount of storage (in bytes) the CICS attachment facility needs to keep track of threads, perform the following calculations for each TYPE=ENTRY, TYPE=POOL, and TYPE=COMD entry in the resource control table. (Remember that the TYPE=COMD and TYPE=POOL macros are provided for you if you do not code them, so be sure to include them in your calculations. Table 107 shows their default values.)

*Table 107. Default COMD and POOL entry values*

| TYPE= | <b>THRDM</b> | <b>THRDA</b> | <b>TWAIT</b> |
|-------|--------------|--------------|--------------|
| COMD  |              |              | <b>POOL</b>  |
| POOL  | ບ            |              | <b>YES</b>   |

For each item in the RCT, perform the following calculation:

- $\bullet$  If THRDM  $> 0$ :
	- 1. Determine the following value:

 $20 \times$  THRDM + 44

2. If TWAIT=YES, perform the following calculation, dropping all fractions:

THRDM/4 + (THRDM - THRDA)/4 +  $6$ 

- 3. If TWAIT=NO or POOL, use the value of THRDM or 3, whichever is smaller.
- 4. Multiply the value from either step 2 or step 3 by 4.
- 5. Add the results of steps 1 and 4.
- If THRDM=0, use 44.

After performing the preceding calculations on every item defined in the RCT, add 276 bytes to the final calculation. This is amount of storage that is allocated for all threads in the RCT.

### **Defining the DB2 to CICS connection using the RCT**

The CICS-to-DB2 connection is defined by creating and assembling the resource control table (RCT). This table describes the relationship between CICS transactions and DB2 resources. The DB2 attachment facility provides a macro to generate the RCT. For a complete description of this macro and how to assemble it, see ["CICS attachment facility macro \(DSNCRCT\)" on page 422.](#page-429-0) For information on specifying the RCT suffix, see page [420.](#page-427-0)

Plan for performance before connecting DB2 to CICS because some of the parameters influence performance. See Section 5 (Volume 2) of *DB2 Administration Guide* for more information.

Using the CICS attachment facility macro, you define the following:

- RCT entries for a transaction or a group of transactions and their corresponding transaction identifiers
- Plan names
- Authorization checking options
- Thread subtask limits
- Type of processing to follow create thread errors.

To generate the RCT, specify:

- One TYPE=INIT macro
- An optional TYPE=COMD macro, or assume the default command entry
- An optional TYPE=POOL macro, or assume the default pool entry
- As many TYPE=ENTRY macros as required
- One TYPE=FINAL macro.

The RCT must be link-edited into a library that is accessible to MVS through its normal library search order (STEPLIB, JOBLIB, link library). Do not link the RCT as REENTRANT or REUSABLE because this causes the CICS attachment facility to abend on startup. You must link the RCT as RMODE(24).

The entries needed in the RCT to run Phase 5 of the installation verification procedure are listed in *prefix*.SDSNSAMP(DSN8FRCT). For more information on installation verification, see ["Phase 5: Testing the CICS environment" on](#page-364-0) [page 357.](#page-364-0)

### **Updating the CICS system tables**

Connecting DB2 to CICS requires that you regenerate several CICS tables with additional entries. You can use the resource definition online feature of CICS to add the appropriate transaction and program entries.

## **System initialization table entries**

• Program list table (PLT) processing (optional)

When using PLT processing, enter the PLT suffixes to the PLTPI entry, the PLTSD entry, or both. For an explanation of PLT processing, see ["PLT](#page-426-0) [processing" on page 419.](#page-426-0)

• CICS tracing (optional)

DB2 uses the CICS trace and auxiliary trace facilities for tracing. See *DB2 Diagnosis Guide and Reference* for instructions on turning on tracing for the CICS Attachment. See the appropriate *CICS Problem Determination Guide* for instructions on using tracing.

• Paging

The attachment facility transaction DSNC uses standard BMS page retrieval, documented in the *CICS Application Programmer's Reference*. To change the default paging characters, use the PGRET option of the DFHSIT macro.

• DB2 program and transaction entries

If you are using the resource definition online (RDO), ensure that the GRPLIST option of the DFHSIT macro includes:

- 1. A group that contains entries for the CICS task-related user exit programs
- 2. The CICS-defined group named DFHDB2 that contains entries for the CICS attachment facility

If you are using macro-defined resources, enter the suffixes of the processing control table (PCT) and the processing program table (PPT), which contain the CICS attachment facility entries in the PCT= and PPT= SIT options.

• Storage Entries

See ["Calculating space requirements for the CICS attachment facility" on](#page-419-0) [page 412](#page-419-0) for information about the CICS storage size system initialization parameters.

• Authorization Exits

If you are using AUTH=GROUP in the RCT and have a CICS release earlier than Version 4, you must specify EXTSEC=YES in the SIT and in the appropriate sign-on table (SNT) entries. For CICS Version 4, specify SEC=YES. For more information on group authorization, see ["Coordinating DB2](#page-428-0) [and CICS security" on page 421](#page-428-0) and the GROUP entry on page [433.](#page-440-0)

• When using COBOL II

Specify COBOL2=YES.

When using PL/I

Specify PLI=YES.

• Temporary Storage Table (TST)

The CICS attachment facility uses a temporary storage queue that has a request identifier of '.DSNTS'. To ensure that the data in this queue is not protected, the TYPE=SECURITY entries in the TST at your site should not specify a DATAID that uses any of the leading characters in '.DSNTS'. In other words, do not use DATAIDs that begin with '.', '.D', '.DS', '.DSN', '.DSNT', or '.DSNTS' in your TST TYPE=SECURITY entries.

## <span id="page-423-0"></span>**Transaction entries**

The attachment facility definitions are supplied automatically. You can use RDO to define sample applications and optional entries.

#### *Resource Definition Online (RDO):*

• Tracing

Each transaction that you want CICS to trace must have TRACE=YES either specified or selected by default in the transaction entry. TRACE=YES is the CICS default.

CICS resource manager interface definitions

The CICS-supplied resource group DFHRMI (included in the DFHLIST list) specifies the resource manager interface (RMI).

• DB2 commands

Do not create a transaction entry for transaction DSNC, which is automatically supplied by CICS. You can optionally define one or more DSNC subcommands, or the first four characters of DB2 commands, as transactions that execute DSN2COM1.

For more information on DSNC commands, see ["Providing CICS support for](#page-427-0) [DB2 commands" on page 420.](#page-427-0)

• DB2 sample applications

Phase 5 of installation verification requires that program, mapset, and transaction resources be defined to CICS. See [Table 108 on page 417](#page-424-0) for a list of required entries. For more information on the verification procedure, see ["Chapter 2-9. Verifying with the sample applications" on page 329.](#page-336-0)

User transactions

User transactions accessing DB2 resources must also be defined to CICS.

[Table 108 on page 417](#page-424-0) shows examples of transaction definitions.

<span id="page-424-0"></span>

| <b>Functions Defined to CICS</b> | <b>Resource Definition</b>                                                      |  |
|----------------------------------|---------------------------------------------------------------------------------|--|
| DB2 Commands entered directly    | As many as wanted, for example:                                                 |  |
|                                  | DEFINE TRANSACTION(DISC)<br>PROGRAM(DSN2COM1) GROUP(DB2-group)<br>TWASIZE(1200) |  |
|                                  | DEFINE TRANSACTION(DISP)<br>PROGRAM(DSN2COM1) GROUP(DB2-group)                  |  |

| *Table 108. CICS transaction resource definitions for DB2*

#### | PROGRAM(DSN2COM1) GROUP(DB2-group) | TWASIZE(1200) | DEFINE TRANSACTION(STRT) | PROGRAM(DSN2COM1) GROUP(DB2-group) | TWASIZE(1200) | DEFINE TRANSACTION(-DIS) | PROGRAM(DSN2COM1) GROUP(DB2-group) | TWASIZE(1200) (or any valid DB2-related command using a hyphen followed by the three character command abbreviation. Note that *-STA DB2* cannot be issued from a CICS console. See *DB2 Command Reference* for all the valid commands. See also ["Providing CICS support for](#page-427-0) [DB2 commands" on page 420](#page-427-0) for more information.) User transactions extending the Many as needed: | DEFINE TRANSACTION(TRN1) | PROGRAM(PROGRAM1) GROUP(user-group) Sample application transactions during installation verification DEFINE TRANSACTION(D8PS) PROGRAM(DSN8CP0) GROUP(DB2-group) | DEFINE TRANSACTION(D8PP) | PROGRAM(DSN8CP6) GROUP(DB2-group) | DEFINE TRANSACTION(D8CS) | PROGRAM(DSN8CC0) GROUP(DB2-group) | DEFINE TRANSACTION(D8PT) | PROGRAM(DSN8CP3) GROUP(DB2-group)

| TWASIZE(1200)

| TWASIZE(1200)

| DEFINE TRANSACTION(MODI)

DEFINE TRANSACTION(STOP)

| DEFINE TRANSACTION(D8PU)

| PROGRAM(DSN8CP3) GROUP(DB2-group)

| PROGRAM(DSN2COM1) GROUP(DB2-group)

#### | **Note:**

1. To make the resource definitions available to CICS, issue the following commands:

| CEDA INSTALL GROUP(DB2-group) CEDA INSTALL GROUP(user)

- 2. Do not create entries for DSNC commands. These are automatically defined by the attachment facility.
- | 3. Transaction definitions for PROGRAM(DSN2COM1) should include the TASKDATALOC(ANY) parameter, as in the following example:

DEFINE TRANSACTION(DISC) PROGRAM(DSN2COM1) GROUP (GROUP) TWASIZE(1200) | TASKDATALOC(ANY) TASKDATAKEY(CICS)

- | 4. These sample entries contain only the minimum options required. However, you might want to consider other options, such as using resource security levels (RSL) or adding the defined | GROUPs into a GROUP LIST. For more information on options, see the appropriate CICS Resource Definition Guide.
- | 5. Ensure that you have the proper amount of TWA. If you do not, abend DFH0409 could result when you start up the attachment facility or enter a command through it.

### <span id="page-425-0"></span>**Program entries**

Ensure that you use the CICS-supplied resource group DFHRMI (included in the DFHLIST list) to specify the resource manager interface (RMI).

| <b>Functions Defined to CICS</b>                               | <b>Resource Definition</b>                                                                                                    |  |
|----------------------------------------------------------------|----------------------------------------------------------------------------------------------------|--|
| User transactions                                              | As many as needed:<br>DEFINE PROGRAM(program-name)<br>GROUP(user-group) LANGUAGE(prog-lang)                                                                                                    |  |
| Sample application transactions during<br>install verification | DEFINE PROGRAM(DSN8CP0)<br>GROUP(DB2-group) LANGUAGE(PLI)<br>DEFINE PROGRAM(DSN8CP1)<br>GROUP(DB2-group) LANGUAGE(PLI)<br>DEFINE PROGRAM(DSN8CP2)<br>GROUP(DB2-group) LANGUAGE(PLI)<br>DEFINE PROGRAM(DSN8CP3)<br>GROUP(DB2-group) LANGUAGE(PLI)<br>DEFINE PROGRAM(DSN8CP6)<br>GROUP(DB2-group) LANGUAGE(PLI)<br>DEFINE PROGRAM(DSN8CP7)<br>GROUP(DB2-group) LANGUAGE(PLI)<br>DEFINE PROGRAM(DSN8CP8)<br>GROUP(DB2-group) LANGUAGE(PLI)<br>DEFINE PROGRAM(DSN8CC0)<br>GROUP(DB2-group) LANGUAGE(COBOL)<br>DEFINE PROGRAM(DSN8CC1)<br>GROUP(DB2-group) LANGUAGE(COBOL)<br>DEFINE PROGRAM(DSN8CC2)<br>GROUP(DB2-group) LANGUAGE(COBOL) |  |
|                                                                | DEFINE MAPSET(DSN8CPG)<br>GROUP(DB2-group)<br>DEFINE MAPSET(DSN8CPD)<br>GROUP(DB2-group)<br>DEFINE MAPSET(DSN8CPF)<br>GROUP(DB2-group)<br>DEFINE MAPSET(DSN8CPE)<br>GROUP(DB2-group)<br>DEFINE MAPSET(DSN8CCG)<br>GROUP(DB2-group)<br>DEFINE MAPSET(DSN8CCD)<br>GROUP(DB2-group)<br>DEFINE MAPSET(DSN8CPN)<br>GROUP(DB2-group)<br>DEFINE MAPSET(DSN8CPL)<br>GROUP(DB2-group)<br>DEFINE MAPSET(DSN8CPU)<br>GROUP(DB2-group)                                                                                                    |  |

*Table 109. CICS program and map resource definitions for DB2*

**Note:** 

1. To make the resource definitions available to CICS, issue the following install commands:

CEDA INSTALL GROUP(DB2-group)

CEDA INSTALL GROUP(user-group)

2. These illustrated commands are the minimum options required. However, you might want to consider other options, such as resource security levels (RSL) or adding the defined GROUPs into a GROUP LIST. For more information on options, see the appropriate CICS resource definition guide.

[Table 110 on page 419](#page-426-0) shows examples of the optional PLT entries that allow automatic initialization of the CICS attachment facility when CICS is brought up and automatic stopping of the CICS attachment facility when CICS is shut down.

## <span id="page-426-0"></span>**PLT processing**

The program list table (PLT) can be used to specify a list of programs that are:

- Executed in the post-initialization phase of CICS startup
- Executed during controlled shutdown
- Enabled or disabled as a group by a master terminal ENABLE or DISABLE command.

Optionally, you can use PLTs to have CICS automatically bring up the DB2-CICS attachment facility during the post-initialization phase of CICS startup. Similarly, you can have CICS terminate the attachment facility when CICS is brought down.

To use PLT processing to bring up the attach during CICS initialization:

- Create a PLTPI with an entry for PROGRAM=DSN2COM0.
- Create a PLTPI=*xx* entry in the SIT, where *xx* is the suffix of the post-initialization PLT.

To use PLT processing to automatically shut down the attach during CICS shutdown:

- Create a PLTSD with an entry for PROGRAM=DSN2COM2.
- Create a PLTSD=*xx* entry in the SIT, where xx is the suffix of the termination PLT. Use separate PLTs for post-initialization and termination because separate DB2 modules are used for starting and stopping the attachment facility.

Refer to ["Transaction entries" on page 416](#page-423-0) and ["Program entries" on page 418](#page-425-0) for more information on required entries for PLT processing.

For a list of optional entries on the PLT, refer to Table 110.

| <b>Functions Defined to CICS</b> | <b>PLT Entry</b>                    |
|----------------------------------|-------------------------------------|
| Post-initialization              | DFHPLT TYPE=ENTRY, PROGRAM=DFHDELIM |
| attachment program               | DFHPLT TYPE=ENTRY, PROGRAM=DSN2COM0 |
| First quiesce stage              | DFHPLT TYPE=ENTRY, PROGRAM=DSN2COM2 |
| shutdown program                 | DFHPLT TYPE=ENTRY.PROGRAM=DFHDELIM  |

*Table 110. Optional CICS program list table (PLT) entries for DB2*

**Note:** 

1. DSN2COM0 must be defined in the last stage of CICS initialization (PLTPI).

2. DSN2COM2 must be defined in the first quiesce stage of CICS shutdown (PLTSD). To ensure that DSN2COM2 executes during the first quiesce stage, be sure that the DSN2COM2 program entry is defined before the DFHDELIM program entry.

You can issue SQL statements from your PLT program. Make sure that the SQL statements are after DSN2COM0 for startup and before DSN2COM2 for shutdown. You cannot start the attachment facility during CICS shutdown.

## <span id="page-427-0"></span>**Providing CICS support for DB2 commands**

DB2-related commands can be entered from a CICS terminal. These can be commands to the attachment facility or to the DB2 subsystem. The commands are handled by a DB2-supplied program, DSN2COM1.

DSN2COM1 scans the first two input fields for the command verb. Therefore, you can choose to place a CICS transaction ID in front of the command verb, or you can make the command verb the transaction ID. For example, the DISP entry in [Table 108 on page 417](#page-424-0) allows a user to enter DISP as a transaction ID. DSN2COM1 recognizes this request as equivalent to DSNC DISP. In addition, it is also possible to create transaction entries for DSN2COM1 that consist of the first four characters of valid DB2 commands, such as -DIS or -REC, so a user can enter a DB2 command such as -DSN1 DISPLAY THREAD(\*) from a CICS terminal. DB2 commands and DSNC subcommands are documented in *DB2 Command Reference*.

To provide support for command processing, you must:

- Define a program resource to CICS using RDO for the command processor, DSN2COM1.
- Define any other transaction resources to CICS for DB2 commands you want to use directly as transaction IDs. You must also correlate these entries to the DSN2COM1 command processor program.
- Authorize the CICS user ID and the sign-on operator ID, the terminal ID to issue DB2 commands, or both.

The CICS attachment facility uses the same authorization scheme for commands that it uses for all other transactions; for this reason, authorization must be granted according to your chosen authorization scheme. It is possible to change the command's authorization directives by specifying an entry in the RCT (DSNCRCT TYPE=COMD). For information about levels of authority needed to issue DB2 commands, see the description of each command in *DB2 Command Reference*.

### **Updating CICS initialization JCL**

**DB2 libraries:** You need to specify the DB2 program library (SDSNLOAD)library and the RCT library in the STEPLIB/JOBLIB concatenation in your CICS startup job | or in the LINKLST*xx*.

DB2 does not need the DB2 program libraries in the DFHRPL DD statement. If you do include DB2 program libraries in the STEPLIB or DFHRPL DD concatenations for other applications, you must place them after the CICS program libraries. You can no longer use DSNCRCTx on the DFHSIP parameter to specify the RCT suffix. The DSNCRCTx initialization option has been replaced the INITPARM= option.

*Region size:* Increase the region size by the amount calculated for the local system queue area (LSQA). For the LSQA calculation, refer to ["Calculating space](#page-419-0) [requirements for the CICS attachment facility" on page 412.](#page-419-0)

**RCT Suffix:** The attachment facility allows multiple RCTs to coexist by using a suffix field for identification. The default RCT suffix is 00. For more information on using the RCT suffix, see page [427.](#page-434-0)

## <span id="page-428-0"></span>**Coordinating DB2 and CICS security**

The authorization ID sent to DB2 from CICS can be any one of the following:

• The CICS sign-on user ID (USERID)

CICS can use a default USERID if you are not signed on.

• The CICS sign-on operator ID (OPIDENT)

Specify the OPIDENT using the CICS option of the RACF ADDUSER command. For more information, see *OS/390 Security Server (RACF) Command Language Reference*.

- The CICS terminal name (TERM)
- The CICS transaction ID (TXID)
- The user-defined ID (SIGNID) in macro DSNCRCT TYPE=INIT.
- The group authorization ID (GROUP) in macro DSNCRCT TYPE=ENTRY if the RACF user ID and connected group name are passed to DB2 for security checking.
- Any user-defined ID up to eight characters long, except for the reserved keywords USERID, USER, TERM, TXID, SIGNID, and GROUP.

The value used depends on the AUTH option specified in macro DSNCRCT TYPE=COMD, TYPE=ENTRY and TYPE=POOL. This option supports up to three directives for selecting an authorization ID.

The attachment facility scans the supplied list until it finds a value to be used as the authorization ID or it until it reaches the end of the list. AUTH=USERID behaves differently in CICS Version 4 than it did in prior releases for non-terminal-driven transactions. CICS Version 4 has a default user ID, so AUTH=USERID is a valid specification, even for transactions without a terminal. If RACF is installed, you also need to define the CICS-to-DB2 connection to RACF. For information on how to do this, see Section 3 (Volume 1) of *DB2 Administration Guide* .

The ability to enter DB2 and attachment commands from CICS terminals can also be controlled through standard CICS security mechanisms. See Section 4 (Volume 1) of *DB2 Administration Guide* for information on the DB2 commands that can be issued in the CICS environment.

### **Preparing CICS applications for DB2**

The following tasks must be performed for CICS applications accessing DB2 resources:

- 1. Precompile the application using the DB2 precompiler.
- 2. Translate the application using the CICS command translator.
- 3. Compile or assemble the application.
- 4. Link-edit the application, including the DB2-supplied SQL language interface (DSNCLI) and the appropriate CICS command level interface module. If the application also accesses DL/I, the corresponding IMS language interface must also be included.
- 5. Bind the application to its application plan.

<span id="page-429-0"></span>If you want to determine whether the attach facility is available, you can use the | INQUIRE EXITPROGRAM.

| INQUIRE EXITPROGRAM determines whether the global work area exists for program 'DSNCEXT1' with the entry name 'DSNCSQL'. If the command response is an invalid exit request (INVEXITREQ), then the attachment facility is not available. However, a command response of NORMAL does not *guarantee* that the attachment facility is available because the exit might not have been ENABLE STARTED. Another command which allows you to determine whether the attachment facility has been enable-started:

EXEC CICS INQUIRE EXITPROGRAM

The INQUIRE EXITPROGRAM CONNECTST parameter should be used to test whether the attachment facility is ready to process SQL statements.

If your applications call DSNTIAC, make sure you have made the changes mentioned in ["Using CICS storage-handling facilities" on page 360.](#page-367-0)

For more information about preparing CICS applications for DB2, see Section 5 of *DB2 Application Programming and SQL Guide*.

## **CICS attachment facility macro (DSNCRCT)**

The macro description in this chapter has a set of diagrams that shows the syntax of the macro and guides you through its coding.

The DSNCRCT macro is used to specify the CICS resource control table (RCT).

This macro supports DSNTEJ5A, which optionally assembles and links a RCT. See ["Job DSNTEJ5A" on page 357](#page-364-0) for more information. If you use the CICS-supplied procedures, you must make the following changes:

- Override the SYSLMOD statement of the link-edit step to point to an APF-authorized library that is available to CICS at execution time.
- Override the program name for the SMP/E step by specifying the following option when you invoke the procedure:

SMPPGM=IEFBR14

The RCT is coded in the format shown below and then assembled.

| The RCT must be reassembled when you migrate from one release of the attachment facility to another.

The TYPE=INIT macro must be specified first. If the TYPE=COMD macro is specified, it must be second. If TYPE=POOL is specified, it must be after TYPE=INIT and TYPE=COMD (if there is a COMD) and before TYPE=ENTRY. The TYPE=ENTRY macro can be specified an indefinite number of times to identify specific transactions. The TYPE=FINAL macro is specified last, causing the RCT to be generated. For example:

DSNCRCT TYPE=INIT, DSNCRCT TYPE=COMD,[optional] DSNCRCT TYPE=POOL,[optional] DSNCRCT TYPE=ENTRY,[optional]<br>: DSNCRCT TYPE=ENTRY,[optional] DSNCRCT TYPE=FINAL END [assembler end statement required]

The RCT must be link-edited into a library that is accessible to MVS through its normal library search order (STEPLIB, JOBLIB, link library), and it must be link-edited below the 16MB line. Do not link the RCT as REENTRANT or REUSABLE because this causes the CICS attachment facility to abend on startup.

## **DSNCRCT TYPE=INIT**

The TYPE=INIT macro allows you to define the information required for CICS to establish its first connection to DB2 and to specify the default options for other types of the macro.

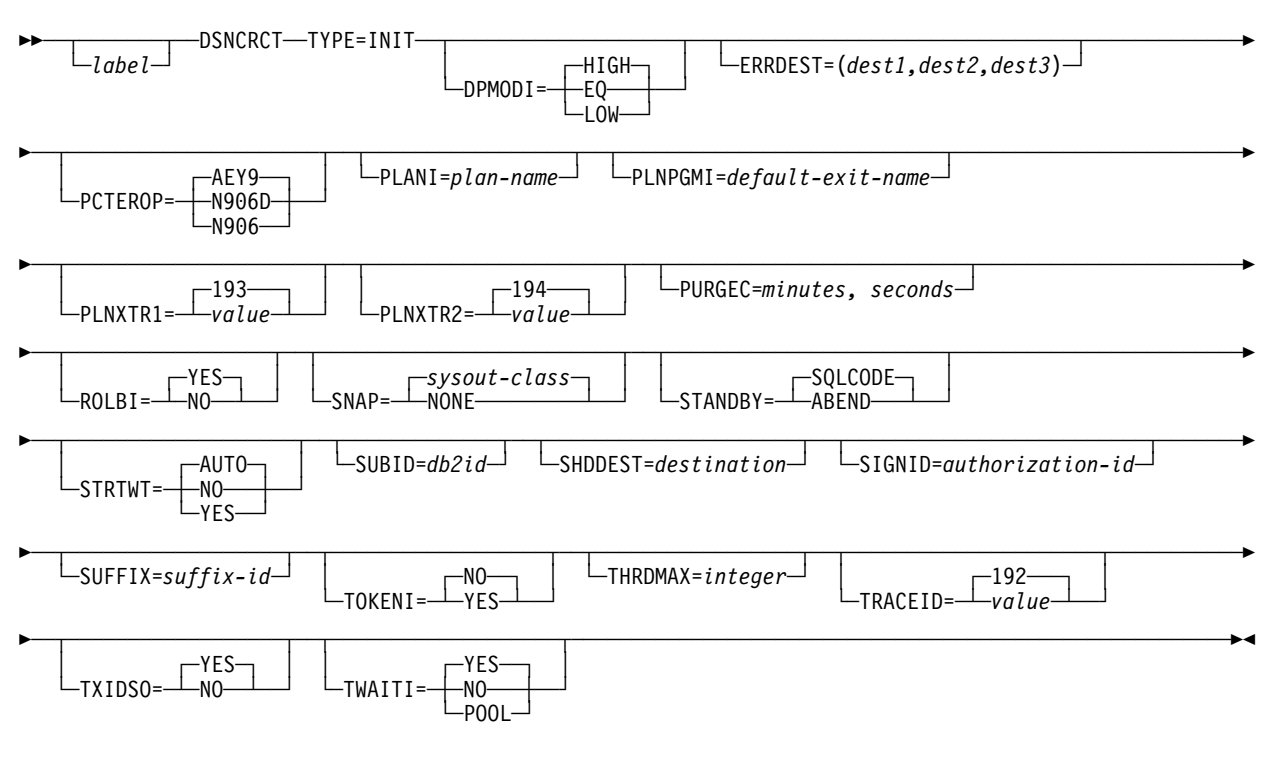

### **Notes:**

- The STANDBY keyword and the AUTO option of STRTWT are valid for CICS Transaction Server 1.1 and above. STRTWT=YES is the default for CICS Version 4.
- The macro name must be followed by one or more blanks before options that are optional are coded.
- Multiple options must be separated by commas (with no blanks).
- Code a non-blank character in column 72 to indicate that the current statement is continued on the next line.
- RCT macro continuations should begin in column 16.

#### **Description DPMODI=HIGH|EQ|LOW**

Specifies a default for the DPMODE parameter in other TYPES of this macro. The specification (HIGH, EQ, LOW) indicates the priority of thread subtasks relative to CICS main task priority.

- **HIGH** Specifies that subtasks can attain a higher priority than the CICS main task from which the subtask was generated. Use this option for high priority and high volume transactions.
- **EQ** Specifies that CICS must allow for subtasks to attain equal priority.
- **LOW** Specifies that subtasks have a lower priority than the CICS main task priority.

**Default:** HIGH

#### **ERRDEST=(dest1,dest2,dest3)**

Specifies up to three CICS transient data destinations to receive unsolicited messages. For *dest1*,*dest2*,*dest3*, specify up to three valid transient data destinations.

An asterisk can be specified as a destination. The asterisk acts as a place holder and allows later specification of a destination by the DSNC MODIFY DESTINATION command.

Destinations specified by this parameter are verified as valid transient data destinations when the attachment facility is started. Any destinations that are found to be invalid are changed to \* (or CSMT, if none are valid).

**Default:** (CSMT,\*,\*)

#### **PCTEROP=AEY9|N906D|N906**

Specifies the type of processing that is to occur following a create thread error. The error processing occurs after the SQLCA's SQLCODE field has been updated to reflect the reason for the create thread failure. The PCTEROP parameter allows a user to specify whether a DSNC transaction dump is taken, and whether the DSNCSQL RMI associated with the transaction is disabled. This parameter can be used to allow a transaction to continue processing if a create thread error occurs. A transaction that continues after a create thread error must take corrective action to allow a new thread to be created. A SYNCPOINT ROLLBACK command must be part of the corrective action taken by the transaction before it can continue to issue SQL requests.

**AEY9** Specifies that a DSNC transaction dump is to be taken and the DSNCSQL RMI associated with the transaction is to be disabled. Disabling the DSNCSQL RMI causes the transaction to receive an AEY9 abend if it attempts to issue another SQL request. The transaction must be terminated and reinitialized before it is allowed to issue another SQL request.
#### **N906D**

Specifies that a DSNC transaction dump is to be taken and the DSNCSQL RMI associated with the transaction is **not** to be disabled. The transaction receives a -906 SQLCODE if another SQL is issued, unless the transaction issues SYNCPOINT ROLLBACK. SYNCPOINT without the ROLLBACK option results in an ASP7 abend.

**N906** Specifies that a DSNC transaction dump is **not** to be taken and the DSNCSQL RMI associated with the transaction is **not** to be disabled. The transaction receives a -906 SQLCODE if another SQL request is issued, unless the transaction issues a SYNCPOINT ROLLBACK. SYNCPOINT without the ROLLBACK option results in an ASP7 abend.

#### **Default:** AEY9

#### **PLANI=***plan-name*

Specifies the default plan name for any entry in the RCT that does not use dynamic plan selection. The *plan-name* can have 1-8 characters. Without the PLANI option, the plan name for an entry in the RCT is:

The value for PLAN= in the TYPE=ENTRY macro The value for TXID= in the TYPE=ENTRY macro if PLAN= is not specified

With the PLANI option, the plan name for an entry in the RCT is:

The value for PLAN= in the TYPE=ENTRY macro The value for PLANI= in the TYPE=INIT macro if PLAN= is not specified The value for TXID= in the TYPE=ENTRY macro if neither PLAN= nor PLANI= is specified

The PLANI option has no effect on entries that use dynamic plan selection.

#### **PLNPGMI=***default-exit-name*

Specifies the name of the default dynamic plan exit. If one of the entries has PLNEXIT=YES, but does not supply a value for PLNPGME, this parameter is used as the exit program name for that entry.

**Default:** DSNCUEXT

#### **PLNXTR1=***integer*

Specifies the dynamic plan entry trace ID. Before passing the parameter list to the exit program, the attachment facility generates a CICS trace entry so that the plan name can be recorded in the CICS trace table. For *integer*, specify a | number from 256 to 511.

#### | **Default:** 449

#### **PLNXTR2=***integer*

Specifies the dynamic plan exit trace ID. After returning from the exit program, the attachment facility generates another CICS trace entry. This value is the | trace ID assigned to that trace. For *integer*, specify a number from 256 to 511.

| **Default:** 450

#### **PURGEC=***minutes,seconds*

Specifies the length of the protected thread purge cycle. The maximum value for PURGEC is (59,59). The minimum is (0,30).

An unprotected thread is terminated as soon as the transaction ends (at SYNCPOINT or EOT). A protected thread is terminated after two purge cycles, which are 30 seconds by default. Normally, a protected thread remains connected for 30-60 seconds after the transaction ends.

You can use PURGEC to modify the 'normal purge cycle'. The purge cycle is 5 minutes long when the attachment starts and then PURGEC for the remaining time that the attachment facility operates. For example, if you specify PURGEC=(0,40), protected threads are normally purged 40-80 seconds after the transaction ends.

**Default:** (0,30)

#### **ROLBI=YES|NO**

Specifies a default for the ROLBE parameter in other TYPEs of the DSNCRCT macro. The specification of this parameter determines the disposition of transaction entries in the event a transaction is selected by DB2 as victim in a deadlock resolution.

- **YES** Specifies that the attachment facility is to issue a sync point rollback before returning control to the application. A SQL return code of -911 is returned to the program. Specifying YES provides compatibility with SQL/DS.
- **NO** Specifies that the attachment facility is not to initiate a rollback for this transaction. A SQL return code of -913 is returned to the application. It is the responsibility of the application to initiate the rollback.

### **Default:** YES

#### **SHDDEST=***destination*

Specifies a transient data destination to receive the statistical report (the same report that is displayed with the DSNC DISP STAT command) during shutdown of the attachment facility. For *destination*, specify a valid transient data destination.

#### **Default:** CSSL

It might be useful to direct this transient output data to a destination in another partition that is specified as a JES SYSOUT file.

#### **SIGNID=***authorization ID*

Specifies the authorization ID to be used by the CICS attachment facility when signing on to DB2. For *authorization ID*, specify a character string of up to eight characters.

The default is the application name of the CICS system, as specified during CICS table generation using the APPLID operand. This name is used when indicated by the AUTH parameter of the TYPE=ENTRY or TYPE=POOL forms of the macro. See the description of the AUTH parameter under ["DSNCRCT](#page-439-0) [TYPE=ENTRY" on page 432.](#page-439-0) When it is used, the name specified here must be authorized to the resources being accessed.

#### **SNAP=sysout-class|NONE**

Specifies the SYSOUT class that the attachment facility must use for taking a snap dump if a thread subtask fails. For *sysout-class*, specify any class valid to MVS.

**NONE** Specifies that the snap dump is not taken. However, the SDWA (fixed, base, variable areas, and extensions) is written to SYS1.LOGREC.

#### **Default:** A

#### **STANDBY=SQLCODE|ABEND**

Specifies the action to be taken by the attachment facility during the startup process if DB2 is not active. This keyword is valid for CICS Transaction Server 1.1 and above.

### **ABEND**

Specifies CICS applications using DB2 fail with abend AEY9 issued by CICS when the attachment is not started.

### **SQLCODE**

Only valid if STRTWT=AUTO is also specified. If an application issues a SQL statement while the attachment facility is standing by, SQLCODE -923 is issued instead of abend AEY9.

### **Default:** SQLCODE

### **STRTWT=AUTO|NO|YES**

Specifies the action to be taken by the attachment facility during the startup process if DB2 is not active.

**YES** Directs the attachment facility to wait for DB2 to start and complete the connection. A CICS task waits to be posted by DB2 when DB2 becomes available. At that time, the initialization of the CICS attach is complete. However, the attachment facility can be terminated by the DSNC STOP command while it is waiting for DB2.

> The response messages from the attachment are sent to the transient data destination queue specified in the ERRDEST parameter of the RCT.

- **NO** Directs the attachment facility to terminate the connection process immediately if DB2 is not already active.
- **AUTO** Specifies to automatically restart the attachment facility if DB2 stops or abends, then restarts. The starting procedures are the same as for YES. If DB2 stops or abends while the attachment facility is up, a message is issued stating the subsystem is not active. The attachment facility goes to standby state and only terminates after the command DSNC STOP is issued or a fatal error is encountered. This keyword is valid for CICS Transaction Server 1.1 and above.

### **Default:** AUTO

### **SUBID=***DB2-ID*

Specifies the name of the DB2 subsystem that the attachment facility is to connect with CICS. For *DB2 ID*, specify a character string of up to four characters.

#### **Default:** DSN

### **SUFFIX=***suffix-ID*

Specifies the suffix identification character that is to be added to DSNCRCT | when the CSECT name is generated. The suffix is two characters for CICS Version 4 and subsequent releases. If it is loaded as a result of this suffix being entered as a parameter using the DSNC STRT command, the table must also be link-edited by this name. For more information on this command, see *DB2 Command Reference*.

You can use the INITPARM command to select the RCF suffix. For example:

INITPARM=(DSN2STRT='xx')

You can also use the DSNC STRT command. For example:

DSNC STRT xx

For more information on CICS suffixes, see the appropriate CICS resource definition guide.

### **Default:**00

#### **THRDMAX=***integer*

Specifies the maximum number of subtasks that can be active before the attachment facility begins terminating inactive subtasks. The maximum number controls the use of main storage by MVS subtasks created for each active thread. When the number of created subtasks reaches THRDMAX-2, and there is a demand for more subtasks, the attachment facility terminates all the subtasks that are currently inactive. For that reason, the recommended value for THRDMAX is the sum of all values on the THRDA parameters (COMD, ENTRY, and POOL threads) + 3. However, the value you specify for THRDMAX can be less than the sum of all values on the THRDA parameter.

The value specified by this parameter must be at least the sum of all values on the THRDS parameters (COMD, ENTRY, and POOL threads). The minimum value is 4. The recommended maximum value is 2000. The value you choose for THRDMAX can be exceeded by increasing THRDA values for selected subtasks.

When determining the amount for THRDMAX, be sure to consider the amount you specified for the MAX USERS parameter on installation panel DSNTIPE. MAX USERS is described on page [150.](#page-157-0)

#### **Default:** 12

#### **TOKENI=NO|YES**

Specifies the default TOKENE if TOKENE is not specified on the TYPE=ENTRY statement. For more information on TOKENE, see page [437.](#page-444-0)

#### **TRACEID=***trace-ID*

Specifies the CICS user trace ID that the CICS attachment facility is to use for tracing calls to DB2. Any value, from 256 through 511, that is valid to CICS and that does not conflict with values already in use for CICS trace can be specified.

#### | **Default:** 451

#### **TXIDSO=YES|NO**

Specifies whether you want to suppress some sign-ons during thread reuse, and thereby avoid extraneous accounting information. The TXIDSO option affects only pool threads and those RCT entry threads with multiple transaction IDs in one entry (for example, TXID=(XC05,XC07). The attach checks for thread reuse only within an entry. TXIDSO has no effect on transactions that specify TOKENE=YES. If the plan name changes, the thread is terminated and re-created.

**YES** Specifies the following rules for thread reuse:

1. A new transaction can reuse an existing thread without a sign-on when:

The authorization ID and transaction ID are the same as the last transaction that used the thread, and TOKENE is set to NO.

2. A new transaction must sign-on before reusing an existing thread when any of these conditions exist:

The authorization ID is different from the authorization ID that last used the thread.

TOKENE is YES.

The transaction ID has changed.

- **NO** Specifies the following rules for thread reuse:
	- 1. A new transaction can reuse an existing thread without a sign-on when:

The authorization ID is the same as the last transaction that used the thread and TOKENE is set to NO.

2. A new transaction must sign-on before reusing an existing thread when either of these conditions exist:

The authorization ID is different from the authorization ID that last used the thread.

TOKENE is YES.

#### **Default:** YES

### **TWAITI=YES|NO|POOL**

Specifies the default value (YES, NO, or POOL) that is to be created for the TWAIT parameter on other types of the macro.

**Default:** YES

For a description of the TWAIT parameter, refer to ["DSNCRCT TYPE=ENTRY"](#page-439-0) [on page 432.](#page-439-0)

# **DSNCRCT TYPE=COMD**

The TYPE=COMD form of the macro is used to describe DB2 command threads used for processing DB2 commands only. Requests for a DB2 command thread can be diverted to the pool (TWAIT=POOL) if a DB2 command thread is not available.

If you code the DSNCRCT TYPE=COMD macro, you must place it immediately following the TYPE=INIT macro and before the TYPE=POOL macro.

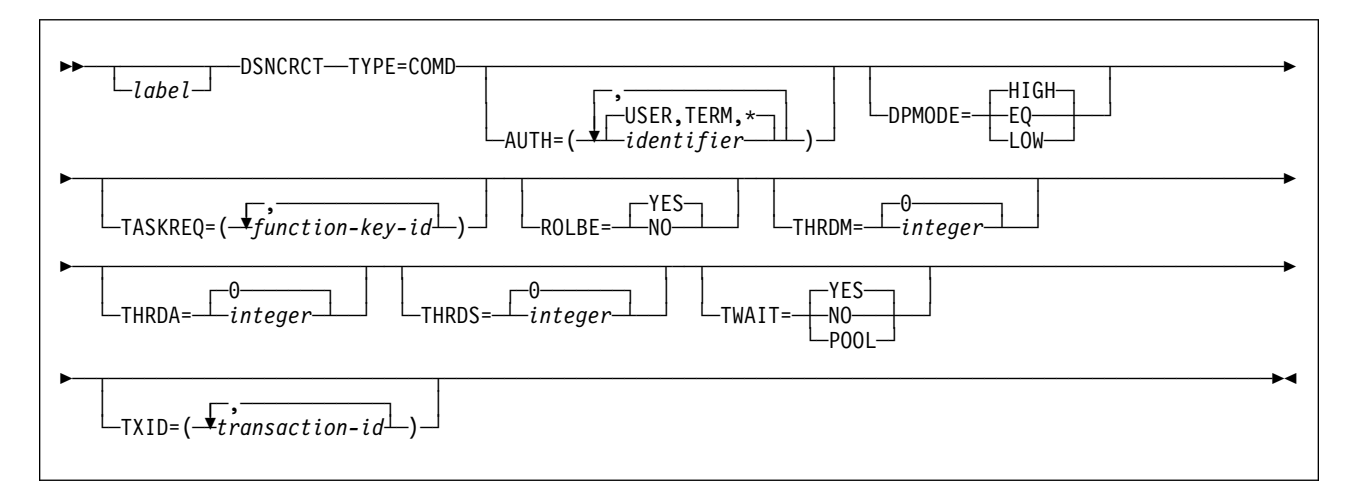

#### **Notes:**

- The macro name must be followed by one or more blanks before optional parameters are coded.
- Multiple parameters must be separated by commas (with no blanks).
- Code a non-blank character in column 72 to indicate that the current statement is continued on the next line.
- RCT macro continuations should begin in column 16.

#### **Description**

The TYPE=COMD form of DSNCRCT is optional; if you do not code it, the RCT automatically generates a TYPE=COMD entry with the following parameters:

```
 DSNCRCT TYPE=COMD,DPMODE=HIGH,TXID=DSNC,
      AUTH=(USER,TERM,*),
       ROLBE=NO,
       THRDM=1,
       THRDA=1,
       THRDS=1,
       TWAIT=POOL
```
One reason you might want to change this generated default setting is to change the AUTH parameter to reflect the need to give users different responsibilities in operating the DB2 subsystem. The AUTH parameter is described under TYPE=ENTRY on page [433.](#page-440-0)

We strongly recommend the generated values THRDM=1, THRDA=1, THRDS=1, and TWAIT=POOL, because command threads are normally very low use threads. Defining more than one command thread probably unnecessarily wastes resources. In the event a second command thread is needed, it can be diverted to the pool. We also recommend ROLBE=NO for command threads, because rollback is not used for DB2 commands.

It is necessary only to specify DSNC (or your user-defined command thread transaction) for the TXID parameter, even if you are using multiple transaction IDs to execute DSN2COM1.

For more information on the TYPE=COMD parameters, see the descriptions under TYPE=ENTRY on page [432.](#page-439-0)

# **DSNCRCT TYPE=POOL**

The TYPE=POOL form of the macro defines threads that can be shared by some or all of the CICS transactions. These threads are allocated to transactions only for a CICS unit of work. They can be considered short-term threads, and they can be used by any RCT entry that is specified to overflow to the pool.

The TYPE=POOL form of the macro must be coded before the TYPE=ENTRY form.

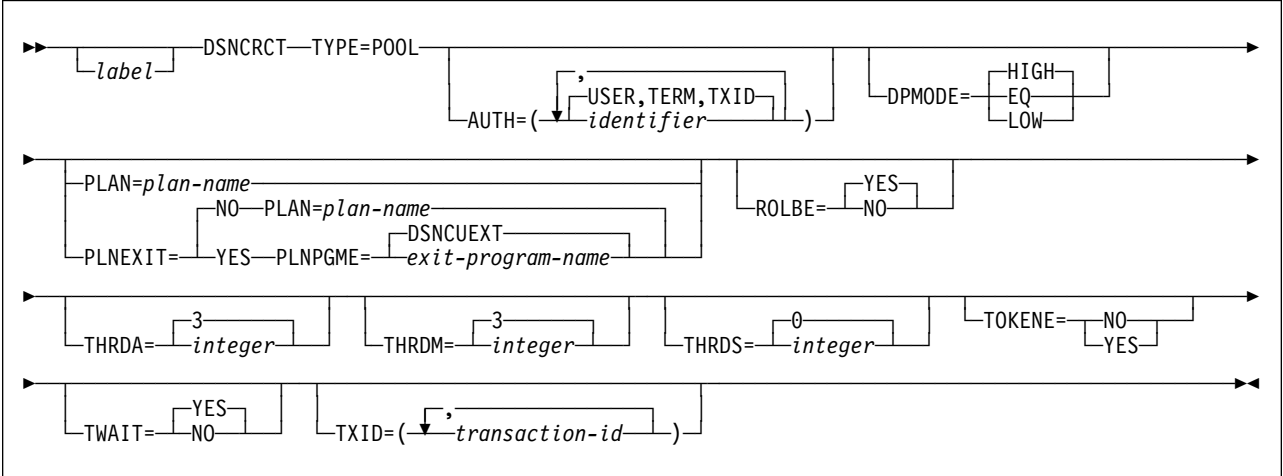

#### **Notes:**

- The macro name must be followed by one or more blanks before optional parameters are coded.
- Multiple parameters must be separated by commas (with no blanks).
- Code a non-blank character in column 72 to indicate that the current statement is continued on the next line.
- RCT macro continuations should begin in column 16.

### **Description DSNCRCT TYPE=POOL**

This is the name of the macro. It must be coded exactly as it appears here.

If the TYPE=POOL form of the macro is not coded, the following default values are assumed:

```
DSNCRCT TYPE=POOL,PLAN=DEFAULT,
       AUTH=(USER,TERM,TXID),
       TXID=POOL,
       THRDM=3,
       THRDA=3,
       THRDS=3,
       TWAIT=YES
```
This default assumes there is a plan named DEFAULT.

The rest of the parameters on the TYPE=POOL form of the macro are basically the same as those on the TYPE=ENTRY form of this macro. The only differences for the parameter specifications on TYPE=POOL are:

- The default for PLAN is DEFAULT.
- The default for both THRDM and THRDA is 3 (instead of 0 for TYPE=ENTRY).
- The TWAIT parameter does not include TWAIT=POOL.
- The default for TXID is POOL.
- The THRDS parameter specifies the number of MVS subtasks to start when the attachment facility is started, but no pool threads are protected.

For a description of the parameters, see ["DSNCRCT TYPE=ENTRY" on page 432.](#page-439-0)

#### <span id="page-439-0"></span>**Usage notes:**

- When the pool is used to create a thread for a transaction, the thread is terminated when the transaction reaches SYNCPOINT (terminal-driven transactions) or EOT (non-terminal-driven transactions), unless another transaction is queued for the thread with the same plan.
- The pool provides default processing parameters for transactions that do not have an associated RCT entry. Such transactions are processed according to the specifications of the TYPE=POOL macro; transactions specified with the TYPE=ENTRY form of the macro are processed according to specifications of that macro, even if they overflow to the pool.
- The THRDM and THRDA parameters must be specified as greater than or equal to 3 for the TYPE=POOL form of the macro.
- All transactions that do not have an RCT entry must be bound with the plan specified for the pool, unless dynamic plan allocation is specified for the pool entry.
- The value on the THRDM parameter defaults to 99 if the parameter is coded greater than the allowed maximum (99).

# **DSNCRCT TYPE=ENTRY**

The TYPE=ENTRY form of the macro defines overrides to values set in the TYPE=POOL definition and provides dedicated threads to a transaction or group of transactions.

The plan name identifies the DB2 resource being accessed by a CICS application. A dynamic plan exit program is a way of allocating plans to CICS dynamically at execution time. (See Appendixes (Volume 2) of *DB2 Administration Guide* for more information on dynamic plan exit programs.) In entry threads, all the transactions assigned to the same RCT entry use the plan name or dynamic plan allocation exit program specified for that entry.

Allocation deadlocks might occur if more than one thread is allowed for an RCT entry that uses a plan containing exclusive locking (table space locks). (See the THRDA and TWAIT parameters explanations for more information.)

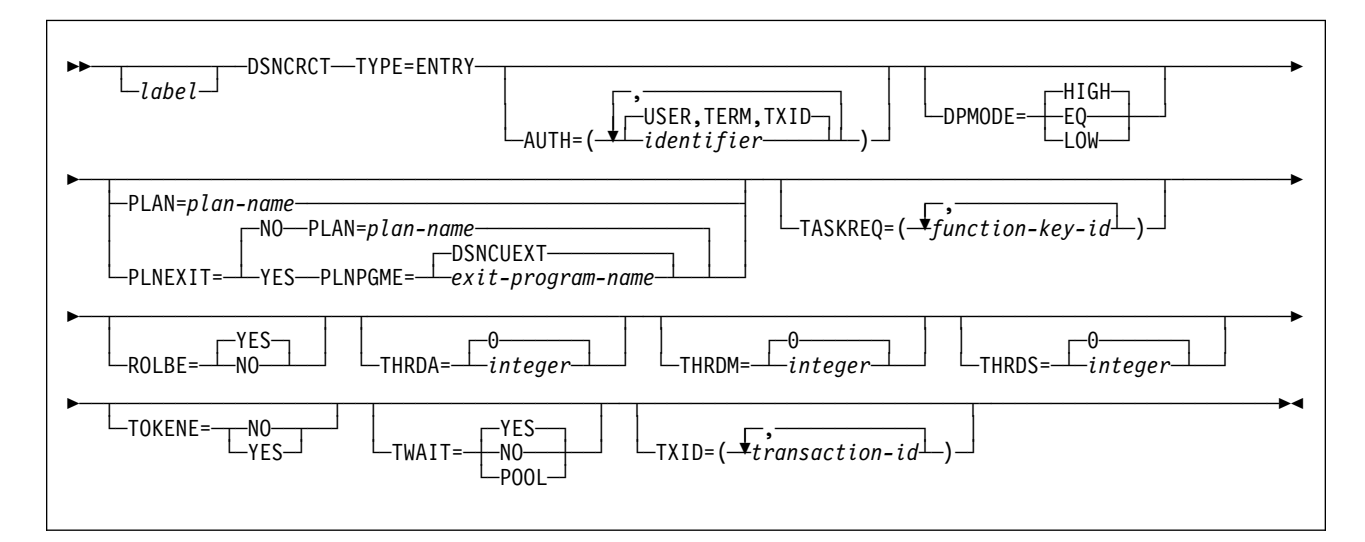

**Notes:**

- <span id="page-440-0"></span> The macro name must be followed by one or more blanks before optional parameters are coded.
- Multiple parameters must be separated by commas (with no blanks).
- Code a non-blank character in column 72 to indicate that the current statement is continued on the next line.
- RCT macro continuations should begin in column 16.

# **Description**

### **AUTH=***(identifier)*

Specifies an explicit character string (authorization ID) or directs the attachment facility to use names associated with the CICS transaction.

If you do not specify an explicit character string, you can specify up to three positional subparameters. The position of the positional subparameters indicates the order that the attachment facility selects from transaction-related information to form an authorization ID.

For *identifier*, specify either an explicit character string or specify up to three subparameters separated by commas. Subparameters are checked from left to right until one provides a source from which an authorization ID can be obtained. Permissible values for *identifier* are:

### **character-string**

Specifies a character string that is used as a DB2 authorization ID. For *character-string*, specify a character string of no more than eight characters, except for the reserved words USERID, USER, TERM, TXID, and SIGNID

If you specify an explicit character string, any subsequent subparameters must be omitted or specified as null (\*).

### **GROUP**

Specifies the RACF sign-on user ID (eight character USERID) and the connected group name as the authorization ID. The following table shows how these two values are interpreted by DB2.

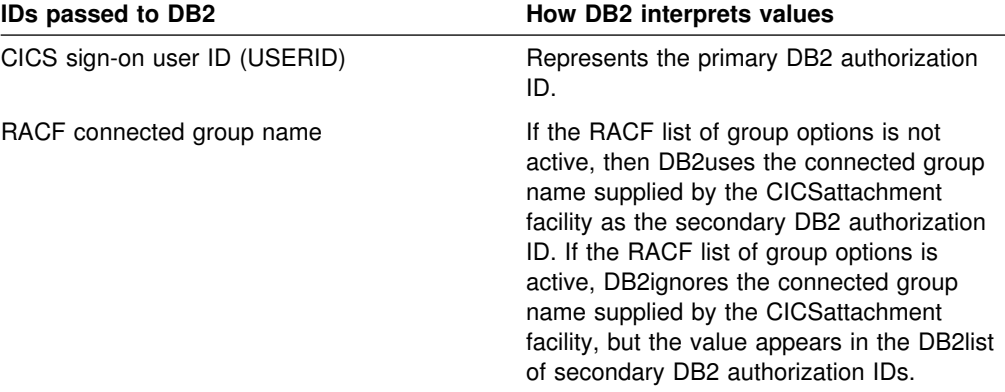

To use the GROUP option, you must have the following definitions:

- The CICS system must have RACF external security (EXTSEC=YES) specified in the CICS system initialization table (SIT).
- The CICS terminal user's entry in the CICS sign-on table (SNT) must specify EXTSEC=YES.

If no RACF group ID is available for this USERID, then an eight-character field of blanks is passed to DB2 as the group ID.

#### **Null specification (\*)**

Specifies a null value for the second parameter, the third subparameter, or both. (A null specification for the first subparameter is invalid.)

If nothing is entered for the second and third subparameters, the asterisk (\*) is assumed (unless all three specifications are overridden).

### **SIGNID**

Specifies the CICS system authorization ID (up to eight characters) as the resource authorization ID. This is the value of the SIGNID keyword in the TYPE=INIT macro.

#### **TERM**

Specifies the terminal identification (four characters padded to eight) as an authorization ID. An authorization ID cannot be obtained in this manner if a terminal is not connected with the transaction.

If a transaction is started (using a CICS command) and has no terminal associated with it, the AUTH=TERM parameter does not apply.

#### **TXID**

Specifies the transaction identification (four characters padded to eight) as the authorization ID.

#### **USER**

Specifies the sign-on user operator identification associated with the CICS sign-on facility as the authorization ID (three characters padded to eight). An authorization ID cannot be obtained in this manner if a user is not signed on to the entering terminal.

If an operator must be signed on before accessing the DB2 database, USER must be specified in the first position, and the second and third positions must be specified as null (\*). For example:

AUTH= $(USER, *, *)$ 

This option is mutually exclusive with the USERID option specified on the same RCT entry.

#### **USERID**

Specifies the sign-on user ID (eight-character USERID) associated with the CICS sign-on facility as the authorization ID. An authorization ID cannot be obtained in this manner if a user is not signed on to the entering terminal.

If an operator must be signed on before accessing the DB2 database, USERID must be specified in the first position, and the second and third positions must be specified as null (\*). For example:

 $AUTH=(USERID, *, *)$ 

This option is mutually exclusive with the USER option specified on the same RCT entry.

When the sample sign-on exit DSN3SSGN is used with AUTH=USERID, the exit sends the user ID to DB2 as the primary authorization ID and the RACF group ID to DB2 as the secondary ID. When the sample sign-on exit is used and the RACF LISTOFGROUPS option is active, AUTH=USERID acts the same as AUTH=GROUP.

#### **Default:** (USER,TERM,TXID)

Causes the CICS attachment facility to first try using the CICS sign-on identification as an authorization ID. If the terminal operator is not signed on, the terminal identification is used. If the transaction is not connected with a terminal, the transaction identification is used as an authorization ID.

#### **DPMODE=HIGH|EQ|LOW**

Specifies the priority of thread subtasks relative to CICS main task priority.

- **HIGH** Specifies that subtasks can attain a higher priority than the CICS main task from which the subtask was generated. Use this option for high priority and high volume transactions.
- **EQ** Specifies that CICS must allow for subtasks to attain equal priority.
- **LOW** Specifies that subtasks have a lower priority than the CICS main task priority.

#### **PLNEXIT=NO|YES**

Specifies whether a dynamic plan allocation exit program is invoked. For more information on dynamic plan allocation, see Appendix B (Volume 2) of *DB2 Administration Guide* .

- **NO** Specifies that this transaction ID entry does not use a plan exit. The CICS attachment facility obtains the plan name using the name specified on the option PLAN=. Specifying NO means you must code the option PLAN=*plan-name*.
- **YES** Specifies that this transaction ID can dynamically allocate the plan name when the first SQL statement is processed for the application program. This is accomplished by means of the dynamic plan exit specified on the option PLNPGME=. Specifying YES means you must NOT code the option PLAN=.

#### **Default:** NO

#### **PLAN=***plan-name*

Specifies the plan ID to be associated with this transaction when it is different from the transaction ID. For *plan-name*, specify a valid application plan name.

The PLAN ID specified with a TYPE=ENTRY macro is used even if the POOL provides the thread. The PLAN parameter is a required parameter when the TXID parameter is coded as a list of two or more transaction IDs.

If PLAN= is not specified and PLNEXIT=NO, then TXID is the default plan if only one transaction is specified on the TXID keyword. See the description of the TXID parameter on page [438.](#page-445-0)

#### **PLNPGME=***exit-program-name*

Specifies the name of the exit program this entry uses. The default is set by the PLNPGMI parameter on the TYPE=INIT statement. For information on how to write your own exit program, see Appendixes (Volume 2) of *DB2 Administration Guide*.

**Default:** DSNCUEXT

#### **ROLBE=YES|NO**

Specifies a disposition for transactions defined by this entry in the event a transaction is selected by DB2 as the victim in a deadlock resolution. The

specification of ROLBE overrides the specification of the ROLBI parameter on the TYPE=INIT macro.

- **YES** Specifies that the attachment facility is to issue a sync point rollback before returning control to the application. A SQL return code of -911 is returned to the program. Specifying YES provides compatibility with SQL/DS.
- **NO** Specifies that the attachment facility is not to initiate a rollback for this transaction. A SQL return code of -913 is returned to the application.

#### **Default:** YES

#### **TASKREQ=***function-key-ID*

Specifies the transaction identification for this entry when the transaction is started using one of the 3270 function keys. Valid specifications are the same as those supported by the TASKREQ operand in the CICS program control table. The options supported include:

#### **PA1, PA2, or PA3**

for the PA keys

### **PF1 through PF24**

for the PF keys

#### **OPID**

for the operator identification card reader

#### **LPA**

for a light pen detectable field on a 3270 device

#### **MSRE**

for the 10/63 character magnetic slot reader.

Refer to the CICS documentation for a more detailed description of possible options.

Either TXID or TASKREQ or both parameters are required.

Whenever TASKREQ is coded, with or without a TXID operand, a transaction list is generated. The connection to DB2 for all transactions in this list is made as specified by the other parameters associated with the entry. The first or only transaction identifier specified in the TXID operand (or the first or only function-key identifier, if no TXID was specified) is placed into the resource control table entry.

Because the hexadecimal identifiers of function-key driven transactions generally consist of undisplayed characters, you could have some difficulty interpreting messages containing them. These identifiers appear in both CICS and DB2 messages.

#### **THRDA=***integer*

Specifies the maximum number of threads that the attachment facility allows connected for this transaction, group, or pool before requests are either made to wait or are diverted to the pool. (See the description of the TWAIT parameter.)

For *integer*, specify a value that does not exceed 99 or the THRDM value. The general restriction is (THRDS  $\leq$  THRDA  $\leq$  THRDM  $\leq$  99). When THRDA=0, TWAIT=YES or TWAIT=POOL causes all threads to be diverted to the pool.

<span id="page-444-0"></span>Forcing low-use transactions into the pool this way might save MVS ATTACH overhead if pool threads are available. If the entry has any protected threads (THRDS > 0), you cannot modify THRDA to be 0. In other words, protected threads are not possible if THRDA=0.

If a plan specified for an RCT entry has exclusive locking, set the value of the THRDA parameter to 1 and the value of the TWAIT parameter to YES to prevent allocation deadlock.

For considerations using threads in conjunction with dynamic plan selection, see Appendix B (Volume 2) of *DB2 Administration Guide*.

#### **Default:** 0

#### **THRDM=***integer*

Specifies the maximum number of threads the attachment facility is prepared to connect for this transaction group. For *integer*, specify an integer value that does not exceed 99. The general restriction is (THRDS  $\leq$  THRDA  $\leq$  THRDM  $\leq$ 99).

The value specified for THRDM is the maximum value that can be specified in the DSNC MODIFY TRANSACTION command when using that command to change the value of THRDA. See Section 4 (Volume 1) of *DB2 Administration Guide* for a description of the DSNC MODIFY TRANSACTION command.

You can associate a CICS transaction with a plan name without allocating it to an entry thread by specifying no threads (THRDM=0) and overflow to the pool (TWAIT=POOL). The entry thread uses the plan name associated with its TYPE=ENTRY parameter when it overflows to the pool.

For considerations using threads in conjunction with dynamic plan selection, see Appendix B (Volume 2) of *DB2 Administration Guide*.

#### **Default:** 0

#### **THRDS=***integer*

Specifies the maximum number of MVS subtasks or threads that must be started when the attachment facility is started. This parameter also specifies the number of protected threads. For *integer*, specify a value that does not exceed the THRDA value or 99. The general restriction is (THRDS  $\leq$  THRDA  $\leq$ THRDM  $\leq$  99).

For considerations using threads in conjunction with dynamic plan selection, see Appendixes (Volume 2) of *DB2 Administration Guide*.

#### **Default:** 0

### **TOKENE=NO|YES**

Specifies whether the CICS attachment facility produces a DB2 accounting record for every CICS transaction, even those transactions that are reusing threads. It also specifies whether the CICS attachment facility passes the CICS LU6.2 (protected) token to DB2 for inclusion in the DB2 accounting trace records. You might receive more than one DB2 accounting record for a CICS transaction that has more than one DB2 unit of recovery, but you can correlate the CICS and DB2 records with the matching LU6.2 tokens.

Because CICS produces accounting records on a transaction basis, and DB2 produces accounting records on a thread basis, it can be difficult to correlate the two. This parameter gives you the option of producing a DB2 accounting

<span id="page-445-0"></span>record for each CICS transaction, even for transactions that are reusing threads.

If you do not specify YES or NO for TOKENE, then it assumes the value specified in TOKENI on the TYPE=INIT statement.

**YES** Specifies that the CICS attachment facility requests that DB2 (using SIGNON) produce an accounting record after each transaction. It also indicates that the attachment facility passes the CICS LU6.2 token to DB2 for inclusion in the DB2 accounting trace records. Specifying YES makes it easier to correlate DB2 and CICS accounting and trace records.

> Specifying YES slightly increases the overhead of a SQL request that reuses threads due to additional SIGNON activity. In a thread reuse situation, the transaction rate can degrade by no more than 5%. For additional information on the CICS task scope and DB2 thread scope, see Section 5 (Volume 2) of *DB2 Administration Guide*.

**NO** Specifies that the CICS attachment facility does not produce a DB2 accounting record during thread reuse. When TOKENE=NO is specified, it is more difficult to correlate DB2 and CICS accounting and trace records.

#### **TWAIT=YES|NO|POOL**

Specifying TWAIT overrides the value of the TWAITI parameter on the TYPE=INIT macro.

**YES** Specifies that, if all threads are busy, a transaction must wait until one becomes available. A transaction can wait as long as CICS allows it to wait, generally until a thread becomes available. There is a limit to the number of transactions waiting, which is the value specified by CICS MXT (maximum number of tasks) and CMXT (class maximum task).

If TWAIT=YES is specified with THRDA=0, the attachment facility routes the transaction to the pool. Otherwise, a DB2 transaction could wait indefinitely for a thread.

An alternative to using MAX CLASS (CMXT) is using TWAIT=POOL. The task picks up a pool thread rather than waiting for an entry thread to become available.

- **NO** Specifies that, if all threads are busy, a transaction must be terminated with an abend. If NO is specified, or if TWAIT=NO has been specified on the TYPE=POOL macro, you must closely coordinate the number of threads specified with the MAX CLASS (CMXT) of the transactions. This helps to prevent abends when threads are unavailable.
- **POOL** Specifies that, if all threads are busy, a transaction must be diverted to use the pool of threads. If the pool is also busy, and NO has been specified for the TWAIT parameter on the TYPE=POOL form of the macro, a transaction is terminated with an abend. See the description of the TWAIT=NO parameter.

#### **Default:** YES

#### **TXID=***(transaction-ID)*

Specify the transaction identification, or identifications for this entry. For *transaction ID*, specify the transaction identifications found the CSD transaction definition. The way you code this option depends on how many transactions you have and on whether: (1) you have different plans for each transaction; (2) you want to use dynamic plan allocation; (3) you want separate statistics for each transaction.

1. If you have several transactions that use the same plan, you can code a list of transaction IDs, to be indexed to the same RCT entry. Code your entry as in this example:

DSNCRCT TYPE=ENTRY,TXID=(TXI1,TXI2,TXIn),PLAN=(PLNA)

You cannot code more than one plan per entry. To specify a different plan for each transaction, you must code a separate DSNCRCT entry for each plan, as follows:

 DSNCRCT TYPE=ENTRY,TXID=(TXI1),PLAN=(PLNA) DSNCRCT TYPE=ENTRY,TXID=(TXI2),PLAN=(PLNB) DSNCRCT TYPE=ENTRY,TXID=(TXIn),PLAN=(PLNC)

2. With dynamic plan selection, DB2 selects a plan based on the DBRM of the first SQL statement, or based on a user-defined exit routine for dynamic plan selection. You can use the PLNEXIT and PLNPGME parameters to specify a user-defined exit routine.

To use dynamic plan selection for your transactions, code one or more transactions per entry, and optionally add pointers to the PLNEXIT and PLNPGME parameters, as follows:

```
 DSNCRCT TYPE=ENTRY,TXID=(TXI1,TXI2,TXIn),PLNEXIT=YES
```
or

 DSNCRCT TYPE=ENTRY,TXID=(TXI1),PLNEXIT=YES DSNCRCT TYPE=ENTRY,TXID=(TXI2),PLNEXIT=YES DSNCRCT TYPE=ENTRY,TXID=(TXI3),PLNEXIT=YES

3. If you want separate CICS attachment facility statistics for each transaction, you must code a separate entry for each transaction, as in this example:

```
 DSNCRCT TYPE=ENTRY,TXID=(TXI1)
 DSNCRCT TYPE=ENTRY,TXID=(TXI2)
 DSNCRCT TYPE=ENTRY,TXID=(TXIn)
```
There are two types of entry threads: protected and unprotected. If a thread is protected (THRDS>0), the thread is terminated if unused after two consecutive purge cycles. After a MVS subtask is attached, that MVS subtask remains available until the attachment facility is stopped or the number of active MVS subtasks reaches THRDMAX-2. When the thread is terminated, the associated MVS subtask is not detached. Threads remain assigned to transactions regardless of whether they are driven by a terminal until EOT, regardless of any SYNCPOINT processing.

# **DSNCRCT TYPE=FINAL**

The TYPE=FINAL form of the macro is coded last and results in the generation of the resource control table.

```
-DSNCRCT──TYPE=FINAL
\perplabel<sup>\perp</sup>
```
# **Description DSNCRCT TYPE=FINAL**

This is the name of the macro. It must be coded exactly as it appears here. The TYPE=FINAL form of the macro has no other parameters.

# **DSNCRCT TYPE=DSECT**

The TYPE=DSECT form of the macro is used to generate a DSECT map of the resource control table. It is the only form of the macro that is required to generate the map.

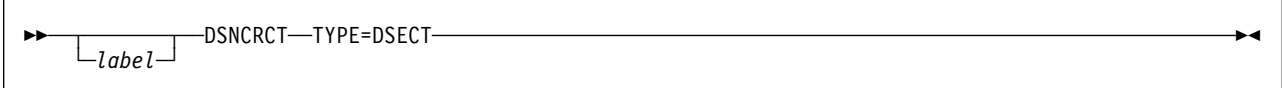

**Description DSNCRCT TYPE=DSECT**

This is the name of the macro. It must be coded exactly as it appears here. The TYPE=DSECT form of the macro has no other parameters.

# **Section 3. Communicating with other systems**

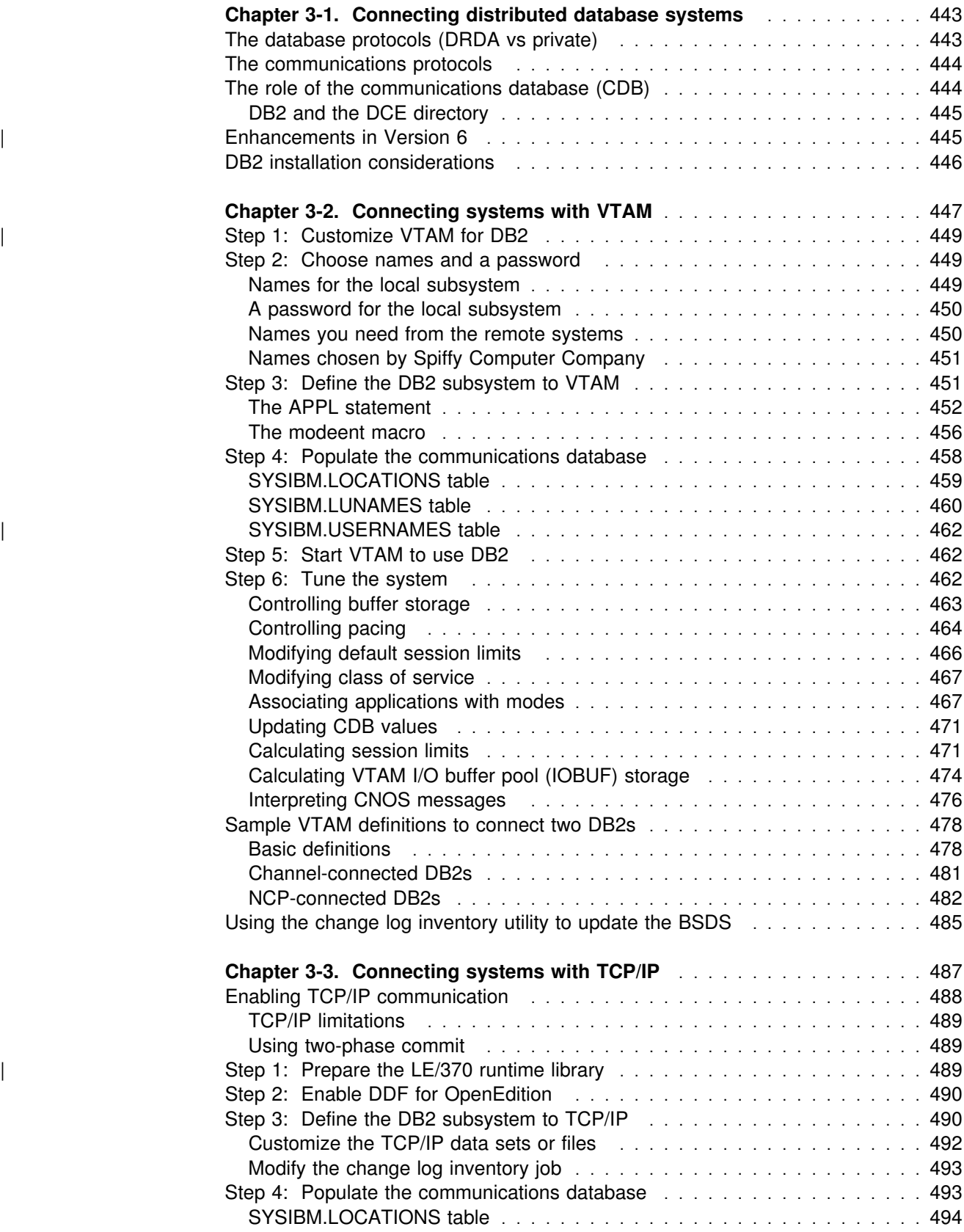

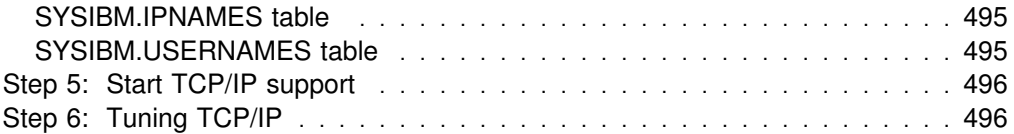

# <span id="page-450-0"></span>**Chapter 3-1. Connecting distributed database systems**

You can use the distributed data facility (DDF) of DB2 to access data held by other data management systems, or to make your DB2 data accessible to other systems. DB2 does not place any upper limit on the number of systems it can connect to; available storage is the limiting factor.

The information in this section includes:

- "The database protocols (DRDA vs private)"
- ["The communications protocols" on page 444](#page-451-0)
- ["The role of the communications database \(CDB\)" on page 444](#page-451-0)
- ["Enhancements in Version 6" on page 445](#page-452-0)
- ["DB2 installation considerations" on page 446](#page-453-0)

See *DB2 Data Sharing: Planning and Administration* for information about connecting data base management systems (DBMSs) with a data sharing group.

# **The database protocols (DRDA vs private)**

Applications have two access methods to control remote access:

The recommended method is to use **DRDA**.

With DRDA, the application connects to a server at another location and executes packages that have been previously bound at that server. The application uses a CONNECT statement, a 3-part name, or an alias (if bound with DBPROTOCOL (DRDA)) to access the server.

Queries can originate from any system or application that issues SQL statements as an *application requester* in the formats required by DRDA.

Although use of DRDA is not visible to you, information about it is available in *Distributed Relational Database Architecture: Evaluation and Planning Guide*. For two-phase commit using SNA connections, DB2 supports both presumed abort and presumed nothing protocols that are defined by DRDA. If you are using TCP/IP, DB2 uses the sync point manager defined in the documentation for DRDA Level 3. Again, this is not visible to you, but information about presume nothing protocols is contained in *SNA LU 6.2 Peer Protocols Reference*.

The other method, *which is not recommended*, is to use **DB2 private protocol**.

With private protocol, the application must use an alias or 3-part name to direct the SQL statement to a given location. Private protocol only works between application requesters and servers that are both DB2 for OS/390 subsystems. Private protocol does not support many distributed functions, such as TCP/IP or stored procedures. The newer data types, such as LOB or user-defined types, are also not supported by private protocol.

# <span id="page-451-0"></span>**The communications protocols**

DDF uses TCP/IP or SNA to communicate with other systems. Figure 82 shows the connectivity options you have with DB2's DDF.

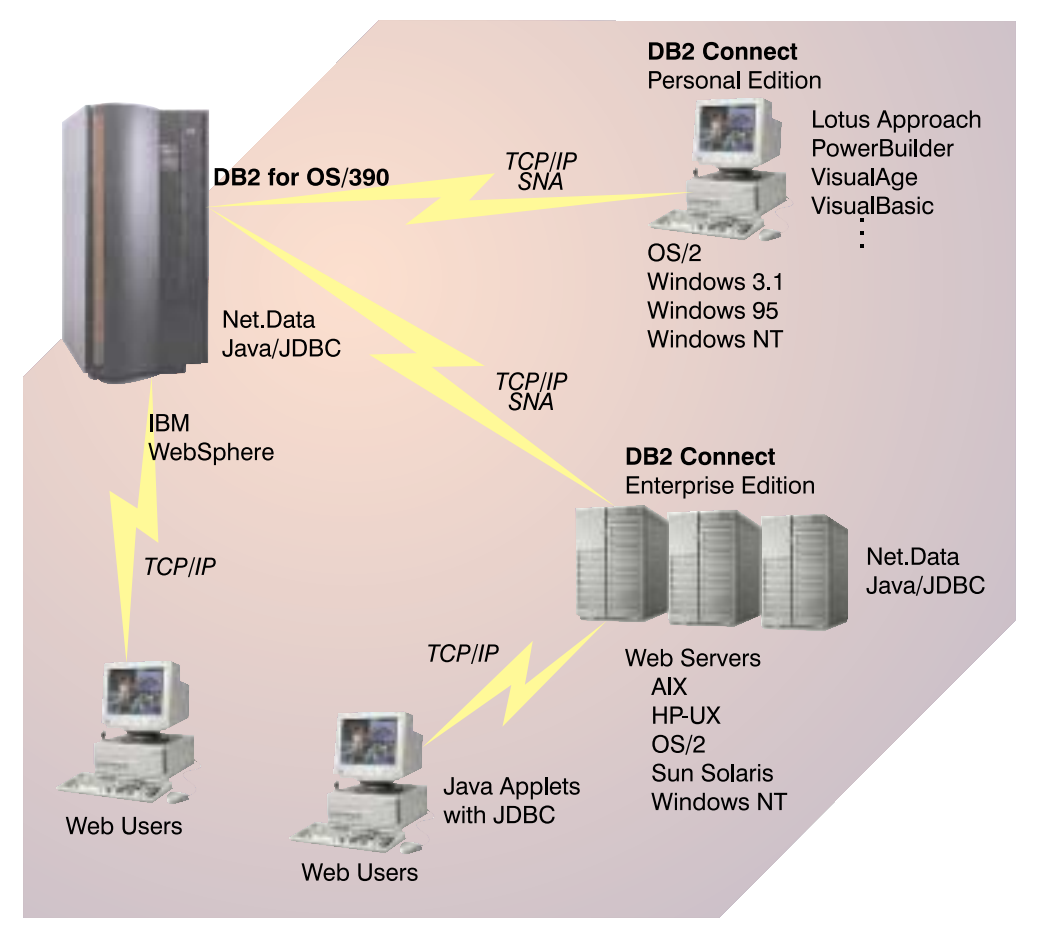

| *Figure 82. Connectivity options*

Setting up a network for use by database management systems requires knowledge of both database management and communications. Thus, you must put together a team of people with those skills to plan and implement the network.

# **The role of the communications database (CDB)**

When sending a request, DB2 uses the LINKNAME column of the SYSIBM.LOCATIONS catalog table to determine which protocol to use, as shown in [Figure 83 on page 445.](#page-452-0) To receive VTAM requests, you must select an LUNAME in installation panel DSNTIPR. To receive TCP/IP requests, you must select a DRDA port and a resynchronization port in installation panel DSNTIP5. TCP/IP uses the server's port number to pass network requests to the correct DB2 subsystem.

<span id="page-452-0"></span>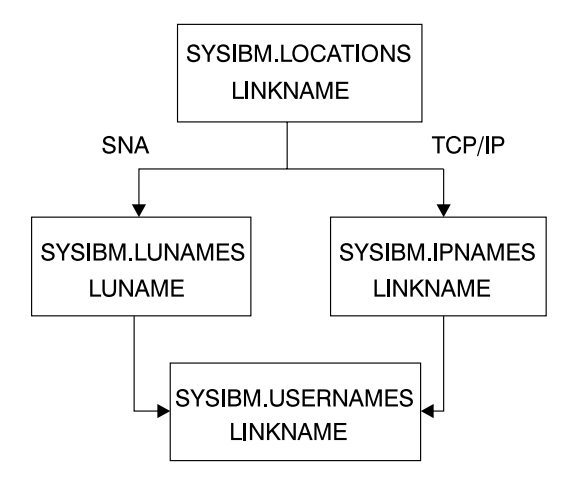

*Figure 83. The linkname column of SYSIBM.LOCATIONS determines protocol*

If the value in the LINKNAME column is found in the SYSIBM.IPNAMES table, TCP/IP is used for DRDA connections. If the value is found in SYSIBM.LUNAMES table, SNA is used. If the same name is in both SYSIBM.LUNAMES and SYSIBM.IPNAMES, TCP/IP is used to connect to the location.

**Attention:** A requester cannot connect to a given location using both SNA and TCP/IP protocols. For example, if your SYSIBM.LOCATIONS specifies a LINKNAME of LU1, and if LU1 is defined in both the SYSIBM.IPNAMES and SYSIBM.LUNAMES table, TCP/IP is the only protocol used to connect to LU1 from this requester for DRDA connections. For private protocol connections, the SNA protocols are used. If you are using private protocol connections, the SYSIBM.LUNAMES table must be defined for the remote location's LUNAME

# **DB2 and the DCE directory**

The Distributed Computing Environment (DCE) is a set of technology components that provide users and applications with transparent access to data, resources, and services located anywhere on a heterogeneous network. The DCE directory service supports access to a central repository that uniquely identifies all resources in a distributed environment. With this directory, users can identify resources with meaningful names so that they do not need to know the locations of resources in the network.

| DRDA application requesters, like DB2 Connect, can locate and bind to a DB2 application server by adding a database directory object to the DCE directory, | which acts as a global directory for all clients using that directory. See *DB2* | *Connect User's Guide* for more information about defining DB2 for OS/390 in a DCE directory.

# | **Enhancements in Version 6**

Some of the DRDA enhancements in Version 6 include:

- | Support for returning multiple extra DRDA query blocks on each network transmission. (For details, see the EXTRA BLOCKS REQ and EXTRA BLOCKS | SRV fields on ["Distributed data facility panel: DSNTIP5" on page 222.](#page-229-0)
- | A new bind option, DBPROTOCOL, which lets you use DRDA protocol even for applications that use 3-part names. This bind option lets your applications that

<span id="page-453-0"></span>| currently use private protocol to begin taking advantage of DRDA protocol. If DBPROTOCOL is not specified, the default is the value you entered in the | DATABASE PROTOCOL field on ["Distributed data facility panel: DSNTIP5" on](#page-229-0) page 222.

**Recommendation:** Move all your distributed applications to DRDA. Private protocol is no longer being enhanced and will be discontinued in a future release. DRDA is strongly recommended for new applications. Consider the impact to existing applications before converting them to DRDA.

# **DB2 installation considerations**

The installation options for DDF are described in ["Distributed data facility:](#page-224-0) [DSNTIPR" on page 217](#page-224-0) and ["Distributed data facility panel: DSNTIP5" on](#page-229-0) [page 222.](#page-229-0) Use these option to define, among other things:

- Whether you want DDF to start automatically when DB2 starts
- Important names for this DB2 subsystem, including a LU name and NETID

Even if you do not plan to use VTAM, you still must define an LU name and NETID, because DB2 as a requester using TCP/IP protocols generates the unit of work using NETID and LUNAME.

- Thread management options
- Security options
- | Default database protocol (DRDA or private)
- TCP/IP port numbers
- Control of the number of DRDA query blocks that can flow on a network | request that was specified with OPTIMIZED FOR n ROWS where *n* exceeds the number of rows that fit in a single query block.

*Support for extended dynamic SQL:* If this DB2 subsystem services requesters that support extended dynamic SQL, such as SQL/DS, enter YES in field DESCRIBE FOR STATIC on installation panel DSNTIPF. This option lets applications from the requesting system execute SQL DESCRIBE statements that appear as extended dynamic SQL statements in the requesting system, but appear as static SQL in the DB2 package. For the option to take effect, you must bind the package with DESCRIBE FOR STATIC enabled.

**Test Your Connections** You should test systems with each other to ensure that their communications setups are correct. If you are testing with another DB2 for | OS/390, enter the location name of that other site in field REMOTE LOCATION of installation panel DSNTIPY. The remote location must also have DDF installed and active and must have run the first sample job, DSNTEJ1.

# <span id="page-454-0"></span>**Chapter 3-2. Connecting systems with VTAM**

This chapter tells you how to set up DB2 and VTAM for remote communication. For information about enabling communication with non-DB2 database management systems, see *Distributed Relational Database Architecture: Connectivity Guide* and the appropriate product publications.

**Terminology:** The following communications terms are used in this chapter:

#### **Logical unit (LU)**

A source of requests entering the network and a receptor of replies from the network. For example, a particular DB2 is an LU.

**Session** A logical connection between two LUs. Multiple sessions can run on a single physical connection.

#### **Conversation**

A dialog that uses a session to transfer information between transaction programs, such as DB2 to DB2. A single session can support multiple conversations, but only one at a time.

To prepare DB2 for communication using the distributed data facility (DDF), we suggest the following steps. You can do steps 1, 2, and 3 after installing DB2. Steps 6 through 8 are optional.

#### **["Step 1: Customize VTAM for DB2" on page 449](#page-456-0)**

To make monitoring of the network easier, consider installing NetView. For information about Netview, see *NetView Installation and Administration Guide*. For information about planning your network, see *Planning for NetView, NCP, and VTAM*. For information about installing VTAM, see *VTAM for MVS/ESA Network Implementation Guide*.

#### **["Step 2: Choose names and a password" on page 449](#page-456-0)**

You need to choose two names for the local DB2 subsystem: a location name and a logical unit name (LU name). A *location name* distinguishes a specific database management system in a network, so applications use this name to direct requests to your local DB2 subsystem. Other systems use different terms for a location name. For example, DB2 Connect calls this the *target database name*. we use the DRDA term, *RDBNAM*, to refer to non-DB2 systems' relational database names.

An *LU name* is the name by which VTAM recognizes this subsystem in the network. You might need to know the LU names of other systems that can request data from the local DB2 subsystem, or you can use a default LU name of eight blanks.

If you plan to request data from other systems, you need the LU names *and* location names for those serving systems. Most of the time, system administrators and operators need to know both names, because they can use both names in various commands, and DB2 uses both names in messages.

In addition to the names mentioned above, you can choose an optional password to validate your local DB2 subsystem to VTAM. If the MVS system on which DB2 is running is part of an MVS Parallel Sysplex, you can choose a generic LU name to define a DB2 group to remote locations. For information

about using generic resources, see *VTAM for MVS/ESA Network Implementation Guide*.

#### **["Step 3: Define the DB2 subsystem to VTAM" on page 451](#page-458-0)**

In this section, we tell how to use the VTAM APPL statement to make the DB2 subsystem known to VTAM. You must include the APPL definitions in the VTAM SYS1.VTAMLST library at VTAM startup.

We also tell how to use the VTAM MODEENT statement to define default session modes. DB2 uses one default mode for DRDA access conversations and another for DB2 private protocol access conversations. You must include mode tables in the VTAM SYS1.VTAMLIB library at VTAM startup.

Sample VTAM definitions are provided in ["Sample VTAM definitions to connect](#page-485-0) two DB2s" on page 478, in the data set DSN8VTAM in SDSNSAMP, and in examples throughout this chapter.

#### **["Step 4: Populate the communications database" on page 458](#page-465-0)**

The DB2 catalog includes the communications database (CDB), which contains several tables that hold information about your connections with remote systems. You must populate some of these tables before you can request data from those remote systems. If this DB2 system only services data requests, you do not have to populate the CDB; you can use the default values.

#### **["Step 5: Start VTAM to use DB2" on page 462](#page-469-0)**

When you start VTAM to use DB2, you must be sure that the proper definitions are in the VTAM libraries VTAMLST and VTAMLIB.

### **["Step 6: Tune the system" on page 462](#page-469-0)**

This is an optional step, which you can do after you have established communications between two or more systems. The procedure outlined up to this point gives you default values for your DB2 modes and your class of service. Although the defaults are probably adequate for your preliminary testing, you can change them to improve performance in the network, or to assign different modes to different application plans. VTAM publications, such as *VTAM for MVS/ESA Network Implementation Guide*, contain more detailed information about tuning the network.

In this section, we discuss session and mode options you can modify. When VTAM links two nodes, it establishes a session. The number of sessions available can have a significant impact on performance; therefore, you might need to modify your session limit values. ["Calculating session limits" on](#page-478-0) [page 471](#page-478-0) contains more detailed information about calculating session limits. Also, large amounts of DB2 data travelling through the network can severely affect VTAM storage, and you might need to tune buffer storage. ["Calculating](#page-481-0) [VTAM I/O buffer pool \(IOBUF\) storage" on page 474](#page-481-0) contains more detailed information about calculating VTAM buffer pool storage.

You can also tune the system by changing mode options. A *mode* describes various characteristics of a session, such as the maximum number of bytes sent at one time. Modes can point to a *class of service* table, which ranks the available virtual routes for this mode with respect to preference of use and paths through the network. Essentially, the class of service table allows you to assign different network priorities to your modes.

#### <span id="page-456-0"></span>**"Step 7: Create Aliases"**

| This is an optional step. Each DB2 location can create aliases for the tables it | wants to access, using DB2 private protocol access or DRDA, at the other DB2 | locations. For more information about creating aliases, see Section 2 (Volume | 1) of *DB2 Administration Guide*.

### **"Step 8: Provide Authorization for an Appropriate Level of Security"**

See Section 3 (Volume 1) of *DB2 Administration Guide* for information about security considerations for distributed data processing.

# | **Step 1: Customize VTAM for DB2**

| For DB2 to provide the best performance for distributed, you probably need to customize VTAM. Before you customize VTAM, consider the communication needs | of your DB2 connections. Because you could allow your DB2 subsystem to send large amounts of data through the network, reexamine the capacity of your existing network. In some cases, portions of your existing network might need additional communication hardware to provide the required capacity. VTAM publications, including VTAM for MVS/ESA Network Implementation Guide and others, contain more information about these considerations.

# **Step 2: Choose names and a password**

In this step, you choose names for your local DB2 subsystem, and, possibly, a VTAM password for it. We also describe the conditions under which you need to know the names of remote systems in the network.

# **Names for the local subsystem**

You define the names for the local subsystem and its VTAM password to DB2 by using the installation panels, or by using the change log inventory utility as described in ["Using the change log inventory utility to update the BSDS" on](#page-492-0) [page 485.](#page-492-0) Choose the following names for the local DB2 subsystem:

• A unique name by which the other systems in the network can recognize your subsystem. The name can have from 1 to 16 characters and is called the | *location name*. (DB2 Connect refers to this as the *target database name*.) Make sure that the local location name is different from the name of every other system in the network, no matter where it is physically located.

You must share the location name with the other systems that need to send SQL requests to this one.

The location name should not change even if the network changes. Therefore, tightly control the allocation of location names. To ensure uniqueness, we recommend that you use an IBM-registered SNA NETID as the first six bytes of your location name. If location names are not unique, you have to change many programs and tables if your network is later joined with another network using the same location name.

The IBM recommendation for the NETID is the following format:

– The first two bytes are the country code as defined in ISO standard ISO 3166. These codes include the uppercase letters A through Z.

<span id="page-457-0"></span>– The next four bytes are the enterprise code of the registering enterprise. This might already be registered with IBM as your SNA NETID. The enterprise code can include the uppercase letters A through Z, the numbers 0 through 9, and the underscore character (\_).

To register your SNA NETID, see your IBM representative.

- A name by which VTAM can recognize the local subsystem. It must be either a unique name or in some cases a generic name.
	- The *unique* name must be unique within the network of connected systems, can have from 1 to 8 characters, and is called the *LU name*. The LU name and the location name of a subsystem can be identical, but we do not recommend this; LU names are unique only within a network, and networks can change. You must share the LU name with any system that requests data from your local subsystem. Later, you enter this name in the VTAM APPL statement described in ["Step 3: Define the DB2 subsystem to](#page-458-0) [VTAM" on page 451.](#page-458-0)
	- If the MVS system on which DB2 is running is part of an MVS sysplex, you can use a *generic* 8-character name to represent a group of VTAM LU names. The generic name might be useful if your network is in a transitional period, and you want to use generic names to reference network nodes.

Specify the generic LU name in the field DB2 GENERIC LUNAME on installation panel DSNTIPR. Use column GENERIC of SYSIBM.LUNAMES to indicate that you want to use the generic LU name for CNOS processing and SQL requests to a particular server.

See *DB2 Data Sharing: Planning and Administration* for instructions on setting up a generic LU name for a data sharing group.

# **A password for the local subsystem**

Choosing a VTAM password is optional but recommended. It can have from one to eight EBCDIC characters. If you decide to use a password, you must enter it on the PRTCT option of the VTAM APPL statement. This password is not transmitted through the network, so there is no need to share the password with the other systems. For more information about this password, see Section 3 (Volume 1) of *DB2 Administration Guide* .

DB2 does not require you to use a password as long as you have not included one in the VTAM APPL statement.

# **Names you need from the remote systems**

*Location names and LU names:* When you populate the communications database (CDB) in the local DB2, you must know the location names (or DRDA RDBNAMs) and LU names of remote servers (that is, systems from which this DB2 will request data). The local DB2 does not need location names of requesters; however, you need to know the requesters' LU names if you intend to change default communication options.

DB2 does not receive DRDA RDBNAM from requesters other than DB2 for OS/390. If DB2 does not have an RDBNAM, it displays LU names in messages, display output, and trace output. To help you distinguish between location names and LU

<span id="page-458-0"></span>names in those cases, the LU name is enclosed in less-than  $\left($   $\right)$  and greater-than (>) brackets.

When your systems begin communicating, you and others involved in working with distributed systems need to be aware of the LU name to DRDA RDBNAM mappings. When you have obtained the necessary names, enter them in the CDB as described in ["Step 4: Populate the communications database" on page 458.](#page-465-0)

*Transaction program names (tpns):* If a server is not a DB2 for OS/390, it might have an additional name that uniquely identifies it.. In LU 6.2, this is known as a *transaction program name* (TPN), and can be from 1 to 64 characters long. When a DB2 for OS/390 subsystem communicates with other DB2 for OS/390 subsystems, you do not need to supply TPN values. The DB2 subsystems automatically choose the correct TPN values for both DRDA access and DB2 private protocol access.

*When a TPN is necessary:* You might need to supply TPN values when a DB2 subsystem requests data from a server that is not a DB2 for OS/390 subsystem. For cases where the server does not accept the default TPN for DRDA access, enter into your CDB the TPN chosen by that server. For DB2 for VM, for example, the TPN is the SQL database machine ID.

*TPN values accepted by DB2 for OS/390:*A requester that is not DB2 for OS/390 must use either the TPN name X'07F6C4C2' or DB2DRDA, which are the only values DB2 recognizes when it accepts a request from another system. Some requesters enter the TPN as two separate fields: a 1-byte prefix (X'07') and a 3-byte suffix ('6DB').

# **Names chosen by Spiffy Computer Company**

Spiffy has chosen the location names and LU names shown in Table 111, some of which we use in later examples.

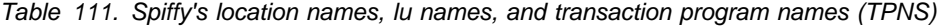

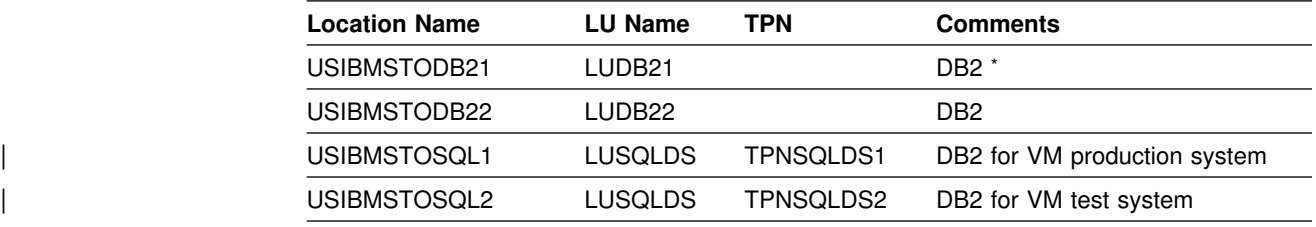

| **Note:** USIBMSTODB21 plans to accept requests from many OS/2 and Windows NT requesters.

# **Step 3: Define the DB2 subsystem to VTAM**

You need to use the following VTAM objects in this step:

- An APPL definition statement, described in ["The APPL statement" on page](#page-459-0) [452](#page-459-0)
- A MODEENT macro, described in ["The modeent macro" on page 456.](#page-463-0)

Samples of both the APPL and MODEENT macros are in the DSN8VTAM sample data set.

# <span id="page-459-0"></span>**The APPL statement**

A VTAM APPL definition statement defines the VTAM options for the DB2 subsystem and includes it in a major node. Spiffy uses the statement in Figure 84 for the USIBMSTODB21 DB2 subsystem:

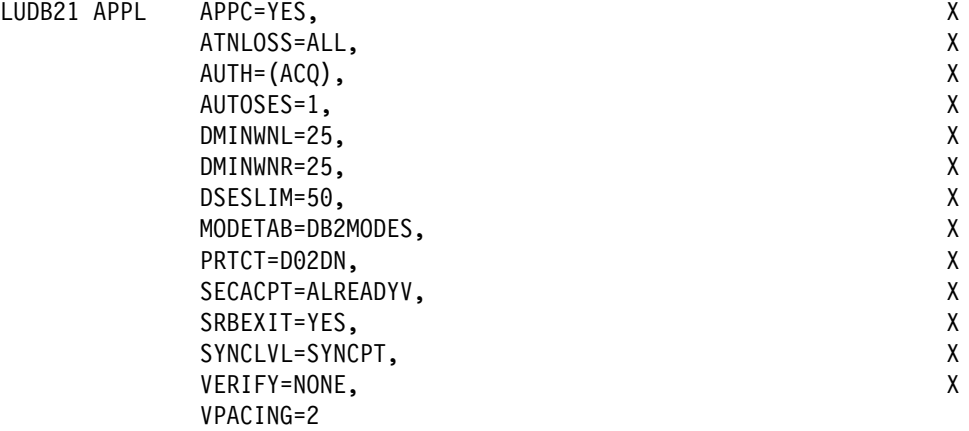

*Figure 84. Example of a VTAM APPL definition statement*

| For your convenience, the APPL statement example is provided in data set DSN8VTAM, in the sample library, SDSNSAMP.

The sections that follow describe the APPL options that Spiffy uses and a few more in which you might be interested. There are others you can use; for information about those, see *VTAM for MVS/ESA Resource Definition Reference.*

#### **Options for which you must choose values**

For some options, you must supply a specific value; for others, DB2 suggests values that are not the VTAM defaults. In your APPL statement, you must code values for the following:

- *name* The 1 to 8 character LU name you chose in ["Step 2: Choose names](#page-456-0) [and a password" on page 449.](#page-456-0) For their USIBMSTODB21 DB2 system, Spiffy uses LUDB21.
- **AUTOSES** The number of contention winner sessions that VTAM is to activate automatically between this DB2 and another system on a given mode before DB2 requests a conversation to be created.

Contention occurs when two LUs want to allocate a conversation at the same time in the same session. In order to resolve contention situations, VTAM denotes one LU as the contention winner and one as the contention loser. The winner automatically prevails and is allowed to allocate its conversation. The loser must wait to allocate its conversation.

The default is 0. The suggested value is 1 or greater to ensure that VTAM informs DB2 if a session is inactivated.

Too large a number can take up storage and create resources that are not used. A small number can result in a one-time delay to bring up additional sessions when they are needed by an application.

**DMINWNL** The minimum number of parallel sessions in which, if there is contention for a conversation, this local DB2 subsystem is the winner.

> The suggested value is one-half the value of DSESLIM, described below.

**DMINWNR** For the same situation as described for DMINWNL, the number of sessions in which the remote system is the winner. The suggested value is one-half the value of DSESLIM, described below.

> For more information about session negotiations, see ["Interpreting](#page-483-0) [CNOS messages" on page 476.](#page-483-0)

**DSESLIM** The default maximum number of sessions allowed for this DB2 subsystem as it communicates with any other system on a given mode. For performance reasons, the DB2 suggested value for DSESLIM is the maximum number of sessions that can possibly be in use on any mode. For example, assume you have 5 modes for which the following maximum numbers of sessions could be active: 10, 12, 20, 30, 40. In this case, DSESLIM should be 40.

> Because calculating a precise value for this number can be rather difficult if you do not know exactly how many applications run on a specific mode, Spiffy chooses 50. They can modify this option later if they have problems obtaining enough sessions, or if they find they are requesting sessions that they never need. For information about how to calculate this number, see ["Calculating session limits" on page 471.](#page-478-0)

You can use DSESLIM to control the number of sessions that this subsystem can issue or receive. For example, to avoid overloading this subsystem with requests from remote application processes, you can assign a low number to DSESLIM to limit the number of simultaneous remote requests issued by a given partner and mode.

Use the CONVLIMIT column of the LUMODES table in the CDB to override this value for specific cases. See ["Update](#page-475-0) [SYSIBM.LUMODES with conversation limits" on page 468](#page-475-0) for information about how to do that.

- **MODETAB** The name of the VTAM logon mode table you use to define DB2 session modes. Only modes defined in this table are eligible for conversations created by the local DB2. If you leave this blank, DB2 uses the default mode table shipped with VTAM (ISTINCLM). Spiffy decides to set up a separate mode table and chooses the name DB2MODES. DB2 cannot use either the default mode table or the one you set up yourself until you make entries into the table as described in ["The modeent macro" on page 456.](#page-463-0)
- **PRTCT** If you decided to use a password, as described in ["Step 2: Choose](#page-456-0)" [names and a password" on page 449,](#page-456-0) this is that password. Later, you must store the same password in the bootstrap dataset (BSDS), entering it through installation panels or the change log inventory utility.

If you prefer not to use a password, omit this option. The installation panels and the change log inventory utility do not require you to enter a password. For more information about using the VTAM password, see Section 3 (Volume 1) of *DB2 Administration Guide*.

**SECACPT** The level of conversation-level security allowed. *Recommendation:* Use ALREADYV, which gives you the most flexibility in determining your security. You can use the CDB to determine levels of security on a more granular basis as described in Section 3 (Volume 1) of *DB2 Administration Guide*.

> We do not recommend SECACPT=CONV because in many cases, it does not allow already verified conversations for DRDA access. It works for conversations that use only DB2 private protocol access.

**VERIFY** Whether you want SNA partner LU verification. The default, VERIFY=NONE, means that any system can connect with yours. Because Spiffy is setting up a small, restricted network, it chooses the default for now.

> Use VERIFY=REQUIRED to activate partner LU verification. This means that you let RACF and VTAM check the identity of an LU that is attempting to connect with yours. For more information about partner LU verification, see Section 3 (Volume 1) of *DB2* | *Administration Guide* and *VTAM for MVS/ESA Network* | *Implementation Guide*.

DB2 has no dependency on the value you choose.

**VPACING** The maximum number of messages that another system can send to this local DB2 subsystem during a conversation before waiting to receive a pacing response. The suggested value is 2.

> These message sizes are determined by the RUSIZES option of the MODEENT macro. VPACING and RUSIZES, together with some overhead, determine the amount of storage required for the pacing window. For more information about pacing, see ["Controlling pacing"](#page-471-0) [on page 464.](#page-471-0)

### **Options you must code exactly as given**

In some cases, DB2 requires particular values of APPL options. For the following, you must code the options exactly as shown; they are *not* the VTAM defaults:

- **APPC=YES** Tells VTAM that DB2 uses APPC conversation verbs.
- **ATNLOSS=ALL** Causes VTAM to notify DB2 each time an SNA session terminates. This is important for timely resource recovery in the two-phase commit process.
- **AUTH=(ACQ)** Determines the DB2 system authority to use certain VTAM functions.
- **SRBEXIT=YES** Tells VTAM that DB2 uses service request block (SRB) processing in its exit routines.

#### **SYNCLVL=SYNCPT**

Tells VTAM that DB2 supports two-phase commit. Other systems communicating with this DB2 use this indication to determine if DB2 supports the updating of many locations in one unit of work.

Coding SYNCLVL=SYNCPT does not preclude the support of partner LUs that do not support two-phase commit. DB2 still supports the non-two-phase process. See Section 5 of *DB2 Application Programming and SQL Guide* for information about writing applications that access partners that do not have two-phase commit processing.

## **Options that must use VTAM defaults**

For the following options, DB2 *must* use the VTAM defaults; you do not need to code the options:

- **HAVAIL=NO** Indicates whether an XRF session can be supported. DB2 requires the default, NO.
- **PARSESS=YES** Specifies that parallel sessions are allowed. This defaults to YES when APPC=YES.
- **ENCR=NONE** Specifies information about specific cryptographic requirements. There is no support for encryption in this release of VTAM for LU 6.2 applications; therefore, this must be NONE.
- **SONSCIP=NO** Specifies information about SCIP exit routines. DB2 does not have SCIP exit routines; this must be NO.
- **VTAMFRR=NO** Specifies whether a VTAM functional recovery routine is in effect when control is returned to DB2. DB2 uses its own recovery routines; this must be NO.

### **Other options of interest**

In most cases, you can reasonably use the VTAM defaults at first, as Spiffy does. You can change them later. We list them here in case you have some reason not to use the default values.

- **ACBNAME** The LU name for the DB2 subsystem. If coded, it overrides the value in *name*. If you use this option, the name must be the same as the LU name defined to DB2 in the bootstrap dataset (BSDS).
- **DDRAINL** Whether the local DB2 subsystem wants to accept permission to drain its allocation requests if a change-number-of-sessions (CNOS) request is received that specifies that draining is allowed. The suggested value is the default, NALLOW (do not allow draining).
- **DRESPL** Whether the local DB2 is responsible for deactivating sessions when it receives a CNOS request specifying the local DB2 as the responsible system. The suggested value is the default, NALLOW (do not be responsible).
- **EAS** The approximate number of concurrent sessions for this DB2 subsystem. For performance reasons, it is better to estimate slightly high. The VTAM default is 509.
- **LMDENT** The number of entries to be used for a hash table of other systems. The suggested value is the approximate number of other systems in the network. Spiffy decides to use the default value of 19.
- **MAXPVT** The maximum additional amount of private area storage that can be used by VTAM within the DDF address space for the session-related control blocks and messages for DB2. Specifying 0 indicates an unbounded amount; this is the VTAM default.
- <span id="page-463-0"></span>**OPERCNOS** The ability to have a VTAM operator display and set VTAM session limits for a given LUNAME and MODENAME.
	- Use ALLOW to enable a VTAM operator to change session limits dynamically without stopping DDF or changing the CONVLIMIT column of the SYSIBM.LUMODES table.
	- Use NALLOW, the default, to make sure VTAM operators are not able to change DB2's session limits dynamically.

### **Options ignored by DB2**

The following options are not applicable to DB2 as a VTAM application; do not code them in your APPL statement:

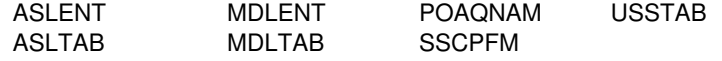

# **The modeent macro**

A VTAM link between two systems is a *session*. For every session, there must be a defined set of characteristics called a *mode* existing in a VTAM table called a *log mode table*. This is the table you named in the MODETAB option of the APPL statement, described on ["The APPL statement" on page 452](#page-459-0) 

You can create your own log mode table, or add mode names to the default mode table, called ISTINCLM, that is shipped with VTAM. If you decide to add your modes to the default mode table (ISTINCLM), you can find that table in SYS1.SAMPLIB.

Spiffy decides to use the DB2 default modes at first, but also to go ahead and set up a separate mode table for modes used by DB2 for distributed data processing. They can then populate this table with additional modes as they are needed.

### **Default modes**

There are the following default modes:

- SNASVCMG is an optional mode. It is reserved for use by VTAM for CNOS processing (described in ["Interpreting CNOS messages" on page 476\)](#page-483-0) and exists in the VTAM default log mode table. Because SNASVCMG is reserved for use by VTAM, do not enter it as a mode name in the CDB. If you have decided to set up a separate mode table for DB2, you can, if you choose, copy the SNASVCMG mode entry into your DB2 mode table, or just use it as it exists in the ISTINCLM mode table. See *VTAM for MVS/ESA Resource Definition Reference* for a description of this mode.
- IBMRDB is a recommended mode entry because it is used as a default for DRDA access whenever you do not explicitly assign a mode to a session. It does *not* exist in the default table; to use it as a default you must add it to your mode table.
- IBMDB2LM is a recommended mode entry because it is used as a default for DB2 private protocol access whenever you do not explicitly assign a mode to a session. It does *not* exist in the default table; to use it as a default you must add it to your mode table.

Use the MODEENT macro to enter each mode into your mode table. When this table is complete, you must assemble and link-edit it into SYS1.VTAMLIB. See

*VTAM for MVS/ESA Resource Definition Reference* for more information about creating mode tables.

### **Sample mode entries**

The sample mode entries for IBMDB2LM and IBMRDB contain the following options that are necessary for dependent LUs to request VTAM sessions.

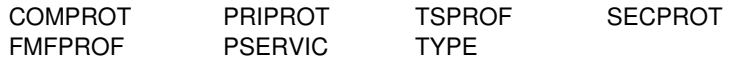

The samples in Figure 85 work for both dependent and independent LUs; however, if you have no dependent LUs, it is not necessary to re-assemble your existing mode table with the above options. For your convenience, a sample MODEENT is | included in data set DSN8VTAM, in SDSNSAMP. See *Distributed Relational Database Architecture: Connectivity Guide* for more information about dependent LUs.

The ENCR option is ignored by LU 6.2 and is thus not included in our samples.

| DB2MODES MODETAB                                   |                                                                                                    |                     |
|----------------------------------------------------|----------------------------------------------------------------------------------------------------|---------------------|
|                                                    | IBMDB2LM MODEENT LOGMODE=IBMDB2LM, DB2 DEFAULT MODE FOR SYS-DIR ACC X                                                                                                    |                     |
|                                                    |                                                                                                    | χ                   |
|                                                    | TYPE=0,<br>SSNDPAC=X'02',       SECONDARY SEND PACING COUNT                                                                                                    | $\boldsymbol{\chi}$ |
|                                                    | SRCVPAC=X'00', SECONDARY RECEIVE PACING COUNT X                                                                                                    |                     |
|                                                    | RUSIZES=X'8989', RUSIZES IN-4096 OUT-4096                                                                                                    |                     |
|                                                    |                                                                                                    |                     |
|                                                    | FMPROF=X'13', LU6.2 FM PROFILE X<br>TSPROF=X'07', LU6.2 TS PROFILE X<br>PRIPROT=X'B0', LU6.2 PRIMARY PROTOCOLS X<br>SECPROT=X'B0', LU6.2 SECONDARY PROTOCOLS X<br>COMPROT=X'50A5', LU6.2 COMMON PROTOCOLS X<br>COMPROT=X'50A5', LU6.2 CO |                     |
|                                                    |                                                                                                    |                     |
|                                                    |                                                                                                    |                     |
|                                                    |                                                                                                    |                     |
| PSERVIC=X'0602000000000000000122F00' LU6.2 LU TYPE |                                                                                                    |                     |
|                                                    | IBMRDB MODEENT LOGMODE=IBMRDB, DB2 DEFAULT MODE FOR APP-DIR ACC X                                                                                                    |                     |
| TYPE=0, NEGOTIABLE BIND                            |                                                                                                    | χ                   |
|                                                    | SSNDPAC=X'02', SECONDARY SEND PACING COUNT                                                                                                    | $\lambda$           |
|                                                    | SRCVPAC=X'00', SECONDARY RECEIVE PACING COUNT X                                                                                                    |                     |
|                                                    |                                                                                                    |                     |
|                                                    | RUSIZES=X'8989', RUSIZES IN-4096 OUT-4096<br>RUSIZES=X'8989', RUSIZES IN-4096 OUT-4096 X<br>FMPROF=X'13', LU6.2 FM PROFILE X<br>TSPROF=X'07', LU6.2 TS PROFILE X<br>PRIPROT=X'B0', LU6.2 PRIMARY PROTOCOLS X<br>SECPROT=X'B0', LU6.2 SEC |                     |
|                                                    |                                                                                                    |                     |
|                                                    |                                                                                                    |                     |
|                                                    |                                                                                                    |                     |
|                                                    | COMPROT=X'50A5', LU6.2 COMMON PROTOCOLS                                                                                                    | $\lambda$           |
|                                                    | PSERVIC=X'0602000000000000000122F00' LU6.2 LU TYPE                                                                                                    |                     |
| MODEEND                                            |                                                                                                    |                     |
| END                                                |                                                                                                    |                     |

*Figure 85. Sample mode entries*

### **Modeent options**

When considering values for modes, realize that the partner system can choose different values. If the partner has different values, VTAM negotiates the values to limits acceptable to both systems when the session is established for the mode.

The options used in the MODEENT macro have the following meanings.

- <span id="page-465-0"></span>*name* The *name* option (IBMDB2LM and IBMRDB in the examples) is optional and has no function in the specification of a logon mode table.
- **LOGMODE** Specifies the logon mode name to be used as a key for the session options in this table entry. This logon mode name corresponds to mode name columns in the CDB.
- **TYPE** TYPE=0 indicates that DB2 is using a negotiable BIND, which is required for communicating with dependent LUs.
- **SRCVPAC** Specifies the secondary receive pacing count. The DB2 suggested value is X'00'.
- **SSNDPAC** Specifies the secondary send pacing count. The DB2 suggested value is any nonzero number. Do not use 0; this turns off pacing, which can result in problems with IOBUF storage.
- **RUSIZES** Specifies the maximum length of data in bytes that can be sent and received in one *request/response unit* (RU). It is read as two numbers, each having two hexadecimal digits: the first number for the send amount, the second for the receive amount. The suggested value of  $X'8989'$  means that VTAM sends a maximum of 4096 bytes (8  $\times$  29) across *at one time*, but there is no limit on how much total information can be sent.
- **FMPROF** This constant specifies the function management profile required for LU 6.2.
- **TSPROF** This constant specifies the transmission services profile required for LU 6.2.
- **PRIPROT** This constant specifies the primary LU protocols used in LU 6.2.
- **SECPROT** This constant specifies the secondary LU protocols used in LU 6.2.
- **COMPROT** This constant specifies the common LU protocols used in LU 6.2.
- **PSERVIC** This constant specifies this as an LU type 6.2.

Some of the above options can have a profound effect on performance because of their impact on pacing. For more information about these pacing options, see ["Controlling pacing" on page 464.](#page-471-0)

The ENCR option is ignored by LU 6.2; thus it is not included in the sample above.

## **Step 4: Populate the communications database**

If you plan to use DB2 only as a server, you do not need to populate the CDB; default values are used. For example, Spiffy's USIBMSTODB21 subsystem works as a server for many OS/2 and Windows NT requesters. It is not necessary for Spiffy to register all those requesters in DB2's CDB.

However, if you intend to request data, you need to insert one row for each remote system into SYSIBM.LOCATIONS and SYSIBM.LUNAMES. You do not need to populate table SYSIBM.LULIST unless DB2 is acting as a requester of data that resides in a data sharing group. See *DB2 Data Sharing: Planning and*

<span id="page-466-0"></span>*Administration* for more information. Section 3 (Volume 1) of *DB2 Administration Guide* discusses the requirements for the other tables.

After you populate these tables, you can write queries that access data at a remote system. For instructions on sending SQL statements to other systems, see *DB2 Application Programming and SQL Guide*. For instructions on granting privileges to users on remote DB2 subsystems, see Section 3 (Volume 1) of *DB2 Administration Guide*.

# **SYSIBM.LOCATIONS table**

The table LOCATIONS has the following purposes:

- When you do an SQL CONNECT, the LOCATION column maps the location name (or DRDA RDBNAM) to the VTAM LU name and, if necessary, the transaction program names (TPNs).
- When your DB2 receives a request from another DB2 site (both DRDA access and DB2 private protocol access), it uses the LOCATION column to validate the requesting site's location name. (Only DB2 sites exchange location names in both directions.) You do not need to populate this table for systems that use only DRDA access and make requests only of your local DB2.

LOCATIONS has the following columns relating to VTAM:

#### LOCATION CHAR(16)

The unique network location name, or DRDA RDBNAM, assigned to a system, remote or local. You must provide location names for any systems that you request data from. This column is the primary key for this table.

#### LINKNAME CHAR(8)

Identifies the VTAM attributes associated with this location. For each LINKNAME specified, you must have a row in SYSIBM.LUNAMES whose LUNAME matches the value specified in this column. Because this table is used for outbound requests, you must provide an LUNAME or your requests fail. Do not enter blanks in this column.

#### TPN VARCHAR(64)

This column is used to enter a transaction program name (TPN) for SNA conversations with non-DB2 systems. You only need to use this column if you are sending or receiving SQL requests from systems using non-default TPNs as described in ["Step 2: Choose names and](#page-456-0) [a password" on page 449.](#page-456-0)

Spiffy's USIBMSTODB21 location wants a LOCATIONS table that looks like Table 112.

| <b>LOCATION</b> | LINKNAME | TPN       |
|-----------------|----------|-----------|
| USIBMSTODB21    | I UDB21  |           |
| USIBMSTODB22    | LUDB22   |           |
| USIBMSTOSQL1    | LUSQLDS  | TPNSQLDS2 |
| USIBMSTOSQL2    | LUSQLDS  | TPNSQLDS1 |

*Table 112. Spiffy's LOCATIONS table*

For example, add the second row with this statement:

```
INSERT INTO SYSIBM.LOCATIONS (LOCATION, LINKNAME)
  VALUES ('USIBMSTODB22','LUDB22');
```
**A Row for the Local Location:** You do not need a row for the local DB2 in the LUNAMES and LOCATIONS tables. For example, Spiffy's USIBMSTODB21 subsystem does not require a row that shows its own LU name and location name. However, for convenience, Spiffy decides to populate one LUNAMES table and one LOCATIONS table and to duplicate them entirely at each location. As a result, each table contains a row for its own LU name or location name.

# **SYSIBM.LUNAMES table**

LUNAMES defines the security and mode requirements for conversations with other systems. Decisions about how to populate this table depend on how you intend to use DB2:

- If you use this system only as a server, DB2 can use a blank in the LUNAME column as a default. DB2 uses the values in the default row as defaults for LUs that are not explicitly defined in LUNAMES. If you do not have a row with a blank in the LUNAME column, DB2 rejects client connections that do not explicitly state a valid LUNAME. The DSNTIJSG installation job creates the default row in table SYSIBM.LUNAMES.
- If this DB2 requests data from other systems, you need to provide LU names for those systems.

LUNAMES has the following columns:

### LUNAME CHAR(8)

The LU name of the remote system. The default of 8 blanks indicates that this row is used for serving the requests of any system that is not specifically listed in the LUNAMES table. For example, because USIBMSTODB21 acts strictly as a server for many OS/2 requesters, Spiffy leaves the LUNAME column blank for those requesters and uses default values for the entire row.

However, you must provide LU names for any remote system that uses different values from the defaults.

#### SYSMODENAME CHAR(8)

The mode used to establish system-to-system conversations for DB2 private protocol access. This column is ignored for DRDA access conversations. For now, Spiffy leaves it blank to use the default mode, IBMDB2LM, which they entered in step 3.

#### SECURITY\_IN CHAR(1)

Defines the security options that are accepted by this DB2 subsystem when an SNA client connects to DB2. The default, A, means that an incoming connection request is accepted if it includes any of these:

- A user ID
- A user ID and password
- A user ID and RACF PassTicket
- A DCE security ticket.

#### SECURITY\_OUT CHAR(1)

Defines the security option that is used when local DB2 SQL applications connect to any remote server associated with this
LUNAME. The default, A, means that outgoing connection requests contain an authorization ID without a password.

#### ENCRYPTPSWDS CHAR(1)

For now, Spiffy uses a blank to indicate no encryption of passwords. For more information about using this column for security, see Section 3 (Volume 1) of *DB2 Administration Guide*.

#### MODESELECT CHAR(1)

Determines whether to use the default mode or to choose a mode from the MODESELECT table. Spiffy uses a blank to use the default modes: IBMDB2LM for conversations using DB2 private protocol access and IBMRDB for conversations using DRDA access. For more information about this column, and other tables in the CDB, see ["Associating applications with modes" on page 467.](#page-474-0)

#### USERNAMES CHAR(1)

This column is used for inbound and outbound requests to control authorization ID translation.

Spiffy uses a blank to indicate that no authorization IDs are translated, and also that no passwords are sent to the server. For more information, see Section 3 (Volume 1) of *DB2 Administration Guide*.

### GENERIC CHAR(1)

A Y in this column indicates that a generic LU name is to be used for CNOS processing and SQL requests sent to the partner LU. A value of N or a blank indicates that the name specified in the LUNAME column is to be used. See Chapter 4 of *DB2 Data Sharing: Planning and Administration* for instructions on setting up a generic LU name.

Spiffy's USIBMSTODB21 location wants a LUNAMES table that looks like Table 113.

| *Table 113. Spiffy's SYSIBM.LUNAMES table. The row of blanks is a default row that Spiffy intends to use for* | *Windows NT and OS/2 requesters in its initial testing.*

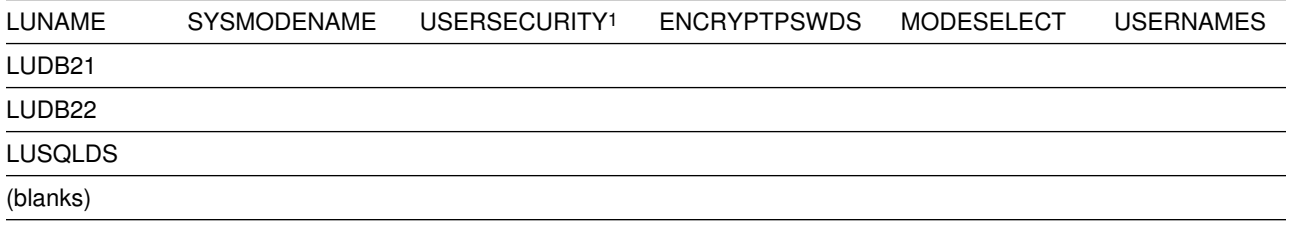

Note: 1 USERSECURITY refers to SECURITY\_IN AND SECURITY\_OUT

Spiffy can use an SQL INSERT statement to add the appropriate rows. For example, they add the LU name for USIBMSTODB22 with this statement:

INSERT INTO SYSIBM.LUNAMES (LUNAME) VALUES ('LUDB22');

# | **SYSIBM.USERNAMES table**

SYSIBM.USERNAMES contains information needed for outbound and inbound ID | translation and also for *come from* checking. See Section 3 (Volume 1) of *DB2* | *Administration Guide* for information about populating this table.

# **Step 5: Start VTAM to use DB2**

You do not need to code any special VTAM start options to use DB2, but you can tailor start option values for DB2 communications. For more information on start options, see *VTAM for MVS/ESA Resource Definition Reference*.

You must start VTAM before starting DDF. For information on how to start VTAM, see *VTAM for MVS/ESA Network Implementation Guide*.

There are two VTAM libraries that must contain definitions for DB2:

 SYS1.VTAMLST contains the definitions that define DB2 as a VTAM application. ["Step 3: Define the DB2 subsystem to VTAM" on page 451](#page-458-0) contains more information about these definitions.

You can use the following VTAM command to enable DB2, assuming that the member DB2APPLS contains definitions for DB2:

V NET,ACT,ID=DB2APPLS

• SYS1.VTAMLIB contains mode table definitions used by DDF. This must be an APF-authorized library, or in a concatenation of APF-authorized libraries. For more information about modes and mode tables, see ["The modeent macro" on](#page-463-0) [page 456.](#page-463-0)

# **Step 6: Tune the system**

As you begin testing with DB2's distributed data facility, you probably need to modify VTAM options and CDB values to handle certain problems. We highly recommend that you consult a VTAM communications expert to tune your network. This section describes, at a fairly high level, some of the things to consider when tuning VTAM for DDF. See also Section 5 (Volume 2) of *DB2 Administration Guide* for more information about monitoring and tuning DB2 distributed applications.

In this section we describe:

• ["Controlling buffer storage" on page 463.](#page-470-0)

By sending large amounts of data through the network, DB2 can cause problems with your VTAM I/O buffer pool.

["Controlling pacing" on page 464.](#page-471-0)

You probably need to tune your pacing options if your VTAM buffers become overloaded with data that is sent to this local DB2.

["Modifying default session limits" on page 466](#page-473-0)

Consider modifying session limits if you have problems obtaining enough sessions to handle your distributed workload efficiently.

• ["Modifying class of service" on page 467.](#page-474-0)

<span id="page-470-0"></span>Specifying a class of service can help you assign priorities to your network applications.

• ["Associating applications with modes" on page 467.](#page-474-0)

Tuning the system can require that you add new modes to your log mode table so that there is a greater variety of classes of service available for your sessions. This variety allows you to have more flexibility in tuning the system for specific uses. This section tells you how to associate specific sessions with modes.

Before you begin tuning the network, you must understand the relationship between VTAM options and associated values in DB2's CDB. Table 114 summarizes the relationship.

*Table 114. Relationship between DB2's CDB and VTAM macros*

| <b>Macro Name</b> | <b>Option</b>  | <b>CDB</b> table.column                                                                                              | Relationship                                                                                                    |
|-------------------|----------------|----------------------------------------------------------------------------------------------------|----------------------------------------------------------------------------------------------------|
| APPL              | name           | LOCATIONS.LINKNAME<br>LUNAMES.LUNAME<br>LUMODES.LUNAME<br>MODESELECT.LUNAME<br>USERNAMES.LINKNAME<br>LULIST.LINKNAME | The LU name used in VTAM<br>communication. This name maps 1:1 to<br>the system's location name in<br>LOCATIONS.           |
| APPL              | <b>DSESLIM</b> | LUMODES.CONVLIMIT                                                                                                    | <b>CONVLIMIT overrides session limits</b><br>specified with DSESLIM. Session limit<br>values are used in CNOS processing. |
| <b>MODEENT</b>    | <b>LOGMODE</b> | LUNAMES.MODENAME                                                                                                    | MODENAME chooses the mode for the<br>system conversation in DB2 private<br>protocol access.                               |
| <b>MODEENT</b>    | <b>LOGMODE</b> | LUMODES.MODENAME                                                                                                    | LUMODES creates session limits for<br>specific LU name and mode name<br>combinations.                                     |
| <b>MODEENT</b>    | <b>LOGMODE</b> | MODESELECT.MODENAME                                                                                                  | MODESELECT maps authorization IDs<br>and plans to specific modes.                                                         |

### **Controlling buffer storage**

VTAM uses buffer pools for control blocks, network traffic data, and channel programs. A shortage of buffer pools, can have an adverse effect on VTAM CPU time, storage consumption, and the ability to serve DB2 requests.

You can monitor VTAM buffer pools using one of the following:

- The VTAM command DISPLAY NET, BFRUSE
- A VTAM trace, obtained by entering the following MVS MODIFY command:

F *procname*,TRACE,TYPE=SMS,ID=VTAMBUF

*Procname* in the command is the VTAM start procedure name. The data is collected by the generalized trace facility (GTF).

DB2 applications can consume a large number of VTAM IOBUF pool buffers, depending on the VTAM options you choose and the volume of data being transmitted between distributed systems. You can estimate the number of IOBUF <span id="page-471-0"></span>pool buffers, and the storage they use, by using the formula described in ["Calculating VTAM I/O buffer pool \(IOBUF\) storage" on page 474.](#page-481-0)

The VTAM IOBUF pool is an area of storage that VTAM uses to store messages that are exchanged between network resources. The IOBUF pool is shared among all VTAM resources. When you calculate the IOBUF storage required to satisfy DB2 requirements, keep in mind that the IOBUF pool must have enough space to satisfy requests from other VTAM applications as well, such as TSO, CICS, and IMS.

To prevent shortages of these VTAM buffers (IOBUFs), you can do any of the following:

### **Increase the number of IOBUF buffers**

The IOBUF pool definition is one of the VTAM start options. You can enter the IOBUF option from the MVS console, or you can include it at VTAM startup in SYS1.VTAMLST in member ATCSTRxx.

Tuning the IOBUF pool encompasses both base allocation and dynamic expansion values. At installation, you can specify a base allocation for the IOBUF pool (in number of buffers) and a dynamic expansion (in number of buffers). When storage runs short in the buffer pool, VTAM temporarily expands the IOBUF pool by the dynamic expansion value, based on a trigger which you can also specify in VTAM definitions. Recommendation: Set a maximum size for the IOBUF pool size using the *xpanlim* start option for the buffer pool. If you turn off pacing accidentally, *xpanlim* prevents DB2 from causing VTAM to grab unlimited amounts of storage. For more information about allocating buffer pools, see *VTAM for MVS/ESA Network Implementation Guide*.

#### **Decrease the session level pacing count**

Pacing is vital for controlling the potentially large amounts of data that are transferred around the network. See "Controlling pacing" for more information about modifying pacing values.

### **Decrease the number of concurrent conversations**

You can reduce the number of concurrent conversations by reducing the number of sessions. See ["Modifying default session limits" on page 466](#page-473-0) for more information about how to do this.

### **Decrease the request unit (RU) size**

The RUSIZES option is part of the mode entry statement described in ["The](#page-463-0) [modeent macro" on page 456.](#page-463-0)

Because reducing the number of sessions and the RUSIZES value can adversely affect performance, you should first consider increasing IOBUF buffers and decreasing the session pacing count.

### **Controlling pacing**

Session level pacing is the mechanism by which the receiver of data (DB2 in this case) can control the pace at which the sender sends data (in the form of RUs). The pacing size is the number of RUs VTAM sends across the line at one time, and you set that value using the VPACING option of the VTAM APPL definition statement described in ["The APPL statement" on page 452.](#page-459-0) You set the RU size in the MODEENT macro described in ["The modeent macro" on page 456.](#page-463-0) The

receiving VTAM stores these RUs in its IOBUF pool; it uses pacing so that its buffers do not become flooded with data.

The pacing process works as shown in Figure 86. The system at the sending side (let's assume it is USIBMSTODB22) passes data to its VTAM. VTAM formats the data into RUs, and sends those RUs across the network. If, for example, the pacing size is 2, then it sends two RUs. A 29-byte network header is sent with each RU.

After USIBMSTODB22's VTAM sends the specified number of RUs, it does not send any more data on this session until it receives a pacing response from the VTAM at USIBMSTODB21. USIBMSTODB21's VTAM does not send a response until VTAM transfers the data into DB2's buffers.

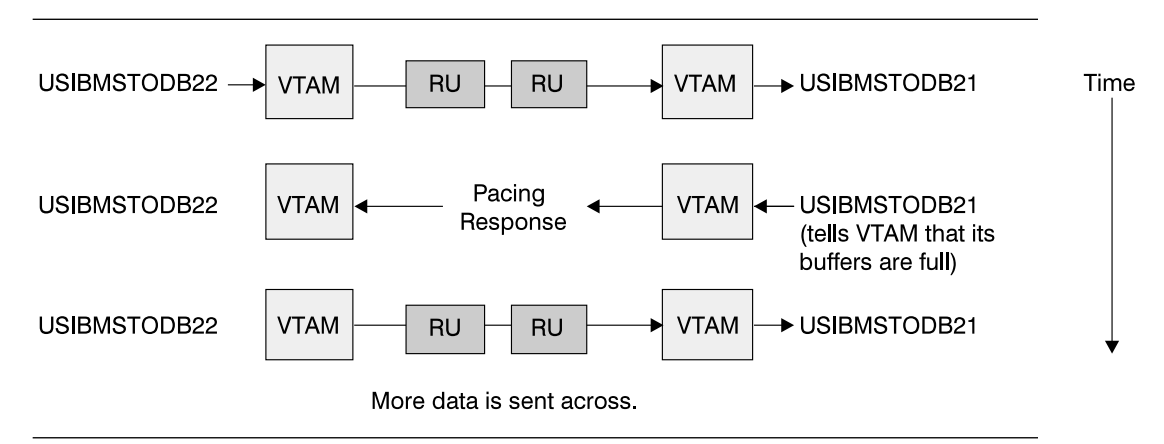

*Figure 86. How pacing works*

Although it is generally true that the receiving system can control inbound pacing, both communicating systems negotiate final pacing values. For more information about pacing negotiation, see *VTAM for MVS/ESA Network Implementation Guide*.

### **Recommendation for APPL pacing option**

The VPACING option of the APPL statement is the maximum number of RUs that another LU can send, on a session, to this LU before waiting to receive a pacing response. This should always be a nonzero value, or else you turn off all pacing for all sessions affected by this option.

*Recommendation:* Start with a value of 2 for both communicating systems. This pacing size is the same in both directions for all modes.

The VPACING value is used with the RUSIZES option of the MODEENT macro to control the pacing window size. Thus, if VPACING is 2 and RUSIZES is 4KB  $(X'8989')$ , then about  $2 \times 4KB = 8KB$  are sent before waiting to receive a pacing response. You should verify that your VTAM buffer pools are large enough to accommodate the chosen pacing and RU sizes. See ["Calculating VTAM I/O buffer](#page-481-0) [pool \(IOBUF\) storage" on page 474](#page-481-0) for information about calculating buffer pool sizes.

### <span id="page-473-0"></span>**Recommendation for MODEENT pacing options**

The MODEENT macro described on [456,](#page-463-0) contains several pacing options:

- **PSNDPAC** This does not apply to DB2; therefore, you can ignore this option.
- **SSNDPAC** This option is really a flag that you set to either 0 (off) or nonzero (on). When 0, outbound pacing for sessions is disabled, which can lead to severe problems with IOBUF storage. *Recommendation:* Specify a nonzero value for this option.
- **SRCVPAC** If 0, which is the recommended value, the VPACING option of the VTAM APPL statement controls both the send and receive pacing for all sessions in all modes. A value of 0 makes it easier for you to predict pacing results and makes it easier to maintain your pacing definitions.

If nonzero, VPACING controls pacing in one direction, and SRCVPAC controls it in another. LU 6.2 protocols make it difficult to predict which option is in control at any given time.

### **Modifying default session limits**

An understanding of session limits helps you control resource use. DRDA access uses one session per partner. A given application can connect to many partners at any time.

DB2 private protocol access can take advantage of more sessions. For best performance, every read-only cursor in an application can use its own conversation. However, there can be resource constraints that disallow so many sessions. When conversation limits have been reached, DB2 begins sharing available conversations, if the application already owns one or more VTAM conversations. This means that, if an application has acquired its first conversation, it is not rejected because of a shortage of conversations.

As you begin increasing the number of applications that use the distributed data facility, you might find that your applications are waiting for conversations to become available, thus increasing the network delay associated with the application. Therefore, this section also tells how to increase your default maximum session limit to ensure enough resources for best performance.

### **Increasing session limits for specific modes and lus**

To fine tune session limits for specific LU name and mode name combinations, you can modify the CONVLIMIT column of the SYSIBM.LUMODES table. To calculate CONVLIMIT, follow up to step 6 in ["Calculating session limits for DB2 private](#page-479-0) [protocol access" on page 472.](#page-479-0)

If you have specified OPERCNOS=ALLOW in the VTAM APPL statement, you can change the session limits dynamically with the VTAM command MODIFY | VTAM,DEFINE. See *VTAM for MVS/ESA Operation* for more information about | VTAM commands.

### **Increasing session limits for all modes and LUs**

You can modify the overall session limit default by modifying the DSESLIM option of the VTAM APPL statement. (Remember: a value in CONVLIMIT for a given LU name and mode name combination still overrides DSESLIM.) The suggested value for DSESLIM is the maximum number of sessions that could possibly be in use on any single mode. The procedure for determining session limits is in ["Calculating](#page-478-0) [session limits" on page 471.](#page-478-0)

# <span id="page-474-0"></span>**Modifying class of service**

You can define the transmission priority and paths between systems with entries into a class of service (COS) table. Each entry in the table is associated with a list of routes to be used with a particular class. For example, you might want to place interactive sessions on a faster route than a batch job.

To specify a class of service for a specific mode, use the COS (class of service name) option of the MODEENT macro. When you specify a name of a COS entry in the mode description, you select the list of routes you want to be used for the session. When VTAM establishes the session, it chooses the first available route in the list of routes you tell it to use for that class.

If you do not specify a COS name, the mode gets the default list of routes from VTAM.

### **Associating applications with modes**

The information under this heading, up to ["Updating CDB values" on page 471](#page-478-0) is General-use Programming Interface, as defined in [AppendixB, "Notices" on](#page-518-0) [page 511.](#page-518-0)

As you tune your system, you can assign certain applications, such as a high priority job, to the mode that is best suited for that job. You can also use a specific mode assignment for an application that uses many conversations. You can assign such an application to a mode that allows more conversations than the VTAM DSESLIM value you entered in the APPL statement.

To associate a specific mode with a particular session, you need to update or insert rows into three tables in the CDB: LUNAMES, LUMODES, and MODESELECT.

For information about when updates to the CDB are activated, see ["Updating CDB](#page-478-0) [values" on page 471.](#page-478-0)

### **Update LUNAMES to associate modes with LU names**

This table is described in ["Step 4: Populate the communications database" on](#page-465-0) [page 458.](#page-465-0) It associates a mode with each remote system that the local subsystem can send a query to. There are two types of connections that you can specify in this table:

- | System conversation (used only for DB2 private protocol access); not the recommended connection type
- SQL processing conversations (can be many for DB2 private protocol access; only one for DRDA access)

[Figure 87 on page 468](#page-475-0) shows how these different conversations are used for a DB2 private protocol access application.

<span id="page-475-0"></span>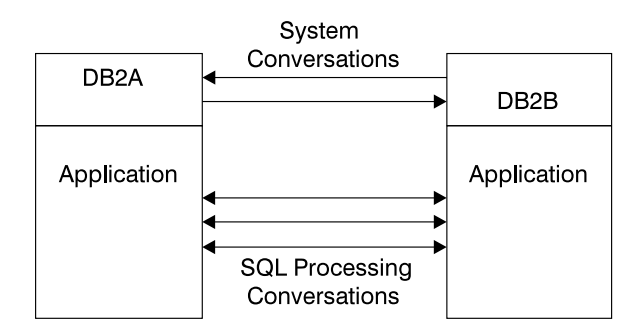

*Figure 87. Conversations used for DB2 private protocol access*

*System conversation:* For DB2 private protocol access, the *system conversation* must be established before any processing can begin. To choose a system mode, DB2 looks in the MODENAME column of the row in the LUNAMES table that corresponds to the target DB2.

If MODENAME is blank, then IBMDB2LM is used. If MODENAME contains a mode name, then that mode is used when creating the first conversation between the two DB2 subsystems.

*SQL processing conversations:* For DRDA access, an SQL processing conversation is established. The mode name for SQL processing conversations is determined by the MODESELECT table of the CDB. If the MODESELECT column of LUNAMES table is blank or contains N, then the default mode (IBMRDB) is used. If it contains a Y, then MODESELECT is searched.

Spiffy wants to use the mode LOC2MODE for system conversations with USIBMSTODB22's DB2, using DB2 private protocol access. They also want to begin setting up different modes for specific applications to use in conversations with USIBMSTODB22. They enter into their DB2 mode table a mode named LOC2MODE. In a later step, they define LOC2MODE in MODESELECT; for now, they update the LUDB22 row of LUNAMES as shown in Table 115.

*Table 115. Spiffy's LUNAMES table, after update*

| <b>LUNAME</b> | <b>SYSMODENAME</b> | USERSECURITY <sup>1</sup> | <br><b>MODESELECT</b> | $\cdots$ |
|---------------|--------------------|---------------------------|-----------------------|----------|
| LUDB22        | LOC2MODE           |                           |                       |          |

**Note:** 1USERSECURITY represents SECURITY\_IN and SECURITY\_OUT

Spiffy can use the UPDATE statement below to make the change, which takes effect the next time DDF is started. (It takes effect immediately if DDF is started but USIBMSTODB22 is not yet accessed.)

UPDATE SYSIBM.LUNAMES SET MODENAME='LOC2MODE', MODESELECT='Y' WHERE LUNAME='LUDB22';

### **Update SYSIBM.LUMODES with conversation limits**

Populating this table is optional; if you do not specify mode names in this table, the VTAM defaults are used. Use this table to provide VTAM with conversation limits for *specific* LU name and mode name combinations. (The table is unlike the DSESLIM option of the VTAM APPL definition statement, which provides the default session limits for *all* LU name and mode name combinations.) The primary

key for this table is formed by the LU name and mode name combination. Only one entry with the same LU name and mode name is allowed.

LUMODES is accessed for negotiation of session limits with a remote DB2 for a specific mode. This negotiation is called *change number of sessions* (CNOS), which is discussed in ["Interpreting CNOS messages" on page 476.](#page-483-0)

 For example, suppose Spiffy wants to allocate 75 sessions instead of 50 (the value in DSESLIM) for conversations to USIBMSTODB22, using the mode named LOC2MODE. They can use the INSERT statement below to update the value in the CONVLIMIT column to 75. The new session limit takes effect the next time DDF is started, or in the initial connection to this LU for this mode.

INSERT INTO SYSIBM.LUMODES VALUES ('LUDB22','LOC2MODE',75,'N');

CNOS processing negotiates a value that is the lesser of the number of sessions available at either system for that mode. Therefore, USIBMSTODB22 must also increase its CONVLIMIT value to derive any benefit from the added sessions.

### *Columns of the LUMODES table:*

LUNAME CHAR(8)

Again, this is the LU name of the other system. This column is a foreign key of the LUNAMES table; thus, all LU names defined in this table must be defined in LUNAMES. When you delete an LU name from the LUNAMES table, all associated rows in LUMODES are deleted.

MODENAME CHAR(8)

The name of the logon mode description in the VTAM logon mode table that VTAM uses when creating a conversation to support the local DB2's request for data from another system. The mode named here must exist in the mode table used by DB2 before a conversation can be created between USIBMSTODB21 and USIBMSTODB22.

#### CONVLIMIT SMALLINT

The maximum number of conversations to be concurrently active between this DB2 subsystem and the other system for this mode. This number is overrides the number in the DSESLIM option of the VTAM APPL definition statement during CNOS processing, as described in ["Interpreting CNOS messages" on page 476.](#page-483-0)

### **Update SYSIBM.MODESELECT to associate plans with modes**

This table maps authorization IDs and plan names to mode names. The primary key for this table is the combination of AUTHID, LUNAME, and PLANNAME. Only one entry with the same AUTHID, LUNAME, and PLANNAME is allowed.

 Use this table to make sure that certain authorization IDs using certain plans always have a predefined class of service suited for that operation. For example, the USIBMSTODB21 location might want to work with USIBMSTODB22 to set up a high performance mode for DBADM to run queries to USIBMSTODB22. After the following statement is committed, all subsequent threads to USIBMSTODB22 use mode DB2MODE1 to process SQL processing conversations:

NSERT INTO SYSIBM.MODESELECT VALUES ('DBADM',' ','LUDB22','DB2MODE1');

Populating this table is optional. If the remaining columns are blank for any given LU name, then the mode name applies to all authorization IDs for all PLANNAMEs accessing the given LU name.

#### *Columns of the MODESELECT table:*

#### AUTHID CHAR(8)

The authorization ID of the request for data from another system. A blank AUTHID indicates that the specified mode name applies to all authorization IDs. Blank is the default.

#### PLANNAME CHAR(8)

The plan name associated with the request for data from another system. A blank plan name indicates that the specified mode name applies to all plan names. Blank is the default.

#### LUNAME CHAR(8)

The LU name to which the specific mode name applies. This column is a foreign key of the LUNAMES table; therefore, all LU names defined in this table must be defined in LUNAMES.

#### MODENAME CHAR(8)

The name of the logon mode description in the VTAM logon mode table that is used when creating a conversation to support the request for data from another system. If this column is blank, the default mode (IBMDB2LM or IBMRDB) is used.

#### *How an SQL Processing Conversation Mode is Chosen:*

The MODESELECT table of the CDB is used to choose a mode for an SQL processing conversation (if the MODESELECT column of the LUNAMES table contains Y for this LU name). Table 116 shows the search order of the MODESELECT table.

| <b>AUTHID</b> | <b>PLANNAME</b> | Result                                                                                     |
|---------------|-----------------|--------------------------------------------------------------------------------------------|
| Name          | Name            | The MODENAME applies to the named AUTHID for the<br>named PLANNAME accessing the named LU. |
| Name          | Blank           | The MODENAME applies to the named AUTHID for all<br>PLANNAMEs accessing the named LU.      |
| <b>Blank</b>  | Name            | The MODENAME applies to all AUTHIDs for the named<br>PLANNAME accessing the named LU.      |
| <b>Blank</b>  | Blank           | The MODENAME applies to all AUTHIDs for all<br>PLANNAMEs accessing the named LU.           |

*Table 116. Precedence search order for MODESELECT table of CDB*

If the MODESELECT column of the LUNAMES table contains Y for a particular LU name and no row is found for that LU name in the MODESELECT table, then you receive a negative SQL return code when trying to access the system at that LU.

**Plan name for remote bind operations:** If you want to specify a particular mode for remote bind operations, use the plan name DSNBIND in MODESELECT.

# <span id="page-478-0"></span>**Updating CDB values**

Any table in the CDB can be updated while DDF is active. The changes take effect as follows:

- Changes to LUMODES take effect the next time DDF is started, or on the initial session to a given LUMODE combination.
- Changes to LUNAMES, LOCATIONS, and LULIST take effect as follows:
	- If DDF has not yet tried to communicate with a particular remote location, rows added to LUNAMES and LOCATIONS take effect when DDF attempts to communicate with that location.
	- If DDF has already attempted communication with a particular location, rows added to LUNAMES and LOCATIONS take effect the next time DDF is started.
- Changes to USERNAMES and MODESELECT take effect at the next thread access.

In all cases, existing conversations continue to operate as the table specified before the update.

The process of modifying the CDB, particularly MODESELECT and USERNAMES, can interfere with DDF's access to the tables. This could potentially cause deadlocks and timeouts, which cause the attempted access to the remote system to fail.

### **Calculating session limits**

You might have to derive a precise figure for your session limits (DSESLIM). For example, if you specify a very large number for your session limits and you are running short of space, it might help to calculate a number closer to what you actually need. This section tells you how to calculate session limit values based on whether the applications are using DRDA access or DB2 private protocol access.

If you have applications that use both DRDA access and DB2 private protocol access, first read this section, then see ["Considerations for mixed applications" on](#page-480-0) [page 473.](#page-480-0)

The recommended session limit for a specific mode is the following:

• For DRDA access: the maximum number of concurrently active applications using that mode to and from the remote system.

For example, suppose location A has a maximum of three DRDA access applications that can run concurrently on Mode1 to other locations. Also suppose that a maximum of 10 DRDA access applications can be incoming to location A on Mode1. Thus, Mode1 should support 13 sessions for DRDA access applications.

• For DB2 private protocol access applications: the maximum number of system conversations using that mode name to and from the remote DB2 subsystem, plus the maximum number of conversations needed for each concurrently active application using that mode to and from the remote DB2. The formula for calculating session limits for DB2 private protocol access is outlined in the following section.

### <span id="page-479-0"></span>**Calculating session limits for DB2 private protocol access**

To calculate the session limits for location A, which uses DB2 private protocol access:

- 1. Determine all the applications that run concurrently on location A and use Mode1 to access location B. Call these A1, A2, ... AN.
- 2. For *each* of these applications, determine the total number of read-only cursors that can be concurrently active to location B and add 1. This additional conversation represents the cursor for SQL statements that modify data (UPDATE, DELETE, and INSERT) and for all SQL statements that do not need cursors. Call these numbers C1, C2, ... Cn, respectively. For example, if App\_1 has three cursors opened concurrently, the value of C1 is 4.
- 3. Determine the total number of Mode1 sessions needed by location A to access location B by adding C1+C2+ ... CN=LIMIT\_A.
- 4. If location A also uses Mode1 for the system conversation to location B, then add 1 to LIMIT\_A.
- 5. Repeat steps 1 through 4 for location B applications accessing location A using Mode1. Call this result LIMIT\_B.
- 6. The limit for Mode1 between location A and location B is LIMIT\_A+LIMIT\_B. This value can be entered as location A's CONVLIMIT for all conversations using Mode1 to access location B.
- 7. Repeat steps 1 through 6 for every possible mode between location A and location B. Get the maximum of all those numbers, and call it AB\_MAX. This result is the maximum session limit between location A and location B.
- 8. Repeat all the above steps for every possible location that A can connect to.
- 9. Get the maximum of AB\_MAX, AC\_MAX, AD\_MAX, and so on. This is DSESLIM.

*An example:* Assume that Mode2 could possibly be running the three applications described below concurrently.

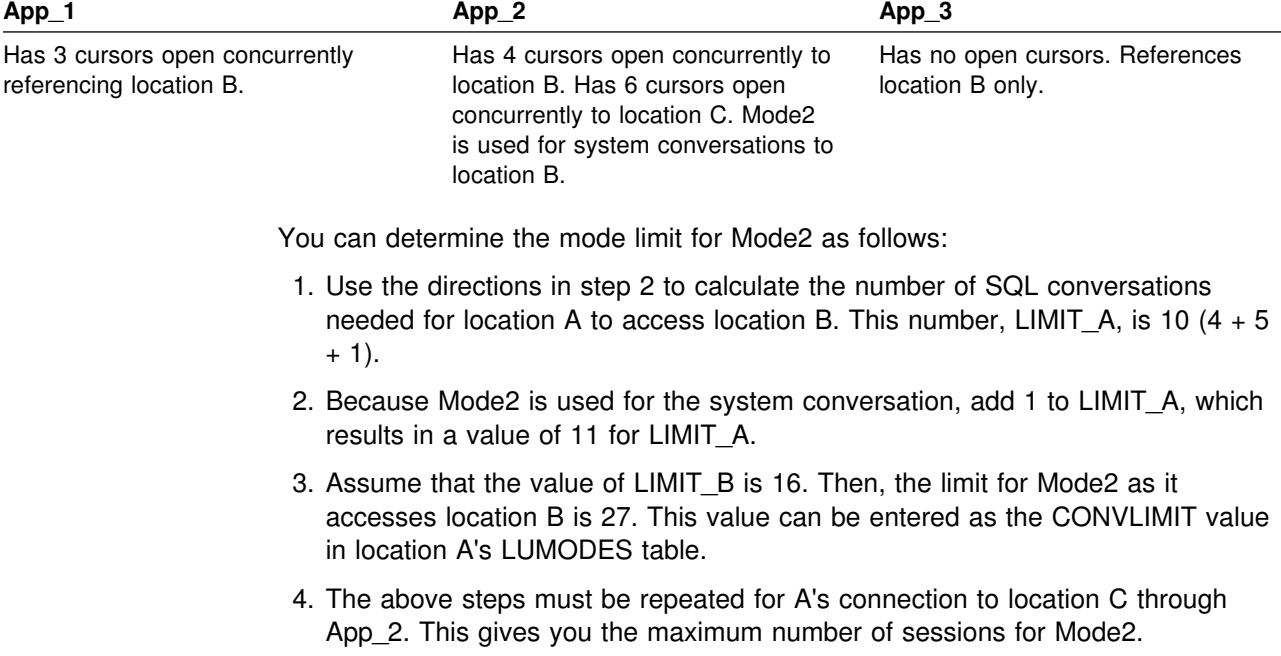

<span id="page-480-0"></span>This procedure has to be repeated for every mode to determine which mode uses the greatest number of sessions. This, then, is the value of DSESLIM.

### **Considerations for mixed applications**

Applications can take advantage of both DB2 private protocol access and DRDA access to data. The following are possible ways to use both DRDA access and DB2 private protocol access in a single application:

 An application at the requesting site accesses a DB2 using DRDA access, then from there, "hops" to another DB2 or DB2s using DB2 private protocol access. This "double hop" application is shown in Figure 88.

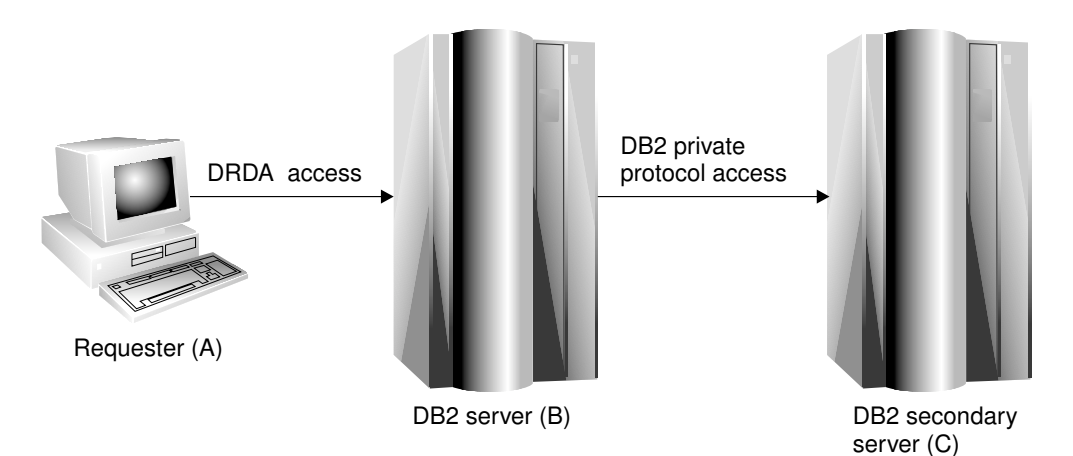

*Figure 88. Example of a mixed application*

The session requirements for such an application at each location are:

- (A) For the requester, the requirement is 1, which is the only number of sessions that can be used by an DRDA access application.
- (B) The requirement is the value for DB2 private protocol access (connection from B to C) plus 1 for the DRDA access connection from B to A.
- (C) The requirement is the value for DB2 private protocol access only. No DRDA access is possible at this site for this application.
- An application uses DRDA access to connect to one location, then drops that connection using SQL RELEASE and COMMIT statements, then uses DB2 private protocol access to access another DB2. (This same method could be used to access the same location; you would still have to drop your DRDA access connection to access DB2 using DB2 private protocol access.)

This type of application is shown in [Figure 89 on page 474.](#page-481-0)

<span id="page-481-0"></span>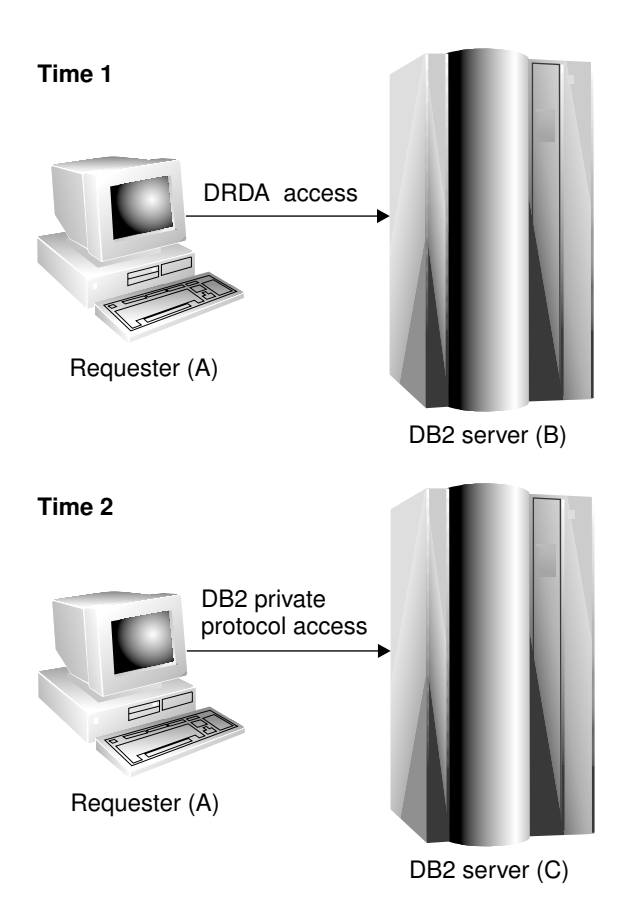

*Figure 89. Another example of a mixed application*

The session requirements for such an application at each location are:

- (A) The session requirement is the same as for DB2 private protocol access because only one type of access can be active at a time.
- (B) The requirement is 1, for the DRDA access connection.
- (C) The requirement is the value for DB2 private protocol access only.

# **Calculating VTAM I/O buffer pool (IOBUF) storage**

This section includes formulas for estimating VTAM buffer pool storage when using DB2's distributed data facility. Every *path information unit* (PIU) that enters or leaves VTAM resides in one or more IOBUF buffers.

A PIU is composed of a 26-byte transmission header, a 3-byte request/response header, and the request/response unit (RU) that contains VTAM application data. You define the length of the RU in a mode entry, using the RUSIZES option.

Do the following to calculate the maximum number of buffers required for the local DB2 subsystem:

1. Calculate the number of buffers that each PIU occupies, and call it PIUBUF.

PIUBUF = CEILING(( 29 + RUSIZE ) / BUFSIZE)

RUSIZE is the length of the RU in bytes. It is assumed to be the same for both session directions. BUFSIZE is the value you specified in the IOBUF pool definition.

Assume you have a buffer size of 441 bytes, and an RUSIZE of 4096. With these values, PIUBUF would be 10 ((29+4096) / 441, rounded up).

For channel-to-channel (CTC) and NCP connections, you need to be concerned with the VTAM MAXBFRU value (as shown in ["Channel-connected](#page-488-0) [DB2s" on page 481](#page-488-0) and ["NCP-connected DB2s" on page 482\)](#page-489-0). For CTC connections, MAXBFRU is the number of 4KB buffers allocated to hold the PIUs sent over the channel. If your RU size is 4096 and you allow 29 bytes for the header, then you need to allocate at least 2 4KB buffers. Thus, you need a MAXBFRU value of at least 2.

When you route data through NCP, MAXBFRU is the number of VTAM IOBUF buffers allocated to hold the PIUs sent to the NCP, which means MAXBFRU must be at least as large as PIUBUF.

2. Calculate the maximum number of IOBUF buffers used by a session, and call it SESSBUF.

SESSBUF = PACECNT × PIUBUF

PACECNT stands for pacing count. Pacing is discussed in greater detail in ["Controlling pacing" on page 464,](#page-471-0) but for this example we assume that pacing is the same in both directions, and it is the same for all modes.

If pacing is set to 2, then SESSBUF is 20.

- 3. Calculate the maximum number of sessions that can be active for all modes to all systems and call it SESCNT. Use the formula outlined in ["Calculating](#page-478-0) [session limits" on page 471](#page-478-0) to calculate the maximum for each mode, then add those results to get SESCNT.
- 4. Calculate the maximum number of VTAM buffers used by DB2, and call this DB2BUF. The formula for DB2BUF is based on a worst case scenario, because it assumes that all sessions are used by concurrent conversations.

DB2BUF = SESCNT × SESSBUF

If we assume that the maximum number of sessions that can be active is 50 (SESCNT), then 1000 is the number of IOBUF entries required by DB2 in a worst case scenario.

5. Calculate actual VTAM buffer storage consumption used by DB2, and call it STORAGE.

STORAGE = DB2BUF  $\times$  (BUFSIZE + 71)

Each buffer includes 71 bytes for VTAM internal headers.

So, to continue the above example, we can estimate an upper value of real storage as follows:

 $1000 \times (441 + 71) = 500KB$ 

# <span id="page-483-0"></span>**Interpreting CNOS messages**

DB2's distributed data facility can request to alter the number of sessions with another system for a specific VTAM logon mode. This automatic process is called "change number of sessions" (CNOS). This section contains a brief overview of the process as it relates to DB2; it should help you understand the messages that CNOS processing generates. For more information about CNOS processing in general, see *VTAM for MVS/ESA Programming for LU 6.2*

*When sessions are started:* The AUTOSES option of the VTAM APPL determines whether, and how many, sessions are started at the time CNOS is negotiated. If AUTOSES is 0, then the sessions are not started at CNOS negotiation time; they are started as they are needed. We do not recommend an AUTOSES of 0, because then DB2 is not informed if CNOS fails, and you receive a "resource unavailable" SQL code with the first SQL request to the remote system.

If AUTOSES is not 0, then sessions are started as follows:

- If AUTOSES is equal to or less than the number of contention winner sessions for a specific DB2 subsystem, then the number of sessions that are automatically started at CNOS negotiation is equal to AUTOSES.
- If AUTOSES is greater than the number of contention winner sessions for a specific DB2 subsystem, only the contention winner sessions are automatically started at CNOS negotiation.

Each LU has its own value for the number of contention winner sessions to start. The total number of sessions started on behalf of a CNOS negotiation request is the sum of the sessions started at each site.

*Example:* Suppose the DB2 subsystems at USIBMSTODB21 and USIBMSTODB22 have the following values in their VTAM APPL statements and LUMODES tables:

| USIBMSTODB21                                                                               | USIBMSTODB22<br><b>APPL Values</b>                                     |
|--------------------------------------------------------------------------------------------|------------------------------------------------------------------------|
| <b>APPL Values</b><br><b>DSESLIM</b><br>50<br>25<br><b>DMINWNI</b><br><b>DMINWNR</b><br>25 | 40<br><b>DSESLIM</b><br>20<br><b>DMINWNI</b><br><b>DMINWNR</b><br>20   |
| <b>AUTOSES</b>                                                                             | <b>AUTOSES</b>                                                         |
| USIBMSTODB21 SYSIBM.LUMODES<br>MODENAME CONVLIMIT<br>LUNAME                                | USIBMSTODB22 SYSIBM.LUMODES<br>MODENAME CONVLIMIT<br>I UNAME           |
| LUDB22<br><b>SYSTOSYS</b><br>2<br>IBMDB2LM<br>LUDB22<br>80                                 | LUDB21<br><b>SYSTOSYS</b><br>2<br>IBMDB2LM<br>LUDB <sub>21</sub><br>50 |

*Figure 90. CNOS negotiation example: VTAM and DB2 definitions*

Assume that USIBMSTODB21's DDF is started first. CNOS processing fails because USIBMSTODB22's DDF has not yet started, and you get a message at the console. When USIBMSTODB22's DDF is started, CNOS processing can begin.

USIBMSTODB21 sends to USIBMSTODB22 a CNOS value of 80, which is its CONVLIMIT value. However, USIBMSTODB22 replies with a value of 40 (its DSESLIM value), and, as shown in [Figure 91 on page 477,](#page-484-0) that becomes the <span id="page-484-0"></span>negotiated value for the CNOS started by USIBMSTODB21. Both systems begin starting the number of sessions specified in their respective AUTOSES options.

| USIBMSTODB21<br><b>APPL Values</b>                                                               |                             |                                                                      | USIBMSTODB22<br><b>APPL Values</b>                                   |                             |         |  |
|--------------------------------------------------------------------------------------------------|-----------------------------|----------------------------------------------------------------------|----------------------------------------------------------------------|-----------------------------|---------|--|
| $80*$<br><b>DSESLIM</b><br>$40*$<br><b>DMINWNI</b><br>$40^*$<br><b>DMINWNR</b><br><b>AUTOSES</b> |                             | 40 is the negotiated value<br>of the CNOS started by<br>USIBMSTODB21 | <b>DSESLIM</b><br><b>DMINWNI</b><br><b>DMINWNR</b><br><b>AUTOSES</b> | 40<br>20<br>20              |         |  |
| USIBMSTODB21 SYSIBM.LUMODES<br>LUNAME                                                            |                             | MODENAME CONVLIMIT                                                   | USIBMSTODB22 SYSIBM.LUMODES<br>LUNAME                                | MODENAME CONVLIMIT          |         |  |
| LUDB <sub>22</sub><br>LUDB <sub>22</sub>                                                         | <b>SYSTOSYS</b><br>IBMDB2LM | 2<br>80                                                              | LUDB <sub>21</sub><br>LUDB <sub>21</sub>                             | <b>SYSTOSYS</b><br>IBMDB2LM | 2<br>50 |  |

*Figure 91. Result of CNOS negotiation started by USIBMSTODB21. Overridden values are noted with asterisks (\*).*

VTAM does not start all 40 sessions unless the two AUTOSES values total up to 40 or greater. Instead, VTAM delays starting the other sessions until they are needed.

Everything up to this point occurred because USIBMSTODB21 issued CNOS. Now, as shown in Figure 92, USIBMSTODB22 starts CNOS processing back to USIBMSTODB21 because its CDB has CNOS limits specified (50 in CONVLIMIT). USIBMSTODB21's VTAM sees that DB2 allows up to 80, so VTAM sends the CNOS reply message back to USIBMSTODB22 unchanged (50). USIBMSTODB22's CONVLIMIT value of 50 is compared with USIBMSTODB21's overridden value of 80 from the previous CNOS, and 50 is chosen as the value.

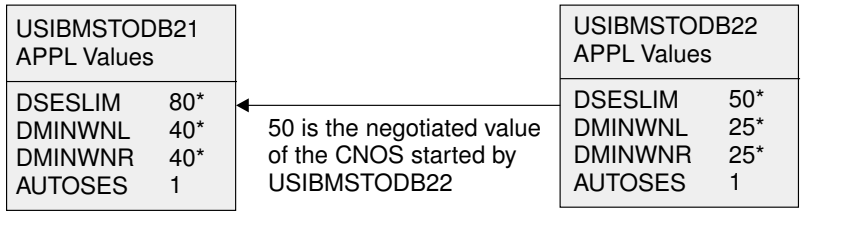

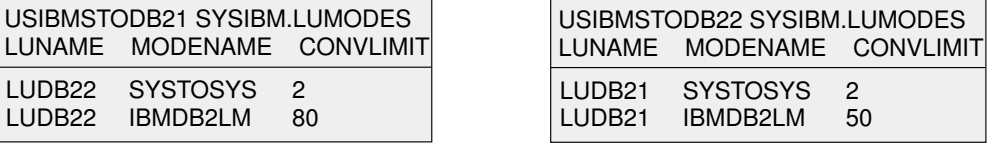

*Figure 92. CNOS negotiation from USIBMSTODB22 to USIBMSTODB21. Overridden values are noted with asterisks (\*).*

If the new negotiated value is smaller than the number already started by USIBMSTODB21, then VTAM terminates the number of sessions that makes up the difference. If the CONVLIMIT value at USIBMSTODB22 is 20, for example, VTAM terminates 20 sessions on behalf of the request from USIBMSTODB22 because the lowest negotiated value always wins. If a session is currently being used by a conversation, the session is terminated as soon as the conversation is deallocated.

# **Sample VTAM definitions to connect two DB2s**

These definitions are included to give you some guidance on setting up your network to connect two DB2s. It is not intended to give you information about all the options; the ones most relevant have been discussed previously in this chapter. We suggest you see VTAM publications for more information about VTAM options.

This set of definitions includes the basic definitions you need to connect two DB2s. Additional options for channel-to-channel and Network Control Program (NCP) connections are covered as well.

### **Basic definitions**

The basic definitions here are required for all VTAM connections. For more information about these definitions, see *VTAM for MVS/ESA Resource Definition Reference*.

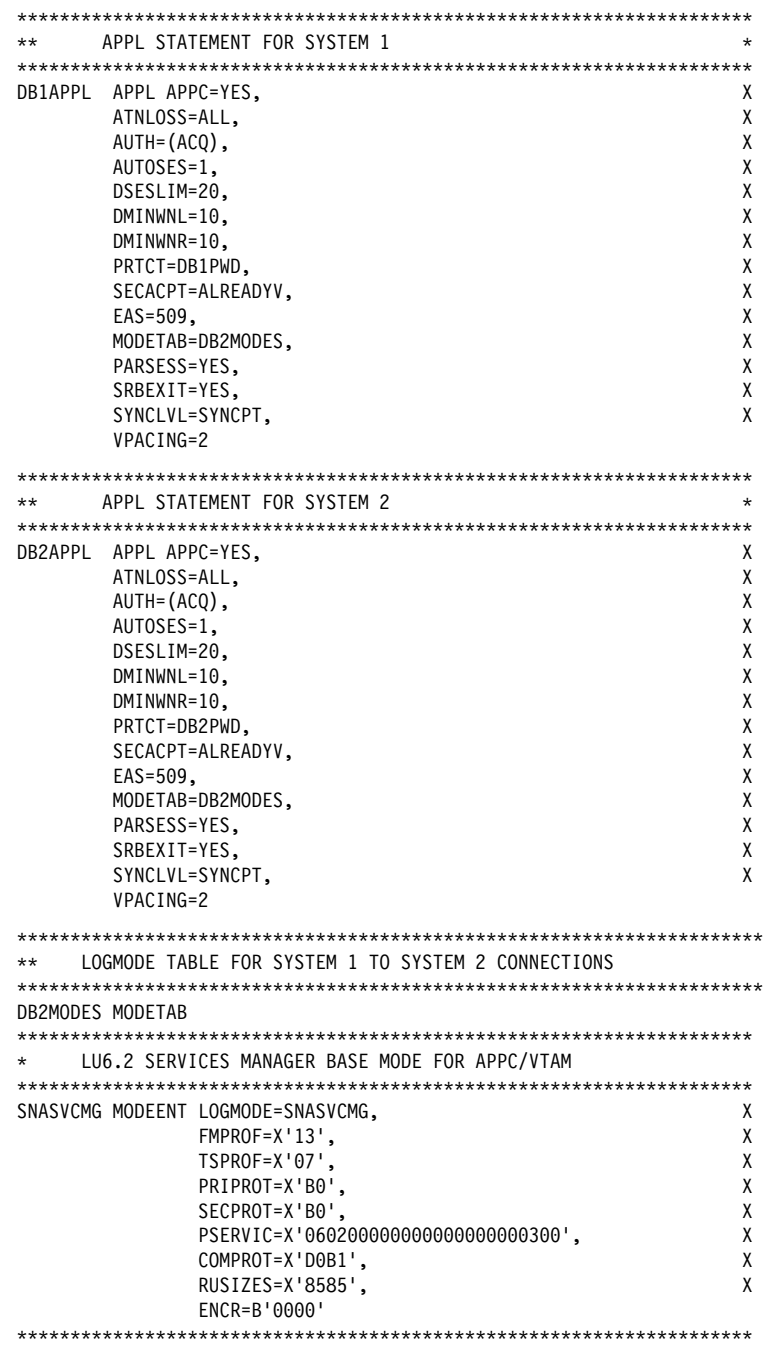

*Figure 93 (Part 1 of 2). Basic VTAM definitions*

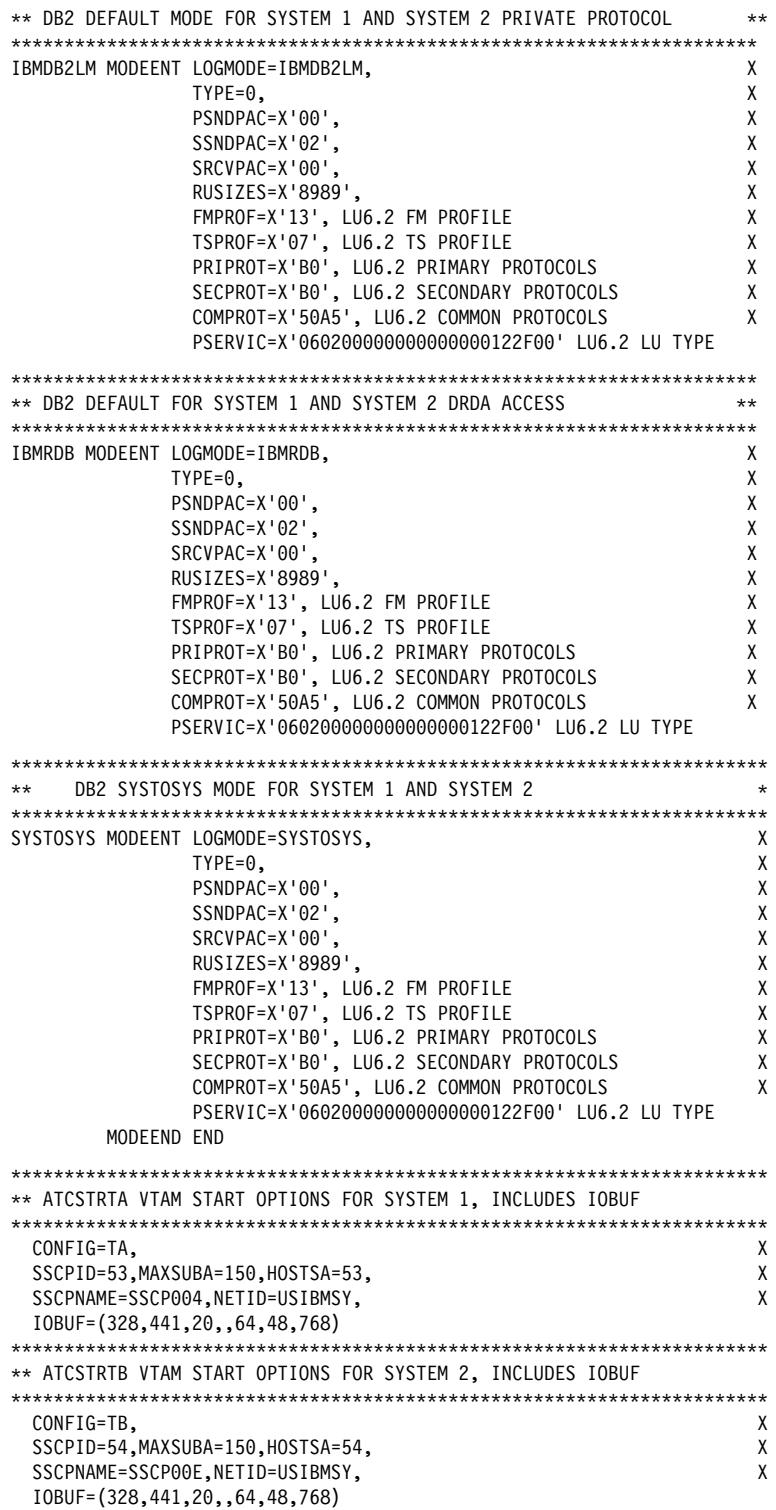

*Figure 93 (Part 2 of 2). Basic VTAM definitions*

### <span id="page-488-0"></span>**Channel-connected DB2s**

When determining your channel-to-channel definitions, remember that MAXBFRU must be large enough to handle the largest PIU. Since DB2 is sending 4096 bytes, you need enough 4KB buffers to accept 4096 + 29 bytes (the 29 bytes is for the network header). Thus MAXBFRU must be at least 2 in our example.

In many cases, the DB2 RU size is larger than any other PIUs used on existing CTCs, which can mean you must examine your MAXBFRU values on existing CTC definitions. If the values are too small, you get an SNA X'800A' sense code, indicating that the PIU was truncated during transmission.

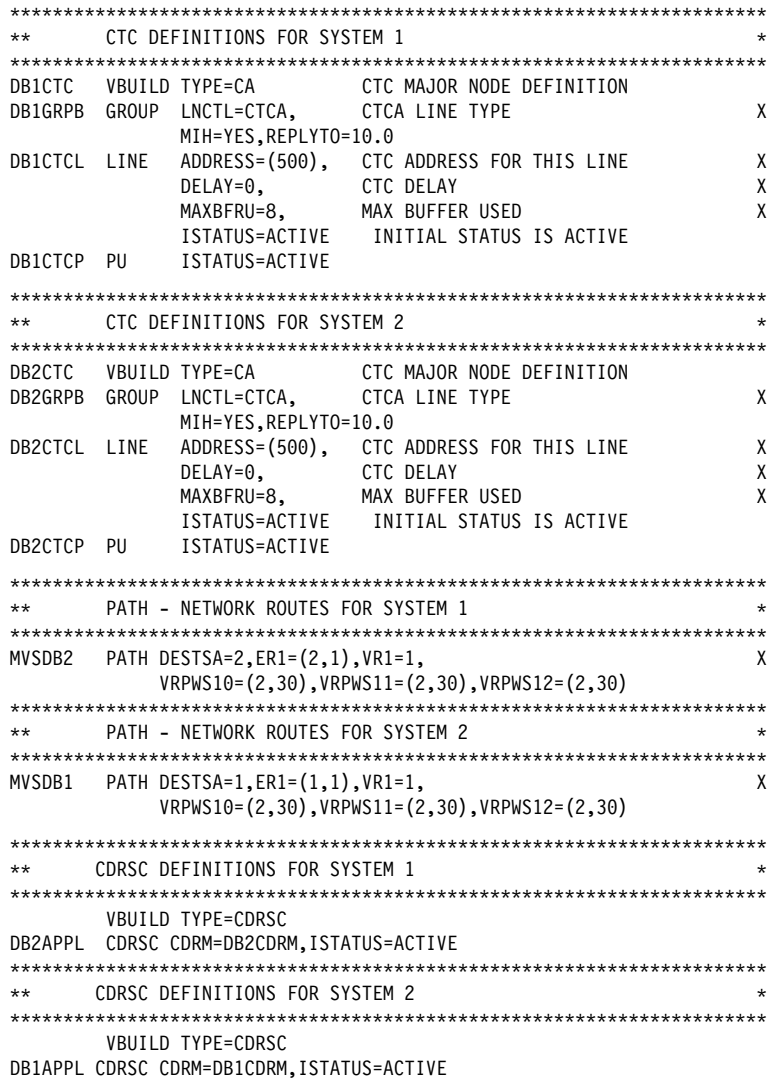

*Figure 94 (Part 1 of 2). Channel-to-channel (CTC) definitions*

```
"""""""""""""""""""""""""""""""""""""""""""""""""""""""""""""""""""""""
** CDRM DEFINITIONS FOR SYSTEM 1 AND 2 (SAME DEFINITION USED)
"""""""""""""""""""""""""""""""""""""""""""""""""""""""""""""""""""""""
        VBUILD TYPE=CDRM
DB1CDRM CDRM SUBAREA=1,ISTATUS=ACTIVE,CDRSC=OPT
DB2CDRM CDRM SUBAREA=2,ISTATUS=ACTIVE,CDRSC=OPT
"""""""""""""""""""""""""""""""""""""""""""""""""""""""""""""""""""""""
** ATCCONTA - NETWORK CONFIGURATION LIST FOR SYSTEM 1
"""""""""""""""""""""""""""""""""""""""""""""""""""""""""""""""""""""""
DB1PATH,DB1CTC,DB1RSC,DB1APPLS,DBCDRMS
"""""""""""""""""""""""""""""""""""""""""""""""""""""""""""""""""""""""
** ATCCONTB - NETWORK CONFIGURATION LIST FOR SYSTEM 2
"""""""""""""""""""""""""""""""""""""""""""""""""""""""""""""""""""""""
DB2PATH,DB2CTC,DB2RSC,DB2APPLS,DBCDRMS
```
*Figure 94 (Part 2 of 2). Channel-to-channel (CTC) definitions*

# **NCP-connected DB2s**

The Advanced Communications Facility/Network Control Program (ACF/NCP) is a product you use to generate a network control program load module, which is loaded from the host into a communications controller. The network control program controls the lines and devices attached to it. It transfers data to and from the devices and handles any errors that occur, including retries after line errors.

A communications controller can be locally attached to a host via a channel, or it can be link-attached to another communications controller that is channel-attached.

Our sample definitions are used for the following setup:

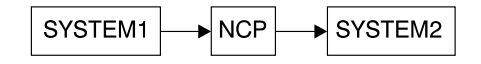

When you are defining your NCP connections, remember the following:

- MAXBFRU must be large enough to handle the biggest PIU that is sent to the NCP. In our example, DB2 is sending 4125 bytes per PIU (4096 + a 29-byte network header). Given an IOBUF buffer size of 441 bytes, MAXBFRU must therefore be at least 10 (10  $\times$  441 = 4410, which is greater than 4125).
- The MAXDATA option must also be large enough to handle biggest PIU  $(RUSIZE + 29 bytes)$ .

If DB2 is using existing NCP definitions, you should make sure your MAXBFRU and MAXDATA options are large enough. If these values are too small, you get an SNA X'800A' sense code, indicating that the PIU was truncated during transmission.

|       |      | PCCU SPECIFICATION - FOR SYSTEM 1  |                                      | $\star$ |
|-------|------|------------------------------------|--------------------------------------|---------|
|       |      |                                    |                                      |         |
| PCCU1 | PCCU | CUADDR=C02.                        | 3745 BLOCK CHANNEL                   | X       |
|       |      | AUTOSYN=YES,                       |                                      | X       |
|       |      | AUTODMP=NO,                        |                                      | X       |
|       |      | AUTOIPL=NO,                        |                                      | χ       |
|       |      | BACKUP=YES,                        |                                      | X       |
|       |      | $DELAY=0.$                         |                                      | X       |
|       |      | DUMPDS=DUMPDS, DUMP DATA SET       |                                      | X       |
|       |      | CDUMPDS=CDUMPDS, CSP DUMP DATA SET |                                      | X       |
|       |      |                                    | MDUMPDS=MDUMPDS, MOSS DUMP DATA SET  | χ       |
|       |      | INITEST=NO,                        | NO 3745 INITIAL TESTS AT LOAD TIME X |         |
|       |      | MAXDATA=4302.                      | $=$ BFRS*TRANSFR $-$ 18              | X       |
|       |      | OWNER=HOST1.                       |                                      | X       |
|       |      | SUBAREA=3,                         | HOST SUBAREA                         | X       |
|       |      | VFYLM=YES                          |                                      |         |
|       |      |                                    |                                      |         |
|       |      |                                    |                                      |         |
|       |      |                                    |                                      |         |
|       |      | PCCU SPECIFICATION - FOR SYSTEM 2  |                                      | $\star$ |
|       |      |                                    |                                      |         |
| PCCU2 | PCCU | CUADDR=C02,                        | 3745 BLOCK CHANNEL                   | X       |
|       |      | AUTOSYN=YES,                       |                                      | X       |
|       |      | AUTODMP=NO,                        |                                      | χ       |
|       |      | AUTOIPL=NO,                        |                                      | X       |
|       |      | BACKUP=YES.                        |                                      | χ       |
|       |      | $DELAY=0.$                         |                                      | χ       |
|       |      | DUMPDS=DUMPDS,                     | DUMP DATA SET                        | X       |
|       |      | CDUMPDS=CDUMPDS, CSP DUMP DATA SET |                                      | X       |
|       |      |                                    | MDUMPDS=MDUMPDS, MOSS DUMP DATA SET  | χ       |
|       |      | INITEST=NO,                        | NO 3745 INITIAL TESTS AT LOAD TIME X |         |
|       |      | MAXDATA=4302,                      | $=$ BFRS*TRANSFR - 18                | X       |
|       |      | OWNER=HOST2,                       |                                      | X       |
|       |      | SUBAREA=4,                         | HOST SUBAREA                         | X       |

*Figure 95 (Part 1 of 4). Network control program (NCP) definitions*

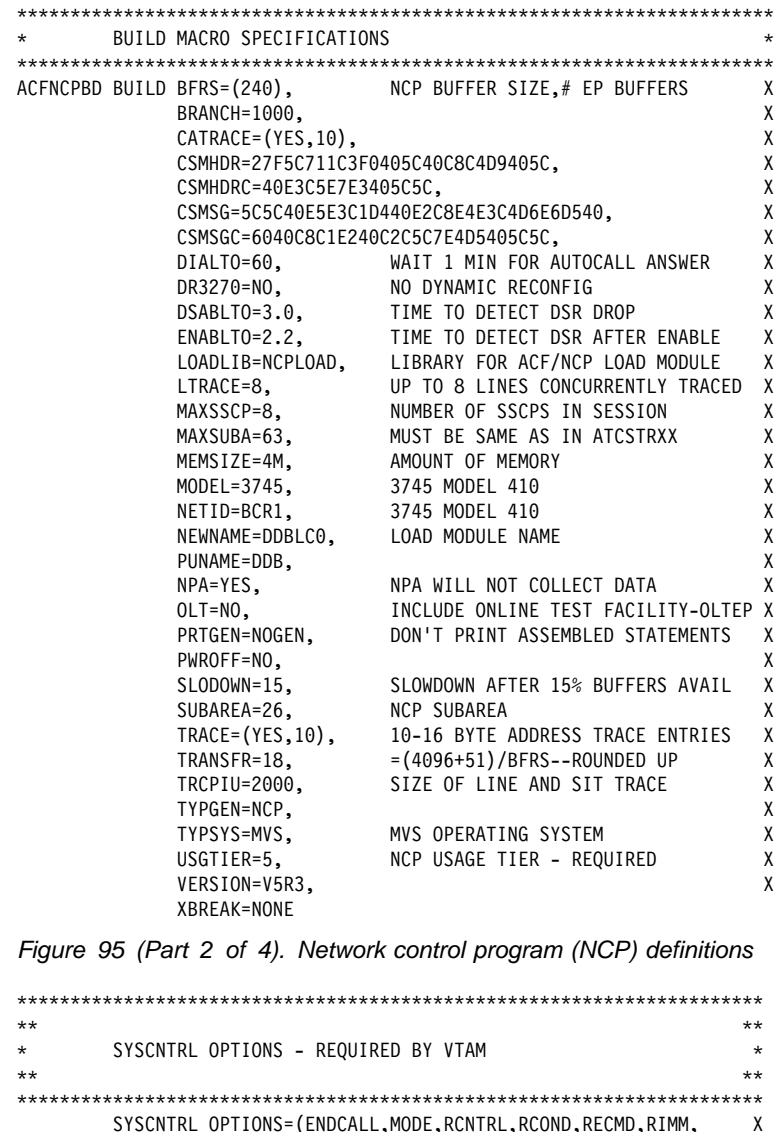

| $***$             |      |                 |                                                             | $***$ |
|-------------------|------|-----------------|-------------------------------------------------------------|-------|
|                   |      |                 |                                                             |       |
|                   |      |                 | SYSCNTRL OPTIONS=(ENDCALL,MODE,RCNTRL,RCOND,RECMD,RIMM,     | X     |
|                   |      |                 | SESSION, NAKLIM, LNSTAT, SSPAUSE, XMTLMT, BHSASSC, STORDSP) |       |
|                   |      |                 |                                                             |       |
| HOST <sub>2</sub> | HOST | BFRPAD=0,       | VTAM REQUIREMENT FOR OS                                     | χ     |
|                   |      | INBFRS=18,      | INITIAL BUFFERS FOR EACH RECEIVE                            | χ     |
|                   |      | MAXBFRU=10.     | < BASENO IN IOBUF FOR VTAM                                  | X     |
|                   |      |                 |                                                             |       |
|                   |      | SUBAREA=4,      |                                                             | X     |
|                   |      | $UNITSZ = 441$  | = BUFSIZE IN IOBUF FOR VTAM                                 |       |
|                   |      |                 |                                                             |       |
| HOST <sub>1</sub> | HOST | BFRPAD=0,       | VTAM REQUIREMENT FOR OS                                     | X     |
|                   |      | INBFRS=18,      | INITIAL BUFFERS FOR EACH RECEIVE                            | X     |
|                   |      | MAXBFRU=10,     | < BASENO IN IOBUF FOR VTAM                                  | X     |
|                   |      | SUBAREA=3,      |                                                             | X     |
|                   |      | $UNITSZ = 441$  | = BUFSIZE IN IOBUF FOR VTAM                                 |       |
|                   |      |                 |                                                             |       |
| $\star$           |      |                 |                                                             |       |
|                   |      | PATH STATEMENTS |                                                             | *     |
|                   |      |                 |                                                             |       |
|                   |      | PATH DESTSA=3,  | SYS1                                                        | X     |
|                   |      | $ER4=(3,1)$ ,   | SYS1                                                        |       |
|                   |      | PATH DESTSA=4,  | SYS <sub>2</sub>                                            | χ     |
|                   |      | $ER4 = (4,1)$ , | SYS <sub>2</sub>                                            |       |
|                   |      |                 |                                                             |       |

*Figure 95 (Part 3 of 4). Network control program (NCP) definitions*

""""""""""""""""""""""""""""""""""""""""""""""""""""""""""""""""""""  $\star$   $\star$ \* HOST 1 CHANNEL ADAPTER  $\star$   $\star$  $*$  LINE ADDR = 0; PHYSICAL POSITION = 5. """""""""""""""""""""""""""""""""""""""""""""""""""""""""""""""""""" DDBCA5 GROUP LNCTL=CA, X ISTATUS=INACTIVE STOP VTAM FROM ACT CHAN LINK DDBL05 LINE ADDRESS=0, 1ST CA PHYSICAL POSITION 1 X CA=TYPE6, 3745 CHANNEL ADAPTER TYPE X CASDL=12, TIME ALLOWED TO BLOCK INBOUND DATA X DELAY=0, CHAN ATTN DELAY X DYNADMP=NONE, NO EP SUBCHANNELS TO DUMP X INBFRS=18, # BUFS FOR EACH TRANSFER TO HOST X NPACOLL=YES, NPA WILL COLLECT DATA ON CHANNEL X TIMEOUT=120 INTERVAL BEFORE CHANNEL DISCONTACT DDBP05 PU PUTYPE=5, INTERMEDIATE SUBAREA FUNCTION X TGN=1 MUST BE 1 FOR PUTYPE5 """"""""""""""""""""""""""""""""""""""""""""""""""""""""""""""""""""""  $\star$   $\star$ \* HOST 2 CHANNEL ADAPTER<br>\* IINF ADDR = 2: PHYSICAL POSITION = 7 LINE ADDR = 2; PHYSICAL POSITION = 7. """""""""""""""""""""""""""""""""""""""""""""""""""""""""""""""""""""" DDBCA7 GROUP LNCTL=CA, X STATUS=INACTIVE ACT CHAN LINK DDBL7 LINE ADDRESS=2, 3RD CA PHYSICAL POSITION 3 X CA=TYPE6, 3745 CHANNEL ADAPTER TYPE X CASDL=12, TIME ALLOWED TO BLOCK INBOUND DATA X DELAY=0, CHAN ATTN DELAY CHAN X DYNADMP=NONE, NO EP SUBCHANNELS TO DUMP X INBFRS=18, #BUFS FOR EACH TRANSFER TO HOST X NPACOLL=YES, NPA WILL COLLECT DATA ON CHANNEL X TIMEOUT=120 INTERVAL BEFORE CHANNEL DISCONTACT DDBP07 PU PUTYPE=5, INTERMEDIATE SUBAREA FUNCTION X TGN=1 MUST BE 1 FOR PUTYPE5

*Figure 95 (Part 4 of 4). Network control program (NCP) definitions*

### **Using the change log inventory utility to update the BSDS**

Use the options of the DDF statement of the change log inventory utility to insert or update the values listed below.

To **update** any value, you need only the option for that value. To **insert** new values, you need values for LOCATION and LUNAME as well as any other values.

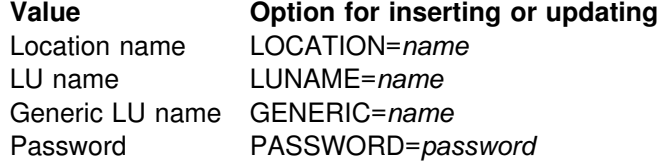

PASSWORD is optional, depending on whether you entered a password in the VTAM APPL statement. GENERIC is also optional.

To **delete** either a generic LU name or a password, use one of these statements:

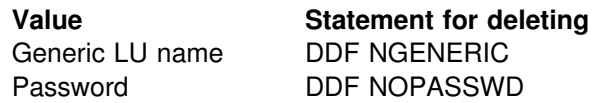

**For more information** about the change log inventory utility, see Section 3 of *DB2 Utility Guide and Reference*.

# **Chapter 3-3. Connecting systems with TCP/IP**

Transmission Control Protocol/Internet Protocol (TCP/IP) is a standard communication protocol for network communications. Previous versions of DB2 supported TCP/IP requesters, although additional software and configuration was required. Native TCP/IP eliminates these requirements, allowing gateway-less connectivity to DB2 for systems running MVS OpenEdition.

**Terminology:** The following communications terms are used in this chapter:

#### **IP address**

Uniquely identifies a host within the TCP/IP network. This is sometimes called an internet address. A DB2 subsystem resides on a TCP/IP host. The IP address is a four-byte address displayed in dotted decimal format: X'05041020' displays as 5.4.16.32

#### **Domain name**

The fully qualified name that identifies an IP address. This can be used instead of the IP address. An example of a domain name is *stlmvs1.stl.ibm.com*. Some software refers to *stlmvs1* as the host name and *stl.ibm.com* as the domain name. DB2 allows the network administrator to identify a host using a domain name.

#### **Domain name server (DNS)**

Manages a distributed directory of domain names and related IP addresses. Domain names can be translated into IP addresses and you can find a domain name associated with a given IP address. DB2 uses the *gethostbyname* service to get a list of IP addresses for a given domain name.

**Port** Identifies an application executing in a host. For example, a port number identifies a DB2 subsystem to TCP/IP. A port number is a two byte integer value that is displayed in decimal format. This number identifies the application within a TCP/IP instance. A port number of X'01D2' displays as *466*. There are three basic kinds of TCP/IP ports:

#### **Well-known port**

This is a port number between 1 and 1023 that is reserved in the TCP/IP architecture for a specific TCP/IP application. Some typical well-known port numbers are:

- FTP is port number 21
- Telnet is port number 23
- DRDA relational database is port number 446

#### **Ephemeral port**

Port numbers that are dynamically assigned to a client process by the client's TCP/IP instance. DB2 uses an ephemeral port when it is acting as the DRDA application requester (AR). This ephemeral port is associated with the requester for the life of the thread, or connection.

#### **Server port**

Port numbers that are used when a TCP/IP program does not have a well-known port number, or another instance of the server program is already installed using the well-known port number. As a requester, DB2 defaults to using the DRDA relational database well-known port number to connect to a

server location. We suggest that your DB2 subsystem be defined with the DRDA well-known port number of 446. However, the network administrator can assign a server port to the DB2 subsystem. If two different DB2 subsystems reside on the same host, acting as two different locations (a non-data-sharing group), each DB2 subsystem must have a unique port. In this case, only one DB2 subsystem can use the DRDA well-known port number.

#### **Service name**

Another way to refer to a port number. A network administrator can assign a service name for a remote location instead of using the port number.

The domain name (IP address) and service name (port number) uniquely identify a DB2 subsystem in the TCP/IP network. The domain name and the service name of the database server **must** be defined in the communications database (CDB) so that a DB2 subsystem can connect to a remote location. The domain name and service name **must** be defined to the TCP/IP host so that a DB2 subsystem can accept connections from remote locations. When DDF is started, the DB2 subsystem binds itself to the port.

# **Enabling TCP/IP communication**

These steps enable TCP/IP communication between DRDA partners and DB2. You do not have to do the steps in any particular order, but steps 1, 2, and 3 should be completed prior to the other steps.

- ["Step 1: Prepare the LE/370 runtime library" on page 489.](#page-496-0)
- ["Step 2: Enable DDF for OpenEdition" on page 490.](#page-497-0)
- ["Step 3: Define the DB2 subsystem to TCP/IP" on page 490.](#page-497-0)
- ["Step 4: Populate the communications database" on page 493.](#page-500-0)
- ["Step 5: Start TCP/IP support" on page 496.](#page-503-0)
- ["Step 6: Tuning TCP/IP" on page 496.](#page-503-0)

If you do not use VTAM to communicate with remote sites, you still must define VTAM to DB2 as described in ["Chapter 3-2. Connecting systems with VTAM" on](#page-454-0) [page 447](#page-454-0) because DB2 TCP/IP communications uses NETID and LUNAME to identify units of work.

See Chapter 6 of *DB2 Data Sharing: Planning and Administration* for information about TCP/IP and data sharing.

DDF enhancements enable TCP/IP communication with DRDA partners with DRDA Level 3 TCP/IP support. Clients must have the updated versions of DB2 Connect or any DRDA requester or server that supports DRDA Level 3. This DRDA TCP/IP connectivity lets you connect DDF to clients on multiple platforms directly, without an intermediate DRDA LAN server (DB2 Connect enterprise server). Remember, to connect without the SNA gateway, the client needs the DRDA (DB2 Connect) support installed. If DRDA is not available on the client, you will need to connect using a DRDA LAN server (DB2 Connect enterprise server). See [Figure 82 on](#page-451-0) page 444 for connection examples.

# <span id="page-496-0"></span>**TCP/IP limitations**

TCP/IP does not support DB2 private protocol connections, but you can use SNA for DB2 private protocol connections while using TCP/IP for DRDA connections.

TCP/IP does not have built-in security features that SNA has, such as SNA partner LU verification. Because IP addresses are not as reliable as LU names, DDF support for TCP/IP differs from support for SNA in these ways:

- There is no support for inbound name translation.
- | A DB2 subsystem parameter defines the minimum security requirements for all | TCP/IP clients because inbound security requirements cannot be established on individual clients. See the description of the TCP/IP ALREADY VERIFIED field on installation panel DSNTIP5 [\("Distributed data facility panel: DSNTIP5"](#page-229-0) on page 222).
- You cannot use the CDB for *come from* checking of TCP/IP clients.

### **Using two-phase commit**

DB2 supports two types of 2-phase commit for TCP/IP clients:

- The DRDA client coordinates the 2-phase commit. If a failure occurs during the commit process, DB2 might need to resynchronize with the DRDA client.
- The DRDA client gives responsibility for the resynchronization to DB2. The client sends DB2 a list of server LOCATION names, domain names, and resync IP addresses that are part of the client's unit of work. If a failure occurs during the 2-phase commit process, DB2 might need to resynchronize with one or more of the server locations sent by the client.

DB2 uses the port specified on the RESYNC PORT field of installation panel DSNTIP5 for 2-phase commit resynchronization. DB2 begins resynchronization using the partner's IP address and LOCATION name, and the RESYNC PORT obtained at the time of initial connection. If the partner's IP address changed, the resynchronization fails. For example, if the partner was DB2 for OS/390, the IP address can change when the automatic restart manager (ARM) restarts a data sharing member on a different CPC. The IP address can also change when an MVS adapter fails and virtual IP addresses were not used.

If the IP address fails, DB2 uses the partner's domain name to determine the IP address for resynchronization. DRDA requesters receive the port number and domain name to be used for 2-phase commit resynchronization from the server during DRDA connect processing.

No CDB definition is required to do resynchronization.

# | **Step 1: Prepare the LE/370 runtime library**

Because DDF uses some functions in the LE/370 library, DDF needs access to the runtime library. The standard way to handle this is to include the LE/370 library in a | STEPLIB concatenation for the DDF JCL procedure. The LE/370 library must be APF authorized to be added to the DDF JCL procedure. The DB2 installation automatically adds the library to the DDF STEPLIB concatenation.

| The alternative method is to concatenate the LE/370 library in the MVS link list, which does not require the library to be APF authorized. If you choose this alternative method, remove the LE/370 library concatenation from the DDF JCL procedure.

# <span id="page-497-0"></span>**Step 2: Enable DDF for OpenEdition**

DDF uses the OpenEdition asynchronous I/O assembler callable interface to perform TCP/IP services. These functions require DDF to execute as an authorized user with the appropriate privileges. DDF must execute in the OpenEdition environment as a superuser to perform asynchronous I/O socket calls. If the socket call fails because of insufficient authorization (OpenEdition reason code=1148033C) refer to message DSNL512 in *DB2 Messages and Codes*.

Please note that DDF executes as an authorized program and is protected against any unauthorized use of this privilege by DDF users.

To enable DDF as a superuser, the RACF USERID for the DDF started task *ssnm*DIST address space is required to have a USERID of zero.

To enable DDF as a superuser, issue one of the following RACF commands:

ADDUSER **ddfuid** OMVS(UID(0))... ALTUSER **ddfuid** OMVS(UID(0))...

Replace *ddfuid* in the above commands with the MVS user ID associated with the DDF address space.

If you specify both a userid and a group in the RACF Started Procedures table, ICHRIN03, then the group must have a valid OpenEdition group ID setting. You define RACF groups to be OpenEdition groups with one of the following commands:

ADDGROUP **ddfgid** OMVS(GID(x))... ALTGROUP **ddfgid** OMVS(GID(x))...

where x is any valid, unique identifier.

Replace *ddfgid* in the above commands with the MVS user ID associated with the DDF address space.

These associations (UID and GID) are made through the RACF Started Procedures table, ICHRIN03. For more information on this table, please refer to *OS/390 Security Server (RACF) System Programmer's Guide*.

# **Step 3: Define the DB2 subsystem to TCP/IP**

The DB2 subsystem uses different TCP/IP ports to do different tasks:

- As a requester, DB2 uses an ephemeral port. You do not need to specify this port.
- As a server processing TCP/IP connection requests for DRDA SQL applications, DB2 uses a server port or the well-known port, 446, which is used for relational database communications.

<span id="page-498-0"></span> A server resynchronization port is used for processing 2-phase commit resynchronization requests.

This requires some planning because the port number is used to pass the network requests to the right DB2 subsystem. Each location must have a unique port number. *DB2 Data Sharing: Planning and Administration* has information for assigning port numbers for systems that have enabled data sharing.

Figure 96 shows some typical MVS system configurations that demonstrate some typical configurations.

- In SYSTEM1, there is only one DB2 subsystem, so the DRDA well-known port (446) can be assigned to DB2. In the example, port number 5020 is assigned for 2-phase commit resynchronization.
- In SYSTEM2, there are two DB2 subsystems, making it impossible to assign the port numbers 446 and 5020 to both DB2 subsystems, because TCP/IP can only support one server at each port number. The problem is resolved by assigning the 446 and 5020 port numbers to DB2C, and port numbers 5021 and 5022 to DB2D.

Be sure to consider the impact of future system consolidations. If SYSTEM1 and SYSTEM2 are consolidated so that DB2A, DB2C, and DB2D run on a single MVS system, you must take special precautions because DB2A and DB2C have the same TCP/IP port numbers. You can resolve this by changing the port numbers of either DB2A or DB2C to eliminate the duplicate port numbers.

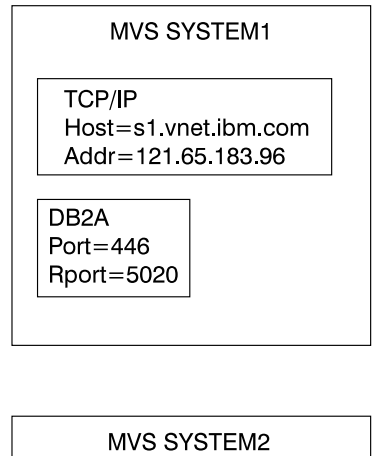

| <b>TCP/IP</b>               |            |  |  |  |  |
|-----------------------------|------------|--|--|--|--|
| Host=s2.vnet.ibm.com        |            |  |  |  |  |
| Addr = $121.65.183.98$      |            |  |  |  |  |
|                             |            |  |  |  |  |
|                             |            |  |  |  |  |
| DB2C<br>DB2D                |            |  |  |  |  |
| Port= $5021$<br>Port $=446$ |            |  |  |  |  |
| Rport=5020                  | Rport=5022 |  |  |  |  |
|                             |            |  |  |  |  |

*Figure 96. Typical MVS configurations*

# **Customize the TCP/IP data sets or files**

Follow these steps to customize your TCP/IP data sets or files. **OpenEdition MVS** should already be installed. See the DB2 Program Directory for required | maintenance levels. For details on customizing your TCP/IP data sets see *OS/390* # *UNIX System Services Planning*.

1. Find the TCPIP.TCPIP.DATA data set.

This data set defines the high level qualifier (*hlq*) which is added to the beginning of other data set names used by TCP/IP.

2. Find the *hlq*.TCPPARMS(PROFILE) data set.

This data set contains the PORT statement used to make DRDA and resync port reservations. The following example from [Figure 96 on page 491](#page-498-0) shows a sample *hlq*.TCPPARMS(PROFILE) entry for SYSTEM2:

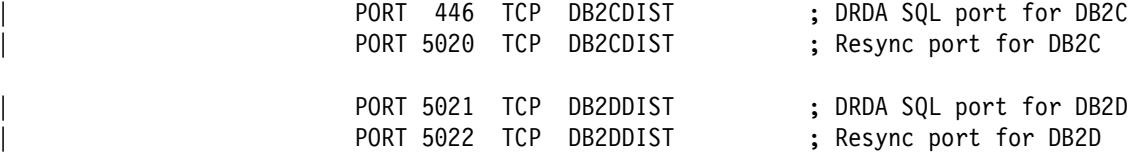

| This example assumes that *DB2CDIST* and *DB2DDIST* are the DB2 started procedure names.

3. Define the TCP/IP host names that DB2 needs to know.

The local host name **must** be defined before DDF is started. All domain names referenced in the table SYSIBM.IPNAMES **must** be defined. You define the host names by configuring the *hlq*.HOSTS.LOCAL data set, the */etc/hosts* file in the hierarchical file system (HFS), or the domain name server (DNS).

After the *hlq*.HOSTS.LOCAL data set is configured, you have to execute the utility MAKESITE. This utility generates the *hlq*.HOSTS ADDRINFO and the *hlq*.HOSTS.SITEINFO data sets that are used to translate between domain names and IP addresses. MAKESITE generates under the userid that issued the MAKESITE. Therefore, those files have to be moved to the high level qualifier that represents TCP/IP. The host name for the local DB2 subsystem must be defined in at least one of these places.

If domain names are present in the CDB (in field IPADDR of table SYSIBM.IPNAMES), they must be defined in the MVS data sets, the HFS or the DNS.

*Recommendation:* To support a Parallel Sysplex environment or multiple network interfaces on a single host, use the DNS or *hlq*.HOSTS.LOCAL data set to associate multiple IP addresses with a single host name.

The following example from [Figure 96 on page 491](#page-498-0) shows a sample *hlq*.HOSTS.LOCAL entry for SYSTEM2:

HOST : 121.65.183.98 : S2.VNET.IBM.COM

4. Define the TCP/IP service names that DB2 needs to know.

Configure the *hlq*.ETC.SERVICES data set or the */etc/services* file in the HFS. If service names are present in the CDB (in field PORT of table SYSIBM.LOCATIONS), they must be defined in the MVS data set or the HFS.

The following example shows a sample *hlq*.ETC.SERVICES entry:

DRDA 446/tcp ; DRDA databases

For more detailed information on these steps see *IBM TCP/IP for MVS: Customization & Administration Guide*.

# <span id="page-500-0"></span>**Modify the change log inventory job**

To use TCP/IP, the DDF statement of the change log inventory job (DSNJU003) must specify values for the parameters PORT and RESPORT.

The parameter PORT is the TCP/IP port number used by DDF to accept incoming DRDA connection requests. The parameter RESPORT is the TCP/IP port number used by DDF to accept incoming DRDA 2-phase commit resynchronization requests. The values for each of these parameters must be a decimal number between 0 and 65534, where zero indicates that DDF's TCP/IP support is being deactivated. The non-zero value for PORT must not be the same as the non-zero value for RESPORT.

For data sharing, all the members of the DB2 data sharing group must have the same value for PORT. RESPORT must be uniquely assigned to each DB2 member so that no two DB2 members use the same TCP/IP port for 2-phase commit resynchronization. The parameters PORT and RESPORT can be changed on any DB2 member by running the utility change log inventory. After running the utility, you must stop and then restart DDF. Since PORT is the same for all members of the DB2 group, this process has to be repeated on every member of the group when PORT is changed.

Remember, a zero value for either PORT or RESPORT is the same as **deactivating** DB2's TCP/IP support.

# **Step 4: Populate the communications database**

The information under this heading, up to ["Step 5: Start TCP/IP support" on](#page-503-0) [page 496](#page-503-0) is General-use Programming Interface, as defined in Appendix B, ["Notices" on page 511.](#page-518-0)

If you plan to use DB2 only as a server, you do not need to populate the CDB. For example, Spiffy's USIBMSTODB21 subsystem works as a server for many requesters. It is not necessary for Spiffy to register those requesters in DB2's CDB.

However, if you intend to request data, you need to enter port numbers or service names in field PORT of table SYSIBM.LOCATIONS, and IP addresses or domain names in field IPADDR of table SYSIBM.IPNAMES. The LINKNAME in table SYSIBM.LOCATIONS is used to search tables SYSIBM.IPNAMES and SYSIBM.LUNAMES (see ["Chapter 3-2. Connecting systems with VTAM" on](#page-454-0) [page 447\)](#page-454-0). If RACF PassTickets are used, the LINKNAME must match the LUNAME of the remote site. Section 3 (Volume 1) of *DB2 Administration Guide* discusses the requirements for the other tables.

After you populate these tables, you can write queries that access data at a remote system. For instructions on sending SQL statements to other systems, see *DB2 Application Programming and SQL Guide*. For instructions on granting privileges to users on remote DB2 subsystems, see Section 3 (Volume 1) of *DB2 Administration Guide*.

# **SYSIBM.LOCATIONS table**

The table LOCATIONS is used to determine the port number or service name used to connect to the remote location. The column LINKNAME maps to the corresponding row in table IPNAMES.

LOCATIONS has the following columns relating to TCP/IP:

#### LOCATION CHAR(16)

The unique network location name, or DRDA RDBNAM, assigned to a system, remote or local. You must provide location names for any systems that you request data from. This column is the primary key for this table.

### LINKNAME CHAR(8)

Identifies the TCP/IP attributes associated with this location. For each LINKNAME specified, you must have a row in SYSIBM.IPNAMES whose LINKNAME matches the value specified in this column. Because this table is used for outbound requests, you must provide a LINKNAME or your requests fail. Do not enter blanks in this column.

#### PORT CHAR(32)

If blank, the default port, 446, is used for TCP/IP communications. Otherwise, the value can be either:

- The port number of the remote database server. The number must be 1-5 characters and left justified.
- A TCP/IP service name. The service name is converted to a TCP/IP port number with the *getservbyname* socket call.

Spiffy's USIBMSTODB21 location wants a LOCATIONS table that looks like Table 117. The location USIBMSTODB21 uses the default DRDA PORT, 446.

| <b>LOCATION</b> | LINKNAME       | <b>PORT</b> |  |
|-----------------|----------------|-------------|--|
| USIBMSTODB21    | LUDB21         |             |  |
| USIBMSTODB22    | LUDB22         |             |  |
| USIBMSTOSQL1    | <b>LUSQLDS</b> | 1234        |  |
| USIBMSTOSQL2    | <b>LUSQLDS</b> | DRDA        |  |

*Table 117. Spiffy's LOCATIONS table*

For example, add the second row with this statement:

INSERT INTO SYSIBM.LOCATIONS (LOCATION, LINKNAME) VALUES ('USIBMSTODB22','LUDB22');

Since no port number is specified, location USIBMSTODB22 uses the default DRDA port number, 446.

**A row for the local location:** You do not need a row for the local DB2 in the IPNAMES and LOCATIONS tables. For example, Spiffy's USIBMSTODB21 subsystem does not require a row that shows its own LINKNAME and location name.

# **SYSIBM.IPNAMES table**

IPNAMES defines the outbound security and host names used to connect to other systems using TCP/IP. IPNAMES has the following columns:

### LINKNAME CHAR(8)

This value matches that specified in the LINKNAME column of the associated row in SYSIBM.LOCATIONS.

### SECURITY OUT CHAR(1)

Defines the security option that is used when local DB2 SQL applications connect to any remote server associated with this TCP/IP host. The default, A, means that outgoing connection requests contain an authorization ID without a password.

#### USERNAMES CHAR(1)

This column is used for outbound requests to control translations of authorization IDs. The values 'O' or 'B' are valid for TCP/IP connections.

### IPADDR VARCHAR(254)

This column contains the IP address or domain name of a remote TCP/IP host.

- An IP address must be 1 to 15 characters and left justified. An example of an IP address is *9.112.46.111*.
- A domain name is converted to an IP address by the domain name server. An example of a domain name is *stlmvs1.stl.ibm.com*. The *gethostbyname* socket call is used to resolve the domain name.

# **SYSIBM.USERNAMES table**

USERNAMES contains information needed for outbound translation only. **Reminder:** Inbound ID translation and *come from* checking are not done for TCP/IP requesters.

#### TYPE CHAR(1)

Whether the row is for outbound translation. The value 'O' is valid for TCP/IP connections.

#### AUTHID CHAR(8)

Authorization ID to translate. If blank, it applies to all authorization IDs.

#### LINKNAME CHAR(8)

Identifies the TCP/IP network location associated with the row. A blank indicates it applies to all TCP/IP partners. For nonblank values, this value must match the LINKNAME value in SYSIBM.IPNAMES.

#### NEWAUTHID CHAR(8)

The translated value of AUTHID.

#### PASSWORD CHAR(8)

The password to accompany an outbound request. This column is ignored if RACF PassTickets, or already verified USERIDs are used.

# <span id="page-503-0"></span>**Step 5: Start TCP/IP support**

Before you start DDF, OpenEdition MVS and TCP/IP must be started and the local host name must be defined in */etc/hosts*, *TCPIP.HOSTS.LOCAL*, or the domain name server (DNS).

DDF executes the following steps when it is started:

- 1. Notify OpenEdition MVS that DDF requires the asynchronous I/O TCP/IP stack.
- 2. Obtain the local host information from OpenEdition MVS. Issue the TCP/IP *gethostid* socket call to get the local IP address. Issue the TCP/IP *gethostbyaddr* socket call to get the local domain name.

**Note:** Until the local host information is available, DDF TCP/IP services are not available to local and remote applications. If a failure occurs obtaining the local host information, DDF periodically attempts to get the local host information until successful, or until DDF is stopped.

- 3. Set the maximum number of pending connection requests on a TCP/IP socket.
- 4. Establish a TCP/IP socket for the DRDA and resync port used to accept connections from remote locations.

# **Step 6: Tuning TCP/IP**

This is an optional step but the recommendations here can protect DB2 from TCP/IP outages.

The recommendations are:

- Use the IDLE THREAD TIMEOUT installation option on the Distributed Data Facility panel, DSNTIPR, to limit the time an idle thread can hold locks.
- Specify a small value, five minutes or less, for the TCP/IP keep\_alive timer. If the network fails between the server's reply and the next client request, TCP/IP waits until the keep\_alive timer expires, then notifies the DB2 subsystem of the failure.

The server thread hangs while the timer is running. Because the timer default is 2 hours, threads can hang for up to 2 hours if you use the default. The hung thread can cause unpredictable results, depending on what resources it has locked.

If you are connecting to a location whose LINKNAME is associated with a row in the table SYSIBM.IPNAMES and it has a domain name in the IPADDR field, *gethostbyname* can return a list of IP addresses associated with the LINKNAME. When trying to connect to this location, DB2 will try each of these IP addresses in a round-robin fashion (starting with the first address) until the connection is successful, or the attempts to connect to each IP address has timed out.
**Appendixes**

#### **Appendix A. Appendix A. Character conversion**

This appendix describes how DB2 handles character conversion for distributed data. The following topics are discussed in this appendix:

- "Understanding character conversion"
- ["Specifying a system coded character set identifier" on page 500](#page-507-0)
- ["Customizing character conversion" on page 506](#page-513-0)
- ["When remote packages should be rebound" on page 509.](#page-516-0)

#### **Understanding character conversion**

In different database management systems (DBMSs), character data can be represented by different encoding schemes. Within an encoding scheme, there are multiple coded character set identifiers (CCSIDs). EBCDIC and ASCII are two ways of encoding data. Character data transmitted from one DBMS to another might need to be converted to a different coded character set. Please be aware that ASCII support for Version 6 eliminates the need for field procedures on data in tables created within Version 6 for transactions with systems using the ASCII encoding scheme.

All character data has a CCSID. Character conversion is described in terms of CCSIDs of the source and of the target. DB2 performs most character conversion automatically, based on system CCSIDs, when data is sent to DB2 or when data is stored in DB2. You should be aware of some of the following things:

- When you install DB2 you must specify a CCSID for DB2's character data if you specify any of these values:
	- AUTO or COMMAND for the DDF STARTUP OPTION field on panel DSNTIPR
	- YES for the MIXED DATA field of panel DSNTIPF.

Which CCSID you specify depends on the national language you use. ["Specifying a system coded character set identifier" on page 500](#page-507-0) lists the choices available.

- Catalog table SYSIBM.SYSSTRINGS has entries for character conversions that are provided by DB2.
	- If DB2 does not provide a conversion table for a certain combination of source and target CCSIDs you will get an error message. You can add to DB2's set of conversion tables and conversion routines; ["Customizing](#page-513-0) [character conversion" on page 506](#page-513-0) explains how to do that.
	- If the conversion is incorrect, you might get an error message or unexpected output. To correct the problem, you need to understand the rules for assigning source and target CCSIDs in SQL operations. Chapter 3 of *DB2 SQL Reference* explains those rules.
- # If OS/390 V2R9 is installed, refer to OS/390 C/C++ Programming Guide for # additional conversions that are supported.
	- If you change CCSIDs or the subtypes of character columns at one DBMS, you might have to rebind packages at the other DBMS with which the first one communicates. For an explanation, see ["When remote packages should be](#page-516-0) [rebound" on page 509.](#page-516-0)

#### <span id="page-507-0"></span>**Specifying a system coded character set identifier**

To support character conversion, IBM's Distributed Relational Database Architecture<sup>™</sup> uses CCSIDs to label the various character representation schemes.

The CCSID is a two-byte binary number that uniquely identifies one or more pairs of character sets and code pages. The coded character set defines how bit configurations are mapped for character data. A complete description of all IBM-registered CCSIDs and conversion tables exists in *Character Data Representation Architecture Reference and Registry*. For general information about character conversion, see *Character Data Representation Architecture Overview*.

The CCSID of character strings at your site is determined by the CCSID you specify on field 8 or 9 of installation panel DSNTIPF. **If this CCSID is not correct, character conversion produces incorrect results.** The correct CCSID is the number that identifies the coded character set supported by the I/O devices at your site.

If you specified MIXED DATA=NO on field 7 of installation panel DSNTIPF, you can use any valid CCSID for SBCS data. Table 118 lists a selection of common SBCS CCSIDs that might be used as source CCSIDs or target CCSIDs. DB2 does not support the storing of data into all of these CCSIDs. That is, not all of the numbers listed in Table 118 are supported as targets in conversion. To find out which combinations are supported, issue the following SQL statement:

General-use Programming Interface

SELECT \* FROM SYSIBM.SYSSTRINGS;

 $\_$  End of General-use Programming Interface  $\_$ 

# If OS/390 V2R9 is installed, refer to OS/390 C/C++ Programming Guide for # additional conversions that are supported.

> To determine into which targets you can store data, issue the following SQL statement:

> > General-use Programming Interface

SELECT OUTCCSID FROM SYSIBM.SYSSTRINGS;

 $\_$  End of General-use Programming Interface  $\_$ 

# *Table 118 (Page 1 of 3). Single-byte coded character set identifiers (CCSIDs)*

| Country or<br>National<br>Language | <b>EBCDIC</b> | <b>ASCII PC</b> | <b>ASCII AIX</b> | <b>ASCII</b><br><b>WINDOWS</b> |
|------------------------------------|---------------|-----------------|------------------|--------------------------------|
| Australia (U.S.<br>English)        | $37/1140*$    | 437             | 819              | 1252/5348*                     |
| Austria (German)                   | 273/1141*     | 850/858*        | 819              | 1252/5348*                     |
| Belgium                            | 500/1148*     | 850/858*        | 819              | 1252/5348*                     |

# *Table 118 (Page 2 of 3). Single-byte coded character set identifiers (CCSIDs)*

| <b>Country or</b><br><b>National</b><br>Language | <b>EBCDIC</b> | <b>ASCII PC</b> | <b>ASCII AIX</b> | <b>ASCII</b><br><b>WINDOWS</b> |
|--------------------------------------------------|---------------|-----------------|------------------|--------------------------------|
| Bosnia and<br>Herzegovina<br>(Cyrillic)          | 1025          |                 |                  | 1251/5347*                     |
| Bosnia and<br>Herzegovina<br>(Latin)             | 870           | 852             | 912              | 1250/5346*                     |
| Brazil (U.S.<br>English)                         | 37/1140*      | 850/858*        | 819              | 1252/5348*                     |
| Bulgaria (Cyrillic<br>Multilingual)              | 1025          |                 |                  | 1251/5347*                     |
| Canada (U.S.<br>English)                         | 37/1140*      | 850/858*        | 819              | 1252/5348*                     |
| Croatia                                          | 870           | 852             | 912              | 1250/5346*                     |
| <b>Czech Republic</b>                            | 870           | 852             | 912              | 1250/5346*                     |
| Denmark                                          | 277/1142*     | 850/858*        | 819              | 1252/5348*                     |
| Finland (Swedish)                                | 278/1143*     | 850/858*        | 819              | 1252/5348*                     |
| France                                           | 297/1147*     | 850/858*        | 819              | 1252/5348*                     |
| Germany                                          | 273/1141*     | 850/858*        | 819              | 1252/5348*                     |
| Greece                                           | 875 or 423    | 869             | 813              | 1253/5349*                     |
| Hungary                                          | 870           | 852             | 912              | 1250/5346*                     |
| Iceland                                          | 871/1149*     | 850/858*        | 819              | 1252/5348*                     |
| International<br>Latin-1                         | 500/1148*     |                 |                  |                                |
| Israel                                           | 424           | 862             | 916              | 1255/5351*                     |
| Italy                                            | 280/1144*     | 850/858*        | 819              | 1252/5348*                     |
| Latin America<br>(Spanish)                       | 284/1145*     | 850/858*        | 819              | 1252/5348*                     |
| <b>FYR Macedonia</b>                             | 1025          |                 |                  | 1251/5347*                     |
| Netherlands (U.S.<br>English)                    | 37/1140*      | 850/858*        | 819              | 1252/5348*                     |
| New Zealand (U.S.<br>English)                    | 37/1140*      | 437             | 819              | 1252/5348*                     |
| Norway                                           | 277/1142*     | 850/858*        | 819              | 1252/5348*                     |
| Poland                                           | 870           | 852             | 912              | 1250/5346*                     |
| Portugal (U.S.<br>English)                       | 37/1140*      | 850/858*        | 819              | 1252/5348*                     |
| Serbia/Montenegro                                | 1025          |                 |                  | 1251/5347*                     |
| Spain                                            | 284/1145*     | 850/858*        | 819              | 1252/5348*                     |
| Sweden                                           | 278/1143*     | 850/858*        | 819              | 1252/5348*                     |
| Switzerland                                      | 500 /1148*    | 850/858*        | 819              | 1252/5348*                     |
| Thailand                                         | 838           |                 |                  |                                |

<span id="page-509-0"></span>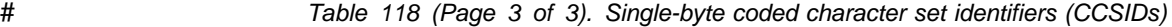

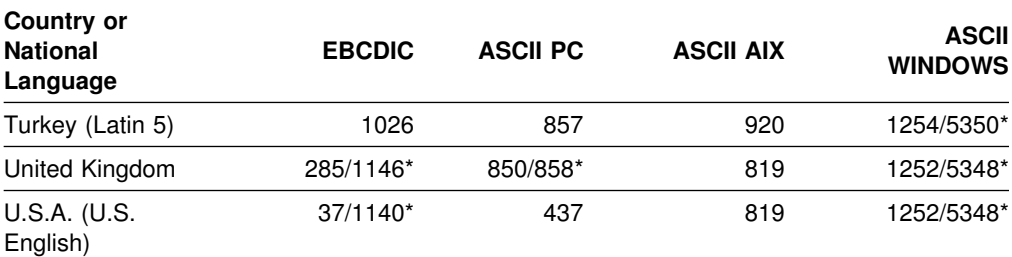

Note: \* This number represents the equivalent CCSIDs using the Euro symbol.

If you specified MIXED DATA=YES on field 7 of installation panel DSNTIPF, specify a double-byte CCSID from one of the CCSIDs listed in Table 119 for EBCDIC data. If you select an ASCII encoding scheme on field 10 of installation panel DSNTIPF, then specify a CCSID for mixed data from [Table 120 on](#page-510-0) [page 503.](#page-510-0) By specifying a CCSID for mixed data (an MCCSID), you also receive system CCSIDs for your SBCS and GRAPHIC data. Table 119 and [Table 120 on](#page-510-0) [page 503](#page-510-0) show the associated identifiers your site is automatically assigned when you enter a specific MCCSID. In these tables, the terms used are as follows:

SCCSID=single-byte coded character set identifier MCCSID=mixed coded character set identifier GCCSID=graphic coded character set identifier

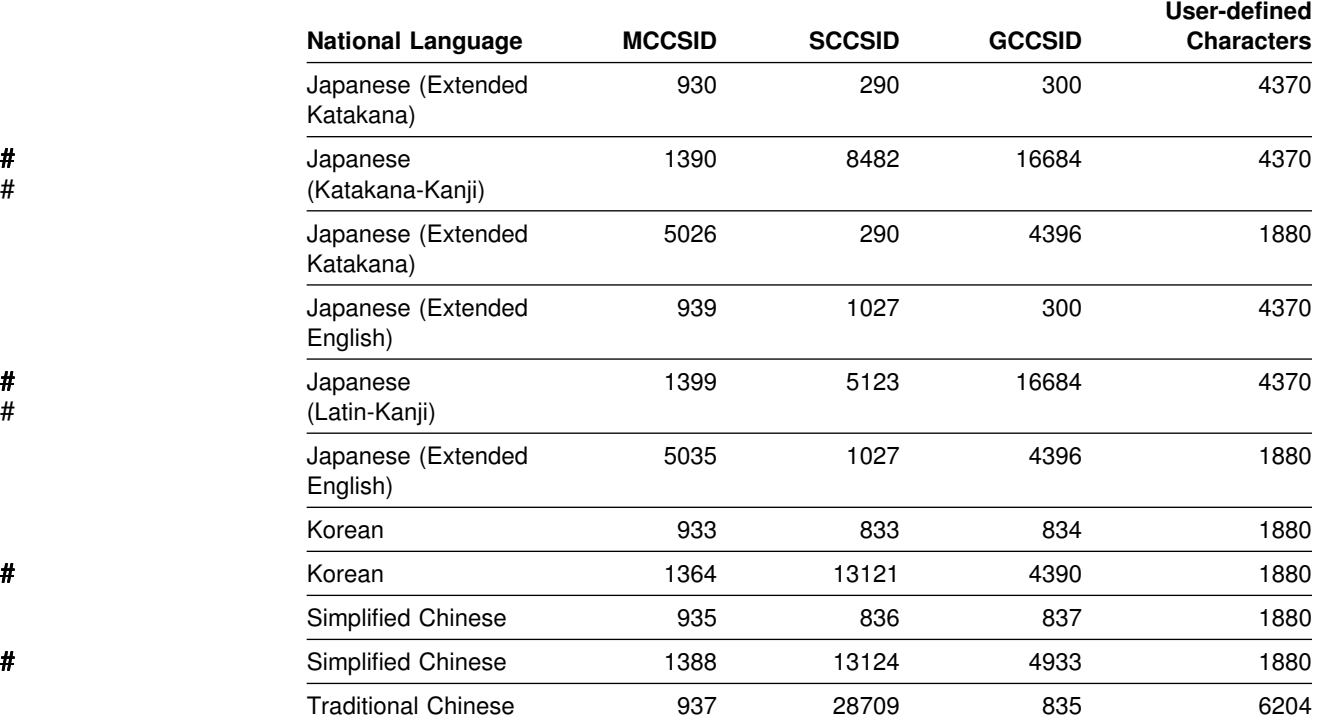

# *Table 119. EBCDIC double-byte coded character set identifiers (CCSIDs)*

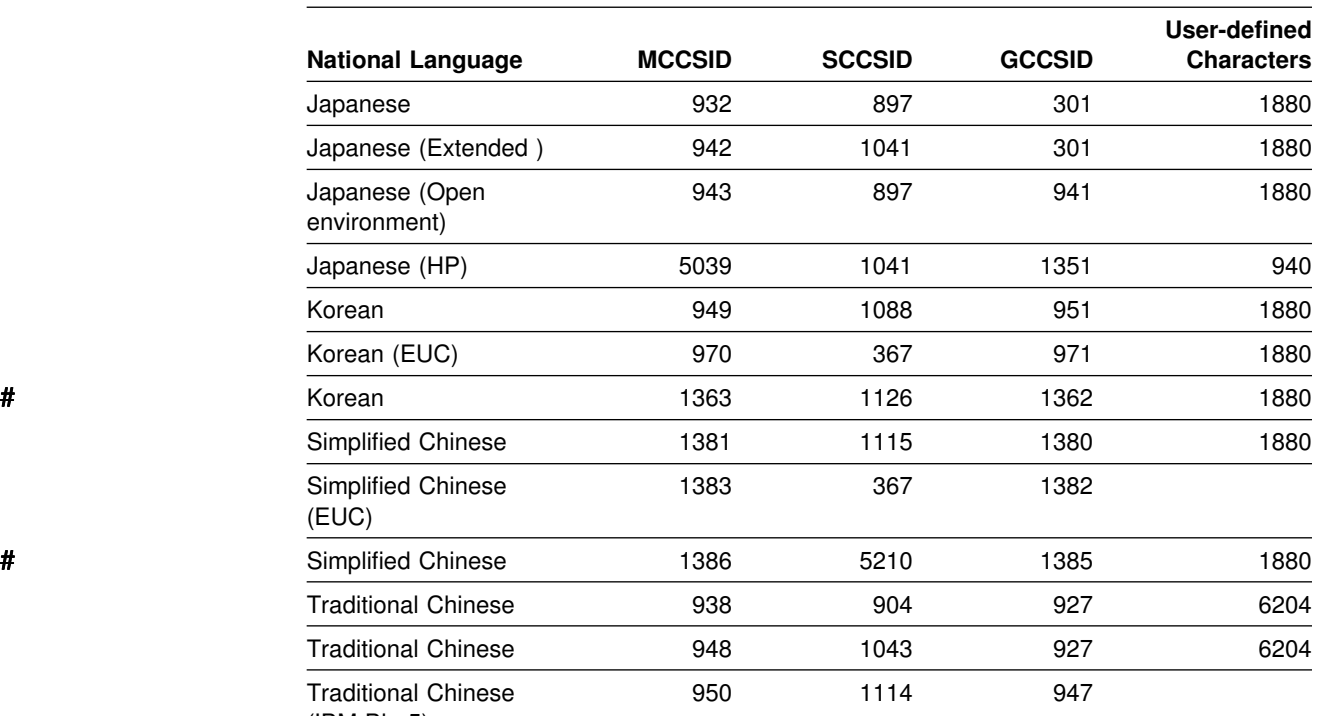

<span id="page-510-0"></span># *Table 120. ASCII double-byte coded character set identifiers (CCSIDs)*

(IBM Big-5)

In [Table 119 on page 502](#page-509-0) and Table 120, four CCSIDs are listed for Japanese to allow for all possible combinations of two single-byte code pages and two double-byte character sets. The difference between the single-byte code pages is in the code points for lower-case Latin letters and Katakana characters. In the code page for Japanese (Extended English, SCCSID 1027), lower-case letters have the same code points as other EBCDIC code pages.

#### **Special considerations**

Character conversion can impact performance significantly, especially if you need to process many columns or host variables.

*Improving the performance of your applications:* If you plan to have connections that require character conversion, you must identify character string columns with the subtype BIT DATA. Authorized users can do this by using the SQL UPDATE statement to change the FOREIGNKEY column of SYSIBM.SYSCOLUMNS to 'B' (for BIT data).

*Improving the performance of applications at DBCS sites:* Many of the character strings at a DBCS site are actually SBCS data, though all character string columns originating from the site are classified as MIXED DATA. To improve performance, DBCS sites that *do not* plan to have a connection between DB2 and a system using ASCII MIXED data might want to identify columns that contain only SBCS data. Authorized users can do this by using the SQL UPDATE statement to change the FOREIGNKEY column of SYSIBM.SYSCOLUMNS to 'S' (for SBCS data).

DBCS sites that *do* plan to have connections between DB2 and a system using ASCII MIXED data need to consider the lack of built-in conversions from ASCII MIXED to EBCDIC SBCS data before identifying SBCS columns. However, a site can provide its own conversion procedures for those that are not built—in. See ["Customizing character conversion" on page 506](#page-513-0) for information on adding conversion procedures or rows.

*Expanding Conversions:* The length of a character string can increase after it undergoes conversion from one coded character set identifier to another. Such a case is known as an *expanding conversion*.

To accommodate expanding conversions, use varying length variables with a length attribute that is large enough to accommodate the expansion.

#### | **Converting to the Euro symbol**

Support is provided for users wanting to migrate to CCSIDs that support the Euro symbol. This support only allows the conversion from specific CCSIDs that do not define the Euro symbol to specific CCSIDs that define the Euro symbol. See Table 121 on page 505 or [Table 122 on page 505](#page-512-0) for the list of CCSIDs that can be converted to the Euro symbol. In most cases, the Euro symbol replaces an existing codepoint such as the International Currency Symbol (ICS).

| Altering of CCSIDs can be very disruptive to a system. Any attempt to alter CCSIDs should be performed during a maintenance window. DB2 supports only one set of | CCSIDs per encoding scheme (ASCII or EBCDIC). All databases and all table spaces within an encoding scheme should be altered at the same time. DB2 does compatibility checking for SQL such as joins based on the encoding scheme. | Failure to alter all databases and table spaces within an encoding scheme can result in unpredictable results.

| Before attempting to alter the CCSID of a system, the following information must be obtained.

- 1. Current CCSID
- 2. Planned CCSID
- | 3. List of databases created with current CCSID
- 4. List of table spaces created with current CCSID
- | 5. List of views defined on tables defined in the table spaces that will have the CCSID altered
- | 6. Definitions of those views
- | 7. Authorization information on the views

The method for changing the CCSIDs requires that the data be unloaded and | reloaded into DB2. During the load phase, the data should be converted using the | CCSID and NOSUBS keywords (added in APAR PQ22904) from the old CCSID to the new CCSID. Any records not converting cleanly will be placed in a discard data set.

- 1. Modify the CCSID data in DSNHDECP by running the installation CLIST and specifying UPDATE on installation panel DSNTIPA1. From panel DSNTIPB, select Application Programming Defaults Panel 1. For details on the update | process, see ["The update process" on page 246.](#page-253-0)
- 2. Run job DSNTIJUZ created in the above step.
- 3. Stop and restart DB2 to use the new parameters.
- <span id="page-512-0"></span>4. Alter databases. This will only affect the default for new table spaces created in the altered database.
- | 5. Drop any views on tables that exist in any table space that you want to alter.
- 6. Unload data from the tables that you want to alter.
- | 7. Alter the CCSIDs on the table spaces. This will invalidate any plans or packages that reference these table spaces.
- 8. Reload data from tables.
- 9. Recreate views.
- 10. Recreate authorizations on the views.
- 11. Rebind the invalidated plans and packages either with autobind or manually.

The list of CCSIDs that can be modified are listed according to the encoding scheme:

| <b>CCSIDs with Euro symbol</b> | <b>CCSIDs without Euro symbol</b> |  |
|--------------------------------|-----------------------------------|--|
| 1140                           | 37                                |  |
| 1141                           | 273                               |  |
| 1142                           | 277                               |  |
| 1143                           | 278                               |  |
| 1144                           | 280                               |  |
| 1145                           | 284                               |  |
| 1146                           | 285                               |  |
| 1147                           | 297                               |  |
| 1148                           | 500                               |  |
| 1149                           | 871                               |  |

| *Table 121. EBCDIC CCSID values that convert to Euro CCSIDs*

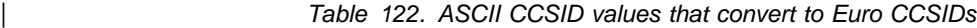

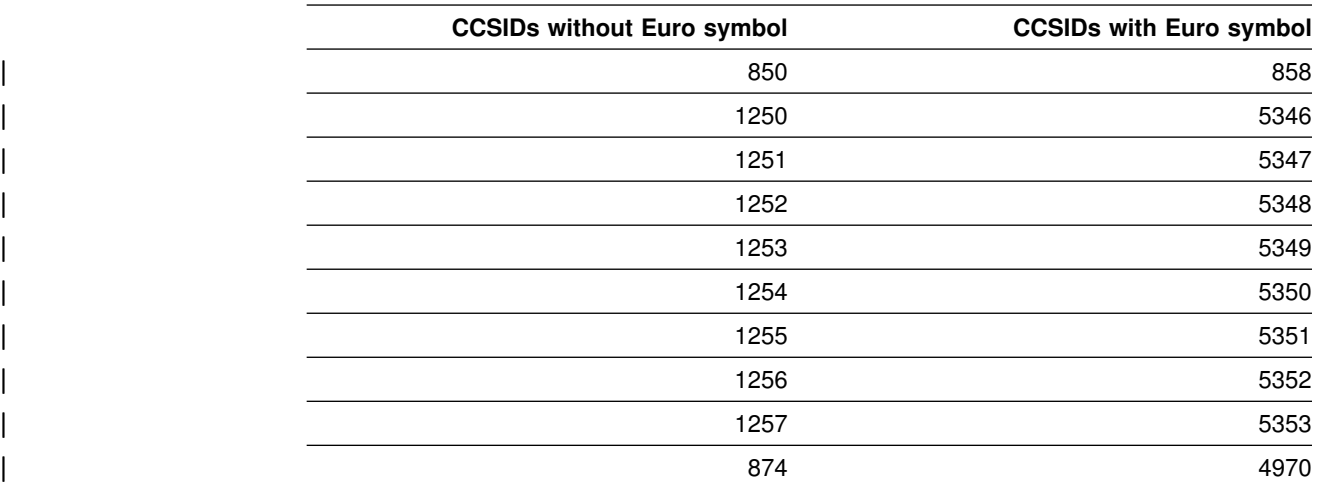

You can not convert other CCSIDs to the Euro supported CCSIDs. All databases and all table spaces within an encoding scheme should be altered at the same time.

#### <span id="page-513-0"></span>| **Specifying locales**

Rules for uppercase and lowercase usage vary according to language and country. | A *locale* defines the subset of a user's environment that depends on language and | cultural conventions. DB2 uses the information associated with a locale to execute | UPPER, LOWER, and TRANSLATE functions in a culturally correct manner. A locale consists of two components: the first component represents a specific language and country, and the second component is a CCSID.

**Example:** In the locale, Fr\_CA.IBM-1047, Fr\_CA represents the language and country (French Canadian), and IBM-1047 is the associated CCSID.

| The symbol for Euro currency is supported through the modifier @EURO.

**Example:** To display results in Euro dollars instead of French Francs, specify Fr\_FR@EURO.

Table 123 shows a partial list of locales supplied with  $OS/390$   $C/C^{++}$ . For a more | complete list of locales, see *OS/390 C/C++ Programming Guide*.

| *Table 123. Examples of locales supplied with OS/390 C/C*++*. Excerpt of table from OS/390 C/C++ Programming* | *Guide*

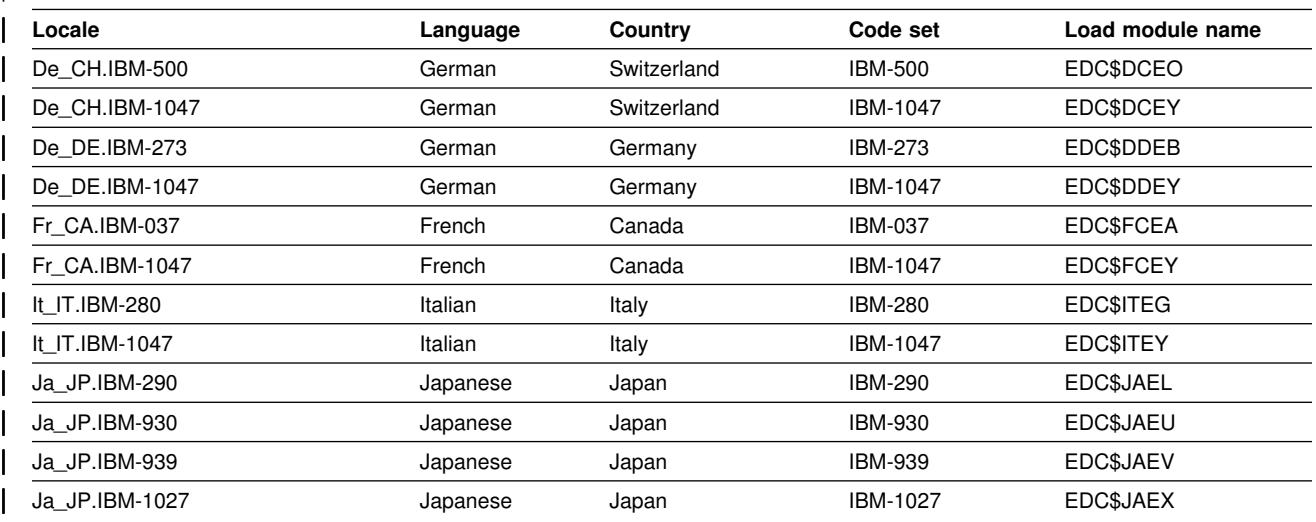

#### **Customizing character conversion**

The SYSIBM.SYSSTRINGS catalog table contains entries that support most single-byte and double-byte character conversions. If a conversion is not included in SYSIBM.SYSSTRINGS, it is not automatically performed by DB2. To determine which conversions DB2 supports, execute this query:

SELECT \* FROM SYSIBM.SYSSTRINGS;

# If OS/390 V2R9 is installed, refer to OS/390 C/C++ Programming Guide for # additional conversions that are supported.

> If you need to add a conversion that is not provided by DB2 or override a built-in conversion, you must modify the catalog table SYSIBM.SYSSTRINGS. Any user with SYSADM, SYSCTRL, or DBADM authority for the catalog database has SELECT, INSERT, UPDATE, and DELETE privileges on SYSSTRINGS, subject to

validation by an IBM-provided validation procedure. See ["Rules for SYSSTRINGS](#page-516-0) [entries" on page 509](#page-516-0) for more information on this validation procedure.

#### **How an entry in SYSIBM.SYSSTRINGS works**

The catalog table SYSIBM.SYSSTRINGS contains the following columns:

- **INCCSID** The source CCSID of a character conversion.
- **OUTCCSID** The target CCSID of a character conversion.
- **TRANSTYPE** The type of conversion:
	- **SS** SBCS data to SBCS data
	- **SM** SBCS data to EBCDIC MIXED data
	- **MS** EBCDIC MIXED data to SBCS (EBCDIC and ASCII) data
	- **PS** ASCII MIXED data to SBCS (EBCDIC and ASCII) data
	- **GG** GRAPHIC data to GRAPHIC data
	- **PM** ASCII MIXED data to EBCDIC MIXED data
	- **MM** EBCDIC MIXED data to EBCDIC MIXED data.
	- **MP** EBCDIC MIXED to ASCII MIXED data.
	- **PP** ASCII MIXED to ASCII MIXED data.
	- **SP** SBCS (ASCII and EBCDIC) to ASCII MIXED data.
- **ERRORBYTE** Specifies the byte used in the conversion table (TRANSTAB) as an error indicator. For example, if ERRORBYTE is X'3E', that byte is used in the conversion table to indicate that no conversion is defined for code points that map to X'3E'. Null indicates the absence of an error indicator.
- **SUBBYTE** Specifies the byte used in the conversion table (TRANSTAB) as a substitution character. For example, if SUBBYTE is X'3F', that byte is used in the conversion table as a substitute for code points that map to X'3F'. A warning occurs when a code point maps to the value of SUBBYTE. Null indicates the absence of a substitution character.
- **TRANSPROC** The name of a module or a blank string. If IBMREQD is N, a non-blank value of TRANSPROC is the name of a user-provided conversion procedure. If IBMREQD is Y, a non-blank value of TRANSPROC is the name of a DB2 module that contains DBCS conversion tables.
- **IBMREQD** Y indicates that the row is provided by IBM. N indicates that the row has been inserted by the user.
- **TRANSTAB** A 256-byte conversion table or an empty string.

Each row of SYSSTRINGS contains information about the conversion of character strings from the coded character set identified by INCCSID to the coded character set identified by OUTCCSID. The conversion function is automatically invoked when a conversion from the coded character set identified by the INCCSID column to the coded character set identified by the OUTCCSID column is required.

For example, the row of SYSSTRINGS in which the value of INCCSID is 500 and the value of OUTCCSID is 37 describes the conversion from CCSID 500 to CCSID 37. The row in which the value of INCCSID is 37 and the value of OUTCCSID is 500 describes the conversion from CCSID 37 to CCSID 500.

DB2 enforces a distinction between IBM-supplied rows and user-provided rows with the following constraints:

- Rows with IBMREQD=Y cannot be updated or deleted.
- Rows with IBMREQD=N can be inserted, updated, and deleted.
- The same pair of CCSIDs can be in two rows, provided one is in an IBM-supplied row and the other is in a user-provided row. In this case, the user-provided row is used for the character conversion.

The following types of rows are possible in SYSSTRINGS:

- TRANSPROC is blank and TRANSTAB is an empty string. This indicates that no conversion is performed.
- IBMREQD=N and TRANSPROC is not blank. This indicates that the conversion is performed by a conversion procedure that you provide; the conversion procedure module name is identified in the TRANSPROC column.
- Neither of the above. This indicates that the conversion is performed by a DB2 module. For example, if TRANSPROC is blank and TRANSTAB is not empty, the conversion function uses the conversion table identified in TRANSTAB.
- # If SYSTRINGS does not contain a row that describes the conversion from one # CCSID to another and OS/390 V2R9 is installed, refer to OS/390 C/C++ # Programming Guide for additional conversions that are supported.

#### **Adding a character conversion procedure to DB2**

For SBCS conversions that do not involve expansion or contraction, you can provide additional conversions by adding a row to SYSSTRINGS that contains a new conversion table in the TRANSTAB column. The 256-byte conversion table contained in TRANSTAB provides simple character conversion by using the numerical value of a character as a displacement into the conversion table to get the replacement character. If the row you have inserted into SYSSTRINGS describes an SBCS conversion and TRANSPROC is blank, the DB2 conversion module will perform the conversion using the conversion table contained in TRANSTAB.

You can use sample job DSNTEJ1T to add rows to SYSSTRINGS.

When you add a user-provided row to SYSSTRINGS to override an existing row for a certain CCSID pair, the change does not take effect until DB2 is restarted. Likewise, updating or deleting a user-provided row does not take effect until DB2 is restarted. However, if you add a new row for a CCSID pair that did not previously have a row in SYSSTRINGS, the new row is used without restarting DB2 if there is a request for that CCSID pair.

For DBCS conversions, the TRANSPROC column of the inserted row must identify a user-provided conversion procedure. A user-provided conversion procedure can also be identified for SBCS conversions, but it is not necessary.

The rules for writing conversion procedures are similar to the rules for writing other DB2 installation-wide exit routines. For more information on writing exit routines for character conversion see Appendixes (Volume 2) of *DB2 Administration Guide* .

#### <span id="page-516-0"></span>**Rules for SYSSTRINGS entries**

- $\bullet$  An INSERT, UPDATE, DELETE, or LOAD is allowed only if IBMREQD = N.
- The values in the INCCSID and OUTCCSID columns must be in the range of 1-65533.
- For any given row, the INCCSID and OUTCCSID columns cannot contain the same value.
- The value in the TRANSTYPE column must be SS, SM, MS, PS, MM, PM, GG, MP, PP, or SP.
- For any given row, the ERRORBYTE and SUBBYTE columns cannot contain the same nonnull value.
- The TRANSPROC column must either be blank or contain a string that conforms to the rules for MVS program names.
- The length specified in the TRANSTAB column must be either 0 or 256.

#### **When remote packages should be rebound**

Certain conversion-related changes at the local or a remote DBMS may force the rebinding of a remotely bound package. These include the following:

- The system CCSID at the remote DBMS was changed. In this case, the package should always be rebound.
- The system CCSID at the local DBMS was changed. This could happen, for example, if the wrong system CCSID was specified during installation. If so, string constants in static SQL statements might have been converted incorrectly during the binding of the package. Rebinding will correct the conversion. Other problems could also arise as a result of the change. Indeed, it might be prudent to always rebind.
- The subtype of a character column is changed at the remote DBMS. The pertinent changes are from BIT to either SBCS or MIXED, and from SBCS or MIXED to BIT. The change would have been made by modifying the FOREIGNKEY column of the SYSIBM.SYSCOLUMNS table in the remote system catalog. Or, the change could have occurred if the table was dropped and re-created with a different subtype (BIT to either SBCS or MIXED, or vice versa) after the application was bound. A statement that refers to a column with a modified subtype can begin to fail with an SQLCODE of -333. If this occurs, the package containing the statement should be rebound.

#### **Appendix B. Notices**

This information was developed for products and services offered in the U.S.A. IBM may not offer the products, services, or features discussed in this document in other countries. Consult your local IBM representative for information on the products and services currently available in your area. Any reference to an IBM product, program, or service is not intended to state or imply that only that IBM product, program, or service may be used. Any functionally equivalent product, program, or service that does not infringe any IBM intellectual property right may be used instead. However, it is the user's responsibility to evaluate and verify the operation of any non-IBM product, program, or service.

IBM may have patents or pending patent applications covering subject matter described in this document. The furnishing of this document does not give you any license to these patents. You can send license inquiries, in writing, to:

IBM Director of Licensing IBM Corporation North Castle Drive Armonk, NY 10504-1785 U.S.A.

For license inquiries regarding double-byte (DBCS) information, contact the IBM Intellectual Property Department in your country or send inquiries, in writing, to:

IBM World Trade Asia Corporation Licensing 2-31 Roppongi 3-chome, Minato-ku Tokyo 106, Japan

**The following paragraph does not apply to the United Kingdom or any other country where such provisions are inconsistent with local law:** INTERNATIONAL BUSINESS MACHINES CORPORATION PROVIDES THIS PUBLICATION "AS IS" WITHOUT WARRANTY OF ANY KIND, EITHER EXPRESS OR IMPLIED, INCLUDING, BUT NOT LIMITED TO, THE IMPLIED WARRANTIES OF NON-INFRINGEMENT, MERCHANTABILITY OR FITNESS FOR A PARTICULAR PURPOSE. Some states do not allow disclaimer of express or implied warranties in certain transactions, therefore, this statement may not apply to you.

This information could include technical inaccuracies or typographical errors. Changes are periodically made to the information herein; these changes will be incorporated in new editions of the publication. IBM may make improvements and/or changes in the product(s) and/or the program(s) described in this publication at any time without notice.

Any references in this publication to non-IBM Web sites are provided for convenience only and do not in any manner serve as an endorsement of those Web sites. The materials at those Web sites are not part of the materials for this IBM product and use of those Web sites is as your own risk.

Licensees of this program who wish to have information about it for the purpose of enabling: (i) the exchange of information between independently created programs

and other programs (including this one) and (ii) the mutual use of the information which has been exchanged, should contact:

IBM Corporation J74/G4 555 Bailey Avenue P.O. Box 49023 San Jose, CA 95161-9023 U.S.A.

Such information may be available, subject to appropriate terms and conditions, including in some cases, payment of a fee.

The licensed program described in this information and all licensed material available for it are provided by IBM under terms of the IBM Customer Agreement, IBM International Program License Agreement, or any equivalent agreement between us.

This information contains examples of data and reports used in daily business operations. To illustrate them as completely as possible, the examples include the names of individuals, companies, brands, and products. All of these names are fictitious and any similarity to the names and addresses used by an actual business enterprise is entirely coincidental.

#### COPYRIGHT LICENSE:

This information contains sample application programs in source language, which illustrates programming techniques on various operating platforms. You may copy, modify, and distribute these sample programs in any form without payment to IBM, for the purposes of developing, using, marketing or distributing application programs conforming to the application programming interface for the operating platform for which the sample programs are written. These examples have not been thoroughly tested under all conditions. IBM, therefore, cannot guarantee or imply reliability, serviceability, or function of these programs.

#### **Programming interface information**

This book is intended to help you to install IBM DATABASE 2 Universal Database Server for OS/390 (DB2 for OS/390).

This book also documents General-use Programming Interface and Associated Guidance Information provided by IBM DATABASE 2 Universal Database Server for OS/390.

General-use programming interfaces allow the customer to write programs that obtain the services of DB2 for OS/390.

General-use Programming Interface and Associated Guidance Information is identified where it occurs, by an introductory statement to a chapter or section or by the following markings:

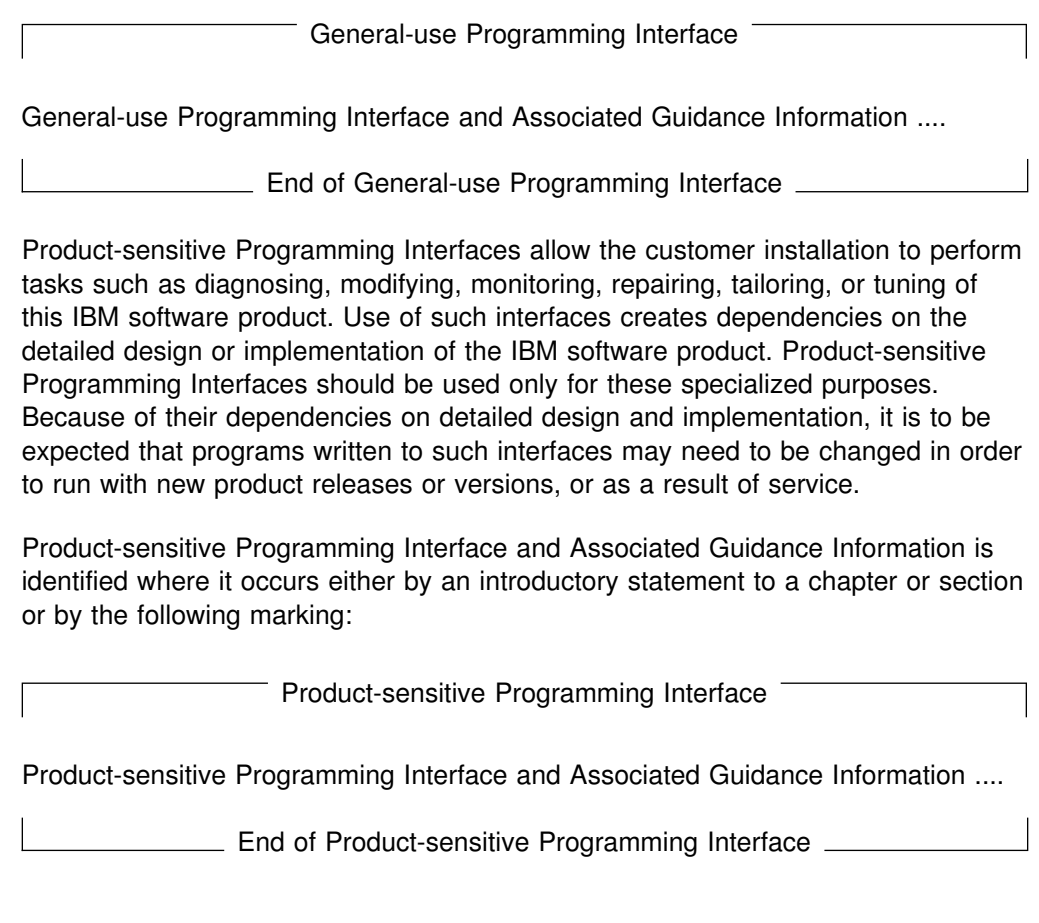

### **Trademarks**

The following terms are trademarks of the International Business Machines Corporation in the United States, or other countries or both:

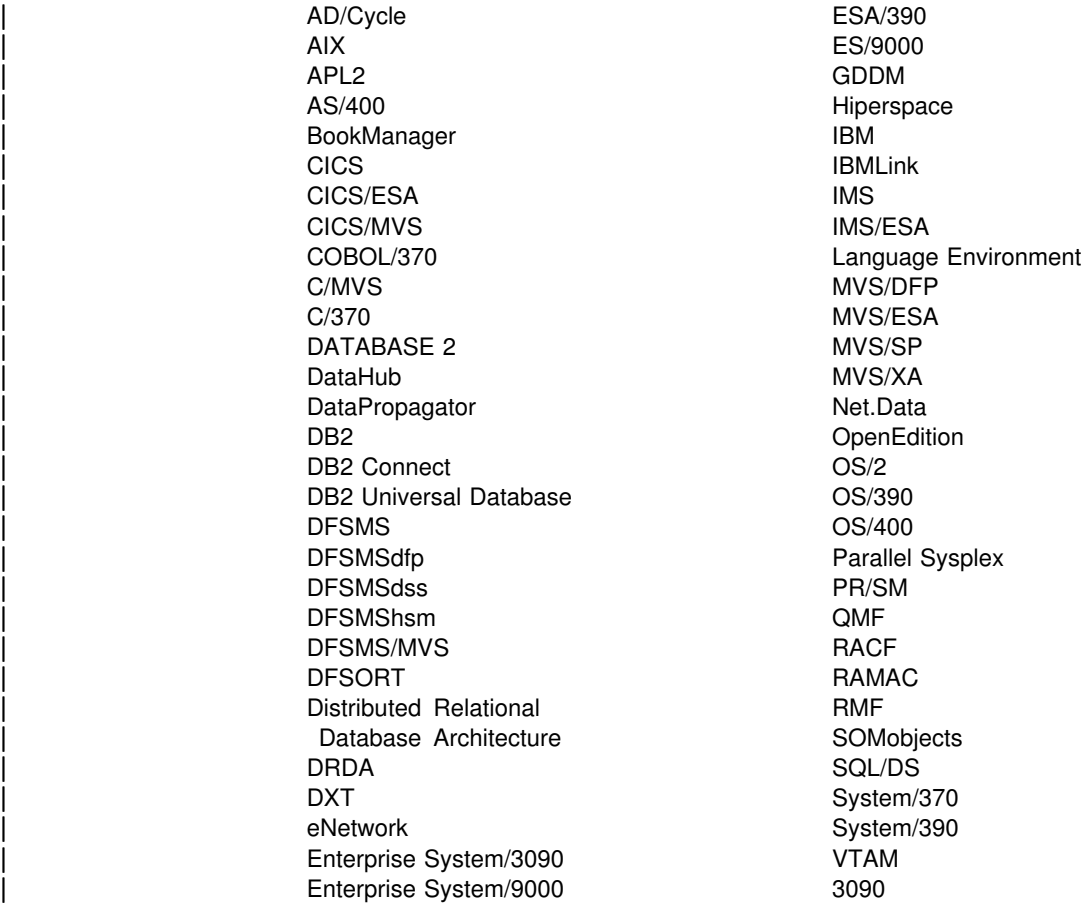

Throughout the library, the DB2 licensed program and a particular DB2 subsystem are each referred to as "DB2." In each case, the context makes the meaning clear. | The term *MVS* is used to represent the MVS base element of the OS/390 system. | *CICS* is used to represent CICS/ESA or the CICS Transaction Server; *IMS* is used to represent IMS/ESA; *C* and *C language* are used to represent the C/370 and C/C<sup>++</sup> for MVS/ESA programming languages. COBOL is used to represent OS/VS COBOL, VS COBOL II, IBM COBOL, and COBOL/370 programming languages.

| Tivoli and NetView are trademarks of Tivoli Systems Inc. in the United States, or other countries, or both.

The following terms are trademarks of other companies as follows:

- Java and all Java-based trademarks and logos are trademarks or registered trademarks of Sun Microsystems, Inc. in the United States and/or other countries.
- Microsoft<sup>™</sup>, Windows<sup>™</sup>, Windows NT, and the Windows logo are trademarks of Microsoft Corporation in the United States and/or other countries.
- $\bullet$  UNIX<sup> $m$ </sup> is a registered trademark in the United States and/or other countries licensed exclusively through X/Open Company Limited.

Other company, product, and service names may be trademarks or service marks of others.

### **Glossary**

The following terms and abbreviations are defined as they are used in the DB2 library. If you do not find the term you are looking for, refer to the index or to *IBM Dictionary of Computing*.

# **A**

**abend**. Abnormal end of task.

**abend reason code**. A 4-byte hexadecimal code that uniquely identifies a problem with DB2. A complete list of DB2 abend reason codes and their explanations is contained in *DB2 Messages and Codes*.

**abnormal end of task (abend)**. Termination of a task, job, or subsystem because of an error condition that recovery facilities cannot resolve during execution.

**access method services**. The facility that is used to define and reproduce VSAM key-sequenced data sets.

**access path**. The path that is used to locate data that is specified in SQL statements. An access path can be indexed or sequential.

**active log**. The portion of the DB2 log to which log records are written as they are generated. The active log always contains the most recent log records, whereas the archive log holds those records that are older and no longer fit on the active log.

**address space**. A range of virtual storage pages that is identified by a number (ASID) and a collection of segment and page tables that map the virtual pages to real pages of the computer's memory.

**address space connection**. The result of connecting an allied address space to DB2. Each address space that contains a task that is connected to DB2 has exactly one address space connection, even though more than one task control block (TCB) can be present. See also *allied address space* and *task control block*.

**agent**. As used in DB2, the structure that associates all processes that are involved in a DB2 unit of work. An *allied agent* is generally synonymous with an *allied thread*. *System agents* are units of work that process independently of the allied agent, such as prefetch processing, deferred writes, and service tasks.

**alias**. An alternative name that can be used in SQL statements to refer to a table or view in the same or a remote DB2 subsystem.

**allied address space**. An area of storage that is external to DB2 and that is connected to DB2. An allied address space is capable of requesting DB2 services.

**allied thread**. A thread that originates at the local DB2 subsystem and that can access data at a remote DB2 subsystem.

**already verified**. An LU 6.2 security option that allows DB2 to provide the user's verified authorization ID when allocating a conversation. The user is not validated by the partner DB2 subsystem.

**ambiguous cursor**. A database cursor that is not defined with the FOR FETCH ONLY clause or the FOR UPDATE OF clause, is not defined on a read-only result table, is not the target of a WHERE CURRENT clause on an SQL UPDATE or DELETE statement, and is in a plan or package that contains either PREPARE or EXECUTE IMMEDIATE SQL statements.

**APAR**. Authorized program analysis report.

**APAR fix corrective service**. A temporary correction of a DB2 defect. The correction is temporary, because it is usually replaced at a later date by a more permanent correction, such as a program temporary fix (PTF).

**APF**. Authorized program facility.

**API**. Application programming interface.

**APPL**. A VTAM network definition statement that is used to define DB2 to VTAM as an application program that uses SNA LU 6.2 protocols.

**application**. A program or set of programs that performs a task; for example, a payroll application.

**application plan**. The control structure that is produced during the bind process. DB2 uses the application plan to process SQL statements that it encounters during statement execution.

**application process**. The unit to which resources and locks are allocated. An application process involves the execution of one or more programs.

**application programming interface (API)**. A functional interface that is supplied by the operating system or by a separately orderable licensed program that allows an application program that is written in a high-level language to use specific data or functions of the operating system or licensed program.

**application requester (AR)**. See *requester*.

**application server (AS)**. See *server*.

**AR**. Application requester. See *requester*.

**archive log**. The portion of the DB2 log that contains log records that have been copied from the active log.

**AS**. Application server. See *server*.

**ASCII.** An encoding scheme that is used to represent strings in many environments, typically on PCs and workstations. Contrast with *EBCDIC*.

**attachment facility**. An interface between DB2 and TSO, IMS, CICS, or batch address spaces. An attachment facility allows application programs to access DB2.

**attribute**. A characteristic of an entity. For example, in database design, the phone number of an employee is one of that employee's attributes.

**authorization ID**. A string that can be verified for connection to DB2 and to which a set of privileges are allowed. It can represent an individual, an organizational group, or a function, but DB2 does not determine this representation.

**authorized program analysis report (APAR)**. A report of a problem that is caused by a suspected defect in a current release of an IBM licensed program.

**authorized program facility (APF)**. A facility that permits the identification of programs that are authorized to use restricted functions.

**auxiliary index**. An index on an auxiliary table in which each index entry refers to a LOB.

**auxiliary table**. A table that stores columns outside the table in which they are defined. Contrast with *base table*.

# **B**

**backward log recovery**. The fourth and final phase of restart processing during which DB2 scans the log in a backward direction to apply UNDO log records for all aborted changes.

**base table**. (1) A table that is created by the SQL CREATE TABLE statement and that holds persistent data. Contrast with *result table* and *temporary table*.

(2) A table containing a LOB column definition. The actual LOB column data is not stored with the base table. The base table contains a row identifier for each row and an indicator column for each of its LOB columns. Contrast with *auxiliary table*.

**basic sequential access method (BSAM)**. An access method for storing or retrieving data blocks in a continuous sequence, using either a sequential access or a direct access device.

**binary large object (BLOB)**. A sequence of bytes, where the size of the value ranges from 0 bytes to 2 GB - 1. Such a string does not have an associated CCSID.

**bind**. The process by which the output from the DB2 precompiler is converted to a usable control structure (which is called a package or an application plan). During the process, access paths to the data are selected and some authorization checking is performed.

**automatic bind**. (More correctly *automatic rebind*). A process by which SQL statements are bound automatically (without a user issuing a BIND command) when an application process begins execution and the bound application plan or package it requires is not valid. **dynamic bind**. A process by which SQL statements are bound as they are entered. **incremental bind**. A process by which SQL statements are bound during the execution of an application process, because they could not be bound during the bind process, and VALIDATE(RUN) was specified. **static bind**. A process by which SQL statements are bound after they have been precompiled. All static SQL statements are prepared for execution at the same time.

**BLOB**. Binary large object.

**BMP**. Batch Message Processing (IMS).

**bootstrap data set (BSDS)**. A VSAM data set that contains name and status information for DB2, as well as RBA range specifications, for all active and archive log data sets. It also contains passwords for the DB2 directory and catalog, and lists of conditional restart and checkpoint records.

**BSAM**. Basic sequential access method.

**BSDS**. Bootstrap data set.

**buffer pool**. Main storage that is reserved to satisfy the buffering requirements for one or more table spaces or indexes.

**built-in function**. A function that DB2 supplies. Contrast with *user-defined function*.

# **C**

**CAF**. Call attachment facility.

**call attachment facility (CAF)**. A DB2 attachment facility for application programs that run in TSO or MVS batch. The CAF is an alternative to the DSN command processor and provides greater control over the execution environment.

**cascade delete**. The way in which DB2 enforces referential constraints when it deletes all descendent rows of a deleted parent row.

**cast function**. A function that is used to convert instances of a (source) data type into instances of a different (target) data type. In general, a cast function has the name of the target data type. It has one single argument whose type is the source data type; its return type is the target data type.

**catalog**. In DB2, a collection of tables that contains descriptions of objects such as tables, views, and indexes.

**catalog table**. Any table in the DB2 catalog.

**CCSID**. Coded character set identifier.

**CDB**. Communications database.

**character large object (CLOB)**. A sequence of bytes representing single-byte characters or a mixture of single- and double-byte characters where the size of the value can be up to 2 GB - 1. In general, character large object values are used whenever a character string might exceed the limits of the VARCHAR type.

**character set**. A defined set of characters.

**character string**. A sequence of bytes that represent bit data, single-byte characters, or a mixture of singleand double-byte characters.

**CHECK clause**. An extension to the SQL CREATE TABLE and SQL ALTER TABLE statements that specifies a table check constraint. See also *table check constraint*.

**check constraint**. See *table check constraint*.

**check integrity**. The condition that exists when each row in a table conforms to the table check constraints that are defined on that table. Maintaining check integrity requires DB2 to enforce table check constraints on operations that add or change data.

**check pending**. A state of a table space or partition that prevents its use by some utilities and some SQL

statements because of rows that violate referential constraints, table check constraints, or both.

**checkpoint**. A point at which DB2 records internal status information on the DB2 log; the recovery process uses this information if DB2 abnormally terminates.

**CI**. Control interval.

**CICS**. Represents (in this publication) one of the following products:

**CICS Transaction Server for OS/390**: Customer Information Control Center Transaction Server for OS/390

**CICS/ESA**: Customer Information Control System/Enterprise Systems Architecture **CICS/MVS**: Customer Information Control System/Multiple Virtual Storage

**CICS attachment facility**. A DB2 subcomponent that uses the MVS subsystem interface (SSI) and cross storage linkage to process requests from CICS to DB2 and to coordinate resource commitment.

**CIDF**. Control interval definition field.

**claim**. A notification to DB2 that an object is being accessed. Claims prevent drains from occurring until the claim is released, which usually occurs at a commit point. Contrast with *drain*.

**claim class**. A specific type of object access that can be one of the following:

Cursor stability (CS) Repeatable read (RR) **Write** 

**claim count**. A count of the number of agents that are accessing an object.

**class of service**. A VTAM term for a list of routes through a network, arranged in an order of preference for their use.

**clause**. In SQL, a distinct part of a statement, such as a SELECT clause or a WHERE clause.

**client**. See *requester*.

**CLIST**. Command list. A language for performing TSO tasks.

**CLOB**. Character large object.

**CLPA**. Create link pack area.

**clustering index**. An index that determines how rows are physically ordered in a table space.

**coded character set**. A set of unambiguous rules that establish a character set and the one-to-one relationships between the characters of the set and their coded representations.

**coded character set identifier (CCSID)**. A 16-bit number that uniquely identifies a coded representation of graphic characters. It designates an encoding scheme identifier and one or more pairs consisting of a character set identifier and an associated code page identifier.

**coexistence**. During migration, the period of time in which two releases exist in the same data sharing group.

**column**. The vertical component of a table. A column has a name and a particular data type (for example, character, decimal, or integer).

**column function**. An SQL operation that derives its result from a collection of values across one or more rows. Contrast with *scalar function*.

**"come from" checking**. An LU 6.2 security option that defines a list of authorization IDs that are allowed to connect to DB2 from a partner LU.

**command**. A DB2 operator command or a DSN subcommand. A command is distinct from an SQL statement.

**command recognition character (CRC)**. A character that permits an MVS console operator or an IMS subsystem user to route DB2 commands to specific DB2 subsystems.

**commit**. The operation that ends a unit of work by releasing locks so that the database changes that are made by that unit of work can be perceived by other processes.

**commit point**. A point in time when data is considered consistent.

**committed phase**. The second phase of the multi-site update process that requests all participants to commit the effects of the logical unit of work.

**common service area (CSA)**. In MVS, a part of the common area that contains data areas that are addressable by all address spaces.

**communications database (CDB)**. A set of tables in the DB2 catalog that are used to establish conversations with remote database management systems.

**comparison operator**. A token (such as =, >, <) that is used to specify a relationship between two values.

**compression dictionary**. The dictionary that controls the process of compression and decompression. This dictionary is created from the data in the table space or table space partition.

**concurrency**. The shared use of resources by more than one application process at the same time.

**conditional restart**. A DB2 restart that is directed by a user-defined conditional restart control record (CRCR).

**connection ID**. An identifier that is supplied by the attachment facility and that is associated with a specific address space connection.

**consistency token**. A timestamp that is used to generate the version identifier for an application. See also *version*.

**constraint**. A rule that limits the values that can be inserted, deleted, or updated in a table. See *referential constraint*, *table check constraint*, and *uniqueness constraint*.

**control interval (CI)**. A fixed-length area or direct access storage in which VSAM stores records and creates distributed free space. Also, in a key-sequenced data set or file, the set of records pointed to by an entry in the sequence-set index record. The control interval is the unit of information that VSAM transmits to or from direct access storage. A control interval always includes an integral number of physical records.

**control interval definition field (CIDF)**. In VSAM, a field located in the 4 bytes at the end of each control interval; it describes the free space, if any, in the control interval.

**conversation**. Communication, which is based on LU 6.2 or Advanced Program-to-Program Communication (APPC), between an application and a remote transaction program over an SNA logical unit-to-logical unit (LU-LU) session that allows communication while processing a transaction.

**coordinator**. The system component that coordinates the commit or rollback of a unit of work that includes work that is done on one or more other systems.

**correlated subquery**. A subquery (part of a WHERE or HAVING clause) that is applied to a row or group of rows of a table or view that is named in an outer subselect statement.

**correlation ID**. An identifier that is associated with a specific thread. In TSO, it is either an authorization ID or the job name.

**correlation name**. An identifier that designates a table, a view, or individual rows of a table or view within a single SQL statement. It can be defined in any FROM

clause or in the first clause of an UPDATE or DELETE statement.

**C**++ **member**. A data object or function in a structure, union, or class.

 $C^{++}$  member function. An operator or function that is declared as a member of a class. A member function has access to the private and protected data members and to the member functions of objects in its class. Member functions are also called methods.

**C**++ **object**. (1) A region of storage. An object is created when a variable is defined or a new function is invoked. (2) An instance of a class.

**CRC**. Command recognition character.

**CRCR**. Conditional restart control record. See also *conditional restart*.

**create link pack area (CLPA)**. An option used during IPL to initialize the link pack pageable area.

# **created temporary table**. A table that holds temporary

- # data and is defined with the SQL statement CREATE
- # GLOBAL TEMPORARY TABLE. Information about
- # created temporary tables is stored in the DB2 catalog,
- # so this kind of table is persistent and can be shared
- # across application processes. Contrast with *declared*
- # *temporary table*. See also *temporary table*.

**cross-memory linkage**. A method for invoking a program in a different address space. The invocation is synchronous with respect to the caller.

**CS**. Cursor stability.

**CSA**. Common service area.

**CT**. Cursor table.

**current status rebuild**. The second phase of restart processing during which the status of the subsystem is reconstructed from information on the log.

**cursor**. A named control structure that an application program uses to point to a row of interest within some set of rows, and to retrieve rows from the set, possibly making updates or deletions.

**cursor stability (CS)**. The isolation level that provides maximum concurrency without the ability to read uncommitted data. With cursor stability, a unit of work holds locks only on its uncommitted changes and on the current row of each of its cursors.

**cursor table (CT)**. The copy of the skeleton cursor table that is used by an executing application process.

**cycle**. A set of tables that can be ordered so that each table is a descendent of the one before it, and the first table is a descendent of the last table. A self-referencing table is a cycle with a single member.

# **D**

**DASD.** Direct access storage device.

**database**. A collection of tables, or a collection of table spaces and index spaces.

**database access thread**. A thread that accesses data at the local subsystem on behalf of a remote subsystem.

**database administrator (DBA)**. An individual who is responsible for designing, developing, operating, safeguarding, maintaining, and using a database.

**database descriptor (DBD)**. An internal representation of a DB2 database definition, which reflects the data definition that is in the DB2 catalog. The objects that are defined in a database descriptor are table spaces, tables, indexes, index spaces, and relationships.

**database management system (DBMS)**. A software system that controls the creation, organization, and modification of a database and the access to the data stored within it.

**database request module (DBRM)**. A data set member that is created by the DB2 precompiler and that contains information about SQL statements. DBRMs are used in the bind process.

**DATABASE 2 Interactive (DB2I)**. The DB2 facility that provides for the execution of SQL statements, DB2 (operator) commands, programmer commands, and utility invocation.

**data definition name (ddname)**. The name of a data definition (DD) statement that corresponds to a data control block containing the same name.

**Data Language/I (DL/I)**. The IMS data manipulation language; a common high-level interface between a user application and IMS.

**data space**. A range of up to 2 GB of contiguous virtual storage addresses that a program can directly manipulate. Unlike an address space, a data space can hold only data; it does not contain common areas, system data, or programs.

**data type**. An attribute of columns, literals, host variables, special registers, and the results of functions and expressions.

**date**. A three-part value that designates a day, month, and year.

**date duration**. A decimal integer that represents a number of years, months, and days.

**datetime value**. A value of the data type DATE, TIME, or TIMESTAMP.

**DBA**. Database administrator.

**DBCLOB**. Double-byte character large object.

**DBCS**. Double-byte character set.

**DBD**. Database descriptor.

**DBID**. Database identifier.

**DBMS**. Database management system.

**DBRM**. Database request module.

**DB2 catalog**. Tables that are maintained by DB2 and that contain descriptions of DB2 objects, such as tables, views, and indexes.

**DB2 command**. An instruction to the DB2 subsystem allowing a user to start or stop DB2, to display information on current users, to start or stop databases, to display information on the status of databases, and so on.

**DB2 for VSE & VM**. The IBM DB2 relational database management system for the VSE and VM operating systems.

**DB2I**. DATABASE 2 Interactive.

**DB2I Kanji Feature**. The tape that contains the panels and jobs that allow a site to display DB2I panels in Kanji.

**DB2 PM**. DATABASE 2 Performance Monitor.

**DCE**. OS/390 OpenEdition Distributed Computing Environment.

**DCE ticket**. A transparent application mechanism that transmits the identity of an initiating principal to its target. A simple ticket contains the principal's identity, a session key, a timestamp, and other information, which is sealed using the target's secret key.

**DCLGEN**. Declarations generator.

**DDF**. Distributed data facility.

**ddname**. Data definition name.

**deadlock**. Unresolvable contention for the use of a resource such as a table or an index.

**declarations generator (DCLGEN)**. A subcomponent of DB2 that generates SQL table declarations and COBOL, C, or PL/I data structure declarations that conform to the table. The declarations are generated from DB2 system catalog information. DCLGEN is also a DSN subcommand.

# **declared temporary table**. A table that holds # temporary data and is defined with the SQL statement # DECLARE GLOBAL TEMPORARY TABLE. Information # about declared temporary tables is not stored in the # DB2 catalog, so this kind of table is not persistent and # can only be used by the application process that issued # the DECLARE statement. Contrast with *created* # *temporary table*. See also *temporary table*.

**default value**. A predetermined value, attribute, or option that is assumed when no other is explicitly specified.

**delete rule**. The rule that tells DB2 what to do to a dependent row when a parent row is deleted. For each relationship, the rule might be CASCADE, RESTRICT, SET NULL, or NO ACTION.

**dependent**. An object (row, table, or table space) that has at least one parent. The object is also said to be a dependent (row, table, or table space) of its parent. See *parent row*, *parent table*, *parent table space*.

**dependent row**. A row that contains a foreign key that matches the value of a primary key in the parent row.

**dependent table**. A table that is a dependent in at least one referential constraint.

**descendent**. An object that is a dependent of an object or is the dependent of a descendent of an object.

**descendent row**. A row that is dependent on another row, or a row that is a descendent of a dependent row.

**descendent table**. A table that is a dependent of another table, or a table that is a descendent of a dependent table.

**DFHSM.** Data Facility Hierarchical Storage Manager.

**DFP**. Data Facility Product (MVS).

# **dimension**. A data category such as time, products, or # markets. The elements of a dimension are referred to # as members. Dimensions offer a very concise, intuitive # way of organizing and selecting data for retrieval, # exploration, and analysis. See also *dimension table*.

# **dimension table**. The representation of a dimension in

- # a star schema. Each row in a dimension table
- # represents all of the attributes for a particular member

# of the dimension. See also *dimension*, *star schema*, and # *star join*.

**direct access storage device (DASD)**. A device in which access time is independent of the location of the data.

**directory**. The DB2 system database that contains internal objects such as database descriptors and skeleton cursor tables.

**Distributed Computing Environment MVS/ESA (DCE MVS/ESA)**. A set of technologies that are provided by the Open Software Foundation to implement distributed computing.

**distributed data facility (DDF)**. A set of DB2 components through which DB2 communicates with another RDBMS.

**Distributed Relational Database Architecture (DRDA)**. A connection protocol for distributed relational database processing that is used by IBM's relational database products. DRDA includes protocols for communication between an application and a remote relational database management system, and for communication between relational database management systems.

**DL/I**. Data Language/I.

**double-byte character large object (DBCLOB)**. A sequence of bytes representing double-byte characters where the size of the values can be up to 2 GB. In general, double-byte character large object values are used whenever a double-byte character string might exceed the limits of the VARGRAPHIC type.

**double-byte character set (DBCS)**. A set of characters, which are used by national languages such as Japanese and Chinese, that have more symbols than can be represented by a single byte. Each character is 2 bytes in length and therefore requires special hardware to be displayed or printed. Contrast with *single-byte character set*.

**drain**. The act of acquiring a locked resource by quiescing access to that object.

**drain lock**. A lock on a claim class that prevents a claim from occurring.

**DRDA**. Distributed Relational Database Architecture.

**DRDA access.** A method of accessing distributed data by which you can connect to another location, using an SQL statement, to execute packages that have been previously bound at that location. The SQL CONNECT or three-part name statement is used to identify

application servers, and SQL statements are executed using packages that were previously bound at those servers. Contrast with *private protocol access*.

**DSN**. (1) The default DB2 subsystem name. (2) The name of the TSO command processor of DB2. (3) The first three characters of DB2 module and macro names.

**duration**. A number that represents an interval of time. See *date duration*, *labeled duration*, and *time duration*.

**dynamic SQL**. SQL statements that are prepared and executed within an application program while the program is executing. In dynamic SQL, the SQL source is contained in host language variables rather than being coded into the application program. The SQL statement can change several times during the application program's execution.

### **E**

**EA-enabled table space**. A table space or index space that is enabled for extended addressability and that contains individual partitions (or pieces, for LOB table spaces) that are greater than 4 GB.

**EBCDIC**. Extended binary coded decimal interchange code. An encoding scheme that is used to represent character data in the OS/390, MVS, VM, VSE, and OS/400 environments. Contrast with *ASCII*.

**EDM pool**. A pool of main storage that is used for database descriptors, application plans, authorization cache, application packages, and dynamic statement caching.

**EID**. Event identifier.

**embedded SQL**. SQL statements that are coded within an application program. See *static SQL*.

**EOM**. End of memory.

**EOT**. End of task.

**error page range**. A range of pages that are considered to be physically damaged. DB2 does not allow users to access any pages that fall within this range.

**equi-join**. A join operation in which the join-condition has the form *expression* = *expression*.

**ESDS**. Entry sequenced data set.

**ESMT**. External subsystem module table (IMS).

**EUR**. IBM European Standards.

**exception table**. A table that holds rows that violate referential constraints or table check constraints that the CHECK DATA utility finds.

**exclusive lock**. A lock that prevents concurrently executing application processes from reading or changing data. Contrast with *shared lock*.

**exit routine**. A user-written (or IBM-provided default) program that receives control from DB2 to perform specific functions. Exit routines run as extensions of DB<sub>2</sub>.

**expression**. An operand or a collection of operators and operands that yields a single value.

**extended recovery facility (XRF)**. A facility that minimizes the effect of failures in MVS, VTAM, the host processor, or high-availability applications during sessions between high-availability applications and designated terminals. This facility provides an alternative subsystem to take over sessions from the failing subsystem.

**external function**. A function for which the body is written in a programming language that takes scalar argument values and produces a scalar result for each invocation. Contrast with *sourced function* and *built-in function*.

### **F**

**fallback**. The process of returning to a previous release of DB2 after attempting or completing migration to a current release.

**field procedure**. A user-written exit routine that is designed to receive a single value and transform (encode or decode) it in any way the user can specify.

**fixed-length string**. A character or graphic string whose length is specified and cannot be changed. Contrast with *varying-length string*.

**foreign key**. A key that is specified in the definition of a referential constraint. Because of the foreign key, the table is a dependent table. The key must have the same number of columns, with the same descriptions, as the primary key of the parent table.

**forward log recovery**. The third phase of restart processing during which DB2 processes the log in a forward direction to apply all REDO log records.

**free space**. The total amount of unused space in a page. That is, the space that is not used to store records or control information is free space.

**full outer join**. The result of a join operation that includes the matched rows of both tables that are being joined and preserves the unmatched rows of both tables. See also *join*.

**function**. A specific purpose of an entity or its characteristic action such as a column function or scalar function. (See also *column function* and *scalar function*.)

Functions can be user-defined, built-in, or generated by DB2. (See *built-in function*, *cast function*, *external function*, *sourced function*, and *user-defined function*.)

### **G**

**GB**. Gigabyte (1 073 741 824 bytes).

**GBP**. Group buffer pool.

**generalized trace facility (GTF)**. An MVS service program that records significant system events such as I/O interrupts, SVC interrupts, program interrupts, or external interrupts.

**getpage**. An operation in which DB2 accesses a data page.

**GIMSMP**. The load module name for the System Modification Program/Extended, a basic tool for installing, changing, and controlling changes to programming systems.

**graphic string**. A sequence of DBCS characters.

**gross lock**. The *shared*, *update*, or *exclusive* mode locks on a table, partition, or table space.

**group buffer pool (GBP)**. A coupling facility cache structure that is used by a data sharing group to cache data and to ensure that the data is consistent for all members.

**GTF**. Generalized trace facility.

### **H**

**help panel**. A screen of information presenting tutorial text to assist a user at the terminal.

**hiperspace**. A range of up to 2 GB of contiguous virtual storage addresses that a program can use as a buffer. Like a data space, a hiperspace can hold user data; it does not contain common areas or system data. Unlike an address space or a data space, data in a hiperspace is not directly addressable. To manipulate data in a hiperspace, you bring the data into the address space in 4-KB blocks.

**home address space**. The area of storage that MVS currently recognizes as *dispatched*.

**host language**. A programming language in which you can embed SQL statements.

**host program**. An application program that is written in a host language and that contains embedded SQL statements.

**host structure**. In an application program, a structure that is referenced by embedded SQL statements.

**host variable**. In an application program, an application variable that is referenced by embedded SQL statements.

**HSM**. Hierarchical storage manager.

### **I**

**ICF.** Integrated catalog facility.

**IDCAMS**. An IBM program that is used to process access method services commands. It can be invoked as a job or jobstep, from a TSO terminal, or from within a user's application program.

**IDCAMS LISTCAT**. A facility for obtaining information that is contained in the access method services catalog.

**identify**. A request that an attachment service program in an address space that is separate from DB2 issues via the MVS subsystem interface to inform DB2 of its existence and to initiate the process of becoming connected to DB2.

**IFI.** Instrumentation facility interface.

**IFI call.** An invocation of the instrumentation facility interface (IFI) by means of one of its defined functions.

**IFP**. IMS Fast Path.

**image copy**. An exact reproduction of all or part of a table space. DB2 provides utility programs to make full image copies (to copy the entire table space) or incremental image copies (to copy only those pages that have been modified since the last image copy).

**IMS**. Information Management System.

**IMS attachment facility**. A DB2 subcomponent that uses MVS subsystem interface (SSI) protocols and cross-memory linkage to process requests from IMS to DB<sub>2</sub> and to coordinate resource commitment.

**IMS DB.** Information Management System Database.

**IMS TM.** Information Management System Transaction Manager.

**in-abort**. A status of a unit of recovery. If DB2 fails after a unit of recovery begins to be rolled back, but

before the process is completed, DB2 continues to back out the changes during restart.

**in-commit**. A status of a unit of recovery. If DB2 fails after beginning its phase 2 commit processing, it "knows," when restarted, that changes made to data are consistent. Such units of recovery are termed *in-commit*.

**independent**. An object (row, table, or table space) that is neither a parent nor a dependent of another object.

**index**. A set of pointers that are logically ordered by the values of a key. Indexes can provide faster access to data and can enforce uniqueness on the rows in a table.

**index key**. The set of columns in a table that is used to determine the order of index entries.

**index space**. A page set that is used to store the entries of one index.

**indicator variable**. A variable that is used to represent the null value in an application program. If the value for the selected column is null, a negative value is placed in the indicator variable.

**indoubt**. A status of a unit of recovery. If DB2 fails after it has finished its phase 1 commit processing and before it has started phase 2, only the commit coordinator knows if an individual unit of recovery is to be committed or rolled back. At emergency restart, if DB2 lacks the information it needs to make this decision, the status of the unit of recovery is *indoubt* until DB2 obtains this information from the coordinator. More than one unit of recovery can be indoubt at restart.

**indoubt resolution**. The process of resolving the status of an indoubt logical unit of work to either the committed or the rollback state.

**inflight**. A status of a unit of recovery. If DB2 fails before its unit of recovery completes phase 1 of the commit process, it merely backs out the updates of its unit of recovery at restart. These units of recovery are termed *inflight*.

**inner join**. The result of a join operation that includes only the matched rows of both tables being joined. See also *join*.

**install**. The process of preparing a DB2 subsystem to operate as an MVS subsystem.

**installation verification scenario**. A sequence of operations that exercises the main DB2 functions and tests whether DB2 was correctly installed.

#### **instrumentation facility interface (IFI)**. A

programming interface that enables programs to obtain online trace data about DB2, to submit DB2 commands, and to pass data to DB2.

**Interactive System Productivity Facility (ISPF)**. An IBM licensed program that provides interactive dialog services.

**internal resource lock manager (IRLM)**. An MVS subsystem that DB2 uses to control communication and database locking.

**IRLM.** Internal resource lock manager.

**ISO**. International Standards Organization.

**isolation level**. The degree to which a unit of work is isolated from the updating operations of other units of work. See also *cursor stability*, *read stability*, *repeatable read*, and *uncommitted read*.

**ISPF.** Interactive System Productivity Facility.

**ISPF/PDF**. Interactive System Productivity Facility/Program Development Facility.

### **J**

**Japanese Industrial Standards Committee (JISC)**. An organization that issues standards for coding character sets.

**JCL**. Job control language.

**JES**. MVS Job Entry Subsystem.

**JIS**. Japanese Industrial Standard.

**job control language (JCL)**. A control language that is used to identify a job to an operating system and to describe the job's requirements.

**Job Entry Subsystem (JES)**. An IBM licensed program that receives jobs into the system and processes all output data that is produced by the jobs.

**join**. A relational operation that allows retrieval of data from two or more tables based on matching column values. See also *equi-join, full outer join, inner join, left outer join, outer join, and right outer join*.

### **K**

**KB**. Kilobyte (1024 bytes).

**key**. A column or an ordered collection of columns identified in the description of a table, index, or referential constraint.

**key-sequenced data set (KSDS)**. A VSAM file or data set whose records are loaded in key sequence and controlled by an index.

**KSDS**. Key-sequenced data set.

### **L**

**labeled duration**. A number that represents a duration of years, months, days, hours, minutes, seconds, or microseconds.

**large object (LOB)**. A sequence of bytes representing bit data, single-byte characters, double-byte characters, or a mixture of single- and double-byte characters. A LOB can be up to 2 GB - 1 byte in length. See also *BLOB*, *CLOB*, and *DBCLOB*.

**latch**. A DB2 internal mechanism for controlling concurrent events or the use of system resources.

**LCID**. Log control interval definition.

**LDS**. Linear data set.

**leaf page**. A page that contains pairs of keys and RIDs and that points to actual data. Contrast with *nonleaf page*.

**left outer join**. The result of a join operation that includes the matched rows of both tables that are being joined, and that preserves the unmatched rows of the first table. See also *join*.

**linear data set (LDS)**. A VSAM data set that contains data but no control information. A linear data set can be accessed as a byte-addressable string in virtual storage.

**linkage editor**. A computer program for creating load modules from one or more object modules or load modules by resolving cross references among the modules and, if necessary, adjusting addresses.

**link-edit**. The action of creating a loadable computer program using a linkage editor.

**L-lock**. Logical lock.

**load module**. A program unit that is suitable for loading into main storage for execution. The output of a linkage editor.

**LOB**. Large object.

**LOB table space**. A table space that contains all the data for a particular LOB column in the related base table.

**local subsystem**. The unique RDBMS to which the user or application program is directly connected (in the case of DB2, by one of the DB2 attachment facilities).

**lock**. A means of controlling concurrent events or access to data. DB2 locking is performed by the IRLM.

**lock duration**. The interval over which a DB2 lock is held.

**lock escalation**. The promotion of a lock from a row, page, or LOB lock to a table space lock because the number of page locks that are concurrently held on a given resource exceeds a preset limit.

**locking**. The process by which the integrity of data is ensured. Locking prevents concurrent users from accessing inconsistent data.

**lock mode**. A representation for the type of access that concurrently running programs can have to a resource that a DB2 lock is holding.

**lock object**. The resource that is controlled by a DB2 lock.

**lock promotion**. The process of changing the size or mode of a DB2 lock to a higher level.

**lock size**. The amount of data controlled by a DB2 lock on table data; the value can be a row, a page, a LOB, a partition, a table, or a table space.

**log**. A collection of records that describe the events that occur during DB2 execution and that indicate their sequence. The information thus recorded is used for recovery in the event of a failure during DB2 execution.

**logical lock (L-lock)**. The lock type that transactions use to control intra- and inter-DB2 data concurrency between transactions. Contrast with *P-lock*.

**logical recovery pending (LRECP)**. The state in which the data and the index keys that reference the data are inconsistent.

**logical unit**. An access point through which an application program accesses the SNA network in order to communicate with another application program.

**logical unit of work (LUW)**. The processing that a program performs between synchronization points.

**logical unit of work identifier (LUWID)**. A name that uniquely identifies a thread within a network. This name consists of a fully-qualified LU network name, an LUW instance number, and an LUW sequence number.

**log initialization**. The first phase of restart processing during which DB2 attempts to locate the current end of the log.

**log record sequence number (LRSN)**. A number that DB2 generates and associates with each log record. DB2 also uses the LRSN for page versioning. The LRSNs that a particular DB2 data sharing group generates form a strictly increasing sequence for each DB2 log and a strictly increasing sequence for each page across the DB2 group.

**log truncation**. A process by which an explicit starting RBA is established. This RBA is the point at which the next byte of log data is to be written.

**long string**. A string whose actual length, or a varying-length string whose maximum length, is greater than 255 bytes or 127 double-byte characters. Any LOB column, LOB host variable, or expression that evaluates to a LOB is considered a long string.

**LRECP**. Logical recovery pending.

**LRH**. Log record header.

LRSN. Log record sequence number.

**LUW**. Logical unit of work.

**LUWID**. Logical unit of work identifier.

#### **M**

**MB**. Megabyte (1 048 576 bytes).

**migration**. The process of converting a DB2 subsystem with a previous release of DB2 to an updated or current release. In this process, you can acquire the functions of the updated or current release without losing the data you created on the previous release.

**mixed data string**. A character string that can contain both single-byte and double-byte characters.

**MLPA**. Modified link pack area.

**MODEENT**. A VTAM macro instruction that associates a logon mode name with a set of parameters representing session protocols. A set of MODEENT macro instructions defines a logon mode table.

**mode name**. A VTAM name for the collection of physical and logical characteristics and attributes of a session.

**MPP**. Message processing program (IMS).

**MSS**. Mass Storage Subsystem.

**MTO**. Master terminal operator.

**multi-site update**. Distributed relational database processing in which data is updated in more than one location within a single unit of work.

**must-complete**. A state during DB2 processing in which the entire operation must be completed to maintain data integrity.

**MVS**. Multiple Virtual Storage.

**MVS/ESA**. Multiple Virtual Storage/Enterprise Systems Architecture.

**MVS/XA**. Multiple Virtual Storage/Extended Architecture.

### **N**

**network identifier (NID)**. The network ID that is assigned by IMS or CICS, or if the connection type is RRSAF, the OS/390 RRS Unit of Recovery ID (URID).

**NID**. Network ID.

**nonleaf page**. A page that contains keys and page numbers of other pages in the index (either leaf or nonleaf pages). Nonleaf pages never point to actual data.

**NRE**. Network recovery element.

**NUL**. In C, a single character that denotes the end of the string.

**null**. A special value that indicates the absence of information.

**NUL-terminated host variable**. A varying-length host variable in which the end of the data is indicated by the presence of a NUL terminator.

**NUL terminator**. In C, the value that indicates the end of a string. For character strings, the NUL terminator is  $X'00'.$ 

# **O**

**OASN (origin application schedule number)**. In IMS, a 4-byte number that is assigned sequentially to each IMS schedule since the last cold start of IMS. The OASN is used as an identifier for a unit of work. In an 8-byte format, the first 4 bytes contain the schedule number and the last 4 bytes contain the number of IMS sync points (*commit points*) during the current schedule. The OASN is part of the NID for an IMS connection.

**OBID**. Data object identifier.

**OS/390**. Operating System/390.

**OS/390 OpenEdition Distributed Computing Environment (OS/390 OE DCE)**. A set of technologies that are provided by the Open Software Foundation to implement distributed computing.

**outer join**. The result of a join operation that includes the matched rows of both tables that are being joined and preserves some or all of the unmatched rows of the tables that are being joined. See also *join*.

#### **P**

**package**. An object containing a set of SQL statements that have been bound statically and that is available for processing. A package is sometimes also called an *application package*.

**package list**. An ordered list of package names that may be used to extend an application plan.

**package name**. The name of an object that is created by a BIND PACKAGE or REBIND PACKAGE command. The object is a bound version of a database request module (DBRM). The name consists of a location name, a collection ID, a package ID, and a version ID.

**page**. A unit of storage within a table space (4 KB, 8 KB, 16 KB, or 32 KB) or index space (4 KB). In a table space, a page contains one or more rows of a table. In a LOB table space, a LOB value can span more than one page, but no more than one LOB value is stored on a page.

**page set**. Another way to refer to a table space or index space. Each page set consists of a collection of VSAM data sets.

**page set recovery pending (PSRCP)**. A restrictive state of an index space. In this case, the entire page set must be recovered. Recovery of a logical part is prohibited.

**parallel I/O processing**. A form of I/O processing in which DB2 initiates multiple concurrent requests for a single user query and performs I/O processing concurrently (in *parallel*), on multiple data partitions.

**parent row**. A row whose primary key value is the foreign key value of a dependent row.

**parent table**. A table whose primary key is referenced by the foreign key of a dependent table.

**parent table space**. A table space that contains a parent table. A table space containing a dependent of that table is a dependent table space.

**participant**. An entity other than the commit coordinator that takes part in the commit process. The term participant is synonymous with *agent* in SNA.

**partition**. A portion of a page set. Each partition corresponds to a single, independently extendable data set. Partitions can be extended to a maximum size of 1, 2, or 4 GB, depending on the number of partitions in the partitioned page set. All partitions of a given page set have the same maximum size.

**partitioned data set (PDS)**. A data set in direct access storage that is divided into partitions, which are called members. Each partition can contain a program, part of a program, or data. The term partitioned data set is synonymous with program library.

**partitioned page set**. A partitioned table space or an index space. Header pages, space map pages, data pages, and index pages reference data only within the scope of the partition.

**partitioned table space**. A table space that is subdivided into parts (based on index key range), each of which can be processed independently by utilities.

**partner logical unit**. An access point in the SNA network that is connected to the local DB2 subsystem by way of a VTAM conversation.

**PCT.** Program control table (CICS).

**PDS**. Partitioned data set.

**piece**. A data set of a nonpartitioned page set.

**plan**. See *application plan*.

**plan allocation**. The process of allocating DB2 resources to a plan in preparation to execute it.

**plan name**. The name of an application plan.

**plan segmentation**. The dividing of each plan into sections. When a section is needed, it is independently brought into the EDM pool.

**PLT**. Program list table (CICS).

**point of consistency**. A time when all recoverable data that an application accesses is consistent with other data. The term point of consistency is synonymous with *sync point* or *commit point*.

**PPT.** (1) Processing program table (CICS). (2) Program properties table (MVS).

**precompilation**. A processing of application programs containing SQL statements that takes place before compilation. SQL statements are replaced with statements that are recognized by the host language

compiler. Output from this precompilation includes source code that can be submitted to the compiler and the database request module (DBRM) that is input to the bind process.

**predicate**. An element of a search condition that expresses or implies a comparison operation.

**prefix**. A code at the beginning of a message or record.

**primary authorization ID**. The authorization ID used to identify the application process to DB2.

**primary index**. An index that enforces the uniqueness of a primary key.

**primary key**. In a relational database, a unique, nonnull key that is part of the definition of a table. A table cannot be defined as a parent unless it has a unique key or primary key.

**private connection**. A communications connection that is specific to DB2.

**private protocol access**. A method of accessing distributed data by which you can direct a query to another DB2 system. Contrast with *DRDA access*.

**private protocol connection**. A DB2 private connection of the application process. See also *private connection*.

**privilege**. The capability of performing a specific function, sometimes on a specific object. The term includes:

**explicit privileges**, which have names and are held as the result of SQL GRANT and REVOKE statements. For example, the SELECT privilege. **implicit privileges**, which accompany the ownership of an object, such as the privilege to drop a synonym one owns, or the holding of an authority, such as the privilege of SYSADM authority to terminate any utility job.

**privilege set**. For the installation SYSADM ID, the set of all possible privileges. For any other authorization ID, the set of all privileges that are recorded for that ID in the DB2 catalog.

**process**. In DB2, the unit to which DB2 allocates resources and locks. Sometimes called an *application process*, a process involves the execution of one or more programs. The execution of an SQL statement is always associated with some process. The means of initiating and terminating a process are dependent on the environment.

**program**. A single compilable collection of executable statements in a programming language.

**program temporary fix (PTF)**. A solution or bypass of a problem that is diagnosed as a result of a defect in a current unaltered release of a licensed program. An authorized program analysis report (APAR) fix is corrective service for an existing problem. A PTF is preventive service for problems that might be encountered by other users of the product. A PTF is *temporary*, because a permanent fix is usually not incorporated into the product until its next release.

**protected conversation**. A VTAM conversation that supports two-phase commit flows.

**PSRCP.** Page set recovery pending.

**PTF**. Program temporary fix.

# **Q**

**QMF**. Query Management Facility.

**QSAM**. Queued sequential access method.

**query block**. The part of a query that is represented by one of the FROM clauses. Each FROM clause can have multiple query blocks, depending on DB2's internal processing of the query.

**queued sequential access method (QSAM)**. An

extended version of the basic sequential access method (BSAM). When this method is used, a queue is formed of input data blocks that are awaiting processing or of output data blocks that are awaiting transfer to auxiliary storage or to an output device.

# **R**

**RACF**. Resource Access Control Facility.

**RBA**. Relative byte address.

**RCT**. Resource control table (CICS attachment facility).

**RDB**. Relational database.

**RDBMS**. Relational database management system.

**RDBNAM**. Relational database name.

**RDF**. Record definition field.

**read stability (RS)**. An isolation level that is similar to repeatable read but does not completely isolate an application process from all other concurrently executing application processes. Under level RS, an application that issues the same query more than once might read additional rows that were inserted and committed by a concurrently executing application process.

**rebind**. The creation of a new application plan for an application program that has been bound previously. If, for example, you have added an index for a table that your application accesses, you must rebind the application in order to take advantage of that index.

**rebuild**. The process of reallocating a coupling facility structure. For the shared communications area (SCA) and lock structure, the structure is repopulated; for the group buffer pool, changed pages are usually cast out to DASD, and the new structure is populated only with changed pages that were not successfully cast out.

**record**. The storage representation of a row or other data.

**record identifier (RID) pool**. An area of main storage above the 16-MB line that is reserved for sorting record identifiers during list prefetch processing.

**recovery**. The process of rebuilding databases after a system failure.

**recovery log**. A collection of records that describes the events that occur during DB2 execution and indicates their sequence. The recorded information is used for recovery in the event of a failure during DB2 execution.

**recovery pending (RECP)**. A condition that prevents SQL access to a table space that needs to be recovered.

**recovery token**. An identifier for an element that is used in recovery (for example, *NID* or *URID*).

**RECP**. Recovery pending.

**redo**. A state of a unit of recovery that indicates that changes are to be reapplied to the DASD media to ensure data integrity.

**referential constraint**. The requirement that nonnull values of a designated foreign key are valid only if they equal values of the primary key of a designated table.

**referential integrity**. The condition that exists when all intended references from data in one column of a table to data in another column of the same or a different table are valid. Maintaining referential integrity requires that DB2 enforce referential constraints on all LOAD, RECOVER, INSERT, UPDATE, and DELETE operations.

**referential structure**. A set of tables and relationships that includes at least one table and, for every table in the set, all the relationships in which that table participates and all the tables to which it is related.

**relational database (RDB)**. A database that can be perceived as a set of tables and manipulated in accordance with the relational model of data.

**relational database management system (RDBMS)**. A collection of hardware and software that organizes and provides access to a relational database.

**relational database name (RDBNAM)**. A unique identifier for an RDBMS within a network. In DB2, this must be the value in the LOCATION column of table SYSIBM.LOCATIONS in the CDB. DB2 publications refer to the name of another RDBMS as a LOCATION value or a location name.

**relationship**. A defined connection between the rows of a table or the rows of two tables. A relationship is the internal representation of a referential constraint.

**relative byte address (RBA)**. The offset of a data record or control interval from the beginning of the storage space that is allocated to the data set or file to which it belongs.

**remigration**. The process of returning to a current release of DB2 following a fallback to a previous release. This procedure constitutes another migration process.

**remote attach request**. A request by a remote location to attach to the local DB2 subsystem. Specifically, the request that is sent is an SNA Function Management Header 5.

**remote subsystem**. Any RDBMS, except the *local subsystem*, with which the user or application can communicate. The subsystem need not be remote in any physical sense, and might even operate on the same processor under the same MVS system.

**REORG pending (REORP)**. A condition that restricts SQL access and most utility access to an object that must be reorganized.

**REORP**. REORG pending.

**repeatable read (RR)**. The isolation level that provides maximum protection from other executing application programs. When an application program executes with repeatable read protection, rows referenced by the program cannot be changed by other programs until the program reaches a commit point.

**request commit**. The vote that is submitted to the prepare phase if the participant has modified data and is prepared to commit or roll back.

**requester**. The source of a request to a remote RDBMS, the system that requests the data. A requester is sometimes called an *application requester (AR)*.

**resource allocation**. The part of plan allocation that deals specifically with the database resources.

**resource control table (RCT)**. A construct of the CICS attachment facility, created by site-provided macro parameters, that defines authorization and access attributes for transactions or transaction groups.

**resource definition online**. A CICS feature that you use to define CICS resources online without assembling tables.

**resource limit facility (RLF)**. A portion of DB2 code that prevents dynamic manipulative SQL statements from exceeding specified time limits. The resource limit facility is sometimes called the governor.

**resource limit specification table**. A site-defined table that specifies the limits to be enforced by the resource limit facility.

**restart pending (RESTP)**. A restrictive state of a page set or partition that indicates that restart (backout) work needs to be performed on the object. All access to the page set or partition is denied except for access by the:

- RECOVER POSTPONED command
- Automatic online backout (which DB2 invokes after restart if the system parameter LBACKOUT=AUTO)

**RESTP**. Restart pending.

**result table**. The set of rows that are specified by a SELECT statement.

**RID pool**. Record identifier pool.

**right outer join**. The result of a join operation that includes the matched rows of both tables that are being joined and preserves the unmatched rows of the second join operand. See also *join*.

**RLF**. Resource limit facility.

**RMID**. Resource manager identifier.

**RO**. Read-only access.

**rollback**. The process of restoring data changed by SQL statements to the state at its last commit point. All locks are freed. Contrast with *commit*.

**root page**. The page of an index page set that follows the first index space map page. A root page is the highest level (or the beginning point) of the index.

**row**. The horizontal component of a table. A row consists of a sequence of values, one for each column of the table.

**RRE**. Residual recovery entry (IMS).

**RS**. Read stability.

**RTT.** Resource translation table.

**RRSAF**. Recoverable Resource Manager Services attachment facility. RRSAF is a DB2 subcomponent that uses OS/390 Transaction Management and Recoverable Resource Manager Services to coordinate resource commitment between DB2 and all other resource managers that also use OS/390 RRS in an OS/390 system.

# **S**

**SBCS**. Single-byte character set.

**scalar function**. An SQL operation that produces a single value from another value and is expressed as a function name, followed by a list of arguments that are enclosed in parentheses. Contrast with *column function*.

**SDWA**. System diagnostic work area.

**search condition**. A criterion for selecting rows from a table. A search condition consists of one or more predicates.

**secondary authorization ID**. An authorization ID that has been associated with a primary authorization ID by an authorization exit routine.

**segmented table space**. A table space that is divided into equal-sized groups of pages called segments. Segments are assigned to tables so that rows of different tables are never stored in the same segment.

**self-referencing constraint**. A referential constraint that defines a relationship in which a table is a dependent of itself.

**self-referencing table**. A table with a self-referencing constraint.

**sequential data set**. A non-DB2 data set whose records are organized on the basis of their successive physical positions, such as on magnetic tape. Several of the DB2 database utilities require sequential data sets.

**server**. A functional unit that provides services to one or more clients over a network. In the DB2 environment, a server is the target for a request from a remote RDBMS and is the RDBMS that provides the data. A server is sometimes also called an *application server (AS)*.

**service request block**. A unit of work that is scheduled to execute in another address space.

**session**. A link between two nodes in a VTAM network.

**session protocols**. The available set of SNA communication requests and responses.

**shared lock**. A lock that prevents concurrently executing application processes from changing data, but not from reading data. Contrast with *exclusive lock*.

**short string**. A string whose actual length, or a varying-length string whose maximum length, is 255 bytes (or 127 double-byte characters) or less. Regardless of length, a LOB string is not a short string.

**sign-on**. A request that is made on behalf of an individual CICS or IMS application process by an attachment facility to enable DB2 to verify that it is authorized to use DB2 resources.

**simple page set**. A nonpartitioned page set. A simple page set initially consists of a single data set (page set piece). If and when that data set is extended to 2 GB, another data set is created, and so on up to a total of 32 data sets. DB2 considers the data sets to be a single contiguous linear address space containing a maximum of 64 GB. Data is stored in the next available location within this address space without regard to any partitioning scheme.

**simple table space**. A table space that is neither partitioned nor segmented.

**single-byte character set (SBCS)**. A set of characters in which each character is represented by a single byte. Contrast with *double-byte character set*.

**SMF**. System management facility.

**SMP/E**. System Modification Program/Extended.

**SMS**. Storage Management Subsystem.

**SNA**. Systems Network Architecture.

**SNA network**. The part of a network that conforms to the formats and protocols of Systems Network Architecture (SNA).

**sourced function**. A function that is implemented by another built-in or user-defined function that is already known to the database manager. This function can be a scalar function or a column (aggregating) function; it returns a single value from a set of values (for example, MAX or AVG). Contrast with *external function* and *built-in function*.

**source program**. A set of host language statements and SQL statements that is processed by an SQL precompiler.

**special register**. A storage area that DB2 defines for an application process to use for storing information that
can be referenced in SQL statements. Examples of special registers are USER and CURRENT DATE.

**SPUFI**. SQL Processor Using File Input.

**SQL**. Structured Query Language.

**SQL authorization ID (SQL ID)**. The authorization ID that is used for checking dynamic SQL statements in some situations.

**SQL communication area (SQLCA)**. A structure that is used to provide an application program with information about the execution of its SQL statements.

**SQL descriptor area (SQLDA)**. A structure that describes input variables, output variables, or the columns of a result table.

**SQL processing conversation**. Any conversation that requires access of DB2 data, either through an application or by dynamic query requests.

**SQL Processor Using File Input (SPUFI)**. SQL Processor Using File Input. A facility of the TSO attachment subcomponent that enables the DB2I user to execute SQL statements without embedding them in an application program.

**SQLCA**. SQL communication area.

**SQLDA**. SQL descriptor area.

**SQL/DS**. Structured Query Language/Data System. This product is now obsolete and has been replaced by DB2 for VSE & VM.

**SRB**. Service request block.

**SSI**. Subsystem interface (MVS).

**SSM**. Subsystem member.

**stand-alone**. An attribute of a program that means it is capable of executing separately from DB2, without using DB2 services.

# **star join**. A method of joining a dimension column of a

# fact table to the key column of the corresponding

# dimension table. See also *join*, *dimension*, and *star* # *schema*.

# **star schema**. The combination of a fact table (which # contains most of the data) and a number of dimension

# tables. See also *star join*, *dimension*, and *dimension*

# *table*.

**statement string**. For a dynamic SQL statement, the character string form of the statement.

**static SQL**. SQL statements, embedded within a program, that are prepared during the program preparation process (before the program is executed). After being prepared, the SQL statement does not change (although values of host variables that are specified by the statement might change).

**storage group**. A named set of DASD volumes on which DB2 data can be stored.

**string**. See *character string* or *graphic string*.

**Structured Query Language (SQL)**. A standardized language for defining and manipulating data in a relational database.

**subcomponent**. A group of closely related DB2 modules that work together to provide a general function.

**subpage**. The unit into which a physical index page can be divided.

**subquery**. A SELECT statement within the WHERE or HAVING clause of another SQL statement; a nested SQL statement.

**subselect**. That form of a query that does not include ORDER BY clause, UPDATE clause, or UNION operators.

**subsystem**. A distinct instance of a relational database management system (RDBMS).

**sync point**. See *commit point*.

**synonym**. In SQL, an alternative name for a table or view. Synonyms can only be used to refer to objects at the subsystem in which the synonym is defined.

**system administrator**. The person at a computer installation who designs, controls, and manages the use of the computer system.

**system agent**. A work request that DB2 creates internally such as prefetch processing, deferred writes, and service tasks.

**system conversation**. The conversation that two DB2 subsystems must establish to process system messages before any distributed processing can begin.

**system diagnostic work area (SDWA)**. The data that is recorded in a SYS1.LOGREC entry that describes a program or hardware error.

**System Modification Program/Extended (SMP/E)**. A tool for making software changes in programming systems (such as DB2) and for controlling those changes.

### **Systems Network Architecture (SNA)**. The

description of the logical structure, formats, protocols, and operational sequences for transmitting information through and controlling the configuration and operation of networks.

**SYS1.DUMPxx data set**. A data set that contains a system dump.

**SYS1.LOGREC**. A service aid that contains important information about program and hardware errors.

# **T**

**table**. A named data object consisting of a specific number of columns and some number of unordered rows. See also *base table* or *temporary table*.

**table check constraint**. A user-defined constraint that specifies the values that specific columns of a base table can contain.

**table space**. A page set that is used to store the records in one or more tables.

**table space set**. A set of table spaces and partitions that should be recovered together for one of these reasons:

- Each of them contains a table that is a parent or descendent of a table in one of the others.
- The set contains a base table and associated auxiliary tables.

A table space set can contain both types of relationships.

**task control block (TCB)**. A control block that is used to communicate information about tasks within an address space that are connected to DB2. An address space can support many task connections (as many as one per task), but only one address space connection. See also *address space connection*.

**TCB**. Task control block (MVS).

# **temporary table**. A table that holds temporary data;

# for example, temporary tables are useful for holding or

# sorting intermediate results from queries that contain a

# large number of rows. The two kinds of temporary table,

# which are created by different SQL statements, are the

# created temporary table and the declared temporary

# table. Contrast with *result table*. See also *created*

# *temporary table* and *declared temporary table*.

**thread**. The DB2 structure that describes an application's connection, traces its progress, processes resource functions, and delimits its accessibility to DB2 resources and services. Most DB2 functions execute under a thread structure. See also *allied thread* and *database access thread*.

**three-part name**. The full name of a table, view, or alias. It consists of a location name, authorization ID, and an object name, separated by a period.

**time**. A three-part value that designates a time of day in hours, minutes, and seconds.

**time duration**. A decimal integer that represents a number of hours, minutes, and seconds.

**timeout**. Abnormal termination of either the DB2 subsystem or of an application because of the unavailability of resources. Installation specifications are set to determine both the amount of time DB2 is to wait for IRLM services after starting, and the amount of time IRLM is to wait if a resource that an application requests is unavailable. If either of these time specifications is exceeded, a timeout is declared.

**Time-Sharing Option (TSO)**. An option in MVS that provides interactive time sharing from remote terminals.

**timestamp**. A seven-part value that consists of a date and time. The timestamp is expressed in years, months, days, hours, minutes, seconds, and microseconds.

**TMP**. Terminal Monitor Program.

**to-do**. A state of a unit of recovery that indicates that the unit of recovery's changes to recoverable DB2 resources are indoubt and must either be applied to the DASD media or backed out, as determined by the commit coordinator.

**trace**. A DB2 facility that provides the ability to monitor and collect DB2 monitoring, auditing, performance, accounting, statistics, and serviceability (global) data.

**TSO**. Time-Sharing Option.

**TSO attachment facility**. A DB2 facility consisting of the DSN command processor and DB2I. Applications that are not written for the CICS or IMS environments can run under the TSO attachment facility.

# **U**

**UDF**. User-defined function.

**undo**. A state of a unit of recovery that indicates that the changes that the unit of recovery made to recoverable DB2 resources must be backed out.

**UNION**. An SQL operation that combines the results of two select statements. UNION is often used to merge lists of values that are obtained from several tables.

**unique index**. An index which ensures that no identical key values are stored in a table.

**unique constraint**. An SQL rule that no two values in a primary key, or in the key of a unique index, can be the same.

**unlock**. The act of releasing an object or system resource that was previously locked and returning it to general availability within DB2.

**URE**. Unit of recovery element.

**URID (unit of recovery ID)**. The LOGRBA of the first log record for a unit of recovery. The URID also appears in all subsequent log records for that unit of recovery.

**user-defined function (UDF)**. A function that is defined to DB2 using the CREATE FUNCTION statement and that can be referenced thereafter in SQL statements. A user-defined function can be either an *external function* or a *sourced function*. Contrast with *built-in function*.

**UT**. Utility-only access.

# **V**

**value**. The smallest unit of data that is manipulated in SQL.

**varying-length string**. A character or graphic string whose length varies within set limits. Contrast with *fixed-length string*.

**version**. A member of a set of similar programs, DBRMs, packages, or LOBs.

**A version of a program** is the source code that is produced by precompiling the program. The program version is identified by the program name and a timestamp (consistency token).

**A version of a DBRM** is the DBRM that is produced by precompiling a program. The DBRM version is identified by the same program name and timestamp as a corresponding program version. **A version of a package** is the result of binding a DBRM within a particular database system. The package version is identified by the same program name and consistency token as the DBRM.

**A version of a LOB** is a copy of a LOB value at a point in time. The version number for a LOB is stored in the auxiliary index entry for the LOB.

**view**. An alternative representation of data from one or more tables. A view can include all or some of the columns that are contained in tables on which it is defined.

**Virtual Storage Access Method (VSAM)**. An access method for direct or sequential processing of fixed- and varying-length records on direct access devices. The records in a VSAM data set or file can be organized in logical sequence by a key field (key sequence), in the physical sequence in which they are written on the data set or file (entry-sequence), or by relative-record number.

**Virtual Telecommunications Access Method**

**(VTAM)**. An IBM licensed program that controls communication and the flow of data in an SNA network.

**VSAM**. Virtual storage access method.

**VTAM**. Virtual Telecommunication Access Method (MVS).

# **W**

**WLM application environment**. An MVS Workload Manager attribute that is associated with one or more stored procedures. The WLM application environment determines the address space in which a given DB2 stored procedure runs.

**write to operator (WTO)**. An optional user-coded service that allows a message to be written to the system console operator informing the operator of errors and unusual system conditions that may need to be corrected.

**WTO**. Write to operator.

**WTOR**. Write to operator (WTO) with reply.

# **X**

**XRF**. Extended recovery facility.

# **Bibliography**

**DB2 Universal Database Server for OS/390 Version 6 Product Libraries:**

#### *DB2 Universal Database for OS/390*

- *DB2 Administration Guide, SC26-9003*
- *DB2 Application Programming and SQL Guide, SC26-9004*
- *DB2 Application Programming Guide and Reference for Java, SC26-9018*
- *DB2 ODBC Guide and Reference, SC26-9005*
- *DB2 Command Reference, SC26-9006*
- *DB2 Data Sharing: Planning and Administration, SC26-9007*
- *DB2 Data Sharing Quick Reference Card, SX26-3843*
- *DB2 Diagnosis Guide and Reference, LY36-3736*
- *DB2 Diagnostic Quick Reference Card, LY36-3737*
- *DB2 Image, Audio, and Video Extenders Administration and Programming, SC26-9650*
- *DB2 Installation Guide, GC26-9008*
- *DB2 Licensed Program Specifications, GC26-9009*
- *DB2 Messages and Codes, GC26-9011*
- *DB2 Master Index, SC26-9010*
- *DB2 Reference for Remote DRDA Requesters and Servers, SC26-9012*
- *DB2 Reference Summary, SX26-3844*
- *DB2 Release Planning Guide, SC26-9013*
- *DB2 SQL Reference, SC26-9014*
- *DB2 Text Extender Administration and Programming, SC26-9651*
- *DB2 Utility Guide and Reference, SC26-9015*
- *DB2 What's New? GC26-9017*
- *DB2 Program Directory, GI10-8182*

#### *DB2 Administration Tool*

 *DB2 Administration Tool for OS/390 User's Guide, SC26-9847*

#### *DB2 Buffer Pool Tool*

 *DB2 Buffer Pool Tool for OS/390 User's Guide and Reference, SC26-9306*

#### *DB2 DataPropagator*

*DB2 Replication Guide and Reference, SC26-9642*

#### *Net.Data for OS/390*

The following books are available at

- # *http://www.ibm.com/software/net.data/library.html:*
	- *Net.Data Library: Administration and Programming Guide for OS/390*
	- *Net.Data Library: Language Environment Interface Reference*
	- *Net.Data Library: Messages and Codes*
	- *Net.Data Library: Reference*

#### *DB2 PM for OS/390*

- *DB2 PM for OS/390 Batch User's Guide, SC26-9167*
- *DB2 PM for OS/390 Command Reference, SC26-9166*
- *DB2 PM for OS/390 General Information, GC26-9172*
- *DB2 PM for OS/390 Installation and Customization, SC26-9171*
- *DB2 PM for OS/390 Messages, SC26-9169*
- *DB2 PM for OS/390 Online Monitor User's Guide, SC26-9168*
- *DB2 PM for OS/390 Report Reference Volume 1, SC26-9164*
- *DB2 PM for OS/390 Report Reference Volume 2, SC26-9165*
- *DB2 PM for OS/390 Using the Workstation Online Monitor, SC26-9170*
- *DB2 PM for OS/390 Program Directory, GI10-8183*

#### *Query Management Facility*

- *Query Management Facility: Developing QMF Applications, SC26-9579*
- *Query Management Facility: Getting Started with QMF on Windows, SC26-9582*
- *Query Management Facility: High Peformance Option User's Guide for OS/390, SC26-9581*
- *Query Management Facility: Installing and Managing QMF on OS/390, GC26-9575*
- *Query Management Facility: Installing and Managing QMF on Windows, GC26-9583*
- *Query Management Facility: Introducing QMF, GC26-9576*
- *Query Management Facility: Messages and Codes, GC26-9580*
- *Query Management Facility: Reference, SC26-9577*
- *Query Management Facility: Using QMF, SC26-9578*

## **Ada/370**

- *IBM Ada/370 Language Reference, SC09-1297*
- *IBM Ada/370 Programmer's Guide, SC09-1414*
- *IBM Ada/370 SQL Module Processor for DB2 Database Manager User's Guide, SC09-1450*

### **APL2**

- *APL2 Programming Guide, SH21-1072*
- *APL2 Programming: Language Reference, SH21-1061*
- *APL2 Programming: Using Structured Query Language (SQL), SH21-1057*

### **AS/400**

- *DB2 for OS/400 SQL Programming, SC41-4611*
- *DB2 for OS/400 SQL Reference, SC41-4612*

### **BASIC**

- *IBM BASIC/MVS Language Reference, GC26-4026*
- *IBM BASIC/MVS Programming Guide, SC26-4027*

### **BookManager READ/MVS**

 *BookManager READ/MVS V1R3: Installation Planning & Customization, SC38-2035*

### **C/370**

- *IBM SAA AD/Cycle C/370 Programming Guide, SC09-1841*
- *IBM SAA AD/Cycle C/370 Programming Guide for Language Environment/370, SC09-1840*
- *IBM SAA AD/Cycle C/370 User's Guide, SC09-1763*
- *SAA CPI C Reference, SC09-1308*

#### **Character Data Representation Architecture**

- *Character Data Representation Architecture Overview, GC09-2207*
- *Character Data Representation Architecture Reference and Registry, SC09-2190*

## **CICS/ESA**

- *CICS/ESA Application Programming Guide, SC33-1169*
- *CICS for MVS/ESA Application Programming Reference, SC33-1170*
- *CICS for MVS/ESA CICS-RACF Security Guide, SC33-1185*
- *CICS for MVS/ESA CICS-Supplied Transactions, SC33-1168*
- *CICS for MVS/ESA Customization Guide, SC33-1165*
- *CICS for MVS/ESA Data Areas, LY33-6083*
- *CICS for MVS/ESA Installation Guide, SC33-1163*
- *CICS for MVS/ESA Intercommunication Guide, SC33-1181*
- *CICS for MVS/ESA Messages and Codes, GC33-1177*
- *CICS for MVS/ESA Operations and Utilities Guide, SC33-1167*
- *CICS/ESA Performance Guide, SC33-1183*
- *CICS/ESA Problem Determination Guide, SC33-1176*
- *CICS for MVS/ESA Resource Definition Guide, SC33-1166*
- *CICS for MVS/ESA System Definition Guide, SC33-1164*
- *CICS for MVS/ESA System Programming Reference, GC33-1171*

## **CICS/MVS**

- *CICS/MVS Application Programmer's Reference, SC33-0512*
- *CICS/MVS Facilities and Planning Guide, SC33-0504*
- *CICS/MVS Installation Guide, SC33-0506*
- *CICS/MVS Operations Guide, SC33-0510*
- *CICS/MVS Problem Determination Guide, SC33-0516*
- *CICS/MVS Resource Definition (Macro), SC33-0509*
- *CICS/MVS Resource Definition (Online), SC33-0508*

### **IBM C/C++ for MVS/ESA**

- *IBM C/C++ for MVS/ESA Library Reference, SC09-1995*
- *IBM C/C++ for MVS/ESA Programming Guide, SC09-1994*

#### **IBM COBOL**

- *IBM COBOL Language Reference, SC26-4769*
- *IBM COBOL for MVS & VM Programming Guide, SC26-4767*

#### **Conversion Guide**

 *IMS-DB and DB2 Migration and Coexistence Guide, GH21-1083*

#### **Cooperative Development Environment**

 *CoOperative Development Environment/370: Debug Tool, SC09-1623*

## **Data Extract (DXT)**

- *Data Extract Version 2: General Information, GC26-4666*
- *Data Extract Version 2: Planning and Administration Guide, SC26-4631*

## **DataPropagator NonRelational**

- *DataPropagator NonRelational MVS/ESA Administration Guide, SH19-5036*
- *DataPropagator NonRelational MVS/ESA Reference, SH19-5039*

### **Data Facility Data Set Services**

 *Data Facility Data Set Services: User's Guide and Reference, SC26-4388*

#### **Database Design**

- *DB2 Design and Development Guide, Gabrielle Wiorkowski and David Kull, Addison Wesley, ISBN 0-20158-049-8*
- *Handbook of Relational Database Design, C. Fleming and B. Von Halle, Addison Wesley, ISBN 0-20111-434-8*

#### **DataHub**

*IBM DataHub General Information, GC26-4874*

### **DB2 Connect**

- *DB2 Connect Enterprise Edition for OS/2 and Windows NT: Quick Beginnings, GC09-2828*
- *DB2 Connect Personal Edition Quick Beginnings, GC09-2830*
- *DB2 Connect User's Guide, SC09-2838*

## **DB2 Server for VSE & VM**

- *DB2 Server for VM: DBS Utility, SC09-2394*
- *DB2 Server for VSE: DBS Utility, SC09-2395*

## **DB2 Universal Database (UDB)**

- *DB2 UDB Administration Guide Volume 1: Design and Implementation, SC09-2839*
- *DB2 UDB Administration Guide Volume 2: Performance, SC09-2840*
- *DB2 UDB Administrative API Reference, SC09-2841*
- *DB2 UDB Application Building Guide, SC09-2842*
- *DB2 UDB Application Development Guide, SC09-2845*
- *DB2 UDB Call Level Interface Guide and Reference, SC09-2843*
- *DB2 UDB SQL Getting Started, SC09-2856*
- *DB2 UDB SQL Reference Volume 1, SC09-2847*
- *DB2 UDB SQL Reference Volume 2, SC09-2848*

#### **Device Support Facilities**

 *Device Support Facilities User's Guide and Reference, GC35-0033*

## **DFSMS/MVS**

- *DFSMS/MVS: Access Method Services for the Integrated Catalog, SC26-4906*
- *DFSMS/MVS: Access Method Services for VSAM Catalogs, SC26-4905*
- *DFSMS/MVS: Administration Reference for DFSMSdss, SC26-4929*
- *DFSMS/MVS: DFSMShsm Managing Your Own Data, SH21-1077*
- *DFSMS/MVS: Diagnosis Reference for DFSMSdfp, LY27-9606*
- *DFSMS/MVS Storage Management Library: Implementing System-Managed Storage, SC26–3123*
- *DFSMS/MVS: Macro Instructions for Data Sets, SC26-4913*
- *DFSMS/MVS: Managing Catalogs, SC26-4914*
- *DFSMS/MVS: Program Management, SC26-4916*
- *DFSMS/MVS: Storage Administration Reference for DFSMSdfp, SC26-4920*
- *DFSMS/MVS: Using Advanced Services, SC26-4921*
- *DFSMS/MVS: Utilities, SC26-4926*
- *MVS/DFP: Using Data Sets, SC26-4749*

## **DFSORT**

 *DFSORT Application Programming: Guide, SC33-4035*

### **Distributed Relational Database**

- *Data Stream and OPA Reference, SC31-6806*
- *IBM SQL Reference, SC26-8416*
- *Open Group Technical Standard (the Open Group presently makes the following books available through its Web site at http://www.opengroup.org):*
	- *DRDA Volume 1: Distributed Relational Database Architecture (DRDA), ISBN 1-85912-295-7*
- # *DRDA Version 2 Volume 2: Formatted Data* # *Object Content Architecture, available only on* # *Web*
	- *DRDA Volume 3: Distributed Database Management (DDM) Architecture, ISBN 1-85912-206-X*

## **Domain Name System**

 *DNS and BIND, Third Edition, Paul Albitz and Cricket Liu, O'Reilly, SR23-8771*

#### **Education**

- *IBM Dictionary of Computing, McGraw-Hill, ISBN 0-07031-489-6*
- *1999 IBM All-in-One Education and Training Catalog, GR23-8105*

#### **Enterprise System/9000 and Enterprise System/3090**

 *Enterprise System/9000 and Enterprise System/3090 Processor Resource/System Manager Planning Guide, GA22-7123*

## **High Level Assembler**

- *High Level Assembler for MVS and VM and VSE Language Reference, SC26-4940*
- *High Level Assembler for MVS and VM and VSE Programmer's Guide, SC26-4941*

## **Parallel Sysplex Library**

- *OS/390 Parallel Sysplex Application Migration, GC28-1863*
- *System/390 MVS Sysplex Hardware and Software Migration, GC28-1862*
- *OS/390 Parallel Sysplex Overview: An Introduction to Data Sharing and Parallelism, GC28-1860*
- *OS/390 Parallel Sysplex Systems Management, GC28-1861*
- *OS/390 Parallel Sysplex Test Report, GC28-1963*
- *System/390 9672/9674 System Overview, GA22-7148*

#### **ICSF/MVS**

*ICSF/MVS General Information, GC23-0093*

#### **IMS/ESA**

- *IMS Batch Terminal Simulator General Information, GH20-5522*
- *IMS/ESA Administration Guide: System, SC26-8013*
- *IMS/ESA Administration Guide: Transaction Manager, SC26-8731*
- *IMS/ESA Application Programming: Database Manager, SC26-8727*
- *IMS/ESA Application Programming: Design Guide, SC26-8016*
- *IMS/ESA Application Programming: Transaction Manager, SC26-8729*
- *IMS/ESA Customization Guide, SC26-8020*
- *IMS/ESA Installation Volume 1: Installation and Verification, SC26-8023*
- *IMS/ESA Installation Volume 2: System Definition and Tailoring, SC26-8024*
- *IMS/ESA Messages and Codes, SC26-8028*
- *IMS/ESA Operator's Reference, SC26-8030*
- *IMS/ESA Utilities Reference: System, SC26-8035*

#### **ISPF**

- *ISPF V4 Dialog Developer's Guide and Reference, SC34-4486*
- *ISPF V4 Messages and Codes, SC34-4450*
- *ISPF V4 Planning and Customizing, SC34-4443*
- *ISPF V4 User's Guide, SC34-4484*

#### **Language Environment**

 *Debug Tool User's Guide and Reference, SC09-2137*

#### **National Language Support**

 *National Language Support Reference Volume 2, SE09-8002*

### **NetView**

- *NetView Installation and Administration Guide, SC31-8043*
- *NetView User's Guide, SC31-8056*

## **ODBC**

 *Microsoft ODBC 3.0 Programmer's Reference and SDK Guide, Microsoft Press, ISBN 1-55615-658-8*

#### **OS/390**

- *OS/390 C/C++ Programming Guide, SC09-2362*
- *OS/390 C/C++ Run-Time Library Reference, SC28-1663*
- *OS/390 C/C++ User's Guide, SC09-2361*
- *OS/390 eNetwork Communications Server: IP Configuration, SC31-8513*
- *OS/390 Hardware Configuration Definition Planning, GC28-1750*
- *OS/390 Information Roadmap, GC28-1727*
- *OS/390 Introduction and Release Guide, GC28-1725*
- *OS/390 JES2 Initialization and Tuning Guide, SC28-1791*
- *OS/390 JES3 Initialization and Tuning Guide, SC28-1802*
- *OS/390 Language Environment for OS/390 & VM Concepts Guide, GC28-1945*
- *OS/390 Language Environment for OS/390 & VM Customization, SC28-1941*
- *OS/390 Language Environment for OS/390 & VM Debugging Guide, SC28-1942*
- *OS/390 Language Environment for OS/390 & VM Programming Guide, SC28-1939*
- *OS/390 Language Environment for OS/390 & VM Programming Reference, SC28-1940*
- *OS/390 MVS Diagnosis: Procedures, LY28-1082*
- *OS/390 MVS Diagnosis: Reference, SY28-1084*
- *OS/390 MVS Diagnosis: Tools and Service Aids, LY28-1085*
- *OS/390 MVS Initialization and Tuning Guide, SC28-1751*
- *OS/390 MVS Initialization and Tuning Reference, SC28-1752*
- *OS/390 MVS Installation Exits, SC28-1753*
- *OS/390 MVS JCL Reference, GC28-1757*
- *OS/390 MVS JCL User's Guide, GC28-1758*
- *OS/390 MVS Planning: Global Resource Serialization, GC28-1759*
- *OS/390 MVS Planning: Operations, GC28-1760*
- *OS/390 MVS Planning: Workload Management, GC28-1761*
- *OS/390 MVS Programming: Assembler Services Guide, GC28-1762*
- *OS/390 MVS Programming: Assembler Services Reference, GC28-1910*
- *OS/390 MVS Programming: Authorized Assembler Services Guide, GC28-1763*
- *OS/390 MVS Programming: Authorized Assembler Services Reference, Volumes 1-4, GC28-1764, GC28-1765, GC28-1766, GC28-1767*
- *OS/390 MVS Programming: Callable Services for High-Level Languages, GC28-1768*
- *OS/390 MVS Programming: Extended Addressability Guide, GC28-1769*
- *OS/390 MVS Programming: Sysplex Services Guide, GC28-1771*
- *OS/390 MVS Programming: Sysplex Services Reference, GC28-1772*
- *OS/390 MVS Programming: Workload Management Services, GC28-1773*
- *OS/390 MVS Routing and Descriptor Codes, GC28-1778*
- *OS/390 MVS Setting Up a Sysplex, GC28-1779*
- *OS/390 MVS System Codes, GC28-1780*
- *OS/390 MVS System Commands, GC28-1781*
- *OS/390 MVS System Messages Volume 1, GC28-1784*
- *OS/390 MVS System Messages Volume 2, GC28-1785*
- *OS/390 MVS System Messages Volume 3, GC28-1786*
- *OS/390 MVS System Messages Volume 4, GC28-1787*
- *OS/390 MVS System Messages Volume 5, GC28-1788*
- *OS/390 MVS Using the Subsystem Interface, SC28-1789*
- *OS/390 Security Server (RACF) Auditor's Guide, SC28-1916*
- *OS/390 Security Server (RACF) Command Language Reference, SC28-1919*
- *OS/390 Security Server (RACF) General User's Guide, SC28-1917*
- *OS/390 Security Server (RACF) Introduction, GC28-1912*
- *OS/390 Security Server (RACF) Macros and Interfaces, SK2T-6700 (OS/390 Collection Kit ), SK27-2180 (OS/390 Security Server Information Package )*
- *OS/390 Security Server (RACF) Security Administrator's Guide, SC28-1915*
- *OS/390 Security Server (RACF) System Programmer's Guide, SC28-1913*
- *OS/390 SMP/E Reference, SC28-1806*
- *OS/390 SMP/E User's Guide, SC28-1740*
- *OS/390 RMF User's Guide, SC28-1949*
- *OS/390 TSO/E CLISTS, SC28-1973*
- *OS/390 TSO/E Command Reference, SC28-1969*
- *OS/390 TSO/E Customization, SC28-1965*
- *OS/390 TSO/E Messages, GC28-1978*
- *OS/390 TSO/E Programming Guide, SC28-1970*
- *OS/390 TSO/E Programming Services, SC28-1971*
- *OS/390 TSO/E User's Guide, SC28-1968*
- *OS/390 DCE Administration Guide, SC28-1584*
- *OS/390 DCE Introduction, GC28-1581*
- *OS/390 DCE Messages and Codes, SC28-1591*
- *OS/390 UNIX System Services Command Reference, SC28-1892*
- *OS/390 UNIX System Services Planning, SC28-1890*
- *OS/390 UNIX System Services User's Guide, SC28-1891*
- *OS/390 UNIX System Services Programming: Assembler Callable Services Reference, SC28-1899*

j

## **PL/I for MVS & VM**

- *IBM PL/I MVS & VM Language Reference, SC26-3114*
- *IBM PL/I MVS & VM Programming Guide, SC26-3113*

## **OS PL/I**

- *OS PL/I Programming Language Reference, SC26-4308*
- *OS PL/I Programming Guide, SC26-4307*

### **Prolog**

 *IBM SAA AD/Cycle Prolog/MVS & VM Programmer's Guide, SH19-6892*

#### **Remote Recovery Data Facility**

 *Remote Recovery Data Facility Program Description and Operations, LY37-3710*

### **Storage Management**

- *DFSMS/MVS Storage Management Library: Implementing System-Managed Storage, SC26-3123*
- *MVS/ESA Storage Management Library: Leading a Storage Administration Group, SC26-3126*
- *MVS/ESA Storage Management Library: Managing Data, SC26-3124*
- *MVS/ESA Storage Management Library: Managing Storage Groups, SC26-3125*
- *MVS Storage Management Library: Storage Management Subsystem Migration Planning Guide, SC26-4659*

#### **System/370 and System/390**

- *ESA/370 Principles of Operation, SA22-7200*
- *ESA/390 Principles of Operation, SA22-7201*
- *System/390 MVS Sysplex Hardware and Software Migration, GC28-1210*

#### **System Network Architecture (SNA)**

- *SNA Formats, GA27-3136*
- *SNA LU 6.2 Peer Protocols Reference, SC31-6808*
- *SNA Transaction Programmer's Reference Manual for LU Type 6.2, GC30-3084*
- *SNA/Management Services Alert Implementation Guide, GC31-6809*

## **TCP/IP**

- *IBM TCP/IP for MVS: Customization & Administration Guide, SC31-7134*
- *IBM TCP/IP for MVS: Diagnosis Guide, LY43-0105*
- *IBM TCP/IP for MVS: Messages and Codes, SC31-7132*

 *IBM TCP/IP for MVS: Planning and Migration Guide, SC31-7189*

## **VS COBOL II**

- *VS COBOL II Application Programming Guide for MVS and CMS, SC26-4045*
- *VS COBOL II Application Programming: Language Reference, GC26-4047*
- *VS COBOL II Installation and Customization for MVS, SC26-4048*

## **VS FORTRAN**

 *VS FORTRAN Version 2: Language and Library Reference, SC26-4221*

 *VS FORTRAN Version 2: Programming Guide for CMS and MVS, SC26-4222*

## **VTAM**

- *Planning for NetView, NCP, and VTAM, SC31-8063*
- *VTAM for MVS/ESA Diagnosis, LY43-0069*
- *VTAM for MVS/ESA Messages and Codes, SC31-6546*
- *VTAM for MVS/ESA Network Implementation Guide, SC31-6548*
- *VTAM for MVS/ESA Operation, SC31-6549*
- *VTAM for MVS/ESA Programming, SC31-6550*
- *VTAM for MVS/ESA Programming for LU 6.2, SC31-6551*
- *VTAM for MVS/ESA Resource Definition Reference, SC31-6552*

# **Index**

# **Numerics**

[32 KB buffering 271](#page-278-0) [4 KB buffering 271](#page-278-0)

# **A**

[ACBNAME option of APPL statement 455](#page-462-0) [ACCEPT job 66,](#page-73-0) [79](#page-86-0) active log [data set 282](#page-289-0) [DASD requirements 39](#page-46-0) [prefix 118](#page-125-0) [dual logging 116](#page-123-0) [installation 256](#page-263-0) size [estimating 39,](#page-46-0) [142](#page-149-0) address space [allied agent 47](#page-54-0) database services [description 46](#page-53-0) [working storage calculation 58,](#page-65-0) [59](#page-66-0) [DDF 46](#page-53-0) [DSN1DIST 46](#page-53-0) [IRLM 46](#page-53-0) [system services 46](#page-53-0) [ADSNDKF library 64](#page-71-0) [ADSNENU library 64](#page-71-0) [ADSNIVPD library 64](#page-71-0) [ADSNLOAD library 64](#page-71-0) [ADSNMACS library 64](#page-71-0) [ADXRLOAD library 64](#page-71-0) [ADXRSAMP library 64](#page-71-0) [AIHSCLSB library 64](#page-71-0) [AIHSMODB library 64](#page-71-0) [AIHSSMPB library 64](#page-71-0) alias [migration considerations 295](#page-302-0) [allied agent address space 47](#page-54-0) [allocation job 75,](#page-82-0) [76](#page-83-0) ALLOCATION UNITS [field of panel DSNTIPA 209](#page-216-0) [AMDPRECT module 252](#page-259-0) [APN option of DSNMAPN macro 408,](#page-415-0) [410](#page-417-0) [APPC option of APPL statement 454](#page-461-0) APPL REGISTRATION TABLE [field of panel DSNTIPZ 231](#page-238-0) [APPL statement 452](#page-459-0) [example 452](#page-459-0) [option descriptions 452](#page-459-0) options [DSESLIM 476](#page-483-0) [LUNAME 485](#page-492-0)

APPLICATION LOAD [field of panel DSNTIPT 122](#page-129-0) application program [performance 503](#page-510-0) [APPLY job 78](#page-85-0) archive log [cataloging options 110](#page-117-0) [data set 282](#page-289-0) [DASD requirements 44](#page-51-0) [prefix 118](#page-125-0) [dual logging 116](#page-123-0) ARCHIVE LOG FREQ [field of panel DSNTIPL 208](#page-215-0) ARCHIVE LOG RACF [field of panel DSNTIPP 199](#page-206-0) ART/ORT ESCAPE CHARACTER [field of panel DSNTIPZ 230](#page-237-0) ASCII [conversion table 500](#page-507-0) ASCII CODED CHARACTER SET [field of panel DSNTIPF 179](#page-186-0) ASSEMBLER [field of panel DSNTIPG 136](#page-143-0) ASSISTANT [field of panel DSNTIPK 115](#page-122-0) [ATCSTRxx member of SYS1.VTAMLST library 464](#page-471-0) [ATNLOSS option of APPL statement 454](#page-461-0) attachment facility [CICS 269,](#page-276-0) [306](#page-313-0) *See also* CICS [IMS 403](#page-410-0) *See also* IMS [installation 269,](#page-276-0) [403](#page-410-0) [migration 306](#page-313-0) [TSO 262,](#page-269-0) [303](#page-310-0) *See also* TSO AUDIT TRACE [field of panel DSNTIPN 161](#page-168-0) AUTH AT HOP SITE [field of panel DSNTIP5 224](#page-231-0) AUTH MEMBER [field of panel DSNTIPM 205](#page-212-0) AUTH option [APPL statement 454](#page-461-0) DSNCRCT macro [TYPE=ENTRY 433](#page-440-0) AUTH SEQUENCE [field of panel DSNTIPM 206](#page-213-0) AUTHID [column of MODESELECT table 470](#page-477-0) AUTHID column [USERNAMES catalog table 495](#page-502-0)

authorization ID [RACF 269](#page-276-0) [TSO 269](#page-276-0) AUTO BIND [field of panel DSNTIPO 170,](#page-177-0) [327](#page-334-0) AUTO START [field of panel DSNTIPI 189](#page-196-0) automatic [recall 168](#page-175-0) [AUTOSES option of APPL statement 452](#page-459-0)

# **B**

BACKOUT DURATION [field of panel DSNTIPN 165](#page-172-0) BIND NEW PACKAGE [field of panel DSNTIPP 201](#page-208-0) binding [installation 273](#page-280-0) migration [DCLGEN 316](#page-323-0) [SPUFI 316](#page-323-0) remote package [plan name for 470](#page-477-0) [relation to character conversion 509](#page-516-0) bit data [columns 503](#page-510-0) BLOCK SIZE [field of panel DSNTIPA 211](#page-218-0) [bootstrap data set \(BSDS\) 309](#page-316-0) *See also* BSDS (bootstrap data set) [BP0—BP25 fields of panel DSNTIP1 156](#page-163-0) [BP16K0—BP16K9 fields of panel DSNTIP6 159](#page-166-0) [BP26—BP49 fields of panel DSNTIP2 157](#page-164-0) [BP32K—BP32K9 fields of panel DSNTIP6 159](#page-166-0) [BP8K0—BP8K9 fields of panel DSNTIP6 159](#page-166-0) BSDS (bootstrap data set) [adding a second 309](#page-316-0) [installation 256](#page-263-0) [space requirement 41](#page-48-0) buffer pool [storage requirement 50](#page-57-0) [VTAM IOBUF storage requirements 474](#page-481-0)

# **C**

[C fields of panel DSNTIPU 127,](#page-134-0) [129](#page-136-0) C<sup>++</sup> fields of panel DSNTIPU 131, [132](#page-139-0) CACHE DYNAMIC SQL [field of panel DSNTIP4 185](#page-192-0) capturing changed data [log data set size 41](#page-48-0) CATALOG ALIAS [field of panel DSNTIPA2 109](#page-116-0) CATALOG DATA [field of panel DSNTIPA 210](#page-217-0)

catalog tables SYSPROCEDURES [migration considerations 298](#page-305-0) **SYSSTRINGS** [description 507](#page-514-0) [governing rules 508](#page-515-0) catalog, DB2 [DASD requirements 38](#page-45-0) [installing 256](#page-263-0) [catalog, integrated catalog facility 256](#page-263-0) *See also* integrated catalog facility [CATMAINT utility 314](#page-321-0) CCSID (coded character set identifier) [changing 499](#page-506-0) [code page 503](#page-510-0) [definition 500](#page-507-0) [installation option for 178](#page-185-0) [specifying 500](#page-507-0) [CD-ROM, books on 8](#page-15-0) CDB (communications database) creating [during installation 273,](#page-280-0) [274](#page-281-0) [description 458,](#page-465-0) [493](#page-500-0) [dropping while DDF is active 471](#page-478-0) [IPNAMES table 444,](#page-451-0) [495](#page-502-0) *See also* SYSIBM [LOCATIONS table 444,](#page-451-0) [459,](#page-466-0) [463,](#page-470-0) [494](#page-501-0) *See also* SYSIBM [LULIST table 458,](#page-465-0) [463](#page-470-0) *See also* SYSIBM [LUMODES table 463](#page-470-0) *See also* SYSIBM [LUNAMES table 444,](#page-451-0) [460,](#page-467-0) [463](#page-470-0) *See also* SYSIBM [MODESELECT table 463](#page-470-0) *See also* SYSIBM populating while [connecting DB2 subsystems 458,](#page-465-0) [493](#page-500-0) [installing 275](#page-282-0) [updating while DDF is active 471](#page-478-0) [USERNAMES table 444,](#page-451-0) [462,](#page-469-0) [463,](#page-470-0) [495](#page-502-0) *See also* SYSIBM change log inventory utility changing [generic LU name 485](#page-492-0) [location name 485](#page-492-0) [LU name 485](#page-492-0) [VTAM password 485](#page-492-0) [changed data capture 41](#page-48-0) *See also* capturing changed data [channel-to-channel \(CTC\) 481](#page-488-0) *See also* CTC (channel-to-channel) character conversion [adding a conversion procedure 508](#page-515-0) [code page 503](#page-510-0) [code points 503](#page-510-0)

character conversion *(continued)* [description 499](#page-506-0) [distributed data 499](#page-506-0) [expanding conversion 504](#page-511-0) [installation procedure 503](#page-510-0) locale [definition 506](#page-513-0) [specifying 506](#page-513-0) [support for Euro currency 506](#page-513-0) [performance 503](#page-510-0) [rebinding remote packages 509](#page-516-0) [SYSIBM.SYSSTRINGS catalog table 507](#page-514-0) character string [transmitting 499](#page-506-0) checkpoint [frequency 41](#page-48-0) CHECKPOINT FREQ [field of panel DSNTIPN 164](#page-171-0) CICS attachment facility [connecting 411](#page-418-0) commands [DSNCCOM1 transaction program 420](#page-427-0) connecting to DB2 [accessing resources 421](#page-428-0) [authorization 421](#page-428-0) [authorization IDs 426](#page-433-0) [CICS V4 and CICS TS Version 1.1 411](#page-418-0) [installation 269](#page-276-0) [security 421](#page-428-0) facilities [message destination 424](#page-431-0) [resource control table 414](#page-421-0) [subtask failure snap dump 426](#page-433-0) [initialization JCL 420](#page-427-0) [migration 306,](#page-313-0) [411](#page-418-0) operating [create thread error processing 424](#page-431-0) [starting 427](#page-434-0) [starting an application 359](#page-366-0) [testing 357](#page-364-0) [using 359](#page-366-0) planning [OSCOR storage area 415](#page-422-0) [storage requirements 412](#page-419-0) system tables [program entries 418](#page-425-0) [program list table 419](#page-426-0) [system initialization table 415](#page-422-0) [transaction entries 416](#page-423-0) [table generation procedures 422](#page-429-0) thread [maximum, specifying 428,](#page-435-0) [429](#page-436-0) [CICS attachment facility 411](#page-418-0) *See also* CICS

CICS COBOL II LIBRARY [field of panel DSNTIPW 141](#page-148-0) CICS COBOL LIBRARY [field of panel DSNTIPW 141](#page-148-0) CICS LOAD LIBRARY [field of panel DSNTIPW 141](#page-148-0) CICS MACRO LIBRARY [field of panel DSNTIPW 141](#page-148-0) CICS PL/I LIBRARY [field of panel DSNTIPW 141](#page-148-0) [class of service, modifying 467](#page-474-0) CLIST LIBRARY [field of panel DSNTIPT 122](#page-129-0) [CLIST messages fields of panel DSNTIPC1 239](#page-246-0) CLUSTERRATIOF column [SYSINDEXES catalog table 296](#page-303-0) [SYSINDEXSTATS catalog table 296](#page-303-0) CNOS (change number of sessions) [description 476](#page-483-0) COBOL TYPE [field of panel DSNTIPY 233](#page-240-0) [code page 503](#page-510-0) [coded character set 499](#page-506-0) [CODED CHARACTER SET fields of panel](#page-185-0) [DSNTIPF 178](#page-185-0) *See also* CCSID (coded character set identifier) **COLUMNS** [field of panel DSNTIPD 143](#page-150-0) [command recognition character \(CRC\) 405](#page-412-0) *See also* CRC (command recognition character) [common service area \(CSA\) 44](#page-51-0) *See also* CSA (common service area) [communications database \(CDB\) 443,](#page-450-0) [460](#page-467-0) *See also* CDB (communications database) COMPACT DATA [field of panel DSNTIPA 213](#page-220-0) compression [archive log data set 213](#page-220-0) [COMPROT option of MODEENT macro 458](#page-465-0) connection [database management systems 443,](#page-450-0) [460,](#page-467-0) [494](#page-501-0) [DB2 460,](#page-467-0) [494](#page-501-0) [systems 443](#page-450-0) DB2I panels to ISPF [installation 265](#page-272-0) [migration 305](#page-312-0) connection exit routine [installation 260](#page-267-0) [migration 312](#page-319-0) contention [for conversation 452](#page-459-0) CONTRACT THREAD STG [field of panel DSNTIPE 154](#page-161-0) CONTROL ALL APPLICATIONS [field of panel DSNTIPZ 230](#page-237-0)

conversation [contention 452](#page-459-0) [definition 447](#page-454-0) [SQL 468](#page-475-0) *See also* SQL processing conversation [system 460](#page-467-0) *See also* system conversation conversion procedure [adding 508](#page-515-0) [conversion table 499](#page-506-0) [rules for 508](#page-515-0) **CONVLIMIT** column of LUMODES table [CNOS negotiation 476](#page-483-0) [description 469](#page-476-0) **COORDINATOR** [field of panel DSNTIPK 115](#page-122-0) COPY 1 NAME [field of panel DSNTIPH 117](#page-124-0) COPY 1 PREFIX field of panel DSNTIPH [active log 117](#page-124-0) [archive log 118](#page-125-0) COPY 2 NAME [field of panel DSNTIPH 117](#page-124-0) COPY 2 PREFIX field of panel DSNTIPH [active log 118](#page-125-0) [archive log 118](#page-125-0) CRC (command recognition character) [installation 405](#page-412-0) CROSS MEMORY [field of panel DSNTIPJ 194](#page-201-0) [IRLM 46](#page-53-0) [CSA \(common service area\) 44,](#page-51-0) [47](#page-54-0) CTC (channel-to-channel) [considerations for MAXBFRU size 481](#page-488-0) [sample definitions for VTAM 481](#page-488-0) [SNA X'800A' sense code 481](#page-488-0)

# **D**

DASD [requirements 36](#page-43-0) data [compression 399](#page-406-0) [distributed 443](#page-450-0) *See also* distributed data data compression [Huffman 399](#page-406-0) [Data Facility Sort \(DFSORT\) 254](#page-261-0) *See also* DFSORT (Data Facility Sort) data set [control block size calculation 57](#page-64-0) [storage requirements 36](#page-43-0)

DATA SET NAME(MEMBER) [field of panel DSNTIPA1 105](#page-112-0) DATA SHARING [field of panel DSNTIPA1 104](#page-111-0) database [DSNDB06 \(DB2 catalog database\) 256](#page-263-0) *See also* DSNDB06 database [DSNDB07 \(work file database\) 271](#page-278-0) *See also* work file database [temporary storage estimation 41](#page-48-0) DATABASE PROTOCOL [field of panel DSNTIP5 223](#page-230-0) [database services address space 46](#page-53-0) DATABASES field [panel DSNTIPD 143](#page-150-0) [panel DSNTIPE 150](#page-157-0) DATASET STATS TIME [field of panel DSNTIPN 163](#page-170-0) DATE [option of DSNHDECP macro 183](#page-190-0) DATE FORMAT [field of panel DSNTIP4 183](#page-190-0) [DB2 books online 8](#page-15-0) DB2 Connect creating database [during installation 275](#page-282-0) [storage estimation 44](#page-51-0) DB2 GENERIC LUNAME [field of panel DSNTIPR 220,](#page-227-0) [450](#page-457-0) DB2 LOCATION NAME [field of panel DSNTIPR 218](#page-225-0) DB2 NETWORK LUNAME [field of panel DSNTIPR 218](#page-225-0) DB2 NETWORK PASSWORD [field of panel DSNTIPR 218](#page-225-0) DB2 Online Help [accessing 87](#page-94-0) [copying the bookshelf list 83](#page-90-0) [customizing BookManager READ/MVS 84](#page-91-0) [exiting 89](#page-96-0) [installation 83](#page-90-0) [reading 87](#page-94-0) [searching text 88](#page-95-0) [using 87](#page-94-0) DB2 private protocol access [definition 443](#page-450-0) [setting up 443](#page-450-0) DB2 PROC NAME [field of panel DSNTIPX 226](#page-233-0) DB2I (DB2 Interactive) connecting to ISPF [installation 265](#page-272-0) [migration 305](#page-312-0) [English panels, fall back 82](#page-89-0) [Kanji panels, fall back 82](#page-89-0)

DBCS (double-byte character set) [identifiers 502](#page-509-0) DBD (database descriptor) [size 56](#page-63-0) **DBPROTOCOL** [migration consideration 296](#page-303-0) DBRM LIBRARY [field of panel DSNTIPT 122](#page-129-0) DBRMLIB.DATA library data set [DASD volume 112](#page-119-0) [device type 113](#page-120-0) [DSNTIJIN job 256](#page-263-0) [installing a second DB2 280,](#page-287-0) [282](#page-289-0) [naming considerations 73](#page-80-0) DCLGEN (declarations generator) [installation 350](#page-357-0) [migration 316](#page-323-0) DDCS (data definition control support) creating database [during installation 275](#page-282-0) [storage estimation 44](#page-51-0) DDF (distributed data facility) [address space 46](#page-53-0) [overview 444](#page-451-0) DDF STARTUP OPTION [field of panel DSNTIPR 217](#page-224-0) DDF THREADS [field of panel DSNTIPR 219](#page-226-0) [DDRAINL option of APPL statement 455](#page-462-0) deadlock [cycles 196](#page-203-0) [sync point rollback 426](#page-433-0) DEADLOCK CYCLE [field of panel DSNTIPJ 196](#page-203-0) DEADLOCK TIME [field of panel DSNTIPJ 196](#page-203-0) DEALLOC PERIOD [field of panel DSNTIPA 211](#page-218-0) DECIMAL ARITHMETIC [field of panel DSNTIPF 180](#page-187-0) DECIMAL POINT IS [field of panel DSNTIPF 176](#page-183-0) DECLARATION LIBRARY [field of panel DSNTIPT 122](#page-129-0) DEF ENCODING SCHEME [field of panel DSNTIPF 180](#page-187-0) DEFAULT BUFFER POOL FOR USER DATA [field of panel DSNTIP1 155](#page-162-0) DEFAULT BUFFER POOL FOR USER INDEXES [field of panel DSNTIP1 156](#page-163-0) default database (DSNDB04) [storage estimation 44](#page-51-0) DEFER [field of panel DSNTIPS 215](#page-222-0) DEFINE CATALOG [field of panel DSNTIPA2 111](#page-118-0)

deleting data sets [DSNTIJDE 257](#page-264-0) DESCRIBE FOR STATIC [field of panel DSNTIPF 181](#page-188-0) DEVICE TYPE 1 [field of panel DSNTIPA 210](#page-217-0) DEVICE TYPE 2 [field of panel DSNTIPA 210](#page-217-0) [DFSESL DD statement 71,](#page-78-0) [403](#page-410-0) [DFSMS \(Data Facility Storage Management](#page-206-0) [Subsystem\) 199](#page-206-0) DFSMShsm (Data Facility Hierarchical Storage Manager) [RECALL command 168](#page-175-0) DFSORT (Data Facility Sort) [program library 254](#page-261-0) directory [DASD requirements 38](#page-45-0) [installing 256](#page-263-0) [panel field names 97](#page-104-0) [panels 96](#page-103-0) DISCONNECT IRLM [field of panel DSNTIPJ 197](#page-204-0) [DISPLAY NET,BFRUSE command of VTAM 463](#page-470-0) DIST SQL STR DELIMTR [field of panel DSNTIPF 178](#page-185-0) distributed data planning [DB2 private protocol access 443](#page-450-0) [DRDA access 443](#page-450-0) [number of systems that can be connected 443](#page-450-0) programming [character conversion 499](#page-506-0) [testing 363](#page-370-0) [Distributed Relational Database Architecture](#page-450-0) [\(DRDA\) 443](#page-450-0) *See also* DRDA (Distributed Relational Database Architecture) [distributed unit of work 443](#page-450-0) *See also* DB2 private protocol access [distribution libraries 64](#page-71-0) [DASD requirements 36](#page-43-0) [manage using DFSMShsm 168](#page-175-0) DL/I BATCH TIMEOUT [field of panel DSNTIPI 188](#page-195-0) DL/I TIMEOUT [field of panel DSNTIPI 192](#page-199-0) [DMINWNL option of APPL statement 453](#page-460-0) [DMINWNR option of APPL statement 453](#page-460-0) domain name [definition 487](#page-494-0) domain name server [definition 487](#page-494-0) [DPMODE option of DSNCRCT macro 435](#page-442-0) [DPMODI option of DSNCRCT macro 424](#page-431-0)

DPROP SUPPORT [field of panel DSNTIPO 172](#page-179-0) [DRDA \(Distributed Relational Database](#page-450-0) [Architecture\) 443](#page-450-0) DRDA access [definition 443](#page-450-0) [organization application 388](#page-395-0) [setting up 443](#page-450-0) [specifying modes 468](#page-475-0) [updating 390](#page-397-0) DRDA PORT [field of panel DSNTIP5 222](#page-229-0) DRDA RDBNAM (relational database name) *See also* location name [description 449](#page-456-0) [DRESPL option of APPL statement 455](#page-462-0) DSESLIM option of APPL statement [CNOS negotiation 476](#page-483-0) [description 453](#page-460-0) DSMAX [field of panel DSNTIPC 236](#page-243-0) DSMAX limit on open data sets [description 57](#page-64-0) DSN1CHKR utility [migration preparation 300](#page-307-0) DSN1COPY utility [migration preparation 300](#page-307-0) [DSN1DIST address space 46](#page-53-0) [DSN3@ATH connection exit routine 260](#page-267-0) *See also* connection exit routine [DSN3@SGN sign-on exit routine 260](#page-267-0) *See also* sign-on exit routine [DSN3EPX load module 252](#page-259-0) [DSN3INI load module 252](#page-259-0) [DSN6ARVP macro 258](#page-265-0) [DSN6ENV macro 258](#page-265-0) [DSN6FAC macro 258](#page-265-0) [DSN6GRP macro 258](#page-265-0) [DSN6LOGP macro 258](#page-265-0) [DSN6SPRM macro 258](#page-265-0) DSN6SYSP [macro 258](#page-265-0) [DSN8EAE1 exit routine 399](#page-406-0) [DSN8HUFF edit routine 399](#page-406-0) [DSNBIND plan name in SYSIBM.MODESELECT](#page-477-0) [table 470](#page-477-0) [DSNCONNS ISPF table 264](#page-271-0) DSNCRCT macro [description 422](#page-429-0) [specification requirements 422](#page-429-0) [TYPE=COMD 429](#page-436-0) [TYPE=DSECT 440](#page-447-0) TYPE=ENTRY [description 432](#page-439-0) [null specification \(\\*\) 434](#page-441-0) [option descriptions 433,](#page-440-0) [438](#page-445-0)

DSNCRCT macro *(continued)* [TYPE=FINAL 439](#page-446-0) TYPE=INIT [description 423](#page-430-0) [option descriptions 424,](#page-431-0) [429](#page-436-0) [SUFFIX option 420](#page-427-0) TYPE=POOL [description 430](#page-437-0) [option descriptions 430,](#page-437-0) [431](#page-438-0) DSNDB06 database [installation job DSNTIJIN 256](#page-263-0) [DSNDBRMS ISPF table 264](#page-271-0) [DSNDDF database 443](#page-450-0) *See also* CDB (communications database) [DSNEMCO1 CLIST 263](#page-270-0) [DSNEPRI panel of ISPF 268](#page-275-0) [DSNETBLS data set for ISPF tables 264](#page-271-0) DSNH [migration considerations 295](#page-302-0) [DSNHASM procedure 255](#page-262-0) [DSNHC procedure 255](#page-262-0) [DSNHCOB procedure 255](#page-262-0) [DSNHCOB2 procedure 255](#page-262-0) [DSNHCPP procedure 255](#page-262-0) [DSNHCPP2 procedure 255](#page-262-0) DSNHDECP [installation 258](#page-265-0) [list of parameters 243](#page-250-0) [migration 308](#page-315-0) [DSNHFOR procedure 255](#page-262-0) [DSNHICB2 procedure 255](#page-262-0) [DSNHICOB procedure 255](#page-262-0) [DSNHPLI procedure 255](#page-262-0) [DSNHSQL procedure 255](#page-262-0) [DSNMAPN macro 408,](#page-415-0) [410](#page-417-0) [DSNPLPKN ISPF table 264](#page-271-0) [DSNTEJ1T job 508](#page-515-0) DSNTEJxx job [installation 330](#page-337-0) [migration 30,](#page-37-0) [317](#page-324-0) [DSNTESA job 349](#page-356-0) [DSNTESC job 349](#page-356-0) [DSNTESE job 350](#page-357-0) [DSNTESQ queries 302,](#page-309-0) [402](#page-409-0) DSNTIAC subroutine [calling 422](#page-429-0) DSNTIAD sample program [executes SQL statements 402](#page-409-0) [invoked by DSNTEJ1 340](#page-347-0) [run by DSNTIJTM 271,](#page-278-0) [316](#page-323-0) [DSNTIDxx member 107](#page-114-0) [DSNTIJAA job 66,](#page-73-0) [75](#page-82-0) [DSNTIJAC job 66,](#page-73-0) [79](#page-86-0) [DSNTIJAE job 66,](#page-73-0) [76](#page-83-0) [DSNTIJAL job 75,](#page-82-0) [76](#page-83-0)

[DSNTIJAP job 66,](#page-73-0) [78](#page-85-0) [DSNTIJCA job 256](#page-263-0) [DSNTIJCC job 284](#page-291-0) [DSNTIJDE job 257](#page-264-0) DSNTIJEX job [installation 260](#page-267-0) [migration 312](#page-319-0) DSNTIJFV iob 324 DSNTIJIC job [installation 275](#page-282-0) [migration 302,](#page-309-0) [317](#page-324-0) [DSNTIJID job 257](#page-264-0) [DSNTIJIN job 256,](#page-263-0) [312](#page-319-0) [DSNTIJMV job 251,](#page-258-0) [309](#page-316-0) [DSNTIJPM job 292](#page-299-0) [DSNTIJRC job 66,](#page-73-0) [77](#page-84-0) [DSNTIJSE job 66](#page-73-0) DSNTIJSG job [installation 273](#page-280-0) [migration 316](#page-323-0) [DSNTIJSQ job 285](#page-292-0) [DSNTIJTC job 314](#page-321-0) [DSNTIJTM job 271,](#page-278-0) [316](#page-323-0) [DSNTIJUD job 66,](#page-73-0) [77](#page-84-0) [DSNTIJUZ job 258,](#page-265-0) [308](#page-315-0) [DSNTIJVC job 263,](#page-270-0) [304](#page-311-0) [DSNTINS0 CLIST 91,](#page-98-0) [93](#page-100-0) [DSNTINST CLIST 26,](#page-33-0) [93](#page-100-0) [DSNTIP1 installation panel 155](#page-162-0) [DSNTIP2 installation panel 157](#page-164-0) [DSNTIP4 installation panel 183](#page-190-0) [DSNTIP5 installation panel 222](#page-229-0) [DSNTIP6 installation panel 159](#page-166-0) [DSNTIP7 installation panel 148](#page-155-0) [DSNTIPA installation panel 209](#page-216-0) [DSNTIPA0 installation panel 102](#page-109-0) [DSNTIPA1 installation panel 103](#page-110-0) [DSNTIPA2 installation panel 109](#page-116-0) [DSNTIPB installation panel 247](#page-254-0) [DSNTIPC installation panel 236](#page-243-0) [DSNTIPC1 installation panel 239](#page-246-0) [DSNTIPD installation panel 143](#page-150-0) [DSNTIPE installation panel 150](#page-157-0) [DSNTIPF installation panel 175](#page-182-0) [DSNTIPG installation panel 136](#page-143-0) [DSNTIPH installation panel 117](#page-124-0) [DSNTIPI installation panel 188](#page-195-0) [DSNTIPJ installation panel 194](#page-201-0) [DSNTIPK installation panel 114](#page-121-0) [DSNTIPL installation panel 207](#page-214-0) [DSNTIPM installation panel 203](#page-210-0) [DSNTIPN installation panel 161](#page-168-0) [DSNTIPO installation panel 168](#page-175-0) [DSNTIPP installation panel 199](#page-206-0) [DSNTIPQ installation panel 133](#page-140-0)

[DSNTIPR installation panel 217](#page-224-0) [DSNTIPS installation panel 215](#page-222-0) [DSNTIPT installation panel 121](#page-128-0) [DSNTIPU installation panel 127](#page-134-0) [DSNTIPW installation panel 139](#page-146-0) [DSNTIPX installation panel 226](#page-233-0) [DSNTIPY installaton panel 233](#page-240-0) [DSNTIPZ installation panel 229](#page-236-0) [DSNTNJxx jobs 66,](#page-73-0) [67](#page-74-0) [DSNTPSMP stored procedure 273](#page-280-0) [DSNUTILB entry in PPT 251](#page-258-0) [DSNUTILS stored procedure 273,](#page-280-0) [367](#page-374-0) [DSNWZP stored procedure 273](#page-280-0) [DSNYASCP entry in PPT 251](#page-258-0) DSNZPARM [list of parameters 243](#page-250-0) dual logging [specifying 116](#page-123-0) dump [data set size 44](#page-51-0) [DXRRLM00 entry in PPT 251](#page-258-0) [dynamic plan selection in CICS 435](#page-442-0) dynamic SQL [DSNTESA 400](#page-407-0) [DSNTESQ 400](#page-407-0) [programs using 402](#page-409-0) DYNAMICRULES [migration considerations 296](#page-303-0)

## **E**

[early code 69](#page-76-0) [EAS option of APPL statement 455](#page-462-0) [ECSA \(extended common storage area\) 195](#page-202-0) edit routine [DSN8HUFF 399](#page-406-0) EDM pool [package size 53](#page-60-0) [plan size 53](#page-60-0) [size 53](#page-60-0) EDMPOOL DATA SPACE SIZE [field of panel DSNTIPC 237](#page-244-0) EDMPOOL STORAGE SIZE [field of panel DSNTIPC 236](#page-243-0) [ENCR option of APPL statement 455](#page-462-0) ENCRYPTPSWDS column [LUNAMES catalog table 461](#page-468-0) END option of DSNMAPN macro [description 410](#page-417-0) [installation format 408](#page-415-0) [ERLY code 69](#page-76-0) ERRDEST option [DSNCRCT macro 424](#page-431-0) [Euro currency support 506](#page-513-0)

EXECUTED STMTS [field of panel DSNTIPD 145](#page-152-0) EXIT LIBRARY [field of panel DSNTIPT 123](#page-130-0) exit routine [description 399](#page-406-0) EXPLAIN PROCESSING [field of panel DSNTIPO 172](#page-179-0) [extended common storage area \(ECSA\) 195](#page-202-0) [extended English code page 503](#page-510-0) [extended Katakana code page 503](#page-510-0) EXTENDED SECURITY [field of panel DSNTIPR 221](#page-228-0) [external storage 35](#page-42-0) *See also* storage EXTRA BLOCKS REQ [field of panel DSNTIP5 223](#page-230-0) EXTRA BLOCKS SRV [field of panel DSNTIP5 223](#page-230-0)

# **F**

fallback [automatic rebind 321](#page-328-0) [description 319](#page-326-0) [frozen objects 319](#page-326-0) [jobs 324](#page-331-0) [release incompatibilities 321](#page-328-0) [remigration following 327](#page-334-0) [steps 32](#page-39-0) [FMIDs 63](#page-70-0) [FMPROF option of MODEENT macro 458](#page-465-0) FORMAT [command in sample application 356](#page-363-0) FORTRAN COMPILER [field of panel DSNTIPG 137](#page-144-0) FORTRAN LINK EDIT [field of panel DSNTIPG 137](#page-144-0) [frozen objects 319](#page-326-0) [function keys 377](#page-384-0)

# **G**

GDDM LOAD MODULES [field of panel DSNTIPW 140](#page-147-0) GDDM MACLIB [field of panel DSNTIPW 140](#page-147-0) [GENERIC column of LUNAMES catalog table 450](#page-457-0) [description 461](#page-468-0) [global deadlock cycle 196](#page-203-0) [Global Trace 162](#page-169-0) [governor \(resource limit facility\) 169](#page-176-0) *See also* resource limit facility (governor) [graphic coded character set identifiers 503](#page-510-0) GROUP ATTACH [field of panel DSNTIPK 115](#page-122-0)

group name [field of panel DSNTIPK 114](#page-121-0) GROUP option [DSNCRCT macro 433](#page-440-0)

# **H**

[HAVAIL option of APPL statement 455](#page-462-0) help [online 83](#page-90-0) [Hierarchical Storage Manager \(DFSMShsm\) 168](#page-175-0) *See also* DFSMShsm (Hierarchical Storage Manager) hiperpool [storage requirement 51](#page-58-0) Huffman compression [exit routine 399](#page-406-0)

# **I**

[IBM COBOL fields of DSNTIPQ 134,](#page-141-0) [135](#page-142-0) [IBMDB2LM mode 456](#page-463-0) [IBMRDB mode 456](#page-463-0) [IBMUSER authority, establishing authorization ID 269](#page-276-0) IDLE THREAD TIMEOUT [field of panel DSNTIPR 221,](#page-228-0) [496](#page-503-0) [IDRC 213](#page-220-0) IEAAPFxx member of SYS1.PARMLIB DSNTIJMV job [installation 253](#page-260-0) [migration 310](#page-317-0) [DSNTIPM panel 203](#page-210-0) [IEBCOPY utility 68](#page-75-0) [IEBPTPCH utility 68](#page-75-0) IEFSSNxx member of SYS1.PARMLIB DSNTIJMV job [installation 252](#page-259-0) [migration 310](#page-317-0) [DSNTIPM panel 203](#page-210-0) IMS [attachment facility 403](#page-410-0) connecting to DB2 [installation 269,](#page-276-0) [403](#page-410-0) language interface module (DFSLI000) [generating 408](#page-415-0) [migration 306](#page-313-0) operating [starting 356](#page-363-0) [testing 353](#page-360-0) IMS BMP TIMEOUT [field of panel DSNTIPI 192](#page-199-0) IMS RESLIB [field of panel DSNTIPW 140](#page-147-0) IMS.PROCLIB library [description 404](#page-411-0)

[IMSCTRL macro 404](#page-411-0) [incompatibilities of releases 294](#page-301-0) [initial program load \(IPL\) 270](#page-277-0) *See also* IPL (initial program load) INPUT MEMBER NAME [field of panel DSNTIPA1 106](#page-113-0) INSTALL DD CONTROL SUPT. [field of panel DSNTIPZ 229](#page-236-0) INSTALL IRLM [field of panel DSNTIPI 188](#page-195-0) INSTALL TYPE [field of panel DSNTIPA1 103](#page-110-0) installation [character conversion connections 503](#page-510-0) [CLIST 26,](#page-33-0) [91](#page-98-0) [defining DB2 to MVS 251](#page-258-0) [description 27](#page-34-0) [IRLM 188,](#page-195-0) [194](#page-201-0) jobs [description 25](#page-32-0) [DSNTIJCA 256](#page-263-0) [DSNTIJDE 257](#page-264-0) [DSNTIJEX 260](#page-267-0) [DSNTIJIC 275](#page-282-0) [DSNTIJID 257](#page-264-0) [DSNTIJIN 256](#page-263-0) [DSNTIJMV 251,](#page-258-0) [309](#page-316-0) [DSNTIJSG 273](#page-280-0) [DSNTIJTM 271,](#page-278-0) [316](#page-323-0) [DSNTIJUZ 258](#page-265-0) [DSNTIJVC 263](#page-270-0) [system affinity 232](#page-239-0) macros [DSN6ARVP 258](#page-265-0) [DSN6ENV 258](#page-265-0) [DSN6FAC 258](#page-265-0) [DSN6GRP 258](#page-265-0) [DSN6LOGP 258](#page-265-0) [DSN6SPRM 258](#page-265-0) [DSN6SYSP 258](#page-265-0) [output 92](#page-99-0) [overview 277](#page-284-0) panels [description 95](#page-102-0) [list of 96](#page-103-0) [planning 25](#page-32-0) [second subsystem 277](#page-284-0) [steps 29](#page-36-0) [tailoring session 27](#page-34-0) [tapes or cartridges 63](#page-70-0) verification [planning 334](#page-341-0) [testing batch environment 344](#page-351-0) [testing CICS environment 357](#page-364-0) [testing IMS environment 353](#page-360-0) [testing PL/I batch 349](#page-356-0) [testing SPUFI 349](#page-356-0)

installation *(continued)* verification *(continued)* [testing the TSO attachment facility 340](#page-347-0) installation CLIST [calculating DASD requirements 45](#page-52-0) installation SYSADM authority [authorization IDs established 269](#page-276-0) installation SYSOPR authority [authorization IDs established 269](#page-276-0) [installation tapes or cartridges 63](#page-70-0) [installation verification procedure \(IVP\) 326](#page-333-0) *See also* IVP (installation verification procedure) integrated catalog facility [DSNTIJCA job 256](#page-263-0) invoking [CLIST 92](#page-99-0) IOBUF buffer pool [calculating storage requirements 474](#page-481-0) [description 463](#page-470-0) IP address [definition 487](#page-494-0) IPADDR column [IPNAMES catalog table 495](#page-502-0) IPL (initial program load) [installation 270](#page-277-0) [migration 313](#page-320-0) IRLM [address space 255](#page-262-0) [fallback, stopping IRLM during 323](#page-330-0) [FMID 63](#page-70-0) [group naming, naming convention 114](#page-121-0) installation [AUTO START parameter 188](#page-195-0) [CROSS MEMORY parameter 194](#page-201-0) [DEADLOCK CYCLE parameter 194](#page-201-0) [DEADLOCK TIME parameter 194](#page-201-0) [DISCONNECT IRLM parameter 194](#page-201-0) [DL/I BATCH TIMEOUT parameter 188](#page-195-0) [IMS BMP TIMEOUT paramter 188](#page-195-0) [INSTALL IRLM parameter 188](#page-195-0) [IRLM LOCK MAXIMUM SPACE parameter 235](#page-242-0) [IRLM XCF GROUP NAME parameter 194](#page-201-0) [LOCK ENTRY SIZE parameter 194](#page-201-0) [LOCKS PER TABLE\(SPACE\) parameter 194](#page-201-0) [LOCKS PER USER parameter 194](#page-201-0) [MAXIMUM ECSA parameter 194](#page-201-0) [MEMBER IDENTIFIER parameter 194](#page-201-0) [panel DSNTIPI 188](#page-195-0) [panel DSNTIPJ 194](#page-201-0) [PROC NAME parameter 188](#page-195-0) [RESOURCE TIMEOUT parameter 188](#page-195-0) [START IRLM CTRACE parameter 188](#page-195-0) [SUBSYSTEM NAME parameter 188](#page-195-0) [TIME TO AUTOSTART parameter 188](#page-195-0) [U LOCK FOR RR/RS parameter 188](#page-195-0) [UTILITY TIMEOUT parameter 188](#page-195-0)

IRLM *(continued)* [installing a second DB2 subsystem 277](#page-284-0) libraries [load 120](#page-127-0) [sample 64](#page-71-0) [target 65](#page-72-0) loading DB2 libraries [maintenance considerations 77](#page-84-0) [migration considerations 77](#page-84-0) MVS system linkage index 251 [naming convention for group names 114](#page-121-0) [space, estimating maximum 235](#page-242-0) [SYS1.PARMLIB updates 252](#page-259-0) IRLM (internal resource lock manager) [address space \(IRLMPROC\) 46](#page-53-0) [dump formatting module, AMDPRECT 252](#page-259-0) [entry in PPT 251](#page-258-0) starting [after fallback 325](#page-332-0) [installation 270](#page-277-0) [migration 313](#page-320-0) IRLM LOCK MANIMUM SPACE [field of panel DSNTIPC 235](#page-242-0) IRLM XCF GROUP NAME [field of panel DSNTIPJ 197](#page-204-0) [IRLMPROC 46,](#page-53-0) [255](#page-262-0) ISPF (Interactive System Productivity Facility) primary option menu [panel connection 265](#page-272-0) ISPF ISPLINK MODULE [field of panel DSNTIPW 140](#page-147-0) [ISPF Skeleton Library \(ISPSLIB\) 91](#page-98-0) [ISTINCLM mode table 453,](#page-460-0) [456](#page-463-0) IVP (installation verification procedure) [COBOL options 335](#page-342-0) [fallback 326](#page-333-0) [installation 329](#page-336-0) [migration 329](#page-336-0) [phase 361,](#page-368-0) [371](#page-378-0) [phases 339](#page-346-0) [PL/I options 339](#page-346-0) [programs-phases relationship 330](#page-337-0)

# **J**

JOB statement [description 69](#page-76-0)

# **L**

LANGUAGE DEFAULT [field of panel DSNTIPF 175](#page-182-0) [language interface token \(LIT\) 404](#page-411-0) LE/370 LINK EDIT LIBRARY [field of panel DSNTIPG 138](#page-145-0)

[LE/370 RUN TIME 489](#page-496-0) [field of panel DSNTIPG 138](#page-145-0) LEVEL ID UPDATE FREQ [field of panel DSNTIPN 166](#page-173-0) library [description 63](#page-70-0) [distribution 64](#page-71-0) [online 8](#page-15-0) [prefix name 73](#page-80-0) [target 64](#page-71-0) LIMIT BACKOUT [field of panel DSNTIPN 165](#page-172-0) [link checker 300](#page-307-0) *See also* DSN1CHKR utility LINK LIST ENTRY [field of panel DSNTIPM 206](#page-213-0) LINK LIST LIBRARY [field of panel DSNTIPT 123](#page-130-0) LINK LIST SEQUENCE [field of panel DSNTIPM 206](#page-213-0) LINKNAME column [IPNAMES catalog table 495](#page-502-0) [LOCATIONS catalog table 444,](#page-451-0) [445,](#page-452-0) [459,](#page-466-0) [494](#page-501-0) [USERNAMES catalog table 495](#page-502-0) [LIT \(language interface token\) 404](#page-411-0) LLA (LNKLST lookaside) [description 69](#page-76-0) [installation 254](#page-261-0) [migration 310](#page-317-0) [LMDENT option of APPL statement 455](#page-462-0) [LNKLST lookaside \(LLA\) 69](#page-76-0) *See also* LLA (LNKLST lookaside) LNKLSTxx member of SYS1.PARMLIB [installation 203,](#page-210-0) [254](#page-261-0) [migration 310](#page-317-0) LOAD DISTRIBUTION [field of panel DSNTIPT 123](#page-130-0) LOAD LIBRARY [field of panel DSNTIPT 123](#page-130-0) load module library [DSNHDECP 258,](#page-265-0) [308](#page-315-0) [SDSNEXIT 70](#page-77-0) [SDSNLINK 69](#page-76-0) [SDSNLOAD 70](#page-77-0) [loading 63](#page-70-0) *See also* LOAD utility [distribution libraries 63](#page-70-0) [target libraries 63](#page-70-0) LOCAL DATE LENGTH [field of panel DSNTIP4 184](#page-191-0) [local deadlock cycles 196](#page-203-0) LOCAL TIME LENGTH [field of panel DSNTIP4 184](#page-191-0) locale [definition 506](#page-513-0) [specifying 506](#page-513-0)

locale *(continued)* [support for Euro currency 506](#page-513-0) LOCALE LC\_CTYPE [field of panel DSNTIPF 181](#page-188-0) LOCATION [column of LOCATIONS table 494](#page-501-0) LOCATION column [LOCATIONS catalog table 459](#page-466-0) location name [description 449](#page-456-0) [updating the BSDS 485](#page-492-0) lock object [request 189](#page-196-0) [usage, IRLM 46](#page-53-0) LOCK ENTRY SIZE [field of panel DSNTIPJ 197](#page-204-0) LOCKS PER TABLE(SPACE) [field of panel DSNTIPJ 195](#page-202-0) LOCKS PER USER [field of panel DSNTIPJ 195](#page-202-0) log [data set 282](#page-289-0) [storage examples 39](#page-46-0) LOG APPLY STORAGE [field of panel DSNTIPL 208](#page-215-0) [log mode table 456](#page-463-0) *See also* mode table [logical unit \(LU\) 447](#page-454-0) [LOGMODE option of MODEENT macro 458](#page-465-0) [logon mode table entries 456](#page-463-0) [LU 6.2 communications protocols 444](#page-451-0) LUNAME [column of LUMODES table 469](#page-476-0) [column of LUNAMES table 460](#page-467-0) [column of MODESELECT table 470](#page-477-0) [field of panel DSNTIPR 444](#page-451-0) [option of APPL statement 450](#page-457-0) [coding values 452](#page-459-0) [updating the BSDS 485](#page-492-0)

# **M**

MACRO LIBRARY [field of panel DSNTIPT 123](#page-130-0) [main storage 49](#page-56-0) *See also* storage [maintenance level for selected enhancements 294](#page-301-0) MAX ABEND COUNT [field of panel DSNTIPX 227](#page-234-0) MAX BATCH CONNECT [field of panel DSNTIPE 152](#page-159-0) MAX DEGREE [field of panel DSNTIP4 186](#page-193-0) MAX KEPT DYN STMTS [field of panel DSNTIPE 154](#page-161-0)

MAX REMOTE ACTIVE [field of panel DSNTIPE 151](#page-158-0) MAX REMOTE CONNECTED [field of panel DSNTIPE 152](#page-159-0) MAX TSO CONNECT [field of panel DSNTIPE 152](#page-159-0) MAX TYPE 1 INACTIVE [field of panel DSNTIPR 220](#page-227-0) MAX USERS [field of panel DSNTIPE 151](#page-158-0) [MAXBFRU option of LINE statement 481](#page-488-0) MAXCSA [setting parameter 46](#page-53-0) MAXDATA option of VTAM [considerations for NCP connections the 482](#page-489-0) MAXIMUM ECSA [field of panel DSNTIPJ 195](#page-202-0) MAXIMUM LE TOKENS field [panel DSNTIP7 148](#page-155-0) [MAXPVT option of APPL statement 455](#page-462-0) MEMBER IDENTIFIER [field of panel DSNTIPJ 196](#page-203-0) MEMBER NAME field of panel DSNTIPK [specifying 114](#page-121-0) migration [CLIST 26,](#page-33-0) [91](#page-98-0) [considerations 287](#page-294-0) jobs [description 25](#page-32-0) [DSNTIJEX 312](#page-319-0) [DSNTIJIC 302](#page-309-0) [DSNTIJIN 312](#page-319-0) [DSNTIJMV 309](#page-316-0) [DSNTIJTC 314](#page-321-0) [DSNTIJUZ 308](#page-315-0) [DSNTIJVC 304](#page-311-0) [planning 25](#page-32-0) [release incompatibilities 294](#page-301-0) [steps 30](#page-37-0) [tailoring session 27](#page-34-0) MINIMUM DIVIDE SCALE [field of panel DSNTIPF 176](#page-183-0) [mixed applications, calculating session limits 473](#page-480-0) [mixed CCSIDs \(coded character set identifiers\) 503](#page-510-0) MIXED DATA [field of panel DSNTIPF 178](#page-185-0) [MNOTE macro error 410](#page-417-0) mode of VTAM [adding new modes 458](#page-465-0) [creating new modes 458](#page-465-0) VTAM sessions [associating with sessions 467](#page-474-0) [default 456](#page-463-0) [IBMDB2LM 456](#page-463-0) [IBMRDB 456](#page-463-0) [SNASVCMG 456](#page-463-0)

mode table [default 453,](#page-460-0) [456](#page-463-0) [entering modes 456](#page-463-0) [MODEENT macro 456,](#page-463-0) [458](#page-465-0) MODENAME column [LUMODES table 469](#page-476-0) [MODESELECT table 470](#page-477-0) MODESELECT column [LUNAMES catalog table 461](#page-468-0) [MODETAB option of APPL statement 453](#page-460-0) [modified jobs 93](#page-100-0) [MODIFY VTAM,DEFINE command of VTAM 466](#page-473-0) MONITOR SIZE [field of panel DSNTIPN 164](#page-171-0) MONITOR TRACE [field of panel DSNTIPN 163](#page-170-0) monitoring VTAM buffer pools [DISPLAY NET, BFRUSE 463](#page-470-0) [MODIFY command of MVS 463](#page-470-0) multi-site update [APPL options 454,](#page-461-0) [455](#page-462-0) [MODEENT options 457](#page-464-0) MVS [defining DB2 to 251](#page-258-0) [IPL 270](#page-277-0) [MVS PARMLIB updates 203](#page-210-0)

# **N**

national language [character set identifiers 500](#page-507-0) [double-byte character set identifiers 502](#page-509-0) NCP-connected DB2s [considerations for MAXDATA option 482](#page-489-0) [sample definitions 482](#page-489-0) [NETID 449](#page-456-0) **NetView** [installation 277](#page-284-0) NEWAUTHID column [USERNAMES catalog table 495](#page-502-0) [notices, legal 511](#page-518-0) NUMBER OF COPIES [field of panel DSNTIPH 117,](#page-124-0) [118](#page-125-0) NUMBER OF LOGS [field of panel DSNTIPL 207](#page-214-0) NUMBER OF TCBS [field of panel DSNTIPX 227](#page-234-0)

# **O**

OBJT REGISTRATION TABLE [field of panel DSNTIPZ 231](#page-238-0) [online books 8](#page-15-0) [OpenEdition 490,](#page-497-0) [492,](#page-499-0) [496](#page-503-0)

[OPERCNOS option of APPL statement 456](#page-463-0) OPTIMIZATION HINTS [field of panel DSNTIP4 185](#page-192-0) OPTION [option of DSNMAPN macro 408](#page-415-0) organization application [DRDA access 388](#page-395-0) [format command 356](#page-363-0) [panels 373](#page-380-0) [with IMS 356](#page-363-0) OUTPUT BUFFER [field of panel DSNTIPL 207](#page-214-0) OUTPUT MEMBER NAME [field of panel DSNTIPA1 107](#page-114-0) [overriding built-in conversion 507](#page-514-0)

# **P**

pacing controlling [description 464](#page-471-0) [modifying session limits 466](#page-473-0) [SRCVPAC option of MODEENT macro 458,](#page-465-0) [466](#page-473-0) [VPACING option of VTAM APPL statement 454](#page-461-0) PACKAGE AUTH CACHE [field of panel DSNTIPP 202](#page-209-0) PACKAGE LISTS [field of panel DSNTIPD 144](#page-151-0) PACKAGE STATEMENTS [field of panel DSNTIPD 144](#page-151-0) PACKAGES [field of panel DSNTIPD 144](#page-151-0) panel [directory 96](#page-103-0) [ISPF 27,](#page-34-0) [91](#page-98-0) [organization 373](#page-380-0) [projects 373](#page-380-0) [panel field names directory 97](#page-104-0) PARAMETER MODULE [field of panel DSNTIPO 170](#page-177-0) [PARMLIB update options 203](#page-210-0) [PARSESS option of APPL statement 455](#page-462-0) password [VTAM 450](#page-457-0) *See also* VTAM (Virtual Telecommunications Access Method) PASSWORD column [USERNAMES catalog table 495](#page-502-0) [PCTEROP option of DSNCRCT macro 424](#page-431-0) performance [improving 503](#page-510-0) PERMANENT UNIT NAME [field of panel DSNTIPA2 113](#page-120-0) [phone application 384](#page-391-0) [data set format 386](#page-393-0) [format command 356](#page-363-0)

phone application *(continued)* [JCL 387](#page-394-0) [panels 385](#page-392-0) [program description 384](#page-391-0) [transaction code 360](#page-367-0) [using under batch 386](#page-393-0) PIU (path information unit) [description 474](#page-481-0) [relationship to MAXBFRU 481](#page-488-0) [PL/I fields of panel DSNTIPG 137,](#page-144-0) [138](#page-145-0) PLAN [option of DSNCRCT macro 435](#page-442-0) option of DSNMAPN macro [description 410](#page-417-0) [installation format 408](#page-415-0) PLAN AUTH CACHE [field of DSNTIPP 201](#page-208-0) [plan name for remote bind 470](#page-477-0) [plan size, calculating 53](#page-60-0) PLAN STATEMENTS [field of panel DSNTIPD 144](#page-151-0) [PLANI option of DSNCRCT macro 425](#page-432-0) PLANNAME column [SYSIBM.MODESELECT catalog table 470](#page-477-0) PLANS [field of panel DSNTIPD 144](#page-151-0) [PLNEXIT option of DSNCRCT macro 435](#page-442-0) [PLNPGME option of DSNCRCT macro 435](#page-442-0) [PLNPGMI option of DSNCRCT macro 425](#page-432-0) [PLNXTR1 option of DSNCRCT macro 425](#page-432-0) [PLNXTR2 option of DSNCRCT macro 425](#page-432-0) [PLT \(program list table\) processing 419](#page-426-0) POOL THREAD TIMEOUT [field of panel DSNTIP5 225](#page-232-0) [populating 458,](#page-465-0) [493](#page-500-0) CDB [connecting subsystems 458,](#page-465-0) [460,](#page-467-0) [493,](#page-500-0) [494](#page-501-0) [installation 275](#page-282-0) port [column of LOCATIONS table 494](#page-501-0) [definition 487](#page-494-0) [ephemeral 487](#page-494-0) [server 487](#page-494-0) [well-known 487](#page-494-0) [port numbers 490](#page-497-0) [PPT \(MVS program properties table\) 251](#page-258-0) prefix [active log 118](#page-125-0) [archive log 118,](#page-125-0) [210](#page-217-0) [library 73](#page-80-0) [log 118](#page-125-0) PREFIX [field of panel DSNTIPA1 106](#page-113-0) PREPARE statement [migration considerations 295](#page-302-0)

PRIMARY QUANTITY [field of panel DSNTIPA 209](#page-216-0) [PRIPROT option of MODEENT macro 458](#page-465-0) PROC NAME [field of panel DSNTIPI 190](#page-197-0) [program libraries 69](#page-76-0) [program list table \(PLT\) 419](#page-426-0) [PROGxx member of SYS1.PARMLIB 253,](#page-260-0) [310](#page-317-0) project application [format command 356](#page-363-0) [panels 373](#page-380-0) [using 377](#page-384-0) [with IMS 356](#page-363-0) [PRTCT option of APPL statement 450,](#page-457-0) [453](#page-460-0) [PSERVIC option of MODEENT macro 458](#page-465-0) [PSTOP transaction type 410](#page-417-0) PURGEC option of DSNCRCT macro [description 425](#page-432-0)

# **Q**

QUIESCE PERIOD [field of panel DSNTIPA 213](#page-220-0) QUIESCE utility [migration considerations 295](#page-302-0)

# **R**

RACF (Resource Access Control Facility) [option to specify at installation or migration 200](#page-207-0) RCT (resource control table) [defining DB2 to CICS 414](#page-421-0) [description 422](#page-429-0) [installation 269](#page-276-0) [RDO \(resource definition online\) 416](#page-423-0) READ COPY2 ARCHIVE [field of panel DSNTIPO 174](#page-181-0) READ TAPE UNITS [field of panel DSNTIPA 211](#page-218-0) reading [online book 87](#page-94-0) [real storage 60](#page-67-0) *See also* storage rebinding [remote package 509](#page-516-0) RECALL DATABASE [field of panel DSNTIPO 168](#page-175-0) RECALL DELAY [field of panel DSNTIPO 169](#page-176-0) [RECEIVE job 77](#page-84-0) RECORDING MAX field of panel DSNTIPA [description 212](#page-219-0) [recovery job DSNTIJDE 257](#page-264-0) REGISTRATION DATABASE [field of panel DSNTIPZ 231](#page-238-0)

REGISTRATION OWNER [field of panel DSNTIPZ 230](#page-237-0) [relational database name 449](#page-456-0) RELCURHL subsystem parameter [migration consideration 296](#page-303-0) [release incompatibilities 294](#page-301-0) [release level for selected enhancements 294](#page-301-0) RELEASE LOCKS [field of panel DSNTIP4 186](#page-193-0) [remigration 32,](#page-39-0) [327](#page-334-0) REMOTE LOCATION [field of panel DSNTIPY 233](#page-240-0) [remote unit of work 443](#page-450-0) *See also* DRDA access REO (region error option) [default OPTION of DSNMAPN macro 410](#page-417-0) [installation 405](#page-412-0) REQUIRE FULL NAMES [field of panel DSNTIPZ 230](#page-237-0) [Resource Access Control Facility \(RACF\) 200](#page-207-0) *See also* RACF (Resource Access Control Facility) RESOURCE AUTHID [field of panel DSNTIPP 201](#page-208-0) [resource control table \(RCT\) 269,](#page-276-0) [414](#page-421-0) *See also* RCT (resource control table) [resource definition online \(RDO\) 416](#page-423-0) [resource limit facility \(governor\) 169](#page-176-0) [authorization ID 201](#page-208-0) creating database [during installation 275](#page-282-0) [specifying 169](#page-176-0) [storage estimation 44](#page-51-0) RESOURCE TIMEOUT [field of panel DSNTIPI 189](#page-196-0) [resource translation table \(RTT\) 404](#page-411-0) *See also* RTT (resource translation table) RESTART [field of panel DSNTIPS 215](#page-222-0) RESYNC INTERVAL [field of panel DSNTIPR 219](#page-226-0) RESYNC PORT [field of panel DSNTIP5 222,](#page-229-0) [489](#page-496-0) RETAINED LOCK TIMEOUT [field of panel DSNTIPI 192](#page-199-0) RETENTION PERIOD [field of panel DSNTIPA 213](#page-220-0) RID (record identifier) pool [size 52](#page-59-0) [RID blocks 52](#page-59-0) RID POOL SIZE [field of panel DSNTIPC 238](#page-245-0) RLF AUTO START [field of panel DSNTIPO 169](#page-176-0) RLST (resource limit specification table) [migration considerations 298](#page-305-0)

RLST ACCESS ERROR field [panel DSNTIPO 169](#page-176-0) [panel DSNTIPR 218](#page-225-0) RLST NAME SUFFIX [field of panel DSNTIPO 169](#page-176-0) RO SWITCH CHKPTS [field of panel DSNTIPN 166](#page-173-0) RO SWITCH TIME [field of panel DSNTIPN 166](#page-173-0) [ROLBE option of DSNCRCT macro 435](#page-442-0) [ROLBI option of DSNCRCT macro 426](#page-433-0) rollback [ROLBI option of DSNCRCT macro 426](#page-433-0) [sync point rollback 426](#page-433-0) ROUTINE AUTH CACHE [field of panel DSNTIPP 202](#page-209-0) RTT (resource translation table) [description 409](#page-416-0) [installation 404](#page-411-0) RUNLIB.LOAD library [DASD volume 112](#page-119-0) [device type 113](#page-120-0) [DSNTIJIN job 256](#page-263-0) [installing a second DB2 280,](#page-287-0) [282](#page-289-0) [naming considerations 73](#page-80-0) [RUSIZES option of MODEENT macro 458](#page-465-0)

# **S**

sample application [description 373](#page-380-0) [ODBA stored procedure 367](#page-374-0) [organization 379](#page-386-0) [output 124](#page-131-0) [phone 384](#page-391-0) [project 377](#page-384-0) [SQL procedure 368](#page-375-0) [SQL procedures processor 368](#page-375-0) [utilities stored procedure 367](#page-374-0) [verifying installation 329](#page-336-0) SAMPLE LIBRARY [field of panel DSNTIPT 122](#page-129-0) [sample VTAM definitions 482](#page-489-0) [description 478](#page-485-0) [NCP-connected DB2s 482](#page-489-0) [SDSNBKS library 65](#page-72-0) [SDSNCHDR library 65](#page-72-0) [SDSNCLST library 65](#page-72-0) [SDSNDBRM library 65](#page-72-0) [SDSNENU library 65](#page-72-0) [SDSNEXIT library 65,](#page-72-0) [258](#page-265-0) [SDSNINDX library 65](#page-72-0) [SDSNINST library 65](#page-72-0) [SDSNIVPD library 65](#page-72-0) SDSNLINK library [description 65,](#page-72-0) [69](#page-76-0)

SDSNLINK library *(continued)* [suffix 206](#page-213-0) SDSNLOAD library [description 65](#page-72-0) [link list options 69](#page-76-0) [SDSNMACS library 65](#page-72-0) SDSNSAMP library [description 65](#page-72-0) [output from panel session 92](#page-99-0) [SDSNSHLF library 65](#page-72-0) [SDSNSPFM library 65](#page-72-0) [SDSNSPFP library 65](#page-72-0) [SDSNSPFPE library 65](#page-72-0) [SDSNSPFPK library 65](#page-72-0) [SDSNSPFS library 65](#page-72-0) [SDSNSPFT library 65](#page-72-0) [SDXRRESL library 65](#page-72-0) [SDXRSAMP library 65](#page-72-0) [SECACPT option of APPL statement 454](#page-461-0) SECONDARY QTY [field of panel DSNTIPA 210](#page-217-0) [secondary server 473](#page-480-0) [SECPROT option of MODEENT macro 458](#page-465-0) security [installation 262](#page-269-0) [migration 309](#page-316-0) SECURITY\_IN column [LUNAMES catalog table 460](#page-467-0) SECURITY\_OUT column [IPNAMES catalog table 495](#page-502-0) [LUNAMES catalog table 460](#page-467-0) [selection of data values 375](#page-382-0) SEQUENTIAL CACHE [field of panel DSNTIPE 153](#page-160-0) server [DB2 as secondary server 473](#page-480-0) [service name 488](#page-495-0) [session 447](#page-454-0) session limit for VTAM [calculating 471](#page-478-0) [considerations for mixed applications 473](#page-480-0) [modifying default 466](#page-473-0) [modifying LUMODES 469](#page-476-0) [OPERCNOS option of APPL statement 456](#page-463-0) [specifying in APPL statement 453](#page-460-0) [SHDDEST option of DSNCRCT macro 426](#page-433-0) sign-on exit routine [installation 260](#page-267-0) [migration 312](#page-319-0) [SIGNID option of DSNCRCT macro 426,](#page-433-0) [434](#page-441-0) [SIHSCLSB library 65](#page-72-0) [SIHSMODB library 65](#page-72-0) [SIHSSMPB library 65](#page-72-0) [single-byte character set identifiers 500,](#page-507-0) [503](#page-510-0) [SIT \(system initialization table\) 415](#page-422-0)

SITE TYPE [field of panel DSNTIPO 173](#page-180-0) SMF (System Management Facility) [buffers 261](#page-268-0) [installation 261](#page-268-0) SMF ACCOUNTING [field of panel DSNTIPN 162](#page-169-0) SMF STATISTICS [field of panel DSNTIPN 163](#page-170-0) [SMP/E \(System Modification Program/Extended\) 74](#page-81-0) [ACCEPT job 66,](#page-73-0) [79](#page-86-0) [allocation job 75,](#page-82-0) [76](#page-83-0) [APPLY job 66,](#page-73-0) [78](#page-85-0) [cleanup job 66,](#page-73-0) [77](#page-84-0) [copying jobs to DASD 67](#page-74-0) [data set options 74](#page-81-0) [data sets for two releases 75](#page-82-0) [job listings 66](#page-73-0) [loading DB2 libraries 63](#page-70-0) [RECEIVE job 66,](#page-73-0) [77](#page-84-0) [RELFILE format 63](#page-70-0) [sharing data sets with IMS 74](#page-81-0) [steps 28](#page-35-0) [SNA sense code X'800A' 481,](#page-488-0) [482](#page-489-0) [snap dump 426](#page-433-0) [SNAP option of DSNCRCT macro 426](#page-433-0) [SNASVCMG mode 456](#page-463-0) [softcopy publications 8](#page-15-0) [SONSCIP option of APPL statement 455](#page-462-0) sort program [APF authorization of library 254](#page-261-0) SORT LIBRARY [field of panel DSNTIPW 140](#page-147-0) SORT POOL SIZE [field of panel DSNTIPC 237](#page-244-0) SPUFI [access to remote systems 350](#page-357-0) binding [migration 316](#page-323-0) [remotely 350](#page-357-0) [testing 349](#page-356-0) SQL (Structured Query Language) processing conversations [description 468](#page-475-0) [specifying mode 469](#page-476-0) SQL STRING DELIMITER [field of panel DSNTIPF 177](#page-184-0) **SQLCODE** [-101 295](#page-302-0) [-30081, migration consideration 296](#page-303-0) [-470, migration consideration 296](#page-303-0) [-751, migration consideration 296](#page-303-0) [+2000, migration consideration 296](#page-303-0) [+464, migration consideration 296](#page-303-0) [+466, migration consideration 296](#page-303-0)

SQLCODE *(continued)* [+655, migration consideration 296](#page-303-0) SQLSTATE ['38003' 296](#page-303-0) [SRBEXIT option of APPL statement 454](#page-461-0) SRCLIB.DATA library [DASD volume 112](#page-119-0) [device type 113](#page-120-0) [DSNTIJIN job 256](#page-263-0) [installing a second DB2 280,](#page-287-0) [282](#page-289-0) [naming considerations 73](#page-80-0) [SRCVPAC option of MODEENT macro 458](#page-465-0) [used to control pacing 466](#page-473-0) SSM (subsystem member) [entry in IMS.PROCLIB 404](#page-411-0) [execution parameter 406](#page-413-0) [SSNDPAC option of MODEENT macro 458](#page-465-0) [recommended value 466](#page-473-0) [STANDBY option of DSNCRCT macro 427](#page-434-0) START IRLM CTRACE [field of panel DSNTIPI 191](#page-198-0) START NAMES [field of panel DSNTIPS 215](#page-222-0) [start options for VTAM 462](#page-469-0) starting D<sub>B2</sub> [installation 270](#page-277-0) [migration 313,](#page-320-0) [325](#page-332-0) IRLM [fallback, after 325](#page-332-0) [installation, during 270](#page-277-0) [migration, during 313](#page-320-0) TSO [after fallback 326](#page-333-0) [installation 271](#page-278-0) [migration 314](#page-321-0) statistics [report destination 426](#page-433-0) STATISTICS TIME [field of panel DSNTIPN 163](#page-170-0) STD SQL LANGUAGE [field of panel DSNTIP4 185](#page-192-0) STEPLIB [statement of DB2 program libraries 71](#page-78-0) storage calculating [external storage 35](#page-42-0) [main 49,](#page-56-0) [59](#page-66-0) [predefined models 35](#page-42-0) [real 60](#page-67-0) [virtual constraints 59](#page-66-0) [VTAM IOBUF 474](#page-481-0) [working 58](#page-65-0) stored procedures [DB2 SQL procedures processor 284,](#page-291-0) [316](#page-323-0) [DB2 UDB Control Center 284](#page-291-0)

stored procedures *(continued)* [DB2 UDB Control Center catalog query 273,](#page-280-0) [284,](#page-291-0) [316](#page-323-0) [DB2 UDB Control Center partition information 273,](#page-280-0) [284,](#page-291-0) [316](#page-323-0) [DB2-supplied 273,](#page-280-0) [284,](#page-291-0) [285](#page-292-0) [enabling after installation 283](#page-290-0) [running concurrently 48](#page-55-0) [SQL procedures processor 273,](#page-280-0) [285](#page-292-0) [subsystem parameter 273,](#page-280-0) [284](#page-291-0) [utilities 316,](#page-323-0) [367](#page-374-0) [utility invocation 273,](#page-280-0) [284](#page-291-0) [Visual Explain 273,](#page-280-0) [284,](#page-291-0) [316](#page-323-0) STRING DELIMITER [field of panel DSNTIPF 176](#page-183-0) [STRTWT option of DSNCRCT macro 427](#page-434-0) [SUBID option of DSNCRCT macro 427](#page-434-0) subsystem [multiple 70,](#page-77-0) [277](#page-284-0) name [IEFSSNxx member of SYS1.PARMLIB 252](#page-259-0) SUBSYSTEM MEMBER [field of panel DSNTIPM 205](#page-212-0) SUBSYSTEM NAME field [panel DSNTIPI 189](#page-196-0) [panel DSNTIPM 203](#page-210-0) subsystem parameter module [installation 258](#page-265-0) [migration 308](#page-315-0) [option descriptions 117,](#page-124-0) [236,](#page-243-0) [237](#page-244-0) subsystem parameters [EDMBFIT 244](#page-251-0) [list 243](#page-250-0) [NPGTHRSH 245](#page-252-0) [PTASKROL 245](#page-252-0) [migration considerations 296](#page-303-0) [SPRMLTD 245](#page-252-0) SUBSYSTEM SEQUENCE [field of panel DSNTIPM 205](#page-212-0) [subtask priority 424,](#page-431-0) [435](#page-442-0) **SUFFIX** [field of panel DSNTIPA1 106](#page-113-0) [option of DSNCRCT macro 427](#page-434-0) [suffix identification character 427](#page-434-0) [sync point rollback 426](#page-433-0) [SYNCLVL option of APPL statement 454](#page-461-0) [syntax diagrams, how to read 4](#page-11-0) SYS1.PARMLIB library [updated by DSNTIJMV 251,](#page-258-0) [309](#page-316-0) [SYS1.PROCLIB library 251,](#page-258-0) [309](#page-316-0) [SYS1.VTAMLST library 462](#page-469-0) SYSADM authority [establish authorization IDs 269](#page-276-0) [use 276](#page-283-0) SYSIBM.IPNAMES table of CDB [description 495](#page-502-0)

SYSIBM.LOCATIONS table of CDB [description 459,](#page-466-0) [494](#page-501-0) [example 459,](#page-466-0) [494](#page-501-0) SYSIBM.LUMODES table of CDB [CONVLIMIT column 469](#page-476-0) [description 468](#page-475-0) [LUNAME column 469](#page-476-0) [MODENAME column 469](#page-476-0) [updating 469](#page-476-0) SYSIBM.LUNAMES table of CDB [description 460](#page-467-0) [example 461](#page-468-0) [specifying modes 468](#page-475-0) [updating 468](#page-475-0) SYSIBM.MODESELECT table of CDB [bind plan name 470](#page-477-0) [description 469](#page-476-0) [search order 470](#page-477-0) SYSIBM.SYSPROCEDURES catalog table [migration considerations 298](#page-305-0) SYSIBM.USERNAMES table of CDB [description 495](#page-502-0) SYSOPR authority [establish authorization IDs 269](#page-276-0) [system 38](#page-45-0) conversation [specifying modes 468](#page-475-0) [using default mode 460](#page-467-0) SYSTEM ADMIN 1 [field of panel DSNTIPP 200](#page-207-0) SYSTEM ADMIN 2 [field of panel DSNTIPP 200](#page-207-0) [system initialization table \(SIT\) 415](#page-422-0) SYSTEM LOB VALUE STORAGE field [panel DSNTIP7 148](#page-155-0) SYSTEM MACLIB [field of panel DSNTIPW 139](#page-146-0) [System Management Facility \(SMF\) 261](#page-268-0) *See also* SMF (System Management Facility) [System Modification Program/Extended \(SMP/E\) 63](#page-70-0) *See also* SMP/E (System Modification Program/Extended) SYSTEM OPERATOR 1 [field of panel DSNTIPP 200](#page-207-0) SYSTEM OPERATOR 2 [field of panel DSNTIPP 201](#page-208-0) SYSTEM PROCEDURES [field of panel DSNTIPW 139](#page-146-0) [system services address space 46](#page-53-0)

# **T**

table [CICS table generation procedure 422](#page-429-0) TABLE SPACES [field of panel DSNTIPD 144](#page-151-0)

TABLES [field of panel DSNTIPD 143](#page-150-0) TABLES IN STMT [field of panel DSNTIPD 145](#page-152-0) [target library 64](#page-71-0) [TASKREQ option of DSNCRCT macro 436](#page-443-0) TCP/IP ALREADY VERIFIED [field of panel DSNTIP5 223,](#page-230-0) [489](#page-496-0) TCP/IP KEEPALIVE [field of panel DSNTIP5 225](#page-232-0) **TCPALVER** [field of panel DSNTIP5 223](#page-230-0) TEMP 32K DATA SETS [field of panel DSNTIPD 147](#page-154-0) TEMP 32K SPACE [field of panel DSNTIPD 146,](#page-153-0) [271](#page-278-0) TEMP 4K DATA SETS [field of panel DSNTIPD 146](#page-153-0) TEMP 4K SPACE [field of panel DSNTIPD 145,](#page-152-0) [271](#page-278-0) TEMP CLIST LIBRARY [field of panel DSNTIPT 121](#page-128-0) [TEMP data set 92](#page-99-0) temporary [database storage estimation 41,](#page-48-0) [145](#page-152-0) TEMPORARY UNIT NAME [field of panel DSNTIPA2 113](#page-120-0) TERM option [DSNCRCT macro 434](#page-441-0) THRDA option [DSNCRCT macro 436](#page-443-0) [THRDM option of DSNCRCT macro 437](#page-444-0) [THRDMAX option of DSNCRCT macro 428](#page-435-0) [THRDS option of DSNCRCT macro 437](#page-444-0) thread CICS [maximum, specifying 428,](#page-435-0) [429](#page-436-0) [maximum number 428](#page-435-0) [space 59](#page-66-0) subtasks [priority 424,](#page-431-0) [435](#page-442-0) termination [disconnecting 432](#page-439-0) [DSNCRCT macro 432](#page-439-0) TIME FORMAT [field of panel DSNTIP4 184](#page-191-0) TIME TO AUTOSTART [field of panel DSNTIPI 190](#page-197-0) TIMEOUT VALUE [field of panel DSNTIPX 227](#page-234-0) TIMESTAMP ARCHIVES [field of panel DSNTIPH 119](#page-126-0) [TOKENE option of DSNCRCT macro 437](#page-444-0) [TOKENI option of DSNCRCT macro 428](#page-435-0) [TPN \(transaction program name\) 451](#page-458-0)

TPN column [LOCATIONS catalog table 459](#page-466-0) trace [identification for CICS 428](#page-435-0) TRACE AUTO START [field of panel DSNTIPN 162](#page-169-0) TRACE SIZE [field of panel DSNTIPN 162](#page-169-0) [TRACEID option of DSNCRCT macro 428](#page-435-0) TRACKER SITE [field of panel DSNTIPO 174](#page-181-0) [transaction entries 416](#page-423-0) transaction program name (TPN) [description 451](#page-458-0) [transmitting character data 499](#page-506-0) TSO [establishing user IDs 269](#page-276-0) [installation procedures 262](#page-269-0) [migration procedures 303](#page-310-0) [starting 271](#page-278-0) [testing 340](#page-347-0) [TSPROF option of MODEENT macro 458](#page-465-0) tuning VTAM [buffer storage 463](#page-470-0) [creating new modes 458](#page-465-0) [description 462](#page-469-0) [MODEENT macro 466](#page-473-0) [pacing count 464](#page-471-0) [session limits 466](#page-473-0) [SRCVPAC option of MODEENT macro 466](#page-473-0) TWAIT option of DSNCRCT macro [TYPE=ENTRY macro 438](#page-445-0) [TWAITI option of DSNCRCT macro 429](#page-436-0) [two-phase commit 443,](#page-450-0) [454,](#page-461-0) [489](#page-496-0) [DRDA \(Distributed Relational Database](#page-450-0) [Architecture\) 443](#page-450-0) [TXID option of DSNCRCT macro 434,](#page-441-0) [438](#page-445-0) TXIDSO option of DSNCRCT macro [description 428](#page-435-0) TYPE column [USERNAMES catalog table 495](#page-502-0) [TYPE option of MODEENT macro 458](#page-465-0) [TYPE=COMD option of DSNCRCT macro 429](#page-436-0) [TYPE=ENTRY option of DSNCRCT macro 432](#page-439-0) [TYPE=FINAL option of DSNCRCT macro 439](#page-446-0) [TYPE=INIT option of DSNCRCT macro 423](#page-430-0) [TYPE=POOL option of DSNCRCT macro 430](#page-437-0)

# **U**

U LOCK FOR RR/RS [field of panel DSNTIPI 191](#page-198-0) UNKNOWN AUTHID [field of panel DSNTIPP 201](#page-208-0)

UNREGISTERED DDL DEFAULT [field of panel DSNTIPZ 230](#page-237-0) UPDATE PART KEY COLS [field of panel DSNTIP4 187](#page-194-0) UPDATE RATE [field of panel DSNTIPL 208](#page-215-0) updating [activity 378](#page-385-0) [communications database while DDF is active 471](#page-478-0) [LUMODES table of CDB 469](#page-476-0) [LUNAMES table of CDB 468](#page-475-0) [MODESELECT table of CDB 469](#page-476-0) [session limits 469](#page-476-0) [system parameters 247](#page-254-0) UR CHECK FREQ [field of panel DSNTIPN 164](#page-171-0) USE FOR DYNAMICRULES [field of panel DSNTIPF 180](#page-187-0) USE PROTECTION [field of panel DSNTIPP 200](#page-207-0) USER [option of DSNCRCT macro 434](#page-441-0) USER LOB VALUE STORAGE field [panel DSNTIP7 148](#page-155-0) [user-defined characters 503](#page-510-0) [USERID option of DSNCRCT macro 434](#page-441-0) USERNAMES column [IPNAMES catalog table 495](#page-502-0) [LUNAMES catalog table 461](#page-468-0) utilities types [CATMAINT 314](#page-321-0) UTILITY CACHE OPTION [field of panel DSNTIPE 153](#page-160-0) UTILITY TIMEOUT [field of panel DSNTIPI 190](#page-197-0)

# **V**

validation routine [DSNQSTR, governing rules for 508](#page-515-0) VARCHAR FROM INDEX [field of panel DSNTIP4 186](#page-193-0) VARY NET command of VTAM [ACTIVE option 462](#page-469-0) verification jobs [DSNTEJ0 330,](#page-337-0) [339](#page-346-0) [DSNTEJ1 330,](#page-337-0) [340](#page-347-0) [DSNTEJ1L 330,](#page-337-0) [340](#page-347-0) [DSNTEJ1P 330,](#page-337-0) [340](#page-347-0) [DSNTEJ2A 330,](#page-337-0) [344](#page-351-0) [DSNTEJ2C 330,](#page-337-0) [344](#page-351-0) [DSNTEJ2D 330,](#page-337-0) [331,](#page-338-0) [345](#page-352-0) [DSNTEJ2E 330,](#page-337-0) [331](#page-338-0) [DSNTEJ2F 330,](#page-337-0) [331,](#page-338-0) [346](#page-353-0) [DSNTEJ2P 330,](#page-337-0) [346](#page-353-0)

verification jobs *(continued)* [DSNTEJ2U 330,](#page-337-0) [331,](#page-338-0) [347](#page-354-0) [DSNTEJ3C 330,](#page-337-0) [331,](#page-338-0) [351](#page-358-0) [DSNTEJ3P 330,](#page-337-0) [331,](#page-338-0) [351](#page-358-0) [DSNTEJ4C 330,](#page-337-0) [353](#page-360-0) [DSNTEJ4P 330,](#page-337-0) [332,](#page-339-0) [353](#page-360-0) [DSNTEJ5A 330,](#page-337-0) [332,](#page-339-0) [357](#page-364-0) [DSNTEJ5C 330,](#page-337-0) [332,](#page-339-0) [357](#page-364-0) [DSNTEJ5P 330,](#page-337-0) [332,](#page-339-0) [357](#page-364-0) [DSNTEJ6 332,](#page-339-0) [362](#page-369-0) [DSNTEJ61 330,](#page-337-0) [332](#page-339-0) [DSNTEJ62 330,](#page-337-0) [332](#page-339-0) [DSNTEJ63 330,](#page-337-0) [332](#page-339-0) [DSNTEJ64 330,](#page-337-0) [332](#page-339-0) [DSNTEJ65 330,](#page-337-0) [332](#page-339-0) [DSNTEJ6D 332](#page-339-0) [DSNTEJ6P 330,](#page-337-0) [332](#page-339-0) [DSNTEJ6S 330,](#page-337-0) [332](#page-339-0) [DSNTEJ6T 332](#page-339-0) [DSNTEJ6U 330,](#page-337-0) [332](#page-339-0) [DSNTEJ7 330,](#page-337-0) [333,](#page-340-0) [371](#page-378-0) [DSNTEJ71 330,](#page-337-0) [333](#page-340-0) [DSNTEJ73 330,](#page-337-0) [333](#page-340-0) [DSNTEJ75 330,](#page-337-0) [333](#page-340-0) [DSNTESA 349](#page-356-0) [DSNTESC 349](#page-356-0) [DSNTESE 350](#page-357-0) verification testing [DDF 361](#page-368-0) [LOB 371](#page-378-0) VERIFY [option of APPL statement 454](#page-461-0) VIEWS [field of panel DSNTIPD 143](#page-150-0) [virtual sequential access method \(VSAM\) 256](#page-263-0) *See also* VSAM (virtual storage access method) virtual storage [calculating constraints 59](#page-66-0) [calculations 49](#page-56-0) [layout 45](#page-52-0) [Virtual Telecommunications Access Method](#page-456-0) [\(VTAM\) 449](#page-456-0) *See also* VTAM (Virtual Telecommunications Access Method) [Visual Explain 273](#page-280-0) [VOLUME SERIAL 1-VOLUME SERIAL 7 fields of panel](#page-118-0) [DSNTIPA2 111](#page-118-0) [VPACING option of APPL statement 454](#page-461-0) [VS COBOL fields of panel DSNTIPQ 133,](#page-140-0) [134](#page-141-0) VSAM (virtual storage access method) [clusters 256](#page-263-0) VTAM (Virtual Telecommunications Access Method) [APPL statement 452](#page-459-0) buffer pools [calculating storage 474](#page-481-0) [increasing 464](#page-471-0) [monitoring 463](#page-470-0)

VTAM (Virtual Telecommunications Access Method) *(continued)* buffer pools *(continued)* [performance effect 463](#page-470-0) commands [DISPLAY BFRUSE 463](#page-470-0) [MODIFY VTAM,DEFINE 466](#page-473-0) [VARY NET 462](#page-469-0) [defining a DB2 subsystem 451,](#page-458-0) [458](#page-465-0) *See also* sample VTAM definitions [log mode table, default 456](#page-463-0) [MODEENT macro 456](#page-463-0) [modes, default for DB2 456](#page-463-0) [sample definitions 478](#page-485-0) [installing 276](#page-283-0) libraries [SYS1.SAMPLIB 456](#page-463-0) [SYS1.VTAMLST 462](#page-469-0) [parallel sessions 452](#page-459-0) [password 450](#page-457-0) [specifying in APPL statement 453](#page-460-0) [updating the BSDS 485](#page-492-0) [planning considerations 449](#page-456-0) [session limit 471](#page-478-0) *See also* session limit for VTAM [calculating 471](#page-478-0) [default maximum for a mode 453](#page-460-0) [start options 462](#page-469-0) [tracing 463](#page-470-0) [VTAMFRR option of APPL statement 455](#page-462-0)

## **W**

WLM ENVIRONMENT [field of panel DSNTIPX 227](#page-234-0) WLM PROC NAME [field of panel DSNTIPX 226](#page-233-0) work file [installation job DSNTIJTM 271](#page-278-0) [migration job DSNTIJTM 316](#page-323-0) work file database [installation job DSNTIJTM 271](#page-278-0) [migration job DSNTIJTM 316](#page-323-0) [storage estimation 41](#page-48-0) WORK FILE DB [field of panel DSNTIPK 115](#page-122-0) [working storage 58](#page-65-0) *See also* storage WRITE THRESHOLD [field of panel DSNTIPL 208](#page-215-0) WRITE TO OPER [field of panel DSNTIPA 212](#page-219-0) WTO ROUTE CODES [field of panel DSNTIPO 168](#page-175-0) WTOR ROUTE CODE [field of panel DSNTIPA 212](#page-219-0)

## **X** X LOCK FOR SEAARCHED U/D [field of panel DSNTIPI 191](#page-198-0)

# **Z**

[ZPARM 243](#page-250-0) *See also* subsystem parameters

# **How to send your comments**

DB2 Universal Database for OS/390 Installation Guide Version 6 Publication No. GC26-9008-01

Your feedback helps IBM to provide quality information. Please send any comments that you have about this book or other DB2 for OS/390 documentation. You can use any of the following methods to provide comments.

- Send your comments by e-mail to db2pubs@vnet.ibm.com and include the name of the product, the version number of the product the number of the book. If you are commenting on specific text, please list the location of the text (for example, a chapter and section title, page number, or a help topic title).
- Send your comments from the Web. Visit the DB2 for OS/390 Web site at:

#### **http://www.ibm.com/software/db2os390**

The Web site has a feedback page that you can use to send comments.

 Complete the readers' comment form at the back of the book and return it by mail, by fax (800-426-7773 for the United States and Canada), or by giving it to an IBM representative.

# **Readers' Comments**

## **DB2 Universal Database for OS/390 Installation Guide Version 6 Publication No. GC26-9008-01**

How satisfied are you with the information in this book?

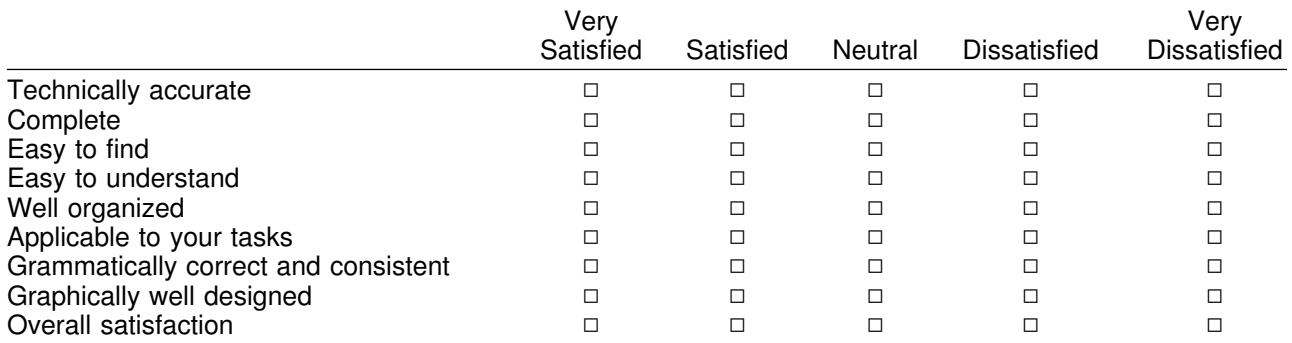

Please tell us how we can improve this book:

May we contact you to discuss your comments? □ Yes □ No

Name Address

Company or Organization

Phone No.

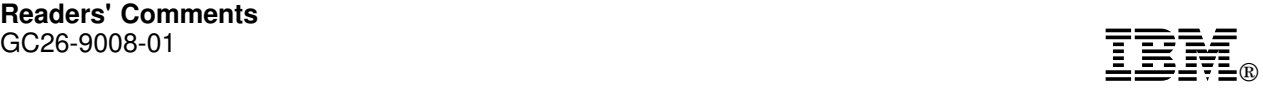

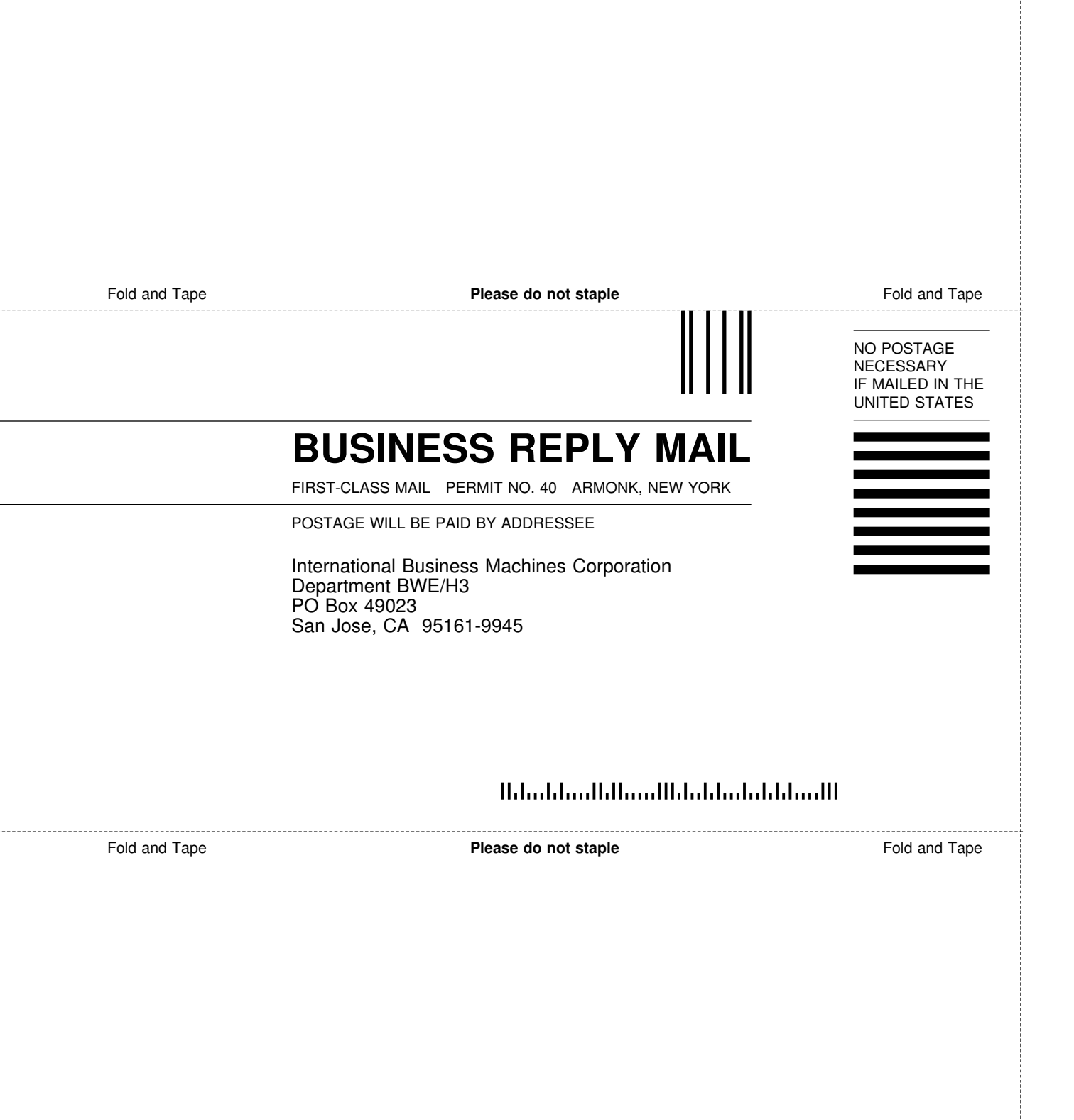

÷

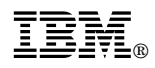

Program Number: 5645-DB2

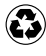

Printed in the United States of America Printed in the United States of Am<br>
on recycled paper containing 10% recovered post-consumer fiber.

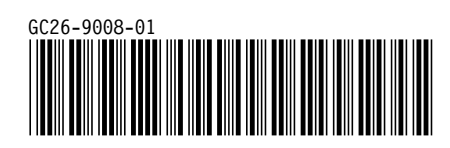